# **HP** 35s calculatrice scientifique

**Guide de l'utilisateur**

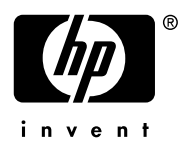

Édition 1

Référence HP F2215AA-90003

# **Avis**

#### **ENREGISTRER VOTRE PRODUIT A: www.register.hp.com**

**CE MANUEL ET LES EXEMPLÉS STIPULES DANS LES PRÉSENTES SONT FOURNIS TELS QUELS ET PEUVENT ÊTRE MODIFIÉS SANS PRÉAVIS. HEWLETT-PACKARD COMPANY N'OFFRE AUCUNE GARANTIE CONCERNANT CE MANUEL, Y COMPRIS MAIS NON LIMITÉE AUX GARANTIES IMPLICITES DE COMMERCIALISATION, DE NON-VIOLATION ET DE D'APTITUDE À UN EMPLOI PARTICULIER.**

**HEWLETT-PACKARD CO. N'ENDOSSE AUCUNE RESPONSABILITÉ QUANT AUX ERREURS OU DOMMAGES INDIRECTS OU ACCESSOIRES LIÉS À L'APPROVISIONNEMENT, LA PERFORMANCE OU L'EMPLOI DE CE MANUEL OU DES EXEMPLES QU'IL CONTIENT.**

©1988, 1990-1991, 2003, 2007 Hewlett-Packard Development Company, L.P. Toute reproduction, adaptation ou traduction dudit manuel est interdite à moins d'avoir obtenu au préalable le consentement écrit de Hewlett-Packard Company, sauf conformément aux lois de droits d'auteur.

Hewlett-Packard Company 16399 West Bernardo Drive MS 8-600 San Diego, CA 92127-1899 Etats-Unis

# Historique d'impression

Édition 1 Février 2007

# <span id="page-2-0"></span>**Table des matières**

# **[Partie 1.](#page-14-0) [Fonctionnement de base](#page-14-1)**

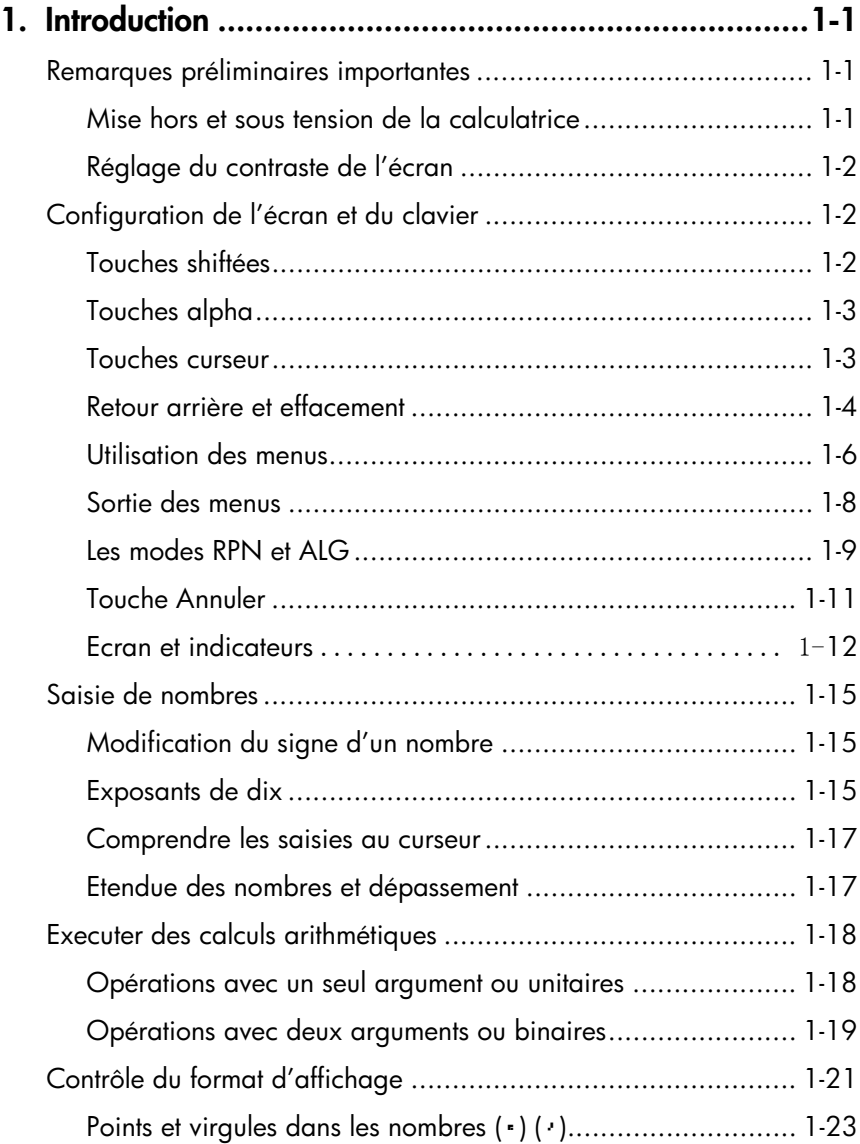

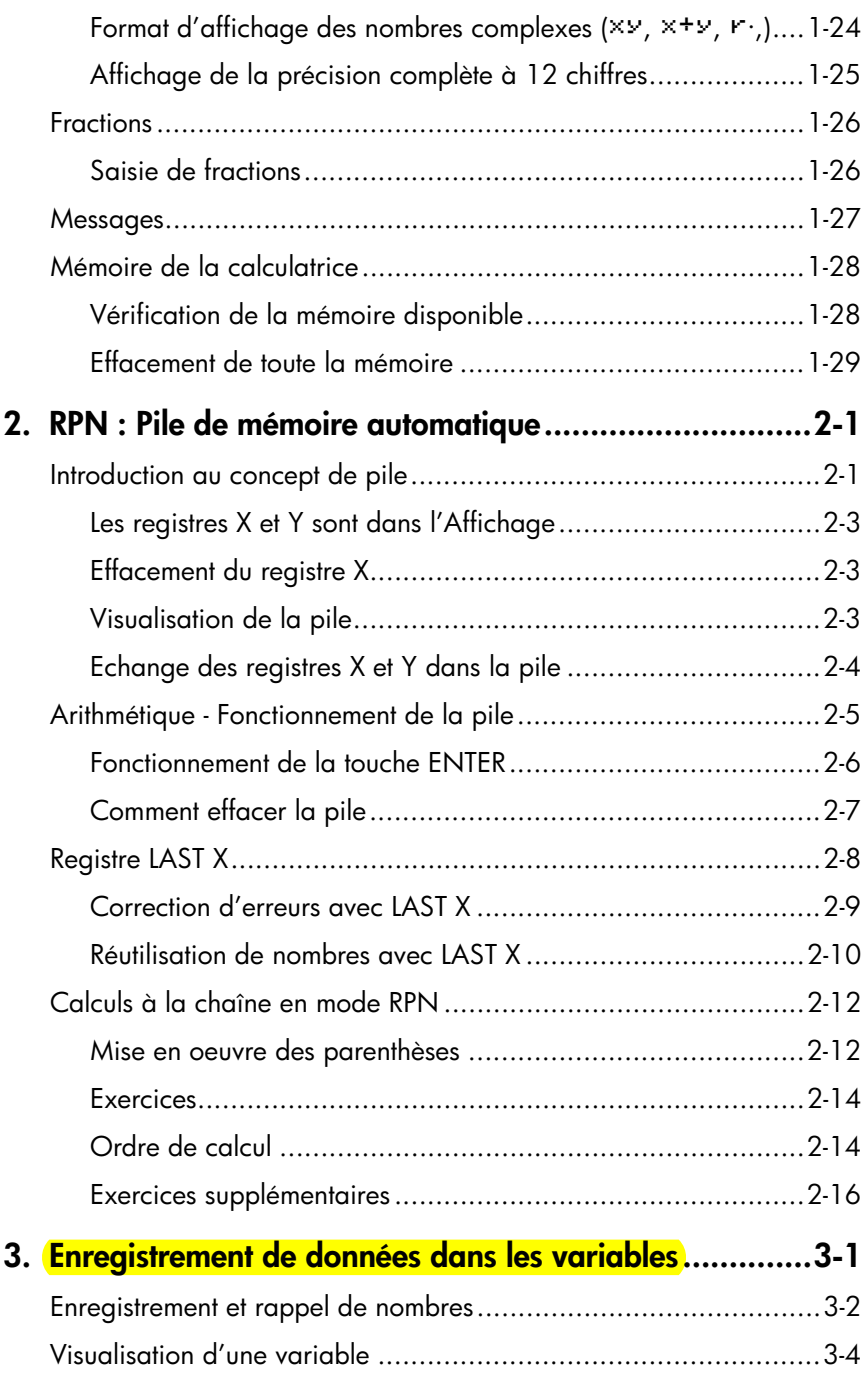

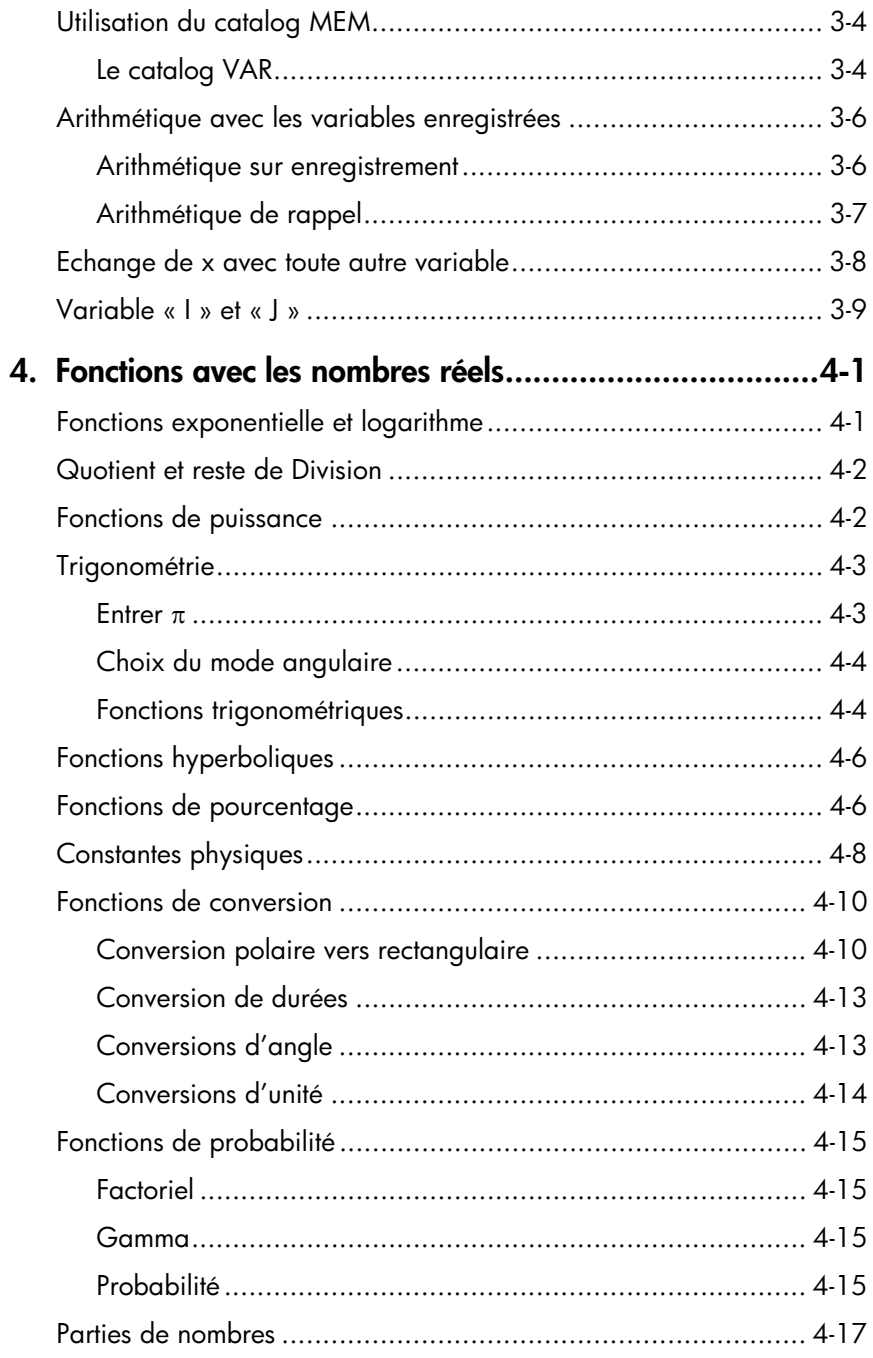

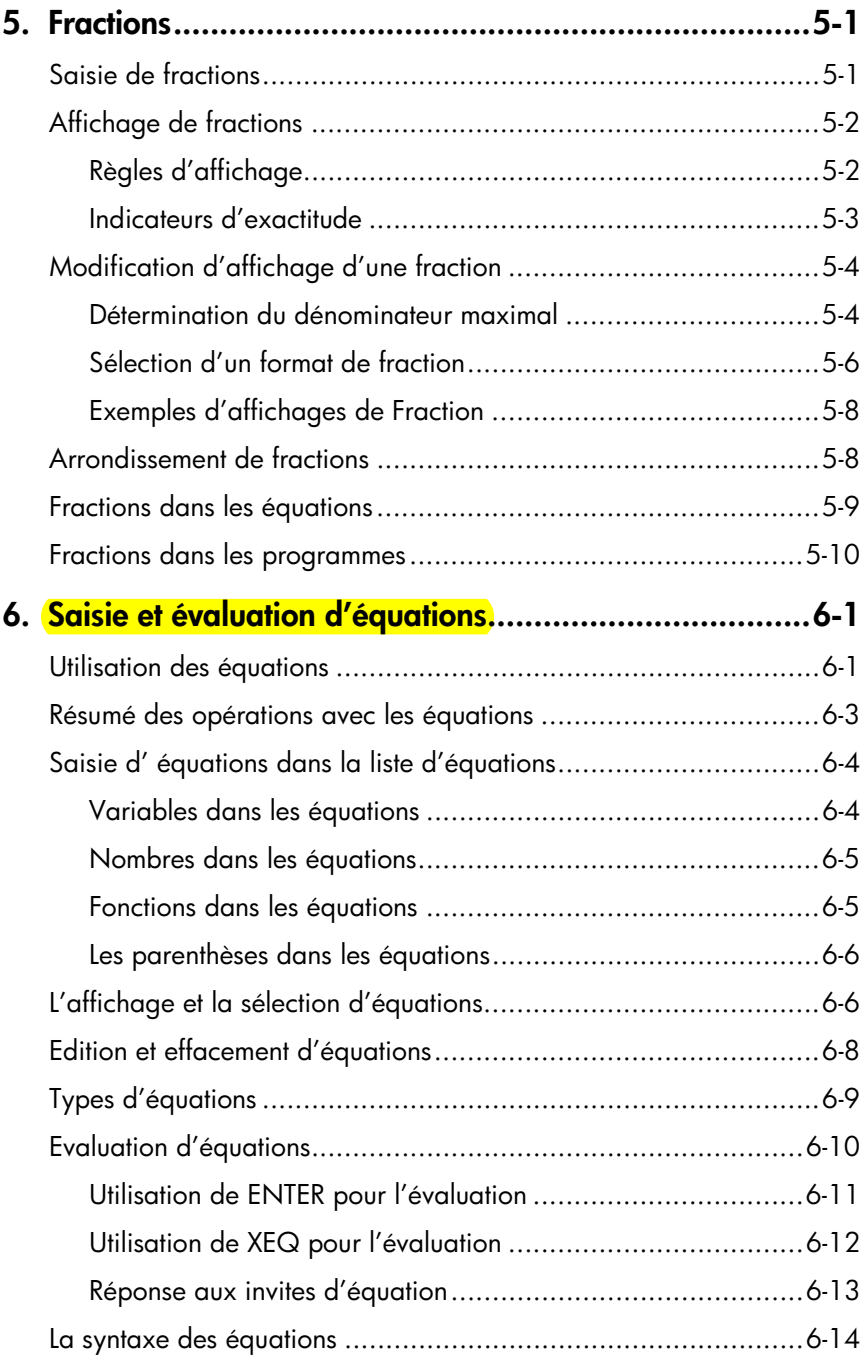

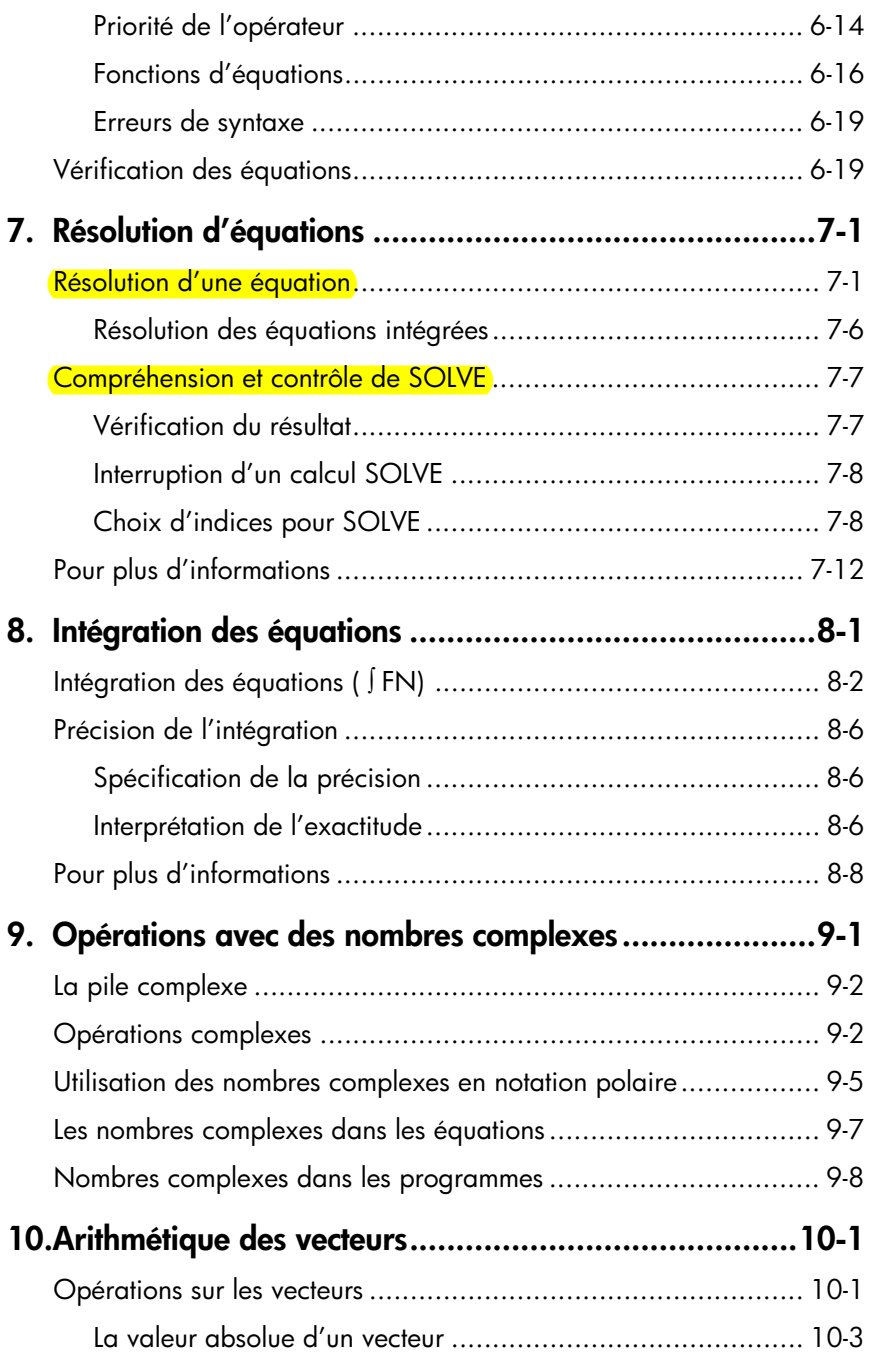

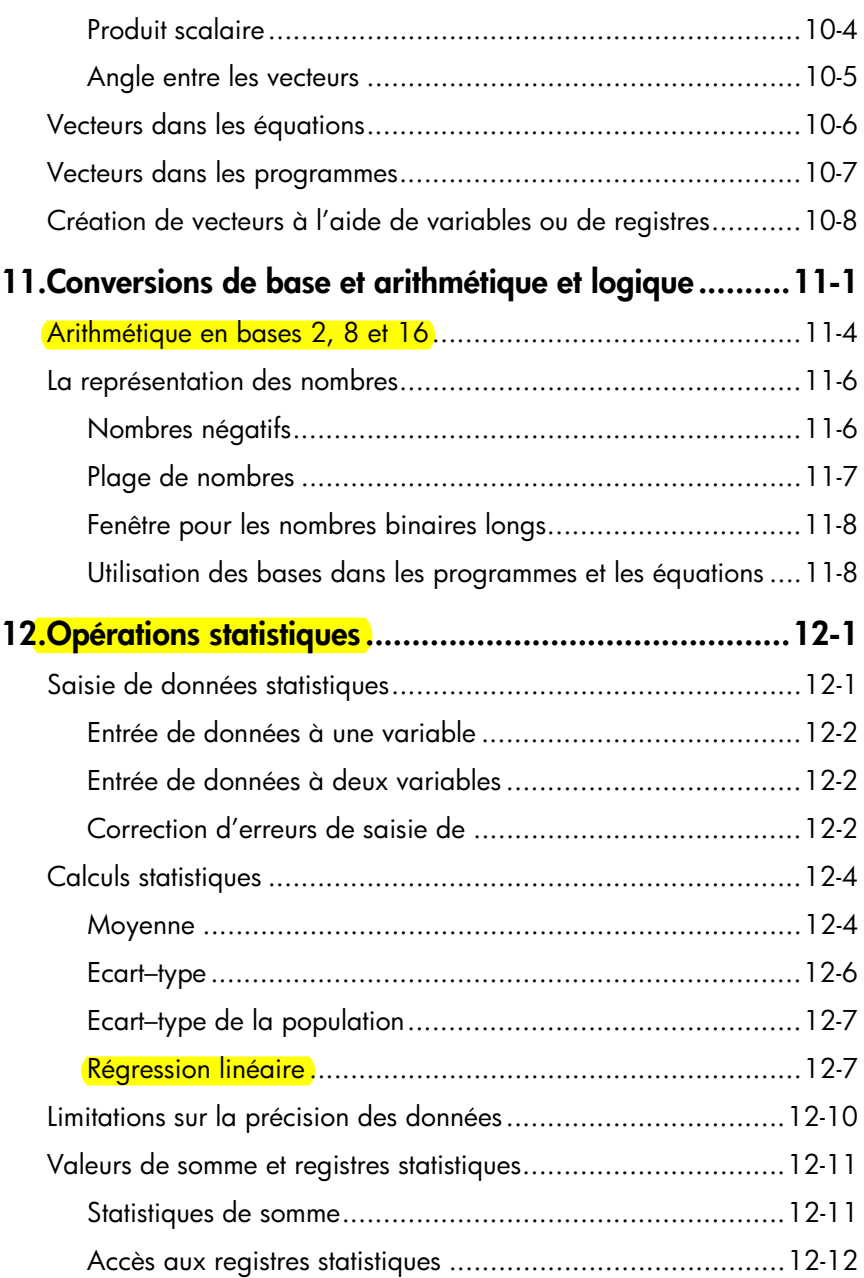

# **[Partie 2.](#page-180-0) [Programmation](#page-180-1)**

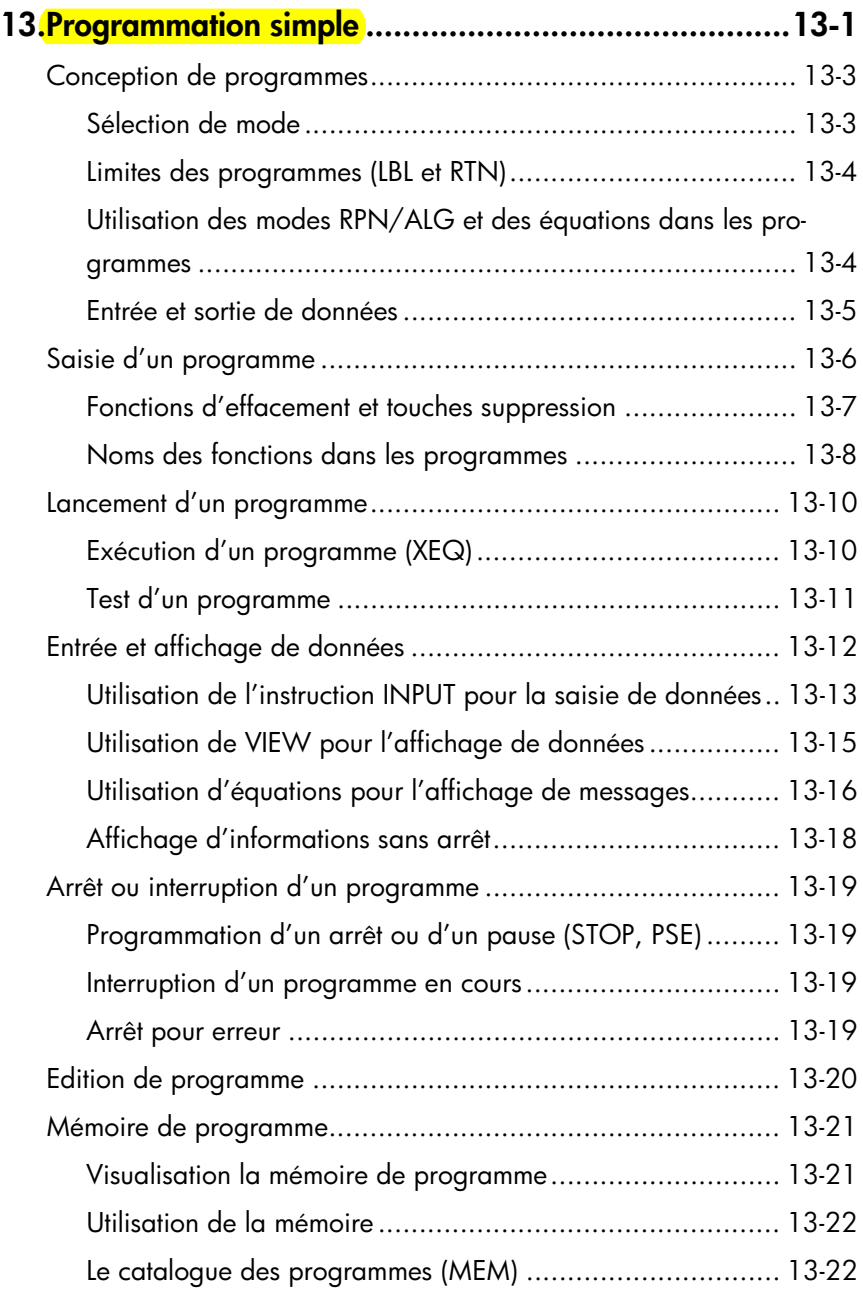

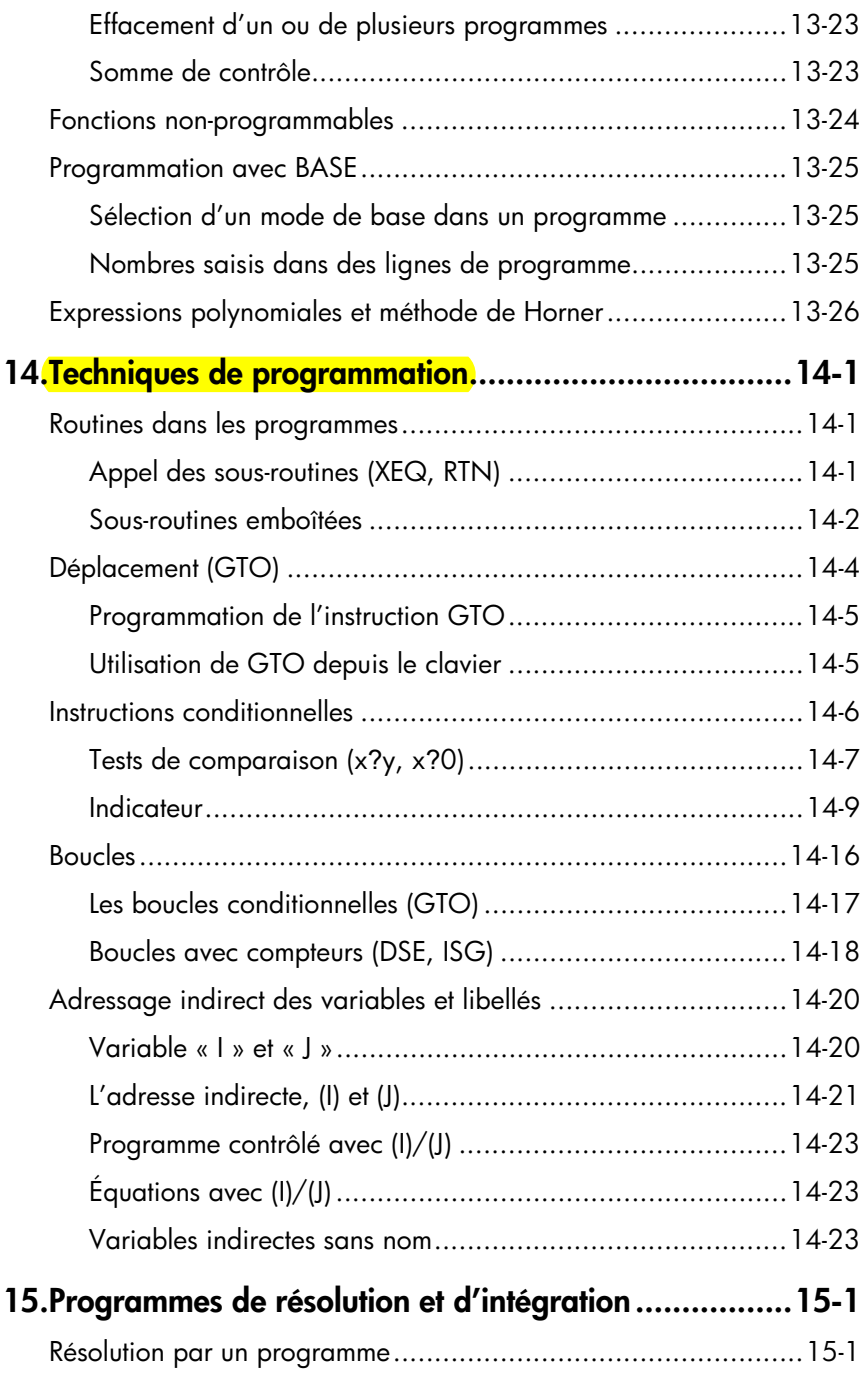

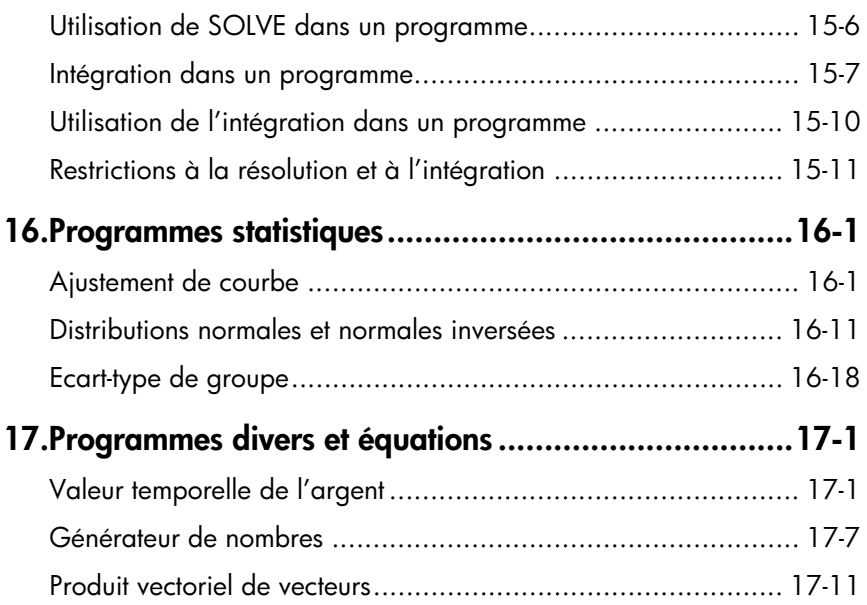

# **[Partie 3.](#page-284-0) [Annexes et références](#page-284-1)**

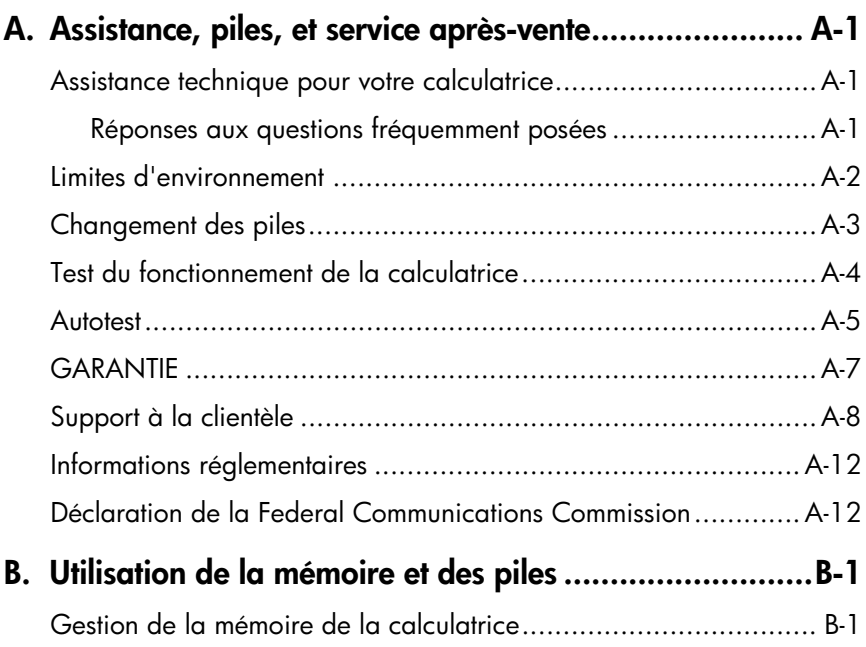

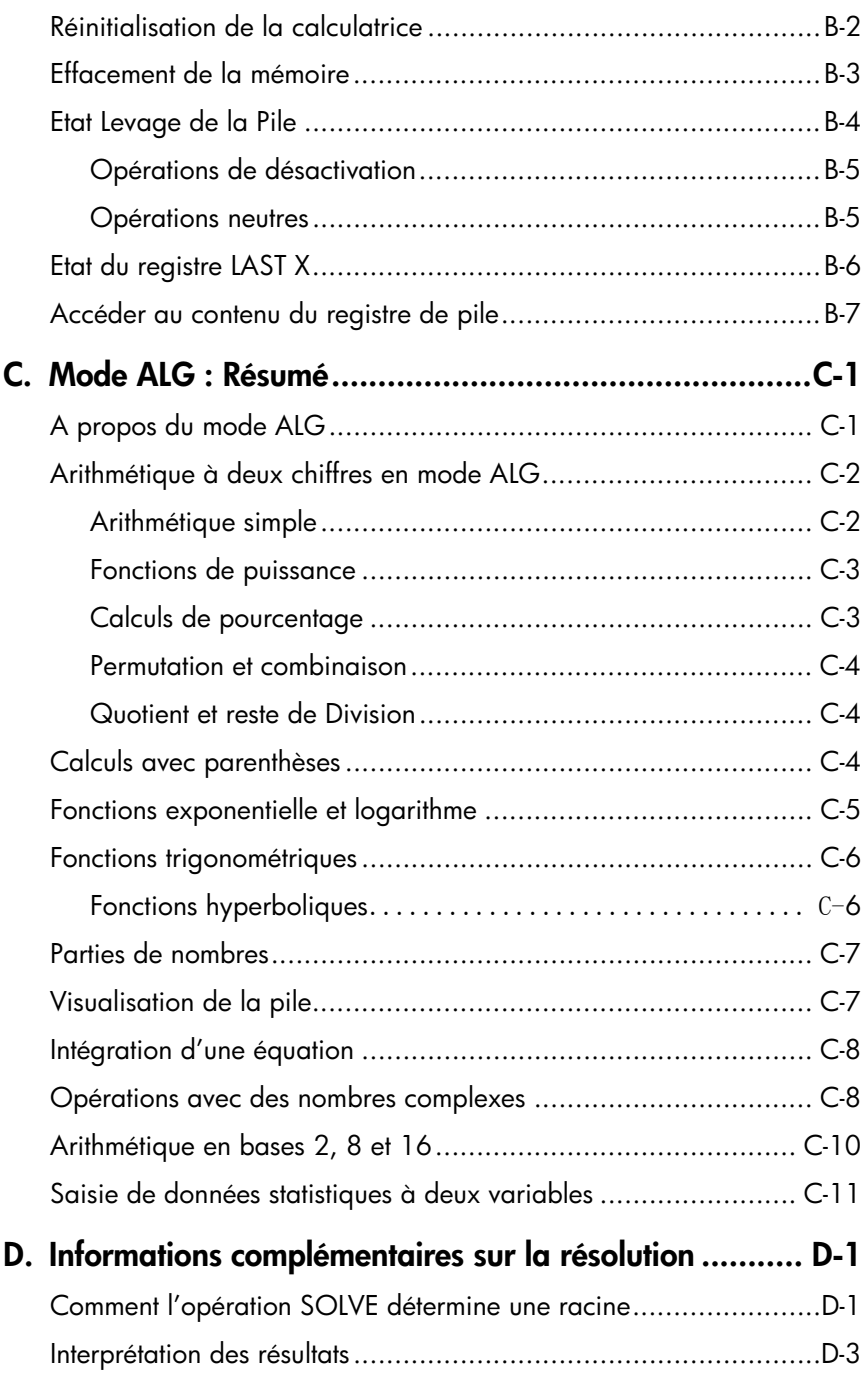

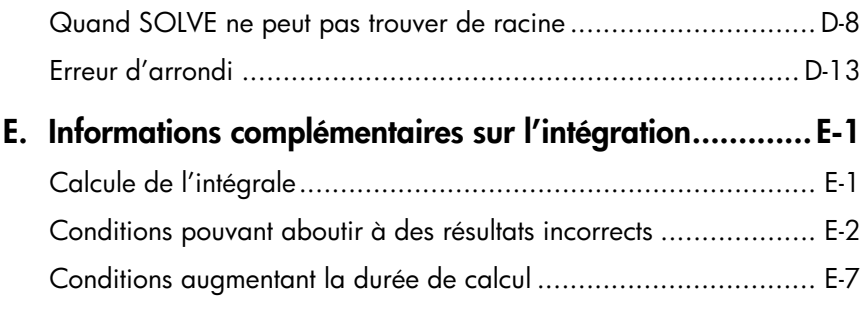

# **[F. M](#page-346-0)essages**

- **[G. I](#page-352-0)ndex des opérations**
- **[H. Í](#page-370-0)ndice**

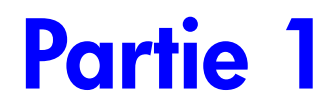

# <span id="page-14-1"></span><span id="page-14-0"></span>**Fonctionnement de base**

# <span id="page-16-0"></span>**Introduction**

**Faites attention à ce symbole dans la marge. Il identifie les exemples ou les frappes qui sont affichés en mode RPN et doivent être accomplis différemment en mode ALG. L'appendice C explique comment utiliser votre calculatrice en mode ALG.** L'appendice (

# <span id="page-16-1"></span>**Remarques préliminaires importantes**

## <span id="page-16-2"></span>**Mise hors et sous tension de la calculatrice**

Pour allumer la calculatrice, appuyez sur  $\mathbb C$ . La mention ON est imprimée sous la touche  $\overline{C}$ 

Pour éteindre la calculatrice, appuyez sur **ELC**. En d'autres termes, appuyez sur la touche majuscule  $\Box$  et relâchez-la. Appuyez ensuite sur  $\Box$  (Touche OFF). Etant donné que la calculatrice dispose d'une *mémoire continue,* le fait de l'éteindre n'affecte pas les informations que vous avez enregistrées.

Afin d'économiser l'énergie, la calculatrice s'éteint automatiquement après 10 minutes d'inactivité. Si l'indicateur de faible charge ( ¤ ) s'affiche sur l'écran, remplacez immédiatement les piles. Pour plus de détails sur le remplacement des piles, reportez-vous à l'annexe A.

# <span id="page-16-3"></span>**Réglage du contraste de l'écran**

Le contraste de l'écran dépend de la lumière ambiante, de l'angle de vision et des paramètres de contraste définis. Pour augmenter ou diminuer le contraste, maintenez la touche  $\Box$  appuyée, puis appuyez sur les touches  $\pm$  ou  $\Box$ .

### **[Introduction](#page-16-0) 1-1**

# <span id="page-17-0"></span>**Configuration de l'écran et du clavier**

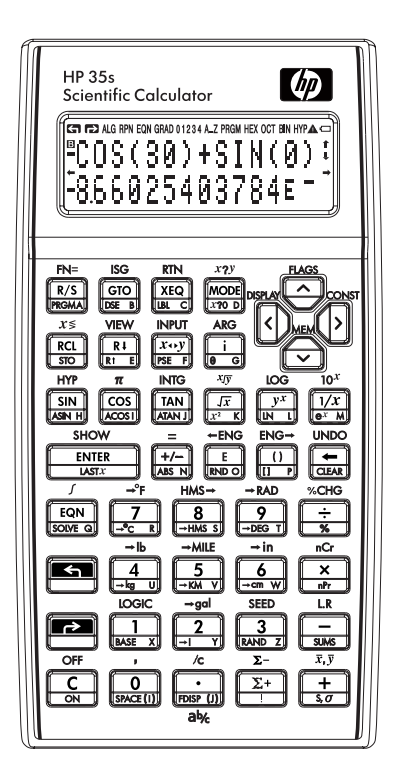

# <span id="page-17-1"></span>**Touches shiftées**

Chaque touche dispose de trois fonctions: une fonction imprimée sur sa face, une fonction shiftée-gauche (en jaune) et une fonction shiftée-droite (en bleu). Les noms des fonctions *shiftées* sont imprimés en jaune et en bleu au-dessus de chaque touche. Appuyez sur la touche ( $\square$ ) ou  $\square$ ) avant d'appuyer sur la touche permettant d'accéder à la fonction désirée. Par exemple, pour éteindre la calculatrice, appuyez sur la touche **3**, relâchez-la, puis appuyez sur la touche  $\overline{c}$ 

Lorsque vous appuyez sur la touche**z** ou **[20]**, l'indicateur correspondante **G** ou  $\blacktriangleright$  s'affiche en haut de l'écran. Cet indicateur reste affiché tant que vous n'avez pas appuyé sur la touche shiftée. Pour annuler la touche de shift (et pour faire disparaître l'indicateur associé), appuyez à nouveau dessus.

# <span id="page-18-0"></span>**Touches alpha**

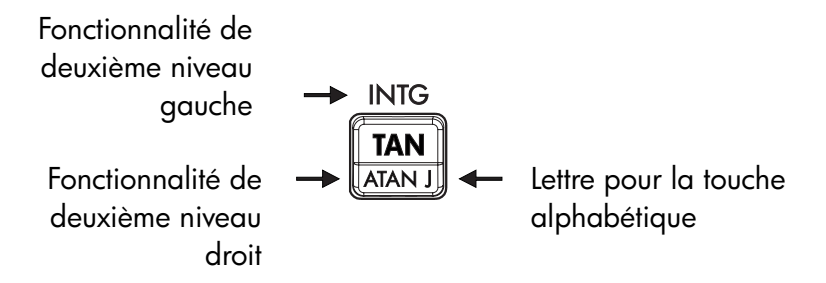

La plupart des touches possèdent une lettre dans le coin en bas à droite, comme indiqué ci-dessus. Si vous avez besoin de taper une lettre (par exemple, une variable ou un *libellé* de programme), l'indicateur **A..Z** apparaît à l'écran, indiquant que le clavier alpha est « actif ».

Les variables sont traitées dans le chapitre 3 et les libellés sont abordés dans le chapitre 13.

## <span id="page-18-1"></span>**Touches curseur**

Chacune des 4 touches de direction du curseur sont marquées d'une flèche. Dans ce texte nous allons utiliser les dessins  $\Sigma$ ,  $\Omega$ ,  $\Omega$  et  $\Pigma$  pour faire référence à ces touches.

# <span id="page-19-0"></span>**Retour arrière et effacement**

Les premières choses que vous devez savoir sont le moyen d'effacer une insertion, corriger un nombre, et effacer entièrement l'affichage pour recommencer.

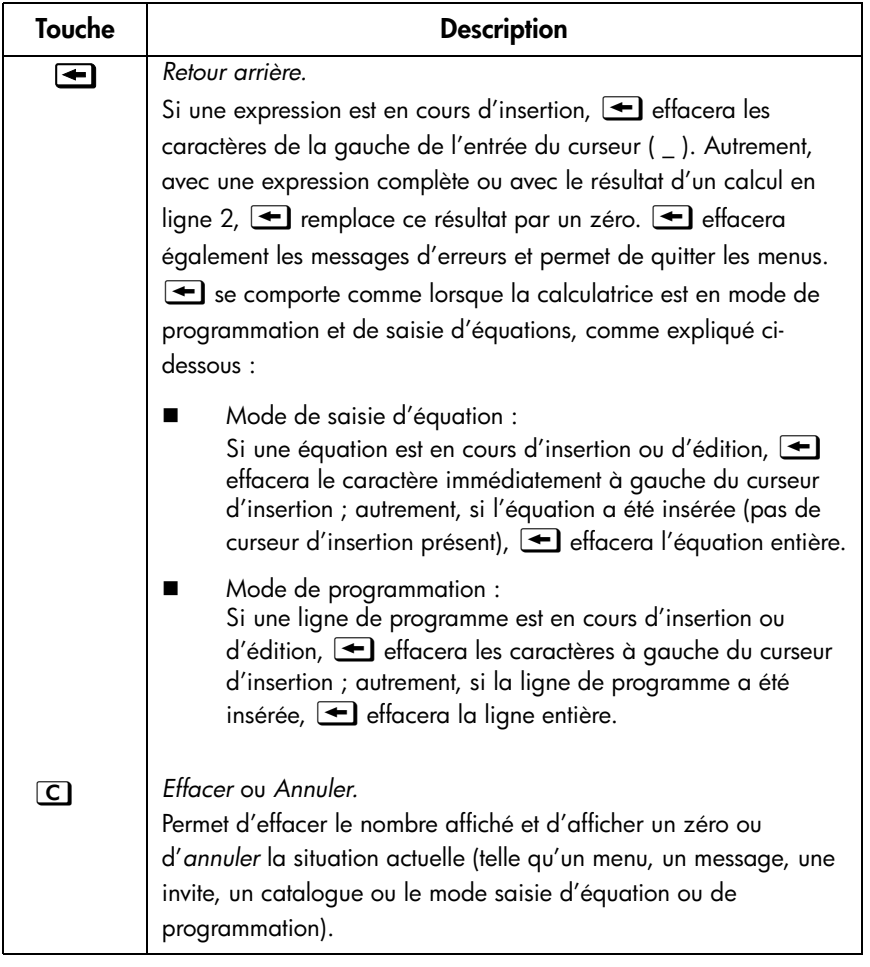

### **Touches d'effacement**

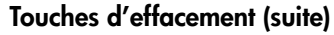

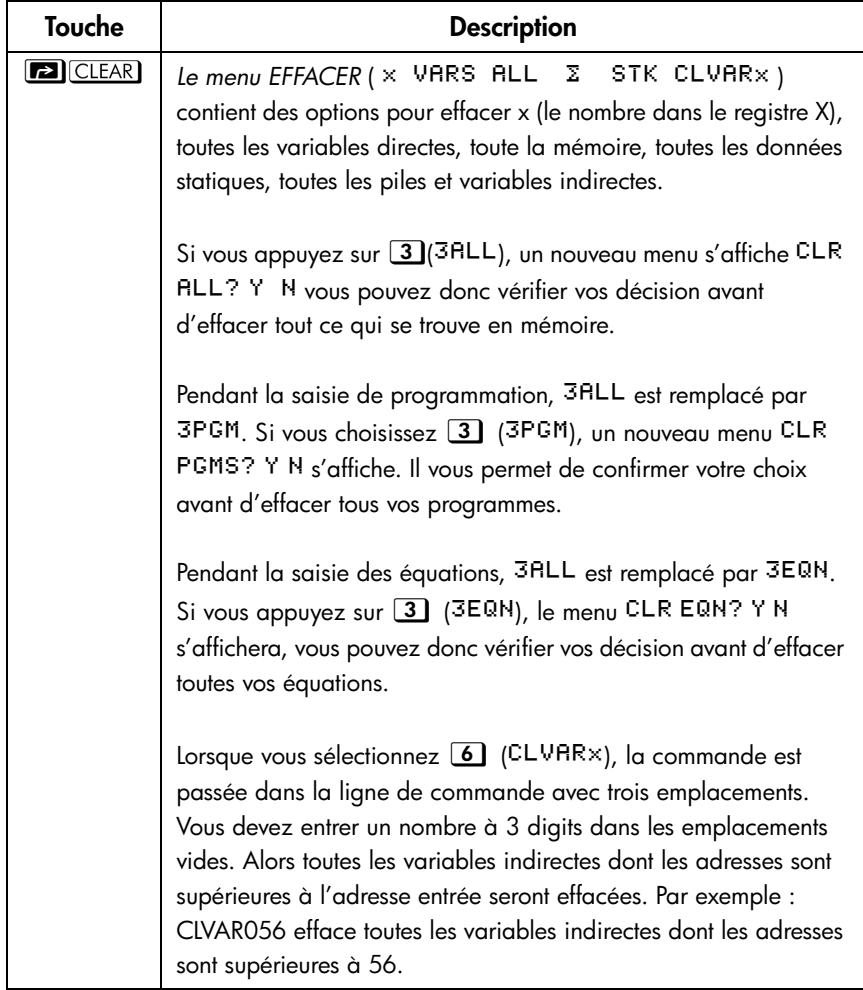

# <span id="page-21-0"></span>**Utilisation des menus**

La calculatrice HP 35s a beaucoup plus de ressources que ne le suggère le clavier. En effet, 16 de ses touches correspondent à des touches de *menu*. Au total, il existe 16 menus permettant d'accéder à de multiples options et fonctions.

| Nom du<br>menu                  | Description du menu                                                                                                | Chapitre |
|---------------------------------|----------------------------------------------------------------------------------------------------|----------|
|                                 | <b>Fonctions numériques</b>                                                                                        |          |
| L.R.                            | ĝ ŷкmь                                                                                                    | 12       |
|                                 | Régression linéaire : ajustement de courbe et<br>évaluation linéaire.                                              |          |
| $\overline{x}$ , $\overline{y}$ | $\overline{\times}$ $\overline{\vee}$ $\overline{\times}$ m                                                        | 12       |
|                                 | Moyenne arithmétique des valeurs statistiques $x$ et $y$ ;<br>moyenne pondérée des valeurs statistiques x.         |          |
| $S, \sigma$                     | SX SV σX σV                                                                                                    | 12       |
|                                 | Ecart type de l'échantillon, écart type de la<br>population.                                                       |          |
| <b>CONST</b>                    | Menu permettant d'accéder aux valeurs de 41                                                                        | 4        |
|                                 | constantes physiques-se référer aux « constantes<br>physiques » page 4–8.                                          |          |
| <b>SUMS</b>                     | η Σχ Σν Σχ2 Σν2 Σχν                                                                                                | 12       |
|                                 | Somme des données statistiques.                                                                                    |          |
| <b>BASE</b>                     | DEC HEX OCT BIN<br>đ.<br>h.<br>ь<br>ο.                                                                             | 12       |
|                                 | Conversions de base (décimale, hexadécimale, octale<br>et binaire).                                                |          |
| <b>INTG</b>                     | INT÷ Rmdr INTG FP IP<br>SGN                                                                                        | 4,C      |
|                                 | Valeur signe, division entière, reste de la division,<br>entier le plus grand, partie factionnaire, partie entière |          |
| <b>LOGIC</b>                    | - XOR<br>NAND<br>AND.<br>OR.<br>NOT.<br>NOR                                                                        | 11       |
|                                 | Opérateurs logiques                                                                                                |          |
|                                 | Instructions de programmation                                                                                      |          |

**Menus HP 35s**

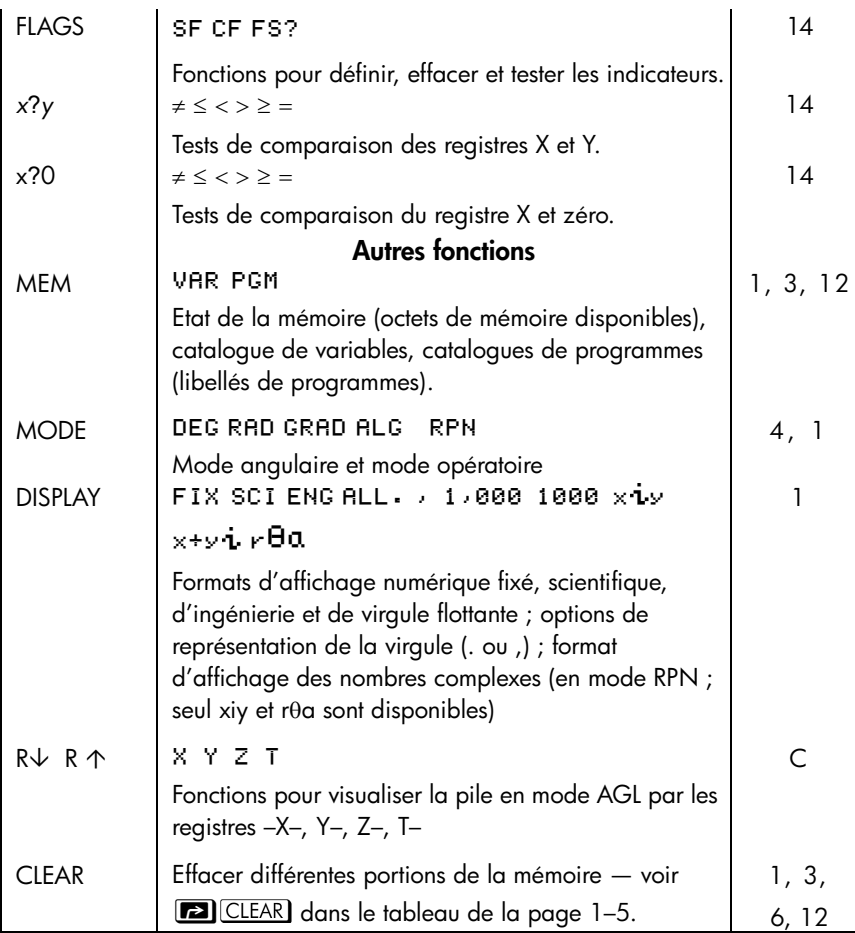

#### **Utilisation d'une fonction de menu :**

- **1.** Appuyez sur une touche du menu pour afficher un ensemble d'éléments du menu.
- **2.** Appuyez sur  $\boxed{2}$   $\boxed{3}$   $\boxed{3}$   $\boxed{9}$  pour mettre en évidence l'option que vous désirez sélectionner.
- **3.** Appuyez sur la touche **ENTER** une fois votre sélection effectuée.

La numérotation des options de menu vous permet de simplement saisir le chiffre associé à l'option voulue pour la sélectionner. Vous pouvez également appuyer sur la touche **ENTER** lorsque l'option est mise en évidence.

Certains menus, comme CONST et SUMS, possèdent plus d'une page. En entrant dans ces menus les indicateurs  $\blacklozenge$  ou  $\blacktriangleright$  apparaissent. Dans ces menus, utilisez les touches  $\boxed{\geq}$  et  $\boxed{\leq}$  du curseur pour vous déplacer vers un élément dans la page de menu actuelle ; utilisez les touches  $\boxed{\vee}$  et  $\boxed{\wedge}$  pour accéder aux pages suivantes et précédentes dans le menu.

#### **Exemple :**

Dans cet exemple, nous utilisons le menu AFFICHAGE pour configurer l'affichage des nombres sur 4 places décimales puis calculer 6÷7. L'exemple se termine en utilisant le menu AFFICHAGE pour retourner l'affichage complet de nombres en virgule flottant.

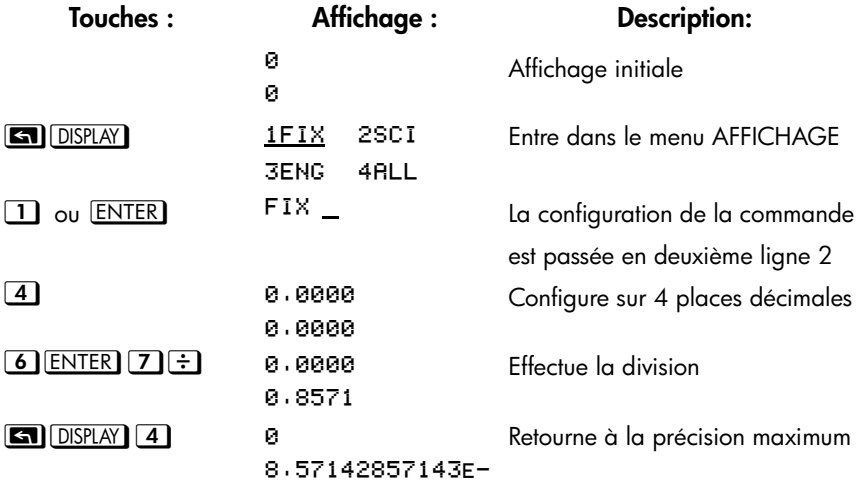

Les menus vous permettent d'exécuter des douzaines de fonctions en vous guidant vers elles. Vous n'avez pas à vous souvenir des noms de toutes fonctions déjà installées dans votre calculatrice, ni à rechercher les noms imprimés sur le clavier.

### <span id="page-23-0"></span>**Sortie des menus**

Chaque fois que vous exécutez une fonction de menu, le menu concerné disparaît automatiquement, comme dans l'exemple ci-dessus. Si vous voulez quitter un menu *sans* exécuter une fonction vous avez trois possibilités :

- $\blacksquare$  La touche  $\blacksquare$  permet de sortir du menu CLEAR ou MEM niveau 2, un niveau  $\alpha$  la fois. Voir  $\Box$  CLEAR dans le tableau, page 1-5.
- $\blacksquare$  Les touches  $\blacksquare$  ou  $\blacksquare$  permettent de quitter un menu.

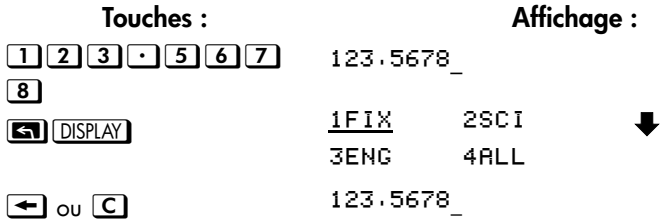

**Lorsque vous appuyez sur une autre touche de menu, le menu en cours est** remplacé par le nouveau menu invoqué.

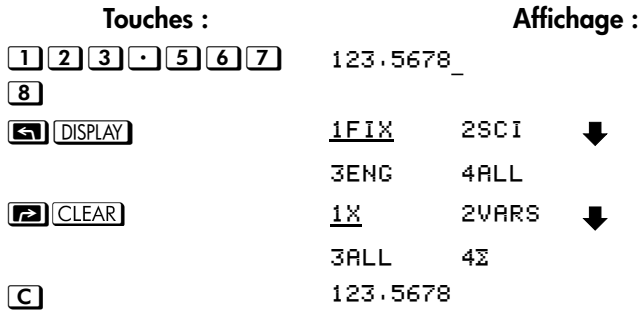

# <span id="page-24-0"></span>**Les modes RPN et ALG**

La calculatrice peut être configurée pour effectuer des calculs arithmétiques, soit en mode RPN (Reverse Polish Notation) ou en mode ALG (Algèbre).

En mode RPN, les résultats intermédiaires des calculs sont stockés automatiquement. Ainsi, vous n'avez pas à utiliser de parenthèses.

En mode algèbre (ALG), vous effectuez des opérations arithmétiques en utilisant l'ordre standard des opérations.

#### **Sélection du mode RPN :**

Appuyez sur MODE 5 (5RPN) pour passer en mode RPN. Quand la calculatrice est en mode RPN, l'indicateur **RPN** s'affiche à l'écran.

#### **Sélection du mode ALG :**

Appuyez sur  $[MODE]$  (4RLG) pour passer en mode ALG. Quand la calculatrice est en mode ALG, l'indicateur **ALG** s'affiche à l'écran.

#### **Exemple :**

Supposons que vous voulez effectuer le calcul suivant :  $1 + 2 = 3$ .

En mode RPN, saisissez le premier chiffre, puis appuyez sur la touche **ENTER**. Saisissez le deuxième chiffre, puis appuyez sur la touche de l'opérateur arithmétique :  $\pm$ .

En mode ALG, saisissez le premier chiffre, appuyez sur  $\pm$ ), saisissez le deuxième  $\chi$ chiffre, puis appuyez la touche de l'opérateur arithmétique :  $\sqrt{\text{ENTER}}$ .

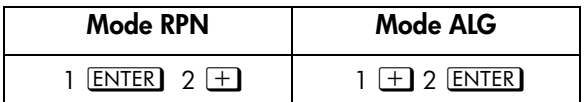

En mode ALG, les résultats et les calculs sont affichés. En mode RPN, seul les résultats sont affichés, pas les calculs.

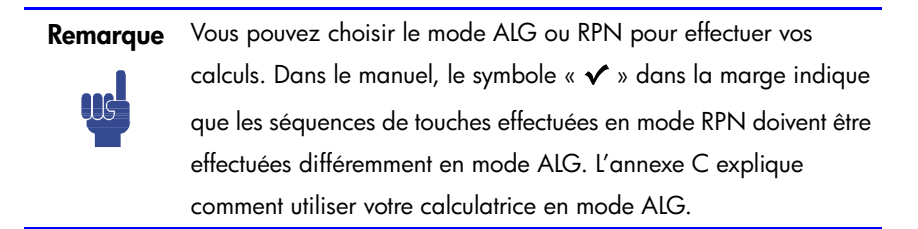

# <span id="page-26-0"></span>**Touche Annuler**

La touche Annuler

L'opération réalisée par la touche Annuler dépends du contexte de la calculatrice, mais sert d'avantage à retrouver un élément supprimé plutôt que d'annuler des opérations arbitraires. Voir *Le dernier Registre X* dans le chapitre 2 pour les détails du rappel de l'insertion en deuxième ligne de l'affichage après qu'une fonction numérique ait été exécutée. Appuyez sur **En** UNDO immédiatement après l'utilisation de  $\bigcirc$  ou  $\bigcirc$  pour retrouver :

- Une saisie que vous avez supprimée
- Une équation supprimée lors du mode équation
- Une ligne de programme supprimée pendant que vous étiez en mode programmation

De plus, vous pouvez utiliser la touche Annuler pour retrouver la valeur d'un registre qui vient d'être supprimé suite à l'utilisation du menu EFFACER. L'opération d'annulation doit immédiatement suivre l'opération de suppression ; toute autre opération qui serait survenu entre temps empêcherait l'annulation de retrouver l'objet supprimé. En plus de retrouver une insertion complète après sa suppression, l'annulation peut également être utilisée pendant l'édition d'une insertion. Appuyez sur  $\boxed{\blacksquare}$  UNDO lors de l'édition pour retrouver :

- Un chiffre dans une expression que vous venez juste de supprimer en utilisant  $\blacktriangleright$
- Une expression que vous éditiez mais qui a été supprimé en utilisant  $\boxed{\mathsf{C}}$
- Un caractère dans une équation ou un programme que vous venez juste de supprimer en utilisant  $\bigoplus$  (en mode équation ou programmation)

Veuillez noter que l'opération d'annulation est limitée par la quantité de mémoire disponible.

## <span id="page-27-0"></span>**Ecran et indicateurs**

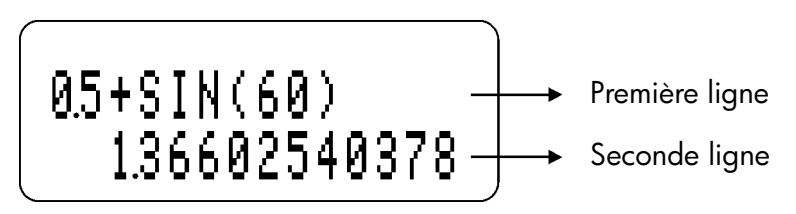

L'écran comporte deux lignes et une série d'*indicateurs*.

Les insertions de plus de 14 caractères se décaleront vers la gauche. Lors de l'insertion, les saisies sont affichées dans la première ligne en mode ALG et dans la seconde ligne en mode RPN. Tous les calculs sont affichés avec un maximum de 14 chiffres, y compris le signe (Exposant), et les valeurs de l'exposant jusqu'à 3 chiffres.

CED FED ALG RPN EQN GRAD 01234 A.Z PRGM HEX OCT BIN HYPA < B ı

Indicateurs

Les symboles de l'écran illustrés dans la figure ci-dessus sont appelés *indicateurs*. Chacune d'entre elles revêt une signification particulière lorsqu'elle apparaît à l'écran.

#### **Indicateurs HP 35s**

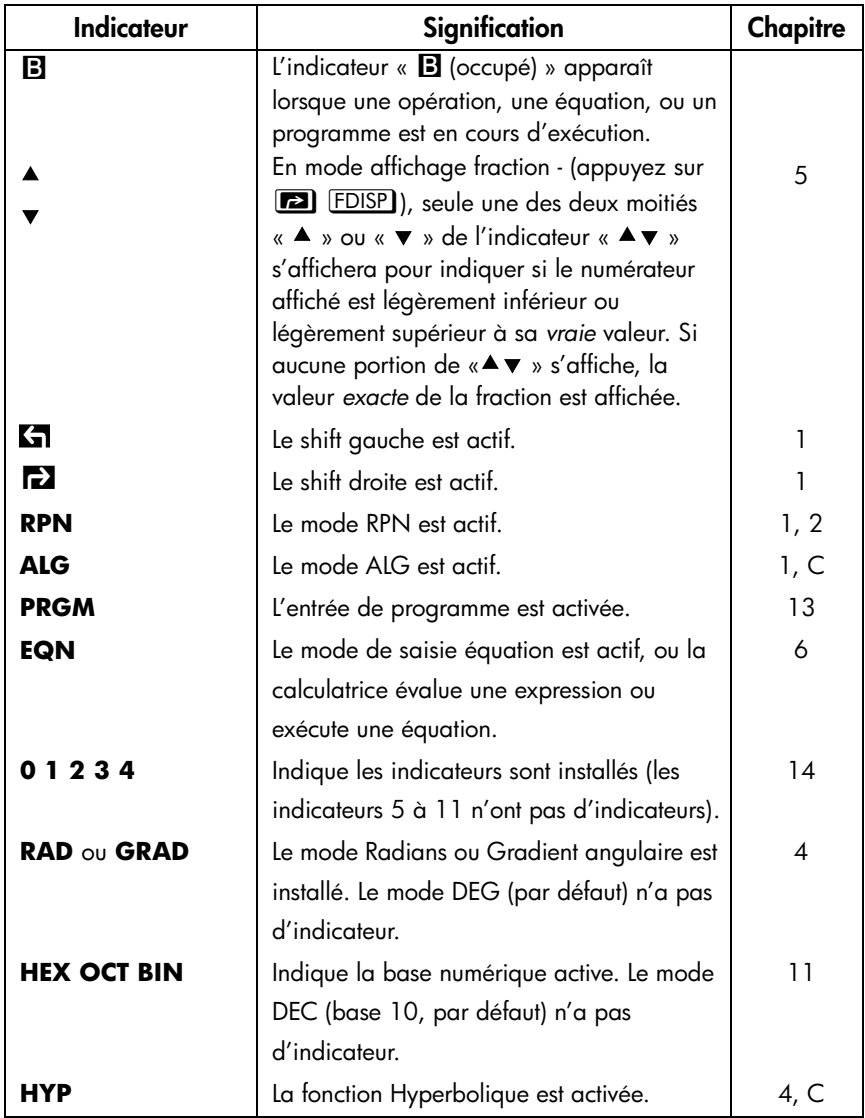

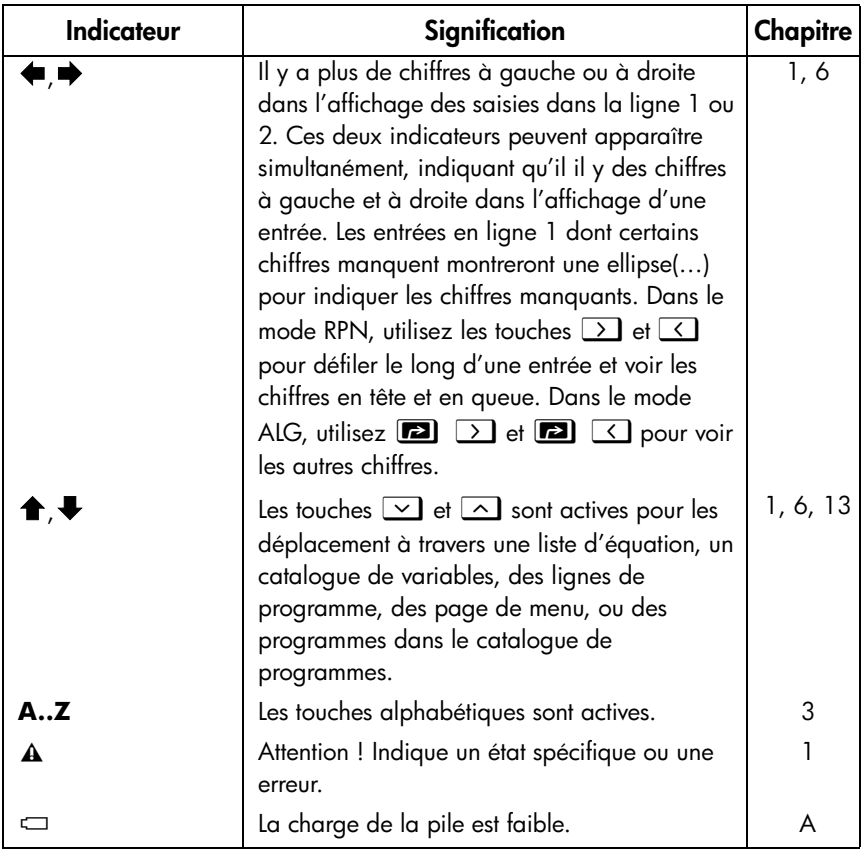

### **Indicateurs HP 35s (suite)**

# <span id="page-30-0"></span>**Saisie de nombres**

Les valeurs minimale et maximale supportées par la calculatrice sont ±9,99999999999499. Si le résultat d'un calcul dépasse cet interval, le message d'erreur «  $0.91$ ERFLOW » apparaîtra momentanément avec l'indicateur  $\Lambda$ . Le message de dépassement est alors remplacé avec la valeur la plus proche des limites du dépassement que la calculatrice puisse affichée. Le plus petit nombre que la calculatrice peut distingué de zéro est  $\pm 10^{-499}$ . Si vous entrez un nombre entre ces valeurs, la calculatrice affichera 0 en entrée. De même, si le résultat d'un calcul est compris entre ces deux valeurs, le résultat affiché sera zéro. L'entré de valeurs dépassant l'interval maximal résultera en un message d'erreur « INVRLID DRTR » ; effacer le message d'erreur vous ramènera à la saisie précédente pour modification.

## <span id="page-30-1"></span>**Modification du signe d'un nombre**

La touche  $\pm\pm$  permet de changer le signe d'un nombre.

- Pour entrer un nombre négatif, saisissez-le, puis appuyez  $\pm$ ,
- **E** En mode ALG, vous devez appuyer sur la touche  $\pm$  avant ou après l'insertion d'un nombre.
- Pour modifier le signe d'un nombre saisi auparavant, appuyez simplement sur la touche  $\pm$ , (Si le nombre a un exposant,  $\pm$ ) n'affecte que la *mantisse* — la partie du nombre *sans* l'exposant).

# <span id="page-30-2"></span>**Exposants de dix**

#### **Affichage des exposants**

Les nombres à puissances de dix (comme 4,2x10-5) sont affichés avec un **E** précédent l'exposant de 10. Ainsi 4,2x10-5 est entré et affiché comme 4,2**E**-5.

Un nombre dont la magnitude est trop grande ou trop petite pour le format *d'affichage sera automatiquement affiché dans sa forme exponentielle.*

Par exemple, dans le format FIX 4, pour quatre décimales, observez l'effet des frappes suivantes :

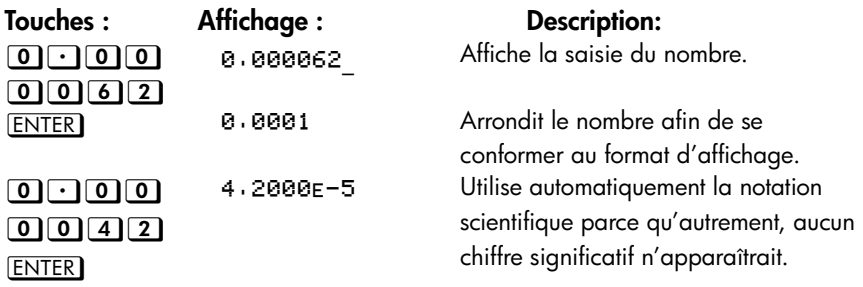

#### **Saisissez des exposants de dix**

La touche  $\mathbf E$  est utilisée pour entrer des puissance de dix rapidement. Par exemple, au lieu d'entrer un million comme 1000000, vous pouvez entrer simplement  $\boxed{1}$   $\boxed{E}$   $\boxed{6}$ . L'exemple suivant illustre le processus suivit par la calculatrice pour affiche le résultat.

#### **Exemple :**

Supposez que vous souhaitiez entrer la constante de Planck : 6,6261×10<sup>-34</sup>

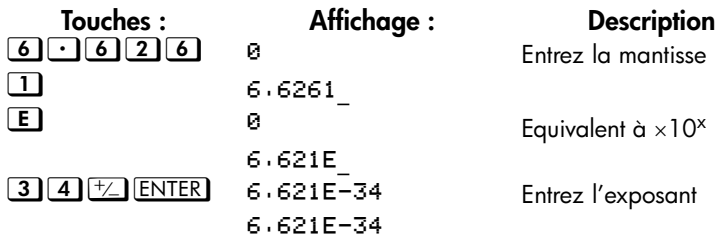

Pour une puissance de dix sans muliplicateur, comme dans l'exemple avec un million vue avant, appuyez sur la touche  $\Box \boxminus$  suivit par le nombre d'exposant de dix voulu.

#### **Autres fonctions à exposant**

Pour calculer un exposant de dix (la base antilogarithme 10), utilisez les touches z(. Pour calculer le résultat d'*un* nombre élevé à une puissance (exponentielle), utilisez la touche  $\boxed{y^x}$  (voir chapitre 4).

## <span id="page-32-0"></span>**Comprendre les saisies au curseur**

Quand vous saisissez un chiffre, le curseur (\_) apparaît et clignote à l'écran. Le curseur vous indique l'emplacement du prochain chiffre ; par conséquent il indique que le nombre n'est pas complet.

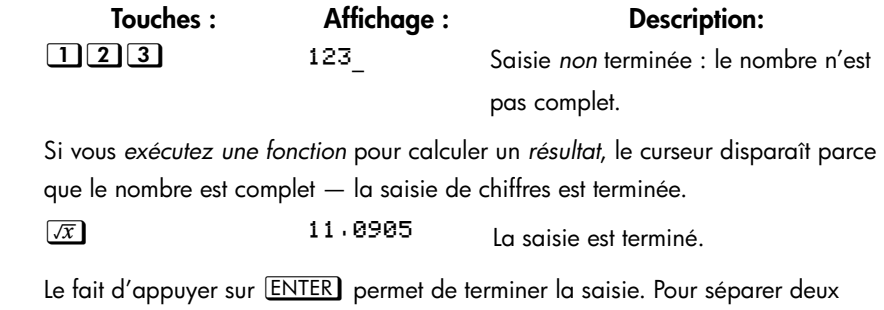

nombres, saisissez le premier nombre, appuyez sur **ENTER** pour terminer la saisie, puis saisissez le deuxième nombre.

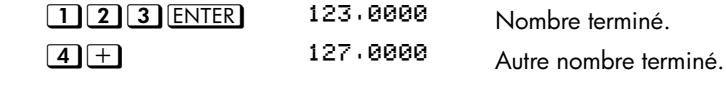

Si la saisie n'est pas terminée (si le curseur est présent), **< s**uppression pour effacer le dernier chiffre. Si une saisie est terminée (pas de curseur),  $\blacktriangle$  agira comme  $\Box$  et effacera le nombre en entier. Essayez le !

# <span id="page-32-1"></span>**Etendue des nombres et dépassement**

Le plus petit nombre disponible sur la calculatrice est -9,999999999999  $\times$  10<sup>499</sup>. Le plus grand nombre est 9,999999999999  $\times$  10<sup>499</sup>.

 Si un calcul produit un résultat qui excède le plus grand nombre possible,  $-9.999999999999 \times 10^{499}$  et 9.99999999999  $\times 10^{499}$  est affiché et le message d'avertissement OVERFLOW apparaît.

# <span id="page-33-0"></span>**Executer des calculs arithmétiques**

L'HP 35s peut travailler aussi bien en mode RPN qu'en mode Algébrique (ALG). Ces modes affectent la manière dont sont saisie les expressions. Les sections suivantes illustrent les différences de saisie pour des opération avec un seul argument (ou unitaire) et deux arguments (ou binaire).

## <span id="page-33-1"></span>**Opérations avec un seul argument ou unitaires**

Certaines opérations numériques de la HP 35s nécessite en entré un seul nombre, comme  $\overline{1/x}$ ,  $\overline{x^2}$ ,  $\overline{LN}$  et  $\overline{SIN}$ . Ces opérations à un seul argument sont saisie indiférement, selon que la calulatrice est en mode RPN ou ALG. En mode RPN, le nombre est entré en premier puis l'opération est appliquée. Si vous appuyez sur la touche **ENTER** après que le nombre ait été saisie, alors le nombre apparaîtra en ligne 1 et le résultat sera montré en ligne 2. Autrement, seul le résultat sera affiché en ligne 2 et la ligne 1 restera inchangée. En mode ALG, l'opérateur est préssé en premier et l'affichage montre la fonction, suivit par deux parenthèses. Le nombre est saisie entre les parenthèses puis la touche **ENTER** est appuyée. L'expression est affichée ne ligne 1 et le résultat en ligne 2. L'exemple suivant illustre les différences.

#### **Exemple :**

Calculer 3,42, d'abord en mode RPN puis en mode ALG.

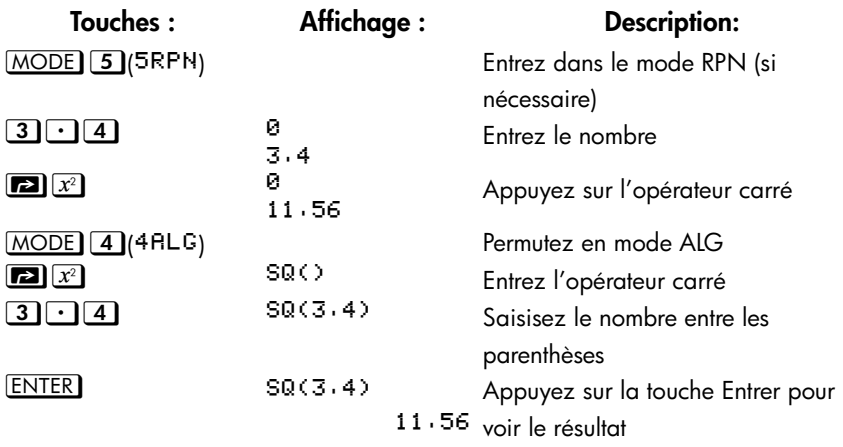

Dans l'exemple, l'opérateur carré est indiqué sur la touche comme  $\boxed{x^2}$  mais est affiché comme SQ(). Il existe beaucoup d'opérateur à un seul argument qui s'affiche différemment dans le mode ALG par rapport à ce qui est indiqué sur le clavier (et différemment également dans le mode RPN). Ces opérations sont énumérées dans le tableau ci-dessous.

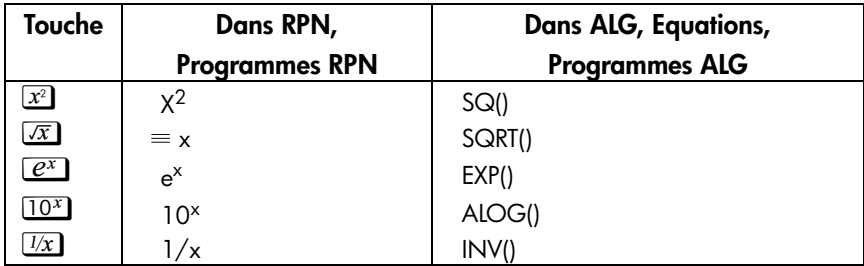

# <span id="page-34-0"></span>**Opérations avec deux arguments ou binaires**

Les opérations à deux arguments, comme  $\pm$ ,  $\pm$ ,  $\pm$ ,  $\overline{y^x}$ , et  $\overline{ncr}$ , sont également saisies différemment selon le mode mais les différences sont identiques au cas des opérateurs à un seul argument. Dans le mode RPN, le premier nombre est saisie, puis le second nombre est placé dans le registre x et l'opération à deux arguments est appelée. Dans le mode ALG, il existe deux cas, le premier utilisant la notation infixe traditionnelle et le second utilisant une approche orientée plus fonctionnelle. Les exemples suivants illustrent les différences.

#### **Exemple**

Calculez 2+3 et  ${}_{6}C_{4}$ , dans le mode RPN d'abord puis dans le mode ALG.

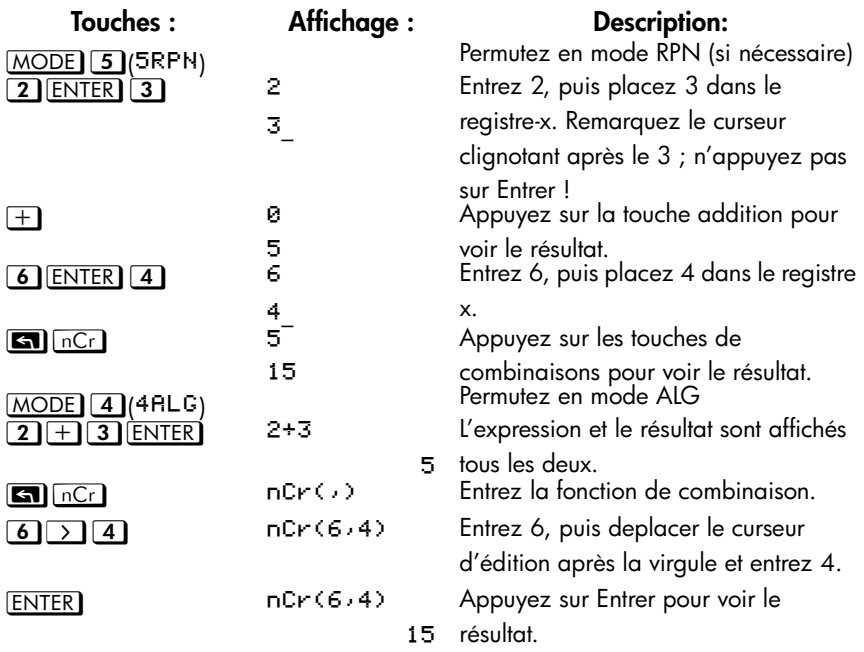

Dans le mode ALG, les opérateurs infixes sont  $\Box$ ,  $\Box$ ,  $\Box$ ,  $\Box$ , et  $\Box^{x}$ . Les deux autres arguments de l'opération utilisent une notation des fonctions de la forme f(x,y), où x et y sont les premier et second opérandes dans l'ordre. Dans le mode RPN, les opérandes pour les deux arguments des opérations sont entrées dans l'ordre Y, puis X sur la pile. Ainsi, y est la valeur dans le registre y et x est la valeur dans le registre x.

La racine x<sup>th</sup> de y ( $\overline{\mathbb{F}\mathbb{F}}$ ) est l'exception à cette règle. Par exemple, pour calculer  $\sqrt[3]{8}$ dans le mode RPN, appuyez sur  $\boxed{8}$   $\boxed{\text{ENTER}}$   $\boxed{3}$   $\boxed{\text{sn}}$   $\boxed{\text{sym}}$ . Dans le mode ALG, l'opération équivalente est saisie comme ceci  $\Box$  ( $\overline{xy}$  3 > 8 ENTER).

Comme avec les opération avec un seul argument, certaines opérations à deux arguments s'affichent différemment selon que l'on se place dans le mode RPN ou dans le mode ALG. Ces différences sont résumées dans le tableau suivant.

### **1-20 [Introduction](#page-16-0)**
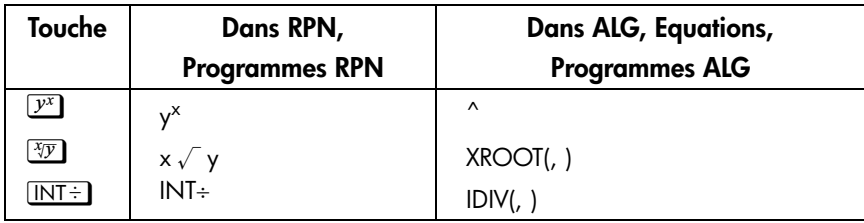

Pour des opérations commutatives comme  $\pm$  et  $\overline{\mathbf{x}}$ , l'ordre des opérandes n'affecte pas le résultat calculé. Si vous entrez malencontreusement comme opérandes pour une opération non-commutative deux arguments d'opération dans le mauvais ordre en mode RPN, appuyez simplement sur la touche  $\overline{x \rightarrow y}$  pour échanger le contenu des registre *x* et *y*. Ceci est expliqué en détaille dans le chapitre 2 (voir la section ayant pour titre *Echanger les registres x et y dans la pile*).

# **Contrôle du format d'affichage**

Tous les nombres sont stockés avec une précision de 12 chiffres ; cependant, vous pouvez contrôler le nombre de chiffre utilisés dans l'affichage des nombres grâce aux options du menu Affichage. Appuyez sur **SI** DISPLAY pour accéder à ce menu. Les 4 premières options (FIX, SCI, ENG, ALL) contrôlent le nombre de chiffres dans l'affichage des nombres. Lors de calculs internes compliqués, la calculatrice utilise une précision sur 15 chiffre pour les résultats intermédiaires. Le nombre affiché est *arrondit* selon le format d'affichage.

## **Format décimal fixe** ( $F I X$ )

Le format FIXE permet d'afficher un nombre contenant jusqu'à 11 décimales (11 chiffres à la *droite* de «  $\cdot$  » ou de «  $\cdot$  ») s'il peut s'ajuster. Après l'invite FIX, saisissez au clavier le nombre de positions décimales à afficher. Pour 10 ou 11 positions, appuyez sur  $\Box$   $\Box$  ou sur  $\Box$   $\Box$ .

Par exemple, dans le nombre 123,456.7089, les chiffres « 7 », « 0 », « 8 », et « 9 » sont les chiffres décimaux que vous voyez quand la calculatrice est configurée en mode d'affichage FIX 4.

Tous nombre trop grand (10<sup>11</sup>) ou trop petit (10<sup>-11</sup>) pour s'afficher dans les paramètres actuels en décimal seront automatiquement affichés au format scientifique.

## **Format scientifique** (SCI)

Le format SCI affiche un nombre en notation scientifique (un chiffre avant le « · » ou la marque radix «  $\cdot$  ») avec 11 positions décimales et trois chiffres pour l'exposant au maximum. Après l'invite SCI\_, saisissez le nombre de positions décimales à afficher. Pour 10 ou 11 positions, appuyez sur  $\Box$  O ou sur  $\Box$  (La partie de la mantisse du nombre sera toujours inférieure à 10).

Par exemple, dans le nombre  $1 \cdot 2346E5$ , les chiffres « 2 », « 3 », « 4 » et « 6 » sont les chiffres décimaux que vous voyez quand la calculatrice est paramétrée en mode d'affichage SCI 4. Le « 5 » qui suit le « E » est l'exposant de 10 : 1,2346 ×  $10^{5}$ .

Si vous saisissez ou calculer un nombre qui possède plus de 12 chiffres, la précision supplémentaire ne sera pas maintenu.

## **Format ingénierie** (ENG)

Le format ENG permet d'afficher un nombre d'une façon similaire à la notation scientifique, à l'exception que l'exposant est un multiple de trois (il peut y avoir jusqu'à trois chiffres avant le « · » ou la marque radix « · »). Ce format est utile pour les calculs scientifiques ou d'ingénierie utilisant des unités spécifiées en multiples de  $10^3$  (telles que les unités micro, milli, et kilo).

Après l'invite, ENG, saisissez le nombre de chiffres que vous désirez après le premier chiffre significatif. Pour 10 ou 11 positions, appuyez  $\Box$   $\Box$  ou  $\Box$   $\Box$ .

Par exemple, dans le nombre 123.46E3 les chiffres « 2 », « 3 », « 4 » et « 6 » sont les chiffres significatifs que vous voyez après le premier chiffre significatif quand la calculatrice est paramétrée en mode d'affichage ENG 4. Le « 3 » qui suit le «  $E$  » est l'exposant de 10 (multiple de 3) : 123,46 x 10<sup>3</sup>.

Appuyez sur  $\Box$   $\leftarrow$  ENG ou  $\Box$  ENG pour afficher l'exposant du nombre affiché et le changer en multiples de 3, cela ajustera alors la mantisse.

## **Exemple :**

Cet exemple illustre le comportement du format ingénierie en utilisant le nombre 12,346E4. Il montrera également l'utilisation des fonctions  $\Box$   $\Box$   $\Box$  et z2. Cet exemple utilise le mode RPN.

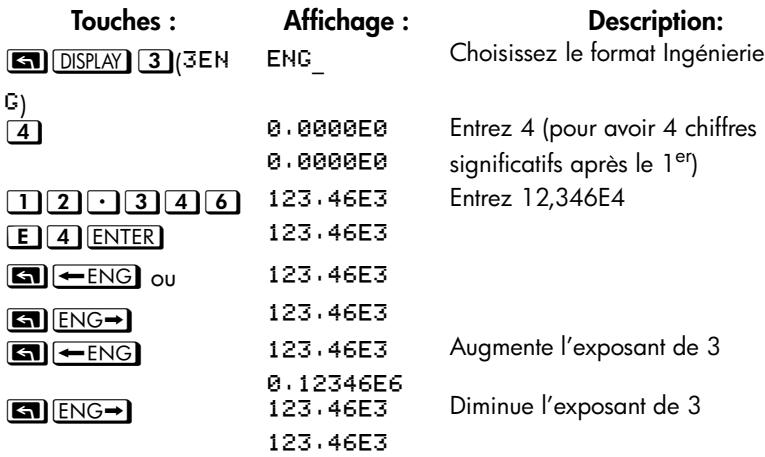

## **Format ALL** (RLL)

Le format All est le format par défaut, affichant les nombres avec une précision de 12 chiffres. Si tous les chiffres ne rentrent pas dans l'affichage, le nombre est automatiquement affiché dans le format scientifique.

## **Points et virgules dans les nombres (**\***) (**8**)**

La HP 35s utilise aussi bien les points que les virgules pour rendre les nombre facile à lire. Vous pouvez sélectionnez aussi bien le point que la virgule comme point de décimal (base). De plus, vous pouvez choisir de séparer ou non les chiffres en groupes de trois en utilisant le séparateur des milliers. L'exemple suivant illustre cette option.

## **Exemple**

Entrez le nombre 12.345.678,90 puis changez le point de décimal par une virgule. Puis choisissez de ne pas avoir de séparateur des milliers ; Finalement, retournez aux paramètres par défaut. Cet exemple utilise le mode RPN.

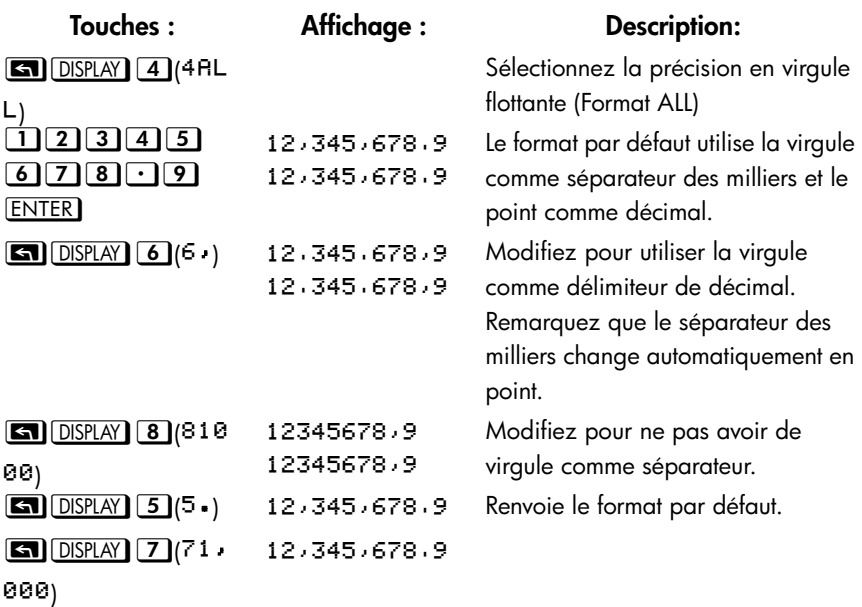

# **Format d'affichage des nombres complexes (** $\times$ **i** $\times$ **,**  $\times$ **+** $\times$ **i,**  $r\theta\alpha$ )

Les nombres complexes peuvent être affichés dans de nombreux formats :  $\times$  •  $\cdot$ , **x+v L**, et r Ba, bien que x + v L est le seul disponible dans le mode ALG. Dans l'exemple ci-dessous, le nombre complexe 3+4i est affiché dans les 3 formats.

#### **Exemple**

Affiche le nombre complexe 3+4i dans chacun des différents formats.

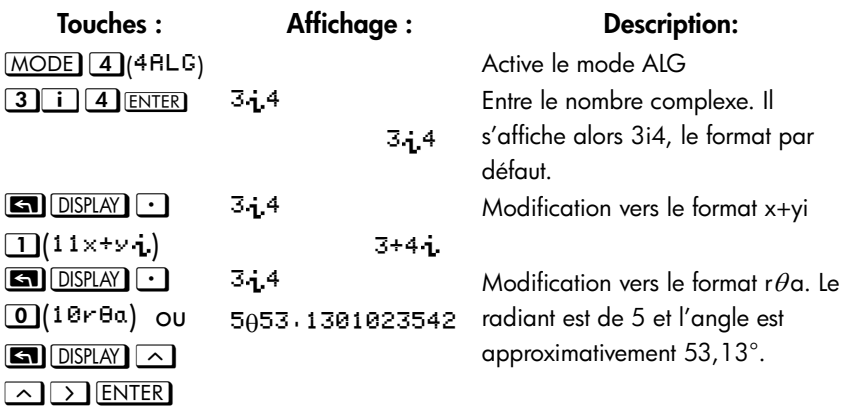

## **Affichage de la précision complète à 12 chiffres**

La modification du nombre de positions décimales affichées affecte ce que vous voyez mais n'affecte pas la représentation interne des nombres. Les nombres stockés intérieurement ont toujours 12 chiffres.

Par exemple, dans le nombre 14,8745632019, vous ne voyez que « 14,8746 » quand le mode d'affichage est paramétré à FIX 4, mais les six derniers chiffres (« 632019 ») sont présents dans la calculatrice.

Pour afficher temporairement un nombre avec la précision maximale, appuyez sur zÎ. Cela permet d'afficher la *mantisse* (mais pas l'exposant) du nombre pendant le temps où vous laissez la touche **SHOW** enfoncée.

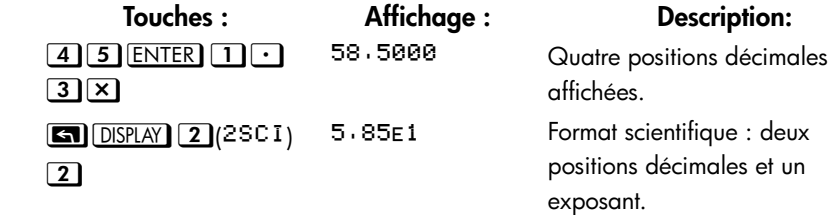

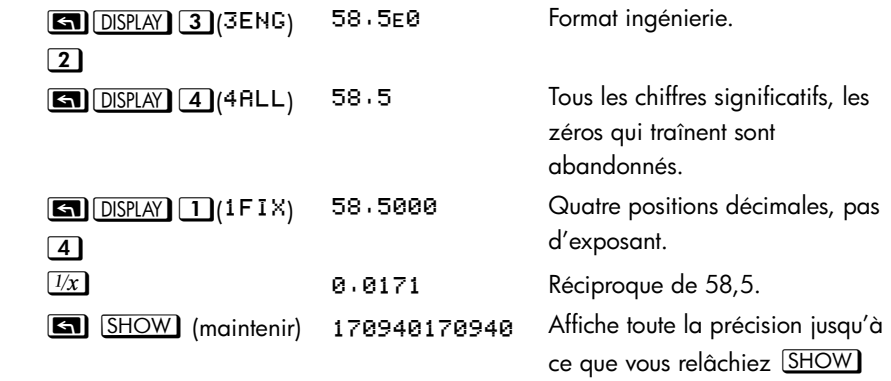

# **Fractions**

La calculatrice HP 35s vous permet de saisir et d'effectuer des calcules de fractions, les affichant aussi bien sous forme décimal que sous forme de fractions. La HP 35s affiche les fractions sous la forme a b/c, ou a est un entier et b ainsi que c sont des nombres compteurs. De plus, b est tel que 0≤b<c et c tel que 1<c≤4095.

# **Saisie de fractions**

Les fractions peuvent être saisies au clavier à n'importe quel moment :

- **1.** Saisissez la partie entière du nombre et appuyez sur  $\cdot$ . (Le premier  $\cdot$ sépare la partie entière du nombre de sa partie fractionnelle).
- **2.** Saisissez le numérateur de la fraction et appuyez de nouveaus sur **4**. Le deuxième  $\bigcirc$  sépare le numérateur du dénominateur.
- **3.** Saisissez le dénominateur, puis appuyez sur la touche **ENTER** ou sur une touche de fonction pour terminer la saisie de chiffres. Le nombre ou le résultat est formaté selon le format actuel d'affichage.

Le symbole *a b/c* sous la touche **ending to st** un rappel que la touche **ending to struture** deux fois pour la saisie de fractions.

L'exemple suivant illustre la saisie et l'affichage des fractions.

## **1-26 [Introduction](#page-16-0)**

## **Exemple**

Entrez le numéro mixte 12 3/8 et affichez le sous forme de fractions et sous forme décimal. Puis entrez ¾ et additionnez le au 12 3/8. Cet exemple utilise le mode RPN.

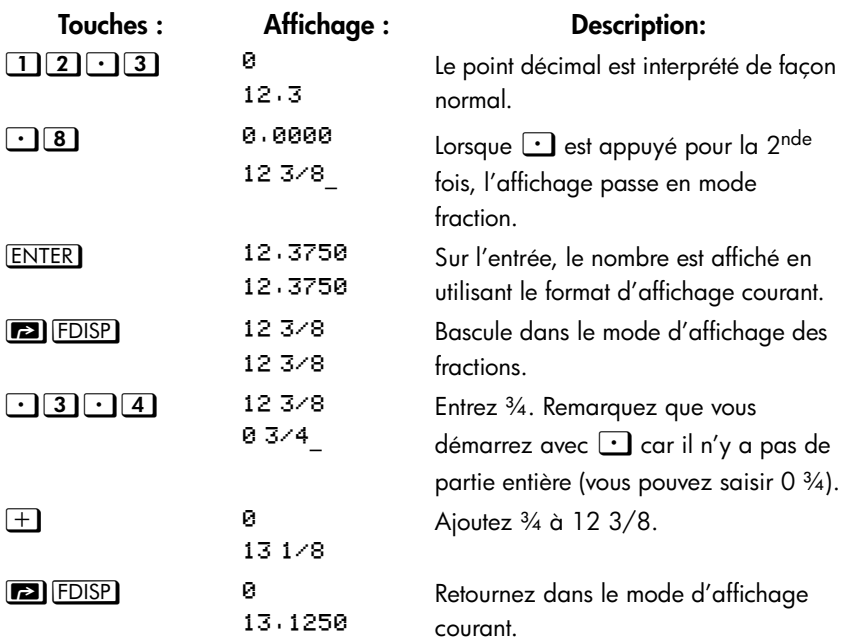

Reportez-vous au chapitre 5, « Fractions », pour plus d'informations sur l'utilisation des fractions.

# **Messages**

La calculatrice réponds aux conditions erronées en affichant l'indicateur  $\triangle$ . Normalement, un message accompagnera également l'indicateur d'erreur.

Pour effacer un message, appuyez sur  $\Box$  ou  $\blacktriangleleft$  ; dans le mode RPN, vous retournerez dans l'état dans lequel se trouvait la pile avant l'erreur. Dans le mode ALG, vous retournerez dans la dernière expression avec le curseur de saisie à la position de l'erreur afin de pouvoir la corriger.

 Toutes les autres touches effacent également le message, tant que la touche de fonction n'est pas utilisée.

Si aucun message, autre que le l'indicateur  $\triangle$ , ne s'affiche, cela signifie que vous avez appuyez sur une touche inactive ou invalide. Par exemple, appuyez sur  $\Box$  $\bigodot$  affichera  $\bigtriangleup$  parce que le deuxième point décimal n'a pas de signification dans ce contexte.

Tous les messages affichés sont abordés dans l'annexe F, « Messages ».

# **Mémoire de la calculatrice**

La calculatrice HP 35s a 30 KB de mémoire dans laquelle vous pouvez stocker des combinaisons de données (variables, équations ou lignes de programme).

## **Vérification de la mémoire disponible**

Appuyer sur  $\boxed{\phantom{0}\text{MEM}}$  affiche le menu suivant :

1VAR 2 PGM  $DSD$  pp pp ppm

où

DOD représente la quantité de variables indirectes utilisées.

**REPPERPE PROPRE DE 1999 PPPP** représente le nombre d'octets de mémoire disponible.

Appuyer sur la touche  $\Box$  (1VRR) affichera le catalogue de variables directes (voir « Visualisation des variables dans le catalogue VAR » au chapitre 3). Appuyer sur la touche  $\boxed{2}$  (2PGM) affichera le catalogue de programmes.

- **1.** Pour entrer dans le catalogue de variables, appuyez sur  $\boxed{1}$  (1VRR). Pour entrer dans le catalogue de programmes, appuyez sur  $[2]$  (2PGM).
- **2.** Pour visualiser les catalogues, appuyez sur  $\vee$  ou sur  $\triangle$ .
- **3.** Pour supprimer une variable ou un programme, appuyez sur **[2]** CLEAR pendant que vous le/la passez en revue dans son catalogue.
- **4.** Pour sortir du catalogue, appuyez sur **C**.

## **1-28 [Introduction](#page-16-0)**

## **Effacement de toute la mémoire**

*L'effacement* de toute la mémoire permet d'effacer tous les nombres, équations et programmes que vous avez stockés. Cela n'affecte pas les paramétrages de mode et de format. (Pour effacer les paramètres ainsi que les données, voir « Effacement de la Mémoire » à l'annexe B).

#### **Pour effacer toute la mémoire, procédez comme suit :**

- **1.** Appuyez sur **4** (4RLL). Vous serez invité à confirmer votre choix CLR RLL? Y N (cela permet d'éviter tout effacement accidentel).
- **2.** Appuyer sur  $\leq$  ( $\forall$ ) **ENTER**.

# <span id="page-46-0"></span>**RPN : Pile de mémoire automatique**

Ce chapitre explique comment les calculs sont effectués dans la pile de mémoire automatique en mode RPN. *Vous n'avez pas besoin de lire et de comprendre ce chapitre pour utiliser la calculatrice* mais la compréhension du mécanisme vous permettra de mieux utiliser votre calculatrice, surtout lors de la programmation.

Dans la partie 2, « Programmation », vous apprendrez comment la pile peut vous aider à manipuler et à organiser les données pour les programmes.

# **Introduction au concept de pile**

*Le stockage automatique des résultats intermédiaires* permet à la calculatrice HP 35s de traite facilement des calculs complexes (sans utilisation de parenthèses). Le stockage automatique se fait principalement par la pile *de mémoire RPN automatique*.

La logique d'opération de HP est basée sur une logique mathématique *sans parenthèses* et non ambiguë connue sous le nom de « Notation polonaise » et développée par le Polonais Jan Łukasiewicz (1878–1956).

Tandis que la notation algébrique conventionnelle place les opérateurs *entre* les nombres pertinents ou les variables, la notation Łukasiewicz's les place *avant* les nombres ou les variables. Pour une efficacité optimale de la pile nous avons modifié cette notation afin de spécifier les opérateurs après les nombres. D'où l'expression *Reverse Polish Notation*, ou RPN.

La pile consiste en quatre emplacements de stockage appelés *registres* qui sont « empilés » les uns sur les autres. Ces registres — appelés X, Y, Z et T — stockent et manipulent quatre nombres. Le nombre « le plus ancien » est stocké dans le registre T *(le plus haut dans la pile)*. La pile correspond à une zone de travail pour les calculs.

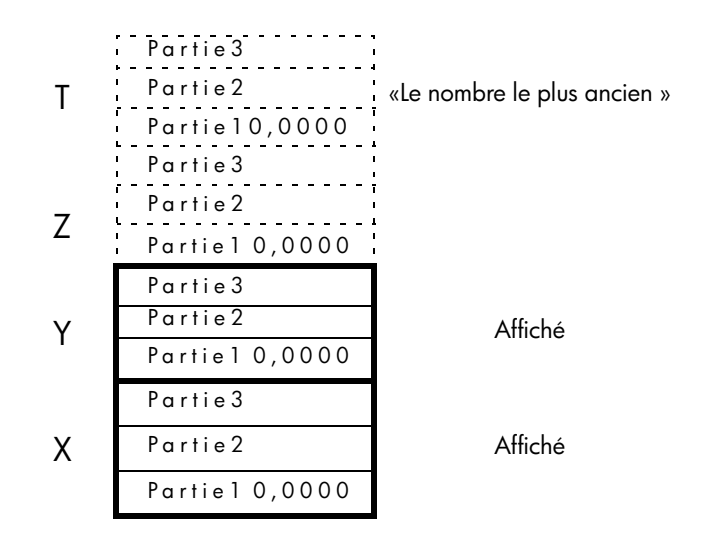

Le nombre le plus « récent » se trouve dans le registre X : *c'est le nombre que vous voyez à la deuxième ligne de l'affichage.*

Chaque registre est séparé en trois parties :

- Un nombre réel ou un vecteur 1-D occupera la partie 1 ; les parties 2 et 3 seront nulles dans ce cas.
- Un nombre complexe ou un vecteur 2-D occupera les parties 1 et 2 ; la partie 3 sera nulle dans ce cas.
- Un vecteur 3-D occupera les parties 1,2 et 3.

En programmation, la pile est utilisée pour accomplir des calculs, pour stocker temporairement les résultats intermédiaires, pour passer les données stockées (variables) parmi les programmes et les sous-routines, pour accepter les entrées et libérer les sorties.

## **Les registres X et Y sont dans l'Affichage**

Les registres X et Y correspondent à ce que vous voyez à l'écran (*sauf* quand un menu, un message, une ligne d'equation ou une ligne de programme est affiché à la place). Vous aurez certainement noté que plusieurs noms de fonctions comprennent un *x* ou *y*.

Ce n'est pas une coïncidence : ces lettres se rapportent aux registres X et Y. Par exemple,  $\boxed{\blacksquare}$   $\boxed{10^x}$  monter à la puissance dix le nombre contenu dans le registre X.

## **Effacement du registre X**

Le fait d'appuyer sur **a** CLEAR 1 (x) permet de *toujours* effacer le registre X. Cette touche est également utilisée pour programmer cette instruction. La touche , par contraste, est sensible au contexte. Elle permet d'effacer ou d'annuler l'affichage en cours, selon les situations. Elle agit comme  $\blacksquare$   $\blacksquare$   $\blacksquare$   $(\times)$ uniquement quand le registre X est affiché.  $\blacktriangleleft$  agit également comme **EX** CLEAR 1 (x) quand le registre X est affiché *et* que la saisie de chiffres est terminée (pas de curseur).

## **Visualisation de la pile**

## **R**¶ **(Défilement vertical)**

La touche **RI** (Défilement vertical) vous permet de visualiser le contenu de la pile en faisant « défiler » son contenu vers le bas, un registre à la fois. Vous pouvez voir chaque nombre quand il entre dans le registre *x* et *y*.

**ENTER** 3 ENTER 4). En appuyant sur R+ quatre fois, les nombres défileront Supposons que la pile est remplie avec 1, 2, 3, 4 (appuyez sir  $\Box$  ENTER 2 avant de revenir au début :

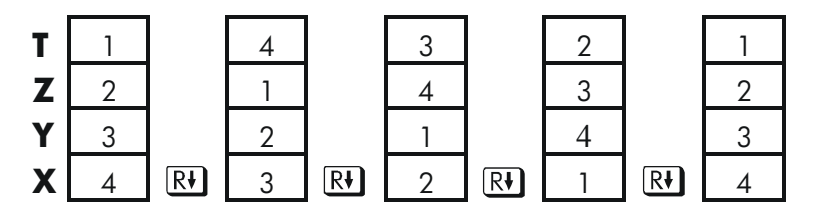

Ce qui était dans le registre X *permute* dans le registre T, le contenu du registre T<br>permute dans le registre Z, etc. Remarquez que seuls les *contenus* de ces registres sont permutés. Les registres eux-mêmes maintiennent leurs positions et seulement le contenu des registres X et Y sont affichés.

## **R**µ **(Défilement vers le haut)**

La touche **[8] Rt** (*Défilement vers le haut*) a une fonction similaire à Rt à l'exception qu'elle « défile » le contenu de la pile vers le haut, un registre à la fois.

Le contenu du registre X permute dans le registre Y, ce qui était dans le registre T permute dans le registre X et ainsi de suite.

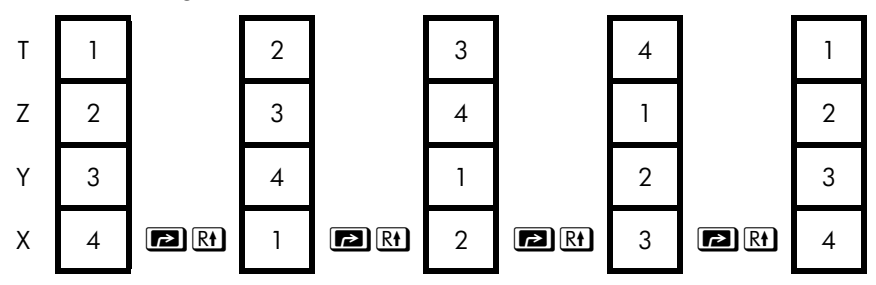

# **Echange des registres X et Y dans la pile**

Une autre touche permet de manipuler le contenu de la pile :  $\overline{(x \rightarrow y)}$  (x échange y). Cette touche échange les contenus des registres X et Y sans affecter le reste de la pile. En appuyant deux fois sur  $\overline{x \rightarrow y}$ , l'ordre d'origine des contenus des registres X et Y sera restauré.

La  $\lfloor x \rightarrow y \rfloor$  fonction est utilisée principalement pour permuter l'ordre des nombres dans un calcul.

Par exemple, une façon de calculer 9  $\div$  (13  $\times$  8):

Appuyer sur  $\boxed{1}$  3 ENTER 8  $\boxed{8}$   $\boxed{9}$   $\boxed{x \rightarrow y}$   $\boxed{\div}$ . Les frappes pour calculer cette expression de *gauche à droite* sont les suivantes:

 $9$  enter 13 Enter  $8$   $\times$   $\div$ .

Remarque Comprenez bien qu'il ne peut pas y avoir plus de quatre nombres dans la pile à un instant donné – le contenu du registre T (le registre supérieur) sera perdu chaque fois qu'un cinquième nombre sera saisi.

## **2-4 [RPN : Pile de mémoire automatique](#page-46-0)**

# **Arithmétique - Fonctionnement de la pile**

Les contenus de la pile se déplacent automatiquement en haut et en bas car de nouveaux nombres sont saisis dans le registre X *(la pile s'élève).* Les opérateurs combinent également les nombres dans les registres X et Y pour produire un nouveau nombre dans le registre X (*la pile s'abaisse)*.

Supposons que la pile est remplie avec les nombres 1, 2, 3 et 4. Voyons comment la pile abaisse et élève son contenu pendant les calculs.

- **1.** La pile « abaisse » son contenu. Le registre T (supérieur) *réplique* son contenu.
- **2.** La pile « élève » son contenu. Le contenu du registre T est *perdu*.
- **3.** La pile s'abaisse.
- Remarquez que, quand la pile s'élève, elle remplace le contenu du registre T (supérieur) par le contenu du registre Z. Le contenu *précédent* du registre T est perdu. Vous pouvez voir, par conséquent, que la mémoire de la pile est limitée à quatre nombres.
- En raison des mouvements automatiques de la pile, vous n'avez *pas* besoin d'effacer le registre X avant de faire un nouveau calcul.
- La plupart des fonctions préparent la pile pour élever son contenu *quand le nombre suivant est saisi dans le registre X*. Voir l'annexe B pour les listes de fonctions qui mettent le levage de pile hors d'état.

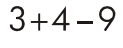

## **Fonctionnement de la touche ENTER**

Vous savez que la touche **ENTER** permet de séparer deux nombres saisis l'un après l'autre. En termes de pile, comment cela fonctionne ? Supposons que la pile est remplie avec 1, 2, 3 et 4. Maintenant, saisissez et ajoutez deux nouveaux nombres :

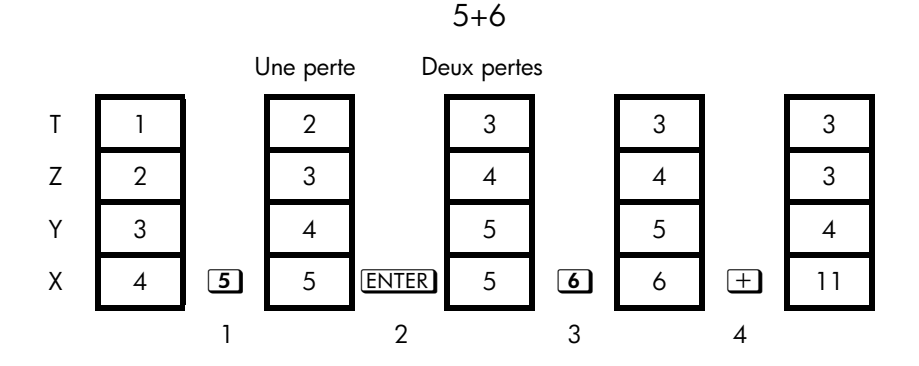

- **1.** Lève la pile.
- **2.** Lève la pile et reproduit le registre X.
- **3.** *Ne* lève pas la pile.
- **4.** Abaisse la pile et réplique le registre T.

réplique le contenu du registre X dans le registre Y. Le nombre suivant que vous saisissez (ou rappelez) *écrase* la copie du premier nombre laissé dans le registre X. L'effet est simplement de séparer deux nombres saisis séquentiellement.

Vous pouvez utiliser l'effet de réplique de **ENTER** pour effacer la pile rapidement : Appuyez sur 0 **ENTER** ENTER ENTER . Tous les registres de pile m aintenant contiennent zéro. Remarquez cependant que vous n'avez pas *besoin* d'effacer le tech avant de faire les calculs.

#### **Utilisation d'un nombre deux fois de suite**

Vous pouvez utiliser la caractéristique de reproduction de **ENTER**. Pour ajouter un nombre à lui-même, appuyez sur  $[ENTER]$   $[+]$ .

#### **Remplissant la pile avec une constante**

L'effet de reproduction de  $ENTER$  (de T vers Z) vous permet de remplir la pile avec une constante numérique pour les calculs.

## **Exemple :**

Etant donnée une culture de bactéries avec un taux constant de croissance de 50 % par jour, quelle sera leur population (aujourd'hui de 100) dans 3 jours ?

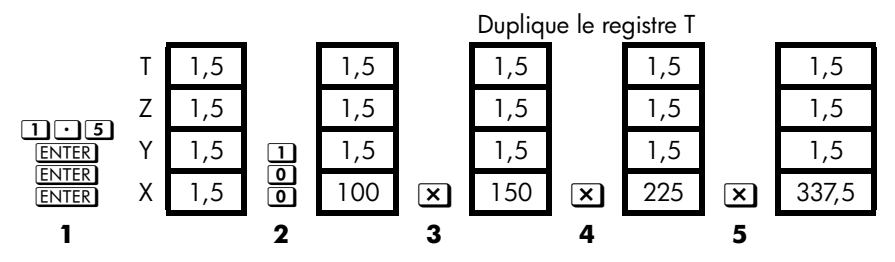

- **1.** Remplit la pile avec le taux de croissance.
- **2.** Saisit la population initiale.
- **3.** Calcule la population après 1 jours.
- **4.** Calcule la population après 2 jours.
- **5.** Calcule la population après 3 jours.

## **Comment effacer la pile**

L'effacement du registre X remet à zéro le registre X. Le nombre suivant que vous saisissez (or rappelez) *écrase ce* zéro.

Il existe quatre façons d'effacer le contenu du registre X, c'est à dire, d'effacer *x* :

- **1.** Appuyez sur **C**
- **2.** Appuyez sur  $\leftarrow$
- **3.** Appuyez sur **[2]** CLEAR 1 (1 x) (Principalement utilisé pendant la saisie du programme ).
- **4.** Appuyez sur **[2]** CLEAR 5 (5STK) pour effacer les registres X, Y, Z et T et les positionner à zéro.

Par exemple, si vous aviez l'intention de saisir 1 et 3, mais si vous avez saisi 1 et 2 par erreur, procédez comme suit pour corriger votre erreur :

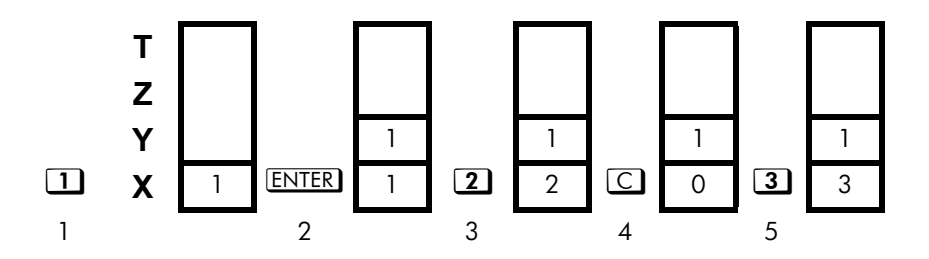

- **1.** Lève la pile
- **2.** Lève la pile et reproduit le registre X.
- **3.** Ecrase le registre X.
- **4.** Efface *x* en l'écrasant par zéro.
- **5.** Ecrase *x* (remplace le zéro).

# **Registre LAST X**

Le registre LAST X est un auxiliaire de la pile : il détient le nombre qui était dans le registre X avant la dernière fonction numérique qui a été effectuée. (Une fonction numérique est une opération qui produit un résultat à partir d'un autre nombre ou d'autres nombres, telle que  $\overline{X}$ ). Appuyez sur  $\overline{2}$   $\overline{LASTX}$  pour ramener cette valeur dans le registre X.

La possibilité de retrouver le « dernier x » a deux fonctions principales :

- **1.** Correction des erreurs.
- **2.** Nouvelle utilisation d'un nombre dans un calcul.

Voir l'annexe B pour une liste exhaustive des fonctions qui sauvegardent *x* dans le registre LAST X .

# **Correction d'erreurs avec LAST X**

## **Erreurs avec des fonctions à un seul argument**

Si vous exécutez ces fonctions, utilisez  $\Box$  LAST $x$  pour rechercher le nombre de façon que vous puissiez effectuer la fonction correcte. (Appuyez sur *d'abord* si vous voulez effacer de la pile le résultat incorrect ).

Puisque  $\boxed{2}$   $\boxed{\%}$  et  $\boxed{\$}$   $\boxed{\%$ CHG ne vident pas la pile, vous pouvez retrouver ces fonctions de la même manière que pour les fonctions à un nombre.

#### **Exemple :**

Supposons que vous avez simplement saisi  $4.7839 \times (3.879 \times 10^5)$  et que voulez trouver sa racine carrée, mais que vous avez appuyé sur  $\boxed{e^x}$  par erreur. Vous n'avez pas besoin de recommencer depuis le début ! Pour trouver le bon résultat, appuyez sur  $\boxed{r}$  [AST x]  $\boxed{x}$ .

#### **Erreurs avec des fonctions à deux arguments**

Si vous faites une erreur lorsque de la saisie d'un nombre (tel que  $\pm$ ),  $\mathbb{P}^x$ ), ou  $[ncr]$ , appuyez sur  $[2]$   $[LSTx]$  pour annuler le dernier chiffre ou appuyez sur XX pour effacer le nombre entier.

- **1.** Appuyez sur **[2]** LASTX pour retrouver le deuxième nombre (x juste avant l'opération).
- **2.** Effectuez l'opération inverse. Cela vous renvoie le nombre d'origine. Le deuxième nombre est encore dans le registre LAST X. Puis :
	- Si vous avez utilisé une *fonction erronée*, appuyez de nouveau sur { pour restaurer le contenu original de la pile. Maintenant calcule la fonction correcte.
	- Si vous avez utilisé un *deuxième nombre erroné*, saisissez celui qui est correct et calculez la fonction.

Si vous avez utilisé un *premier nombre qui est erroné,* saisissez celui qui est correct, appuyez sur  $\Box$   $\Box$   $\Box$   $\Box$  pour retrouver le deuxième nombre et calculez la fonction à nouveau. (Appuyez *d'abord* sur  $\mathbb C$  si vous voulez effacer de la pile le résultat incorrect).

#### **Exemple :**

Supposez que vous avez fait une erreur pendant le calcul suivant

$$
16 \times 19 = 304
$$

Il y a trois sortes d'erreur que vous auriez pu faire :

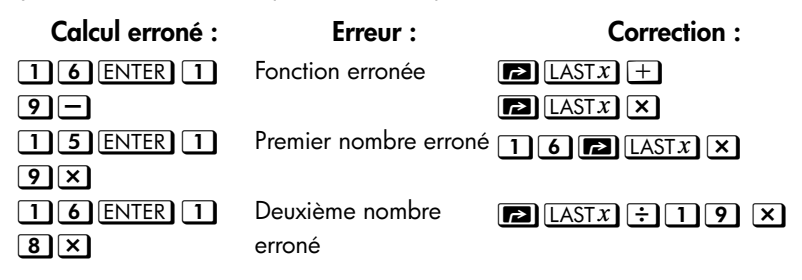

## **Réutilisation de nombres avec LAST X**

Vous pouvez utiliser  $\Box$  LASTX pour réutiliser un nombre (tel qu'une constante) dans un calcul. Se rappeler de saisir la constante en deuxième lieu, juste avant d'effectuer l'opération arithmétique de sorte que la constante soit le dernier nombre dans le registre X. Elle pourra, par conséquent, être sauvegardée et recherchée  $avec$   $\boxed{\blacksquare}$  [LAST x].

#### **Exemple :**

Calculate 
$$
\frac{96,704 + 52,3947}{52,3947}
$$

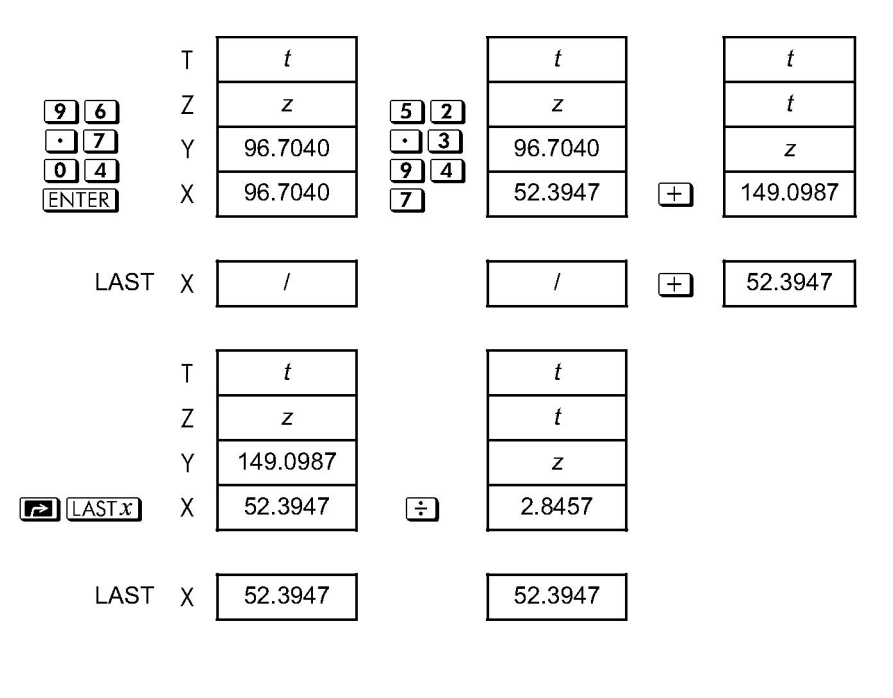

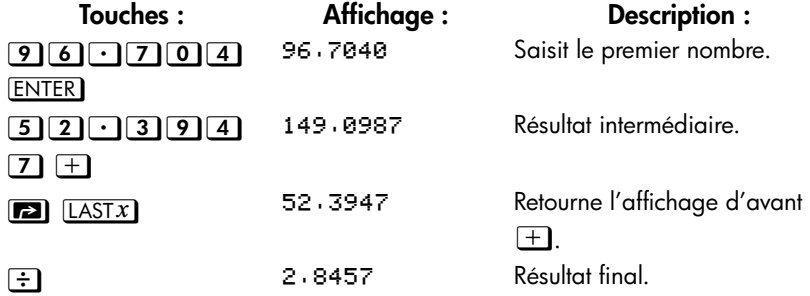

#### **Exemple :**

Prenons deux étoiles voisines proches de la Terre du nom de Rigel Centaurus (à 4,3 années lumière de distance) et Sirius (à 8,7 années lumière). Utilisez *c*, la vitesse de la lumière (9,5  $\times$  10<sup>15</sup> mètres par an) pour convertir les distances de la Terre à ces étoiles en mètres :

Rigel Centaurus : 4,3 années  $\times$  (9,5  $\times$  10<sup>15</sup> m/année). Sirius : 8,7 années  $\times$  (9,5  $\times$  10<sup>15</sup> m/année).

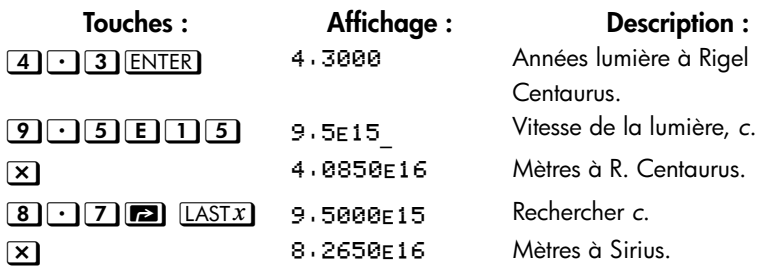

# **Calculs à la chaîne en mode RPN**

En mode RPN, le remplissage et le vidage automatique du contenu de la pile vous permet de retenir les résultats intermédiaires sans à avoir à les stocker ou à les ressaisir et sans avoir à utiliser les parenthèses.

## **Mise en oeuvre des parenthèses**

Par exemple, résolvez (12+3)  $\times$  7.

Si vous résolvez ce problème sur papier, vous calculeriez tout d'abord le résultat intermédiaire de (12 + 3) …

 $(12 + 3) = 15$ 

… puis vous multiplieriez le résultat intermédiaire par 7 :

$$
(15)\times 7=105
$$

Résolvez l'expression de la même façon avec la HP 35s, en commençant par l'intérieur des parenthèses.

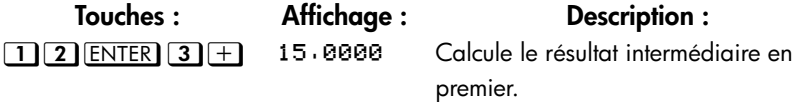

Vous n'avez pas besoin d'appuyer sur **ENTER** pour sauvegarder ce résultat intermédiaire avant traitement. Puisque c'est un résultat *calculé*, il est sauvegardé automatiquement.

## **2-12 [RPN : Pile de mémoire automatique](#page-46-0)**

## **Touches : Affichage : Description : [7] X]** 185.8888 En appuyant la touche fonction, on obtient la réponse. Ce résultat peut être utilisé dans les calculs suivants.

Maintenant, étudiez les exemples suivants. Souvenez-vous que vous avez besoin d'appuyer **ENTER** seulement pour séparer les nombres saisis en séquence, tels qu'au commencement d'une expression. Les opérations elles-mêmes séparent ( $\pm$ ),  $\Box$ , etc) les nombres ultérieurs et sauvegardent les résultats intermédiaires. Le dernier résultat sauvegardé est le premier qui est retrouvé quand il est nécessaire de mettre en oeuvre le calcul.

Calculez  $2 \div (3 + 10)$ :

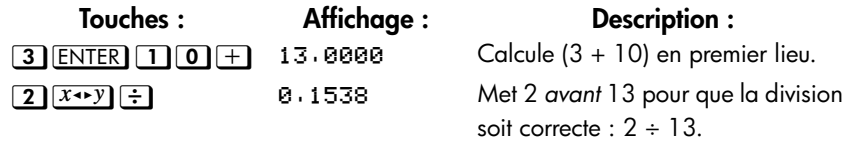

Calculez  $4 \div [14 + (7 \times 3) - 2]$ :

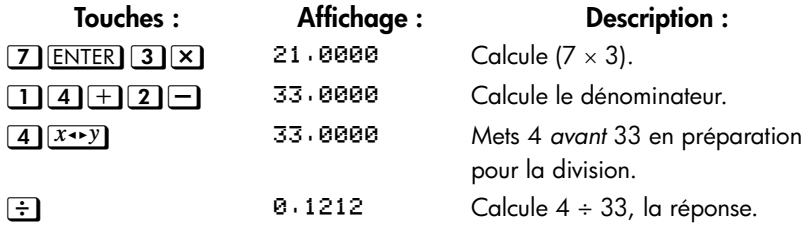

Les problèmes qui ont des parenthèses multiples peuvent être résolus de la même façon que le stockage automatique du résultat intermédiaire. Par exemple, pour résoudre  $(3 + 4) \times (5 + 6)$  sur papier, vous calculeriez en premier  $(3 + 4)$ . Puis vous calculeriez (5 + 6). A la fin, vous multiplieriez les deux résultats intermédiaires pour obtenir la réponse.

Résoudre le problème de la même façon avec la HP 35s, sauf que vous n'avez pas besoin d'écrire les réponses intermédiaires. La calculatrice va les mémoriser pour vous.

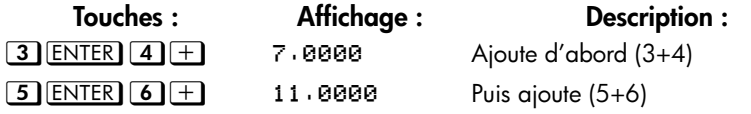

## **[RPN : Pile de mémoire automatique](#page-46-0) 2-13**

 $\boxed{\mathbf{x}}$   $\boxed{\mathbf{x}}$   $\boxed{\mathbf{x}}$   $\boxed{\mathbf{x}}$ 

77,0000

Puis multiplie les deux réponses intermédiaires pour obtenir la réponse finale.

## **Exercices**

**Calcule :**

$$
\frac{\sqrt{(16,3805 \times 5)}}{0,05} = 181,0000
$$

**Solution:**

## $\fbox{16}\fbox{13805}$

**Calcule :**

$$
\sqrt{[(2+3)\times(4+5)]} + \sqrt{[(6+7)\times(8+9)]} = 21,5743
$$

**Solution:**

## $[2]$  [ENTER]  $[3]$   $+$   $[4]$  [ENTER]  $[5]$   $+$   $[X]$   $[X]$   $[6]$  [ENTER]  $[7]$   $+$   $[8]$  [ENTER]  $9HX(\overline{x})+$

**Calcule :**

 $(10 - 5) \div [(17 - 12) \times 4] = 0,2500$ 

**Solution:**

 $\boxed{1}$   $\boxed{7}$  ENTER  $\boxed{1}$   $\boxed{2}$   $\boxed{-}$   $\boxed{4}$   $\boxed{3}$   $\boxed{1}$   $\boxed{0}$  ENTER  $\boxed{5}$   $\boxed{-}$   $\boxed{x \cdot y}$   $\boxed{\div}$ ou  $\fbox{10 ENTER} \fbox{5} \fbox{17} \fbox{7 ENTER} \fbox{12} \fbox{14} \fbox{X} \fbox{E}$ 

# **Ordre de calcul**

Nous recommandons la résolution de calculs en chaîne en commençant par les parenthèses de l'intérieur à l'extérieur. Cependant vous pouvez choisir de résoudre le problème de gauche à droite, en suivant l'ordre.

Par exemple, vous avez déjà calculé :

## **2-14 [RPN : Pile de mémoire automatique](#page-46-0)**

 $4 \div [14 + (7 \times 3) - 2]$ 

en commençant par les parenthèses de l'intérieur ( $7 \times 3$ ) et en allant vers les parenthèses extérieures, comme on le ferait avec un crayon et du papier. Les frappes étaient  $\boxed{7}$  ENTER  $\boxed{3}$   $\boxed{1}$   $\boxed{4}$   $\boxed{+}$   $\boxed{2}$   $\boxed{-}$   $\boxed{4}$   $\boxed{x \rightarrow y}$   $\boxed{\div}$ .

Si vous résolvez le problème de gauche à droite, en suivant l'ordre, appuyez sur

## $\boxed{4}$  [ENTER]  $\boxed{1}$  (4) [ENTER]  $\boxed{7}$  [ENTER]  $\boxed{3}$  (X)  $\boxed{+}$  (2)  $\boxed{-}$  (2).

Cette méthode a une frappe additionnelle. Remarquez que le premier résultat intermédiaire est encore celui des parenthèses les plus intérieures ( $7 \times 3$ ). L'avantage de résoudre le problème de gauche à droite est que vous n'avez pas utiliser  $\overline{(x \rightarrow y)}$  pour repositionner les opérandes pour les fonctions *non commutatives*  $(\square)$  et  $\Xi$ ).

Cependant, la première méthode (commençant par les parenthèses les plus intérieures) est souvent celle qui est préférée parce qu'elle :

- nécessite moins de frappes.
- ne requiert que quelques registres dans la pile.

**Remarque** Quand vous utilisez la méthode *de gauche à droite*, assurez-vous qu'il n'y a pas plus de *quatre* nombres intermédiaires (ou résultats) qui seront nécessaires en même temps (la pile ne peut pas IJĠ contenir plus de quatre nombres).

Dans l'exemple ci-dessus, quand on utilise la méthode *de gauche à droite*, on a besoin de tous les registres dans la pile à un moment déterminé :

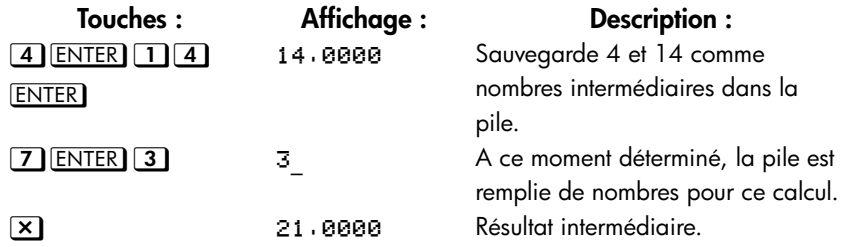

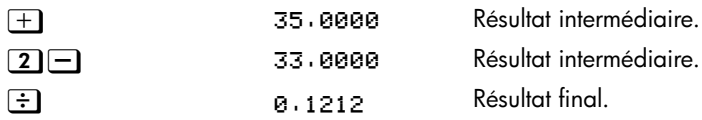

## **Exercices supplémentaires**

Entraînez-vous à utiliser le mode RPN lors des calculs des problèmes suivants :

## **Calcule :**

 $(14 + 12) \times (18 - 12) \div (9 - 7) = 78,0000$ 

## **Solution :**

## $\boxed{1}$  (4) ENTER  $\boxed{1}$  (2)  $\boxed{+}$  (1) (8) ENTER  $\boxed{1}$  (2)  $\boxed{-}$  (x) (9) ENTER  $\boxed{7}$   $\boxed{-}$  (+)

## **Calcule :**

 $23^2 - (13 \times 9) + 1/7 = 412,1429$ 

#### **Solution :**

## $[2] \cdot 3] \cdot 2] \cdot 1] \cdot 3] \cdot 2] \cdot 2] \cdot 4] \cdot 4]$

## **Calcule :**

$$
\sqrt{(5,4\times0,8)+(12,5-0,7^3)} = 0,5961
$$

#### **Solution:**

$$
\textcolor{blue}{\textbf{5004}}\textcolor{blue}{\textbf{ENTER}}\textcolor{blue}{\textbf{008}}\textcolor{blue}{\textbf{70}}\textcolor{blue}{\textbf{ENTER}}\textcolor{blue}{\textbf{307}}\textcolor{blue}{\textbf{102}}\textcolor{blue}{\textbf{50}}\textcolor{blue}{\textbf{270}}\textcolor{blue}{\textbf{100}}
$$

ou

 $\underline{5}\begin{bmatrix}\begin{array}{c}\begin{array}{c}\begin{array}{c}\end{array}\\ \end{array}\\ \end{array}\\ \begin{bmatrix}\end{array}\\ \end{bmatrix} \begin{bmatrix}\begin{array}{c}\end{array}\\ \end{bmatrix}\begin{bmatrix}\begin{array}{c}\end{array}\\ \end{array}\\ \end{bmatrix}\begin{bmatrix}\begin{array}{c}\end{array}\\ \end{array}\\ \end{bmatrix} \begin{bmatrix}\begin{array}{c}\end{array}\\ \end{bmatrix}\begin{bmatrix}\end{array}\\ \end{bmatrix} \begin{bmatrix}\begin{array}{c}\end{array}\\ \end{bmatrix} \begin{bmatrix}\end{array}\\ \end{bmatrix} \begin{bmatrix}\end{array}\\ \end$  $\exists x$ 

## **Calcule :**

$$
\sqrt{\frac{8,33\times(4-5,2) + [(8,33-7,46)\times0,32]}{4,3\times(3,15-2,75)-(1,71\times2,01)}} = 4,5728
$$

## **2-16 [RPN : Pile de mémoire automatique](#page-46-0)**

**Solution :**

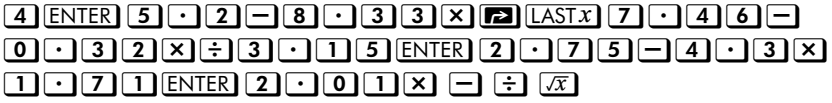

# <span id="page-64-0"></span>**Enregistrement de données dans les variables**

La HP 35s possède 30 KB de mémoire, avec laquelle vous pouvez enregistrer des nombres, des équations et des lignes de programme. Les nombres sont enregistrés dans un emplacement appelé *variables*, chacune étant dénommée par une lettre de *A* à *Z*. (Vous pouvez choisir la lettre pour vous souvenir de ce qui est enregistré, par exemple, *B* pour *Solde de Banque* ou *C* pour Vitesse).

#### **Exemple:**

Cet exemple vous montre comment enregistrer la valeur 3 dans la variable A, d'abord en mode RPN puis en mode ALG.

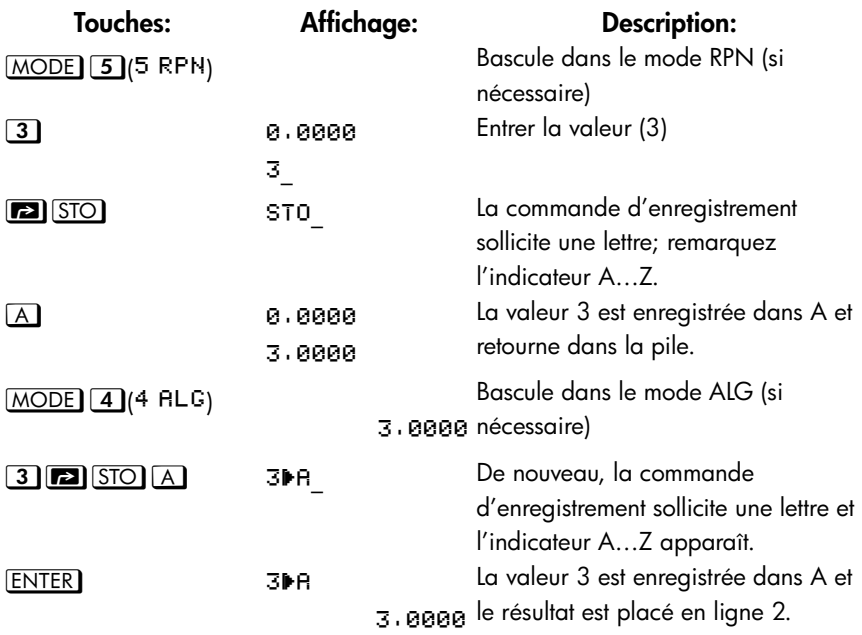

En mode ALG, vous pouvez enregistrer une expression dans une variable; dans ce cas, la valeur de expression est stockée dans la variable plutôt que l'expression ellemême.

#### **Exemple:**

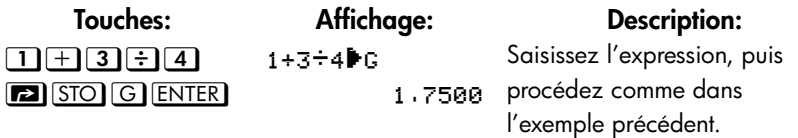

Chaque lettre rose est associée à une touche et une variable unique. (l'indicateur **A..Z** dans l'affichage le confirme).

Vous noterez que les variables *X*, *Y*, *Z* et *T* possèdent des emplacements d'enregistrement *différents* des registres X, Y, Z et T dans la pile.

# **Enregistrement et rappel de nombres**

Les nombres et vecteurs sont enregistrés et rappelés dans des variables lettrées par signification des commandes d'enregistrement ( $\boxed{\blacksquare}$   $\boxed{\text{STO}}$ ) et de rappel ( $\boxed{\text{RCL}}$ ). Les nombres peuvent être réel ou complexes, décimal ou fractionnaire, en base 10 ou autres si supportée par la HP 35s.

#### **Pour enregistrer une copie du nombre affiché (registre X) dans une variable directe, procédez comme suit:**

Appuyez sur **[A]** STO touche-lettre **ENTER**.

**Pour rappeler une copie d'un nombre depuis une variable directe vers l'écran:**

Appuyez sur **RCL** touche-lettre **ENTER**.

#### **Exemple: Enregistrement de nombres.**

Enregistrez le nombre d'Avogadro (approximativement 6,0221 × 1023 ) dans *A*.

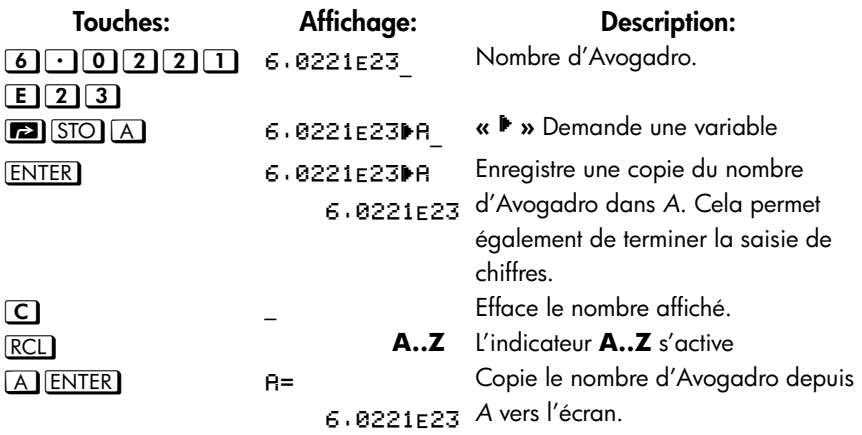

Pour rappeler une valeur enregistrée dans une variable, utiliser la commande Rappel. L'affichage de cette commande diffère légèrement entre le mode RPN et le mode ALG, comme illustré par l'exemple suivant.

#### **Exemple:**

Dans cet exemple, nous rappelons la valeur 1,75 que nous avions enregistrée dans la variable G lors du dernier exemple. Cet exemple suppose que la HP 35s est toujours dans le mode ALG au démarrage.

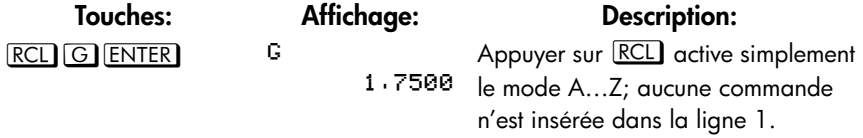

Dans le mode ALG, le Rappel peut être utilisé pour insérer une variable dans une expression en ligne de commande. Supposez que nous souhaitions résoudre 15-2×G, avec G=1,75 comme au-dessus.

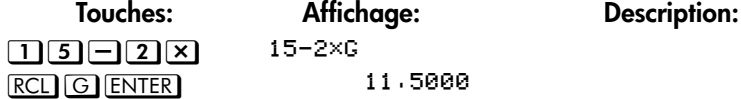

Nous procédons maintenant à la bascule dans le mode RPN et rappelons la valeur de G.

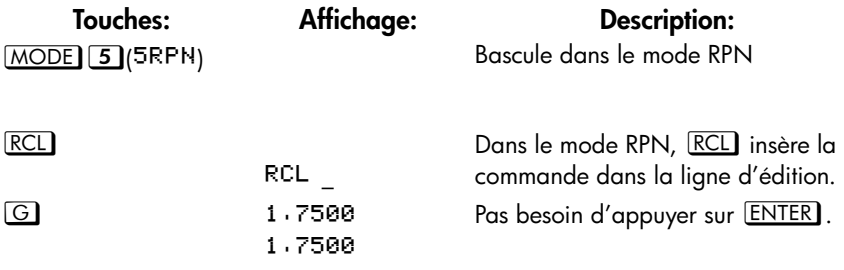

# **Visualisation d'une variable**

La commande VIEW(**3)** VIEW) affiche la valeur d'une variable sans rappeler cette valeur dans le registre X. L'affichage prend la forme Variable=Valeur. Si le nombre possède trop de chiffres pour rentrer dans l'affichage, utilisez  $\Box$   $\Box$  ou **[** $\blacksquare$   $\blacksquare$   $\blacksquare$  pour voir les chiffres manquants. Pour annuler l'affichage VIEW, appuyez sur  $\bigcirc$  ou  $\mathbb{C}$ ). La commande VIEW est le plus souvent utilisée en programmation mais elle est utile à chaque fois que vous voulez voir la valeur d'une variable sans modifier la pile.

# **Utilisation du catalog MEM**

Le catalogue MEMORY (**3)** MEM) fournit des informations concernant la quantité de mémoire disponible. L'affichage du catalogue possède le format suivant:

1.VRR 2. PGM

 $DSD$  ppp ppp  $PSP$ 

où *mm*,*mmm* est le nombre d'octets de mémoire disponible et *nnn* est la quantité de variables indirectes utilisée.

Pour plus d'informations sur les variables indirectes, veuillez vous référer au Chapitre 14.

## **Le catalog VAR**

Par défaut, toutes les variables directes de A à Z contiennent la valeur zéro. Si vous enregistrez une valeur non-nulle dans une variable directe, la valeur de cette variable pour être visualisée dans le catalogue VAR ( $\Box$ ) MEM  $\Box$  (1 VAR)).

## **3-4 [Enregistrement de données dans les variables](#page-64-0)**

## **Exemple:**

Dans cet exemple, nous enregistrons 3 dans C, 4 dans D et 5 dans E. Puis nous visualisons ces variables à travers la catalogue VAR et nous les effaçons alors. Cet exemple utilise le mode RPN.

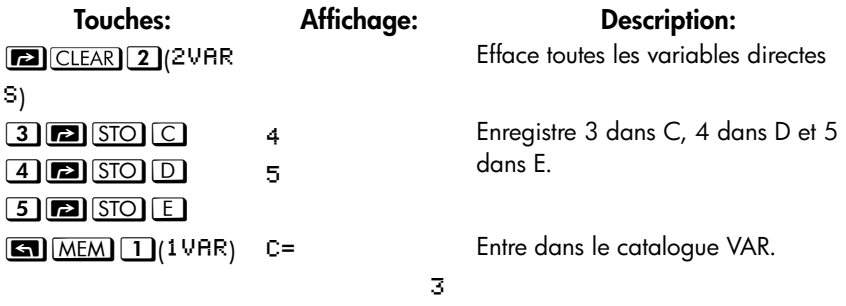

Remarquez les indicateurs  $\biguparrow\!\!\!\!\blacktriangleleft$  et  $\biguparrow\!\!\!\!\blacktriangledown$  montrant que les touches  $\bigtriangledown$  et  $\bigtriangleup$  sont actives pour vous aidez à vous déplacez dans le catalogue; cependant, si le mode d'affichage des fractions est actif, les indicateurs  $\blacktriangle$  et  $\blacktriangledown$  ne seront pas activé pour montrer l'exactitude tant qu'il n'y aura pas au moins une variable dans le catalogue. Nous retournons à notre exemple, en illustrant la façon de ce déplacer dans le catalogue VAR.

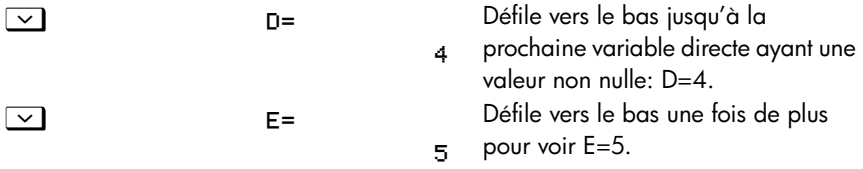

Tant que nous sommes dans le catalogue VAR, essayons d'étendre cet exemple afin de vous montrez comment positionner la valeur d'une variable à zéro, effaçant efficacement la valeur courante. Nous allons effacer E.

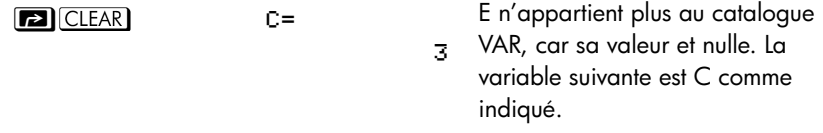

Supposons maintenant que vous vouliez maintenant copier la valeur de C dans la pile.

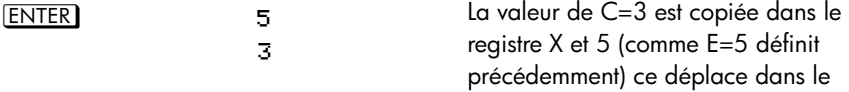

registre Y.

Pour quitter le catalogue VAR à n'importe quel moment, appuyez sur  $\triangleq$  ou  $\Box$ . Une méthode alternative pour effacer une variable est de simplement enregistrer la valeur zéro dedans. Finalement, vous pouvez effacer toutes les variables directes en appuyant sur **[2]** CLEAR 2 (2VRRS). Lorsque toutes les variables directes possèdent la valeur zéro, si vous essayez d'entrer dans le catalogue VAR le message d'erreur «  $RLL$  VRRS =  $\theta$  » s'affichera.

Si la valeur d'une variable possède trop de chiffres pour s'afficher complètement, vous pouvez utiliser  $\sum$  et  $\leq$  pour voir les chiffres manquants.

#### **Arithmétique avec les variables enregistrées**  $\mathcal{L}_{\mathcal{A}}$

*L'arithmétique sur enregistrement* et *l'arithmétique de rappel* vous permettent de réaliser des calculs avec un nombre enregistré dans une variable *sans rappeler la variable dans la pile*. Un calcul utilise un nombre du registre X et un nombre de la variable spécifiée.

#### **Arithmétique sur enregistrement**  $\sim$

*L'arithmétique sur enregistrement* utilise  $\blacksquare$   $\blacksquare$   $\blacksquare$   $\blacksquare$   $\blacksquare$   $\blacksquare$   $\blacksquare$   $\blacksquare$   $\blacksquare$   $\blacksquare$ 

**[A]** STO X, ou **A** STO  $\div$  pour réaliser de l'arithmétique sur la variable ellemême et pour enregistrer le résultat à cet emplacement. La valeur du registre X est utilisée et n'affecte pas la pile.

Nouvelle valeur de la variable = Ancienne valeur de la variable {+, –, ×, ÷} *x*.

Par exemple, supposez que vous vouliez réduire la valeur dans *A*(15) par le nombre du registre X (3, affiché). Appuyez sur  $\Box$  STO  $\Box$  A. Maintenant A = 12, tandis que 3 est toujours affiché à l'écran.

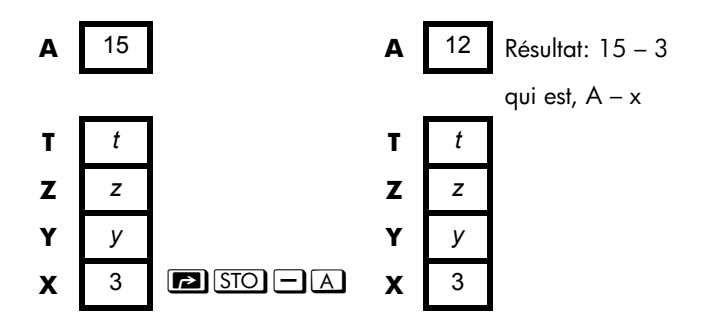

#### **Arithmétique de rappel**  $\sim$

*L'arithmétique de rappel* utilise  $\overline{RCL}$  + ,  $\overline{RCL}$  -,  $\overline{RCL}$  x ou  $\overline{RCL}$  + pour réaliser de l'arithmétique dans le registre X en utilisant un nombre rappelé et en laissant le résultat s'afficher. Seul de registre X est affecté. La valeur dans la variable reste la même et le résultat replace la valeur dans le registre X.

Nouveau  $x =$  Ancien  $x \{+, -, x, \div\}$  Variable

Par exemple, supposez que vous voulez diviser le nombre dans le registre X (3, affiché) par la valeur de *A*(12). Appuyez sur **RCL**  $\div$  A. Maintenant *x* = 0,25, tandis que 12 est toujours dans *A*. L'arithmétique de rappel économise de la mémoire dans les programmes: servez-vous de  $\overline{RCL}$   $\pm$  A (une instruction) pour utilise moitié moins de mémoire que  $\overline{RCL}$  A,  $\pm$  (deux instructions).

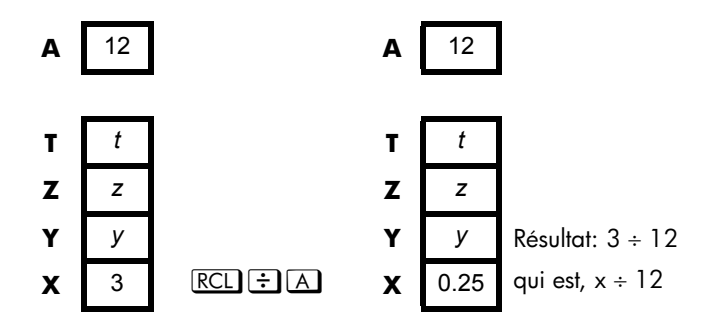

#### **Exemple:** 1911<br>1911

Supposons que les variables *D*, *E* et *F* contiennent les valeurs 1, 2 et 3. Utilisez l'arithmétique sur les enregistrements pour ajouter 1 à chacune des variables.

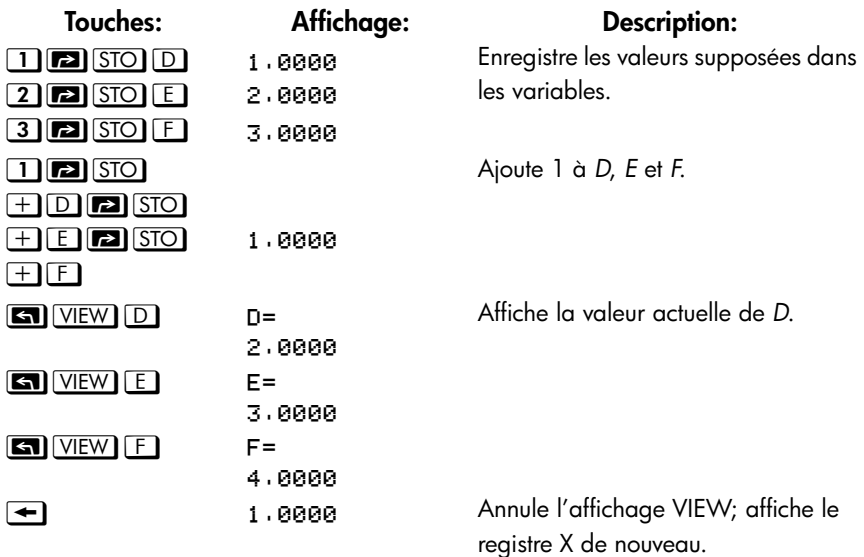

Supposons que les variables *D*, *E* et *F* contiennent les valeurs 2, 3 et 4 de l'exemple précédent. Divisez 3 par *D*, multipliez-le par *E* et ajoutez *F* au résultat.

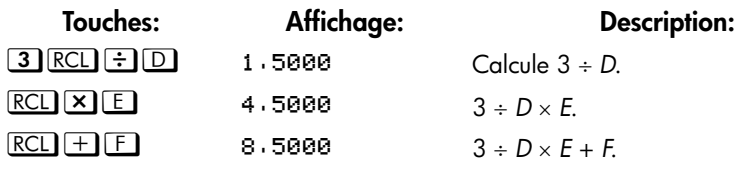

# **Echange de x avec toute autre variable**

La touche  $\Box$   $\Box$   $\Box$  vous permet d'échanger le contenu de *x* (le registre X affiché) avec le contenu de toute autre variable. Exécuter cette fonction n'affecte pas les registres Y, Z et T.
#### **Exemple:**

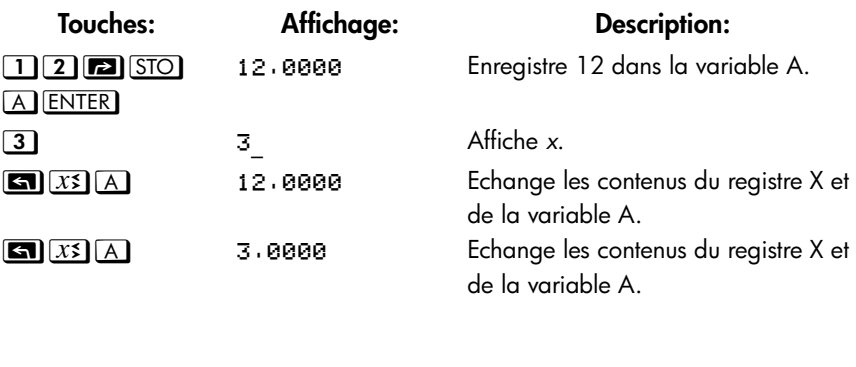

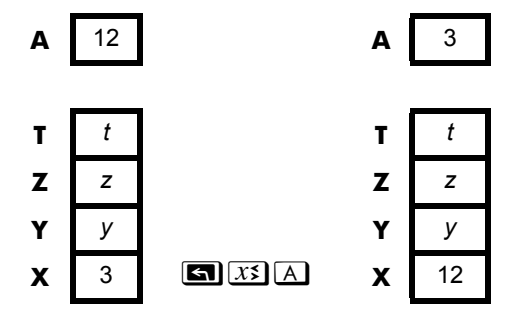

## **Variable « I » et « J »**

Il existe deux variables que vous pouvez accéder directement: les variables I e J. Bien qu'elles enregistrent les valeurs comme les autres variables le font, I et J sont spécial dans le fait qu'elles peuvent être utilisées pour se référer à d'autres variables, incluant les registres statiques, utilisant les commandes (I) et (J). (I) se trouve sur la touche  $\Box$ , alors que (J) est sur la touche  $\Box$ . C'est une technique de programmation appelée adressage indirect et qui est énoncée dans « Adressage indirect des variables et libellés » au chapitre 14.

# <span id="page-74-0"></span>**Fonctions avec les nombres réels**

Ce chapitre couvre la plupart des fonctions de la calculatrice qui réalisent des opérations sur les nombres réels, incluant quelques fonctions numériques utilisées dans des programmes (tels que ABS, la fonction valeur-absolue). Ces fonctions sont organisées en groupes, comme énoncé ci-dessous:

- Les fonctions exponentielles et algorithmiques.
- **Le quotient et le reste de la division.**
- **Les fonctions de puissance.**  $(\overline{y^x})$  et  $\boxed{\triangleleft}(\overline{xy})$
- **Les fonctions trigonométriques.**
- **Fonctions hyperboliques.**
- **Les fonctions de pourcentage.**
- **Les constantes physiques**
- Les fonctions de conversion pour les coordonnées, les angles et les unités.
- Les fonctions de probabilité.
- Les parties de nombre (fonctions d'altération de nombre).

Les fonctions arithmétiques et de calculs ont été décrites dans les chapitres 1 et 2. Les opérations numériques avancées (détermination de racine, intégration, nombres complexes, changement de base et statistiques) sont décrites dans les derniers chapitres. Les exemples dans ce chapitre supposent tous que la HP 35s est en mode RPN.

#### **Fonctions exponentielle et logarithme**

Affichez le nombre sur l'écran, puis exécutez la fonction - il n'est pas nécéssaire d'appuyer sur **ENTER**.

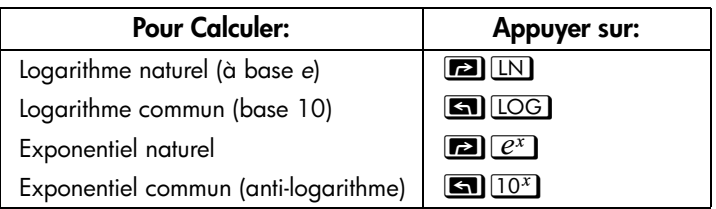

#### **Quotient et reste de Division**  $\mathcal{L}^{\mathcal{L}}$

Vous pouvez utiliser  $\text{S/NIG} (21N1 \div)$  et  $\text{S/NIG} (3)(3Rmdr)$  pour produire le quotient entier et le reste des opérations, respectivement, de la division de deux entiers

- **1.** Entrez le premier entier.
- 2. Appuyez sur **ENTER** pour séparer le premier nombre du second.
- **3.** Entrez le deuxième nombre. (Ne pas appuyer sur **ENTER**).
- **4.** Appuyez sur la touche fonction.

#### **Exemple:**

Pour afficher le quotient et le dividende produits par  $58 \div 9$ 

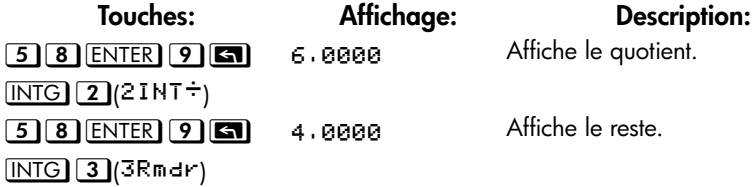

### **Fonctions de puissance**

En mode RPN, pour calculer un nombre y élevé à la puissance x, entrezr *[ENTER]*, puis appuyez  $\boxed{y^x}$ . (Pour *y* > 0, *x* peut être n'importe quel nombre rationnel, pour *y* < 0, *x* doit être un entier impair).

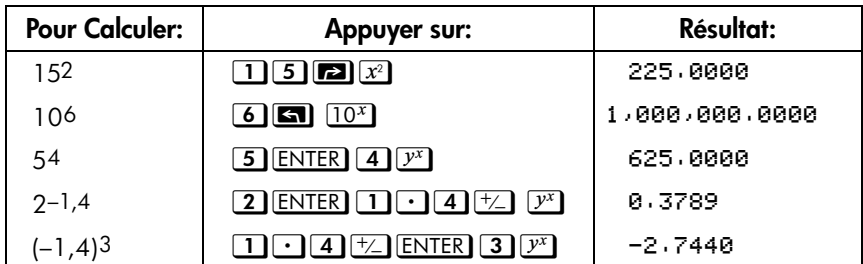

En mode RPN, pour calculer une racine *x* d'un nombre *y* (la *x*ième racine de *y*), entrez **ENTER**, puis appuyer sur **z...** Pour *y*<0, *x* doit être un entier.

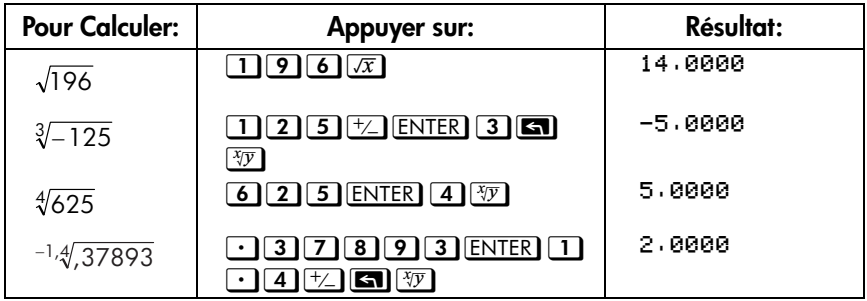

## **Trigonométrie**

### **Entrer** π

Appuyez sur  $\Box$   $\Box$  pour placer les 12 premiers chiffres de  $\pi$  dans le registre X.

(Le nombre affiché dépend du format d'affichage). Du fait que  $\Box \Box \Box$  est une qui retourne une approximation de π dans la pile, il n'fest pas nécessaie d'appuyer sur<br>[ENTER] ENTER.

Remarque: la calculatrice ne peut pas *exactement* représenter car π est un nombre irrationnel.

### **Choix du mode angulaire**

Le mode angulaire indique l'unité de mesure utilisée par les fonctions trigonométriques. Le mode *ne* convertit p as les nombres déjà présents (voir « Fonctions de conversion » plus loin dans ce chapitre).

360 degrés = 2π radians = 400 grades

Pour définir le mode angulaire, appuyez sur **MODE**). Un menu, à partir duquel vous pourrez choisir une option, s'affiche à l'écran.

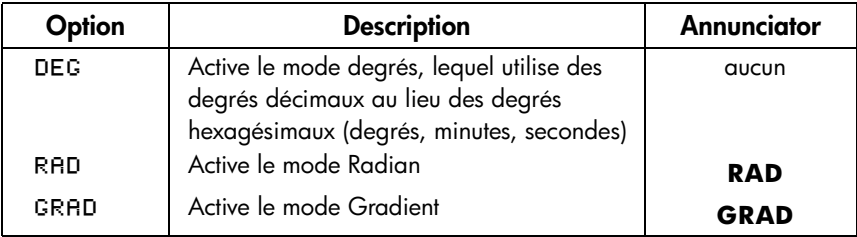

### **Fonctions trigonométriques**

Avec *x* affiché sur l'écran:

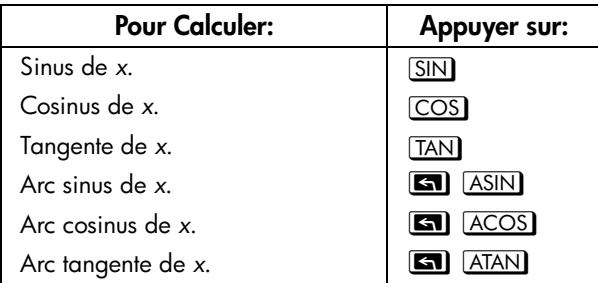

**Remarque** Les calculs avec le nombre irrationnel π ne peuvent pas être exprimés *exactement* par la précision interne à 15 chiffres de la calculatrice. Cela est particulièrement vrai en trigonométrie. Par exemple, le calcul de sinus  $\pi$  (radians) n'fest pas zéro, mais  $-2,0676 \times 10^{-13}$ , un nombre très petit proche de zéro.

#### **Exemple:**

Montrez que cosinus de  $(5/7)\pi$  radians et cosinus de 128,57° sont égaux (avec quatre chiffres significatifs).

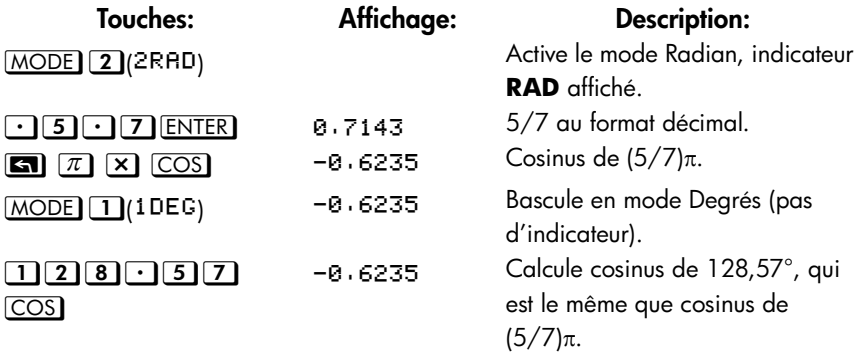

#### **Remarque de programmation:**

Les équations utilisant les fonctions trigonométriques inverses pour déterminer un angle θ, ressemblent souvent à ceci:

#### $\theta$  = arctan (*y*/*x*).

Si  $x = 0$ , alors  $y/x$  est indéfini, engendrant une erreur:  $\text{DIVIDE BY } \Theta$ .

## **Fonctions hyperboliques**

Avec *x* affiché sur l'écran:

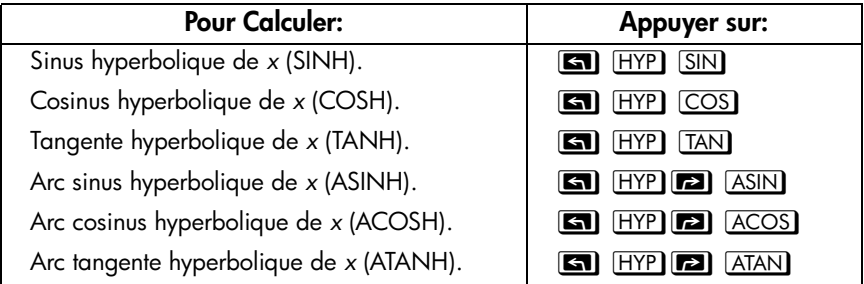

### **Fonctions de pourcentage**

Les fonctions de pourcentage sont particulières (comparées avec  $[\times]$  et  $[\div]$ ) car elles préservent la valeur du nombre de départ (dans un registre Y) quand elles renvoient le résultat d'un calcul de pourcentage (dans un registre X). Vous pouvez alors continuer d'autres calculs en utilisant à la fois le nombre de départ et le nombre résultat sans avoir à retaper le nombre de départ.

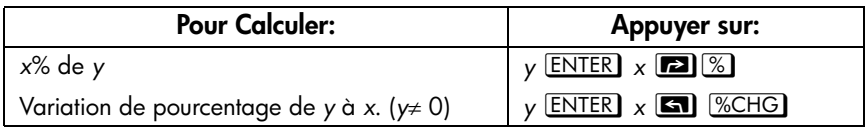

#### **Exemple:**

Déterminez la taxe de vente de 6% et le coût total d'un objet coûtant \$15,76 Euros.

Utilisez le format d'affichage FIX 2 afin que les coûts soient arrondis correctement.

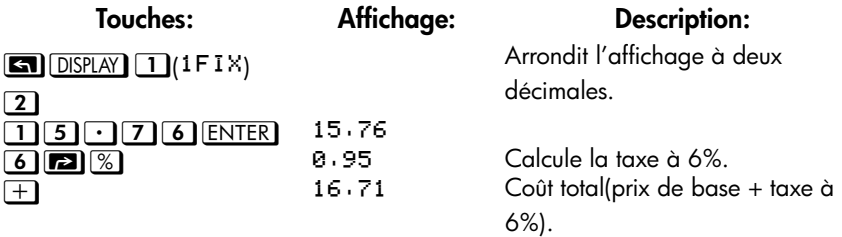

Supposons que cet objet, qui coûte \$15,76 Euros, coûtait \$16,12 Euros l'année dernière. Quel est le pourcentage de variation entre le prix de cette année et celui de l'année dernière?

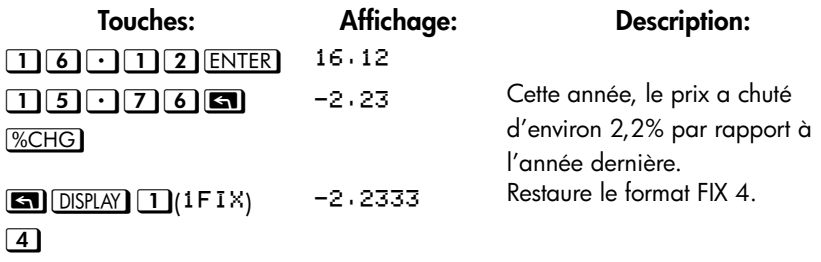

**Remarque** L'ordre des deux nombres est important pour le %CHG de variation. L'ordre affecte le signe du pourcentage de variation.

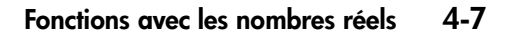

## **Constantes physiques**

Il y a 41 constantes physiques dans le menu CONST. Vous pouvez appuyer sur **za** CONST pour visualiser les éléments suivants.

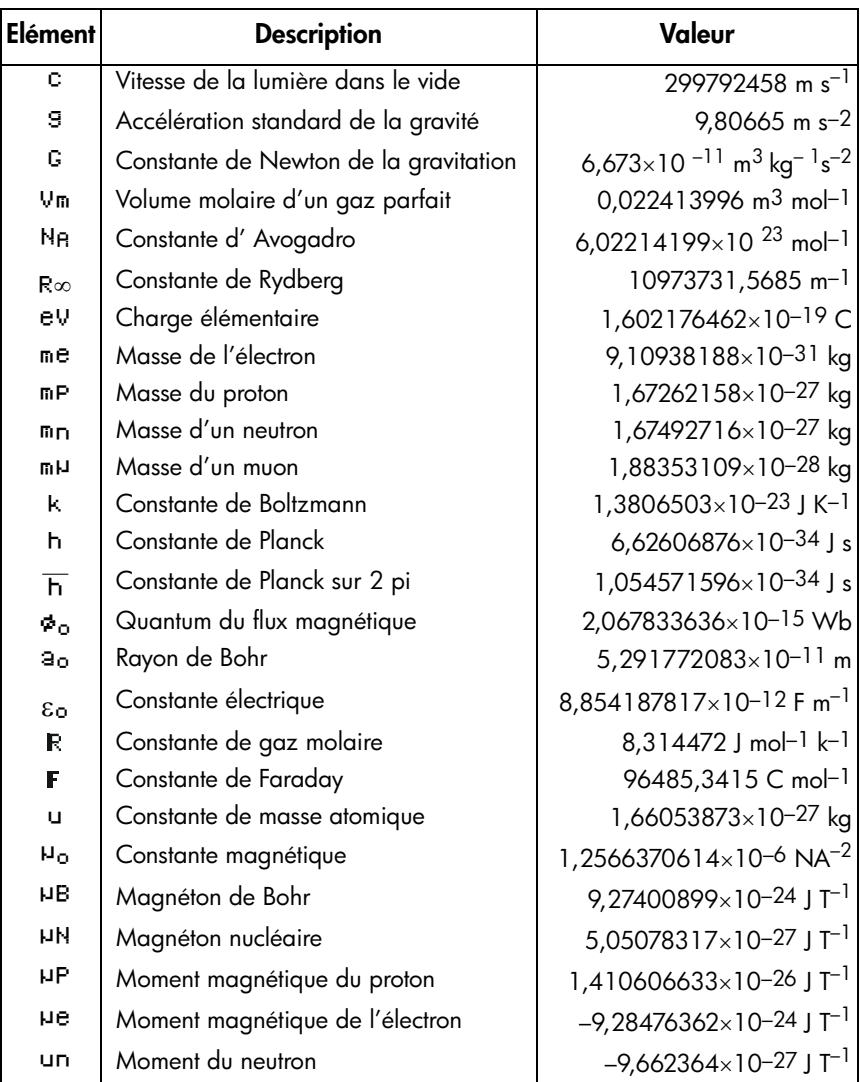

### **CONST Menu**

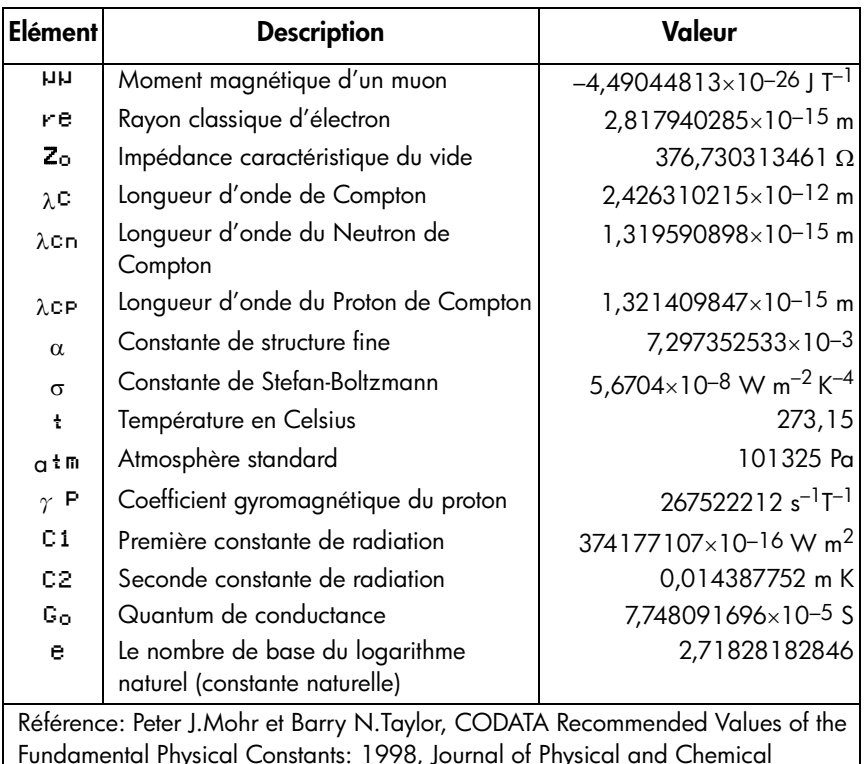

Fundamental Physical Constants: 1998, Journal of Physical and Chemical Reference Data,Vol.28, No.6,1999 and Reviews of Modern Physics,Vol.72, No.2, 2000.

#### **Pour introduire une constante, procédez comme suit:**

- **1.** Positionnez votre curseur à l'endroit où vous désirez introduire la constante.
- 2. Appuyez sur **6 CONST** pour afficher le menu des constantes physiques.
- **3.** Appuyez sur  $\Sigma \setminus \overline{\triangle}$   $\vee$  (vous pouvez également appuyer sur  $\blacksquare$ CONST pour accéder à la page suivante, une page à la fois) pour faire défiler le menu jusqu'à ce que la constante désirée soit mise en évidence, puis appuyez sur **ENTER** pour insérer la constante.

Remarquez que les constantes doivent être référencées par leur nom plutôt que par leur valeur, lorsqu'elles sont utilisées dans des expressions, des équations, et des programmes.

## **Fonctions de conversion**

La HP 35s supporte quatre types de conversions. Vous pouvez utiliser la conversion entre:

- Format rectangulaire et polaire pour les nombres complexes
- Degrés, radians, et gradients pour les angles de mesures
- Formats décimal et hexagesimal pour les durées (et les angles en degrés)
- Différentes unités supportées (cm/in, kg/lb, etc)

Excepté les conversions rectangulaire et polaire, chaque conversion est associée à une touche particulière. Combiné avec la touche shiftée gauche (jaune) une touche convertira d'une façon alors que la même touche mais utilisée avec la touche shiftée droite (bleue) convertira de l'autre façon. Pour chaque conversion de ce type, le nombre saisi sera mesuré en utilisant l'autre unité de mesure. Par exemple, lorsque vous utilisez  $\blacktriangleright$  pour convertir un nombre en degrés Fahrenheit, le nombre que vous saisissez sera pris pour une température mesurée en degrés celsius. Les exemples dans ce chapitre utilisent le mode RPN. Dans le mode ALG, saisissez d'abord la fonction, puis le nombre à convertir.

### **Conversion polaire vers rectangulaire**

Les coordonnées polaires (*r*,θ) et les coordonnées rectangles (*x,y*) sont mesurées comme indiquées sur l'illustration. L'angle  $\theta$  utilise les unités du mode angulaire en cours. Un résultat calculé pour un  $\theta$  sera entre –180° et 180°, entre –π et π radians ou entre –200 et 200 grades.

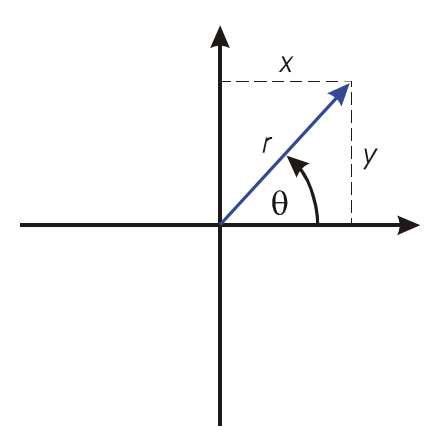

#### **Pour convertir des coordonnées rectangulaires et polaires et inversement:**

Le format pour représenter les nombres complexes est un paramétrage de mode. Vous devez saisir un nombre complexe dans un format; au-dessus de l'entré, le nombre complexe est converti dans le format déterminé par paramétrage du mode. Voici les étapes requises pour paramétrer le format d'un nombre complexe:

- **1.** Appuyez sur  $\boxed{\blacksquare}$  DISPLAY puis choisissez  $\boxed{9}$  ( $9 \times 1 \vee$ ) ou  $\boxed{\blacksquare}$  (18r  $\theta$ a) dans le mode RPN (dans le mode ALG, vous pouvez également choisi  $\bigcirc$  1  $(11x+y1)$
- **2.** Entrez vos valeurs de coordonnées  $(x \cdot \cdot)$  y  $(x \cdot)$  y  $\cdot$  ou r **20**  $\theta$  a )
- **3.** Appuyez sur

#### **Exemple: Conversion polaire vers rectangulaire.**

Dans les triangles à angle droit suivants, déterminer les cotés *x* et *y* dans le triangle de gauche, et l'hypoténuse *r* et l'angle θ dans le triangle de droite.

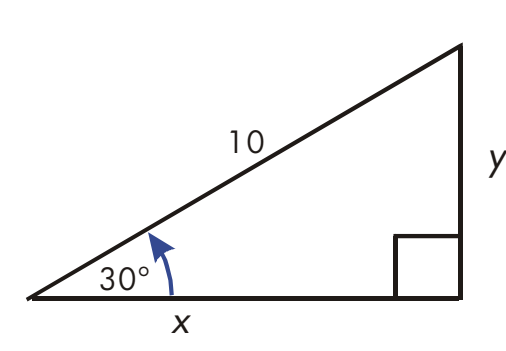

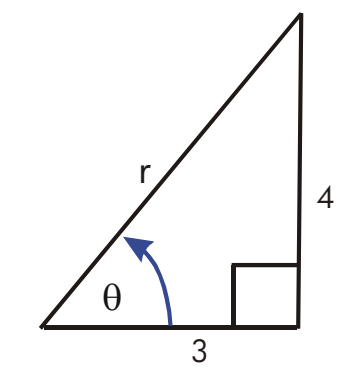

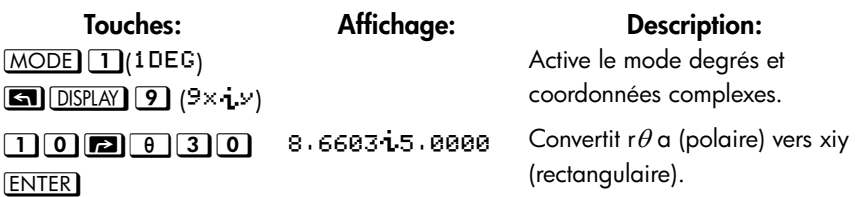

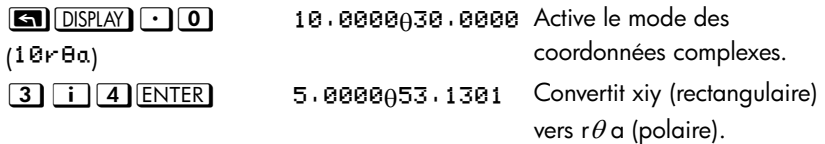

#### **Exemple: Conversion avec des vecteurs.**

Un ingénieur P.C. Bord informatique a déterminé que dans le circuit RC présenté, l'impédance totale est de 77,8 ohms et que le décalage de phase de 36,5°. Quelles sont les valeurs de la résistance R et de la réactance de capacité X*C* dans ce circuit?

Utilisez un diagramme de vecteurs comme présenté, avec l'impédance étant égale à la magnitude polaire, *r*, et le déphasage de phase étant égal à l'angle, θ*,* en degrés. Quand les valeurs sont converties en coordonnées polaires, la valeur *x*  représente *R*, en ohms, la valeur *y* représente *XC*, en ohms.

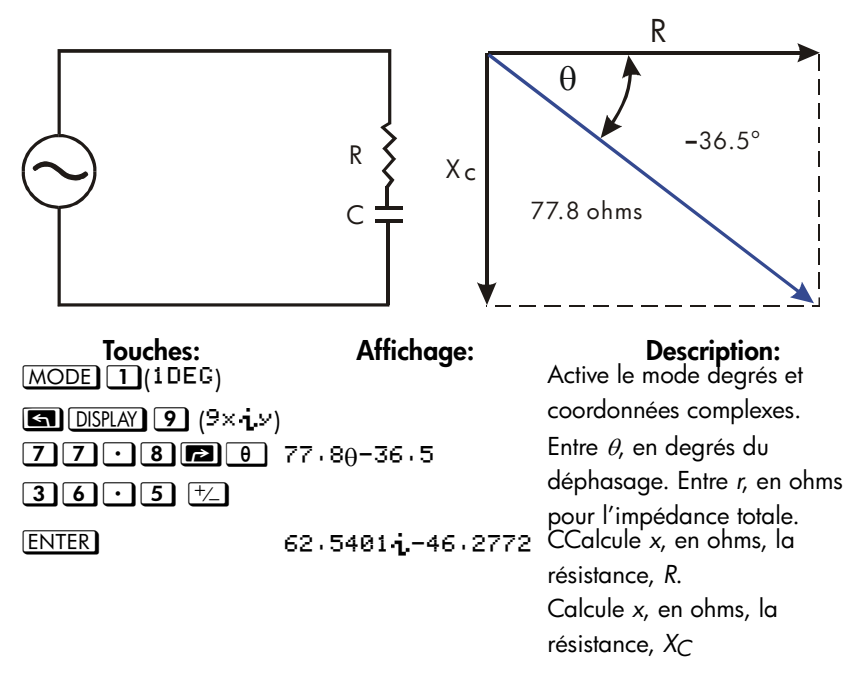

### **Conversion de durées**

La HP 35s peut convertir les nombre s dans les formats décimal et minute-seconde. Ceci est spécialement utile pour les durées et les angles mesurés en degrés. Par exemple, dans le format décimal un angle mesuré en degrés est exprimé en D.ddd…, alors qu'en minute-seconde le même angle est représenté avec D.MMSSss, où D est la partie entière des mesures en degrés, dd… est la partie fractionnelle de la mesure en degrés, MM est un nombre entier de minutes, SS est la partie entière du nombre de secondes, et ss est la partie fractionnelle du nombre de secondes.

#### **Pour convertir entre le format décimal et les heures, minutes et secondes:**  $\sim$  1

- **1.** Saisissez le nombre à convertir
- **2.** Appuyez sur  $\boxed{\blacksquare}$  +HMS pour le convertir en heures/degrés, minutes et secondes ou appuyez sur **6 pour le re-convertir au format décimal.**

#### **Exemple: Conversion de format de temps.**

Combien de minutes et secondes y a-t-il dans 1/7 d'une heure? Utilisez le format d'affichage FIX 6.

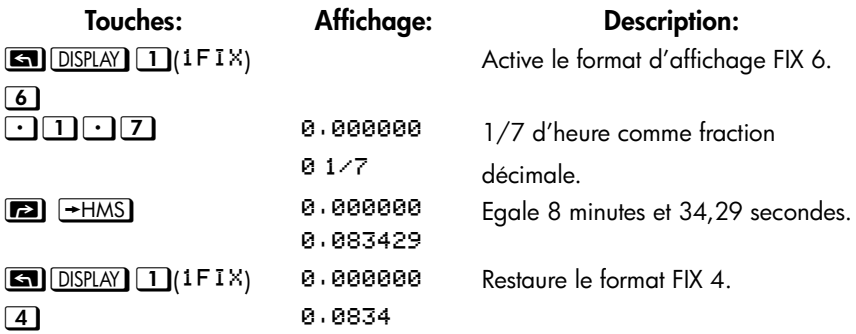

## **Conversions d'angle**

Lors de la conversion en radians, le nombre dans le registre X est supposé être en degrés. Lors de la conversion en degrés, le nombre dans le registre X est supposé être en radians.

#### **Pour convertir un angle entre des degrés et des radians, procédez comme suit:**

#### **Exemple**

Dans cet exemple nous convertissons un angle mesuré de 30° vers  $\pi/6$  radians.

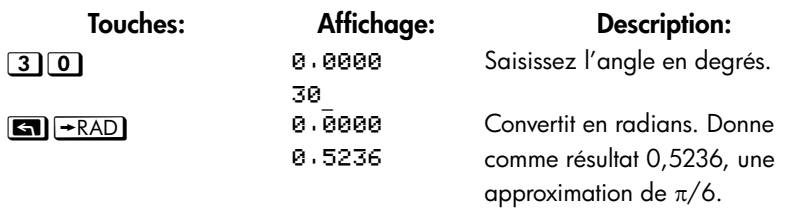

### **Conversions d'unité**

La calculatrice HP 35s possède dix fonctions de conversion d'unité sur le clavier:  $\rightarrow$ kg,  $\rightarrow$ lb,  $\rightarrow$ °C,  $\rightarrow$ °F,  $\rightarrow$ cm,  $\rightarrow$ in,  $\rightarrow$ l,  $\rightarrow$ gal,  $\rightarrow$ MILE, $\rightarrow$ KM

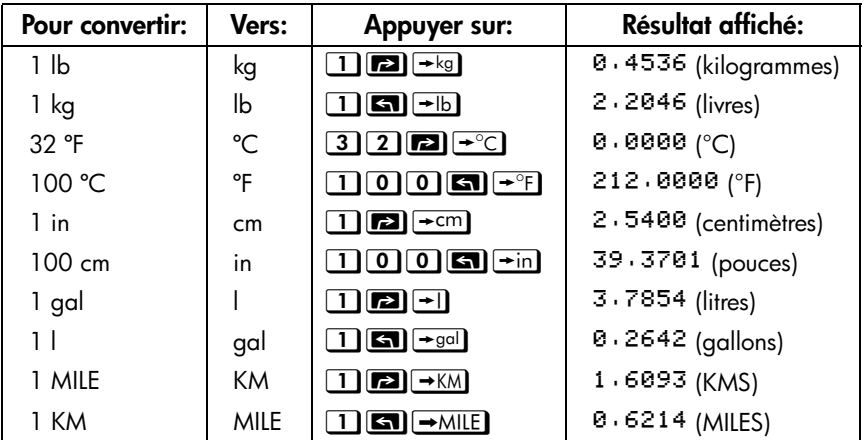

## **Fonctions de probabilité**

#### **Factoriel**  $\frac{1}{2}$

Pour calculer le *factoriel* d'une entier non négatif *x* affiché (0 ≤ *x* ≤ 253), appuyez sur  $\boxed{2}$   $\boxed{!}$  (la touche shift à gauche  $\boxed{\Sigma^+}$ ).

#### **Gamma**  $\sim$

Pour calculer la *fonction Gamma* d'un *x* non-entier, Γ(*x*), tapez (*x* – 1) et appuyez sur {\*. a fonction *x*! calcule Γ(*x* + 1). La valeur de *x* ne peut pas être négative.

### **Probabilité**

#### **Combinatoires**  $\sim$

Pour calculer le nombre possible de combinaisons de *r* objet pris au hasard parmi *n* objets, entrez *n* en premier,  $\Box$  nCr), puis *r* (entiers non-négatifs uniquement). Le fait que plus qu'une fois aucun objet ne soit choisi et les différents ordres pour les mêmes *r* objets ne sont pas comptés séparément.

#### **Permutations**  $\sim$  1

Pour calculer le nombre possible *d'arrangements* de *r* objets pris au hasard parmi *n*  objets, entrez *n* en premier, **[20** nPr], puis *r* (entier non-négatif uniquement). Le fait que plus d'une fois aucun objet ne soit choisi et que les ordres soient différents pour les mêmes *r* objets compte séparément.

#### **Racine**  $\sim$  1

Pour enregistrer un nombre *x* comme une nouvelle racine pour la génération  $a$ léatoire de nombres, appuyez sur  $a$ .  $SED$ .

#### **Générateur de nombres aléatoires**  $\sim$

Pour générer un nombre aléatoire dans l'intervalle 0 < *x* < 1, appuyez sur { RAND). (Le nombre est une partie d'une séquence d'un nombre uniformément distribuée pseudo-aléatoire. Il est compatible avec le test spectral de D. Knuth, *The*  *Art of Computer Programming,* vol. 2, *Seminumerical Algorithms*, London: Addison Wesley, 1981.)

La fonction RANDOM utilise une racine pour générer un nombre aléatoire. Chaque nombre aléatoire généré devient la racine pour le nombre aléatoire suivant. Ainsi, une séquence de nombres aléatoires peut être répétée en débutant par la même racine. Vous pouvez enregistrer une nouvelle racine avec la fonction SEED. Si la mémoire est effacée, la racine est remise à zéro. Une racine de zéro engendrera le calcul par la machine de sa propre racine.

#### **Exemple: Combinaisons de personnes.**

Une entreprise employant 14 femmes et 10 hommes forme des équipes de six personnes pour un comité de sécurité. Combien existe-t-il de différentes combinaisons de personnes?

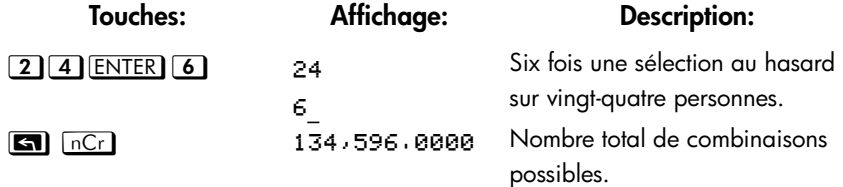

Si les employés sont choisis de manière aléatoire, quelle est la probabilité pour que le comité contienne six femmes? Pour trouver la *probabilité* d'un événement, divisez le nombre de combinaisons *pour cet événement* par le nombre total de combinaisons.

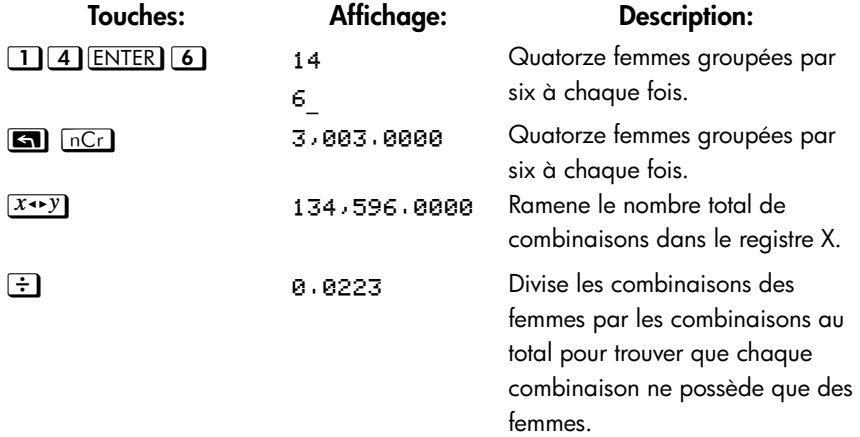

### **Parties de nombres**

Ces fonctions sont principalement utilisées en programmation.

#### **Partie entière**

Pour retirer la partie fraction d'un *x* et la remplacer par des zéros, appuyez sur **3** INTG 6 (6IP). (Par exemple, la partie entière de 14,2300 est 14,0000.)  $\frac{1}{2}$ 

#### **Partie fractionnaire**

Pour retirer la partie entière d'un *x* et la remplacer par des zéros, appuyez sur zJ (). (Par exemple, la partie fractionnaire de 14,2300 et 0,2300.)  $\sim$  1

#### **Valeur absolue**

Pour remplacer un nombre dans le registre X avec sa valeur absolue, appuyez sur **EN** ABS Pour des nombres complexes et des vecteurs, la valeur absolue de:

- 1. un nombre complexe au format rθa est r
- 2. un nombre complexe au format xiy est  $\sqrt{x^2 + y^2}$
- 3. un vecteur [A1,A2,A3, …An] est  $|A| = \sqrt{A_1^2 + A_2^2 + \dots + A_n^2}$

#### **Valeur de l'argument**

Pour extraire l'argument d'un nombre complexe, utilisez **an** ARG. L'argument d'un nombre complexe:

- 1. au format rθa est a
- 2. au format xiy est  $Atan(y/x)$

#### **Valeur du signe**

Pour indiquer le signe de *x*, appuyez sur **EN** INTG 1 (1 SGN). Si la valeur de *x* est négative, –1,0000 s'affiche; si elle est égale à zéro, 0,0000 s'affiche; si elles est positive, 1,0000 s'affiche.  $\sim$  1

#### **Entier le plus grand**

Pour obtenir l'entier le plus grand, inférieur ou égal à un nombre donné, appuyez sur  $\boxed{\blacksquare}$   $\boxed{\text{INTG}}$   $\boxed{4}$  (4 INTG).  $\mathcal{L}_{\mathcal{A}}$ 

#### **Exemple:**

Cet exemple résume beaucoup d'opérations qui extraient des parties de nombres.

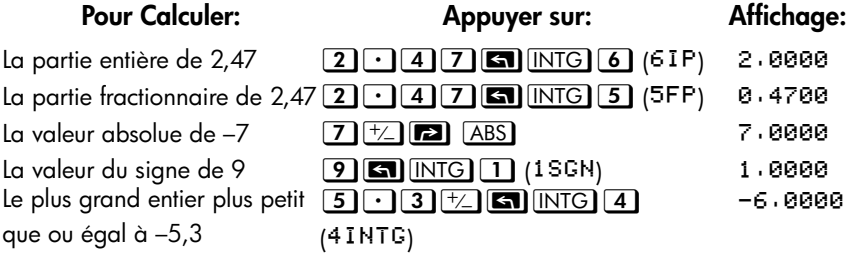

La fonction RND (<sup>2</sup> RND<sup></sup>) arrondit *x* pour le calcul au nombre de chiffres spécifié par le format d'affichage. (Ce nombre correspond généralement à 12 chiffres). Se reporter au chapitre 5 pour le comportement de RND en mode d'affichage de fraction.

# <span id="page-92-0"></span>**Fractions**

Dans le chapitre 1, la section *fractions* introduisait les saisies de base, l'affichage, et les calcules fractionnaires. Ce chapitre donne plus d'informations sur ces sujets. Voici un court résumé de la saisie et de l'affichage des fractions :

- Pour saisir une fraction, appuyez deux fois sur  $\Box$  après la partie entière d'un nombre mixte et entre le numérateur et le dénominateur de la partie fractionnaire du nombre. Pour saisir 2 3/8, appuyez  $\boxed{2\cdot 3\cdot 3}$ . Pour saisir  $5/8$ , appuyez  $\cdot$  5  $\cdot$  8 ou 0  $\cdot$  5  $\cdot$  8.
- **Pour basculer en mode d'affichage des fractions entre marche et arrêt,** appuyez sur **[20** [FDISP]. Lorsque le mode d'affichage des fractions est en marche, l'affichage revient au format d'affichage précédent à travers le menu d'affichage. Choisir un autre format à travers ce menu désactive alors le mode d'affichage des fractions, s'il est actif.
- Les fonctions fonctionnent comme les fractions et les nombres décimaux à l'exception de RND, qui sera abordé plus loin dans ce chapitre.

Les exemples dans ce chapitre utilisent tous le mode RPN sauf indication contraire.

## **Saisie de fractions**

Vous pouvez saisir n'importe quel nombre en tant que fraction sur le clavier — y compris les fractions impropres (où le numérateur est plus grand que le dénominateur).

#### **Exemple :**

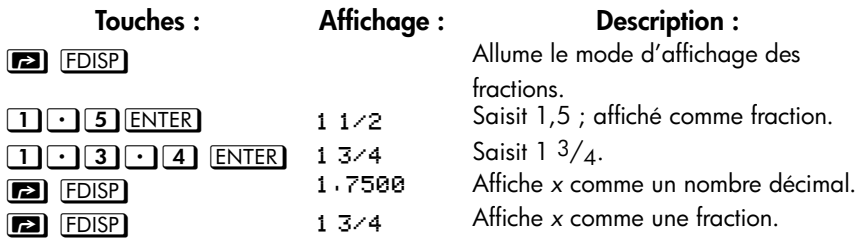

Si vous n'obtenez pas les mêmes résultats que dans l'exemple, vous avez peut être accidentellement modifié le mode d'affichage des fractions. (Voir « Modification d'affichage des fractions » plus loin dans ce chapitre).

Le prochain thème comprend plus d'exemples de saisies valides et invalides de fractions.

## **Affichage de fractions**

Dans le mode d'affichage Fraction, les nombres sont évalués de façon interne comme des nombres décimaux. Ils sont ensuite affichés en utilisant les fractions autorisées les plus précises. De plus, les indicateurs d'exactitude montrent la direction de l'inexactitude de la fraction comparée aux valeurs décimales à 12 chiffres (la plupart des registres de statistiques sont des exceptions — elles sont toujours affichées comme des nombres décimaux ).

### **Règles d'affichage**

La fraction que vous voyez peut différer de celle que vous saisissez. Par défaut, la calculatrice affiche un nombre fractionnaire selon les règles suivantes. (Pour modifier les règles, voir « Modification d'affichage d'une Fraction » plus loin dans ce chapitre).

- Le nombre a une partie entière et si nécessaire, une fraction propre (le numérateur est moindre par rapport au dénominateur).
- Les dénominateurs ne sont pas plus grands que 4095.
- La fraction doit être réduite autant que possible.

#### **Exemples :**

Voici des exemples de valeurs saisies et les affichages qui en résultent. Par comparaison, les valeurs internes à 12 chiffres sont aussi indiquées. Les indicateurs ▲ et v dans la dernière colonne sont expliqués ci-dessous.

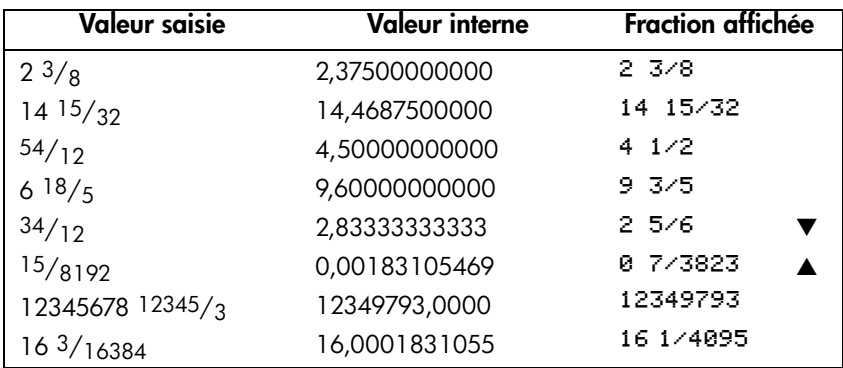

### **Indicateurs d'exactitude**

L'exactitude d'une fraction affichée est indiquée par les indicateurs  $\blacktriangle$  et  $\blacktriangledown$  en haut de l'écran. La calculatrice compare la valeur de la partie fractionnaire du nombre interne à 12 chiffres avec la valeur de la fraction affichée :

- Si aucun indicateur n'est affiché, la partie fractionnaire de la valeur interne à 12 chiffres correspond exactement avec la valeur de la fraction affichée.
- Si  $\bullet$  est affichée, la partie fractionnaire de la valeur interne à 12 chiffres est légèrement inférieure à la fraction affichée — le numérateur *exact* ne se situe pas à plus de 0,5 *en dessous du* numérateur affiché.
- Si ▲ est allumé, la partie fractionnaire de la valeur interne à 12 chiffres est *légèrement plus grande que la fraction affichée — le numérateur exact n'est pas à plus de 0,5 au-dessus du numérateur affiché.*

Ce diagramme montre comment la fraction affichée se compare avec les valeurs  $a$ voisinantes  $\blacktriangle$  signifie que le numérateur exact est « un peu au-dessus » du numérateur affiché, et  $\blacktriangledown$  signifie que le numérateur exact est « un peu au-dessous ».

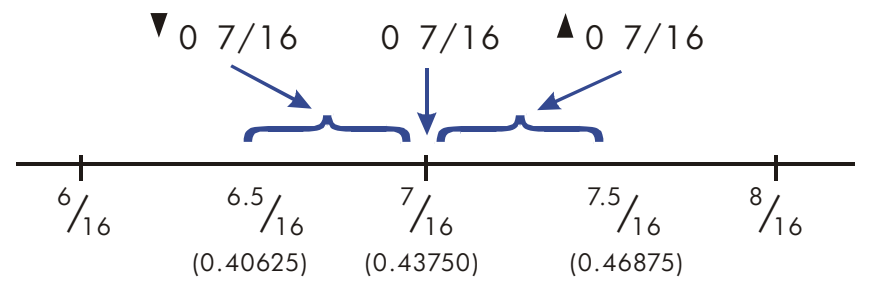

Cela est très important surtout si vous changez les règles sur l'affichage des fractions. (Voir « Modification d'affichage des fractions » plus loin). Par exemple, si vous forcez toutes les fractions à avoir 5 comme dénominateur, alors  $\frac{2}{3}$  est affiché comme  $\overline{6}$  3/5 $\blacktriangle$  parce que la fraction exacte est approximativement 3,333/5, soit « un peu au-dessus » de  $3/5$ . De manière identique,  $-2/3$  est affiché comme  $-8$   $3/$ 5▲ parce que le vrai numérateur est « un peu au-dessus » de 3.

Parfois, il arrive qu'un indicateur soit allumé alors que vous ne vous attendiez pas à ce qu'il le soit. Par exemple, si vous saisissez  $2\frac{2}{3}$ , vous voyez  $2\frac{2}{3}$ . bien que ce soit le nombre exact que vous avez saisi. La calculatrice compare toujours la partie fractionnaire de la valeur interne et les valeurs des 12 chiffres de la fraction. Si la valeur interne a une partie entière, sa partie fractionnaire contient moins de 12 chiffres — et elle ne peut pas correspondre exactement à une fraction qui utilise tous les 12 chiffres.

## **Modification d'affichage d'une fraction**

Par défaut, la calculatrice affiche un nombre fractionnaire selon certaines règles. Cependant, vous pouvez modifier les règles selon ce que vous souhaitez en matière d'affichage des fractions :

- Vous pouvez mettre le dénominateur maximum qui est utilisé.
- Vous pouvez choisir l'un des trois formats de fractions.

Les thèmes suivants indiquent comment modifier l'affichage d'une fraction.

### **Détermination du dénominateur maximal**

Pour n'importe quelle fraction, la sélection du dénominateur est basée sur une valeur stockée dans la calculatrice. Si vous pensez aux fractions comme *a b/c*, alors */c* correspond à la valeur qui contrôle le dénominateur.

La valeur */c* définit simplement le dénominateur *maximal* utilisé en mode d'affichage des fractions — le dénominateur spécifique qui est utilisé est déterminé par le format de la fraction (abordé dans la prochaine section).

- Pour activer la valeur maximale du dénominateur, saisissez la valeur et appuyez sur  $\Box$   $\angle$ . Le mode d'affichage des factions sera automatiquement activé. La valeur saisie ne peut excéder 4095.
- Pour rappeler la valeur /c au registre X, appuyez sur  $\Box$   $\Box$   $\Box$
- Pour replacer la valeur par défaut à 4095 ; appuyer sur  $\boxed{0}$   $\boxed{\text{S}}$   $\boxed{\text{c}}$  ou saisissez une valeur supérieure à 4095 comme dénominateur maximal. De nouveau, le mode d'affichage des fractions sera automatiquement activé.

La fonction */c* utilise la valeur absolue de la partie entière du nombre dans le registre X. Elle ne modifie pas la valeur dans le registre LAST X.

Si la fraction affichée est trop longue pour entrer dans l'affichage, l'indicateur  $\blacktriangleright$ apparaîtra ; vous pouvez alors utiliser  $\boxed{\bullet}$  <  $\boxed{\bullet}$  et  $\boxed{\bullet}$  > pour changer page par page et voir le reste de la fraction. Pour voir la représentation du nombre décimal, appuyez sur  $\Box$  puis maintenez  $\boxed{\text{SHOW}}$ .

#### **Exemple :**

Cet exemple illustre les étapes requises pour activer le dénominateur maximal à 3125 puis montrer une fraction qui est trop longue pour l'affichage.

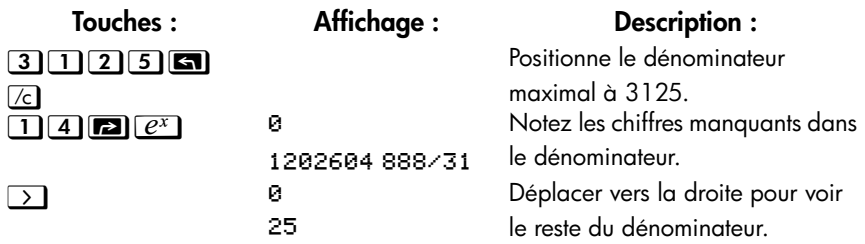

Remarques :

1. Dans le mode ALG, vous pouvez saisir une expression en ligne 1 puis appuyez sur  $\Box$   $\angle$ . Dans ce cas, l'expression est évaluée et le résultat est utilisé pour déterminer le dénominateur maximal.

- 2. Dans le mode ALG, vous pouvez utiliser le résultat d'un calcul comme argument pour la fonction /c. Lorsque la valeur est en ligne 2, appuyez simplement sur **z.**  $\sqrt{c}$ . La valeur en ligne 2 est affichée au format des fractions et la partie entière est utilisée pour déterminer le dénominateur maximal.
- 3. Vous ne devez pas utiliser un nombre complexe ou un vecteur comme argument de la commande /c. Le message d'erreur « INVALID DATA » sera affiché.

### **Sélection d'un format de fraction**

La calculatrice possède trois formats de fractions. Les fractions affichées sont toujours les plus précises par rapport aux règles établies pour ce format.

- **Fractions plus précises.** Fractions qui ont un dénominateur jusqu'à la valeur */c* et qui sont réduites autant que possible. Par exemple, si vous étudiez des concepts de mathématiques avec des fractions, vous pourriez vouloir *n'importe quel* dénominateur possible (la valeur */c* est 4095). Il s'agit du format de fraction par défaut.
- **Facteurs du dénominateur.** Fractions qui ont seulement des dénominateurs qui sont des facteurs de la valeur */c* et qui sont réduites autant que possible. Par exemple, si vous calculez des prix d'inventaire, vous pourriez vouloir voir + et + (la valeur de */c* est 8). Ou, si la valeur de */c* est 12, les dénominateurs possibles sont 2, 3, 4, 6, et 12.
- **Dénominateur fixe.** Fractions qui toujours utilisent la valeur */c* comme dénominateur ne sont pas réduites. Par exemple, si vous travaillez avec des mesures de temps, vous pourriez vouloir voir <sup>1</sup> 25/60 (la valeur de /c est 60).

Il y a trois indicateurs qui contrôlent le format des fractions. Ces indicateurs sont numérotés 7, 8 et 9. chaque indicateur est soit effacé soit paramétré. Leur utilisation est comme suit :

- L'indicateur 7 active ou désactive le mode d'affichage des fractions ; effacé = désactivé et paramétré = activé.
- L'indicateur 8 bascule entre utiliser une valeur inférieure ou égale à la valeur /c et utiliser seulement des facteurs de la valeur /c ; effacé = utiliser une valeur et paramétré = utiliser seulement des facteurs de la valeur /c.
- L'indicateur 9 fonctionne seulement si l'indicateur 8 est paramétré et bascule entre réduire ou non les fractions ; effacé = réduire et paramétré = ne réduit pas.

Avec les indicateurs 8 et 9 effacés ou paramétrés correctement, vous pouvez obtenir les trois formats de fractions comme indiqué dans le tableau ci-dessous :

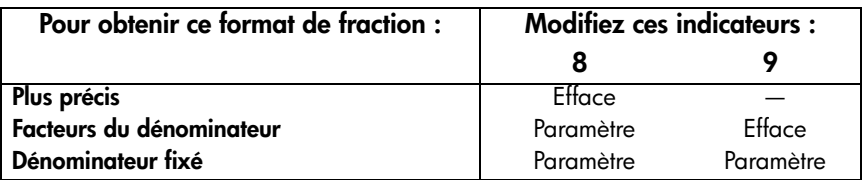

Vous pouvez modifier les indicateurs 8 et 9 pour établir le format de fraction en suivant les étapes répertoriées ici. (Parce que les indicateurs sont surtout utiles dans les programmes, leur utilisation est couverte en détail au chapitre 14).

- 1. Appuyez sur **3 FLAGS** pour obtenir le menu Indicateur.
- **2.** Pour établir un indicateur, appuyez sur  $\boxed{1}$ (1SF) et saisissez le numéro de l'indicateur tel que 8.

Pour effacer un drapeau, appuyez <sup>2</sup>/(2CF) et saisissez le numéro du drapeau.

Pour voir si un drapeau a été paramétré, appuyez  $\boxed{3}$ (3FS?) et saisissez le numéro du drapeau. Appuyez  $\textcircled{c}$  ou  $\textcircled{+}$  pour effacer le YES ou NO réponse.

#### **Exemple :**

Cet exemple illustre l'affichage des fractions dans les trois formats en utilisant le nombre π. Cet exemple suppose que le format d'affichage des factions est actif et que l'indicateur 8 est dans l'état par défaut (effacé).

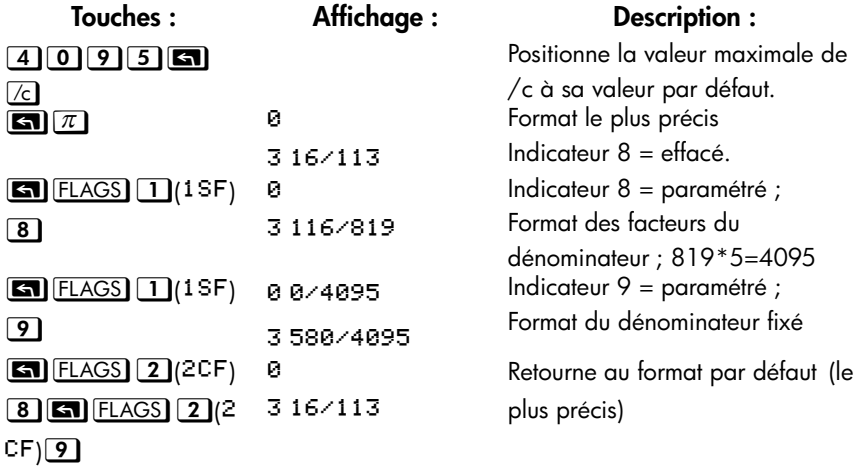

### **Exemples d'affichages de Fraction**

La table suivante indique comment le nombre 2,77 est affiché dans les trois formats de fraction pour deux valeurs */c*.

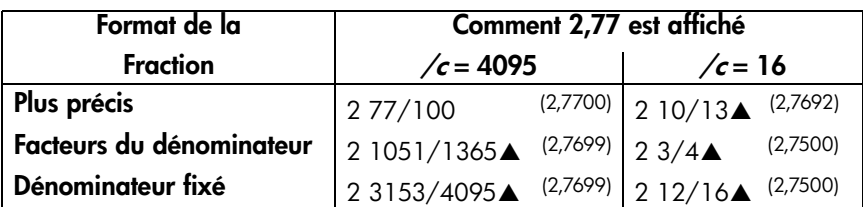

La table suivante indique comment des nombres différents sont affichés dans les trois formats de fraction pour deux valeurs */c* de 16.

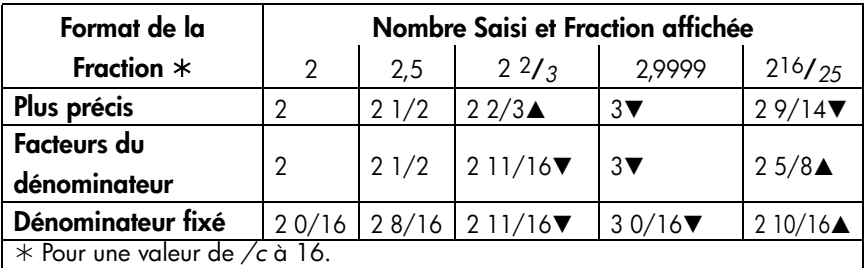

## **Arrondissement de fractions**

Si le mode d'affichage des fractions est actif, la fonction RND convertit le nombre dans le registre X à la représentation décimale la plus proche de la fraction. L'arrondissement est calculé selon la valeur actuelle de */c* et les états des indicateurs 8 et 9. L'indicateur d'exactitude s'éteint si la fraction correspond exactement à la représentation décimale. Autrement, elle reste allumée (Voir « Les indicateurs d'exactitude » au début de ce chapitre).

Dans une équation ou un programme, la fonction RND donne un arrondi fractionnel si le mode d'affichage des fractions est actif.

#### **Exemple :**

Supposons que vous ayez un espace de 56  $3/4$  pouces que voulez diviser en six sections égales. Quelle est la largeur de chaque section, en partant de l'hypothèse que l'on peut mesurer de façon commode des incréments de 1/16 pouces ? Quelle est l'erreur cumulative de l'arrondi ?

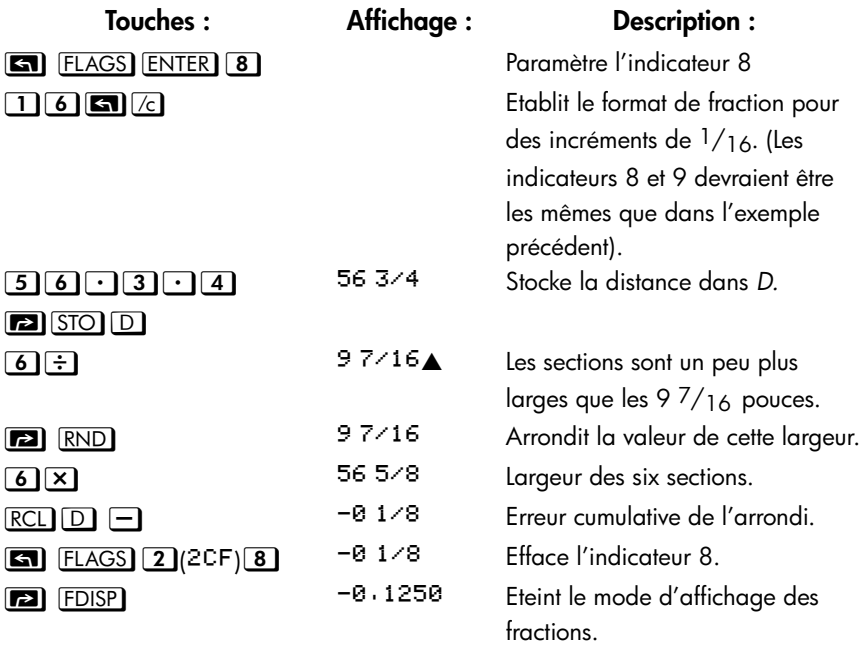

## **Fractions dans les équations**

Vous pouvez utiliser une fraction dans une équation. Lorsqu'une équation est affichée, toutes les valeurs numériques de l'équation sont affichées dans le format de saisie. Egalement, le mode d'affichage des fractions est disponible pour des opérations impliquant des équations.

Quand vous calculez une équation et que vous êtes invité à saisir des valeurs de variables vous pouvez saisir des fractions — les valeurs sont affichées selon le format d'affichage en cours.

Voir le chapitre 6 pour trouver des informations concernant les calculs avec les équations.

## **Fractions dans les programmes**

Vous pouvez utiliser une fraction dans un programme de la même manière que dans une équation ; les valeurs numériques sont affichées dans leur format de saisie.

Lorsque vous exécutez un programme, les valeurs affichées sont indiquées en utilisant le mode d'affichage des fractions s'il est actif. Si vous êtes invité à saisir des valeurs par les instructions INPUT, vous pouvez saisir des fractions. Le résultat du programme est affiché en utilisant le format d'affichage actuel.

Un programme peut contrôler l'affichage des fractions en utilisant la fonction */c* et en paramétrant et effaçant les drapeaux 7, 8, et 9. Voir « Indicateurs » au chapitre 14.

Voir le chapitre 13 et 14 pour trouver des informations concernant les calculs avec les programmes.

# <span id="page-102-0"></span>**Saisie et évaluation d'équations**

## **Utilisation des équations**

Vous pouvez utiliser les équations sur la HP 35s de plusieurs façons :

- Spécification de l'évaluation d'une équation (ce chapitre).
- Spécification de la résolution d'une équation à valeurs inconnues (chapitre 7).
- Spécification de l'intégration d'une fonction (chapitre 8).

#### **Exemple : Calcul d'une équation.**

Supposez que vous avez fréquemment besoin de déterminer le volume d'une section droite d'un tuyau. L'équation est

$$
V = .25 \pi d^2 l
$$

où *d* représente le diamètre intérieur du tuyau, et *l* sa longueur.

Vous pourriez saisir l'opération de calcul chaque fois, par exemple,  $\mathbb{R}^2$ 

 $\lceil \cdot \rceil$  2 5 ENTER  $\lceil \cdot \rceil$   $\lceil x \rceil$   $\lceil x \rceil$   $\lceil \cdot \rceil$  5  $\lceil \cdot \rceil$   $\lceil x \rceil$   $\lceil x \rceil$   $\lceil \cdot \rceil$   $\lceil x \rceil$  pour calculer le volume d'un tuyau de 16 pouces de diamètre  $2 \frac{1}{2}$  pouces (78,5398 pouces cube ). Cependant, en stockant l*'équation*, la HP 35s va « se rappeler » de la relation entre le diamètre, la longueur et le volume — de sorte que vous pouvez l'utiliser plusieurs fois.

Passez en mode Equation et saisissez l'équation en utilisant les frappes suivantes :

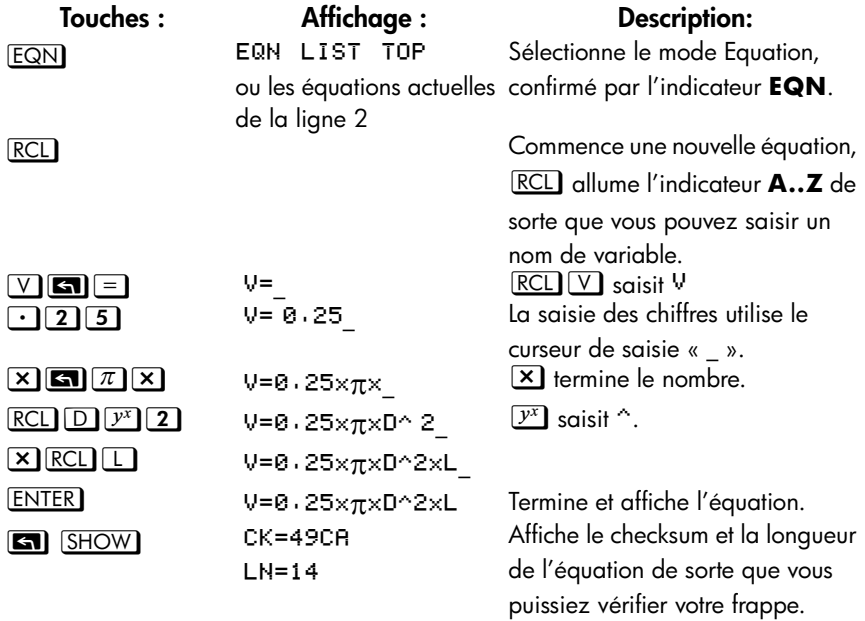

La comparaison du checksum et de la longueur de votre équation avec ceux de l'exemple vous permet de vérifier que vous avez saisi correctement l'équation. (Voir « Vérification des équations » à la fin de ce chapitre pour plus d'informations).

Calcul de l'équation (calcul de *V) :*

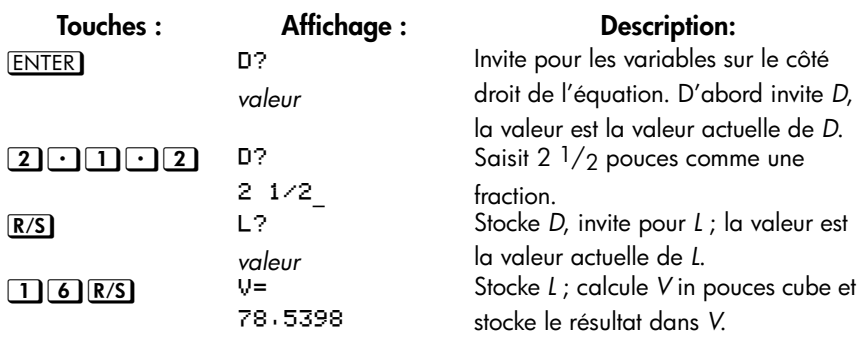

## **Résumé des opérations avec les équations**

Toutes les équations que vous créez sont sauvées dans *la liste des équations.* Cette liste est visible chaque fois que vous activez le mode Equation.

Vous utilisez des touches particulières pour exécuter les opérations impliquant les équations. Elles sont décrites avec plus de détails plus loin.

Lors de l'affichage d'équation dans la liste des équations, deux équations sont affichées à la fois. L'équation active actuelle est affichée sur la ligne 2.

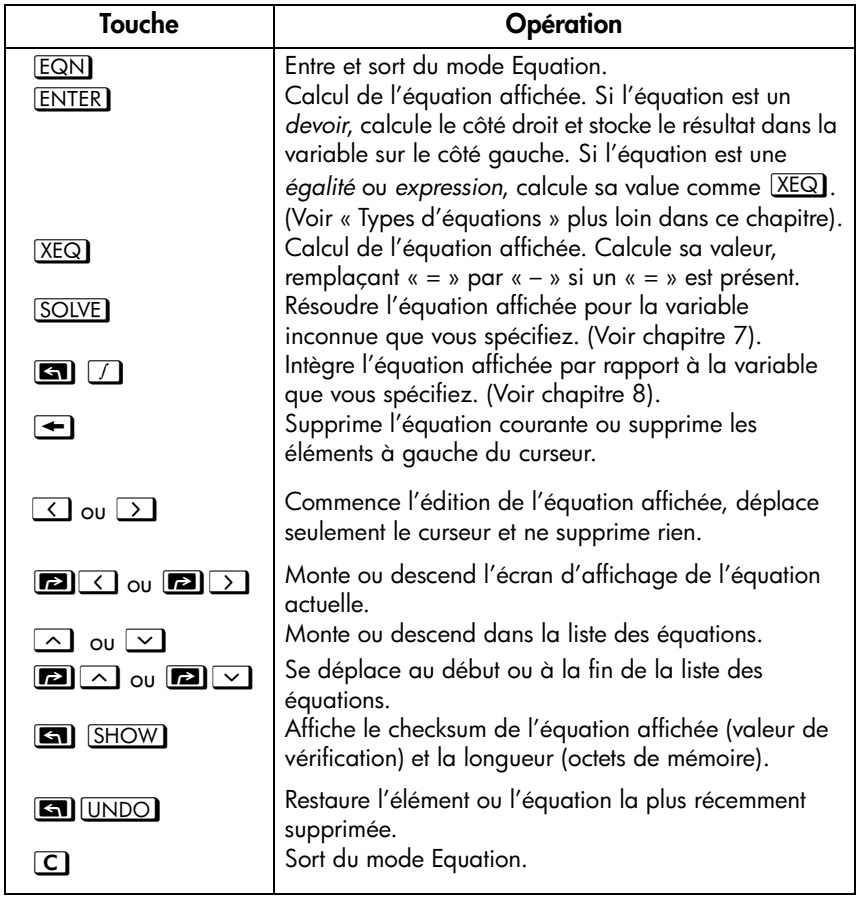

Vous pouvez aussi utiliser des équations dans les programmes — sujet abordé au chapitre 13.

## **Saisie d' équations dans la liste d'équations**

La *liste* d'*équations* est une collection d'équations que vous saisissez. La liste est enregistrée dans la mémoire de la calculatrice. Chaque équation que vous saisissez est automatiquement sauvegardez dans la liste d'équations.

#### **Pour saisir une équation, procédez comme suit :**

Vous pouvez créer une équation aussi longue que vous voulez - la seule limite étant la quantité de mémoire disponible.

- **1.** Assurez-vous que la calculatrice fonctionne en mode normal (d'habitude, il y a un nombre à l'écran). Par exemple, vous ne pouvez pas visualiser le catalogue de variables ou de programmes.
- **2.** Appuyez sur **EQN**. L'indicateur **EQN** indique que le mode Equation est actif et qu'une saisie de la liste d'équations est affichée.
- **3.** L'affichage précédent est remplacé par l'équation qui est en cours de saisie. L'équation précédente n'est pas affectée. Si vous faites une erreur, appuyez sur  $\bullet$  ou  $\bullet$  UNDO comme requis.
- 4. Appuyez **ENTER** pour arrêter l'équation et la voir à l'écran. L'équation est automatiquement enregistrée dans la liste d'équations — juste après que l'entrée ait été affichée quand vous avez commencé la saisie (Si vous appuyez sur  $\mathbf C$  au lieu de cela l'équation est sauvée, mais le mode Equation est désactivé).

Les équations peuvent contenir des variables, vecteurs, fonctions et parenthèses elles sont décrites dans les sujets suivants. L'exemple qui suit illustre ces éléments.

### **Variables dans les équations**

Vous pouvez utiliser dans une équation l'une des 28 variables de la calculatrice : *A*  à *Z*, et **(**I**)** ou **(**J**)**. Vous pouvez utiliser chaque variable autant de fois que vous le désirez. (Pour les renseignements concernant **(**I**) et (**J**)**, voir « Adressage indirect des variables et des libellés » au chapitre 14).

Pour entrer une variable dans une équation, appuyez **RCL** variable. Quand vous appuyez  $\text{RCL}$ , l'indicateur **A..Z** indique que vous pouvez appuyer sur une touche variable pour saisir son nom dans l'équation.

### **6-4 [Saisie et évaluation d'équations](#page-102-0)**

### **Nombres dans les équations**

Vous pouvez entrer n'importe quel nombre valide dans une équation, y compris des nombres en base 2, 8 et 16, réels, complexes et à fraction. Les nombres sont toujours affichés en utilisant le format affiche ALL , qui affichent jusqu'à 12 caractères.

Pour saisir un nombre dans une équation, vous pouvez utiliser les touches normales des nombres, y compris  $\Box$ ,  $\Box$ , et **E**. N'utilisez pas  $\Box$  pour la soustraction.

### **Fonctions dans les équations**

Vous pouvez saisir beaucoup de functions HP 35s dans une équation. Une liste complète est donnée sous « Fonctions dans les équations » plus loin dans ce chapitre. L'annexe G, « Index des opérations » fournit également des informations.

Quand vous saisissez une équation, vous saisissez des fonctions presque de la même façon que vous le feriez dans des équations algébriques ordinaires :

- Dans une équation, certaines fonctions sont normalement affichées *entre leurs*  arguments, tels que « + » et « ÷ ». Saisissez de tels opérateurs *infixes* dans le même ordre.
- D'autres fonctions ont normalement un ou plusieurs arguments *après* le nom de la fonction, tels que « COS » et « LN ». Pour de telles fonctions *préfixes* , saisissez-les dans une équation où la fonction se produit — la touche que vous actionnez met une parenthèse à gauche (après le nom de la fonction de sorte que vous pouvez saisir ses arguments).
- Si la fonction a 2 arguments ou plus, appuyez sur **sur la O** pour les séparer.

### **Les parenthèses dans les équations**

Vous pouvez inclure des parenthèses dans les équations pour contrôler l'ordre dans lequel les opérations sont effectuées. Appuyez sur  $\Box$  pour insérer des parenthèses. (Pour plus d'informations, voir « Priorité Opérateur » plus loin dans ce chapitre).

#### **Exemple : Saisie d'une équation.**

Entrez l'équation  $r = 2 \times c \times (t - a) + 25$ 

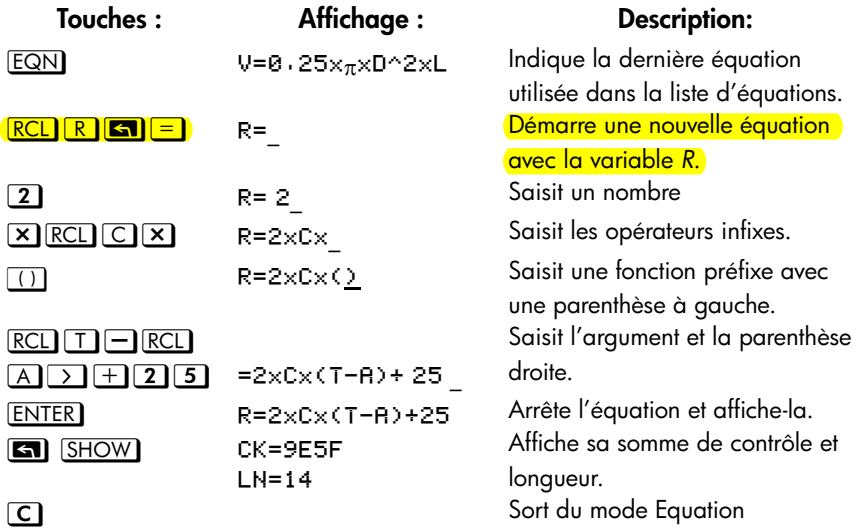

## **L'affichage et la sélection d'équations**

La liste des équations contient deux équations intégrées, 2\*2 lin. résolue et 3\*3 lin. résolue, ainsi que les équation que vous avez saisis. Vous pouvez afficher les équations et en choisir une avec laquelle travailler.
### **Afficher les équations :**

- **1.** Appuyez sur **EQN**. Cela permet d'activer le mode Equation et d'allumer l'indicateur **EQN**. L'affichage montre une saisie de la liste d'équations.
	- EQN LIST TOP si le pointeur d'équation est en haut de la liste.
	- L'équation en cours (la dernière équation que vous avez vue).
- **2.** Appuyez sur  $\Omega$  ou  $\Omega$  pour vous déplacer dans la liste des équations et voir chaque équation. La liste « s'arrête » en haut et en bas. EQN LIST TOP indique le « haut » de la liste.

### **Visualisation d'une longue équation :**

- **1.** Affichez l'équation dans la liste d'équations, tel que décrit ci-dessus. Si elle dépasse plus de 14 caractères, seuls 14 caractères sont affichés. L'indicateur • indique plus de caractères à droite.
- **2.** Appuyez sur  $\boxed{\sum}$  pour commencer l'édition de l'équation à son début, ou appuyez sur  $\leq$  pour commencer l'édition de l'équation à sa fin. Puis appuyez sur  $\leq$  ou  $\geq$  plusieurs fois pour déplacer le curseur dans l'équation un caractère à la fois.  $\blacklozenge$  et  $\blacktriangleright$  s'affichent lorsque qu'il y a d'autres caractères à gauche ou à droite.
- **3.** Appuyez sur  $\boxed{\bullet}$   $\boxed{\leftarrow}$  ou  $\boxed{\bullet}$   $\rightarrow$  pour deplacer la longue équation en ligne 2 d'un écran.

### **Pour sélectionner une équation, procédez comme suit :**

Affichez l'équation dans la liste d'équations, comme décrit ci-dessus. L'équation affichée en ligne 2 est celle qui est utilisée pour toutes les opérations sur les équations.

### **Exemple : Visualisation d'une équation.**

Visualisez la dernière équation saisie.

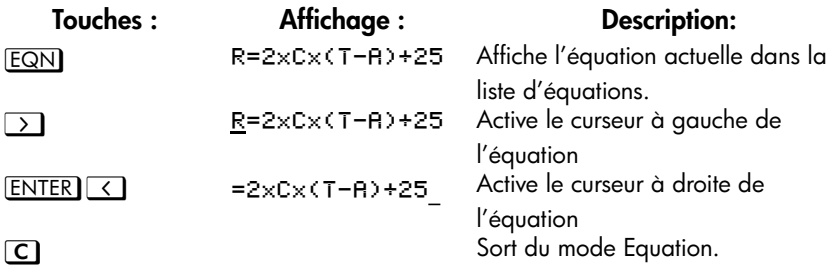

# **Edition et effacement d'équations**

Vous pouvez éditer ou effacer une équation que vous êtes en train de saisir. Vous pouvez également éditer ou effacer des équations enregistrées dans la liste des équations. Cependant, vous ne pouvez éditer ou effacer les deux équations intégrées, 2\*2 lin. résolue et 3\*3 lin. résolue. Si vous tentez d'insérer une équation entre ces deux équations intégrées, la nouvelle équation sera insérée après la 3\*3 lin. résolue.

### **Pour éditer une équation que vous saisissez, procédez comme suit :**

- **1.** Appuyez sur  $\boxed{\le}$  ou  $\boxed{\ge}$  pour déplacer le curseur vous permettant d'insérer des caractères avant le curseur.
- **2.** Déplacer le curseur et appuyez sur  $\bigoplus$  plusieurs fois pour effacer le nombre ou la fonction non-désiré. Appuyer sur **4** lorsque la ligne d'édition de l'équation est vide n'a pas d'effet, mais appuyer sur  $[ENTER]$  sur une ligne d'équation vide provoque l'effacement de celle-ci. L'affichage montre alors les entrés précédentes dans la liste des équations.
- **3.** Appuyez sur **ENTER** (ou sur **C**) pour enregistrer l'équation dans la liste d'équations.

#### **Pour éditer une équation enregistrée, procédez comme suit :**

- **1.** Affichez l'équation voulue, appuyez sur  $\sum$  pour activer le curseur au début de l'équation ou appuyez sur  $\leq$  pour activer le curseur à la fin de l'équation. (voir « L'affichage et la sélection d'équations » plus haut)
- **2.** Lorsque le curseur est actif dans l'équation, vous pouvez éditer l'équation de la même manière que lorsque vous saisissez une nouvelle équation.
- **3.** Appuyez sur **ENTER** (ou sur **C**) pour enregistrer l'équation dans la liste d'équations, en remplaçant la version précédente.

### **Utiliser les menus pendant l'édition d'une équation :**

- 1. Lors de l'édition d'une équation, sélectionner un menu de paramètres (comme [MODE], **[5]** [DISPLAY], ou **[2]** [CLEAR]), terminera le statut d'édition de l'équation.
- 2. Lors de l'édition d'une équation, sélectionner une insertion ou un menu d'affichage (comme L.R.),  $\boxed{5}$ ,  $\boxed{\overline{x}y}$ ,  $\boxed{r}$ ,  $\boxed{S_0\sigma}$ ,  $\boxed{r}$   $\boxed{SUMS}$ ,  $\boxed{r}$   $\boxed{BASE}$ ,  $\boxed{3}$ [LOGIC], R+],  $\boxed{3}$  MEM] et  $\boxed{4}$  CONST]), laissera l'équation en mode d'édition après l'insertion de l'élément.
- 3. Les menu  $\overline{X?Y}$ , FLAGS),  $\overline{P}$   $\overline{X?0}$  sont désactivés dans le mode équation.

#### **Pour effacer une équation enregistrée, procédez comme suit :**

Déplacez la liste des équations vers le haut ou le bas jusqu'à ce que l'équation voulue soit en ligne 2 de l'affichage, puis appuyez sur  $\blacktriangleleft$ .

### **Pour effacer toutes les équations enregistrées :**

Dans le mode EQN, appuyez su<mark>r **EE** CLEAR)</mark>, Sélectionnez <mark>[3](<sup>3EQN</sup>)</mark>. Le menu CLR EQN? Y N s'affiche. Sélectionnez  $\boxed{\leq}$  (Y)  $\boxed{\text{ENTER}}$ .

#### **Exemple : Edition d'une équation.**

Retirer 25 de l'équation dans l'exemple précédant.

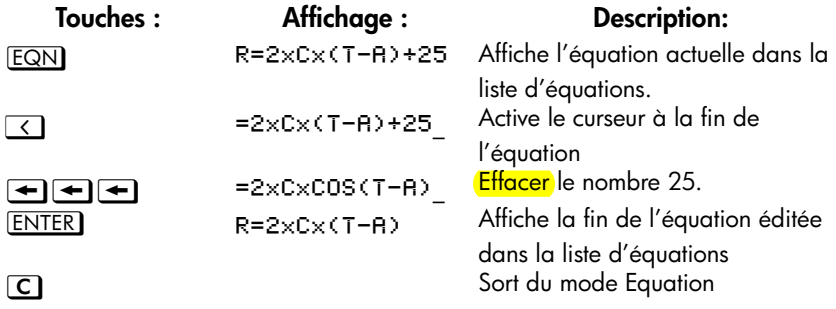

## **Types d'équations**

La HP 35s fonctionne avec trois types d'équations :

- **Egalités.** L'équation contient un « = » et le côté gauche contient plus qu'une seule variable. Par exemple,  $x^2 + y^2 = r^2$  est une *égalité*.
- **Affectations.** L'équation contient un « = » et le côté gauche ne contient qu'une seule variable. Par exemple,  $A = 0.5 \times b \times h$  est une *affectation*.

**Expressions.** L' équation *ne* contient pas un « = ». Par exemple,  $x^3 + 1$  est une *expression.*

Quand vous calculez *avec une* équation, vous pouvez utiliser n'importe quel type d'équation — quoique ce type puisse affecter le calcul. Quand vous résolvez un problème pour une variable inconnue, vous utiliserez probablement une égalité ou une affectation. Quand vous intégrez une fonction vous utilisez probablement une expression.

## **Evaluation d'équations**

L'une des caractéristiques les plus utiles des équations est leur capacité à être *évaluée* — pour générer des valeurs numériques. C'est ce qui vous permet de calculer le résultat d'une équation. (Cela vous permet également de résoudre et d'intégrer des équations, ainsi que décrit dans les chapitres 7 et 8).

Parce que beaucoup d'équations ont deux parties séparées par « = », la valeur de base d'une équation est la *différence* entre les valeurs des deux côtés. Pour ce calcul, « = » dans une équation est essentiellement traité comme « – ». La valeur est une mesure d'équilibrage de l'équation.

La calculatrice HP 35s a deux touches pour l'évaluation des équations: **ENTER** et  $X<sup>EQ</sup>$ . Leurs actions diffèrent seulement quand on évalue les équations d'*affectation*:

- E  $XEQ$  retourne la valeur d'une équation, peu importe le type d'équation.
- retourne la valeur d'une équation *à moins que* ce ne soit une équation de type  *affectation*. Pour une équation d'affectation, retourne la valeur du côté droit seulement et aussi « saisit » cette valeur dans la variable sur le côté gauche — elle stocke la valeur dans la variable.

Le tableau suivant présente les deux manières d'évaluer des équations.

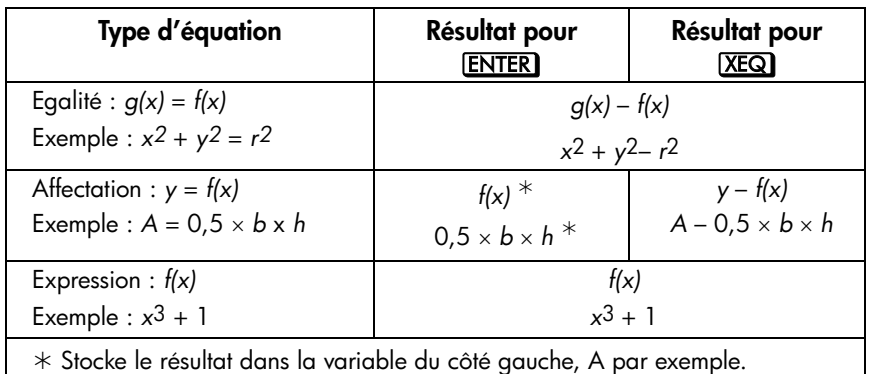

### **Pour évaluer une équation, procédez comme suit :**

- **1.** Affichez l'équation désirée. (Voir « Affichage et sélection d'équations » cidessus).
- **2.** Appuyez sur **ENTER** ou **XEQ**. L'équation attend une valeur pour chaque variable requise. (Si la base d'un nombre dans l'équation est différente de la base actuelle, la calculatrice modifie automatiquement le résultat vers la base actuelle.)
- **3.** A chaque invite, entrez la valeur souhaitée.
	- Si la valeur affichée est bonne, appuyez sur  $R/S$ .
	- Si vous voulez une valeur différente, saisissez la valeur et appuyez  $\overline{R/S}$ . (Voir également « Répondre aux invites d'équations » plus loin dans ce chapitre).

Pour arrêter un calcul, appuyez sur **C** ou R/S]. Le message INTERRUPTED s'affiche en ligne 2.

L'évaluation d'une équation ne prend pas de valeur de la pile — elle utilise seulement les nombres dans l'équation et les valeurs des variables. La valeur de l'équation est retournée dans le registre X. Le registre LAST X n'est pas affecté.

### **Utilisation de ENTER pour l'évaluation**

Si une équation est affichée dans la liste d'équations, vous pouvez appuyer sur pour évaluer l'équation (Si vous êtes en train de *saisir* l'équation, le fait d'appuyer sur **ENTER** termine seulement l'équation — elle n'est pas évaluée).

- Si l'équation est une *affectation,* seul le côté droit est évalué. Le résultat est renvoyé dans le registre X et stocké dans la variable côté gauche, puis la variable est visualisée à l'écran. **ENTER** trouve la valeur de la variable côté gauche.
- Si l'équation est une *égalité* ou expression, l'équation entière est évaluée comme pour **XEQ**. Le résultat est renvoyé dans le registre X.

#### **Exemple : Evaluation d'une équation avec ENTER.**

Utilisez l'équation du début de ce chapitre pour trouver le volume d'un tuyau de diamètre 35 mm qui fait 20 mètres de longueur.

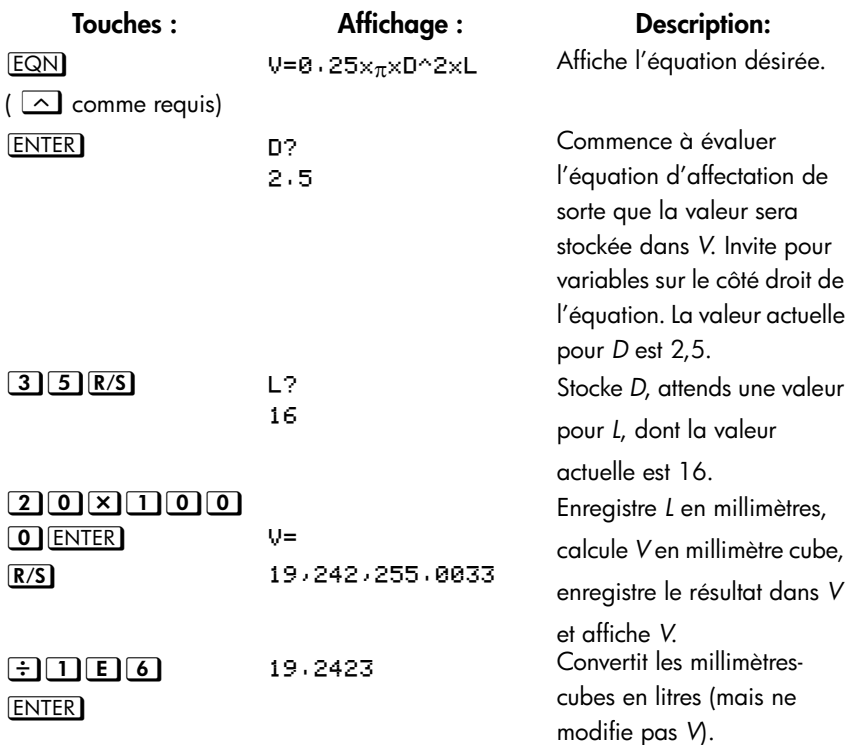

### **Utilisation de XEQ pour l'évaluation**

Si une équation est affichée dans la liste d'équations, vous pouvez appuyer sur  $X<sup>EQ</sup>$  L'équation entière est évaluée, quel que soit le type d'équation. Le résultat est renvoyé dans le registre X.

#### **Exemple : Evaluation d'une équation avec XEQ.**

Utilisez les résultats de l'exemple précédent pour trouver quel sera le volume du tuyau si le diamètre est de 35,5 millimètres.

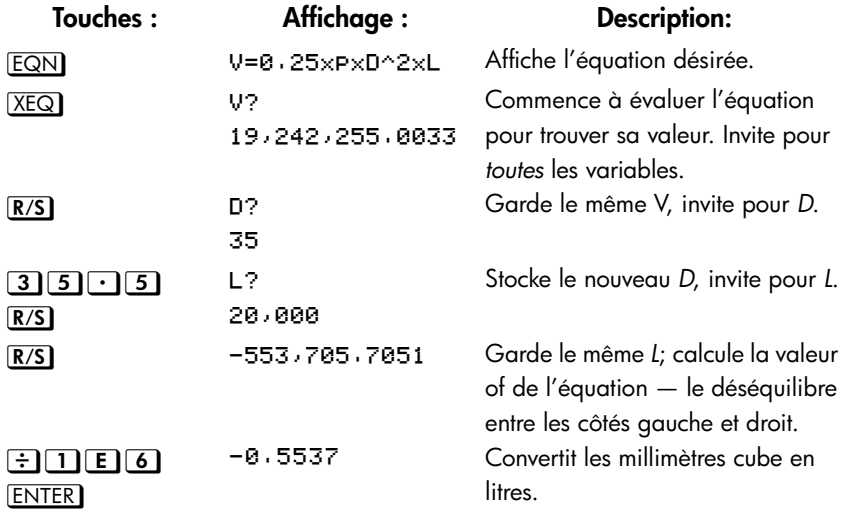

La valeur de l'équation est le vieux volume (de *V*) *moins* le nouveau volume (calculé à l'aide de la nouvelle valeur *D*) — ainsi le vieux volume est plus petit que le montant affiché.

### **Réponse aux invites d'équation**

Lorsque vous évaluez une équation, vous êtes invité à saisir une valeur pour chaque variable qui le nécessite. L'invite vous donne le nom de la variable et sa valeur actuelle, comme  $X$ ?2  $\cdot$  5000. Si la variable indirecte sans nom (I) ou (J) est dans l'équation, il ne vous sera pas demandé de valeur, puisque la valeur actuelle stockée dans la variable indirecte sans nom sera automatiquement utilisée. (voir le chapitre 14)

**Pour laisser un nombre inchangé,** appuyez simplement sur **R/S**.

- **Pour modifier le nombre,** saisissez le nouveau nombre et appuyez sur **R/S**. Ce nouveau nombre écrase l'ancienne valeur du registre X. Vous pouvez saisir un nombre comme une fraction si vous le voulez. Si vous avez besoin de calculer un nombre, utilisez les calculs à l'aide du clavier normal, puis appuyez sur  $\sqrt{R/S}$ . Par exemple, vous pouvez appuyer sur 2  $\sqrt{E NTER}$  5  $\boxed{y^x}$  R/S dans le mode RPN, où appuyer  $2\boxed{y^x}$  5 ENTER R/S dans le mode ALG. Avant d'appuyer sur [ENTER], l'expression sera affichée en ligne 2, et après avoir appuyé sur **ENTER**, le résultat de l'expression sera affiché en ligne 2.
- Pour annuler l'invite, appuyez sur **C**. La valeur actuelle pour la variable reste dans le registre X et s'affiche sur le coté droit de la ligne deux. Si vous appuyez sur  $\Box$  pendant la saisie des chiffres, le nombre est remis à zéro. Appuyez de nouveau sur  $\Box$  pour annuler l'invite.
- **Pour afficher les chiffres cachés par l'invite,** appuyez sur **3.** SHOW.

Dans le mode RPN, chaque invite place la valeur de la variable dans le registre X et désactive la pile. Si vous saisissez un nombre à l'invite, il remplace la valeur dans le registre X. Lorsque vous appuyez sur  $\sqrt{R/S}$ , la pile est activée, la valeur est alors enregistrée sur la pile.

### **La syntaxe des équations**

Les équations suivent certaines conventions qui déterminent comment elles sont évaluées :

- Comment les opérateurs interagissent.
- Quelles fonctions sont valides dans les équations.
- **E** Comment les équations sont vérifiées pour les erreurs de syntaxe.

### **Priorité de l'opérateur**

Les opérateurs dans une équation sont traités dans un certain ordre qui rend l'évaluation logique et prévisible :

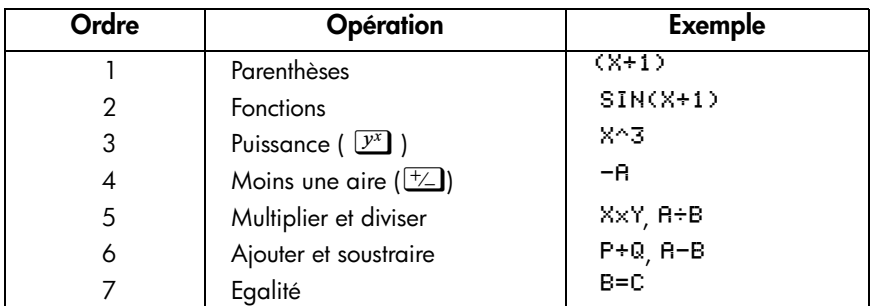

Toutes les opérations *à l'intérieur des* parenthèses sont effectuées *avant les*  opérations *à l'extérieur des* parenthèses.

### **Exemples :**

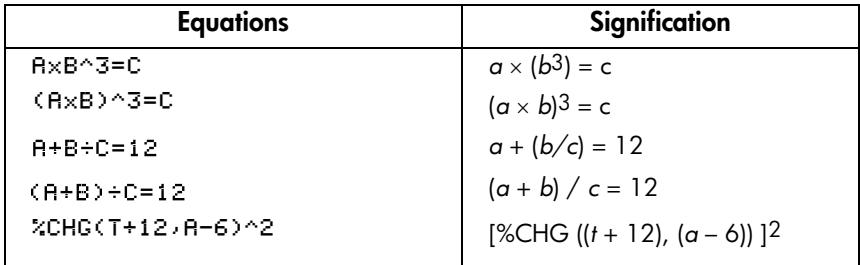

### **Fonctions d'équations**

La table liste les fonctions qui sont valides dans les équations. L'annexe G, « Index des opérations » fournit également aussi des informations.

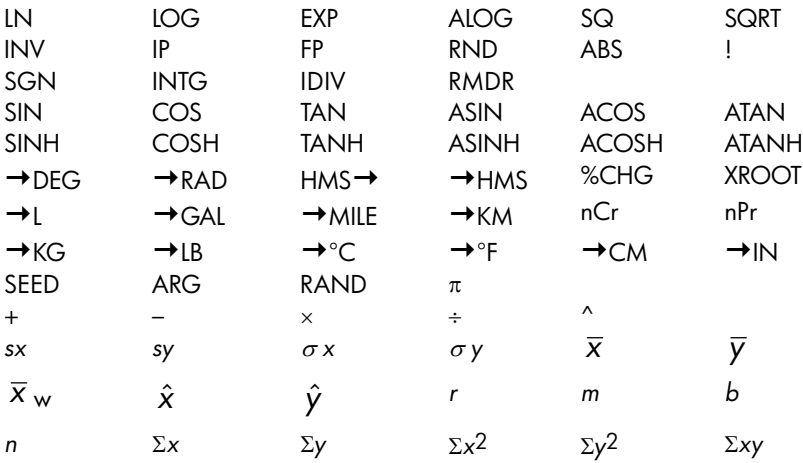

Pour des raisons de commodité, les fonctions de type préfixe, qui requièrent un ou deux arguments, affichent une parenthèse à gauche quand vous les saisissez.

Les fonctions à préfixe, qui requièrent deux arguments sont %CHG, XROOT, IDIV, RMDR, nCr et nPr. Séparez les deux arguments avec un espace.

Dans une équation, la fonction XROOT prend ses arguments dans l'ordre opposé de l'usage RPN. Par exemple,  $-8$  ENTER 3  $\sqrt[3]{y}$  à est équivalent à XR00T(3,-8)  $\frac{1}{2}$ 

Toutes les autres fonctions à deux arguments prennent leurs arguments dans l'ordre Y, X utilisé pour RPN. Par exemple,  $28 \overline{\text{ENTER}}$  4  $\overline{\text{sn}}$   $\overline{\text{ncr}}$  est équivalent à  $nCr(28.4)$  $\frac{1}{2}$ 

Pour des fonctions à deux arguments, faites attention si le deuxième argument est négatif. Ce sont des équations valides :

%CHG(-X)-2) %CHG(X)(-Y))

Huit des fonctions d'équations possèdent un nom qui diffère de leurs opérations équivalentes :

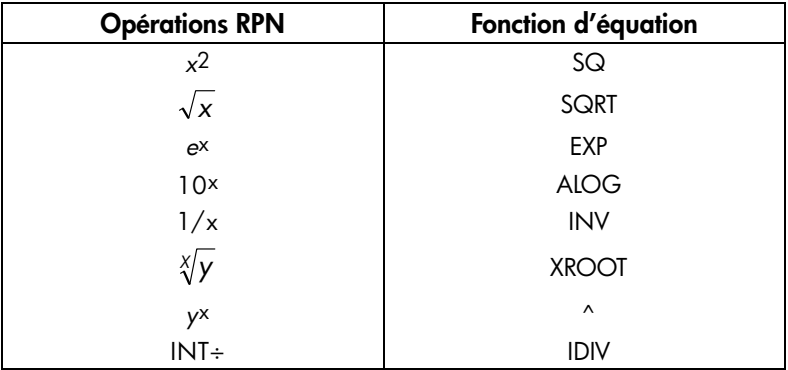

### **Exemple : Périmètre d'un trapèze.**

L'équation suivante calcule le périmètre d'un trapèze. L'équation pourrait apparaître dans un livre comme ci-dessous :

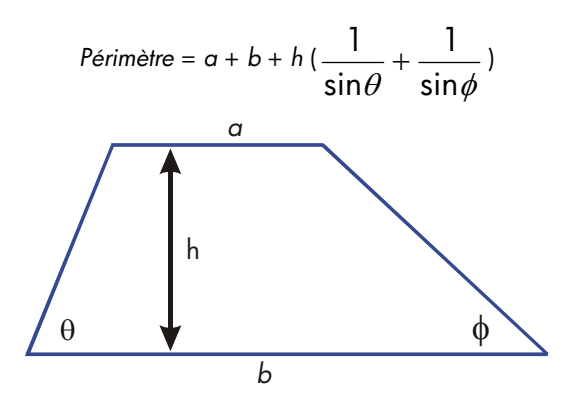

L'équation suivante obéit aux règles de syntaxe pour les équations de la calculatrice HP 35s :

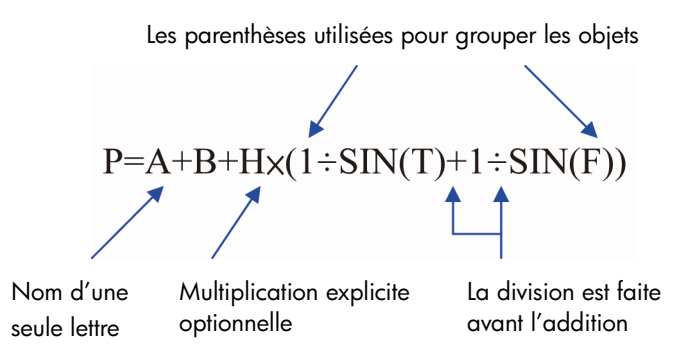

L'équation suivante obéit aussi aux règles de syntaxe. Cette équation utilise la fonction inverse, INV(SIN(T)), au lieu de la forme fractionnaire,  $1 \div \text{SIN(T)}$ . Remarquez que la fonction SIN est « emboîtée » dans la fonction INV. (INV est saisi par  $\boxed{1/x}$ ).

P=R+B+Hx(INV(SIN(T))+INV(SIN(F)))

### **Exemple : Surface d'un polygone.**

L'équation pour la surface d'un polygone régulier avec *n* côtés de longueur *d* est :

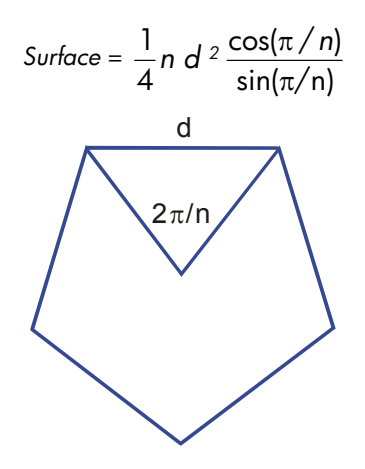

Vous pouvez spécifier cette équation comme

 $R = 0.25 \times N \times D^2 \times COS$  ( $\pi \div N$ )  $\div SIN$ ( $\pi \div N$ )

Remarquez comment les opérateurs et les fonctions se combinent pour donner l'équation désirée.

Vous pouvez saisir l'équation dans la liste d'équations en utilisant les frappes suivantes :

### $FGN|RCL|A|S3| = |A2|5|X|RCL|NX|RCL|D|Y1|Z|X$  $\overline{COS}$   $\overline{Cl}$   $\overline{H}$   $\div$   $\overline{RC}$   $\overline{C}$   $\overline{N}$   $\overline{C}$   $\overline{S}$   $\overline{M}$   $\overline{Cl}$   $\overline{H}$   $\overline{C}$   $\overline{C}$   $\overline{N}$   $\overline{EC}$   $\overline{N}$   $\overline{EC}$   $\overline{N}$   $\overline{EC}$   $\overline{N}$   $\overline{EC}$   $\overline{N}$   $\overline{EC}$   $\overline{N}$

### **Erreurs de syntaxe**

La calculatrice ne vérifie pas la syntaxe d'une équation jusqu'à son évaluation et que vous répondiez à toutes les invites — seulement quand une valeur est réellement calculée. Si une erreur est détectée, SYNTAX ERROR s'affiche. Vous devez éditer l'équation pour corriger l'erreur. (Voir « Edition et effacement des équations » plus loin dans ce chapitre).

En ne vérifiant pas la syntaxe de l'équation jusqu'à son évaluation, la HP 35s vous laisse créer des « équations » qui pourraient être en fait des messages. Cela est particulièrement utile dans les programmes, comme décrit au chapitre 13.

### **Vérification des équations**

Quand vous visualisez une équation — pas pendant que vous la saisissez — vous pouvez appuyer sur  $\Box$  SHOW pour vérifier deux points de l'équation : la somme de contrôle de l'équation et sa longueur. Maintenez la touche **SHOW** enfoncée pour garder les valeurs à l'affichage.

La somme de contrôle est une valeur hexadécimale à quatre chiffres qui identifie de manière unique cette équation. Si vous saisissez incorrectement l'équation, elle n'aura pas sa somme de contrôle. La longueur est le nombre d'octets de mémoire de la calculatrice utilisés par l'équation.

La somme de contrôle et la longueur vous permettent de vérifier que les équations que vous saisissez sont correctes. La somme de contrôle et la longueur de l'équation que vous saisissez dans un exemple devraient correspondre aux valeurs montrées dans ce manuel.

### **Exemple : La somme de contrôle et la longueur d'une équation.**

Trouvez la somme de contrôle et la longueur pour l'équation du volume du tuyau au début de ce chapitre.

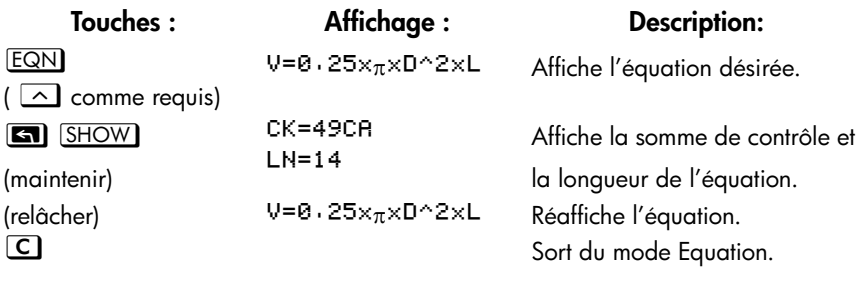

# <span id="page-122-0"></span>**Résolution d'équations**

Au chapitre 6 vous avez vu comment utiliser **ENTER** pour trouver la valeur de la variable de gauche dans une équation de type *affectation*. Vous pouvez utiliser SOLVE pour trouver la valeur de *n'importe* quelle variable dans *n'importe* quel type d'équation.

Par exemple, considérez l'équation suivante

$$
x^2-3y=10
$$

Si vous connaissez la valeur de *y* dans cette équation, SOLVE peut la résoudre pour l'inconnue *x*. Si vous connaissez la valeur de *x*, SOLVE peut résoudre l'équation pour l'inconnue *y*. Cela fonctionne également pour « les problèmes sous forme de mots »:

$$
\mathsf{Unit\'e}\times\mathsf{Co}\hat{\mathsf{u}}\mathsf{1}=\mathsf{Priv}
$$

Si vous connaissez deux de ces variables, SOLVE peut calculer la valeur de la troisième.

Lorsque l'équation n'a qu'une variable ou si des valeurs connues sont fournies pour toutes les variables à l'exception d'une seule, la résolution de l'équation. Une racine d'équation intervient lorsqu'une équation d'*égalité* ou d'*affectation* s'équilibre parfaitement, ou lorsque l'*expression* d'une équation égale zéro.

### **Résolution d'une équation**

**Pour résoudre une équation (excepté les équations intégrées) pour une variable inconnue, procédez comme suit :**

**1.** Appuyez sur **EQN** et affichez l'équation voulue. Si nécessaire, tapez l'équation comme indiqué dans la section 6 « Saisie d'équations dans la liste d'équations » .

- **2.** Appuyez sur **[72]** SOLVE, puis appuyez sur la touche d'une variable inconnue. Par exemple, appuyez sur **an** SOLVE pour résoudre le x d'une équation. L'équation vous invite à entrer une valeur pour toutes les autres variables de l'équation.
- **3.** A chaque invite, entrez la valeur souhaitée :
	- $\blacksquare$  Si l'indice affiché correspond à ce que vous voulez, appuyez sur  $\lceil R/S \rceil$ .
	- Si vous souhaitez un indice différent, tapez ou calculez la valeur et appuye **R/S**. (Pour plus de détails, reportez-vous à la section « Réponse aux invites de l'équation » au chapitre 6).

Vous pouvez scinder le calcul en deux en appuyant sur  $\mathbb{C}$  ou sur  $\mathbb{R}/\mathbb{S}$ .

Lorsque la racine est trouvée, elle est enregistrée dans la variable inconnue, et la valeur de la variable est affichée sur l'écran. De plus, le registre X contient la racine, le registre Y contient la valeur de l'estimation précédente ou zéro, et le registre Z contient la valeur de la racine de D (qui devrait être zéro).

Dans certaines opérations mathématiques complexe, il est impossible de trouver une solution définitive. La calculatrice affiche NO ROOT FOUND. Reportez-vous à la section « Affichage du résultat » plus loin dans ce chapitre ainsi qu'aux sections « Interprétation des résultats » et « Quand SOLVE ne peut pas trouver de racine » à l'annexe D.

Pour certaines équation, cela peut être utile de fournir un ou deux *indices* pour la variable inconnue avant de résoudre l'équation. Cela permet d'accélérer le calcul, de diriger la réponse vers une solution réaliste et de trouver plus d'une solution, si c'est possible. Consultez la section relative au « Choix d'indices » plus loin dans ce chapitre.

### **Exemple : Résolution d'une équation linéaire.**

L'équation d'un objet qui tombe est la suivante :

$$
d = v_0 t + \frac{1}{2}gt^2
$$

où *d* représente la distance, *v0* la vélocité initiale, *t* le temps et *g* l'accélération due à la gravité.

Entrez l'équation comme suit :

### **7-2 [Résolution d'équations](#page-122-0)**

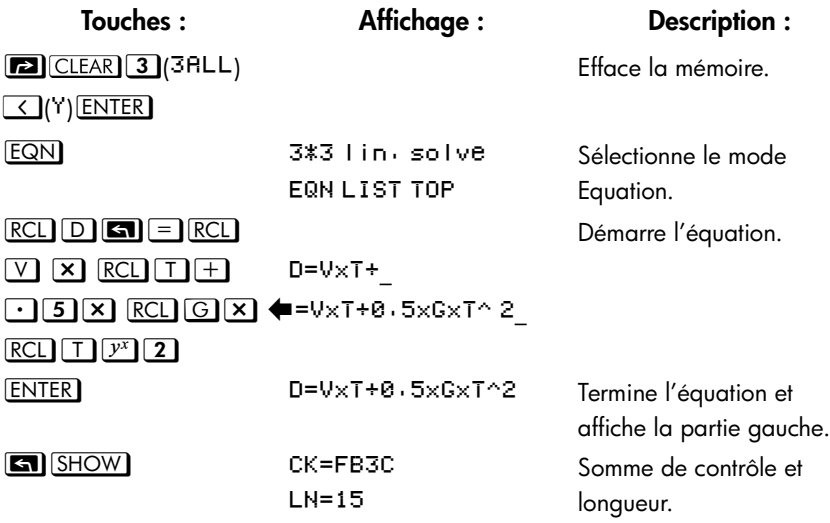

*g* (accélération due à la gravité) est incluse en tant que variable de sorte que vous pouvez modifier cette valeur pour différentes unités (9,8 m/s<sup>2</sup> ou 32,2 ft/s<sup>2</sup>).

Calculer de combien de mètres un objet tombe en 5 secondes en partant de la position repos. Le mode Equation et l'équation voulue étant activés, vous pouvez lancer la résolution de *D* :

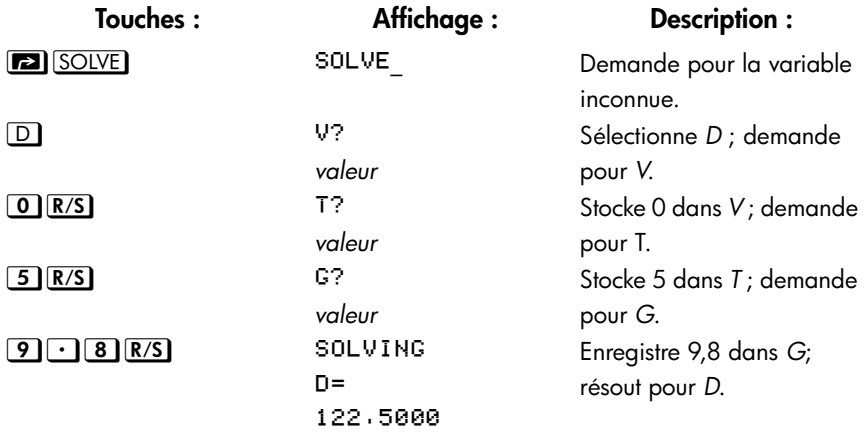

Essayez un autre calcul utilisant la même équation : Combien de temps faut–il à l'objet pour parcourir 500 mètres ?

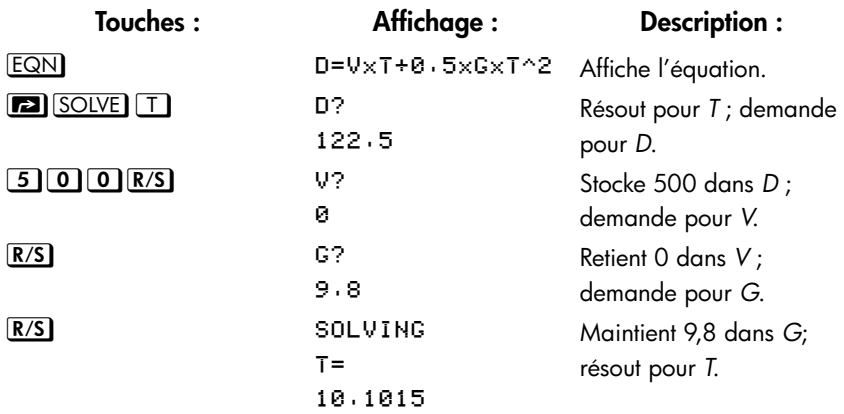

### **Exemple : Résolution de l'équation de la loi des gaz parfaits.**

La loi des gaz parfaits décrit la relation entre la pression, le volume, la température et la quantité (moles) d'un gaz parfait :

$$
P \times V = N \times R \times T
$$

où *P* correspond à la pression (en atmosphères ou N/m2), *V* au volume (en litres), *N* au nombre de moles de gaz, *R* à la constante de gaz universelle (0,0821 litre– atm mole–K ou 8,314 J/mole–K), et T à la température (Kelvins : K=°C + 273,1).

Entrez l'équation :

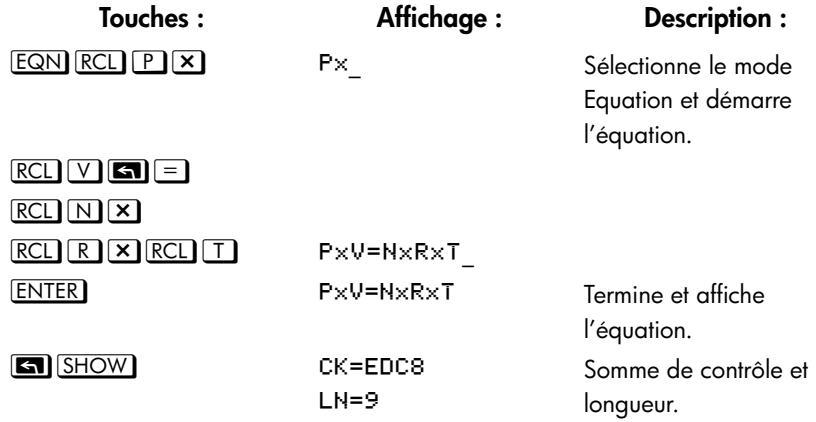

Une bouteille de 2 litres contient 0,005 moles de dioxyde de carbone à 24°C. Si l'on part du principe que ce gaz se comporte comme un gaz parfait, calculez sa pression. Le mode Equation étant activé et l'équation voulue étant déjà affichée, vous pouvez commencer la résolution de *P* :

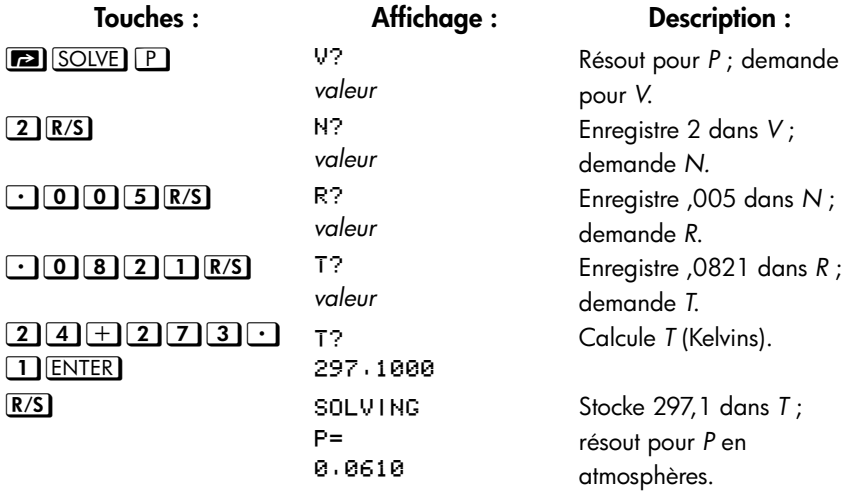

Une bouteille de 5 litres contient du nitrogène. La pression s'élève à 0,05 atmosphères lorsque la température est de 18°C. Calculez la densité du gaz (*N* x 28/*V*, où 28 est le poids moléculaire du nitrogène).

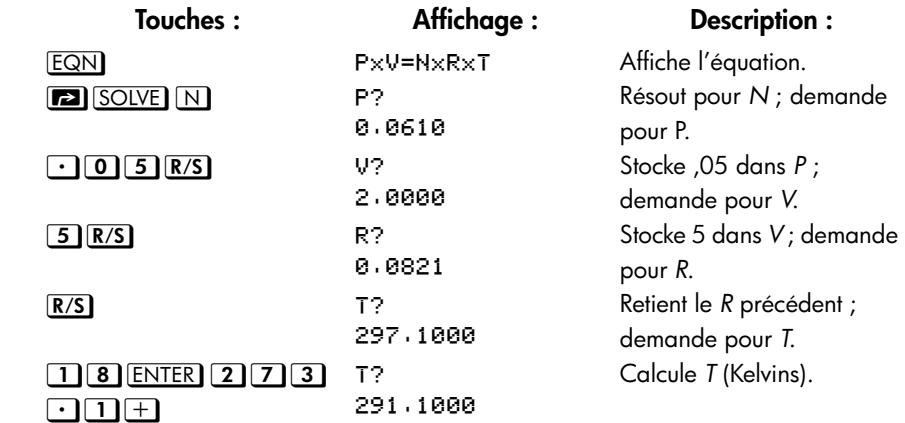

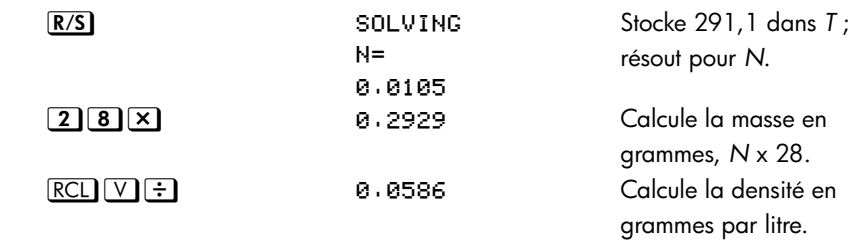

### **Résolution des équations intégrées**

Les équations intégrées sont : « 2\*2 lin. solve » (Ax+By=C, Dx+Ey=F) et « 3\*3 lin. solve »(Ax+By+Cz=D, Ex+Fy+Gz=H, Ix+Jy+Kz=L). Si vous sélectionnez l'un d'entre eux, les touches **XEQ**, ENTER et *I* n'auront pas d'effet. Appuyer sur { demandera 6 variables (A à F) pour les 2\*2 cases ou 12 variables (A à L) pour les 3\*3 cases, et les utilisera pour trouver x, y pour un système d'équation linéaire 2\*2 ou x, y et z pour un système d'équation linéaire 3\*3. Le résultat sera enregistré dans les variables x, y et z. La calculatrice peut détecter les cas ayant une infinité de solutions ou les cas sans solution.

Exemple : résoudre x, y avec deux équations

x+2y=5 3x+4y=11

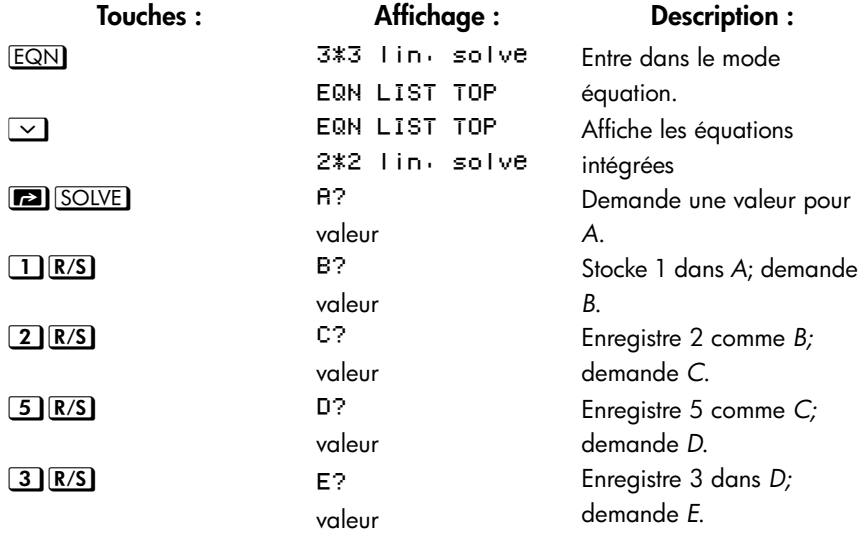

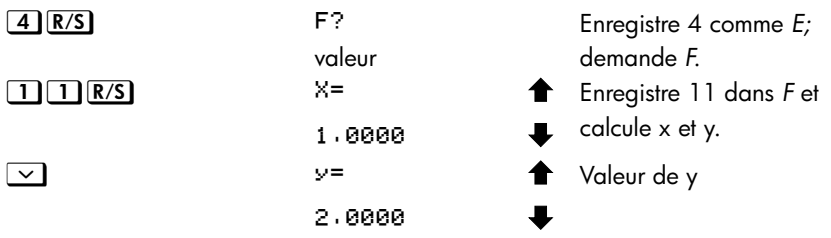

# **Compréhension et contrôle de SOLVE**

SOLVE premières tentatives à résoudre directement l'équation pour la variable inconnue. Si la tentative échoue, SOLVE passe à une procédure itérative (répétitive). L'opération itérative est d'exécuter répétitivement l'équation spécifiée. La valeur retournée par l'équation est une fonction f(x) d'inconnue x. (f(x) est un raccourci mathématique pour une fonction définie avec une variable inconnue x). SOLVE commence par estimer la variable inconnue x, puis affine cette estimation avec des exécutions successives de la fonction f(x).

Lorsque SOLVE évalue une équation, il le fait comme  $X \to \overline{X}$  le ferait — tous les  $x = y$  de l'équation sont traités comme un  $x - y$ . Par exemple, l'équation de la loi du gaz parfait est évaluée comme *P* x *V* – (*N* x *R* x *T*). Cela permet de garantir que l'équation d'*égalité* ou d'*affectation* s'équilibre à la racine et que l'*expression*  équivaut à zéro à la racine.

Certaines équations sont plus difficiles à résoudre que d'autres. Dans certains cas, vous devrez entrer des indices pour trouver une solution. (Reportez–vous à la section relative aux « Choix d'indices », ci–dessous). Si SOLVE n'est pas en mesure de trouver une solution, la calculatrice affiche NO ROOT FND.

Voir l'annexe D pour plus d'informations sur le fonctionnement de SOLVE.

### **Vérification du résultat**

Une fois le calcul de SOLVE terminé, vous pouvez vérifier que le résultat est vraiment la solution de l'équation en visualisation les valeurs à gauche dans la pile :

Le registre X (appuyez sur  $\boxed{\text{C}}$  pour effacer la variable) contient la solution (racine) de l'inconnue. Il s'agit de la valeur permettant de rendre l'évaluation de l'équation égale à zéro.

- Le registre Y–registre (appuyez sur  $\mathbb{R}$ ) contient l'estimation précédente de la racine. Ce nombre doit être le même que la valeur du registre X. Si ce n'est pas le cas, la racine n'est qu'une *approximation* et les valeurs des registres X et Y sont proches de la racines. Ces nombres approchants doivent être proches eux–mêmes.  $\mathbb{R}^2$
- **Le registre Z** (appuyez de nouveau sur  $\mathbb{R}$ ) contient cette valeur de l'équation à la racine. Pour une racine exacte, ce chiffre doit être zéro. Si tel n'est pas le cas, la racine fournie n'est qu'une *approximation* ; ce nombre doit être proche de zéro.  $\frac{1}{2}$

Si un calcul se termine par NO ROOT FND, la calculatrice ne peut pas converger sur une racine. (Vous pouvez voir la valeur dans le registre X – estimation finale de la racine – en appuyant sur  $\Box$  ou sur  $\bigcirc$  pour effacer le message). Les valeurs des registres X et Y sont proches de l'intervalle précédemment utilisé pour la recherche de la racine. Le registre Z contient la valeur de l'équation à l'estimation finale de la racine.

- Si les valeurs des registres X et Y ne sont pas proches, ou si la valeur du registre Z n'est pas proche de zéro, l'estimation du registre X n'est probablement pas une racine.
- Si les valeurs des registres X et Y *sont* proches et si la valeur du registre Z *est* proche de zéro, l'estimation du registre X est probablement une approximation de la racine.

### **Interruption d'un calcul SOLVE**

Pour interrompre un calcul, appuyez sur  $\boxed{C}$  ou  $\boxed{R/S}$  et le message « INTERRUPTED » sera affiché. La meilleure estimation courante de la racine est la variable inconnue ; utilisez  $\Box$   $\Box$   $\Box$  pour la voir sans perturber la pile, mais alors le calcul ne pourra être poursuivit.

### **Choix d'indices pour SOLVE**

Les deux indices proviennent :

- du nombre actuellement stocké dans la variable inconnue.
- du nombre présent dans le registre X (à l'écran).

Ces sources sont utilisées pour les indices, *que vous les saisissez ou non*. Si vous n'entrez qu'un seul indice et que vous le stockez dans la variable, le deuxième indice sera la même valeur étant donné que l'écran affiche toujours le nombre que vous avez stocké dans la variable. (Si tel est le cas, la calculatrice change légèrement un des indices de sorte qu'ils soient différents).

Le fait d'entrer vos propres indices présente les avantages suivants :

- En réduisant le champ de la recherche, les indices peuvent réduire le temps de recherche de la solution.
- S'il existe plus d'une solution mathématique, les indices peuvent diriger la procédure SOLVE vers la réponse voulue ou vers un intervalle de réponses. Par exemple, l'équation linéaire

$$
d = v_0 t + \frac{1}{2}gt^2
$$

peut avoir deux solutions pour *t*. Vous pouvez diriger la réponse vers la solution requise en entrant des prévisions adéquates.

L'exemple utilisant cette équation plus haut dans ce chapitre ne nécessitait pas d'entrer des indices avant de résoudre *T* parce que, dans la première partie de cet exemple, vous avez stocké une valeur pour *T* et vous avez résolu *D*. La valeur laissée dans *T* était bonne (réaliste). Elle a donc été utilisée en tant qu'indice lors de la résolution de *T*.

 Si une équation n'admet pas certaines valeurs pour l'inconnue, les indices peuvent empêcher d'utiliser ces valeurs. Par exemple,

$$
y = t + \log x
$$

aboutit à une erreur si  $x \le 0$  (message NO ROOT FND).

Dans l'exemple ci–dessous, l'équation a plus d'une racine, mais les indices permettent de trouver la racine voulue.

#### **Exemple : Utilisation d'indices pour trouver une racine.**

Nous utilisons un rectangle de métal de 40 cm sur 80 pour créer une boîte à ciel– ouvert d'un volume de 7500 cm<sup>3</sup>. Vous devez trouver la hauteur de la boîte (ie, la surface devant être pliée le long des quatre côtés) pour le volume annoncé. Une boîte *plus grande* est préférable à une *boîte trop petite*.

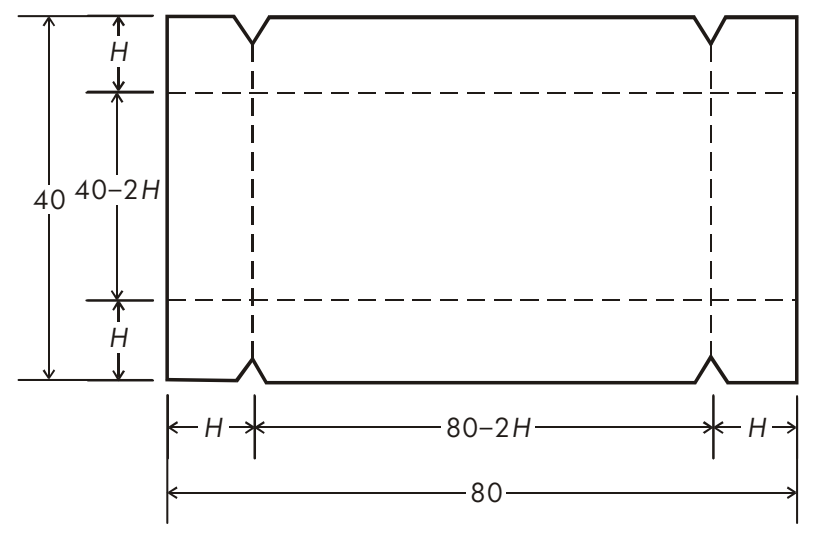

Si *H* est la hauteur, la longueur de la boîte est (80 – 2*H*) et la largeur est (40 – 2*H*). Le volume *V* est le suivant :

 $V = (80 - 2H) \times (40 - 2H) \times H$ 

que vous pouvez simplifier et entrer comme suit

$$
V = (40 - H) \times (20 - H) \times 4 \times H
$$

Entrez l'équation comme suit :

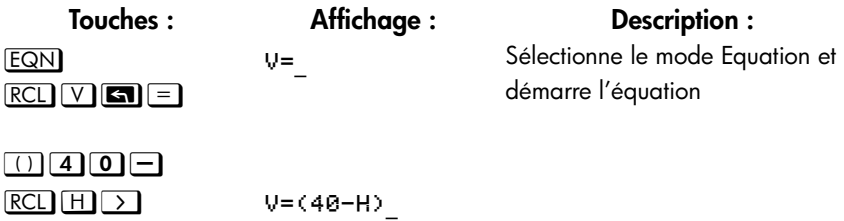

 $X \cup 2$ 0 $RCL$   $H$   $\overline{2}$   $(40-H)(20-H)$  $X \rightarrow X \times C \rightarrow H$ **ENTER**  $\boxed{\text{SHOW}}$  CK=49R4

H) x (20-H) x 4 x H V=(40-H)×(20-H) Termine et affiche l'équation. LN=19 Somme de contrôle et longueur.

Il semble raisonnable qu'une boîte grande et étroite ou petite et plate peut être formée avec le volume annoncé. Comme une boîte plus grande est préférable, les estimations les plus grandes sont préférables. Toutefois, les hauteurs supérieures à 20 cm ne sont pas physiquement possibles car la feuille de métal ne fait que 40 cm de largeur. Les estimations de 10 et 20 cm sont par conséquent appropriées.

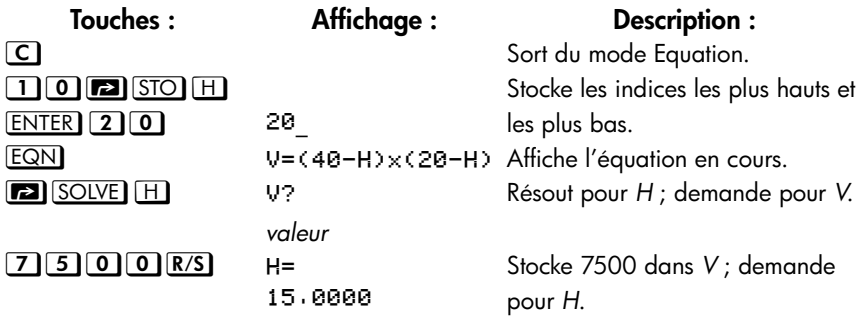

Vérifiez maintenant la qualité de la solution (c'est–à–dire, si elle renvoie une racine exacte) en regardant la valeur de l'estimation de la racine (dans le registre Y) et la valeur de l'équation à la racine (dans le registre Z).

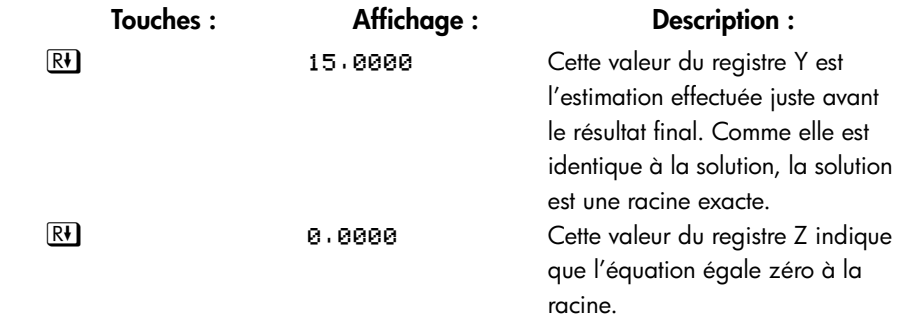

Les dimensions de la boîte voulue sont 50 x 10 x 15 cm. Si vous ignorez la limite supérieure de la hauteur (20 cm) et si vous utilisez des estimations de 30 et 40 cm, vous obtiendrez une hauteur de 42,0256 cm – racine physiquement inexploitable. Si vous utilisez les estimations les plus petites (0 et 10 cm, par exemple), vous obtiendrez une hauteur de 2,9774 cm, ce qui produirait une boîte petite et plate.

Si vous ne savez pas quels indices utiliser, vous pouvez utiliser un graphique pour vous aider à voir le comportement de l'équation. Evaluez votre équation pour plusieurs valeurs d'inconnue. Pour chaque point du graphique, affichez l'équation et appuyez sur  $X \overline{\text{EQ}}$  — à l'invite pour *x*, entrez la *coordonnée x*, et obtenez la valeur *correspondante y*. Pour le problème ci–dessus, vous devez toujours définir *V*  = 7500 et faire varier les valeurs de *H* pour produire des valeurs d'équation différentes. Souvenez–vous que la valeur de cette équation est la *différence* entre les côtés gauche et droit de l'équation. La valeur de l'équation doit ressembler à ceci.

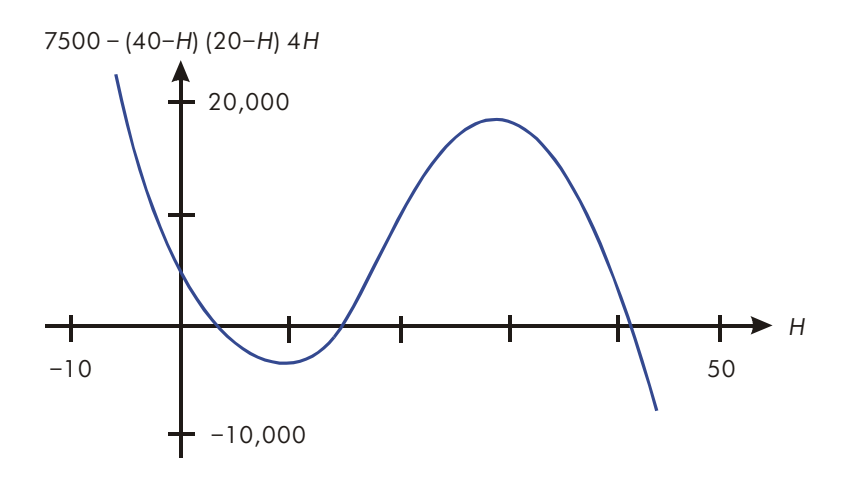

## **Pour plus d'informations**

Ce chapitre vous a donné des informations sur la résolution d'inconnues ou de racines pour une large gamme d'applications. L'annexe D présente des informations encore plus détaillées sur le fonctionnement de l'algorithme SOLVE, sur l'interprétation des résultats, sur ce qui arrive lorsque aucune solution n'est trouvée et sur les conditions pouvant aboutir à des résultats incorrects.

### **7-12 [Résolution d'équations](#page-122-0)**

# <span id="page-134-0"></span>**Intégration des équations**

Beaucoup de problèmes en mathématiques, science et ingénierie requièrent le calcul intégral défini d'une fonction. Si la fonction est dénotée par *f(x)* et l'intervalle d'intégration est de *a* à *b*, l'intégrale peut alors s'écrire mathématiquement comme suit

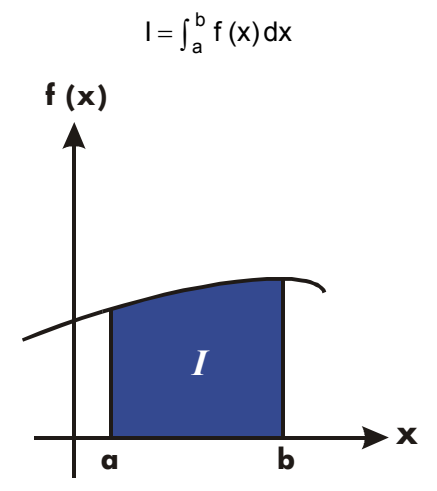

La quantité *I* peut être interprétée géométriquement comme la surface d'une région de frontières sur le graphe de la fonction *f(x)* entre l'axe *x* et les limites *x* = *a* et *x* = *b* (pourvu que *f(x)* ne soit pas négative à travers l'intervalle d'intégration).

L'opération  $\boxed{1}$  (∫ FN) intègre l' équation actuelle par rapport à une variable spécifiée (∫FN d\_). La fonction peut avoir plus qu'une variable.

# **Intégration des équations (** ∫ **FN)**

#### **Pour intégrer une équation, procédez comme suit :**

- **1.** Si l'équation qui définit la fonction intégrante n'est pas stockée dans la liste d'équations, saisissez–la (voir « Saisie d' équations dans la liste d'équation » au chapitre 6) et quittez le mode Equation. D'habitude, l'équation contient seulement une expression.
- **2.** Entrer les limites de l'inté gration : tapez la limite *inférieure* et appuyer sur ENTER), puis tapez la limite supérieure.  $\mathbb{R}^2$ 
	- **3.** Affichez l'équation : appuyez sur **EQN** et si nécessaire, faites défiler la liste d'équations (appuyez sur  $\boxed{\triangle}$  ou sur  $\boxed{\vee}$ ) pour afficher l'équation désirée.
	- **4.** Choisir la variable d'intégration : Appuyer sur **GI** *I* variable. Ceci débute le calcul.

**I** utilise plus de mémoire que n'importe quel autre opérateur dans la calculatrice. Si l'exécution  $\Box$  cause un message MEMORY FULL, reportez-vous à l'annexe B.

Vous pouvez stopper un calcul d'intégration en cours en appuyant sur  $\mathbb{C}$  ou sur R/S et le message « INTERRUPTED » apparaîtra en ligne 2, mais alors l'intégration ne pourra pas être poursuivit. Cependant, aucune information au sujet de l'intégration est disponible jusqu'à ce que le calcul finisse normalement.

Le paramétrage du format d'affichage affecte le niveau de précision supposé pour votre fonction et utilisé pour le résultat. L'intégration est plus précise mais prend *beaucoup plus de temps* dans le RLL et est plus grande que FIX, SCI, et exige une configuration ENG. L'incertitude du résultat se termine dans le registre Y, poussant les limites de l' intégration dans les registres T et Z. Pour plus d'informations, voir « Précision de l'intégration » plus loin dans ce chapitre.

### **Intégration de la même équation avec des informations différentes :**

Si vous utilisez les mêmes limites d'intégration, appuyez sur  $\mathbb{R}$   $\mathbb{R}$  et placez-les dans les registres X et Y. Puis passez à l'étape 3 de la liste ci–dessus. Si vous voulez utiliser des limites différentes, commencez part l'étape 2.  $\frac{1}{2}$ 

Pour résoudre un autre problème utilisant une équation différente, commencez à l'étape 1 avec une équation qui défini l'intégré.

### **Exemple : Fonction Bessel.**

La fonction Bessel de la première espèce d'ordre 0 s'écrit comme suit

$$
J_0(x) = \frac{1}{\pi} \int_0^{\pi} \cos(x \sin t) dt
$$

Trouvez la fonction Bessel pour les deux valeurs de *x* égales à 2 et 3.

Saisissez l'expression qui définit la fonction d'intégration :

cos (*x* sin *t* )

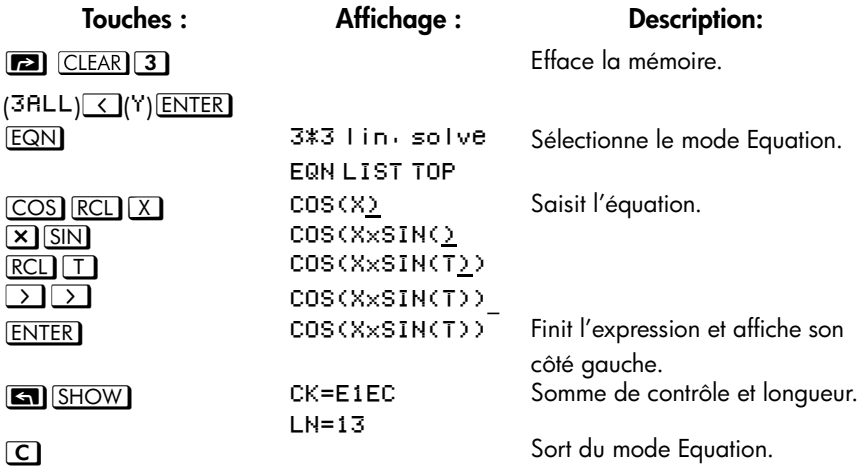

Maintenant, intégrez cette fonction par rapport à t de zéro à  $\pi$ ;  $x = 2$ .

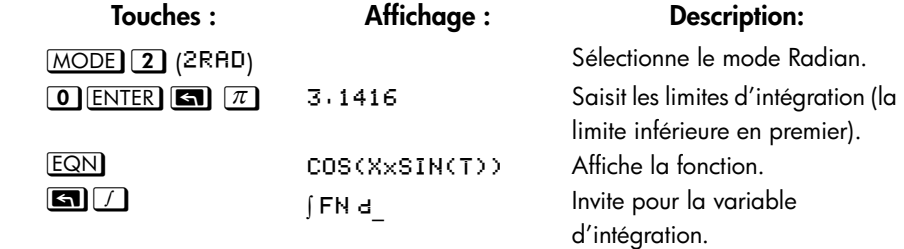

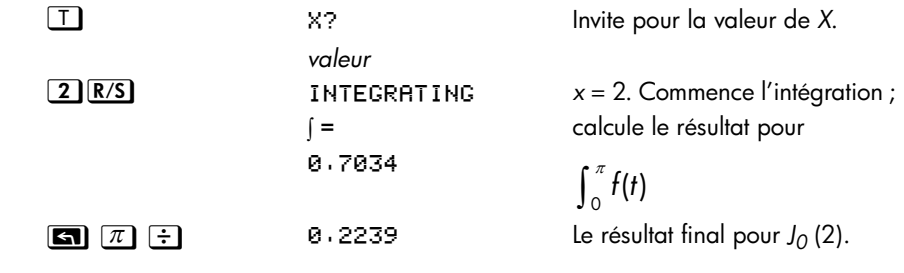

Maintenant, calculez *J*<sub>0</sub>(3) avec les mêmes limites d'intégration. Vous devez spécifier à nouveau les limites d'intégration (0,  $\pi$ ) puisque qu'elles étaient repoussées en dehors de la pile par la division ultérieure (par π).

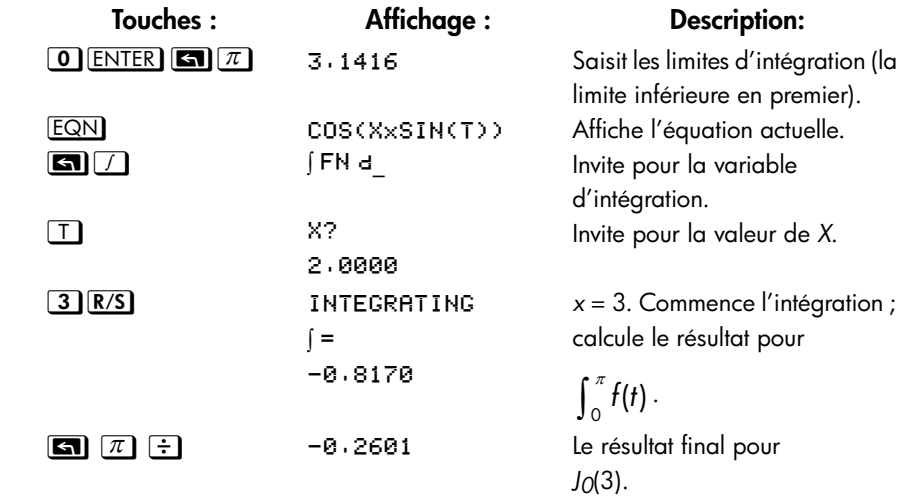

#### **Exemple : L'intégrale Sinus.**  $\overline{\phantom{a}}$

Certains problèmes dans la théorie des communications (par exemple, la transmission d'une impulsion à travers des réseaux idéalisés) requièrent le calcul d'une intégrale (parfois appelée l'intégrale *sinus*) de la forme

$$
S_i(t) = \int_0^t \frac{\sin x}{x} dx
$$

Trouvez *Si*(2).

### **8-4 [Intégration des équations](#page-134-0)**

Saisissez l'expression qui définit la fonction d'intégration :

### *x* sin*x*

Si la calculatrice a tenté d'évaluer cette fonction à *x* = 0, la limite inférieure d'intégration, une erreur (DIVIDE BY 0) en résulterait. Cependant l'algorithme d'intégration normalement n'évalue *pas* les fonctions à soit aux limites d'intégration, à moins que les extrémités de l'intervalle d'intégration ne soient extrêmement proches ou que le nombre de points de l'échantillon soit extrêmement grand.

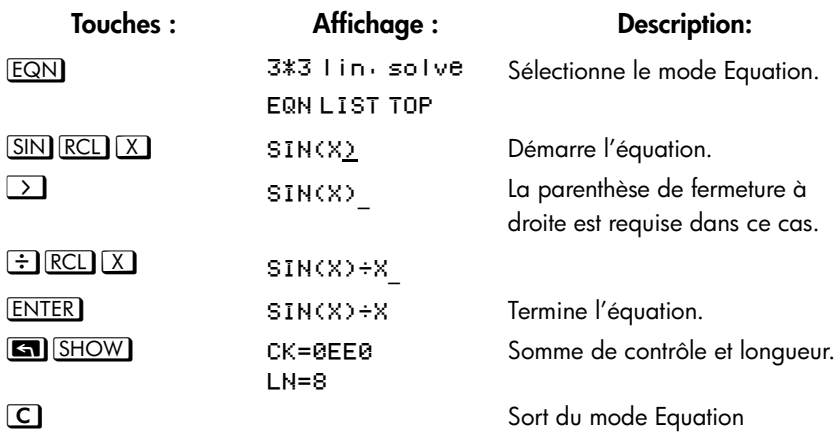

Maintenant, intégrez cette fonction par rapport à *x* (qui est, *X*) de zéro à 2 (*t* = 2).

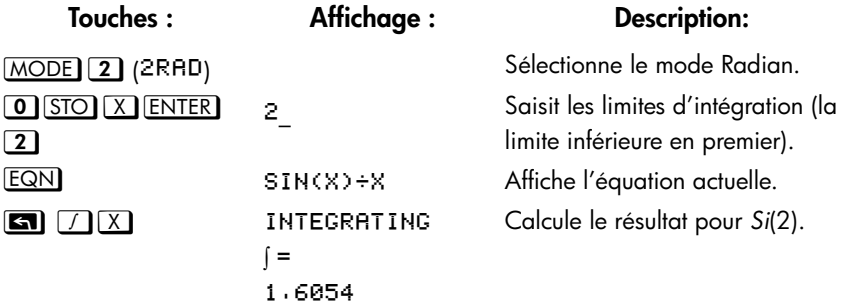

# **Précision de l'intégration**

Puisque la calculatrice ne peut pas calculer exactement la valeur d'une intégrale, elle donne une *approximation*. La précision de cette approximation dépend de la précision de la fonction elle–même, ainsi calculée par votre équation. Elle dépend également des erreurs d'arrondissement de la calculatrice et de la précision des constantes empiriques.

Les intégrales de fonctions, avec certaines caractéristiques telles que les pointes ou les oscillations très rapides, pourraient être calculées de manière inexacte, mais la probabilité est très faible. Les caractéristiques générales des fonctions qui peuvent causer des problèmes ainsi que les techniques pour les solutionner sont abordées dans l'annexe E.

### **Spécification de la précision**

Tous les paramètres du format d'affichage (FIX, SCI, ENG, ou ALL) déterminent la *précision* du calcul de l'intégration. Plus le nombre de chiffres affichés est grand, plus la précision de l'intégrale calculée est grande (et plus le temps requis pour le calcul est important). Plus le nombre de chiffres affichés est petit, plus le calcul sera rapide mais la calculatrice présumera que la fonction aura une précision en fonction du nombre de chiffres spécifiés.

Pour spécifier l'exactitude de l'intégration, définissez le format d'affichage de sorte qu'il ne montre *pas plus que* le nombre de chiffres que vous considérez comme précis *dans les valeurs de l'intégrand*. Ce même niveau d'exactitude et de précision sera reflété dans le résultat de l'intégration.

Si on se trouve dans le mode d'affichage des fractions (indicateur 7 active), l'exactitude est spécifiée par le format d'affichage précédent.

### **Interprétation de l'exactitude**

Après le calcul de l'intégrale, la calculatrice place une estimation de *l'incertitude* du résultat de cette intégrale dans le registre Y. Appuyez sur  $\boxed{x \rightarrow y}$  pour visualiser la valeur de l'incertitude.

Par exemple, si l'intégrale *Si(2)* est 1,6054 ± 0,0002, 0,0002 est l'incertitude.

### **8-6 [Intégration des équations](#page-134-0)**

### **Exemple : Spécification de l'exactitude.**

Avec le format d'affichage établi à SCI 2, calcule l'intégrale dans l'expression pour *Si(2)* (de l'exemple précédent).

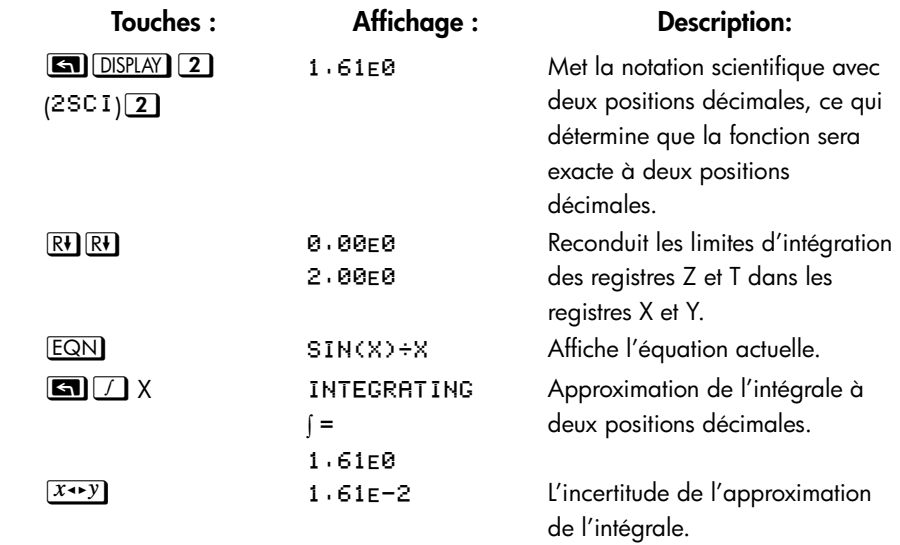

L'intégrale est 1,61±0,0161. Puisque l'incertitude n'affecte pas l'approximation jusqu'à la troisième position décimale, vous pouvez considérer que tous les chiffres affichés dans cette approximation sont exacts.

Si l'incertitude d'une approximation est plus grande que ce que vous choisissez de tolérer vous pouvez augmenter le nombre de chiffres dans le format d'affichage et répéter l'intégration (pourvu que *f(x)* soit encore exactement calculée en fonction le nombre de chiffres montrés à l'affichage), En général, l'incertitude du calcul d'une intégration décroît par un facteur de dix pour chaque chiffre additionnel spécifié dans le format d'affichage.

### **Exemple : Changement de l'exactitude.**

Pour l'intégrale de *Si(2)* que l'on vient de calculer, spécifiez que le résultat soit exact à quatre positions décimales au lieu de deux .

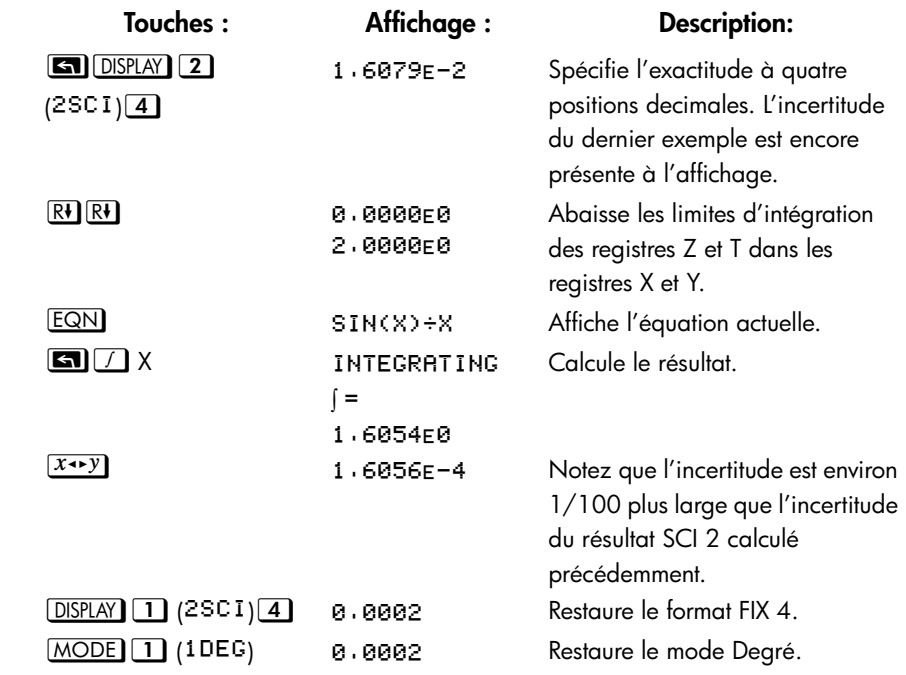

L'inexactitude indique que le résultat *pourrait* être correct à seulement trois places décimales. En réalité, ce résultat est précis à *sept* positions décimales quand il est comparé avec la valeur actuelle de cette intégrale. Puisque l'incertitude d'un résultat est calculée de manière conservatrice, *l'approximation de la calculatrice dans la plupart des cas est plus précise que son incertitude ne l'indique*.

# **Pour plus d'informations**

Ce chapitre vous donne les instructions pour l'utilisation de l'intégration avec la calculatrice HP 35s pour une gamme assez large d'applications. L'annexe E contient plus d'informations sur le fonctionnement de l'algorithme, sur les conditions qui pourraient causer des résultats incorrects et qui prolongent le temps de calcul et sur l'obtention de l'approximation d'une intégrale.

# <span id="page-142-0"></span>**Opérations avec des nombres complexes**

La calculatrice HP 35s peut utiliser les nombres complexes de la forme

$$
\times 1.9 \times +9.1 \times \theta \alpha
$$

Elle peut effectuer des opérations d'arithmétique complexe  $(+,-, x, \div)$ , de trigonométrie complexe (sin, cos, tan) et résoudre des fonctions mathématiques –*z*,

 $1/z$ ,  $z_1^{z_2}$ ,  $\ln z$ , et  $e^z$ . (où  $z_1$  et  $z_2$  sont des nombres complexes).

Le format x+yi est disponible uniquement dans le mode ALG.

### **Pour entrer un nombre complexe :**

### **Format** :  $\times$ **1** $\times$

- **1.** Saisissez la partie réelle.
- **2.** Appuyer sur  $\boxed{\mathbf{i}}$ .
- **3.** Saisissez la partie imaginaire.

### **Format:**  $\times$ **+** $\times$ **1**

- **1.** Saisissez la partie réelle.
- **2.** Appuyez sur  $\boxed{+}$
- **3.** Saisissez la partie imaginaire.
- **4.** Appuyer sur  $\boxed{\mathbf{i}}$ .

#### **Format** :  $r\theta$ a

- **1.** Saisissez la valeur de r.
- **2.** Appuyer sur  $\boxed{2}$   $\boxed{0}$ .
- **3.** Saisissez la valeur de θ.

Les exemples dans ce chapitre utilisent tous le mode RPN sauf indication contraire.

### **La pile complexe**  $\mathcal{L}$

Un nombre complexe utilise les parties 1 et 2 des niveaux de la pile. Dans le mode RPN, le nombre complexe utilisant les parties 1 et 2 du registre X est affiché en ligne 2, alors que le nombre complexe utilisant les parties 1 et 2 du registre Y est affiché en ligne 1.

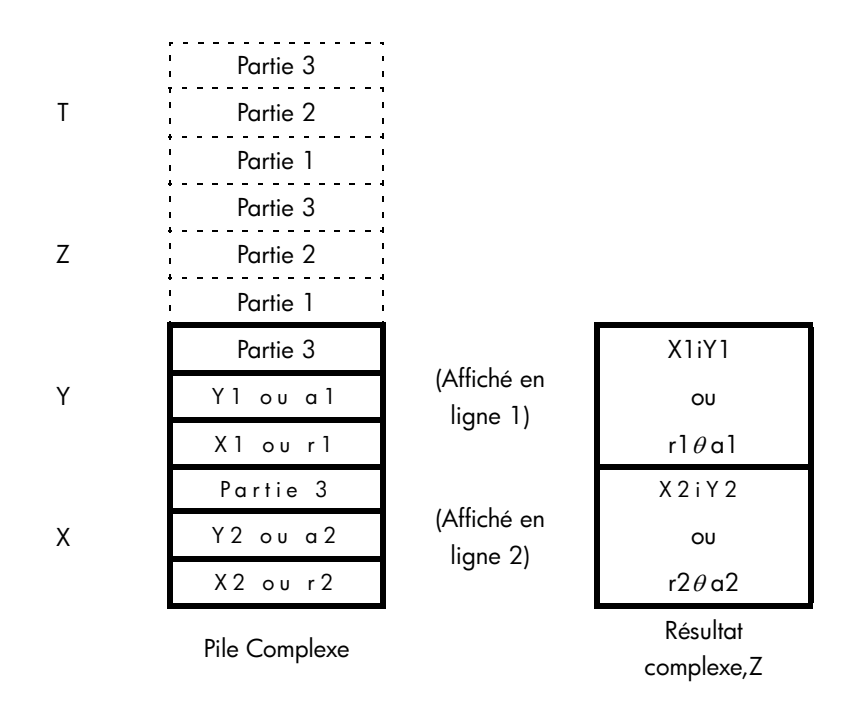

### **Opérations complexes**

Utilisez les opérations sur les nombres complexes comme vous le feriez avec des opérations sur les réels dans le mode ALG et RPN.

#### **Effectuez une opération avec un nombre complexe :**  $\frac{1}{2}$

- **1.** Saisissez le nombre complexe *z* comme décrit auparavant.
- **2.** Sélectionnez la fonction complexe.

### **9-2 [Opérations avec des nombres complexes](#page-142-0)**
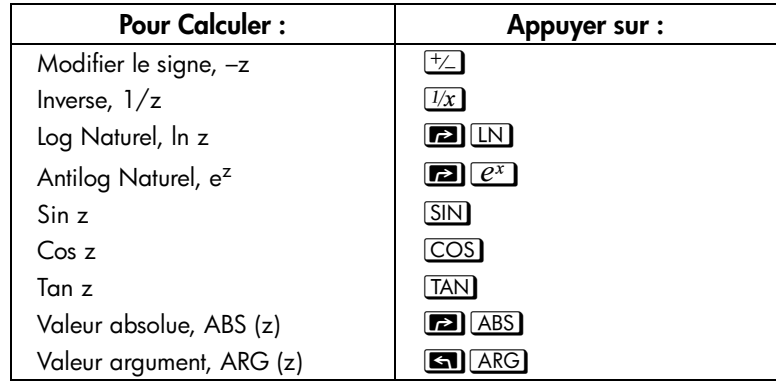

### **Fonctions pour un nombre complexe, z**

#### **Pour effectuer une opération arithmétique avec deux nombres complexes :**  $\frac{1}{2}$

- **1.** Saisissez le premier nombre complexe, z<sub>1</sub> comme décrit auparavant.
- **2.** Saisissez le second nombre complexe,  $z_2$  comme décrit auparavant.
- **3.** Sélectionnez l'opération arithmétique :

### **Arithmétique avec deux nombres complexes, z1 et z<sup>2</sup>**

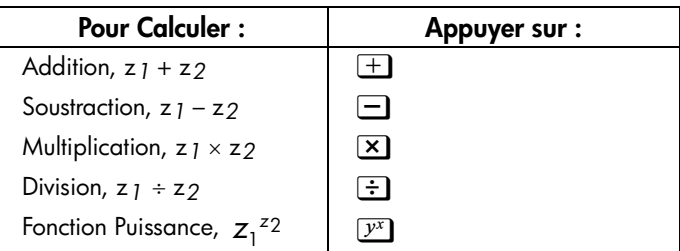

#### **Exemples :**

Voici des exemples de trigonométrie et d'arithmétique avec des nombres complexes:

Evaluer sinus (2i3)

**Touches : Affichage : Description:** EN DISPLAY 9 (9x1y) Active le format d'affichage.  $2135$ 9.15451-4.1689 Résultat : 9,1545 *i* – 4,1689.

Evaluer l'expression

 $z \bar{j}$  ÷ (z<sub>2</sub> + z<sub>3</sub>),

où z*1* = 23 *i* 13, z*2* = –2i1 z*3* = 4 *i*– 3 Effectuez les calcules comme

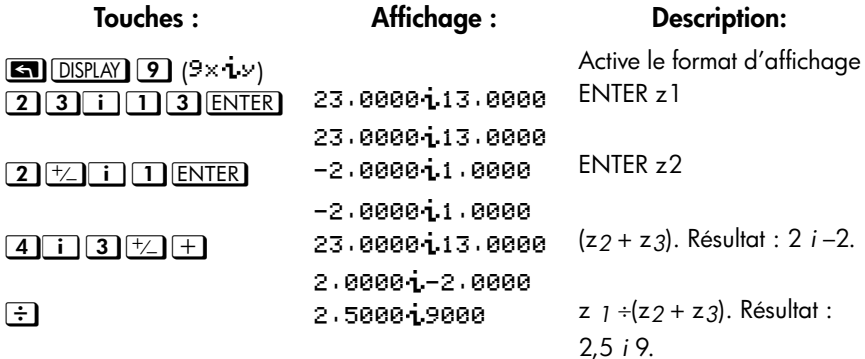

Calculez (4 *i* – 2/5) x (3 *i* – 2/3).

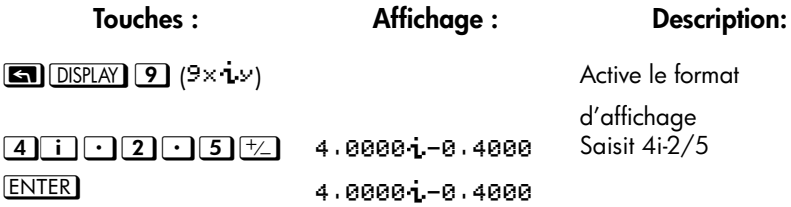

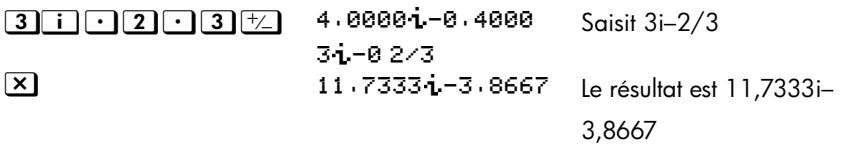

Calculez  $e^{z^{-2}}$ , où z = (1*i* 1).

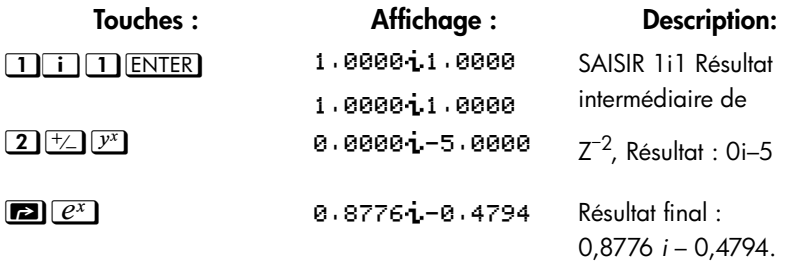

## **Utilisation des nombres complexes en notation polaire**

Nombre d'applications utilisent les nombres réels au format *polaire* ou en notation *polaire*. Ces formats utilisent des paires de nombres, comme le font les nombres complexes, vous pouvez donc faire de l'arithmétique avec ces nombres en utilisant les opérations complexes.

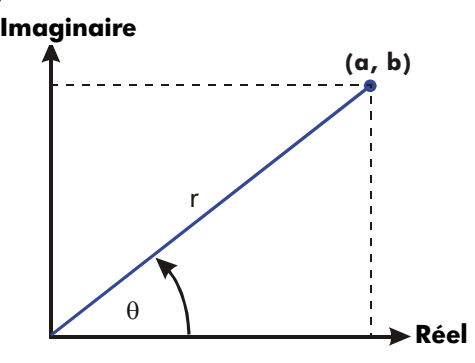

#### **Exemple : Addition de vecteurs.**

Additionnez les trois charges suivantes.

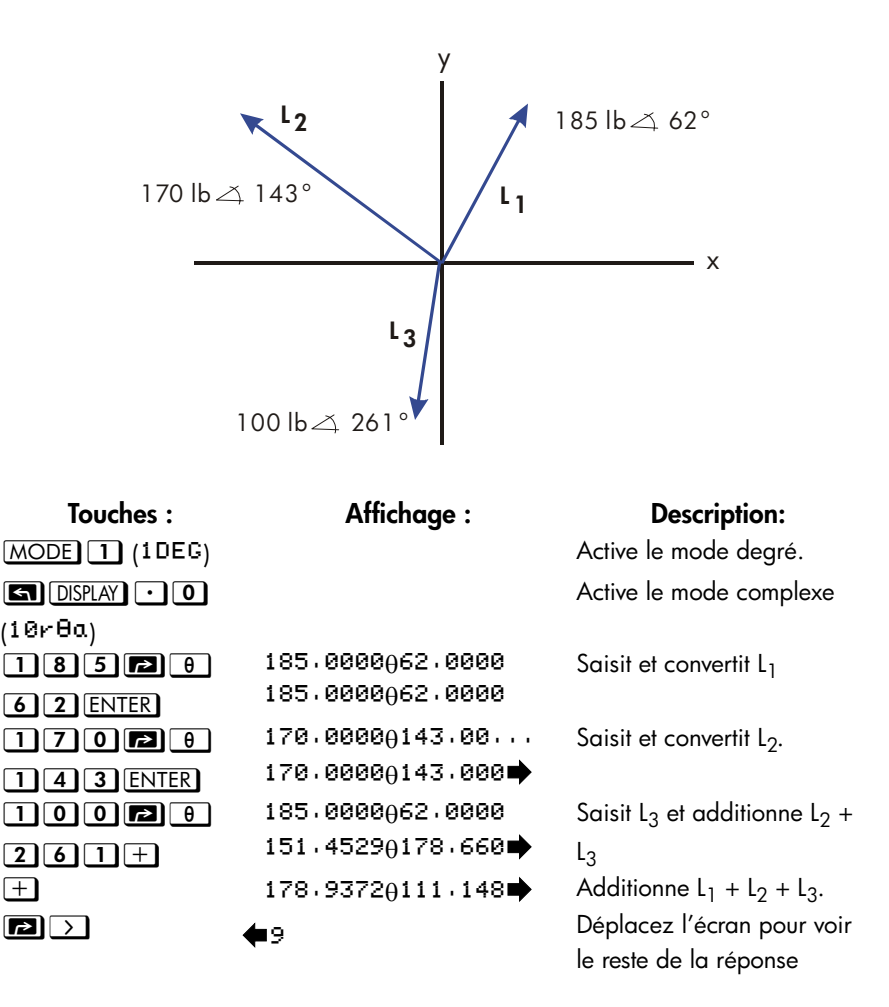

Vous pouvez effectuer une opération complexe avec des nombres dont les formes complexes sont différentes ; cependant, le format du résultat dépend des paramètres du menu **DISPLAY**.

 $C$ alculez  $1i1+3\theta 10+5\theta 30$ 

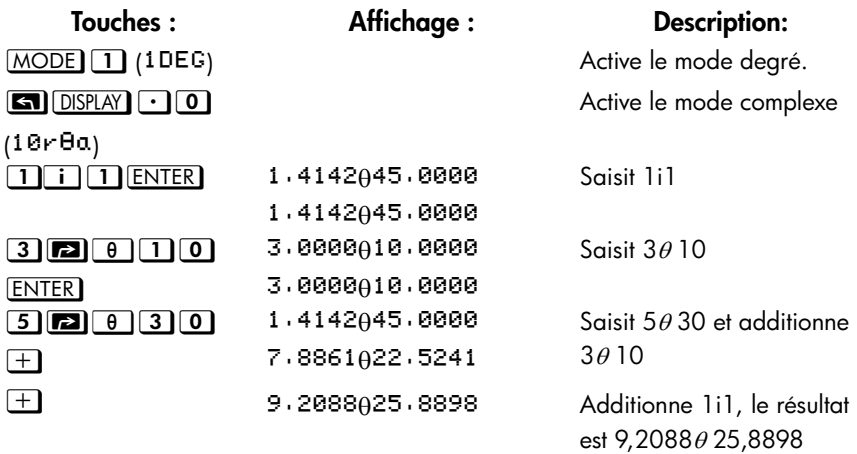

# **Les nombres complexes dans les équations**

Vous pouvez saisir des nombres complexes dans les équations. Lorsqu'une équation est affichée, tous les formats numériques sont affichés tels qu'ils ont été saisis, comme xiy ou rθ a

Lorsque vous évaluez une équation et êtes invité à saisir une valeur pour une variable, vous pouvez entrer un nombre complexe. Les valeurs et le format du résultat sont contrôlés par les paramètres d'affichage. C'est la même chose que les calcules en mode ALG.

Les équations qui contiennent des nombres complexes peuvent être résolue et intégrées.

# **Nombres complexes dans les programmes**

Dans un programme, vous pouvez saisir un nombre complexe. Par exemple : 1i2+3θ 10+5

θ 30 dans un programme correspond à :

**Lignes de programme : (Mode ALG) Description** Début du programme F002 1 j2+3e10+5e30 **F003 RTN** 

Lorsque vous exécutez un programme et êtes invité à entrer des valeurs par des instructions de SAISIE, vous pouvez saisir un nombre complexe. Les valeurs et format du résultat sont contrôlés par les paramètres de l'affichage.

Le programme qui contient le nombre complexe peut également être résolu et intégré.

# <span id="page-150-0"></span>**Arithmétique des vecteurs**

D'un point de vue mathématique, un vecteur est un tableau de 2 éléments ou plus placés dans une ligne ou une colonne.

Les vecteurs physiques qui possèdent deux ou trois composants et qui peuvent être utilisés pour représenter des quantités physiques comme les positions, la vitesse, l'accélération, les forces, les moments, les moments linéaire et angulaire, la vitesse angulaire et l'accélération angulaire, etc.

#### **Pour saisir un vecteur :**

- 1. Appuyez sur  $\boxed{3}$   $\boxed{1}$
- 2. Saisissez le premier nombre du vecteur.
- 3. Appuyez sur  $\boxed{\blacksquare}$  et saisissez un second nombre pour un vecteur 2–D ou 3–D.
- 4. Appuyez sur  $\Box$   $\Box$  et saisissez un troisième nombre pour un vecteur 3–D.

La HP 35s ne peut pas gérer des vecteurs ayant plus de 3 dimensions.

# **Opérations sur les vecteurs**

#### **Addition et soustraction :**  $\mathcal{L}$

L'addition et la soustraction des vecteurs nécessitent que les deux opérandes des vecteurs aient la même longueur. Tenter d'additionner ou de soustraire des vecteurs de longueurs différentes produira le message d'erreur « INVRLID DRTR ».

- 1. Saisissez le premier vecteur
- 2. Saisissez le second vecteur
- 3. Appuyez sur  $\pm$  ou sur  $\pm$

Calcule [1,5,–2,2]+[–1,5,2,2]

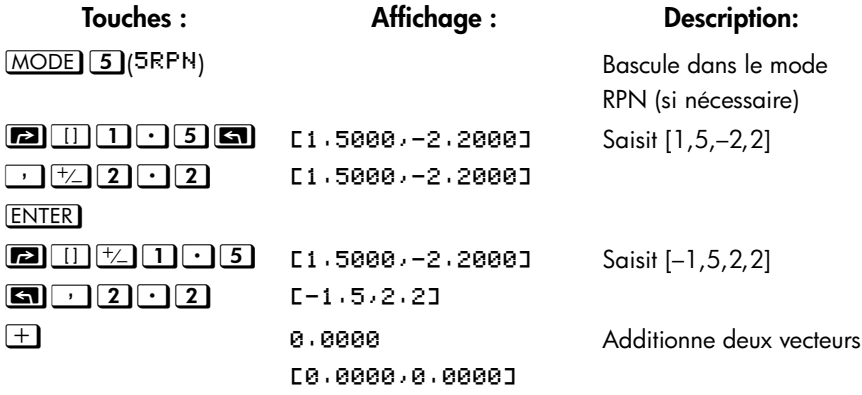

Calcule [–3,4,4,5]–[2,3,1,4]

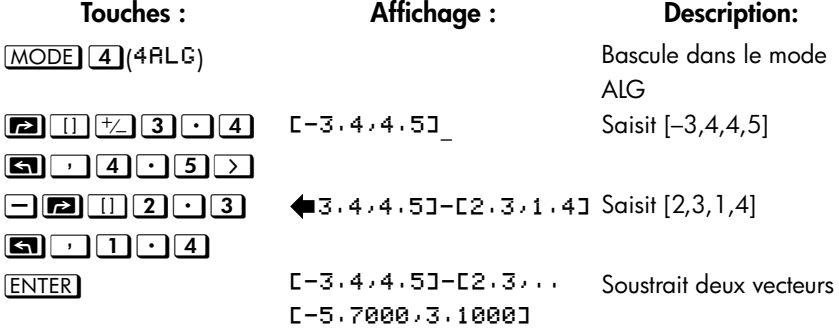

# **Multiplication et division par un scalaire :**

- 1. Saisissez un vecteur
- 2. Saisissez un scalaire
- 3. Appuyez sur  $\boxed{\times}$  pour la multiplication ou  $\div$  pour la division

Calcule  $[3,4] \times 5$  $\mathcal{L}$ 

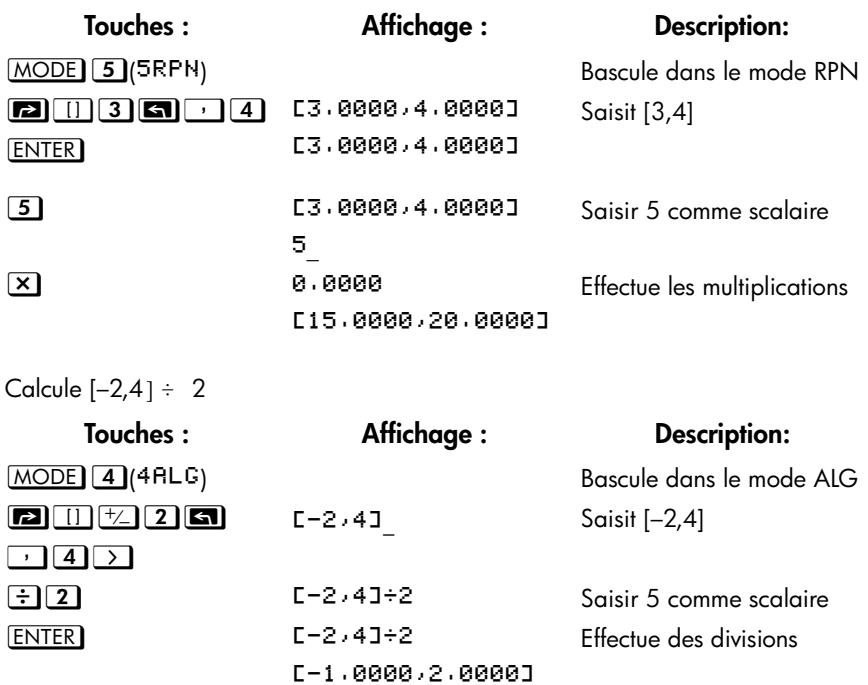

### **La valeur absolue d'un vecteur**

La fonction Valeur absolue « ABS », une fois appliquée à un vecteur, produit la magnitude du vecteur. Pour un vecteur A= (A1, A2,…An), la magnitude est définie

en tant que 
$$
|A| = \sqrt{A_1^2 + A_2^2 + \dots + A_n^2}
$$
.

- 1. Appuyez sur **ABS**
- 2. Saisissez un vecteur
- 3. Appuyez sur **ENTER**

Par exemple : La valeur absolue du vecteur [5,12] :

**[a]** ABS **[a]**  $\boxed{1}$  **5**  $\boxed{5}$   $\boxed{1}$  **2 ENTER** . La réponse est 13. Dans le mode  $RPN: \overline{MODE}$  5)(5 $RPN$ ) **3** 1 5 **3**  $\boxed{1}$  1 2 **3** ABS.

### **Produit scalaire**

La fonction SCALAIRE est utilisée pour calculer le produit scalaire de deux vecteurs ayant la même longueur. Essayer de calculer le produit scalaire de deux vecteurs de longueur différente provoquera un message d'erreur « INVRLID DRTR ».

Pour des vecteurs 2–D : [A, B], [C, D], le produit scalaire est défini comme [A,  $B[-[C, D] = A \times C + B \times D$ .

Pour des vecteurs 3–D : [A, B, X], [C, D, Y], le produit scalaire est défini comme [A, B,  $X$ ] $\cdot$ [C, D, Y]= A x C  $\cdot$ B x D $\cdot$ X x Y

- 1. Saisissez le premier vecteur
- 2. Appuyez sur  $\boxed{\times}$
- 3. Saisissez le second vecteur
- 4. Appuyez sur **ENTER**

Remarque : Le signe,  $\boxtimes$ , signifie ici « produit scalaire » au lieu de « produit vectoriel ». Pour les produits vectoriels, voir le chapitre 17.

Calculez le produit scalaire de deux vecteurs, [1,2] et [3,4]

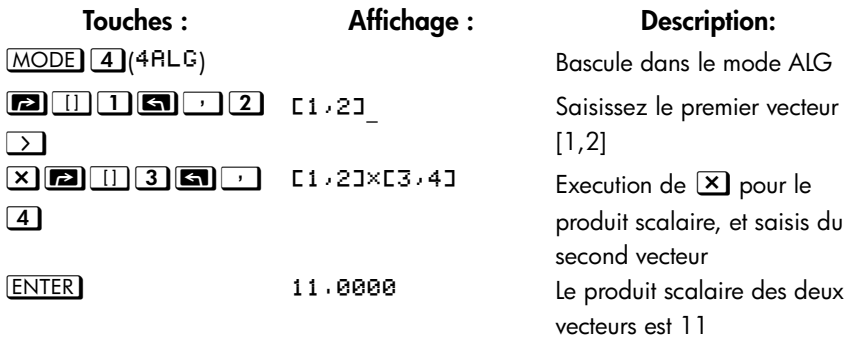

Calculez le produit scalaire de deux vecteurs, [9,5] et [2,2]  $\mathcal{L}$ 

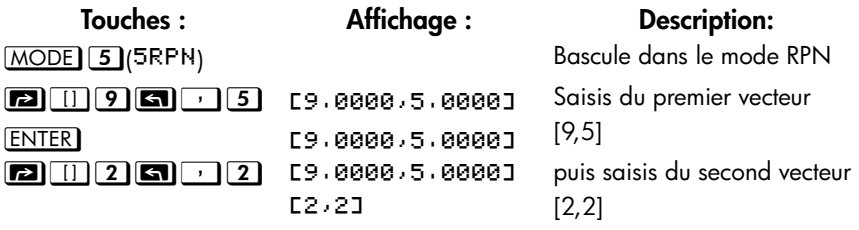

**x** 28.0000 Appuyez sur **X** pour le produit scalaire, et le produit scalaire des deux vecteurs est 28

### **Angle entre les vecteurs**

L'angle entre deux vecteurs, A et B, peut être trouvé avec  $\theta =$ 

 $ACOS(A-B/|A||B|)$ 

Trouvez l'angle entre les deux vecteurs : A=[1,0],B=[0,1]

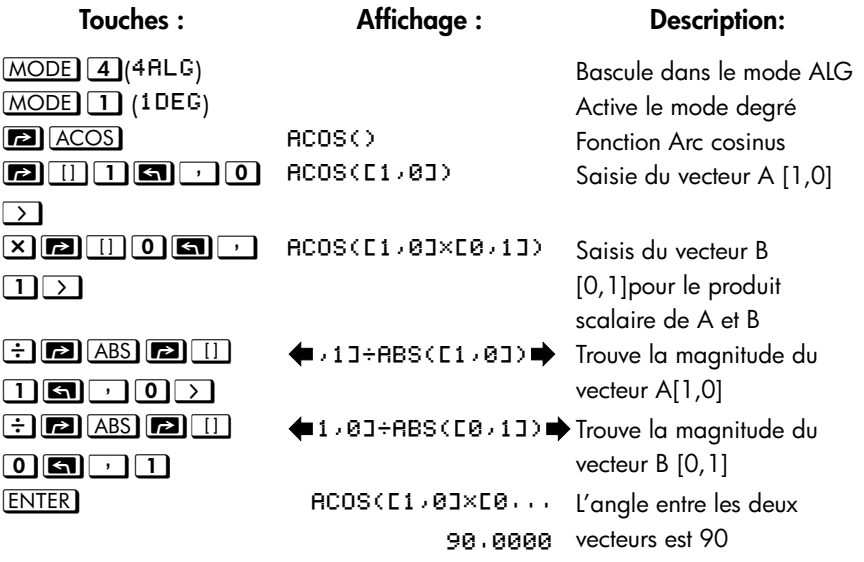

Trouvez l'angle entre les deux vecteurs : A=[3,4],B=[0,5]

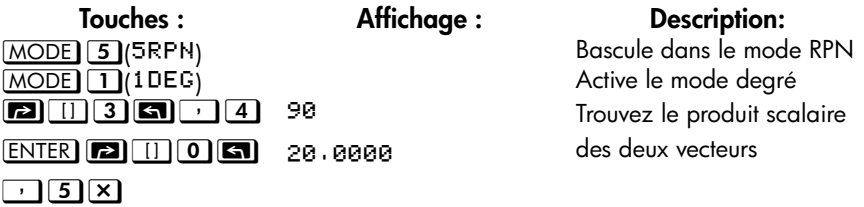

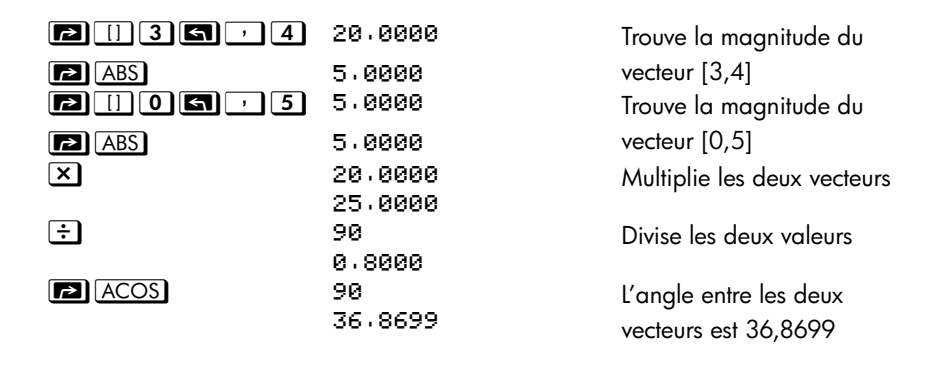

# **Vecteurs dans les équations**

Les vecteurs peuvent être utilisés dans les équations et dans les variables d'équations exactement comme les nombres réels. Un vecteur peut être saisi lorsque l'on vous demande une variable.

Les équations contenant des vecteurs peuvent être résolues, cependant la résolution a des capacités limitées si l'inconnue est un vecteur.

Les équations contenant des vecteurs peuvent être intégrées, cependant le résultat de l'équation doit être un réel ou un vecteur à 1–D ou un vecteur ayant 0 pour 2ème et 3ème élément.

# **Vecteurs dans les programmes**

Les vecteurs peuvent être utilisés dans des programmes de la même façon que les nombres réels et complexes

Par exemple,  $[5, 6] +2 \times [7, 8] \times [9, 10]$  dans un programme correspond à :

**Lignes de programme : Description:** Début du programme  $G$ 8882 [5,6] + 2 x [7,8] x[9,18]  $[5,6]$ G0003 RTN

Un vecteur peut être saisi lorsque l'on vous demande une valeur pour une variable. Les programmes qui contiennent des vecteurs peuvent être utilisés pour les résolutions et les intégrations.

# **Création de vecteurs à l'aide de variables ou de registres**

Il est possible de créer des vecteurs possédant le contenu de variables mémoires, de registres de piles, ou des valeurs provenant de registres indirectes, dans le mode exécution ou programmation.

Dans le mode ALG, commencer à saisir un vecteur en appuyant sur **[3. Le**] [1]. Le mode RPN fonctionne de la même façon que le mode ALG, excepté qu'il faut appuyer sur la touche  $EQN$  en premier, puis appuyer sur  $\boxed{3}$   $\boxed{1}$ .

Pour saisir un élément contenant la valeur enregistrée dans une variable lettré, appuyez sur **RCL** puis sur la lettre de la *variable*.

Pour saisir un élément présent dans un registre de pile, appuyez sur la touche  $\mathbb{R}$ puis utilisez les touches  $\sum$  ou  $\leq$  pour déplacer le symbole souligné afin qu'il soit placé sous le registre à utiliser et enfin appuyez sur  $[ENTER]$ .

Pour saisir un élément indiqué indirectement par les valeurs présentes dans les registres I ou J, appuyez sur  $\overline{RCL}$  et également (I) ou (J).

Par exemple, pour construire le vecteur [C, REGZ, (J)] dans le mode RPN, appuyez  $\overline{S}$   $\overline{S}$   $\overline{$  $RCL$   $(1)$   $ENTER$ .

**11**

# <span id="page-158-0"></span>**Conversions de base et arithmétique et logique**

Le menu BASE ( $\boxed{2}$  BASE) vous permet de saisir des nombres et de forcer leur affichage en base décimal, binaire, octal et hexadécimal.

Le menu LOGIC (<sup>20</sup> LOGIC<sup>)</sup> permet d'accéder à des fonctions logiques.

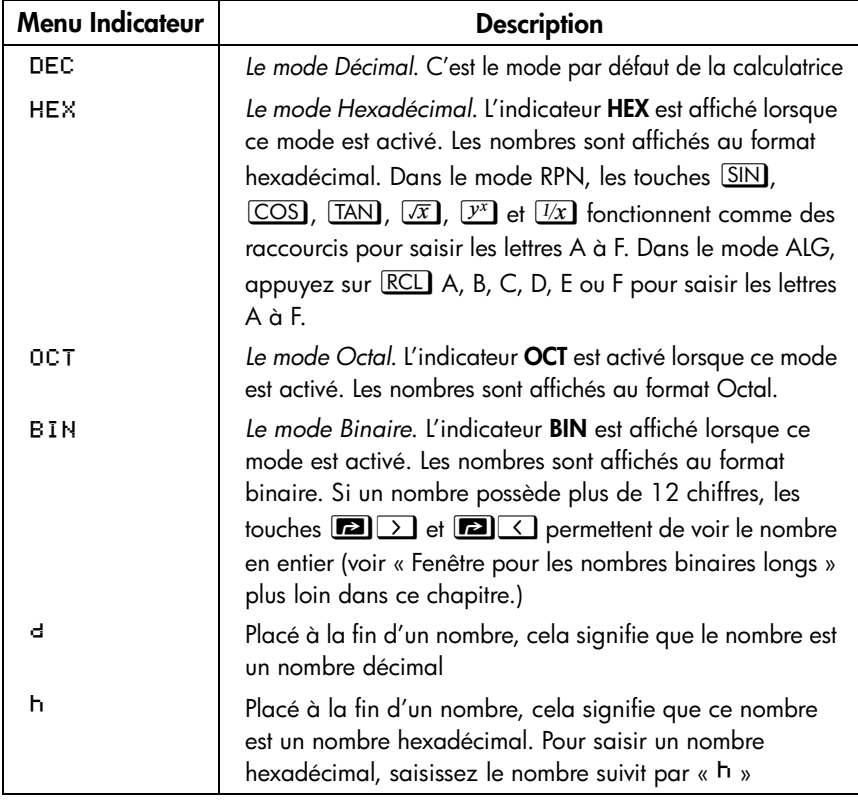

### **Menu BASE**

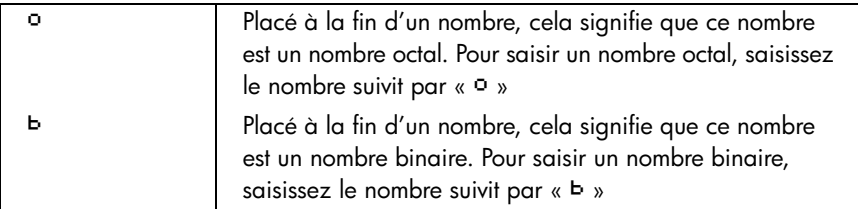

### **Exemples : Conversion de base d'un nombre.**

Les actions suivantes sur les touches produisent des conversions de base.

Convertissez 125,99<sub>10</sub> en nombre hexadécimal, octal et binaire.

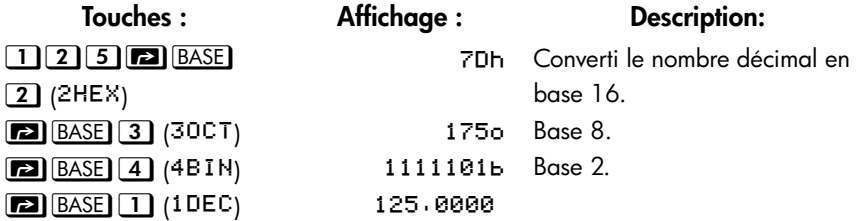

Remarque : Lorsque des bases non décimales sont utilisées, seul la partie entière du nombre est utilisée pour l'affichage. Les parties fractionnelles sont conservées (jusqu'à ce que les opérations soient réalisées ce qui les efface) et seront affichées si la partie décimal est sélectionnée.

Convertissez 24FF<sub>16</sub> en base binaire. Le nombre binaire comprendra plus de 14 chiffres (le maximum d'affichage).

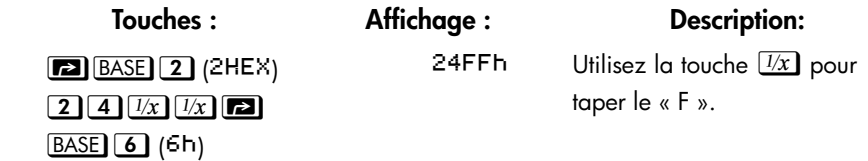

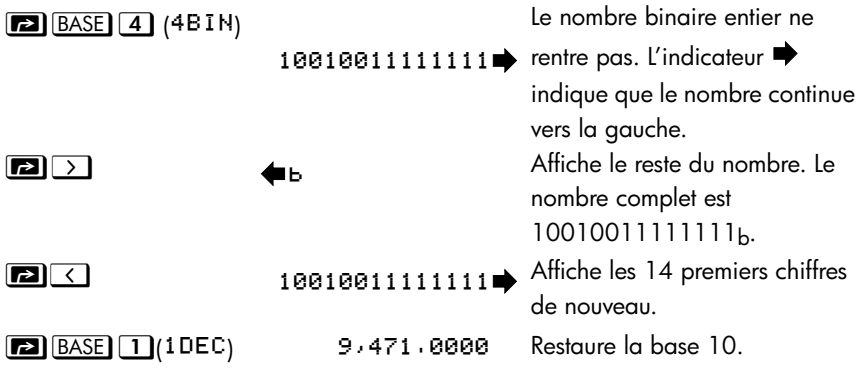

Vous pouvez utiliser le menu  $\overline{BASE}$  pour entrer le signe b/o/d/h de la base–n suivant l'opérande pour représenter les nombres à base 2/8/10/16 dans tous les modes des bases

Remarque :

Dans le mode ALG :

- 1. Le mode de base résultant est déterminé par les paramètres de mode de base actuel.
- 2. S'il n'y a pas de commande en ligne active (il n'y a pas de curseur clignotant sur la ligne 1), changer de base mettra à jour la ligne 2 pour qu'elle soit dans la nouvelle base.
- 3. Après avoir appuyé sur **ENTER** ou modifié le mode de base, la calculatrice ajoutera automatiquement le signe de la base actuelle b/o/h qui suit le résultat afin de représenter le nombre en base 2/8/16 sur la ligne 2.
- 4. Pour éditer de nouveau une expression, appuyez sur  $\leq$  ou  $\geq$

Dans le mode RPN :

Lorsque vous saisissez un nombre en ligne 2, appuyez sur **ENTER**, puis modifiez le mode de base, la calculatrice convertira la base du nombre dans la ligne 1 et dans la ligne 2, puis le signe b/o/h sera ajouté en suivant le nombre afin de représenter la base 2/8/16.

Pour voir le contenu de l'écran suivant dans la ligne 2, appuyez sur  $\boxed{\bullet}$   $\boxed{\le}$  ou **D** > pour modifier l'écran

### **Le menu LOGIQUE**

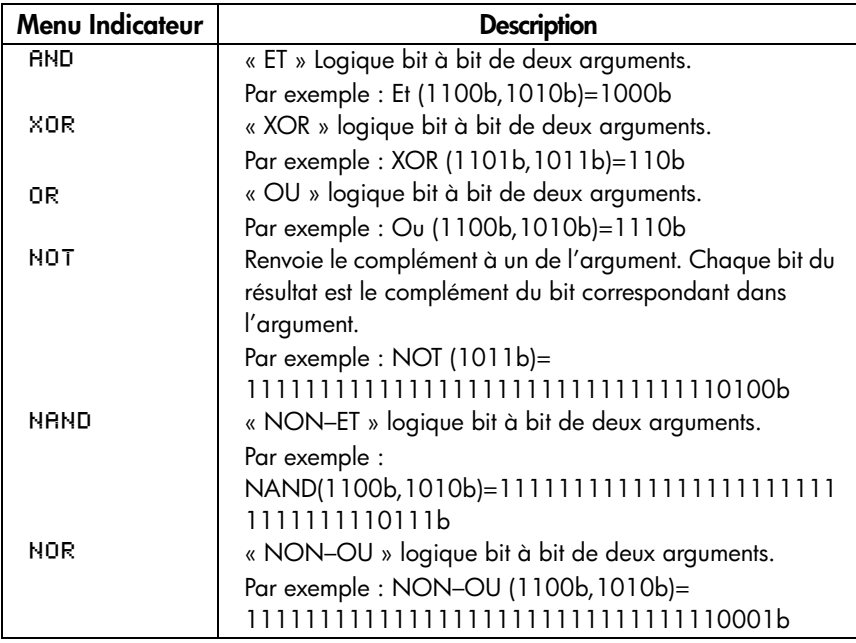

Les « ET », « OU », « XOR », « NOT », « NON–ET », « NON–OU » peuvent être utilisés comme des fonctions logiques. Les arguments des fractions, complexes, vecteurs seront vu comme un « INVRLID DRTR » dans la fonction logique.

# **Arithmétique en bases 2, 8 et 16**

Vous pouvez réaliser des opérations arithmétiques en utilisant  $\pm$ ,  $\pm$ ,  $\pm$ ,  $\pm$  et  $\pm$ dans toutes les bases. Les seules touches de fonctions qui sont actuellement désactivées dans le mode HEX sont  $\overline{X}$ ,  $\overline{e^x}$ ,  $\overline{LN}$ ,  $\overline{Y}$ ,  $\overline{V}$ ,  $\overline{V}$ , et  $\Sigma^+$ . Cependant, vous devez réaliser que la plupart des opérations autres qu'arithmétiques ne produiront pas de résultats significatifs puisque la partie fractionnelle des nombres est tronquée.

L'arithmétique en base 2, 8 et 16 est sous forme de compléments de 2 et n'utilise que des entiers :

 Si un nombre possède une partie fractionnaire, seule la partie entière est utilisée pendant un calcul arithmétique.

### **11-4 [Conversions de base et arithmétique et logique](#page-158-0)**

**E** Le résultat d'une opération est toujours un entier (toute partie fractionnaire est tronquée).

Alors que les conversions ne changent que l'affichage des nombre mais pas le nombre présent dans le registre X, *l'arithmétique peut* modifier le nombre dans le registre X.

Si le résultat d'une opération ne peut pas être représenté en bits valides, l'écran affiche OVERFLOW, puis affiche le plus grand nombre positif ou négatif possible.

#### **Exemple :**

Voici quelques exemples d'arithmétique en mode Hexadécimal, Octal et Binaire :

 $12F_{16} + E9A_{16} = ?$ 

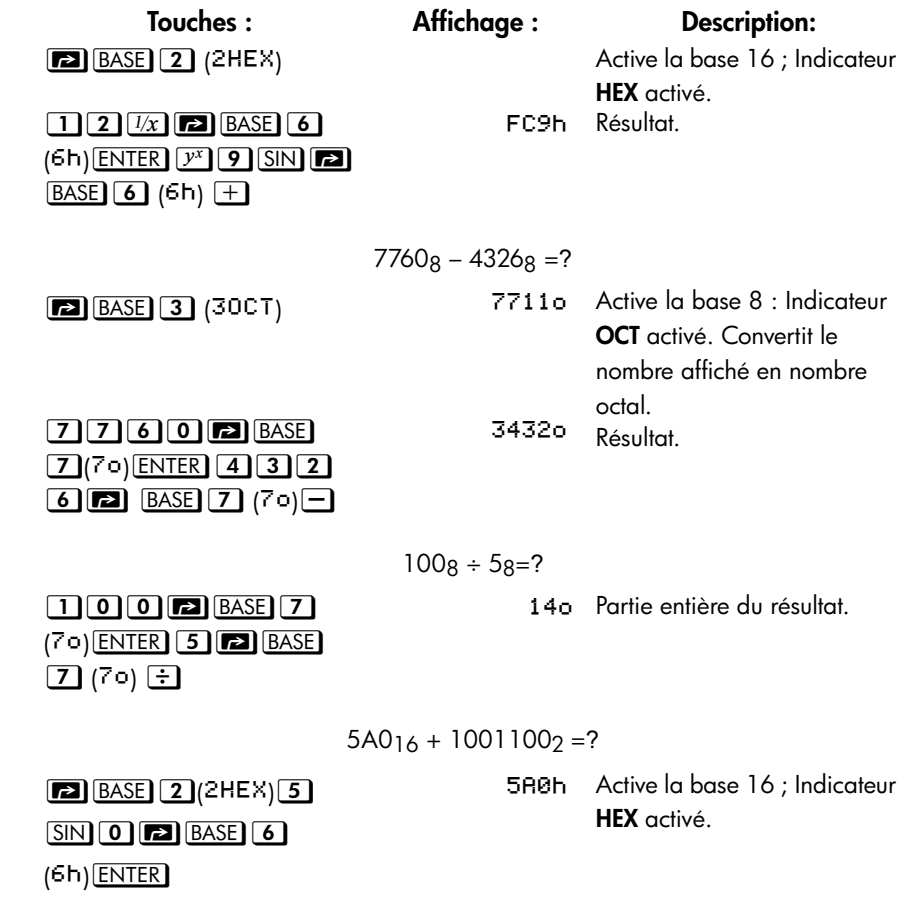

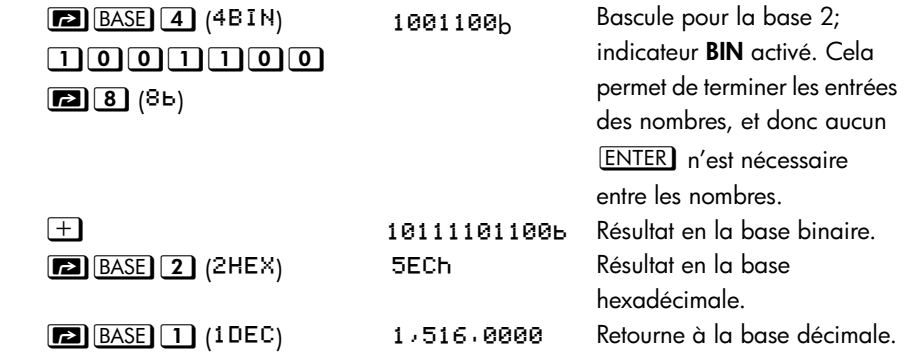

## **La représentation des nombres**

Bien que *l'affichage* d'un nombre est convertie quand la base est changée. Sa forme enregistrée n'est pas modifiée, et donc les chiffres décimaux ne sont pas tronqués — à moins qu'ils soient utilisés dans les calculs arithmétiques.

Quand un nombre apparaît en base hexadécimale, octale ou binaire, il est représenté comme un entier justifié à droite jusqu'à 36 bits (12 chiffres octaux ou 9 chiffres hexadécimaux). Les zéros précédents ne sont pas affichés mais ils sont importants car ils indiquent un nombre positif. Par exemple, la représentation binaire de 125*<sup>10</sup>* est affichée comme :

### 1111101b

qui est identique à ces 36 chiffres :

### 000000000000000000000000000001111101b

### **Nombres négatifs**

Le bit le plus à gauche (le plus significatif ou « le plus haut ») d'une représentation binaire d'un nombre est le bit de signe ; il vaut (1) pour les nombres négatifs. S'il y a des zéros précédents (non affichés), le bit de signe est 0 (positif). Un nombre négatif est le complément de 2 de son nombre binaire positif.

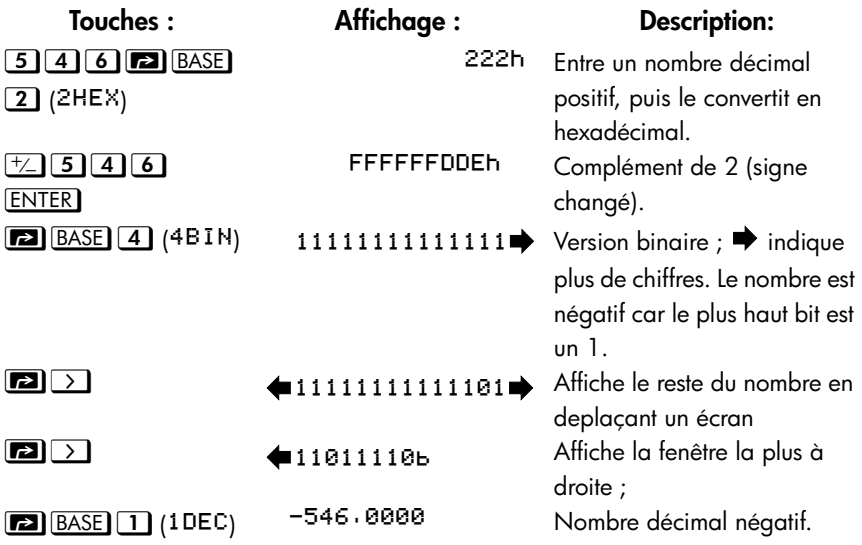

### **Plage de nombres**

La taille de codage des nombres binaires à 36–bits détermine la plage des nombres qui peuvent être représentés en base hexadécimale (9 chiffres), octale (12 chiffres) et binaire (36 chiffres) et la plage des nombres décimaux (11 chiffres) qui peuvent être convertis dans ces autres bases.

| <b>Base</b>    | Entier positif le plus grand | Entier négatif le plus grand |
|----------------|------------------------------|------------------------------|
| Hexadécimale   | <b>7FFFFFFFFh</b>            | 800000000h                   |
| Octale         | 377777777777 <sub>0</sub>    | 400000000000                 |
| <b>Bingire</b> |                              | 10000000000000000000000      |
|                | 11111111111111b              | 0000000000000b               |
| Décimale       | 34.359.738.367               | $-34.359.738.368$            |

**Plage des nombres pour les conversions de base**

Les nombres hors de cette distance ne peuvent pas être saisis lorsqu'une base non décimale est sélectionnée.

En BIN/OCT/HEX, si un nombre saisi dans la base décimale est hors de la distance donnée si-dessus, alors le message T00 BIG apparaît. Toutes opérations utilisant T00 BIG produira une condition de dépassement, laquelle remplace le plus grand nombre positif ou négatif possible pour les très grands nombres.

### **Fenêtre pour les nombres binaires longs**

Le nombre binaire peut au plus être de 36 chiffres. Chaque affichage de 14 chiffres d'un nombre long est appelé *fenêtre*.

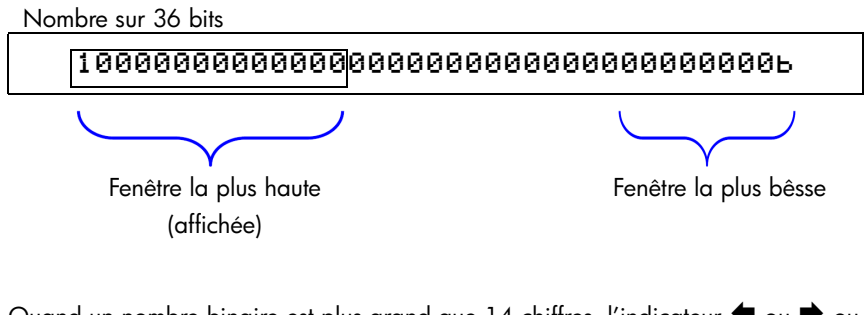

Quand un nombre binaire est plus grand que 14 chiffres, l'indicateur  $\blacklozenge$  ou  $\blacktriangleright$  ou les deux apparaissent, indiquant dans quelle direction se situe les chiffres additionnels. Appuyez sur la touche indiqué ( $\boxed{\Box}$  ou  $\boxed{\Box}$ ) pour visualiser la fenêtre cachée.

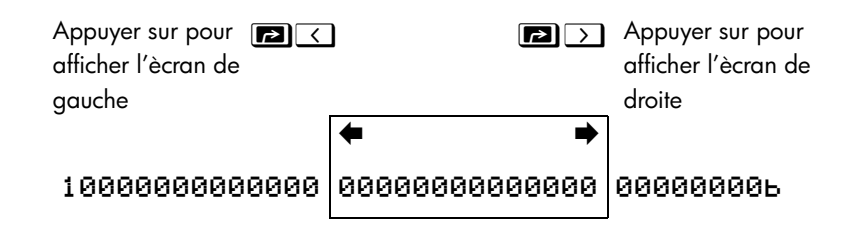

### **Utilisation des bases dans les programmes et les équations**

Les équations et les programmes sont affectés par les paramètres de la base et les nombres binaires, octaux et hexadécimaux peuvent être saisis dans une équation ou un programme aussi bien que lorsque la calculatrice demande une variable. Le résultat sera affiché selon la base actuelle.

# <span id="page-166-0"></span>**Opérations statistiques**

Les menus statistiques de la calculatrice HP 35s fournissent des fonctions pour analyser statistiquement un ensemble de une ou deux variables :

- Moyenne, échantillon et déviations standard de population.
- $\blacksquare$  Régression linéaire et estimation linéaire ( $\hat{\pmb{\chi}}$  et  $\hat{\pmb{\mathcal{Y}}}$  ).
- Poids moyen (*x* par rapport à *y*).
- Une somme statistique : *n*, Σ*x*, Σ*y*, Σ*x*2, Σ*y*2 et Σ*xy*.

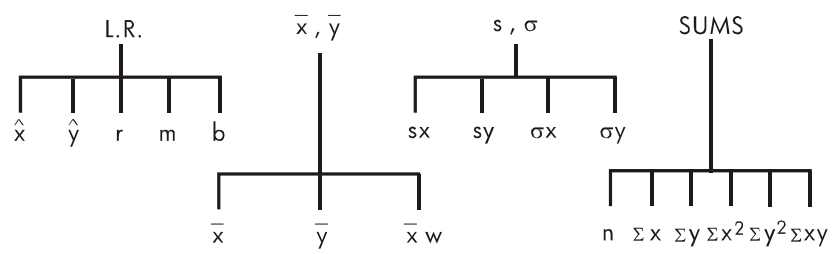

# **Saisie de données statistiques**

Une ou deux variables statistiques sont entrées (ou supprimées) de manière similaire en utilisant la touche  $\Sigma^+$  (ou  $\square$  $\Sigma^-$ ). Les valeurs des données sont accumulées en tant que somme statistique dans six *registres statistiques* (–27 à –32), dont les noms sont affichés dans le menu SUMS. (Appuyez <sup>2</sup> **6 EUMS**) et voyez  $n \geq x$  $\Sigma \times 2$   $\Sigma \times 2$   $\Sigma \times 9$ ).

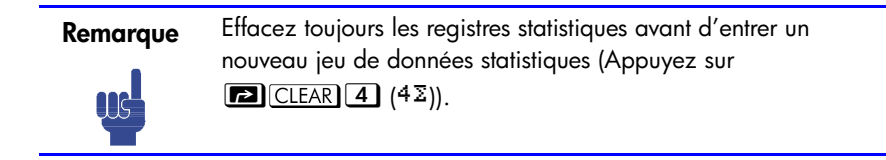

### **Entrée de données à une variable**

- **1.** Appuyez sur  $\boxed{P}$   $\boxed{\text{CLEAR}}$   $\boxed{4}$   $\boxed{4}$  pour effacer les données statistiques existantes.
- **2.** Tapez chaque valeur *x* et appuyez sur  $\Sigma^+$ .
- **3.** L'écran affiche *n*, le nombre de valeurs de données statistiques maintenant accumulées.

Le fait d'appuyer sur  $\Sigma^+$  permet d'entrer en fait deux variables dans les registres statistiques car la valeur existante dans le registre Y est accumulée comme la valeur *y*. Pour cette raison, la calculatrice réalisera une régression linéaire et affichera les valeurs basées sur *y*, même quand vous avez entré uniquement des donnée *x* – ou même si vous avez entré une nombre inégal de valeurs *x* et *y*. Aucune erreur ne survient mais les résultats sont évidemment dépourvus de signification.

Pour rappeler une valeur à l'affichage *immédiatement après sa saisie,* appuyez sur  $\boxed{\blacksquare}$   $\boxed{\text{LAST}x}$ .

#### **Entrée de données à deux variables**  $\overline{\phantom{a}}$

Si les données sont une paire de variables, saisir en premier la variable dépendante (la 2<sup>ème</sup> variable de la paire) puis appuyez sur **ENTER**, ensuite saisissez la variable indépendante (la 1<sup>ère</sup> variable de la paire) et appuyez sur  $\Sigma^+$ .

- **1.** Appuyez sur **[2]** CLEAR 4 (4 \industances données statistiques existantes.
- **2.** Tapez la valeur de y en *premier* et appuyez sur **ENTER**.
- **3.** Tapez la valeur de *x* et appuyez sur  $\Sigma^+$ .
- **4.** L'écran affiche *n*, le nombre de paires de données statistiques que vous avez accumulées.
- **5.** Continuez à entrer des paires *x*, *y*. *n* est mis à jour à chaque entrée.

Pour rappeler une valeur à l'affichage immédiatement après sa saisie, appuyez sur  $\boxed{\blacksquare}$   $\boxed{\text{LAST}x}$ .

## **Correction d'erreurs de saisie de**

Si vous faites une erreur pendant la saisie de données statistiques, effacez la donnée incorrecte et ajoutez la donnée corrigée. Même si seule une des valeurs de la paire *x*,*y* est incorrecte, vous devez supprimer et ré–entrer les *deux* valeurs.

### **12-2 [Opérations statistiques](#page-166-0)**

#### **Pour corriger une donnée statistique, procédez commes suit :**

- **1.** Ré–entrez la donnée incorrecte, mais au lieu d'appuyez sur  $\Sigma^+$ , appuyez sur z4. Cela permet de supprimer la valeur(s) et de décrémenter *n*.
- **2.** Entrez la valeur(s) correcte(s) en utilisant  $\Sigma^+$ .

Si les valeurs incorrectes étaient celles immédiatement rentrées, appuyez sur  $\overline{\text{LASTx}}$  pour les rappeler, puis appuyez sur  $\overline{\text{sn}}$   $\Sigma$  pour les effacer. (La valeur incorrecte *y* était toujours dans le registre Y et sa valeur x était a été enregistrée dans le registre LAST X). Après suppression de la donnée statistique incorrecte, la calculatrice affichera la valeur du registre Y en ligne 1 et la valeur de n en ligne 2.  $\mathbb{R}^2$ 

#### **Exemple :**

Entrez les valeurs *x*, *y* sur la gauche, puis effectuez les corrections indiquées à droite :

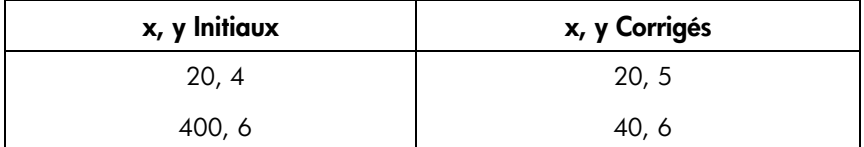

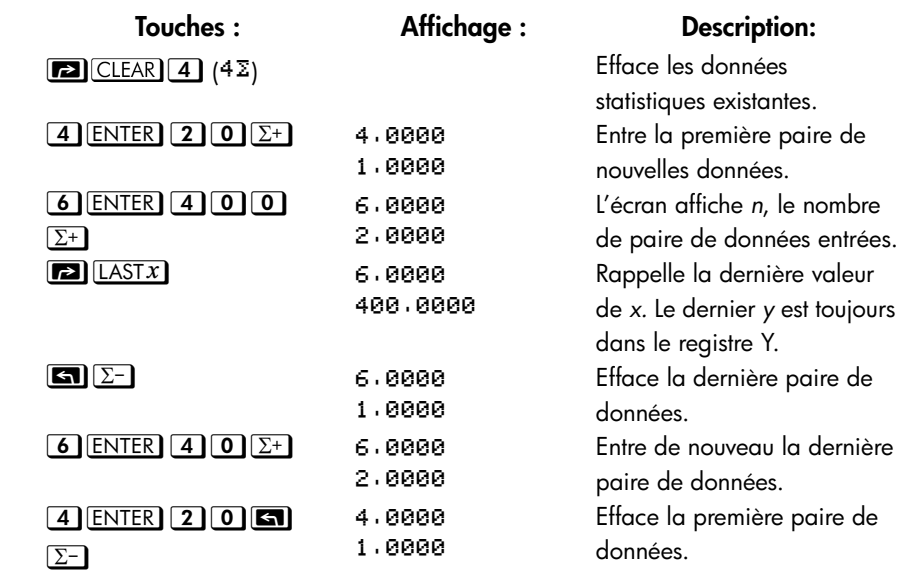

#### 5 **ENTER**  $20E^{+}$  5.8888  $\mathbb{R}^2$

)

Entre de nouveau la première paire de données. Il y a toujours un total de deux paires dans les registres statistiques.

# **Calculs statistiques**

Une fois que vous avez entré vos données, vous pouvez utiliser les fonctions des menus statistiques.

### **Menus statistiques**

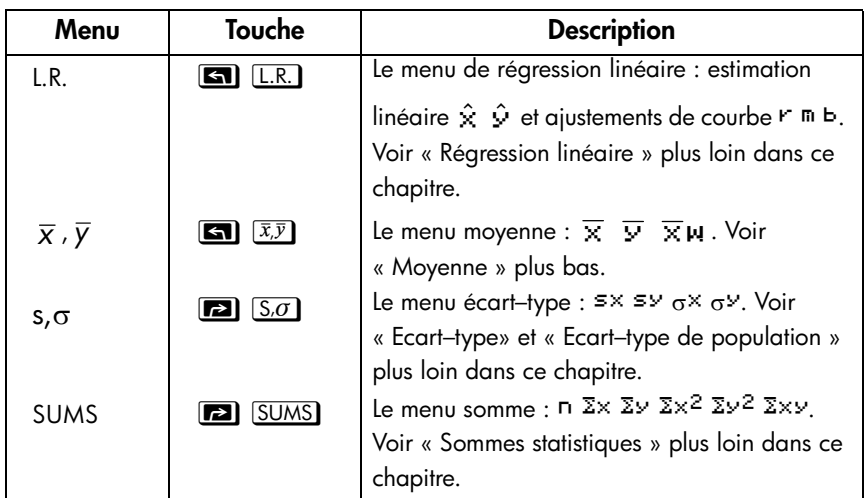

### **Moyenne**

La moyenne est la moyenne arithmétique d'un groupe de nombres.

- Appuyez sur  $\boxed{\blacksquare\; \bar{x},\bar{y}}$  (  $\overline{\times}$  ) pour la moyenne des valeurs de *x*.
- Appuyez sur  $\boxed{\blacksquare\; \overline{x}\overline{y}\; \searrow}$  (  $\overline{\mathbf{v}}$  ) pour la moyenne des valeurs de *y*.
- Appuyez sur <u>■ <del>②</del> ⑦ D D (</u> , w ) pour la moyenne *pondérée* des valeurs *x* en utilisant les valeurs *y* comme poids ou fréquences. Les poids ou fréquenced peuvent être des entiers ou non.

### **12-4 [Opérations statistiques](#page-166-0)**

#### **Exemple : Moyenne (Une variable).**

La responsable de production, May Kitt, désire déterminer la durée moyenne d'un certain procédé. Elle choisit au hasard six personnes, les observe pendant qu'ils réalisent le procédé et enregistre la durée requise (en minutes) :

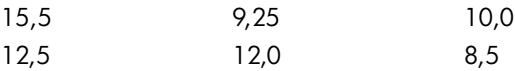

Calculez la moyenne de ces durées. (Considérez toutes les données comme des valeurs *x*)

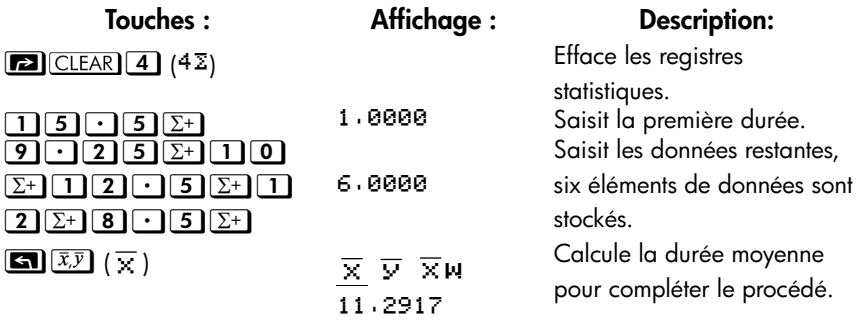

#### **Exemple : Moyenne pondérée (Deux variables).**

Une entreprise de fabrication achète une certaine pièce quatre fois par an. L'année dernière, les achats ont été les suivants :

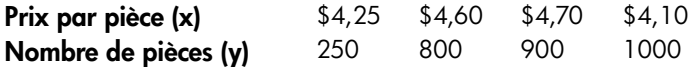

Trouvez le prix moyen (pondération pour les quantités achetées) pour cette pièce. Se souvenir d'entrer *y*, le poids (fréquence), avant *x*, le prix.

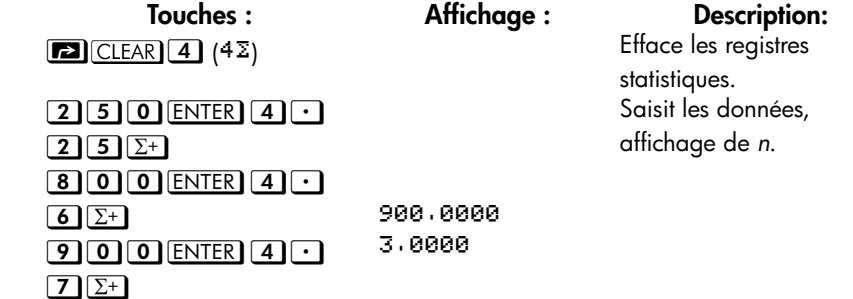

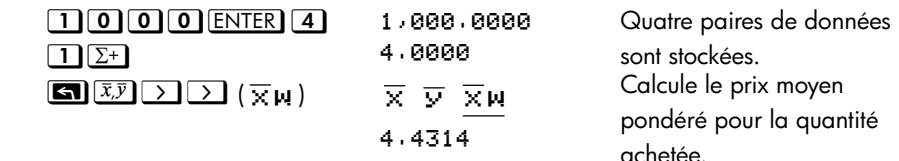

### **Ecart–type**

L'écart–type mesure la façon dont sont dispersées les données par rapport à la moyenne. L'écart–type suppose que les données sont un échantillon d'un ensemble plus complet et important de données et est calculé en utilisant *n* – 1 comme diviseur.

- Appuyez sur  $\boxed{2}$   $(S,\sigma)$  ( $S \times$ ) pour un écart–type des valeurs *x*.
- Appuyez sur  $\boxed{2}$   $\boxed{S \cdot \sigma}$   $\rightarrow$   $(5 \vee)$  pour un écart–type des valeurs de y.

Les élements ( $\sigma$ ×) et ( $\sigma$ ×) dans ce menu sont décrits dans la prochaine section, « Ecart–type de la population. »

### **Exemple : Ecart–type.**

En utilisant les mêmes données procédé–durée que dans l'exemple sur la « moyenne » ci–dessus, May Kitt, désire maintenant déterminer l'écart–type de la durée (s*x*) du procédé :

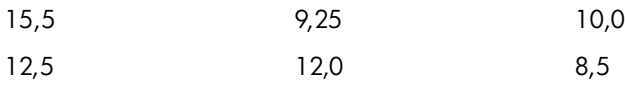

Calculez l'écart–type des durées. (Traitez toutes les données comme des valeurs *x*).

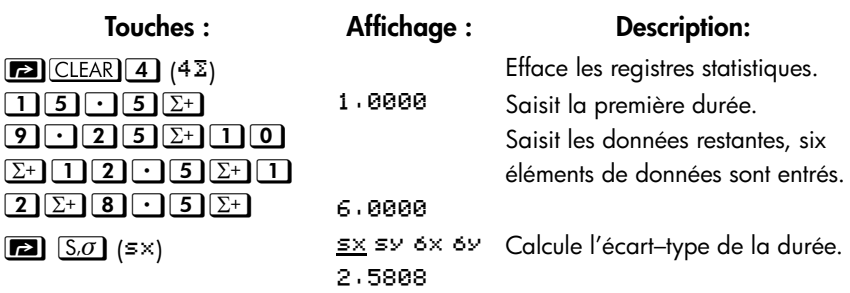

# **Ecart–type de la population**

L'écart–type de population est une mesure de la façon dont sont dispersées des valeurs par rapport à la moyenne. L'écart–type de population suppose que les données constituent le jeu *complet* de données et est calculé en utilisant n comme diviseur.

- Appuyez sur  $\boxed{2}$   $\boxed{S.0}$   $\boxed{>}$   $\boxed{>}$  ( $\sigma^{\times}$ ) pour l'écart–type de population des valeurs *x*.
- Appuyez sur  $[2]$   $\boxed{S.\sigma}$   $\rightarrow$   $\rightarrow$   $\rightarrow$   $\rightarrow$   $\sigma$ <sup>y</sup>) pour l'écart–type de population des valeurs *y*.

### **Exemple : Ecart–type de population.**

Grand–mère Hinkle a quatre enfants d'une taille de 170, 173, 174 et 180 cm. Trouvez l'écart–type de la population de leurs tailles.

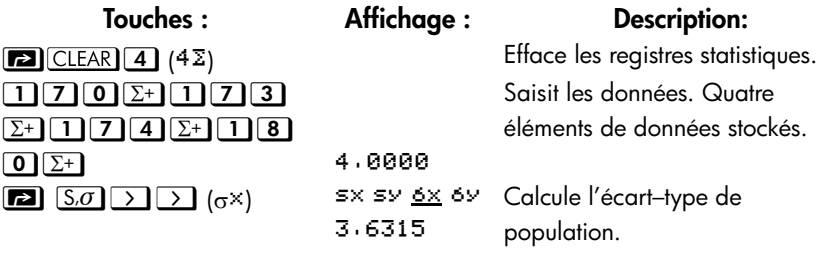

### **Régression linéaire**

La régression linéaire, LR (également appelée *estimation linéaire*) est une méthode statistique pour trouver une ligne droite qui résume au mieux un ensemble de données *x*, *y*.

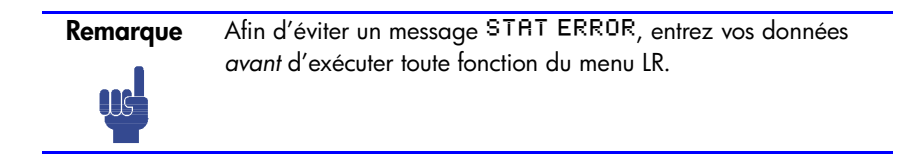

### **Menu L.R. (Régression Linéaire)**

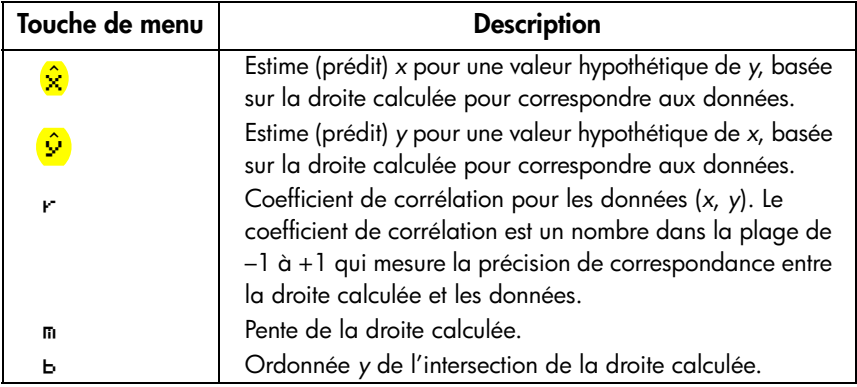

- Pour déterminer une valeur *x* estimée (ou *y*), tapez une valeur hypothétique pour *y* (ou pour *x*), puis appuyez sur **En** [L.R.] ( $\hat{x}$ ) (ou **En** [L.R.]  $\sum$  ( $\hat{y}$ ).  $\frac{1}{2}$ 
	- Pour déterminer les valeurs qui définissent la droite qui correspond le mieux aux données, appuyez sur  $\Box$   $\Box$   $\Box$  suivi de r, m, ou b.

### **Exemple : Ajustement de courbe.**

Le rendement d'une nouvelle variété de riz dépend de son taux de fertilisation en azote. Pour les données suivantes, déterminez une relation linéaire : le coefficient de corrélation, la pente et l'ordonnée *y* à l'origine.

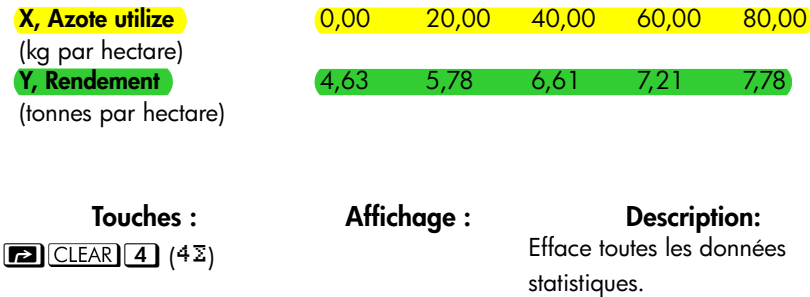

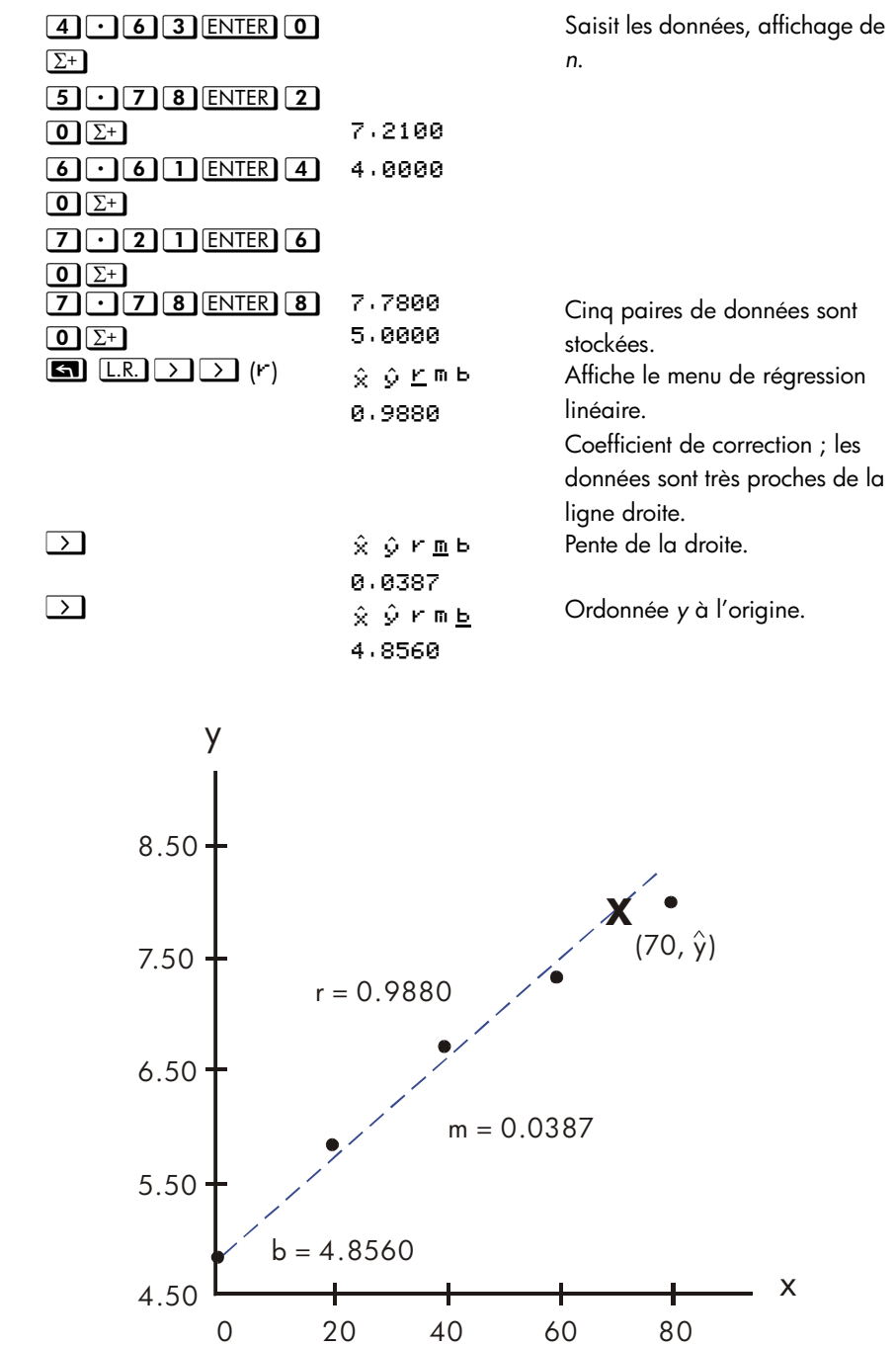

**[Opérations statistiques](#page-166-0) 12-9**

Et si 70 kg d'engrais azoté sont utilisés ? Prévoyez le rendement basé sur les statistiques précédentes.

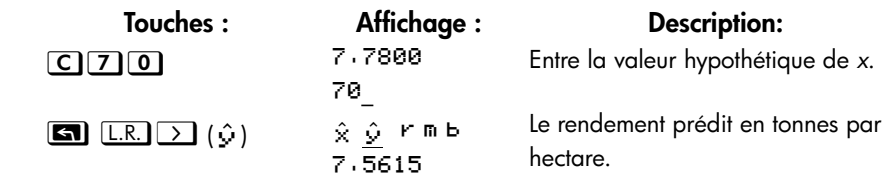

# **Limitations sur la précision des données**

Du fait que la calculatrice possède une précision limitée, cela engendre des limitations de calculs dues aux arrondis . En voici deux exemples :

### **Nombres importants, proches et normés**

La calculatrice peut être incapable de calculer un écart–type et une régression linéaire pour une variable dont les données diffèrent de très peu. Afin d'éviter cela, normaliser les données en entrant chaque valeur comme la différence par rapport à une valeur centrale (telle que la moyenne). Pour chaque valeur normalisée *x*, la

différence doit alors être ajoutée pour le calcul de  $\overline{\chi}$  et  $\hat{\chi}$  et  $\hat{\mathcal{Y}}$  et  $b$  devrait également être ajusté. Par exemple, si vos valeurs *x* sont 7776999, 7777000 et 7777001, vous devrez entrer les données comme –1, 0 et 1, puis ajouter 7777000

à  $\overline{\mathsf{x}}$  et  $\hat{\mathsf{x}}$  . Pour b, ajoutez 7777000 x *m*. Pour calculer  $\hat{\mathsf{y}}$  , vérifiez de fournir une valeur de *x* inférieure à 7777000.

Des inexactitudes similaires peuvent survenir si vos valeurs de *x* et *y* sont très différentes. De même, un échelonnage des données peut éviter ce problème.

### **Effet des données effacées**

Exécuter  $\boxed{\blacksquare}$   $\Sigma^-$  n'efface pas les erreurs d'arrondis qui ont pu être générées dans les registres statistiques par les valeurs originales des données. Cette différence n'est pas importante à moins que la donnée incorrecte possède une différence qui est énorme comparée à la donnée corrigée ; dans un tel cas, il serait prudent d'effacer et de ré–entrer toutes les données.

# **Valeurs de somme et registres statistiques**

Les registres statistiques correspondent à six emplacements uniques en mémoire qui conservent six valeurs de somme.

### **Statistiques de somme**

Appuyez sur <a>[50MS]</a> pour accéder au contenu des registres statistiques :

- (Q) pour rappeler le nombre de données paramétrées accumulé.
- Appuyez sur  $\Sigma$  ( $\Sigma$ ×) pour rappeler la somme des valeurs *x*.
- Appuyez sur  $\boxed{\sum}$   $\boxed{\sum}$  ( $\boxed{\sum}$ *y*) pour rappeler la somme des valeurs *y*.
- Appuyez sur  $\Sigma$  $\Sigma$  $\Sigma$  ( $\Sigma$ ×<sup>2</sup>),  $\Sigma$  $\Sigma$  $\Sigma$  $\Sigma$   $\Sigma$  ( $\Sigma$  $\nu$ <sup>2</sup>), et **D D D D D E** somme des produits de *x* par *y* – valeurs qui sont intéressantes pour réaliser d'autres calculs statistiques en plus de ceux proposés par la machine.

Si vous avez entré des données statistiques, vous pouvez voir le contenu des registres statistiques. Appuyez sur  $\boxed{\blacksquare}$  (MEM)  $\boxed{1}$  (1 VRR) ENTER), puis utilisez  $\boxed{\frown}$ et  $\boxed{\smile}$  pour voir les registres statistiques.

### **Exemple : Affichage des registres statistiques.**

Utilisez  $\Sigma^+$  pour stocker les paires de données (1,2) et (3,4) dans les registres statistiques. Affichez ensuite les valeurs statistiques enregistrées.

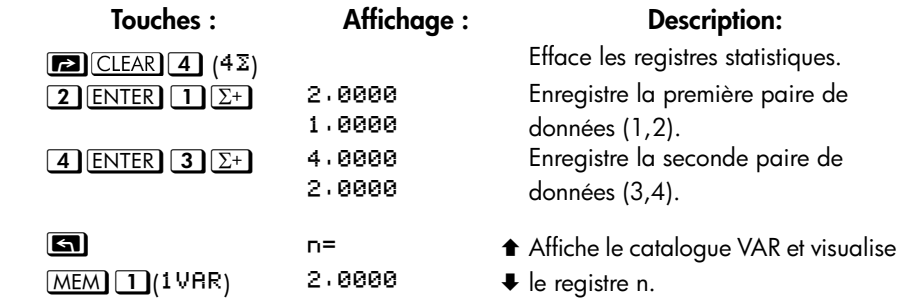

### **[Opérations statistiques](#page-166-0) 12-11**

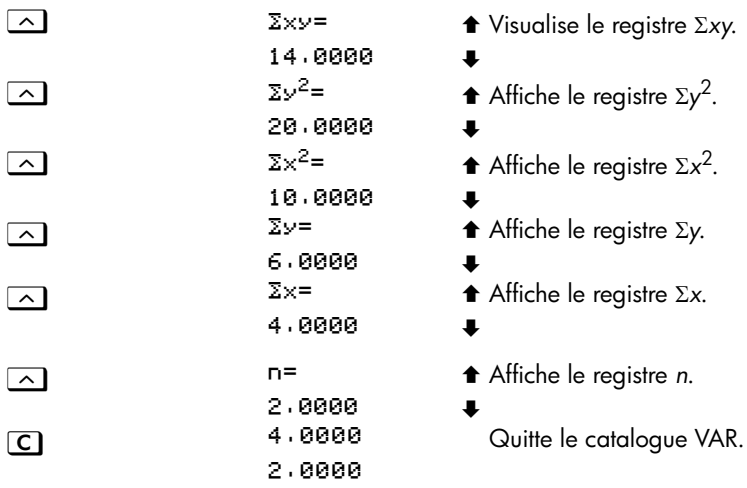

### **Accès aux registres statistiques**

Les assignations des registres statistiques de la HP 35s sont affichés dans le tableau suivant. Les registres d'addition doivent se référer dans les expressions, les équations et des programmes par des noms et non par les nombres.

### **Registres statistiques**

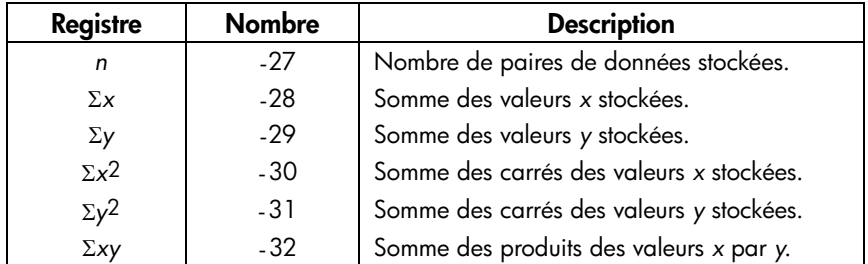

Vous pouvez charger un registre statistique avec une somme en enregistrant le nombre (-27 à -32) du désiré dans I ou J (nombre STO (11) ou (11)) puis en stockant la sommation (valeur **RCL**) (1) ou (1)). De la même manière, vous pouvez appuyer sur **37** VIEW (1) ou (1) pour visualiser (ou rappeler) la valeur d'un registre - l'écran indique le nom du registre. Le menu SUMS contient les fonctions pour rappeler les valeurs de registre. Voir « Adressage indirect des variables et des libellés » au chapitre 14 pour plus d'informations.
# **Partie 2**

**Programmation**

# <span id="page-182-0"></span>**Programmation simple**

La partie 1 de ce manuel vous a présenté les diverses fonctions et opérations que vous pouvez utiliser *manuellement*, ce qui consiste à appuyer sur une touche pour chaque opération individuelle. Vous avez également appris à utiliser les équations pour répéter des calculs sans avoir à réappuyer sur toutes les touches à chaque fois.

Dans cette deuxième partie, vous allez apprendre comment vous utiliser des *programmes* pour des calculs répétitifs — calculs qui peuvent impliquer plus d'entrées ou de sorties ou des logiques plus complexes. Un programme vous permet de répéter les opérations et calculs d'une manière plus précise.

Dans ce chapitre, vous allez apprendre comment programmer une série d'opérations. Dans le chapitre suivant « Techniques de programmation », vous apprendrez les sous-programmes et les instructions conditionnelles.

#### **Exemple : Programmation simple.**

Pour déterminer la surface d'un cercle d'un rayon de 5 en utilisant

la formule  $A = \pi r^2$ , appuyez sur les touches suivantes :

**En mode RPN :**  $5 \left[\overline{x^2}\right]$  **En**  $\left[\overline{x}\right]$   $\overline{x}$ 

**En mode ALG :** 5  $\mathcal{Y}^x$  **2**  $\mathbf{X}$  **EN**  $\pi$  **ENTER** 

Pour obtenir le résultat pour ce cercle : 78,5398.

Mais que se passe-t-il si vous voulez trouver la *surface* d'un grand nombre de cercles ?

Plutôt que de répéter la frappe à chaque fois (en faisant varier uniquement le « 5 » pour le changement de rayon), vous pouvez stocker la répétition de frappe dans un programme :

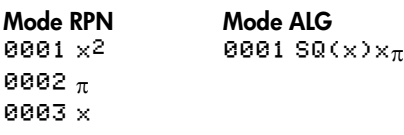

Pour ce programme très simple, on suppose que la valeur pour le rayon se trouve dans le registre X (l'affichage) quand le programme est lancé. Ce dernier calcule la surface et la stocke dans le registre X.

En mode RPN, pour entrer ce programme dans la mémoire de programme, procédez comme suit :

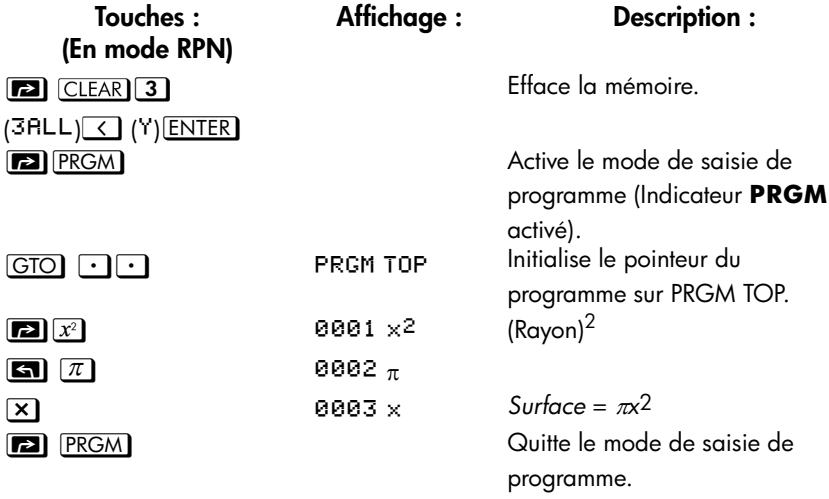

Essayez de lancer ce programme pour déterminer la surface d'un cercle d'une rayon de 5 :

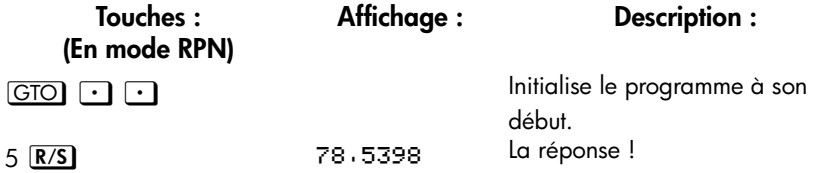

Dans le mode ALG, pour entrer ce programme dans la mémoire des programmes, faites comme suit :

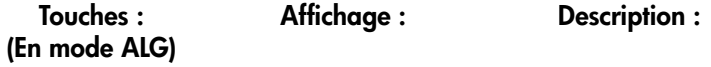

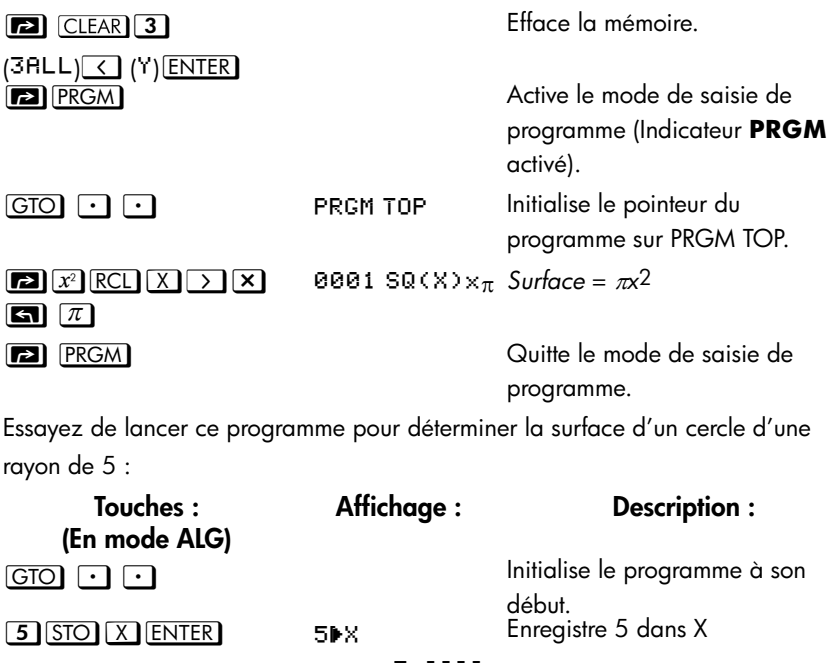

 )  $R/S$ 78.9358 La réponse !

Nous allons continuer en utilisant le programme ci-dessus pour la surface d'un cercle pour illustrer les concepts et méthodes de programmation.

# **Conception de programmes**

Les sujets suivants vous présentent les instructions que vous pouvez utiliser dans un programme. Les instructions saisies dans un programme affectent la manière dont celui-ci apparaît ainsi que son fonctionnement.

# **Sélection de mode**

Les programmes créés et sauvegardés en mode RPN devraient être édités et exécutés en mode RPN, et les programmes créés et sauvegardés en mode ALG peuvent seulement être édités et exécutés en mode ALG. Autrement, le résultat peut être incorrect.

# **Limites des programmes (LBL et RTN)**

Si vous désirez que plus d'un programme soit enregistré dans les mémoires de programme, vous devez créer un *libellé* de programme pour indiquer son début (tel que R001 LBL R) et une *balise* pour signaler sa fin (telle que R005 RTN).

Remarque : les numéros de ligne acquièrent un  $F$  pour correspondre à leur libellé.

#### **Libellés de programme**

Les programmes et segments de programmes (appelés *routines*) doivent commencer par un libellé. Pour enregistrer un libellé, appuyez sur :

la *touche-lettre*{

Le libellé correspond à une lettre unique comprise entre A et Z. Les touches lettres sont utilisées car elles sont destinées au suivi des variables (sujet abordé au chapitre 3). Vous ne pouvez pas affecter le même libellé plus d'une fois (le message DUPLICAT · LBL s'affichera), mais un libellé peut utiliser la même lettre utilisée par une variable.

Il est possible d'avoir un programme (le premier de la mémoire) en mémoire sans libellé. Toutefois, les programmes suivants nécessitent un libellé pour pouvoir les reconnaître.

Les programmes ne peuvent pas avoir plus de 999 lignes.

#### **Retour de programme**

Les programmes et sous-programmes doivent se terminer avec une instruction de retour. Les frappes sont les suivantes :

#### $\boxed{c}$   $\boxed{R}$   $\boxed{R}$   $\boxed{N}$

Lorsqu'un programme se termine, la dernière instruction RTN renvoie le pointeur du programme vers PRGM TOP (haut de la mémoire de programme).

# **Utilisation des modes RPN/ALG et des équations dans les**

#### **programmes**

Les programmes exécutent les opérations de la même façon que vous les entreriez dans la calculatrice :

## **13-4 [Programmation simple](#page-182-0)**

- En utilisant les opérations RPN (qui fonctionnent avec la pile, comme expliqué au chapitre 2).
- En utilisant les opérations ALG (comme expliqué dans l'Annexe C).
- En utilisant des équations (comme expliqué au chapitre 6).

L'exemple précédent utilisait une série d'*opérations RPN* pour calculer la surface d'un cercle. Au lieu de cela, vous pouvez utiliser une *équation* dans un programme. (Voir infra). La plupart des programmes correspondent à une combinaison de mode RPN *et* d'équations et s'appuient sur la puissance des deux.

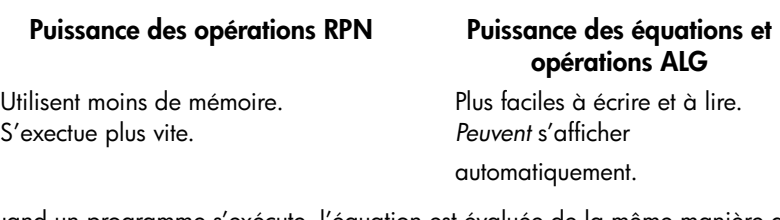

Quand un programme s'exécute, l'équation est évaluée de la même manière que [XEQ] évalue une équation dans la liste des équations. Pour l'évaluation du programme, « = » dans une équation est essentiellement considéré comme « – ». (Il n'y a pas d'équivalent programmable à **ENTER** pour une équation de calcul mis à part celui d'écrire l'équation comme une expression, puis d'utiliser STO pour stocker la valeur dans une variable).

Pour les deux types de calculs, vous pouvez inclure des instructions RPN pour contrôler les entrées, sorties et suivre le programme.

#### **Entrée et sortie de données**

Pour des programmes qui nécessitent plus d'une entrée ou renvoient plus d'une sortie, vous pouvez décider comment vous désirez que le programme intègre et renvoie les informations.

Pour les entrées, vous pouvez demander une variable avec l'instruction INPUT, vous pouvez demander à une équation de résoudre les variables ou vous pouvez prendre les valeurs entrées par avance dans la pile.

Pour le renvoi, vous pouvez afficher une variable avec l'instruction VIEW, vous pouvez afficher un message provenant d'une équation, vous pouvez afficher le processus en ligne 1, vous pouvez afficher les résultats du programme en ligne 2, ou vous pouvez laisser les valeurs dans la pile.

Ces sujets sont abordés plus loin dans ce chapitre, à la section « Saisie et affichage de données ».

# **Saisie d'un programme**

Le fait d'appuyer sur **an** PRGM permet d'activer/de désactiver le mode de saisie de programmes (l'indicateur **PRGM** est activé ou désactivé). Les frappes effectuées dans ce mode sont stockées comme des lignes de programme en mémoire. Chaque instruction ou nombre occupe une ligne de programme et il n'y a pas de limite (autre que la mémoire disponible) au nombre de lignes dans un programme.

#### **Pour entrer un programme en mémoire :**

- **1.** Appuyez sur **[2] PRGM** pour activer le mode de saisie de programmes.
- **2.** Appuyez sur GTO  $\bigodot$  pour afficher PRGM TOP. Cela permet d'initialiser le *pointeur du programme* à un emplacement connu, devant tout autre programme. Pendant votre saisie, les lignes du programmes seront insérées *avant* toutes les autres lignes de programme.

Si vous n'avez besoin d'aucun des programmes en mémoire, effacez la mémoire de programme en appuyant sur  $\boxed{\text{E}}$  CLEAR  $\boxed{3}$  (3PGM). Pour confirmer que vous voulez supprimer *tous* les programmes, appuyez sur Ö (Y) **ENTER** après le message CLR PGMS? Y\_N.

**3.** Donnez une *libellé* au programme — une lettre unique, de A à Z. Appuyez sur *[***al** [LBL] lettre. Choisissez une lettre significative, qui vous rappellera le programme, telle que « A » pour « area ».

Si le message DUPLICRT . LBL s'affiche, utilisez une autre lettre. Vous pouvez effacer le programme existant en appuyant sur  $\boxed{\blacksquare}$  (MEM)  $\boxed{2}$  (2PGM), utiliser  $\triangle$  ou  $\triangle$  pour trouver le libellé et appuyer sur  $\Box$  CLEAR et C.

**4.** Pour enregistrer les opérations de calcul comme des instructions de programme, procédez de la même façon que vous le feriez manuellement. Souvenez-vous que beaucoup de fonctions n'apparaissent pas au clavier mais doivent être obtenues par les menus. Pour entrer une équation dans une ligne de programme, reportez-vous aux instructions ci-dessous.

#### **13-6 [Programmation simple](#page-182-0)**

- **5.** Terminez le programme par une instruction *return*, qui renvoie le pointeur de programme de nouveau sur PRGM TOP après l'exécution du programme. Appuyez sur  $\Box$   $\Box$   $\Box$   $\Box$
- **6.** Appuyez sur  $\text{C}$  (ou  $\text{C}$  PRGM) pour annuler la saisie du programme.

Les numéros dans les lignes du programme sont stockés aussi précisément que vous les avez entrés et peuvent être affichés en utilisant ALL ou le format SCI. (Si un nombre long ne peut pas être affiché, appuyez sur **En** SHOW pour voir tous les chiffres).

#### **Pour entrer une équation dans une ligne de programme, procédez comme suit :**

- **1.** Appuyez sur **EQN** pour activer le mode de saisie d'équation. L'indicateur **EQN** s'affiche.
- **2.** Entrez l'équation comme vous le feriez manuellement. Voir le chapitre 6 pour plus de détails. Utilisez  $\bigoplus$  pour corriger les erreurs de frappe.
- **3.** Appuyez sur **ENTER** pour terminer l'équation et afficher sa partie gauche. (L'équation *ne* fait pas partie de la liste d'équations).

pour voir sa somme de contrôle et sa longueur. Maintenez la touche **SHOW** Une fois que vous avez saisi une équation, vous pouvez appuyer sur **SH** [SHOW] appuyée pour conserver les valeurs d'affichage.

Pour une équation longue, les indicateurs  $\Rightarrow$  et  $\Leftarrow$  montrent que le défilement est activé pour cette ligne de programme. Vous pouvez utiliser  $\boxed{\bullet}$   $\boxed{\leftarrow}$  et  $\boxed{\bullet}$ pour faire défiler l'affichage.

## **Fonctions d'effacement et touches suppression**

Notez ces conditions particulières pendant l'entrée d'un programme :

- **EXECO** annule toujours la saisie de programme. Cela n'efface jamais un nombre.
- Dans le mode d'affichage des lignes de programme,  $\blacktriangleleft$  efface la ligne de programme actuelle et  $\boxed{\langle}$   $\boxed{\rangle}$  commence le mode d'édition. Dans le mode d'édition des lignes d'un programme,  $\blacktriangleright$  efface le caractère placé avant le curseur.
- Pour *programmer* une fonction permettant d'effacer les registres X, utilisez  $\boxed{r}$   $\boxed{CLEAR}$   $\boxed{1}$   $(1 \times)$ .

Lorsque vous insérez ou effacez une ligne dans un programme, les paramètres GTO et XEQ sont automatiquement mis à jour si nécessaire.

Par exemple : **RØØ1 LBL R** R002 2+3 R003 1+2 **RØ04** GTO R003

Maintenant, effacer la ligne A002, et la ligne A004 devient alors « A003 GTO A002 »

## **Noms des fonctions dans les programmes**

Le nom de une fonction qui est utilisé dans une ligne de programme n'est *pas* nécessairement le même que le nom de la fonction sur sa touche, dans son menu ou dans une équation. Le nom qui est utilisé dans un programme est généralement une abréviation plus courte que celle de la touche ou du menu.

#### **Exemple : Saisie d'un libellé de programme.**

Les frappes suivantes vous permettront d'effacer le programme précédent (surface d'un cercle) et d'en entrer un nouveau qui inclut un libellé et renvoie une instruction. Si vous faites une erreur de saisie, appuyez sur  $\blacktriangleleft$  pour effacer la ligne de programme en cours, puis resaisissez la ligne correctement.

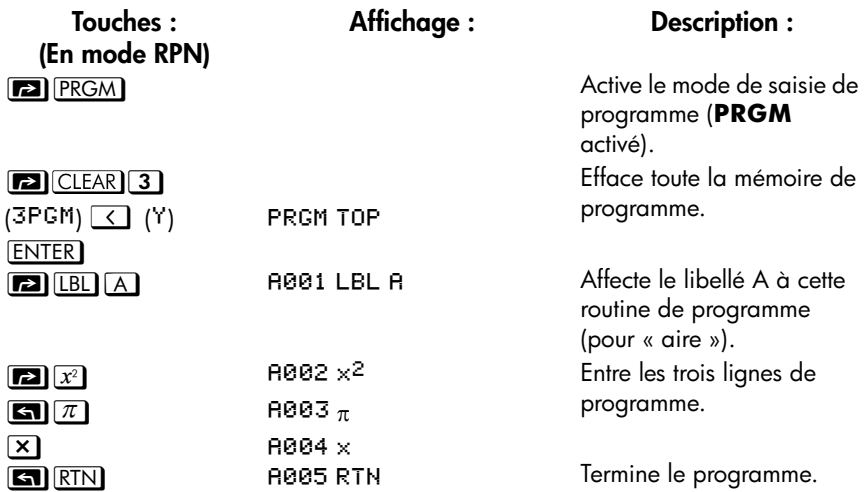

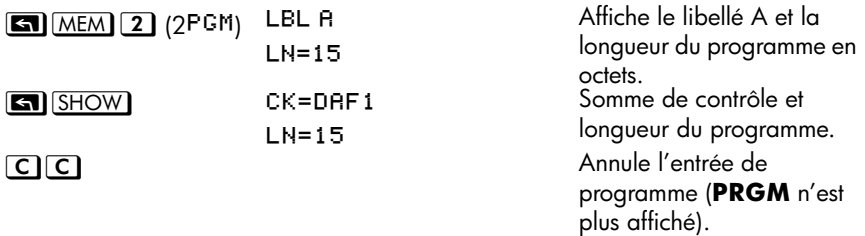

Une somme de contrôle différente signifie que le programme n'a pas été entré exactement comme indiqué ci-dessus.

#### **Exemple : Saisie d'un programme avec une équation.**

Le programme suivant permet de calculer l'aire d'un cercle en utilisant une équation, plutôt qu'en utilisant une opération RPN (comme dans le programme précédent).

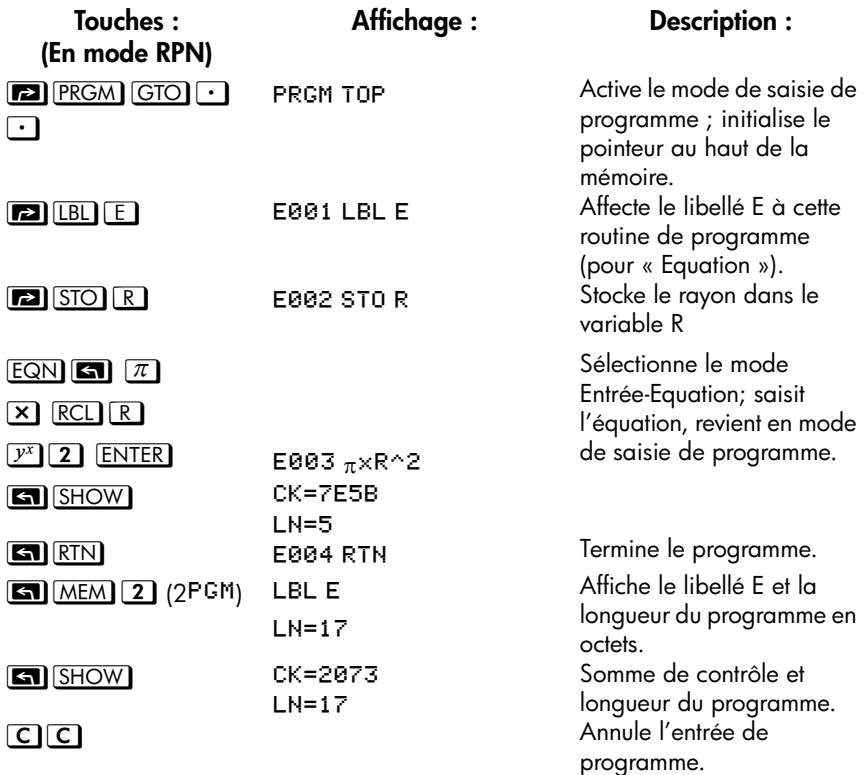

# **Lancement d'un programme**

Pour lancer ou *exécuter* un programme, la saisie du programme ne doit pas être active (aucun numéro de ligne de programme affiché, **PRGM** éteint). Appuyez sur C pour sortir du mode de saisie de programme.

# **Exécution d'un programme (XEQ)**

Appuyez sur *le libellé*  $X \in \mathbb{Q}$  pour exécuter le programme correspondant à cette lettre.

Pour exécuter un programme depuis le début appuyez sur  $[XEQ]$  libellé  $ENTER$ . Par exemple, appuyez sur  $XEQ$  A ENTER, L'affichage montrera «  $XEQ$  R001 » et l'exécution commencera en haut du libellé A.

Vous pouvez également exécuter un programme commençant à une autre position en appuyant sur  $X \equiv \mathbb{R}$  libellé numéro de ligne, par exemple  $X \equiv \mathbb{R}$  (A  $\Box$  0  $\Box$  5).

S'il n'y a qu'un seul programme en mémoire, vous pouvez également l'exécuter après avoir déplacé le pointeur en haut des lignes du programme et appuyé sur la touche **R/S** (run / stop). L'indicateur **PRGM** s'affiche et l'indicateur **B** s'allume pendant que le programme s'exécute.

Si nécessaire, entrez les données avant d'exécuter le programme.

#### **Exemple :**

En mode RPN, Lancez les programmes libellés A et E pour déterminer les aires des trois différents cercles avec des rayons de 5, 2,5 et 2π. N'oubliez pas d'entrer le rayon avant d'exécuter A ou E.

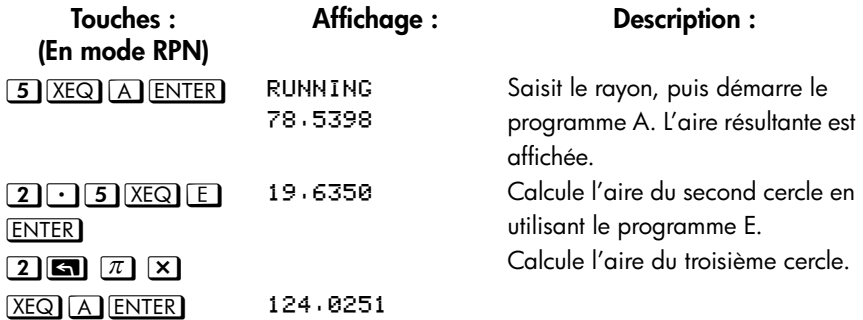

#### **13-10 [Programmation simple](#page-182-0)**

# **Test d'un programme**

Si vous savez qu'il y a une erreur dans un programme mais que vous ne savez pas où elle se situe, vous pouvez tester le programme consiste en l'exécutant pas à pas. Nous vous recommandons d'ailleurs de tester tous les programmes longs et complexes avant des les exécuter. Grâce à cette méthode, vous pourrez voir un résultat après chaque instruction de programme et vérifier la progression des données connues dont le résultat est également connu.

- **1.** Comme pour une exécution normale, vérifiez que le mode de saisie de programme n'est pas actif (Indicateur **PRGM** éteinte).
- **2***.* Paramètre le pointeur du programme au début du programme (c'est à dire, à son instruction LBL). L'instruction déplace le pointeur de programme sans le démarrer.
- **3.** Appuyer sur la touche  $\vee$  et maintenez-la appuyée. Cela permet d'afficher la ligne de programme en cours. Quand vous relâchez la touche  $\vee$ , la ligne s'exécute. Le résultat de cette exécution s'affiche (ilest dans le registre X). Pour aller à la ligne *précédente*, vous pouvez appuyer sur <br>
Aucune exécution ne se déroule.
- **4.** Le pointeur du programme se déplace vers la ligne suivante. Répétez l'étape 3 jusqu'à ce qu'une erreur soit trouvée ou allez à la fin du programme.

Si le mode de saisie de programme est actif,  $\vee$  ou  $\triangle$  permettent simplement de changer le pointeur du programme sans exécuter les lignes. En maintenant la touche du curseur enfoncée pendant l'entrée d'un programme, le programme défile automatiquement.

#### **Exemple : Test de programme.**

Réalisez une exécution du programme libellé A pas à pas. Utilisez un rayon de 5 comme donnée de test. Vérifiez que le mode de saisie de programme n'est *pas* activé avant de débuter :

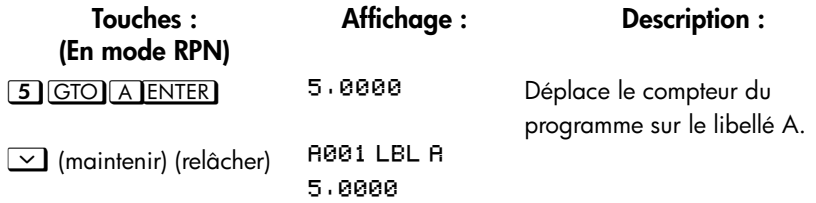

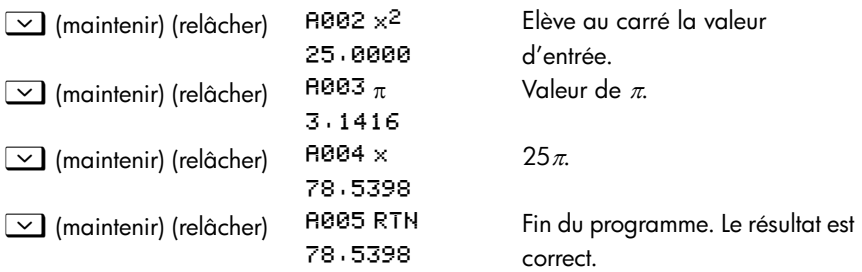

# **Entrée et affichage de données**

Les *variables* de la calculatrice sont utilisées pour stocker les données saisies, les résultats intermédiaires et les résultats finaux. (Les variables, comme expliqué au chapitre 3, sont identifiées par une lettre de *A* à *Z*, mais les noms des variables n'ont rien à voir avec les libellés de programme.)

Dans un programme, vous pouvez obtenir des données en procédant comme suit :

- A partir d'une instruction INPUT qui demande la valeur de la variable. (méthode la plus commode).
- Depuis la pile. (Vous pouvez utiliser STO pour stocker la valeur dans une variable pour une utilisation ultérieure).
- Depuis les variables dont les valeurs sont déjà stockées.
- A partir d'une demande automatique par une équation (si autorisé par l'activation de l'indicateur 11). (Egalement pratique si vous utilisez des équations).

Dans un programme, vous pouvez afficher les informations en procédant comme suit :

- Avec l'instruction VIEW, qui permet d'afficher le nom et la valeur d'une variable. (Méthode la plus commode).
- Depuis la pile seule la valeur des registres X et Y sont visibles. (Vous pouvez utiliser PSE pour une visualisation du registre X et Y pendant une seconde).
- Dans l'affichage d'une équation (si autorisé par l'indicateur 10 activé). (« L'équation » est généralement un message, pas une vraie équation).

Certaines de ces techniques d'entrée et sortie sont décrites dans les sections qui suivent.

# **Utilisation de l'instruction INPUT pour la saisie de données**

L'instruction INPUT (**G)** INPUT Variable ) permet d'arrêter l'exécution d'un programme et d'afficher la variable en question. Cet affichage inclut la valeur existante de la variable, telle que :

R?. й, йййй

où

- « R » représente le nom de la variable,
- « ? » correspond au caractère affiché pour l'information, et

0,0000 est la valeur actuelle stockée dans la variable.

Appuyez sur *[R/S] (marche/arrêt)* pour reprendre le programme. La valeur que vous avez entrée s'inscrit à la place du contenu actuel du registre X *et* est stockée dans la variable indiquée. Si vous n'avez pas modifié la valeur affichée, la valeur est retenue dans le registre X.

Le programme de calcul d'aire avec une instruction INPUT ressemble à ceci :

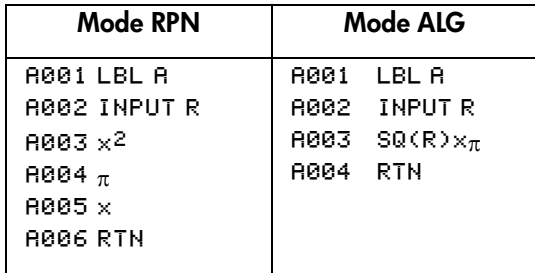

#### **Pour utiliser la fonction INPUT dans un programme, procédez comme suit :**

**1.** Décidez des valeurs nécessaires et assignez-leur un nom. (Dans le cas de l'aire du cercle, la seule entrée nécessaire est le rayon, qui peut être assigné à *R*).

**2.** Au début du programme, insérez une instruction INPUT pour chaque variable dont la valeur est nécessaire. Plus tard dans le programme, quand vous écrirez la partie de calcul qui nécessite une certaine valeur, insérez une instruction de variable **RCL** pour rappeler cette valeur dans la pile.

Du fait que l'instruction INPUT laisse également la bonne valeur entrée dans le registre X, vous n'*avez* pas à rappeler la variable plus tard dans le programme. Vous pouvez utiliser l'instruction INPUT et l'utiliser quand vous en avez besoin. Vous pouvez être en mesure d'économiser un peu d'espace mémoire de cette manière. Toutefois, dans un programme long, il est plus simple de stocker toutes les valeurs d'entrée en début de programme, puis de les rappeler quand c'est nécessaire.

Souvenez-vous également que l'utilisateur du programme peut réaliser des calculs quand le programme est arrêté, en attente d'entrée. Ceci peut altérer le contenu de la pile, ce qui affecte le calcul suivant réalisé par le programme. Donc, le programme ne doit pas supposer que les contenus des registres X, Y et Z seront les mêmes avant et après l'instruction INPUT. Si vous collectez toutes les données au début et les rappelez ensuite quand c'est nécessaire pour un calcul, vous éviterez que le contenu de la pile soit altéré juste avant de débuter le calcul.

#### **Pour répondre à une demande de valeur, procédez comme suit :**

Quand vous exécutez un programme, celui-ci va s'arrêter à chaque instruction INPUT et vous demander la variable, tel que R?8 · 0000. La valeur affichée (et les contenus du registre X) seront les contenus actuels de R.

- **Pour laisser un nombre inchangé,** appuyez simplement sur **R/S**.
- **Pour modifier le nombre**, saisissez le nouveau numéro et appuyez sur **R/S**. Ce nouveau nombre écrasera l'ancienne valeur dans le registre X. Vous pouvez saisir un nombre comme une fraction si vous le voulez. Si vous avez besoin de calculer un nombre, utilisez les calcules à l'aide du clavier normal, puis appuyez sur  $\sqrt{R/S}$ . Par exemple, vous pouvez appuyez sur  $\boxed{2}$  ENTER  $\boxed{5}$   $\boxed{y^x}$   $\boxed{R/S}$  dans le mode RPN, ou appuyez sur  $\boxed{2}$   $\boxed{y^x}$   $\boxed{5}$   $\boxed{\text{ENTER}}$  $R/S$  dans le mode ALG (Avant que vous n'ayez appuyé sur  $ENIER$ ), l'expression sera affichée en ligne 2. après avoir appuyé sur [ENTER], le résultat de l'expression remplacera l'expression à afficher en ligne 2 et sera enregistré dans le registre X).

**Pour annuler une demande INPUT,** appuyez sur **C**. La valeur en cours pour la variable demeure dans le registre X. Si vous appuyez sur  $R/S$  pour reprendre le programme, la demande INPUT annulée est répétée. Si vous appuyez sur  $\Box$  pendant la saisie de chiffres, le nombre s'efface. Appuyez de nouveau sur  $\Box$  pour annuler la demande INPUT.

# **Utilisation de VIEW pour l'affichage de données**

L'instruction VIEW (**GI)** VIEW variable ) stoppe l'exécution d'un programme, affiche et identifie les contenus des variables précisées, tels que

 $A =$ 78,5398

Il s'agit d'un *affichage seulement*. Le nombre n'est pas copié dans le registre X. Si le mode d'affichage de fraction est activé, la valeur s'affiche comme une fraction.

- Appuyez sur **ENTER** pour copier ce nombre dans le registre X.
- Si le nombre possède plus de 14 caractères, comme un nombre binaire, complexe, vecteur, appuyez sur  $\Box$   $\Box$  et  $\Box$   $\Box$  affichera le reste.
- Appuyez sur  $\bigcirc$  (ou  $\bigcirc$ ) pour effacer l'affichage de VIEW et présenter le registre X.
- Appuyez sur **2** CLEAR pour effacer les contenus de la variable affichée.

Appuyez sur  $\overline{R/S}$  pour continuer le programme.

Si vous ne voulez pas que le programme s'arrête, reportez-vous à la section « Affichage des informations sans arrêt » plus loin.

Par exemple, voir le programme « Distributions normales et normales inversées » au chapitre 16. Les lignes T015 et T016 à la fin de la routine T affichent les résultats de X. Remarquez que cette instruction VIEW est précédée dans ce programme par une instruction RCL. L'instruction RCL n'est pas nécessaire, mais elle est commode car elle amène la variable désirée dans le registre X, la rendant disponible pour les calculs manuels. (Le fait d'appuyer sur **ENTER)** tout en visionnant l'affichage de VIEW aurait le même effet). Les autres programmes d'application qui sont aux chapitres 16 à 17 s'assurent également que la variable visionnée est dans le registre X — à l'exception du programme « Détecteur de racine polynomiale ».

# **Utilisation d'équations pour l'affichage de messages**

Les équations ne sont pas vérifiées d'un point de vue syntaxique jusqu'à ce qu'elles soient évaluées. Cela signifie que vous pouvez entrer *pratiquement toute la chaîne*  de caractères dans un programme en tant qu'équation — vous l'entrez comme vous entreriez n'importe *quelle* équation. Pour chaque ligne de programme, appuyez sur EQN) pour débuter l'équation. Appuyez sur des nombres et des expressions mathématiques pour obtenir les nombres et symboles. Appuyez sur **RCL** avant chaque lettre. Appuyez sur **ENTER** pour terminer l'équation.

Si l'indicateur 10 est activé, les équations sont *affichées* au lieu d'être *évaluées*. Cela signifie que vous pouvez afficher n'importe quel message que vous entrez sous forme d'équation. (Les indicateurs sont détaillés dans le chapitre 14).

Quand le message s'affiche, le programme s'arrête - appuyez sur R/S pour reprendre l'exécution. Si le message affiché dépasse les 14 caractères, l'indicateur  $\blacktriangleright$  s'affiche quand le message est affiché. Vous pouvez utiliser  $\Box$   $\Box$  et  $\Box$ Ö pour faire défiler l'affichage.

Si vous ne voulez pas que le programme s'arrête, reportez-vous à la section « Affichage d'Informations sans Arrêt » ci-dessous.

#### **Exemple : INPUT, VIEW et Messages dans un programme.**

Entrez une équation pour déterminer la surface et le volume d'un cylindre en fonction de son rayon et de sa hauteur. Affectez le libellé *C* au programme (pour *cylindre*) et utiliser les variables *S* (surface), *V* (Volume), *R* (Rayon) et *H* (Hauteur). Utiliser les formules suivantes :

 $V = \pi R^2H$ 

 $S = 2\pi R^2 + 2\pi R H = 2\pi R (R + H)$ 

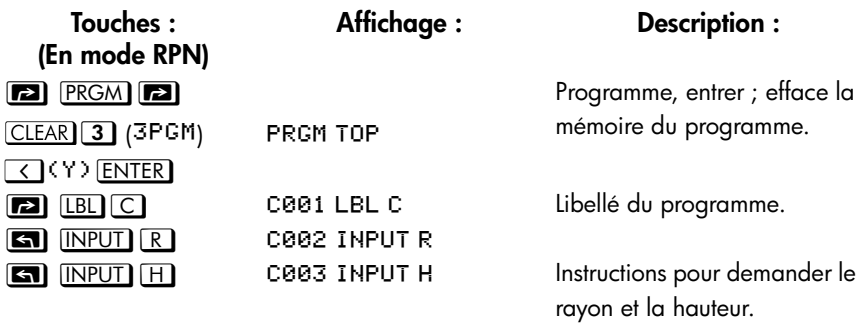

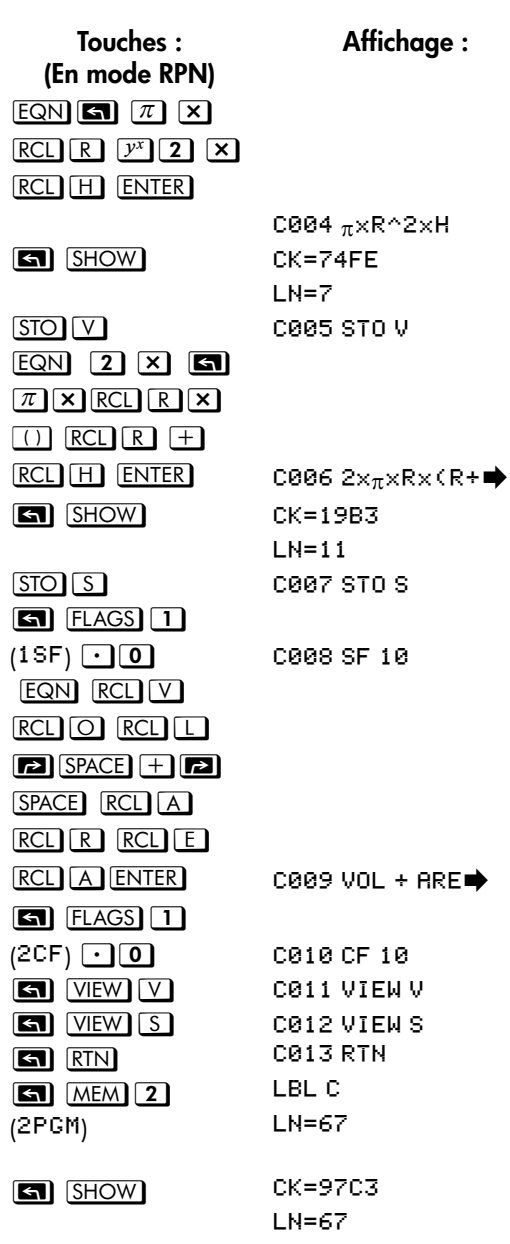

**Affichage : Description :**

Calcule le volume.

Somme de contrôle et longueur de l'équation. Stocke le volume dans *V*. Calcule la surface.

Somme de contrôle et longueur de l'équation. Stocke la surface dans S. Active le drapeau 10 pour afficher les équations. Affiche le message en équations.

Désactive le drapeau 10.

Affiche le volume. Affiche la surface. Termine le programme. Affiche le libellé C et la longueur du programme en octets. Somme de contrôle et longueur du programme. Annule l'entrée de programme.

#### **[Programmation simple](#page-182-0) 13-17**

Déterminer maintenant le volume et la surface d'un cylindre avec un rayon de  $2<sup>1</sup>/2$  cm et une hauteur de 8 cm.

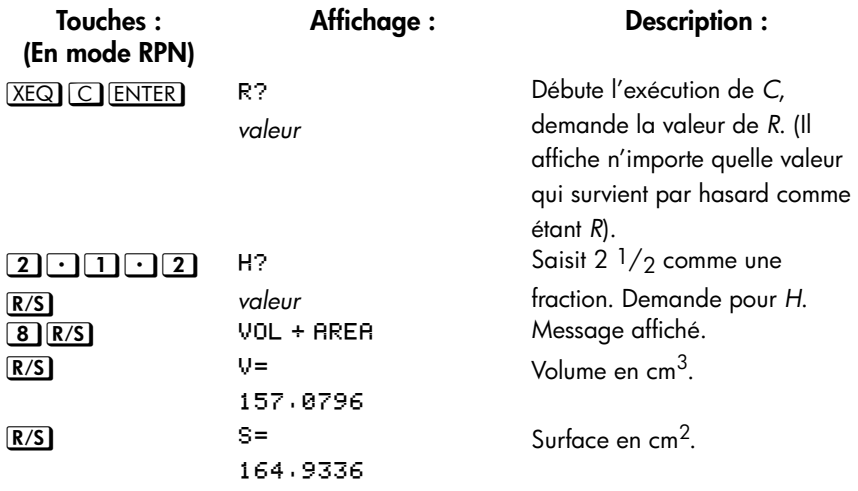

#### **Affichage d'informations sans arrêt**

Habituellement, un programme s'arrête quand il affiche une variable avec VIEW ou quand il affiche un message d'équation. Vous devez normalement appuyer sur  $R/S$  pour continuer l'exécution.

Si vous le désirez, vous pouvez faire en sorte que le programme continue tandis que les informations sont affichées. Si la ligne de programme *suivante* - après l'instruction VIEW ou la visualisation d'une équation - contient une instruction PSE *(pause)*, l'information est affichée *et* l'exécution continue après une seconde de pause. Dans ce cas, aucun défilement ni aucune saisie au clavier ne sont autorisées.

L'affichage est effacé par les autres opérations d'affichage et par l'opération RND si le drapeau 7 est activé (arrondi d'une fraction).

Appuyez sur  $[2]$  PSE pour entrer PSE dans un programme.

Les lignes VIEW ou PSE — ou l'équation et les lignes PSE — sont traitées comme une seule opération quand vous exécutez un programme ligne par ligne.

# **Arrêt ou interruption d'un programme**

# **Programmation d'un arrêt ou d'un pause (STOP, PSE)**

- Appuyez sur **R/S** (marche/arrêt) pendant l'entrée d'un programme pour insérer une instruction STOP. Cela permet d'arrêter le programme jusqu'à ce que vous le redémarriez en appuyant sur  $R/S$  sur le clavier. Vous pouvez utiliser STOP au lieu de RTN pour terminer un programme sans renvoyer le pointeur du programme en haut de la mémoire.
- Appuyez sur **EE** PSE pendant l'entrée d'un programme pour insérer une instruction PSE *(pause)*. Cela permet de suspendre l'exécution du programme et d'afficher le registre X pendant environ 1 seconde — avec les exceptions suivantes. Si PSE est immédiatement suivi par une instruction VIEW ou une équation qui est affichée (indicateur 10 activé), la variable ou l'équation est affichée à la place — et l'affichage demeure après la pause de 1 seconde.

## **Interruption d'un programme en cours**

Vous pouvez interrompre un programme en cours d'exécution à tout moment en appuyant sur  $\boxed{\text{C}}$  ou  $\boxed{\text{R/S}}$ . Le programme termine l'instruction en cours avant de s'arrêter. Appuyez sur *R/S (marche/arrêt)* pour reprendre l'exécution du programme.

Si vous interrompez un programme puis appuyez sur  $[XEQ]$ ,  $GTO$ , ou  $\boxed{\blacksquare}$  RTN, vous *ne pouvez plus* reprendre l'exécution du programme avec **R/S**. A la place, relancer le programme ( $X \nvert \overline{X} \rvert \overline{Q}$  *libellé numéro de ligne*).

## **Arrêt pour erreur**

Si une erreur apparaît dans le déroulement du programme, l'exécution du programme est stoppée et un message d'erreur apparaît sur l'écran. (Il y a une liste des messages et états dans l'annexe F.)

Pour visualiser la ligne du programme contenant l'erreur, appuyez sur  $\blacksquare$   $\blacksquare$   $\blacksquare$   $\blacksquare$ Le programme s'est arrêté à ce point (par exemple, cela peut être instruction ÷, qui provoquera une de division illégale par zéro).

# **Edition de programme**

Vous pouvez modifier un programme dans la mémoire des programmes en insérant, supprimant, et éditant des lignes de programmes. Si une ligne de programme contient une équation, vous pouvez éditer l'équation.

#### **Pour effacer une ligne de programme, procédez comme suit :**

- **1.** Sélectionnez le programme ou la routine voulu et appuyez sur  $\vee$  ou  $\triangle$ pour localiser la ligne de programme qui doit être modifiée. Maintenez la touche bas du curseur pour vous déplacer en continue.
- **2.** Effacez la ligne que vous voulez changer— Appuyez directement sur  $\blacktriangleleft$  (La fonction suppression est active). Le pointeur se déplace alors à la ligne *précédente*. (Si vous effacez plus d'une ligne consécutive de programme, commencez par la *dernière* ligne du groupe).
- **3.** Tapez la nouvelle instruction, si besoin est. Elle remplace celle que vous venez d'effacer.
- **4.** Quittez le mode de saisie de programme.  $(C)$  ou  $(D)$   $PRGM$ ).

#### **Pour insérer des lignes de programme, procédez comme suit :**

- **1.** Localisez et affichez la ligne de programme qui est *avant* l'endroit où vous désirez insérer une ligne.
- **2.** Tapez la nouvelle instruction. Elle sera insérée *après* la ligne actuellement affichée.

Par exemple, si vous voulez insérer une nouvelle ligne entre les lignes A004 et A005 d'un programme, vous devez d'abord afficher la ligne A004, puis taper l'instruction ou les instructions. Les lignes originales du programme, commençant par A005, sont déplacées vers le bas et re-numérotées.

#### **Pour éditer un opérande, une expression ou une équation dans une ligne de programme :**

- **1.** Localisez ou éditez la ligne de programme que vous souhaitez éditer.
- **2.** Appuyez sur  $\boxed{\sum}$  ou  $\boxed{\leq}$  pour commencer l'édition de la ligne de programme. Ceci allume le curseur d'édition « \_ », mais n'efface rien dans la ligne de programme.

La touche  $\sum$  active le curseur à gauche de la ligne de programme La touche  $\leq$  active le curseur à l fin de la ligne de programme

#### **13-20 [Programmation simple](#page-182-0)**

**3.** Déplacez le curseur « \_ » et appuyez sur **←** répétitivement pour effacer le nombre ou la fonction non voulu, puis ressaisissez le reste de la ligne du programme. (Après avoir appuyé sur  $\blacktriangleleft$ , la fonction de suppression est inactive)

#### **Mode d'emploi :**

- **1.** Lorsque le curseur est actif dans la ligne de programme, les touches  $\vee$  ou  $\sim$  seront désactivées.
- **2.** Lorsque vous éditez une ligne de programme (curseur actif), et que la ligne de programme est vide, utiliser  $\blacktriangleleft$  n'aura aucun effet. Si vous voulez effacer la ligne de programme, appuyez sur **ENTER** et la ligne du programme sera effacée.
- **3.** Vous pouvez utiliser les touches  $\boxed{2}$  > et  $\boxed{2}$  our revoir des longues lignes de programme sans l'éditer.
- 4. Dans le mode ALG, **ENTER** peut être utilisé comme une fonction, ceci est utilisé pour valider une ligne de programme.
- **5.** Une équation peut être éditée dans tous les modes quel que soit le mode dans lequel elle avait été saisie.

# **Mémoire de programme**

## **Visualisation la mémoire de programme**

Appuyez sur **[22]** PRGM pour activer et désactiver le mode de saisie de programme de la calculatrice (l'indicateur **PRGM** s'affiche et les lignes de programme sont affichées). Quand le mode de saisie de programme est activé, le contenu de la mémoire de programme est affiché.

La mémoire de programme commence à PRGM TOP. La liste des lianes de programme est circulaire, vous pouvez donc déplacer le pointeur du programme depuis le bas jusqu'en haut et inversement. Quand le mode de saisie de programme est activé, il existe trois méthodes pour modifier le pointeur du programme (la ligne affichée) :

- $\blacksquare$   $\blacksquare$  et  $\blacksquare$   $\triangleright$  vous permettent de vous déplacer d'un libellé vers une autre. Si aucun libellé n'est défini, vous serez déplacé en haut ou en bas du programme.
- Pour se déplacer de plus d'une ligne à la fois, (« défilement »), maintenez la touche  $\boxed{\smile}$  ou  $\boxed{\smile}$  appuyée.
- $\blacksquare$  Appuyez sur GTO  $\Box$  pour déplacer le pointeur du programme vers PRGM TOP
- $\blacksquare$  Appuyez sur GTO  $\lhd$  libellé nnn pour vous déplacer à une ligne spécifique.

Si le mode de saisie de programme n'est pas actif (si aucune ligne de programme n'est affichée), vous pouvez également déplacer le pointeur du programme en appuyant sur *numéro de ligne du libellé* U.

Le fait d'annuler le mode de saisie de programme *ne modifie pas* la position du pointeur du programme.

## **Utilisation de la mémoire**

Si, pendant la saisie d'un programme, vous rencontrez le message MEMORY FULL, cela signifie qu'il n'y a pas suffisamment d'espace disponible dans la mémoire de programmation pour la ligne que vous venez de taper. Vous pouvez créer de l'espace en effaçant des programmes ou d'autres données. Voir la section relative à l'« effacement d'un ou de plusieurs programmes » ci-dessous, ou « Gestion de la mémoire de la calculatrice » à l'annexe B.

## **Le catalogue des programmes (MEM)**

Le catalogue des programmes est une liste de tous les libellés des programmes avec le nombre d'octets de mémoire utilisés par chaque libellé et les lignes associées à celui-ci. Appuyez sur  $\Box$  MEM  $\Box$  (2PGM) pour afficher la catalogue et appuyez sur  $\vee$  ou  $\triangle$  pour vous déplacer à l'intérieur de la liste. Vous pouvez utiliser le catalogue pour :

- Etudier les libellés dans la mémoire de programme et l'espace mémoire occupé par chaque programme ou routine.
- Exécuter un programme avec un libellé. (Appuyez sur  $X E Q$  ou  $R/S$  quand le libellé est affiché).
- Afficher un programme avec un libellé. (Appuyez sur <sup>12</sup> PRGM) quand le libellé est affiché).
- **Effacer des programmes spécifiques. (Appuyez sur <b>au CLEAR)** quand le libellé est affiché).
- Vérifier la somme de contrôle associée avec un segment de programme.  $(Appuyez sur  $\Box$  **SHOW**).$

Le catalogue vous montre combien d'octets de mémoire chaque segment de programme utilise. Les programmes sont identifiés par une étiquette de programme : LBL C  $LN = 67$ 

où 67 est le nombre d'octets utilisés par le programme.

## **Effacement d'un ou de plusieurs programmes**

#### **Pour effacer un programme spécifique de la mémoire, procédez comme suit**

- 1. Appuyez sur **61** MEM 2 (2PGM) ENTER et affichez (en utilisant  $\vee$  et  $\lfloor \triangle \rfloor$ ) le libellé du programme.
- **2.** Appuyer sur **12** CLEAR
- **3.** Appuyer sur  $\boxed{\mathbb{C}}$  pour effacer le cataloque ou sur  $\boxed{\div}$  pour revenir en arrière.

**Pour effacer tous les programmes de la mémoire, procédez comme suit :**

- **1.** Appuyez sur **[22] PRGM** pour afficher les lignes de programme (indicateur **PRGM** activée).
- 2. Appuyez sur **[2]** CLEAR 3 (3PGM) pour effacer la mémoire de programme.
- **3.** Le message CLR PGMS? Y N vous invite à confirmer votre choix. Appuyez sur  $\boxed{\triangle}$  (Y)  $\boxed{\text{ENTER}}$ .
- 4. Appuyez sur <sup>2</sup> PRGM pour effacer les entrées de programme.

Effacer toute la mémoire (<sup>2</sup> CLEAR 3 (<sup>3RLL</sup>)) effacera également tous les programmes.

## **Somme de contrôle**

La *somme de contrôle* est une valeur hexadécimale unique donnée à chaque libellé de programme de ses lignes associées (jusqu'au libellé suivant). Ce nombre est utile pour la comparaison avec une somme de contrôle connue pour un programme existant que vous avez entrée en mémoire. Si la somme de contrôle connue et celle affichée par la calculatrice sont les mêmes, alors vous avez correctement entré toutes les lignes du programme. Pour voir la somme de contrôle :

- **1.** Appuyez sur **3** [MEM] **2** (2PGM) **ENTER** pour le catalogue des libellés de programme.
- **2.** Affichez le libellé approprié en utilisant les touches du curseur, si nécessaire.
- **3.** Appuyez sur **3** SHOW pour afficher CK= somme de vérification et LN= *longueur*.

Par exemple, pour voir la somme de contrôle pour le programme en cours (programme « cylindre ») :

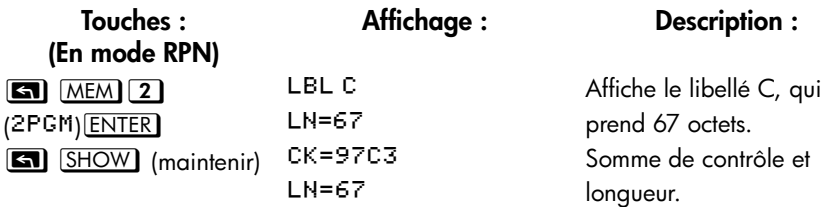

Si votre somme de contrôle *ne* correspond pas avec ce nombre, alors vous n'avez pas entré le programme correctement.

Vous allez réaliser que tous les programmes d'application des chapitres 16 à 17 incluent les valeurs de somme de contrôle avec chaque étiquette de routine afin que vous puissiez vérifier l'exactitude du programme entré.

De plus, chaque équation dans un programme possède une somme de vérification. Voir « Saisie d'une équation dans une ligne de programme » au début de ce chapitre.

# **Fonctions non-programmables**

Les fonctions suivantes de la HP 35s *ne sont pas* programmables :

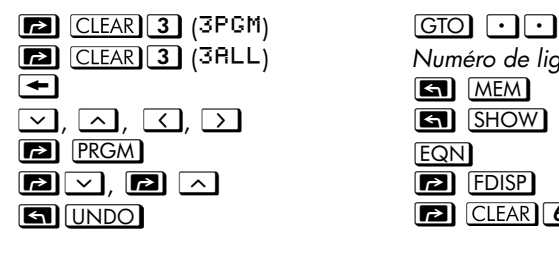

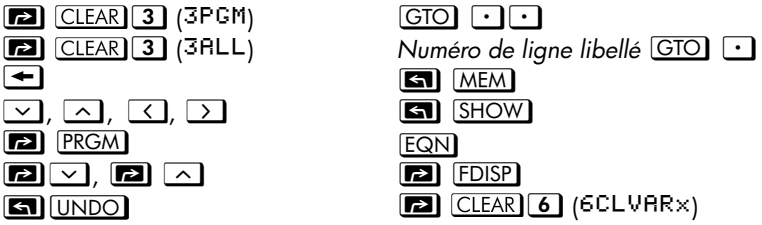

# **Programmation avec BASE**

Vous pouvez programmer des instructions pour changer de base en utilisant **[20]** BASE). Ces réglages fonctionnent en programmation de la même manière que les fonctions exécutées à partir du clavier. Ceci vous permet d'écrire des programmes qui acceptent des nombres avec n'importe laquelle des quatre bases, réaliser des opérations arithmétiques et afficher le résultat dans n'importe quelle base.

Pendant l'écriture des programmes qui utilisent des nombres dans d'autres bases que 10, réglez le mode de base comme réglage actuel de la calculatrice et dans le programme (comme une instruction).

## **Sélection d'un mode de base dans un programme**

Insérez l'instruction BIN, OCT ou HEX au début du programme. Vous devriez normalement inclure une instruction DEC à la fin du programme pour ramener le réglage de la machine vers le mode Décimal quand le programme est fini.

Une instruction dans un programme pour changer le mode de base déterminera comment l'entrée à venir est interprétée et comment les sorties sont représentées *pendant et après l'exécution du programme*, mais cela n'affecte *pas* les lignes du programme quand vous les entrez.

## **Nombres saisis dans des lignes de programme**

Avant de commencer la saisie du programme, définissez le mode de base. Le réglage actuel pour le mode de base détermine le résultat du programme.

Un indicateur vous dira quelle base est actuellement paramétrée. Comparez les lignes du programme ci-dessous dans le mode décimal et non-décimal. Tous les nombres décimaux et non-décimaux sont justifiés à gauche dans l'affichage de la calculatrice.

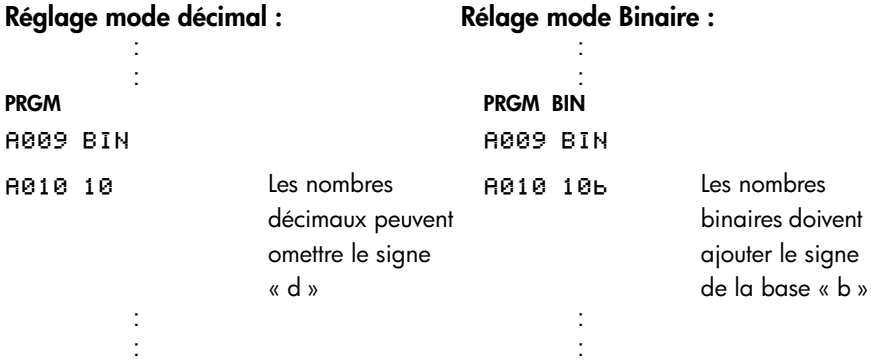

# **Expressions polynomiales et méthode de Horner**

Certaines expressions, telles que les polynômes, utilisent la même variable plusieurs fois pour leur calculs. Par exemple, l'expression

*Ax*4 + *Bx*3 + *Cx*2 + *Dx* + *E*

utilise la variable *x* quatre fois. Pour calculer une telle expression en utilisant les opérations RPN, un programme devrait constamment rappeler une copie enregistrée de *x* depuis une variable.

#### **Exemple :**

Ecrivez un programme utilisant les opérations RPN pour  $5x^4 + 2x^3$ , puis l'évaluez pour *x* = 7.

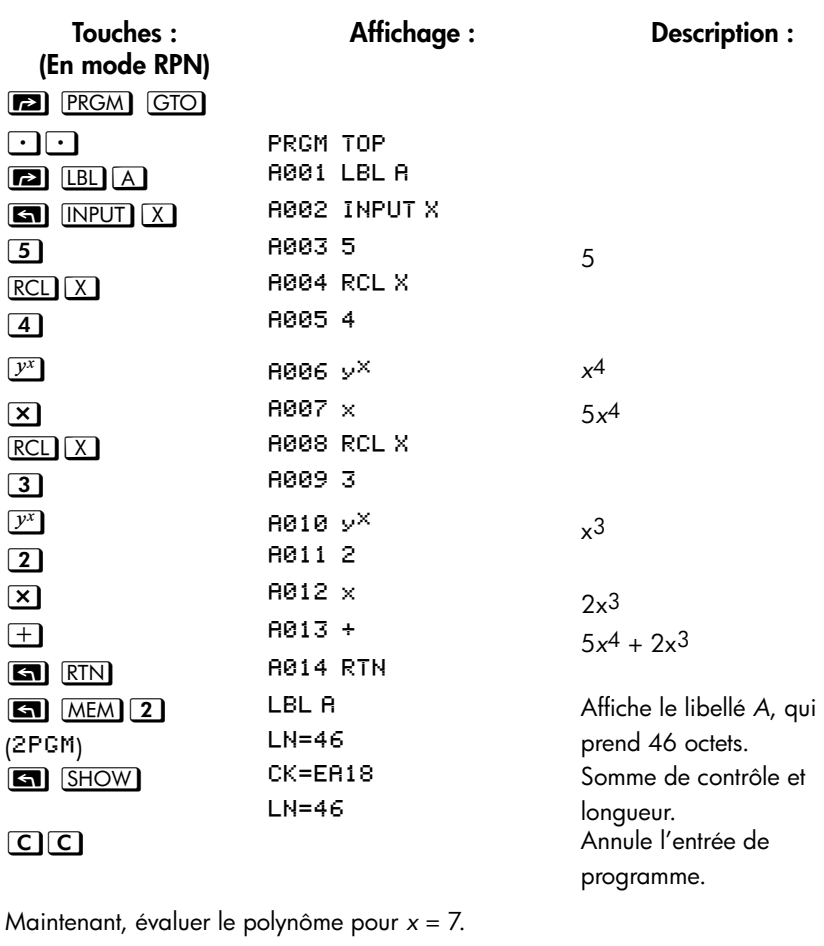

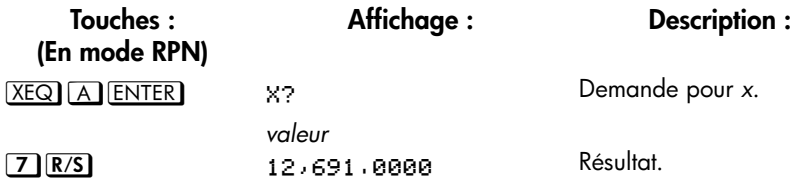

Une forme plus générale de ce programme pour toute équation *Ax*4 + *Bx*3 + *Cx*2 + *Dx* + *E* serait :

R001 LBL R R002 INPUT R R003 INPUT B R004 INPUT C R005 INPUT D R006 INPUTE 8007 INPUT X RØØ8 RCL X R009 RCLx R **R010 RCL+B** R011 RCLx X R012 RCL+C R013 RCLx X R014 RCL+D R015 RCLx X R016 RCL+ E 8017 RTN

Somme de contrôle et longueur : 9E5E 51

# **14**

# <span id="page-210-0"></span>**Techniques de programmation**

Le chapitre 13 a couvert les fondamentaux de la programmation. Ce chapitre explore des techniques plus sophistiquées, mais plus utiles :

- En utilisant des sous-routines pour simplifier les programmes en séparant et libellant les portions d'un programme qui sont consacrées à des tâches particulières. L'utilisation de sous-routines raccourcit également un programme quand il doit réaliser une série d'étapes plus d'une fois.
- Utilisation d'instructions conditionnelles (comparaisons et indicateurs) pour déterminer quelles instructions ou sous-routines doivent être utilisées.
- Utilisation de boucles avec des compteurs pour exécuter un ensemble d'instruction un certain nombre de fois.
- Utilisation d'adressage indirect pour accéder à différentes variables en utilisant la même instruction du programme.

# **Routines dans les programmes**

Un programme est composé d'une ou plusieurs *routines*. Une routine est une unité fonctionnelle qui accomplit une tâche spécifique. Les programmes compliqués nécessitent des routines pour regrouper et séparer les tâches. Cela rend le programme plus facile à écrire et lire, à comprendre et modifier.

Une routine démarre typiquement à un libellé et se termine avec une instruction qui arrête l'exécution du programme/routine comme RTN ou STOP.

# **Appel des sous-routines (XEQ, RTN)**

Une *sous-routine* est une routine qui est *appelée depuis* (exécutée par) une autre routine et *retourne à* cette même routine quand la sous-routine est terminée.

- Si vous prévoyez de n'avoir qu'un seul programme dans la mémoire de la calculatrice, vous pouvez séparer les routines en différents libellés. Si vous prévoyez d'en avoir plusieurs, il est préférable d'avoir des routines faisant parti du libellé du programme principal, commençant à un numéro de ligne spécifique.
- Une sous-routine peut elle-même appeler d'autres sous-routines.

TLe diagramme fonctionnel dans ce chapitre utilise cette notation :

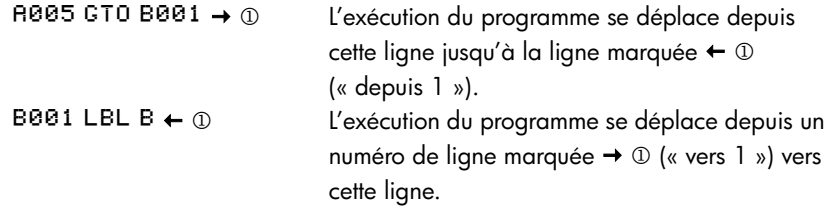

L'exemple si-dessous vous montre l'appel à une sous-routine pour modifier le signe du nombre que vous avez saisi. La sous-routine A qui est appelée depuis la routine D par la ligne D003 XEQ E001 modifie le signe du nombre. La sous-routine E se termine avec une instruction RTN qui renvoie l'exécution du programme à la routine D (pour enregistrer et afficher le résultat) à la ligne D004. Voir le l'organigramme ci-dessous.

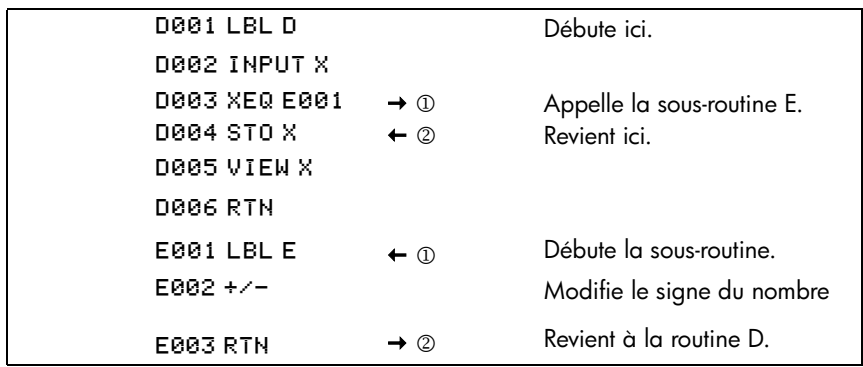

## **Sous-routines emboîtées**

Une sous-routine peut appeler une autre sous-routine et cette sous-routine peut encore appeler une autre sous-routine. Cet « emboîtement » de sous-routines l'appel d'une sous-routine à l'intérieur d'une autre sous-routine — est limité à une pile de 20 niveaux de sous-routine (sans compter le niveau le plus élevé du programme). L'opération d'emboîtement de sous-routines est décrite ci-dessous :

#### **14-2 [Techniques de programmation](#page-210-0)**

#### PROGRAMME PRINCIPAL

(niveau supérieur)

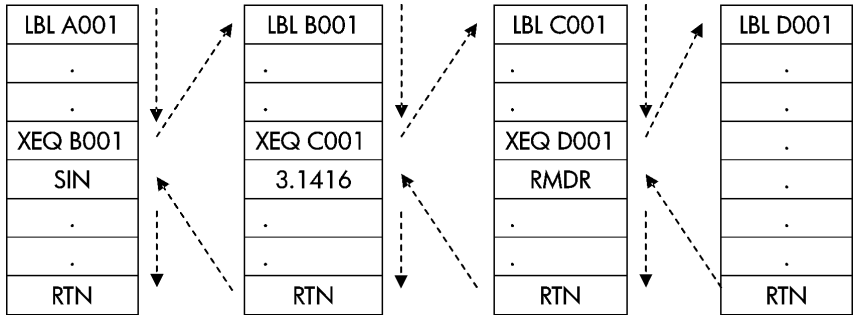

Fin du programme

Si vous tentez d'exécuter une sous-routine emboîtée sur plus de 20 niveaux, vous obtiendrez l'erreur XEQ OVERFLOW.

#### **Exemple : Sous-routine emboîtée.**

La sous-routine suivante, libellée S, calcule la valeur de l'expression

$$
\sqrt{\mathbf{a}^2 + \mathbf{b}^2 + \mathbf{c}^2 + \mathbf{d}^2}
$$

comme partie d'un calcul plus important. La sous-routine appelle une *autre* sousroutine (une sous-routine emboîtée), libellée Q, pour réaliser la répétition du carré et de l'addition. Cela permet d'économiser de la mémoire en conservant un programme plus court que sil les sous-routines n'avaient pas été utilisées.

En mode RPN,

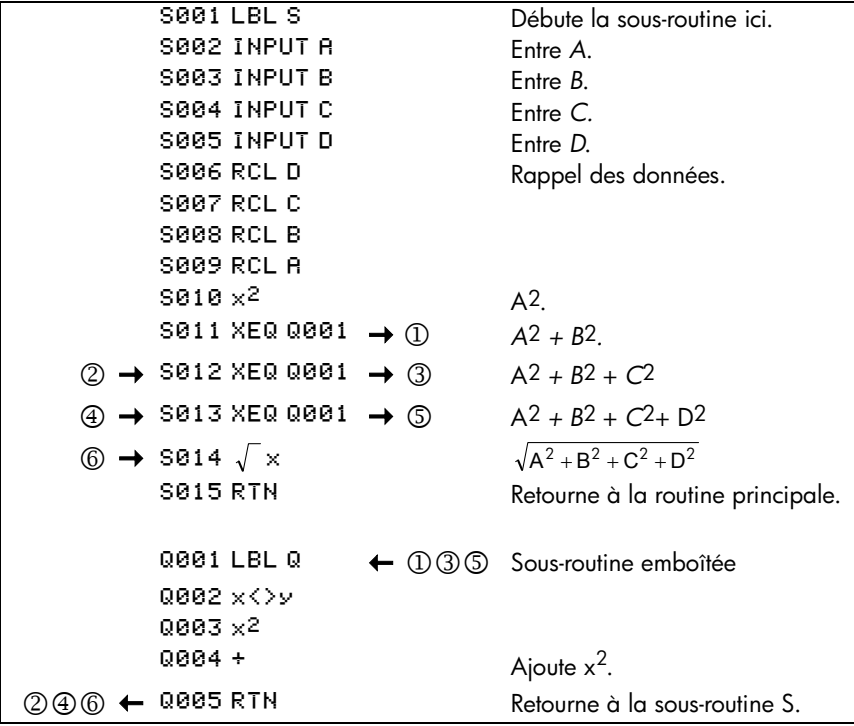

# **Déplacement (GTO)**

Comme nous l'avons vu avec les sous-routines, il est souvent préférable de transférer l'exécution à une partie autre que la ligne suivante. Cela est appelé **Déplacement** (**Branching**).

Les branchements inconditionnels utilisent l'instruction GTO (*aller à*) pour se brancher à une ligne spécifique du programme (libellé et numéro de ligne).

# **Programmation de l'instruction GTO**

L'instruction GTO *libellé* (appuyez sur U*libellé numéro de ligne*) transfère l'exécution du programme en cours à la ligne spécifiée du programme. Le programme continue son fonctionnement depuis le nouvel emplacement, et ne revient *jamais* automatiquement à son point d'origine, c'est pourquoi GTO n'est pas utilisé pour les sous-routines.

Par exemple, considérons le programme « Ajustement de courbe » dans le chapitre 16. L'instruction GT0 Z 001 déplace l'exécution depuis chacune des trois routines indépendantes d'initialisation vers LBL Z, la routine qui est le point d'entrée commun au coeur du programme :

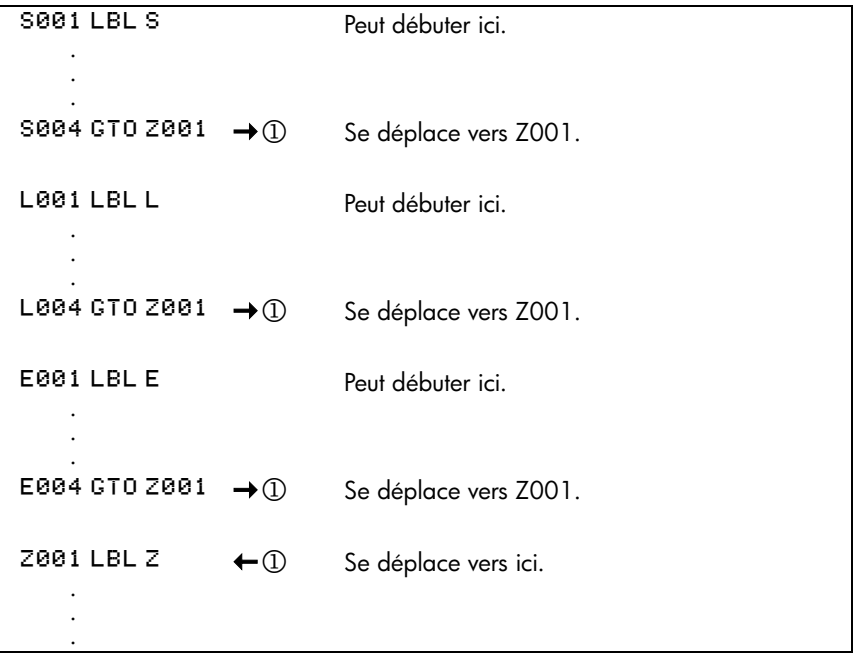

# **Utilisation de GTO depuis le clavier**

Vous pouvez utiliser GIO pour déplacer le pointeur du programme vers un libellé spécialisé ou un numéro de ligne *sans* débuter l'exécution du programme.

- $\blacksquare$  Vers PRGM TOP: GTO  $\lceil \cdot \rceil$ .
- Vers un numéro de ligne spécifique : U*libellé numéro de ligne* (*numéro*   $de$  *ligne* < 1000). Par exemple,  $GTO \cap A$  0 0 5, Par exemple, appuyez sur **GTO A 0 0 5**. L'écran affichera « GTO R005 ».
- Si vous voulez aller à la première ligne du libellé, par exemple. A001 : CTO | A ENTER (appuyez et maintenez), l'écran affichera « GTO ».

# **Instructions conditionnelles**

Une autre manière de modifier la séquence d'exécution du programme : le *test conditionnel*, un test vrai/faux qui compare deux nombres et saute l'instruction suivante du programme si la proposition est fausse.

Par exemple, si une instruction conditionnelle à la ligne A005 est  $x=0$ ? (ce qui revient à dire, *est-ce que x est égal à zéro* ?), le programme compare alors le contenu du registre X avec zéro. Si le registre X *contient bien* zéro, le programme passe à la ligne suivante. Si le registre X *ne* contient pas zéro, le programme *saute* la ligne suivante, se déplaçant ainsi à la ligne A007. Cette règle est communément appelée « Faire si vrai ».

RAA1 IRI R . . . Faire suivant si Vrai.  $R\geq 8$   $\rightarrow \textcircled{2}$  Saute suivant si  $\odot$   $\leftarrow$  R006 GTO B001<br>R007 LN  $\leftarrow$  2 faux. 8007 LN ← ② 8008 STO R . . .  $\textcircled{1}$  + B001 LBL B . . .

L'exemple ci-dessus montre une technique habituelle utilisée pour les tests conditionnels : la ligne immédiatement après le test (qui est seulement exécutée si la proposition est « vraie ») est un *déplacement* vers un autre libellé. Ainsi, l'effet final du test est de déplacer vers des routines différentes en fonction des circonstances.

## **14-6 [Techniques de programmation](#page-210-0)**
Il y a trois catégories d'instructions conditionnelles :

- Les tests de comparaison. Ceux-ci comparent les registres X et Y ou le registre X et 0.
- Les tests d'indicateurs. Ceux-ci vérifient l'état des indicateurs, qui peuvent être actifs ou inactifs.
- Compteurs. Ceux-ci sont habituellement utilisés pour fonctionner en boucle un certain nombre de fois.

# **Tests de comparaison (x?y, x?0)**

Il y a 12 comparaisons disponibles pour la programmation. Appuyez sur  $\Box$  $\overline{(x \cdot y)}$  ou  $\overline{n}$   $\overline{(x \cdot 0)}$  pour afficher le menu de l'une des deux catégories de tests :

- x?y pour les tests comparant *x* et *y.*
- x?0 pour les tests comparant x et 0.

Se souvenir que *x* se rapporte au nombre dans le registre X, et *y* se rapporte au nombre dans le registre Y. Ceux-ci *ne* comparent pas les *variables* X et Y. Vous pouvez utiliser x?y et x?0 pour comparer deux nombres, si l'un d'eux n'est pas un nombre réel, il sera retourné un message d'erreur INVRLID DRTR.

Sélectionnez une catégorie de comparaison, puis appuyez sur la touche de menu pour l'instruction conditionnelle désirée.

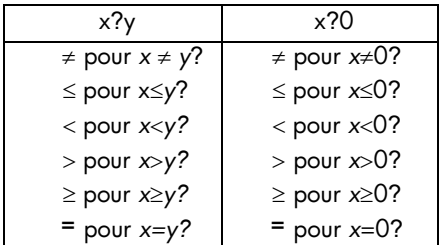

### **Les menus de tests**

Si vous exécutez un test conditionnel depuis le clavier, la calculatrice affichera YES ou NO.

Par exemple, si *x* =2 et *y* =7, faites un test *x*<*y*.

**Touches : Affichage :**

**En mode RPN**  $\boxed{7}$  **ENTER**  $\boxed{2}$  **G**  $\boxed{x$ ??  $\boxed{>}}$   $\boxed{>}$  (<) **ENTER**  $\boxed{>}$  YES  $\boxed{7}$   $\boxed{x \rightarrow y}$   $\boxed{2}$   $\boxed{x \rightarrow y}$   $\boxed{y}$   $\boxed{y}$   $\boxed{z}$   $\boxed{z \rightarrow z}$   $\boxed{z \rightarrow z}$   $\boxed{z \rightarrow z}$   $\boxed{z \rightarrow z}$   $\boxed{z \rightarrow z}$   $\boxed{z \rightarrow z}$   $\boxed{z \rightarrow z}$   $\boxed{z \rightarrow z}$   $\boxed{z \rightarrow z}$   $\boxed{z \rightarrow z}$   $\boxed{z \rightarrow z}$   $\boxed{z \rightarrow z}$   $\boxed{z \rightarrow z}$   $\boxed{z \rightarrow z}$   $\boxed{z \rightarrow$ 

#### **Exemple :**

. .

.

Le programme « Distributions normales et normales inversées » dans le chapitre 16 utilise l'instruction conditionnelle *x*<*y*? dans la routine T :

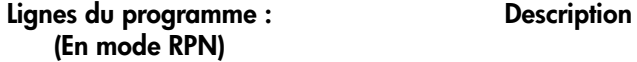

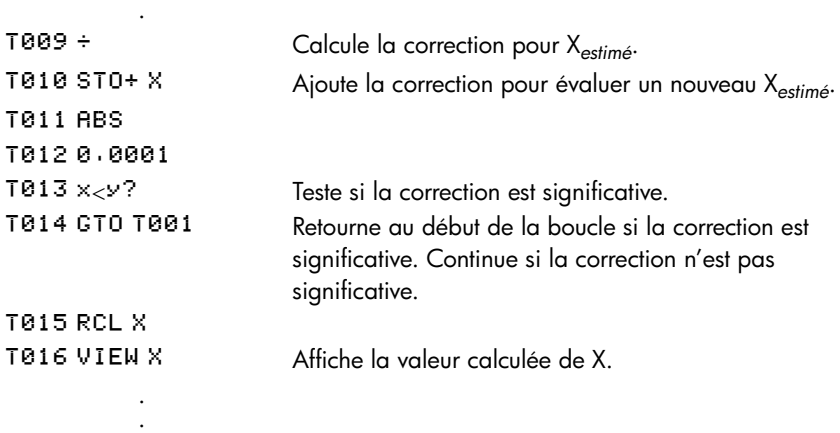

La ligne T009 calcule la correction pour X*estimé*. Le ligne T013 compare la valeur absolue de la correction calculée pour 0,0001. Si la valeur est inférieure à 0,0001 (« Faire si Vrai »), le programme exécute la ligne T014, si la valeur est égale ou supérieure à 0,0001, le programme saute à la ligne T015.

### **Indicateur**

Un indicateur est un indicateur d'état. Il est soit actif (*vrai*) ou inactif (*faux*). Le test d'indicateur est un autre type de test conditionnel qui suit la règle de programmation « Faire si vrai » : l'exécution du programme continue directement si l'indicateur testé est actif et saute à la ligne suivante si l'indicateur est inactif.

#### **Signification des indicateurs**

La HP 35s possède 12 indicateurs, numérotés de 0 à 11. Tous les indicateurs peuvent être activés, inactivés et testés depuis le clavier ou par une instruction de programme. L'état par défaut des 12 indicateurs est *inactif*. L'opération d'effacement de mémoire à trois touches décrite dans l'appendice B efface tous les indicateurs. Les indicateurs *ne sont pas* affectés par $\boxed{\text{EDEAR}}$  $(3)$  (3ALL)  $\boxed{\le}$  (Y) ENTER.

- **Les indicateurs 0, 1, 2, 3, et 4** ne possèdent pas de signification prédéfinie. Ce qui veut dire que leurs états signifieront ce que vous définirez comme significatif dans un programme particulier. (Voir les exemples plus bas).
- **L'indicateur 5,** quand activé, interrompra un programme quand un débordement survient à l'intérieur du programme, affichant OVERFLOW et £*.* Un *débordement* survient quand un résultat dépasse le plus grand nombre manipulable par la calculatrice. Le nombre possible le plus important est alors substitué au résultat ayant débordé. Si l'indicateur 5 est inactif, un programme avec un débordement ne s'arrêtera pas, bien que UVERFLOW est affiché brièvement quand le programme s'arrête finalement.
- **L'indicateur 6** est *automatiquement* basculé par la calculatrice à chaque fois qu'un débordement T00 BIG apparaît (bien que vous puissiez également gérer l'indicateur 6 par vous-même). Il n'a pas d'effet mais peut être testé. De plus, lorsque vous utilisez des bases non décimales dans les programmes, l'indicateur 6 bascule également vers TOO BIG dans les programmes.

Les indicateurs 5 et 6 vous permettent de contrôler les états de débordement qui surviennent dans un programme. L'activation de l'indicateur 5 arrête un programme à la ligne juste après la ligne qui a provoqué le débordement. En testant l'indicateur 6 dans un programme, vous pouvez modifier le déroulement du programme ou changer un résultat à chaque fois qu'un débordement apparaît.

 **Les indicateurs 7, 8 et 9** contrôlent l'affichage des fractions. L'indicateur 7 peut également être contrôlé depuis le clavier. Quand le mode Affichage-Fraction est activé ou désactivé en appuyant sur <sup>[2]</sup> [FDISP], l'indicateur 7 est également activé ou inactivé.

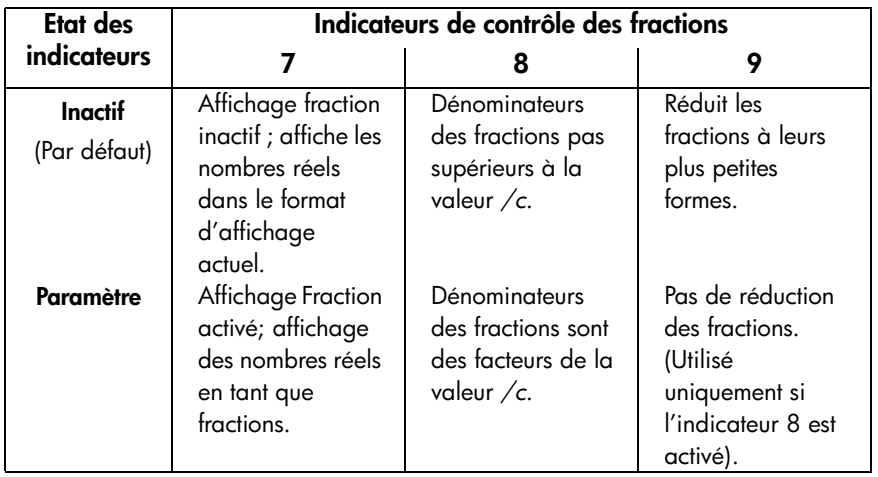

 **L'indicateur 10** contrôle l'exécution d'équations par le programme : Quand l'indicateur 10 est inactif (par défaut), les équations dans les programmes en cours d'exécution sont évaluées et leurs résultats sont mis dans la pile.

Quand l'indicateur 10 est activé, les équations dans les programmes en fonctionnement sont affichées en tant que messages, provoquant leurs comportements comme la déclaration de VIEW :

- **1.** L'exécution du programme s'arrête.
- **2.** Le pointeur du programme se déplace vers le ligne de programme suivante.
- **3.** L'équation est affichée sans affecter la pile. Vous pouvez effacer l'affichage en appuyant sur  $\bigodot$  ou sur  $\bigcirc$ . Appuyez sur toute autre touche pour exécuter ladite touche.
- **4.** Si la ligne de programme suivante est une instruction PSE, l'exécution continue après une seconde de pause.

L'état d'indicateur 10 est contrôlé uniquement par l'exécution des opérations SF et CF depuis le clavier ou par des déclarations SF et CF dans un programme.

 **L'indicateur 11** contrôle les demandes pendant l'exécution des équations d'un programme — *Il n'affecte pas les demandes automatiques durant une exécution clavier* :

Quand l'indicateur 11 est inactif (par défaut), les opérations d'évaluation, SOLVE et ∫ FN se déroulent sans interruption. La valeur actuelle de chaque variable dans l'équation est automatiquement rappelée à chaque fois que la variable est rencontrée. Une demande INPUT n'est pas affectée.

Quand l'indicateur 11 est activé, chaque variable vous est demandée comme si rencontrée pour la première fois dans l'équation. Une demande pour une variable apparaît uniquement une fois, quel que soit le nombre de fois où la variable apparaît dans l'équation. Durant la résolution, aucune demande ne survient pour les inconnues, durant l'intégration, aucune demande pour les variables d'intégration. Les demandes stoppent le programme. Appuyez sur  $R/S$  pour reprendre le calcul en utilisant la valeur entrée pour la variable, ou la valeur affichée (actuellement) de la variable si R/S est votre unique réponse à la demande.

L'indicateur 11 est automatiquement inactivé après une évaluation, SOLVE, ou ∫ FN d'une équation dans un programme. L'état de l'indicateur 11 est également contrôlé par l'exécution des opérations SF et CF depuis le clavier ou par les déclarations SF et CF dans les programmes.

### **[Techniques de programmation](#page-210-0) 14-11**

#### **Indicateurs d'activation**

Les indicateurs 0, 1, 2, 3 et 4 possèdent un indicateur dans l'écran qui s'affiche quand l'indicateur correspondant est activé. La présence ou l'absence de **0**, **1**, **2**, **3** ou **4** vous permet de savoir à tout moment l'état d'un indicateur. Toutefois, il n'y a pas d'indication pour l'état des indicateurs 5 à 11. L'état de ces indicateurs peut être déterminé en exécutant l'instruction FS? depuis le clavier. (Voir « Utilisation des indicateurs » plus bas).

### **Utilisation des indicateurs**

Appuyez sur  $\Box$  FLAGS pour afficher le menu FLAGS : SF CF FS?

Une fois la fonction désirée sélectionnée, on va vous demander le numéro de l'indicateur (0-11). Par exemple, appuyez sur  $\boxed{3}$   $\boxed{FLAGS}$   $\boxed{1}$ (1SF)  $\boxed{0}$  pour activer les indicateurs 0 ; appuyez sur  $\Box$  [ELAGS]  $\Box$  (1SF)  $\Box$  D pour activer l'indicateur 10; appuyez sur  $\Box$  FLAGS 1 (1SF) 1 pour activer l'indicateur 11

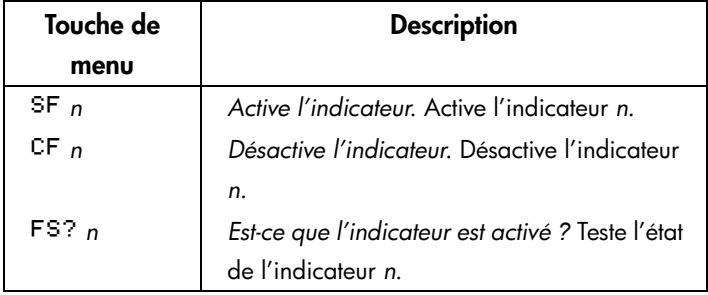

### **Menu INDICATEUR**

Un test du indicateur est un test conditionnel qui affecte l'exécution du programme tout comme un test de comparaison. L'instruction FS? *n* teste si l'indicateur donné est activé ou non. S'il l'est, alors la ligne suivante du programme est exécutée. Sinon, la ligne suivante est sautée. Ceci correspond à la règle « Faire si vrai », illustrée dans la section « Instructions conditionnelles » plus haut dans ce chapitre.

Si vous testez un indicateur depuis le clavier, la calculatrice affichera « YES » ou  $_{\tiny{\textregistered}}$  NO  $_{\tiny{\text{N}}}$ .

### **14-12 [Techniques de programmation](#page-210-0)**

C'est une bonne méthode de programmation que de s'assurer que tous les états que vous allez tester débutent dans un état connu. Les états actuels des indicateurs dépendent de la façon dont ils ont été laissés par le programme précédent. Vous ne devez pas *présupposer* qu'un indicateur est inactivé et qu'il ne sera activé que si quelque chose dans le programme l'active. Vous devez vous *assurer* de ce point avant que l'état de l'indicateur ne devienne important. Voir l'exemple ci-dessous.

#### **Exemple : Utilisation des indicateurs.**

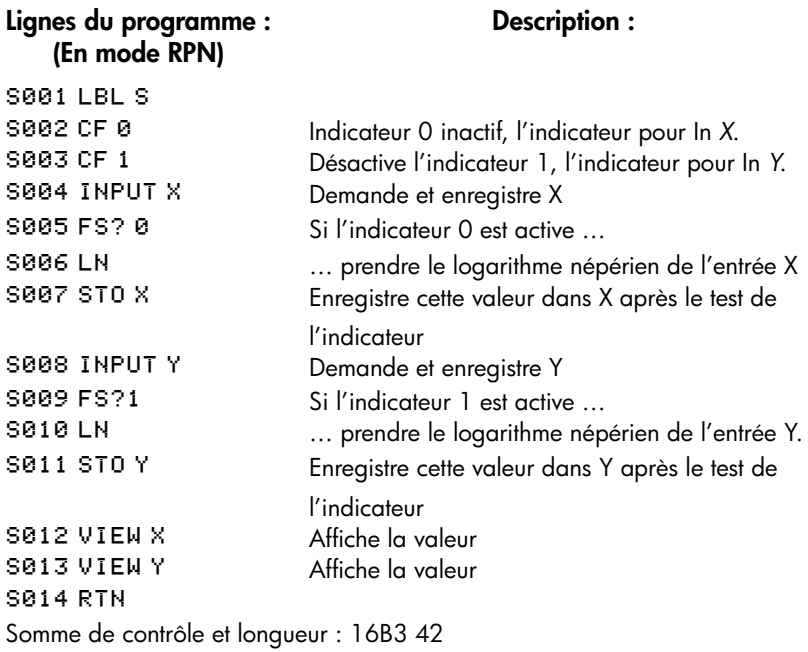

Si vous écrivez les lignes S002 CF0 et S003 CF1 (comme montré ci-dessous), les indicateurs 0 et 1 seront effacé et les lignes S006 et S010 ne prendront pas le logarithme des entrées X et Y.

Si vous remplacez les lignes S002 et S003 par SF0 et CF1, alors l'indicateur 0 est activé et la ligne S006 prend le logarithme naturel de l'entrée X.

Si vous remplacez les lignes S002 et S003 par CF0 et SF1, alors l'indicateur 1 est active et la ligne S010 prend le logarithme naturel de l'entrée Y.

### **[Techniques de programmation](#page-210-0) 14-13**

Si vous remplacez les lignes S002 et S003 par SF0 et SF1, alors les indicateurs 0 et 1 seront activés et les lignes S006 et S010 prendront le logarithme naturel des entrées X et Y.

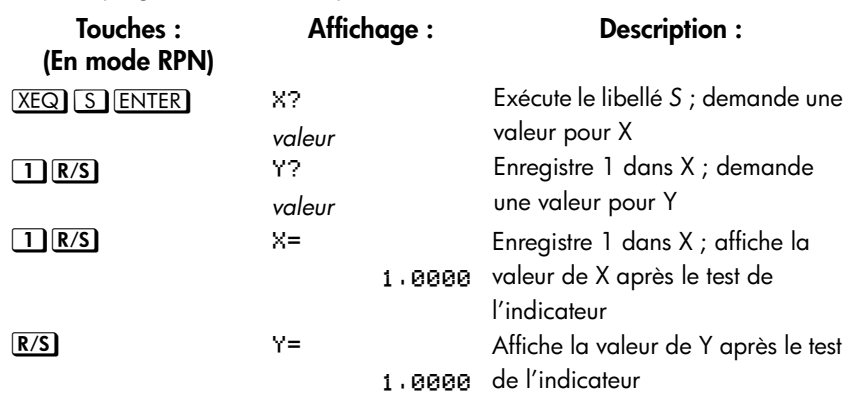

Utilisez le programme du dessus pour voir comment utilisez les indicateurs

Vous pouvez essayer les trois autres cas. Souvenez-vous d'appuyer su **En FLAGS** 2)(2CF) 0 et **3** FLAGS 2)(2CF) 1 pour effacer les indicateurs 1 et 0 après les avoir essayés.

### **Exemple : Contrôle d'affichage des fractions.**

Le programme suivant vous exerce aux possibilités d'affichage des fractions de votre calculatrice. Le programme demande et utilise les entrées pour un nombre fractionnel et un dénominateur (la valeur */c*). Le programme contient également des exemples d'utilisation des trois indicateurs d'affichage de fraction (7, 8 et 9) et de l'indicateur (10) « affichage message ».

Les messages dans ce programme sont listés dans un MESSAGE et sont entrés comme des équations :

- **1.** Activez le mode de saisie d'équation en appuyant sur EQN (indicateur EQN activée).
- **2.** Appuyez sur la lettre **RCL** pour chaque caractère alpha dans le message et  $appyez sur$   $\boxed{\bullet}$   $S$   $PACE$  pour chaque caractère espace.
- **3.** Appuyez sur **ENTER** pour insérer le message dans la ligne de programme courante et pour quitter le mode de saisie d'équation.

### **14-14 [Techniques de programmation](#page-210-0)**

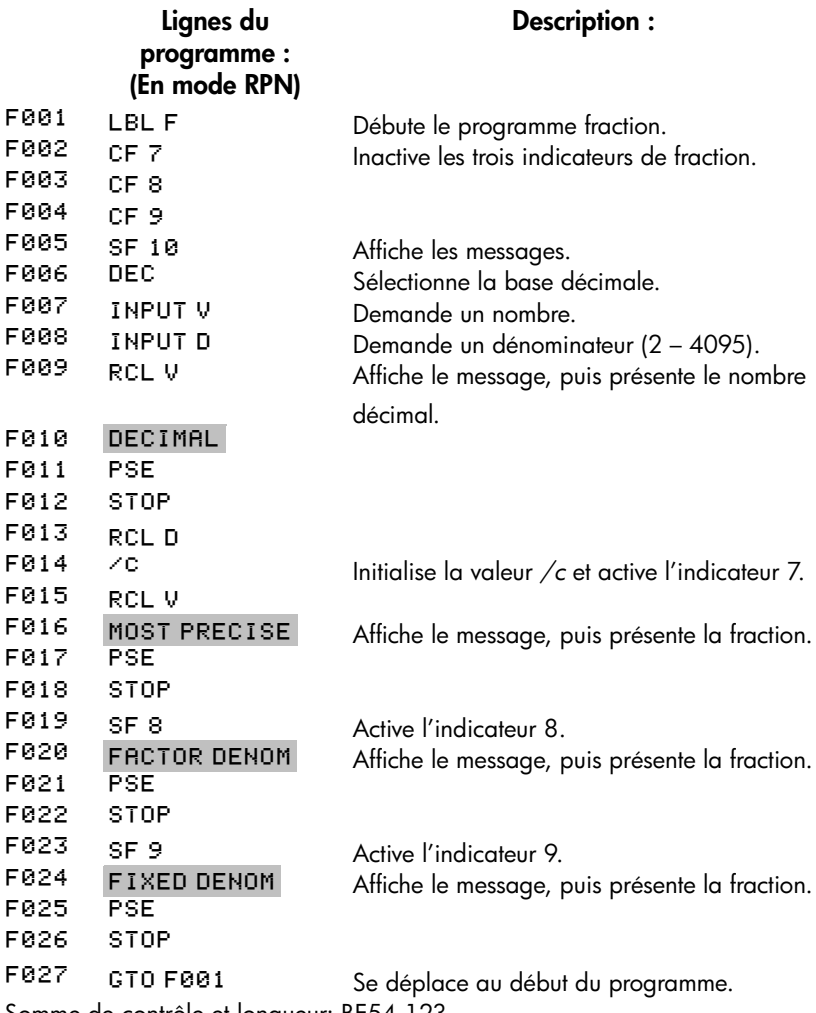

Somme de contrôle et longueur: BE54 123

Utilisez le programme ci-dessus pour visualiser les différentes formes d'affichage de fraction :

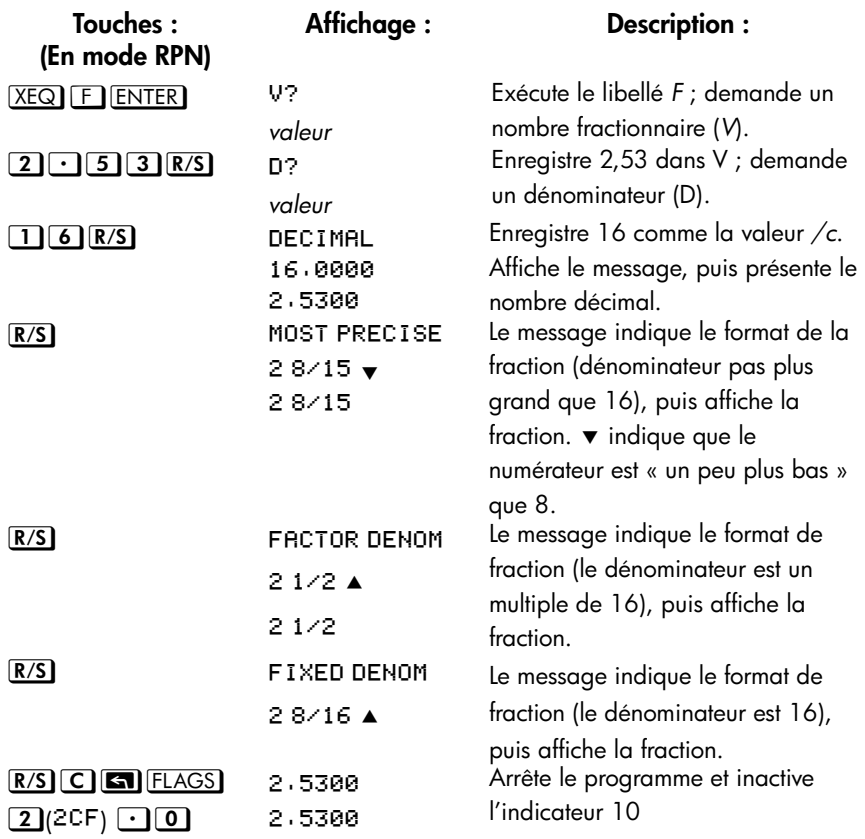

# **Boucles**

Un déplacement en arrière — ie vers le libellé d'une ligne précédente— rend possible l'exécution d'une partie d'un programme plus d'une fois. Cela s'appelle une *boucle*.

DØØ1 LBL D D002 INPUT M D003 INPUT N **D004 INPUT T** D005 GTO D001

### **14-16 [Techniques de programmation](#page-210-0)**

Cette routine est un exemple d'une *boucle infinie*. Elle peut être utilisée pour rassembler les données initiales. Après la saisie des trois valeurs, vous pouvez si vous le voulez interrompre manuellement cette boucle en appuyant sur le  $XEQ$ libellé numéro de ligne pour exécuter une autre routine.

# **Les boucles conditionnelles (GTO)**

Quand vous voulez réaliser une opération jusqu'à ce qu'une certaine condition soit atteinte, mais que vous ne savez pas combien de fois la boucle nécessite d'être répétée, vous pouvez créer une boucle avec un test conditionnel et une instruction GTO.

Par exemple, la routine suivante utilise une boucle pour diminuer la valeur de A d'une quantité constante *B* jusqu'à ce que la valeur de *A* résultante soit inférieure ou égale à *B*.

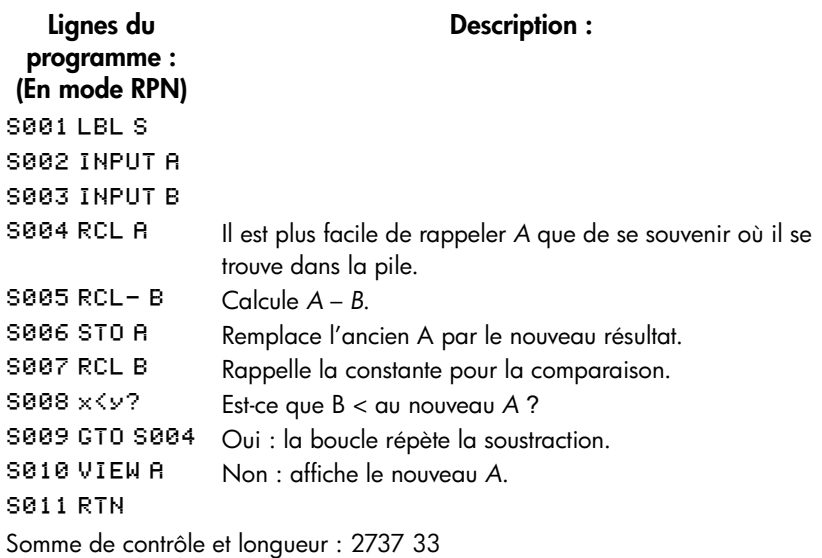

# **Boucles avec compteurs (DSE, ISG)**

Quand vous voulez exécuter une boucle un nombre de fois spécifique, utilisez les touches de fonction conditionnelles **Sauce (incrément**; saute si supérieur à) ou {m (*décrément*; *saute si inférieur ou égal à*). Chaque fois qu'une fonction boucle est exécutée dans un programme, elle *décrémente* ou *incrémente*  automatiquement la valeur d'un compteur stocké dans une variable. Elle compare la valeur actuelle du compteur à la valeur finale du compteur, puis continue ou sort de la boucle suivant la résultat de cette comparaison.

Pour une boucle descendante, utilisez **[73]** [DSE] variable

Pour une boucle ascendante, utilisez **3** [ISG] variable

Ces fonctions accomplissent la même chose qu'une boucle FOR–NEXT en BASIC :

*variable* = *valeur initiale* ! *valeur finale* ! *incrément*

. NEXT variable

. .

Une instruction DSE est comme une boucle FOR–NEXT avec une incrémentation négative.

Après avoir appuyé avec la touche shift sur les touches ISG ou DSE ( $\Box$   $\Box$   $\Box$  ou {m), on vous demandera d'entrer la valeur d'une variable qui contiendra le *nombre de contrôle de boucle* (décrit plus bas).

### **Nombre de contrôle de boucle**

La variable spécifiée devrait contenir un nombre de contrôle de boucle *±ccccccc.fffii,* avec :

- *±ccccccc représentant la valeur actuelle du compteur* (1 à 12 chiffres). Cette valeur *change* avec l'exécution de la boucle.
- *fff* représentant la valeur finale du compteur (doit être à 3 chiffres). Cette valeur *ne change pas* avec l'exécution de la boucle. Une valeur non-spécifiée pour fff suppose une valeur de 000.

### **14-18 [Techniques de programmation](#page-210-0)**

 *ii* représentant l'intervalle d'incrémentation ou de décrémentation (doit être de deux chiffres ou non-spécifié). Cette valeur *ne change pas*. Une valeur non-spécifiée pour *ii* suppose une valeur de 01 (incrément/décrément par 1).

Etant donné le nombre de contrôle de boucle *ccccccc*.*fffii,* DSE décrémente *ccccccc*  à *ccccccc — ii*, compare le nouveau *ccccccc* avec *fff,* et force le programme à sauter l'exécution de la ligne suivante si *ccccccc* ≤ *fff.*

Etant donné le nombre de contrôle de boucle ccccccc.*fffii,* ISG incrémente *ccccccc*  à *ccccccc + ii*, compare le nouveau *ccccccc* avec *fff,* et force le programme à sauter la ligne de programmation suivante si *ccccccc* > *fff.*

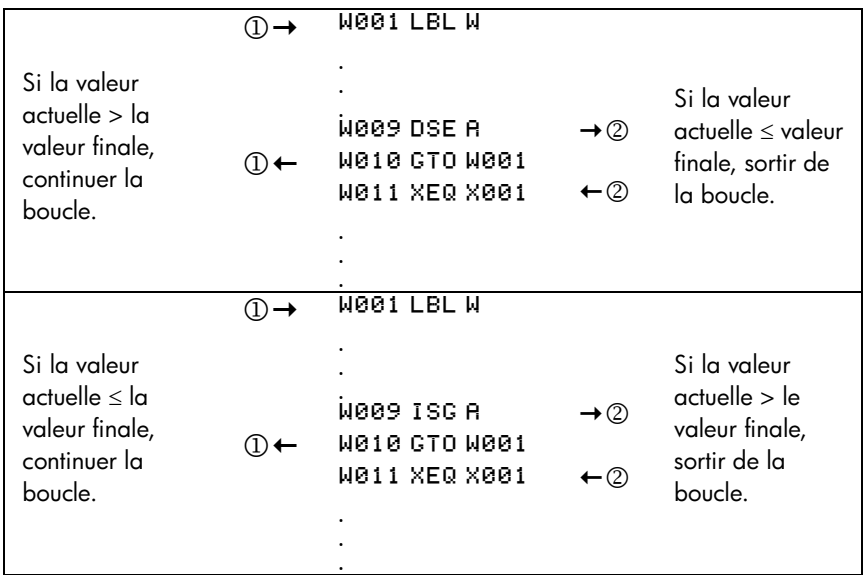

Par exemple, le numéro de contrôle de boucle 0,050 pour ISG signifie la procédure suivante : démarrer le comptage à zéro, compter jusqu'à 50, en augmentant le nombre par 1 à chaque boucle.

Si numéro de contrôle de boucle est un nombre complexe, il utilisera la partie réelle ou première partie pour contrôler la boucle.

Le programme suivant utilise ISG pour boucler 10 fois. Le compteur de boucle (1,010) est enregistré dans la variable Z. Les zéros du début et de la fin peuvent être omis.

### **[Techniques de programmation](#page-210-0) 14-19**

LØØ1 LBL L L002 1.01 L003 ST0 Z L004 ISG Z L005 GTO L004 **L006 RTN** 

Appuyez sur  $XEQ$   $\Box$  ENTER, puis appuyez sur  $\Box$  WEW  $\Box$  pour voir que le numéro de contrôle de boucle est maintenant 11,0100.

# **Adressage indirect des variables et libellés**

*L'adressage indirect* est une technique utilisée en programmation avancée pour spécifier une variable ou un libellé *sans spécifier exactement laquelle*. Cela est déterminé pendant l'exécution du programme, et dépend donc des résultats intermédiaires (ou saisies) du programme.

L'adressage indirect utilise deux différentes touches :  $\Box$ ,  $\Box$ ,  $\Box$ , et  $\Box$ ).

Ces touches sont actives pour plusieurs fonctions qui prennent *A* jusqu'à *Z* comme variables ou libellés.

- *I et J* est une variable dont le contenu peut se référer à une autre variable ou à un autre libellé. Elle contient un nombre comme toute autre variable (*A* à *Z*).
- (I) et (J) sont des fonctions programmables directes, « utiliser le nombre dans I ou J pour déterminer quelle variable ou libellé est à adresser. » Il s'agit d'un *adressage indirect*. (A à Z sont des *adressages directs*).

 $\Box$  et  $\Box$  sont utilisés ensemble pour créer un adressage indirect et cela s'applique aussi bien à  $\Box$  qu'à  $\Box$ .

De lui-même, (I) ou (J) est soit indéfini (pas de nombre dans (I) ou (J)) ou incontrôlé (utiliser un nombre qui est laissé dans I ou J).

# **Variable « I » et « J »**

Vous pouvez enregistrer, rappeler, et manipuler le contenu de I ou J de la même façon qu'avec le contenu des autres variables. Vous pouvez même résoudre pour *I, J* et intégrer en utilisant I ou J. Les fonctions énumérées ci-dessous peuvent utiliser la variable « *i* » (la variable J est la même).

### **14-20 [Techniques de programmation](#page-210-0)**

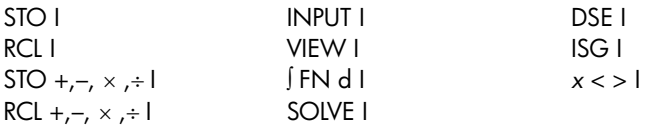

### **L'adresse indirecte, (I) et (J)**

Beaucoup de fonctions qui utilisent A à Z (comme variables ou libellés) peuvent utiliser (I) ou (J) pour référer A à Z (variables ou libellés) ou les registres statistiques *de manière indirecte*. La fonction (I) ou (J) utilise la valeur dans la variable *I to J*  pour déterminer quelle variable, quel libellé ou registre doit être adressé. Le tableau suivant montre de quelle manière.

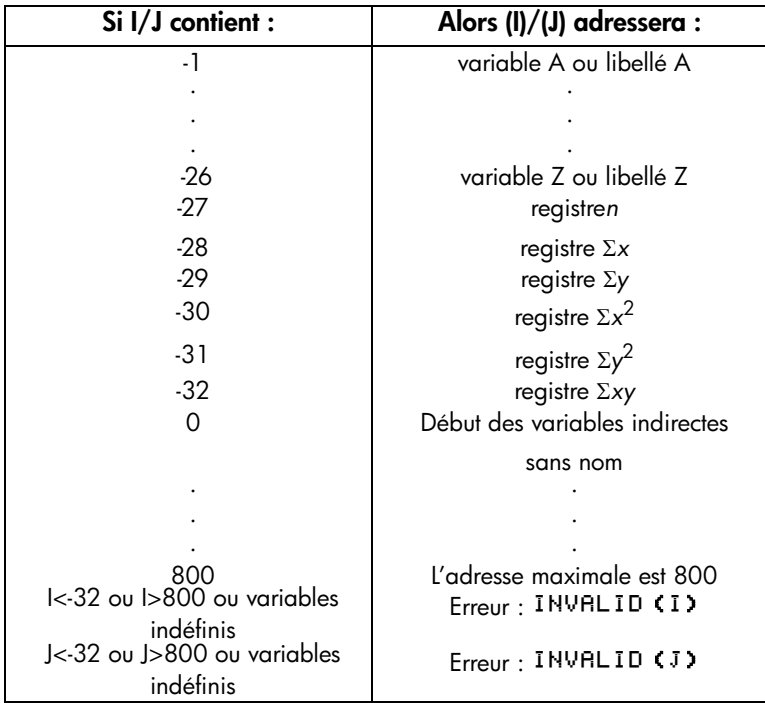

Les opérations INPUT**(**I**)** ,INPUT**(J)** et VIEW**(**I**)** ,VIEW**(J)** sont libellées pendant l'affichage avec le nom de la variable ou du registre indirectement adressé.

Le menu SUMS vous permet de rappeler les valeurs depuis les registres statistiques. Toutefois, vous devez utiliser l'adressage indirect pour effectuer d'autres opérations, telles que STO, VIEW et INPUT.

Les fonctions répertoriées ci-dessous peuvent utiliser **(**I**) ou (**J**)** comme adressage. Pour FN=, **(**I**) ou (**J**)** réfère au libellé ; pour les autres fonctions **(**I**) ou (**J**)** réfère à une variable ou un registre.

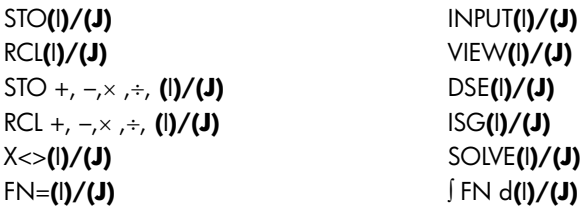

Vous ne pouvez pas résoudre ou intégrer avec les registres statiques ou les variables sans nom.

# **Programme contrôlé avec (I)/(J)**

Comme le contenu de *I* peut être modifié chaque fois qu'un programme s'exécute — ou même dans différentes partie du même programme — une instruction de programme comme STO (I) ou (J) peut enregistrer une valeur dans une variable différente à différents moment. Par exemple, STO (-1) indique l'enregistrement de la valeur dans la variable A. Ceci maintient la flexibilité en laissant ouvert (jusqu'à l'exécution du programme) le libellé de la variable ou du programme qui va être nécessaire.

L'adressage indirect est très utile pour compter et contrôler les boucles. La variable *I ou J* servant d'*index* maintient l'adresse de la variable qui contient le nombre de contrôle de boucle pour les fonctions DES et ISG.

# **Équations avec (I)/(J)**

Vous pouvez utiliser **(**I**) ou (J)** dans une équation pour spécifier une variable indirecte. Remarquer que  $(1)$  ou  $(1)$  signifie la variable spécifiée par le nombre dans la variable *I ou J* (une référence *indirecte*), mais que *I* ou *J* et <sup>(I)</sup> ou <sup>(J)</sup> (dans lequel les parenthèses de l'utilisateur sont utilisées au lieu des touches (I) ou (J)) signifie la variable I ou J.

### **Variables indirectes sans nom**

Placer un nombre positif dans les variables I ou J vous permet d'accéder jusqu'à 801 variables indirectes. L'exemple suivant indique comment les utiliser.

### **[Techniques de programmation](#page-210-0) 14-23**

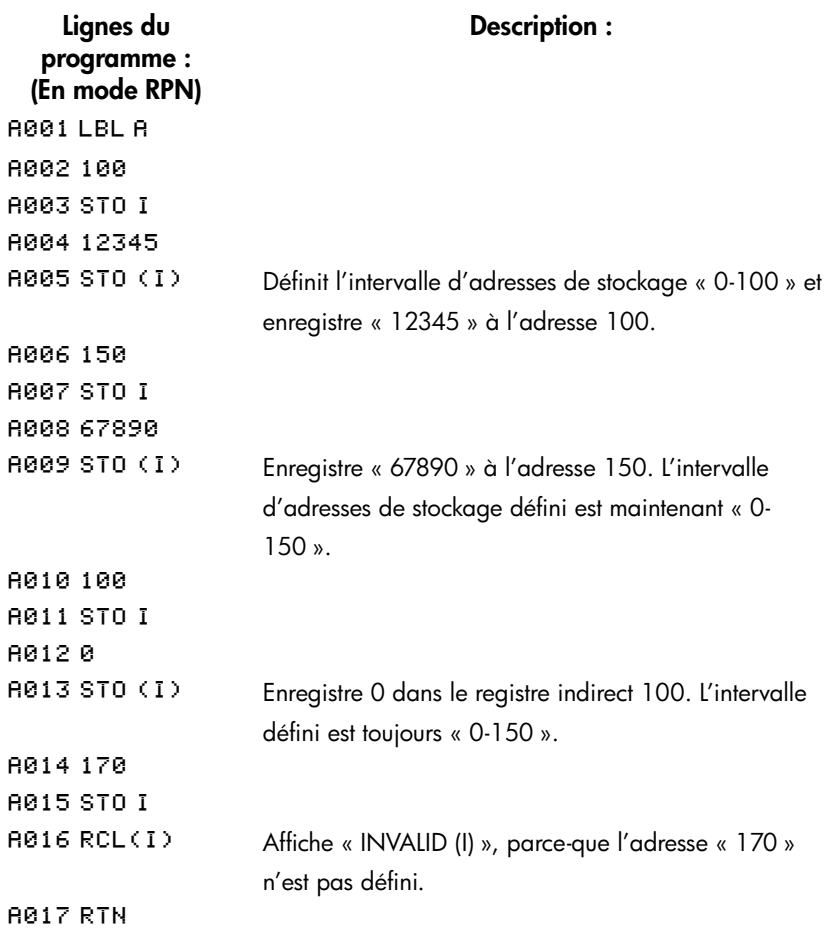

Remarque :

- 1. Si vous voulez rappeler la valeur depuis une adresse de stockage indéfinie, le message d'erreur « INVRLID (I) » sera affiché. (voir A014)
- 2. La calculatrice alloue de la mémoire pour les variables de 0 jusqu'à la dernière variable non-nulle. Il est important d'enregistrer 0 dans les variables après les avoir utilisés afin de libérer la mémoire. Chaque registre indirect alloué utilise 37 octets de mémoire de programme.
- 3. Il y a 800 variables au maximum.

### **14-24 [Techniques de programmation](#page-210-0)**

# <span id="page-234-0"></span>**Programmes de résolution et d'intégration**

# **Résolution par un programme**

Dans le chapitre 7, vous avez vu comment saisir une équation — elle est ajoutée à la liste des équations — puis comment la résoudre pour n'importe quelle variable. Vous pouvez également entrer un *programme* qui calcule une fonction, puis la résoudre pour n'importe quelle variable. C'est particulièrement utile si les équations que vous résolvez changent sous certaines conditions ou si elles nécessitent des calculs répétitifs.

#### **Pour résoudre une fonction programmée, procédez comme suit:**

- **1.** Entrez un programme qui définit la fonction. (Voir « Ecrire un programme pour SOLVE » plus bas).
- 2. Sélectionnez le programme à résoudre: appuyez sur le *libellé*s **sil** FN=. (Vous pouvez omettre cette étape si vous résolvez de nouveau le même programme).
- **3.** Résolvez pour une variable inconnue: appuyez sur *variable*s {.

Remarquez que FN= est nécessaire si vous résolvez une fonction programmée, mais pas si vous résolvez une équation de la liste d'équations.

Afin d'arrêter un calcul, appuyez su  $\boxed{C}$  ou  $\boxed{R/S}$  et le message INTERRUPTED apparaîtra en ligne 2. la meilleure estimation actuelle de la racine est dans la variable inconnue; utilisez **3** VIEW pour la voir sans perturber la pile. Pour reprendre les calcules, appuyez sur  $R/S$ .

### **Pour écrire un programme pour SOLVE, procédez comme suit:**

Le programme peut utiliser des équations, des opérations ALG, RPN — dans toute combinaison la plus pratique.

- **1.** Commencez le programme par un *libellé*. Ce libellé identifie la fonction que vous voulez que SOLVE évalue (FN=libellé).
- **2.** Incluez une instruction INPUTpour chaque variable, y compris l'inconnue. Les instructions INPUT vous permettent de résoudre pour n'importe quelle variable une fonction multi-variable. INPUT pour *l'inconnue* est ignoré par la calculatrice. Vous devez donc écrire uniquement un seul programme qui contient une instruction INPUT *distincte* pour *chaque* variable (y compris l'inconnue).

Si vous n'incluez pas d'instructions INPUT, le programme utilise les valeurs stockées dans les variables ou entrées à la demande de l'équation.

- **3.** Entrez les instructions pour évaluer la fonction.
	- Une fonction est programmée comme une multiligne RPN ou une séquence ALG doit être de la forme qui aboutit à zéro pour la solution. Si votre équation est  $f(x) = g(x)$ , votre programme doit calculer  $f(x) - g(x)$ . « =0 ».
	- Une fonction programmée comme une équation peut être de tout type d'équation — égalité, affectation ou expression. L'équation est évaluée par le programme et sa valeur converge vers zéro pour la solution. Si vous voulez une équation qui demande des valeurs pour les variables au lieu d'inclure des instructions INPUT, assurez-vous que l'indicateur est 11 activé.
- **4.** Terminez la programmation par un RTN. L'exécution du programme devrait se terminer avec la valeur de la fonction dans le registre X.

#### **Exemple: Programme utilisant ALG.**

Ecrivez un programme utilisant des opérations ALG qui résolvent pour toute inconnue l'équation de la « Loi des Gaz parfaits ». L'équation est:

$$
P \times V = N \times R \times T
$$

où

P = Pression (atmosphère ou  $N/m^2$ ).

 $V = Volume (litres)$ .

N = Nombre de moles de gaz.

R = Constante universelle des gaz

(0,0821 litre-atm. /mole-K ou 8,314 J/mole-K).

T = Température (kelvin;  $K = \degree C + 273,1$ ).

### **15-2 [Programmes de résolution et d'intégration](#page-234-0)**

Pour commencer, activez le mode Programme de la calculatrice. Si nécessaire, positionnez le pointeur en haut de la mémoire de programme.

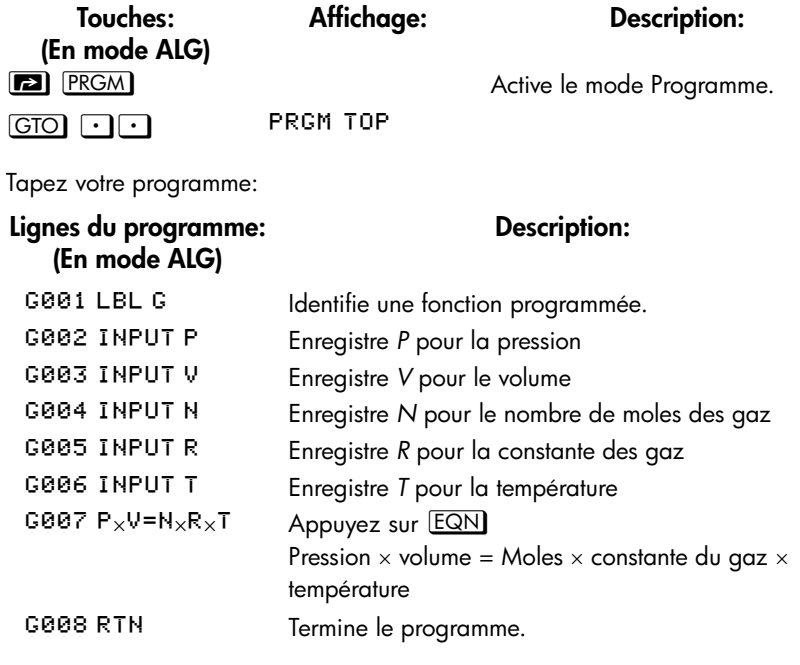

Somme de contrôle et longueur: F425 33

Appuyez sur  $\boxed{\text{C}}$  pour quitter le mode de saisie de programme.

Utiliser le programme « G » pour résoudre un problème de pression de 0,005 moles de dioxyde de carbone dans une bouteille de 2 litres à 24°C.

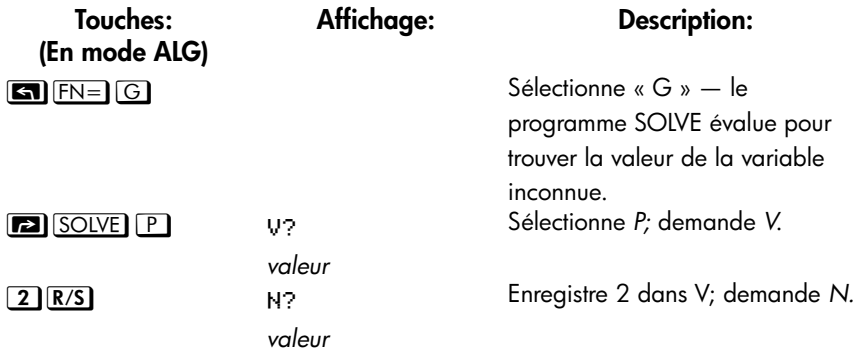

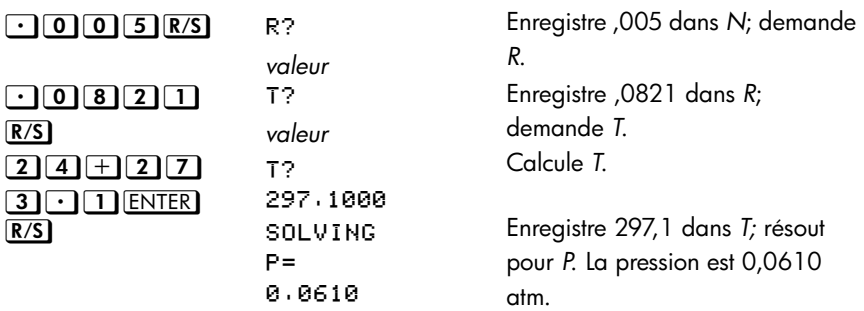

#### **Exemple: Programme utilisant une équation.**

Ecrire un programme qui utilise une équation pour résoudre la « Loi des gaz parfaits ».

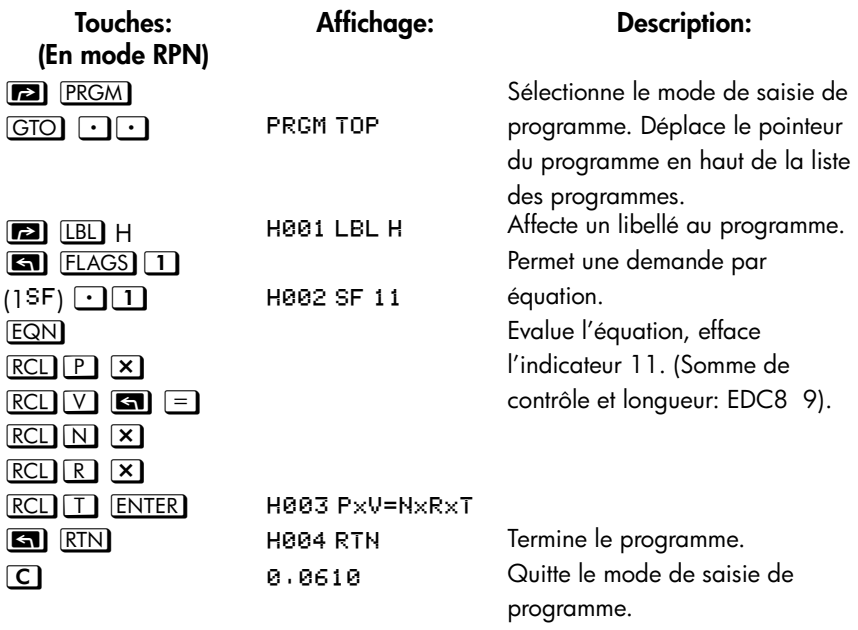

Somme de contrôle et longueur: DF52 21

Calculez maintenant la variation de pression en dioxyde de carbone si la température descend de 10°C par rapport à l'exemple précédent.

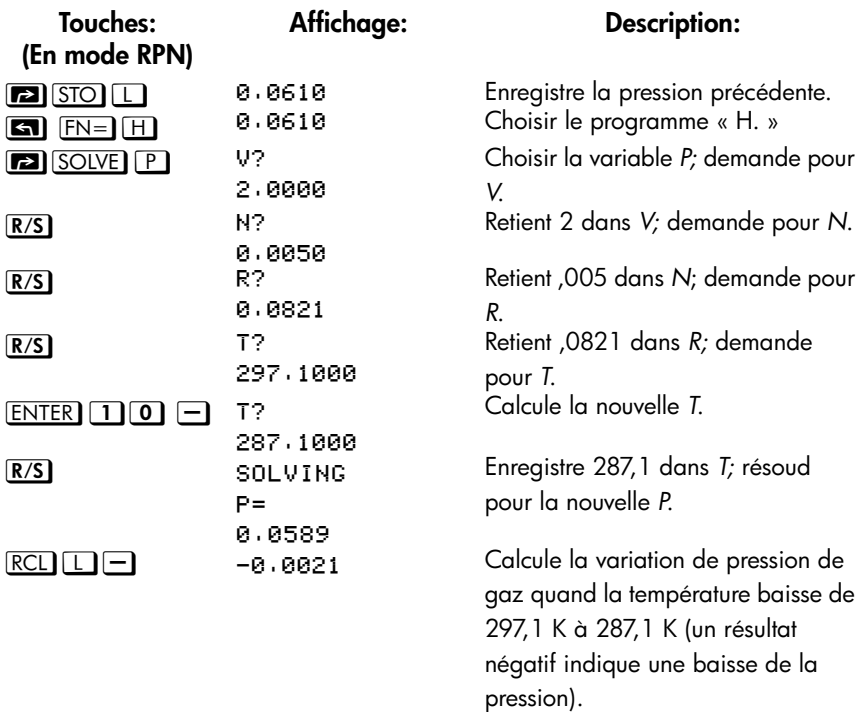

# **Utilisation de SOLVE dans un programme**

Vous pouvez utiliser l'opération SOLVE comme partie d'un programme.

Si approprié, incluez ou demandez des estimations initiales (dans la variable inconnue et dans le registre X) avant d'exécuter l'instruction SOLVE *variable*. Les deux instructions pour résoudre une équation pour une variable inconnue apparaissent dans des programmes comme:

#### / *libellé*

#### SOLVE variable

L'instruction SOLVE *programmée* ne produit pas un affichage libellé (*variable* = *valeur*) car cela peut ne pas être la valeur significative de votre programme (ce qui veut dire que vous puissiez vouloir effectuer d'autres calculs avec le nombre avant de l'afficher). Si vous voulez *vraiment* que le résultat affiché, ajouter une instruction VIEW *variable* après l'instruction SOLVE.

Si aucune solution n'est trouvée pour l'inconnue, la ligne de programme suivante est alors sautée (en accord avec la règle « Faire si vrai », détaillée au chapitre 14). Le programme devrait alors gérer le cas ou il n'y a pas de racine, par exemple en choisissant une nouvelle estimation de départ ou en changeant une valeur d'entrée.

### **Exemple: SOLVE dans un programme.**

L'extrait suivant provient d'un programme qui vous permet de résoudre pour *x* ou *y* en appuyant sur  $XEQ$  X ou Y.

### **Lignes du programme: (En mode RPN)**

**Description:**

```
%

  % Initialisation de X.
%

  Indexation de X.
%

 ! 

 Déplacement vers la routine principale.
Somme de contrôle et longueur: 62A0 11
Y001 LBL Y hitialisation de Y.
&

  Indexation de Y.
                         Déplacement vers la routine principale.
Somme de contrôle et longueur: 221E 11
L001 LBL L<br>Routine principale.

 !  Enregistre index dans in I
                         Définit un programme pour la résolution.
L004 SOLVE(I) Résoud pour la variable appropriée.
L005 VIEN(I) Affiche la solution.
L006 RTN Termine le programme.
Somme de contrôle et longueur: D45B 18
F001 LBL F
)
)
)
                         Calcule f (x, y). Inclure INPUT ou une 
                         demande d'équation comme nécessaire.
F010 RTN
```
# **Intégration dans un programme**

Au chapitre 8, vous avez vu comment entrer une équation (ou expression) — elle est ajoutée à la liste des équations — puis comment l'intégrer en respectant les variables. Vous pouvez également entrer un *programme* qui calcule une fonction puis l'intégrer avec le respect des variables. Cela est particulièrement utile si la fonction que vous intégrez se modifie sous certaines conditions ou si elle nécessite des calculs répétitifs.

### **Pour intégrer une fonction programmée, procédez comme suit:**

**1.** Entrez un programme qui définit la fonction intégrale. (Voir « Pour écrire un programme pour ∫ FN» plus loin.)

- **2.** Sélectionnez la programme qui définit la fonction à intégrer: appuyez sur *libellé* **S** FN=, (Vous pouvez sauter cette étape si vous intégrez dans le même programme).
- **3.** Entrer les limites de l'intégration: tapez la limite *inférieure* et appuyer sur **ENTER**, puis tapez la limite supérieure.
- **4.** Sélectionnez la variable d'intégration et débuter le calcul: appuyez sur *variable* $\boxed{3}$  $\boxed{1}$ .

Remarquez que FN= est nécessaire si vous intégrez une fonction programmée, mais pas si vous intégrez une équation depuis la liste d'équations.

Vous pouvez arrêter un calcul d'intégration qui s'exécute en appuyant sur  $\boxed{\mathsf{C}}$  ou R/S et le message INTERRUPTED apparaîtra en ligne 2. Cependant, le calcul ne pourra pas être poursuivit. Aucune information concernant l'intégration ne sera disponible avant que le calcul ne se termine normalement.

Appuyer sur  $XEQ$  pendant qu'un calcul d'intégration s'exécute annulera l'opération  $\sqrt{\text{FN}}$ . Dans ce cas, vous devrez redémarrer  $\sqrt{\text{FN}}$  depuis le début.

### **Pour écrire un programme pour** ∫ **FN, procédez comme suit:**

Le programme peut utiliser des équations, des opérations ALG ou RPN — dans n'importe quelle combinaison la plus pratique.

- **1.** Commencez le programme par un *libellé*. Ce libellé identifie la fonction que vous voulez intégrer (FN=libellé).
- **2.** Incluez une instruction INPUT pour chaque variable, y compris la variable d'intégration. Les instructions INPUT vous permettent d'intégrer en respectant toutes les variables dans une fonction multi-variables. Un INPUT pour la variable d'intégration est ignoré par la calculatrice. Vous devez donc écrire un seul programme contenant une instruction INPUT *distincte* pour *chaque* variable (y compris la variable d'intégration).

Si vous n'incluez pas d'instruction INPUT, le programme utilise les valeurs stockées dans les variables ou entrées aux demandes de l'équation.

**3.** Entrez les instructions pour évaluer la fonction.

### **15-8 [Programmes de résolution et d'intégration](#page-234-0)**

- Une fonction programmée comme multi-lignes RPN ou une séquence ALG doit calculer les valeurs de la fonction que vous voulez intégrer.
- Une fonction programmée comme une équation est habituellement incluse comme une expression spécifiant l'intégrale — bien que cela puisse être n'importe quelle type d'équation. Si vous voulez que l'équation vous demande les valeurs de variables au lieu d'inclure des instructions INPUT, assurez-vous que l'indicateur 11 est activé.
- **4.** Terminez la programmation par un RTN. L'exécution du programme devrait se terminer avec la valeur de la fonction dans le registre X.

#### **Exemple: Programme utilisant une équation.**

La fonction intégrale sinus dans l'exemple du chapitre 8 est

$$
Si(t) = \int_0^t \left(\frac{\sin x}{x}\right)dx
$$

Cette fonction peut être évaluée par intégration d'un programme qui définit l'intégrale:

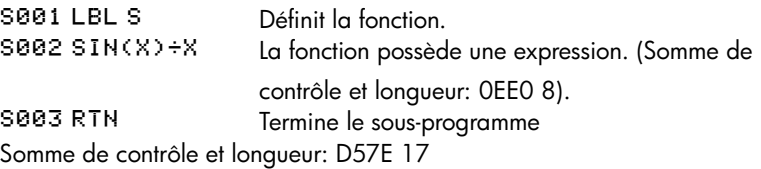

Entrez ce programme et intégrez la fonction intégrale sinus par rapport à *x* entre 0 et  $2(t = 2)$ .

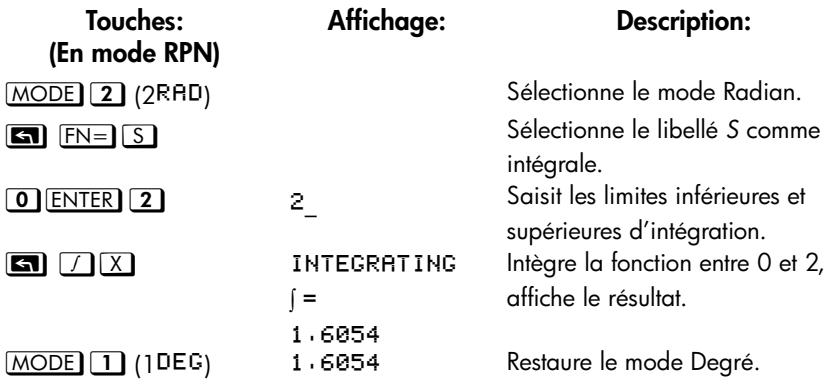

### **[Programmes de résolution et d'intégration](#page-234-0) 15-9**

# **Utilisation de l'intégration dans un programme**

L'intégration peut être réalisée à partir d'un programme. Se souvenir d'inclure ou de demander pour les limites d'intégration avant d'exécuter l'intégration et se souvenir que la précision et la durée d'exécution sont contrôlées par le format d'affichage au moment du fonctionnement du programme. Les deux instructions d'intégration apparaissent dans le programme suivant en tant que:

/ *libellé*

### ∫ G *variable*

Les instructions *programmés* ∫ FN ne donnent pas d'affichage libellé (∫ = *valeur*) puisque ce ne doit pas être le résultat significatif pour votre programme (c'est à dire, vous pouvez vouloir effectuer d'autres instructions avec ce nombre avant de l'afficher). Si vous voulez *vraiment* afficher ce résultat, ajouter une instruction PSE (**E)** PSE) ou STOP (R/S) pour afficher le résultat dans le registre X après l'instruction ∫ FN.

Si l'instruction PSE suit immédiatement une équation qui est affichée (indicateur 10 activé) lors de chaque itération de l'intégration ou de la résolution, l'équation sera affichée pendant 1 seconde et l'exécution continuera jusqu'à la fin de chaque itération. Pendant l'affichage de l'équation, aucun déplacement ni saisie au clavier n'est autorisé.

### **Exemple:** ∫ **FN dans un programme.**

Le programme « Distributions normales et normales inversées » du chapitre 16 inclut une intégration d'équation de la fonction de densité normale

$$
\frac{1}{S\sqrt{2\pi}}\int_M^D e^{-\left(\frac{D-M}{S}\right)^2/2}dD.
$$

La fonction  $e^{((D-M)+S)^2+2}$  est calculée par une routine libellée F. D'autres routines demandent les valeurs connues et effectuent d'autres calculs pour déterminer *Q(D)*, la surface positive d'une courbe de distribution normale. L'intégration elle-même est mise en place et exécutée depuis la routine Q:

### **15-10 [Programmes de résolution et d'intégration](#page-234-0)**

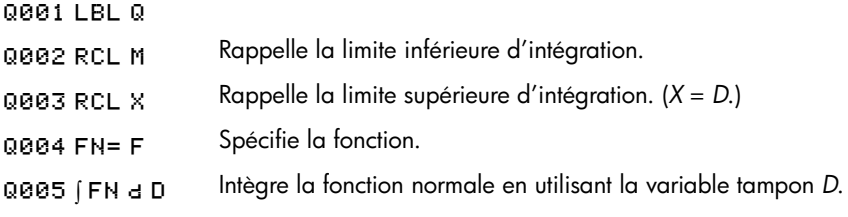

# **Restrictions à la résolution et à l'intégration**

Les instructions *variables* SOLVE et ∫ FN ne peuvent pas appeler une routine contenant une autre instruction SOLVE ou ∫ FN. Ce qui veut dire qu'aucune de ces instructions ne peut être utilisée récursivement. Par exemple, une tentative pour calculer une intégrale multiple engendrera une erreur ∫ 1∫ 2. De même, SOLVE et ∫ FN ne peuvent pas appeler une routine qui contient une instruction FN= libellé; si tenté, une erreur SOLVE RCTIVE ou ∫ FN RCTIVE sera renvoyée. SOLVE ne peut pas appeler une routine qui contient une instruction ∫ FN (cela produit une erreur 1∫ 2), tout comme ∫ FN FN ne peut pas appeler une routine contenant une instruction SOLVE (cela produit une erreur ∫ (SOLVE)).

Les instructions SOLVE *variable* et ∫ FN d *variable* dans un programme utilisent les retours d'un des 20 sous-programmes en attente dans la calculatrice. (Se reporter à « Sous-programmes emboîtés » dans le chapitre 14).

# <span id="page-246-0"></span>**Programmes statistiques**

# **Ajustement de courbe**

Ce programme peut être utilisé pour ajuster un des autres modèles d'équations à vos données. Ces modèles sont la ligne droite, la courbe logarithmique, la courbe exponentielle et la courbe de puissance. Ce programme accepte deux données de paires (*x*, *y*) ou plus, puis calcule le coefficient de corrélation, *r*, et les deux coefficients de régression, *m* et *b*. Le programme inclut une routine pour calculer les estimations pour  $\hat{x}$  et  $\hat{y}$ . (Pour des définitions de ces valeurs, reportez-vous à la section « régression linéaire » au chapitre 12.)

Des exemples de courbes et d'équations correspondantes sont présentés ci-dessous. Les fonctions de régression interne de la calculatrice HP 35s sont utilisées pour calculer les coefficients de régression.

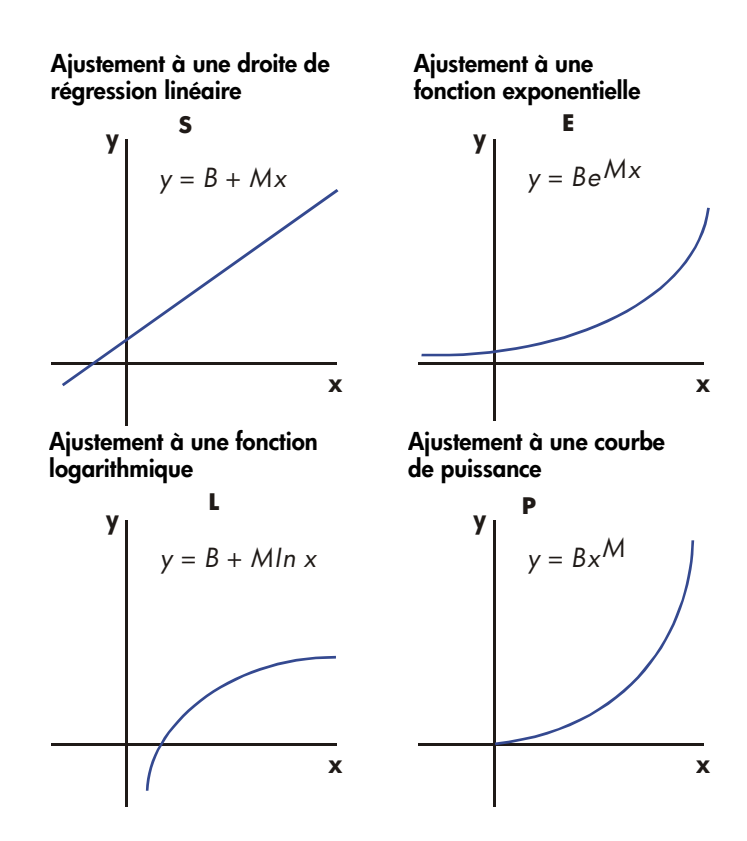

Pour correspondre aux courbes logarithmiques, les valeurs de *x* doivent être positives. Pour correspondre aux courbes exponentielles, les valeurs de *y* doivent être positives. Pour correspondre aux courbes de puissance, les valeurs de *x* et *y*  doivent être positives. Une erreur LOG (NEG) surviendra si un nombre négatif est entré dans ces cas.

Les valeurs des données de large amplitude mais de relativement faible différence peuvent donner lieu à des imprécisions, de même que des valeurs de données d'amplitude très différentes. Reportez-vous à la section « Limites de la précision des données » au chapitre 12.

### **16-2 [Programmes statistiques](#page-246-0)**

**Listes du programme:**

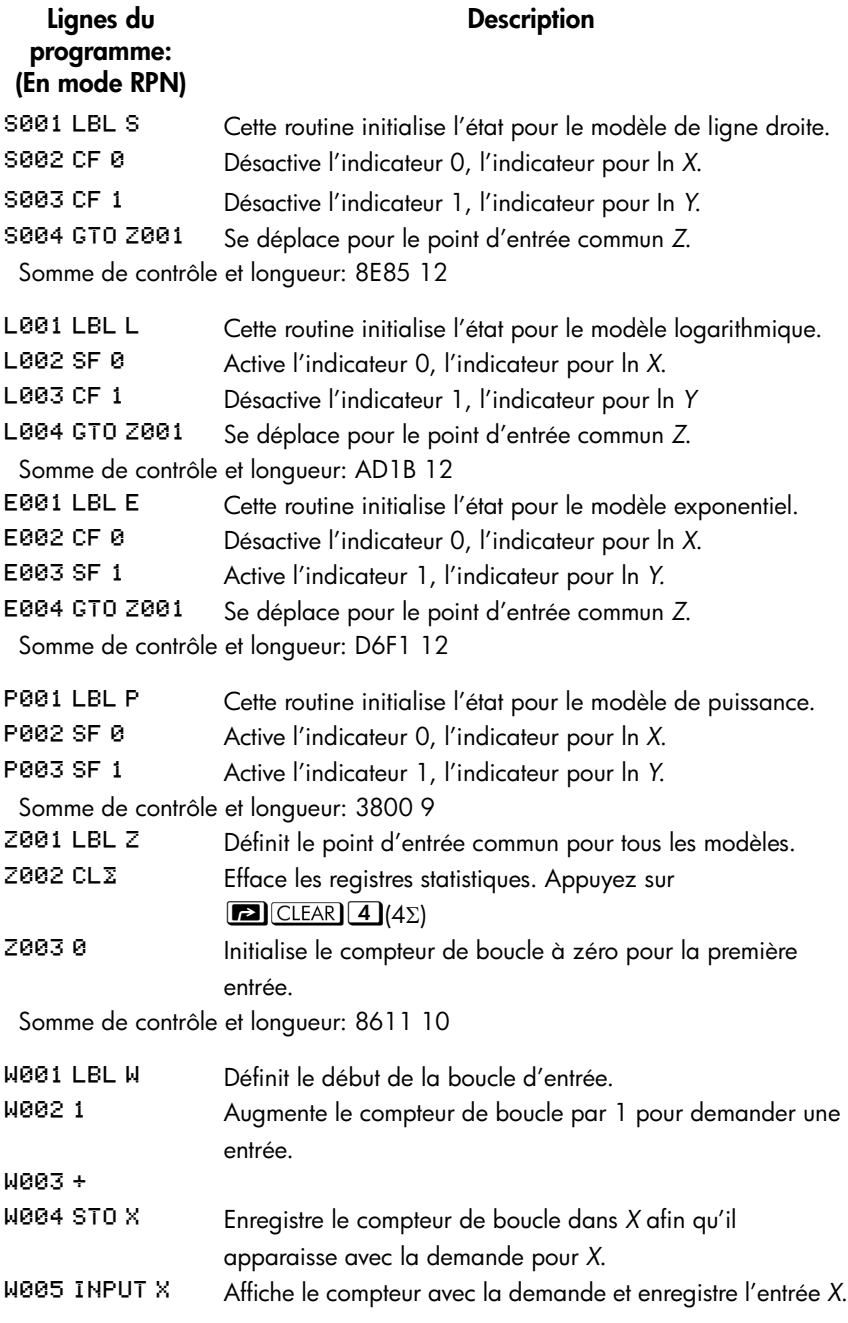

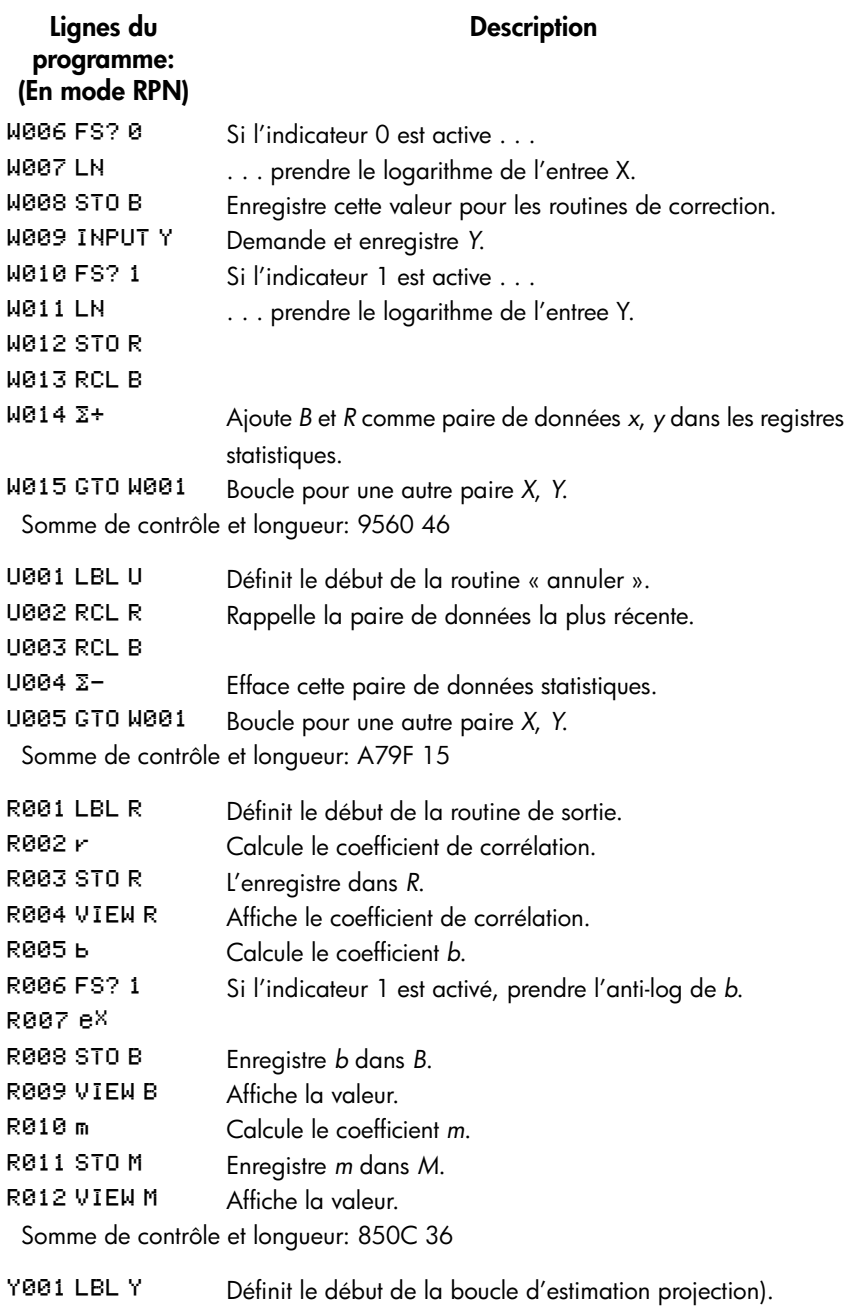

**16-4 [Programmes statistiques](#page-246-0)**

### Y002 INPUT X Affiche, demande et, en cas de modification, enregistre la valeur *x* dans *X*. Y003 FS?0 Si l'indicateur 0 est active ... Y004 GTO K001 Se déplace vers K001 Y005 GTO M001 Se déplace vers M001 Y006 STO Y Enregistre la valeur  $\hat{y}$  dans Y. Y007 INPUT Y Affiche, demande et, en cas de modification, enregistre la valeur *y* dans *Y*. Y008 FS?0 Si l'indicateur 0 est active ... Y009 GTO 0001 Se déplace vers O001 YØ10 GTO NØØ1 Se déplace vers NOO1 Y011 STO X Enregistre  $\hat{x}$  dans *X* pour la boucle suivante. Y012 GTO Y001 Boucle pour une autre estimation. Somme de contrôle et longueur: C3B7 36 <code>R@01</code> LBL <code>A</code>  $\hskip1cm$  Cette sous-routine calcule  $\hat{y}$  pour le modèle en ligne droite. RØØ2 RCL M **BØØ3 RCL×X**  $\mathsf{R}\boxtimes\mathsf{Q}\mathsf{A}\mathsf{R}\mathsf{C}\mathsf{L} + \mathsf{B}$  Calcule  $\hat{\mathsf{y}} = \mathsf{M}\mathsf{X} + \mathsf{B}$ . R005 RTN Retourne à la routine appelante. Somme de contrôle et longueur: 9688 15 G001 LBL G  $\qquad$  Cette sous-routine calcule  $\hat{x}$  pour le modèle en ligne droite. G002 RCL Y 6003 RCL- B G004 RCL÷ M Calcule  $\hat{x} = (Y - B) \div M$ . GBB5 RTN Retourne à la routine appelante. Somme de contrôle et longueur: 9C0F 15 B001 LBL B Cette sous-routine calcule  $\hat{y}$  pour le modèle logarithmique. **B002 RCL X B003 LN** B004 RCLx M B005 RCL+ B  $\qquad$  Calcule  $\hat{y} = M \ln X + B$ . **Lignes du programme: (En mode RPN) Description**

BBB6 RTN Retourne à la routine appelante.

### Somme de contrôle et longueur: 889C 18 H001 LBL H  $\overline{ }$  Cette sous-routine calcule  $\hat{x}$  pour le modèle logarithmique. **H002 RCL Y HØØ3 RCL-B** H004 RCL÷M  $H \otimes \mathfrak{S} \otimes \mathfrak{S}$  Calcule  $\hat{x} = e(Y - B) \div M$ H006 RTN Retourne à la routine appelante. Somme de contrôle et longueur: 0DBE 18 C001 LBL C Cette sous-routine calcule  $\hat{y}$  pour le modèle en ligne droite. C002 RCL M C003 RCLx X C004 eX C005 RCL× B Calcule  $\hat{\mathsf{y}}$  = Be<sup>MX</sup>. C006 GTO M005 Se déplace vers M005 Somme de contrôle et longueur: 9327 18 1001 LBL I Cette sous-routine calcule  $\hat{x}$  pour le modèle en ligne droite. 1002 RCL Y 1003 RCL÷ B 1004 LN 1005 RCL÷ M  $\qquad$  Calcule  $\hat{x} = (\ln (Y + B)) \div M$ . 1006 GTO N005 Vo à N005 Somme de contrôle et longueur: 7219 18 D001 LBL D Cette sous-routine calcule  $\hat{y}$  pour le modèle de puissance. D002 RCL X D003 RCL M D004 vX  $D@5$  RCL $\times$  B  $Calcule$   $Y = B$   $(XM)$ . D006 GTO K005 Va à K005 **Lignes du programme: (En mode RPN) Description**

Somme de contrôle et longueur: 11B3 18  $\overline{\text{3001}}$  LBL  $\overline{\text{3}}$  Cette sous-routine calcule  $\hat{x}$  pour le modèle de puissance.
### **Description**

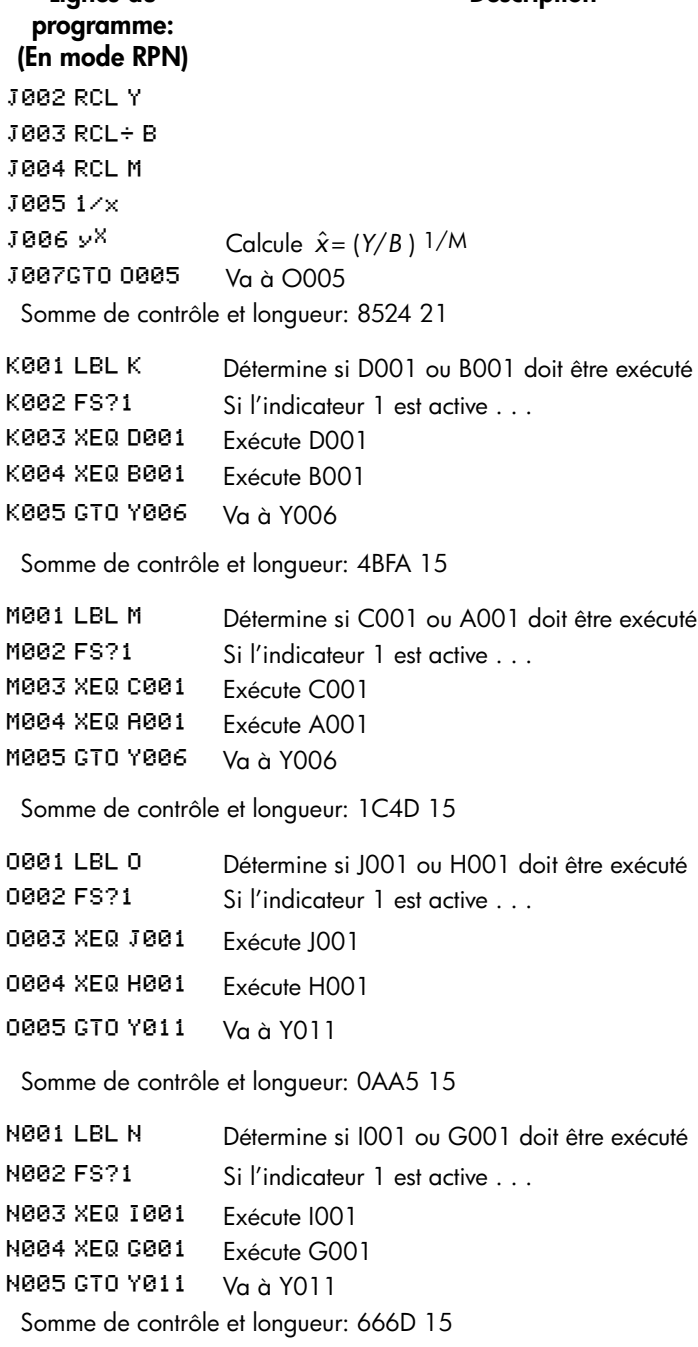

**Lignes du** 

### **Indicateur utilisé:**

L'indicateur 0 est activé si un logarithme népérien est nécessaire pour l'entrée *X*. L'indicateur 1 est activé si un logarithme népérien est nécessaire pour l'entrée *Y*.

Si l'indicateur 1 est paramétré dans la routine N, alors I001 est exécuté. Si l'indicateur 1 est effacé, G001 est exécuté.

### **Instructions du programme:**

- **1.** Entrez les routines du programme, appuyez sur **C** quand vous avez terminé.
- **2.** Appuyez sur  $X \nvert \overline{X \rvert Q}$  et sélectionnez le type de courbe que vous désirez ajuster en appuyant sur:
	- S ENTER pour une ligne droite;
	- **L LENTER** pour une courbe logarithmique;
	- $\blacksquare$  E ENTER pour une courbe exponentielle; ou
	- **P ENTER** pour une courbe de puissance.
- **3.** Entrez la valeur de *x* et appuyez sur **R/S**.
- **4.** Entrez la valeur de y et appuyez sur  $\overline{R/S}$ .
- **5.** Répétez les étapes 3 et 4 pour chaque paire de données. Si vous découvrez que vous avez fait une erreur après que vous avez appuyé sur  $\overline{R/S}$  à l'étape 3 (avec la demande Y? valeur toujours visible), appuyez sur R/S de nouveau (affichant la demande <sup>X</sup>? valeur) et appuyez sur **XEQ** U ENTER pour *annuler* (retirer) la dernière paire de données. Si vous découvrez que vous avez fait une erreur après l'étape 4, appuyez sur **XEQ U ENTER**. Dans tous les cas, passez à l'étape 3.
- **6.** Une fois toutes les variables entrées, appuyez sur **XEQ R ENTER** pour visualiser le coefficient de corrélation *R*.
- **7.** Appuyez sur **R/S** pour visualiser le coefficient de régression *B*.
- **8.** Appuyez sur **R/S** pour visualiser le coefficient de régression M.
- **9.** Appuyez sur **R/S** pour visualiser la demande <sup>%?</sup> valeur pour la routine d'estimation  $\hat{x}$ ,  $\hat{y}$ .
- **10.** Si vous voulez estimer  $\hat{y}$  basée sur *x*, entrez *x* à la demande <sup>x</sup>? valeur, puis appuyez sur R/S pour visualiser  $\hat{y}$  (Y?).
- 11. Si vous voulez estimer  $\hat{x}$  basée sur y, appuyez sur **R/S** jusqu'à ce que vous voyez la demande Y? valeur, entrez alors y, puis appuyez sur R/S pour visualiser  $\hat{x}$  (×?).
- **12.** Pour plus d'estimations, passez à l'étape 10 ou 11.

### **16-8 [Programmes statistiques](#page-246-0)**

**13.** Pour un nouveau cas, passez à l'étape 2.

#### **Variables utilisées:**

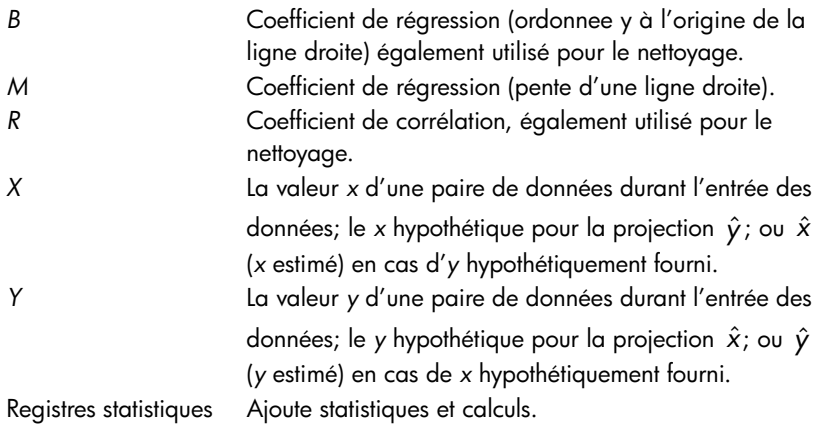

### **Exemple 1:**

Ajustez une ligne droite avec les données ci-dessous. Réalisez une erreur intentionnelle pendant la frappe de la troisième paire de données et corrigez-la à l'aide de la routine d'annulation. Estimez également *y* pour une valeur de *x* de 37, puis estimez *x* pour une valeur *y* de 101.

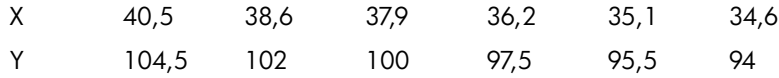

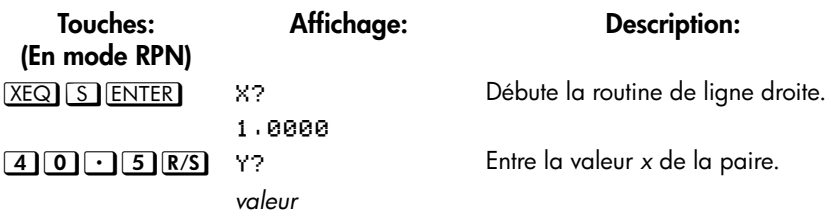

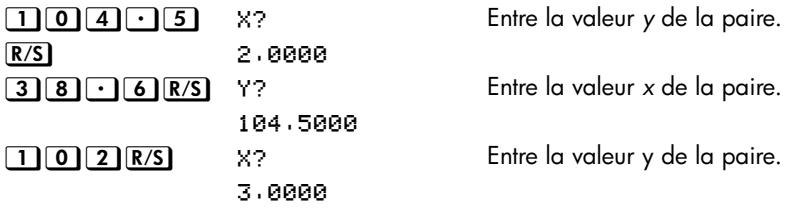

Maintenant, entrez intentionnellement 379 au lieu de 37,9, pour vous familiariser avec la correction d'entrées incorrectes.

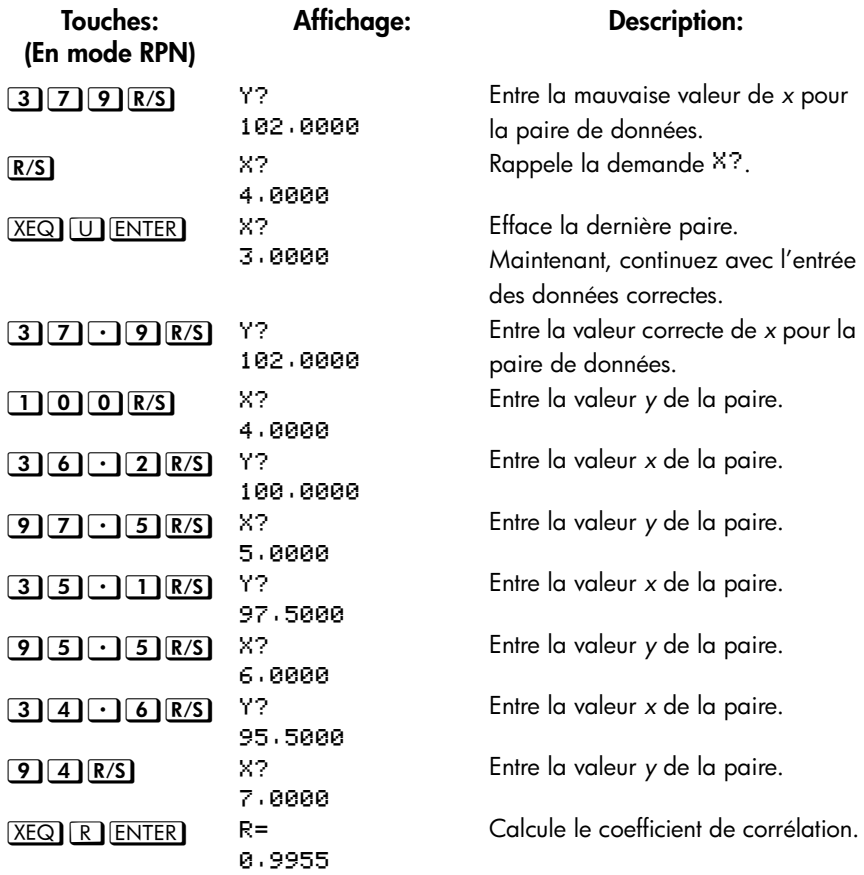

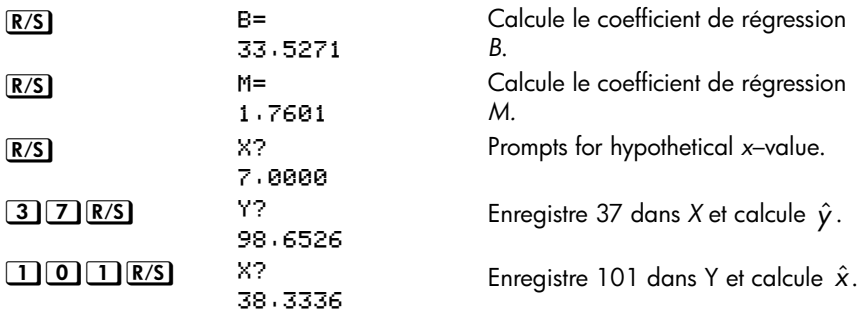

### **Exemple 2:**

Reprenez l'exemple 1 (en utilisant les mêmes données) pour des ajustements de courbes logarithmique, exponentielle et de puissance. Le tableau ci-dessous vous fournit le libellé d'exécution de départ et les résultats (les coefficients de corrélation et de régression et les estimations de *x* et *y*) pour chaque type de courbe. Vous allez devoir ré-entrer les données à chaque fois que vous lancerez le programme pour un ajustement de courbe différent.

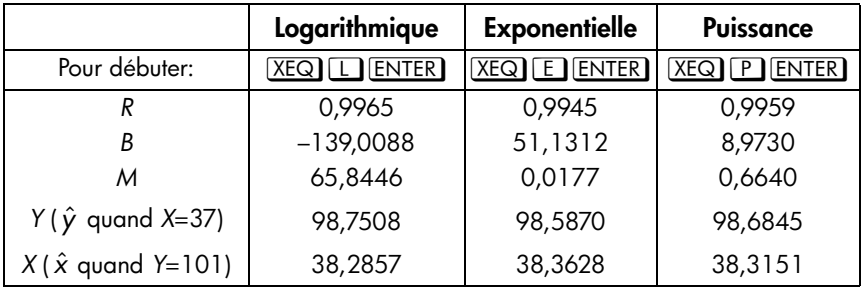

## **Distributions normales et normales inversées**

La distribution normale est fréquemment utilisée pour modeler le comportement de variation aléatoire concernant une moyenne. Ce modèle suppose que la distribution simple est symétrique par rapport à la moyenne, *M*, avec un écart-type, *S*, et estime la forme de la courbe en forme de cloche (comme ci-dessous). Si l'on prend une valeur de *x*, ce programme calcule la probabilité d'une sélection aléatoire depuis les données en exemple de posséder une valeur plus importante. Cela est connu sous le nom de surface de la limite supérieure de la cloche, *Q(x)*. Ce programme fournit également l'inverse: à partir d'une valeur de *Q(x)*, le programme calcule la valeur de *x* correspondante.

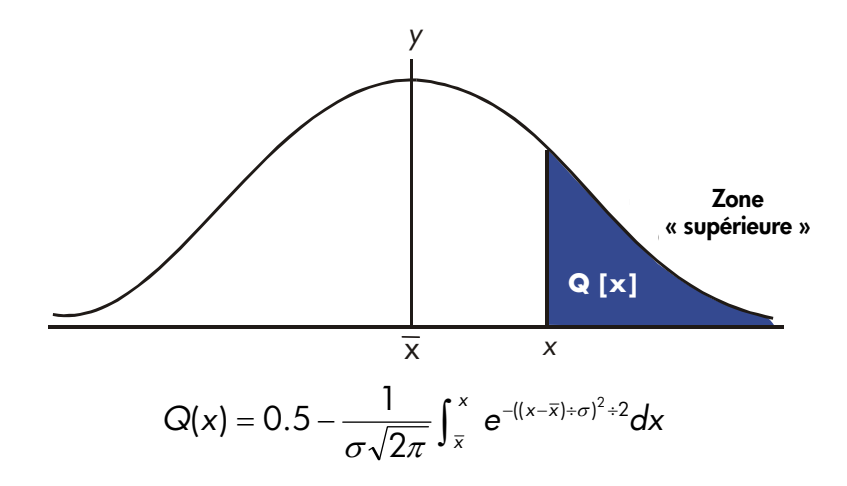

Ce programme utilise un outil d'intégration inhérent à la calculatrice HP 35s pour intégrer l'équation de la courbe de fréquence normale. L'inverse est obtenu en utilisant la méthode de Newton pour rechercher de manière itérative la valeur de *x*  engendrant la probabilité désirée *Q(x)*.

**Listes du programme:**

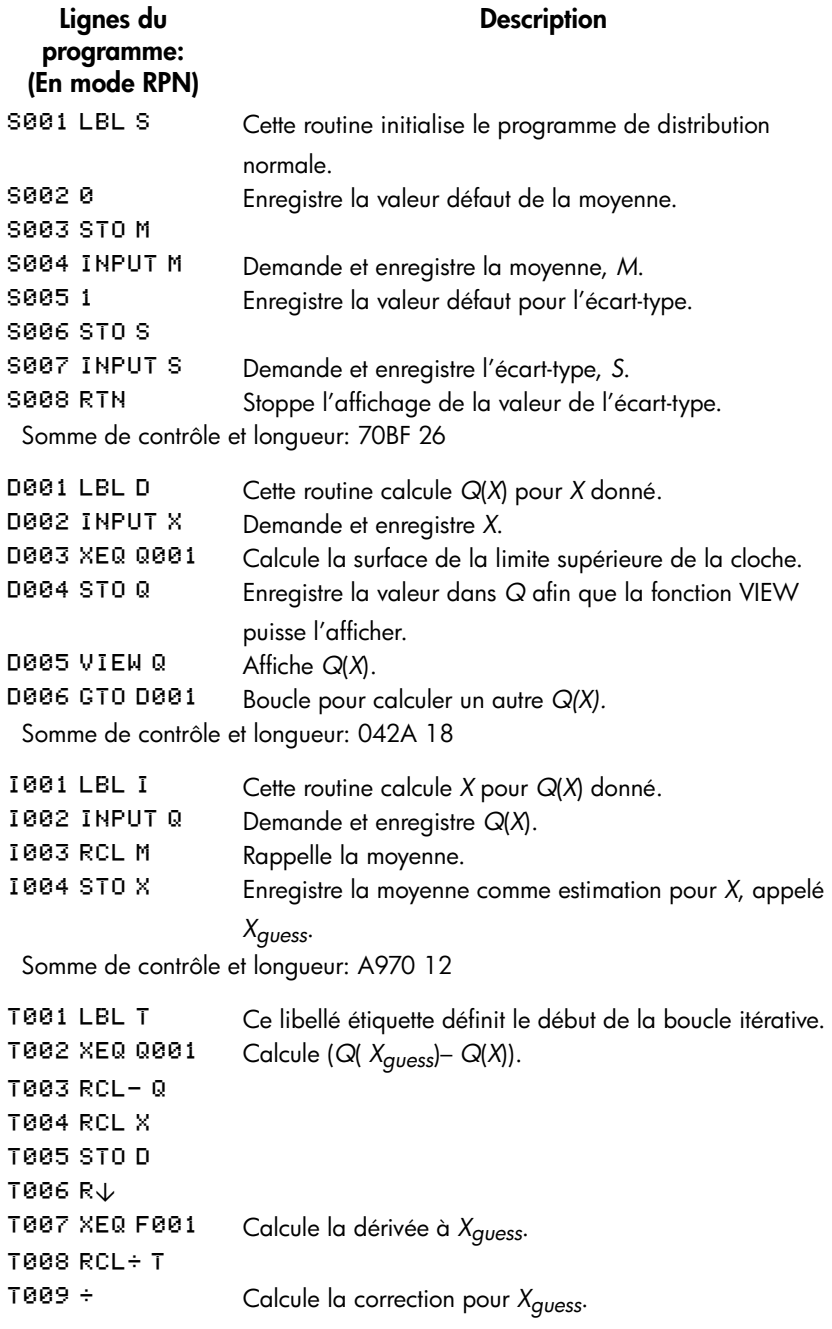

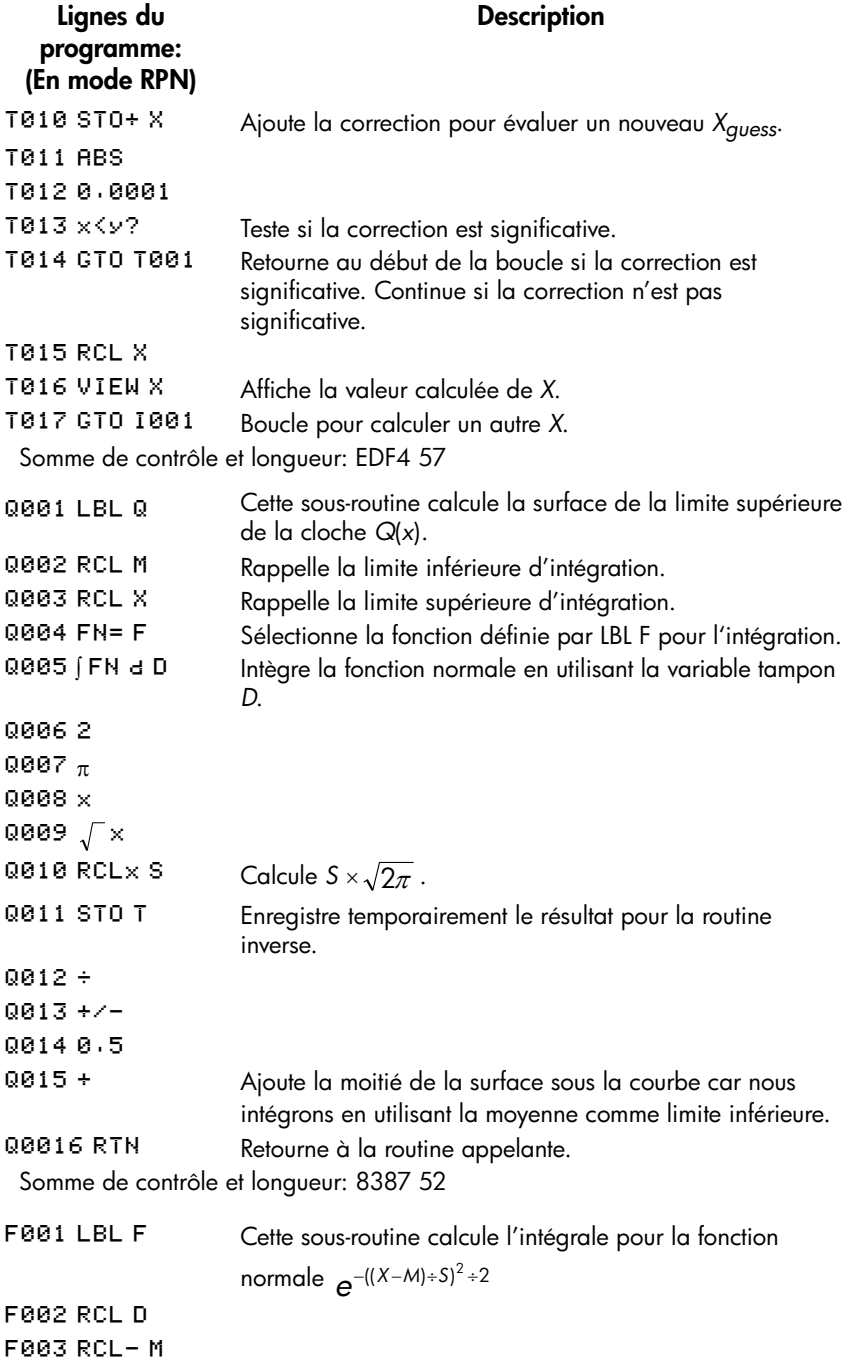

## **16-14 [Programmes statistiques](#page-246-0)**

### **Description**

FØØ4 RCL÷ S F005 x<sup>2</sup> F0062 ÷ 607ء F008 +/-F009 e<sup>x</sup> F010 RTN Retourne à la routine appelante. Somme de contrôle et longueur: B3EB 31 **Lignes du programme: (En mode RPN)**

### **Indicateur utilisé:**

Aucun.

#### **Remarques:**

La précision de ce programme dépend du format d'affichage. Pour des entrées dans la zone de ±3 par rapport à l'écart-type, un affichage à quatre chiffres ou plus est adéquat pour la plupart des applications.

En précision maximale, la limite d'entrée devient ±5 par rapport à l'écart-type. La durée de calcul est significativement moindre avec un nombre de chiffre affiché réduit.

Dans la routine Q, la constante 0,5 peut être remplacée par 2 et  $\frac{1}{x}$ .

Vous n'avez pas besoin de taper la routine inverse (dans les routines I et T) si vous n'êtes pas intéressé par la capacité d'inversion.

### **Instructions du programme:**

- **1.** Entrez les routines du programme, appuyez sur **C** quand vous avez terminé.
- 2. Appuyez sur **XEQ** S **ENTER**.
- **3.** Après la demande pour *M*, tapez la moyenne de la population et appuyez sur  $\overline{R/S}$ . (Si la moyenne est zéro, appuyez simplement sur  $\overline{R/S}$ .)

### **[Programmes statistiques](#page-246-0) 16-15**

- **4.** Après la demande de *S*, tapez l'écart-type de la population et appuyez sur  $R/S$ . (Si l'écart-type est 1, appuyez simplement sur  $R/S$ ).)
- **5.** Pour calculer *X* pour *Q*(*X*) donné, reportez-vous à l'étape 9 de ces instructions.
- **6.** Pour calculer *Q*(*X*) pour une valeur de *X* donnée, appuyez sur  $XEQ$   $D$   $ENTER$ .
- **7.** Après la demande, tapez la valeur de *X* et appuyez sur **R/S**. Le résultat, *Q*(*X*), est affiché.
- **8.** Pour calculer *Q*(*X*) pour un nouvel *X* avec les mêmes moyenne et écart-type, appuyer suz  $R/S$  et revenez à l'étape 7.
- **9.** Pour calculer *X* pour *Q*(*X*) donné, appuyez sur **XEQ 1 ENTER**.
- **10.** Après la demande, tapez la valeur de *Q(X)* et appuyez sur  $\overline{R/S}$ . Le résultat, *X*, est affiché.
- **11.** Pour calculer *X* pour une nouveau *Q*(*X*) avec les mêmes moyenne et écart-type, appuyez sur  $\overline{R/S}$  et revenez à l'étape 10.

### **Variables utilisées:**

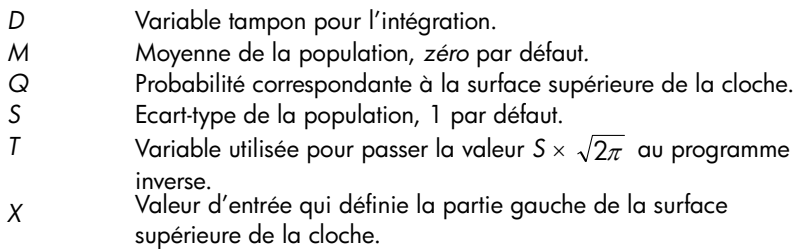

### **Exemple 1:**

Un ami vous informe que la personne de votre rendez-vous possède une intelligence de « 3σ ». Vous interprétez que cette personne est plus intelligente que la population normale à l'exception de personnes ayant une intelligence de plus de trois fois l'écart-type au dessus de la moyenne.

Supposons que la population locale soit de 10.000 personnes pour un rendezvous. Combien de personnes sont présentes dans la plage des « 3σ »? Du fait que ce problème est décrit en terme d'écart-type, utilisez la valeur zéro pour *M* et 1 pour *S*.

### **16-16 [Programmes statistiques](#page-246-0)**

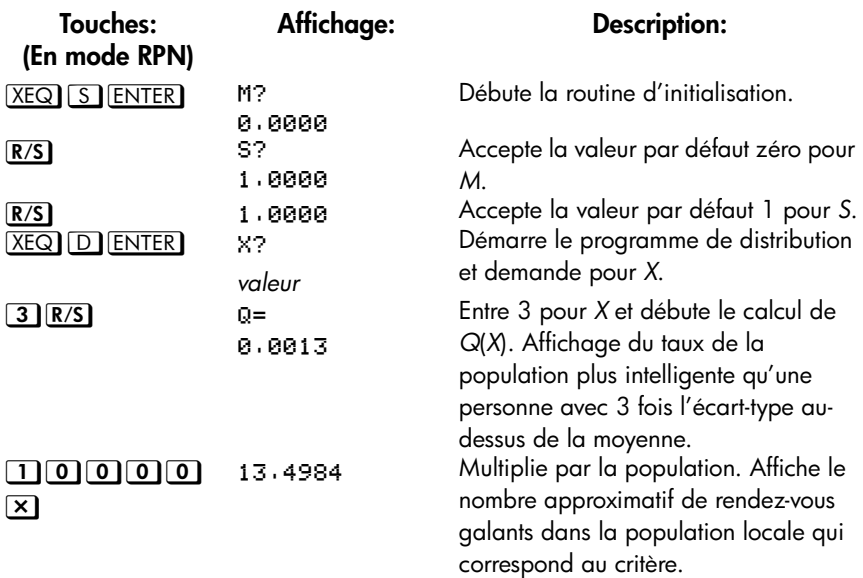

Du fait que votre ami est connu pour exagérer de temps en temps, vous décidez de déterminer quelle est la rareté de rendez-vous « 2σ ». Remarquez que le programme peut être relancé uniquement en appuyant sur  $R/S$ .

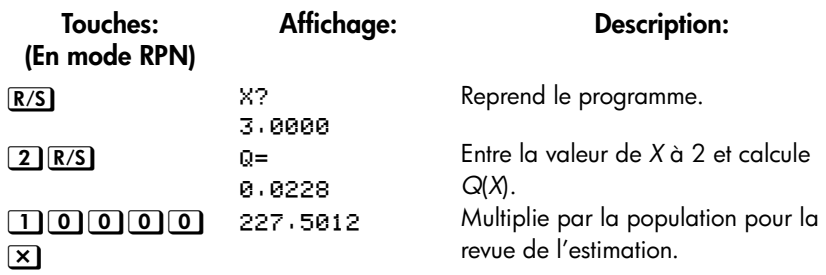

### **Exemple 2:**

La moyenne d'un ensemble de résultats d'étudiants est de 55. L'écart-type est de 15,3. En supposant qu'une courbe de distribution normale représente de manière appropriée la distribution, quelle est la probabilité qu'un étudiant choisi au hasard possède un résultat au moins 90? Quel est le résultat que seulement 10 pour cent des étudiants est supposé avoir dépassé? Quel serait le résultat qu'uniquement 20 pour cent des étudiants aurait échoué à obtenir?

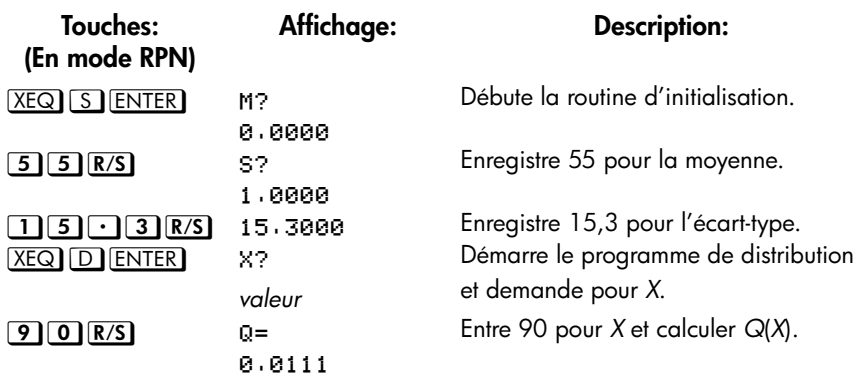

Et ainsi, on espère que seulement 1 pour cent des étudiants auront un résultat supérieur à 90.

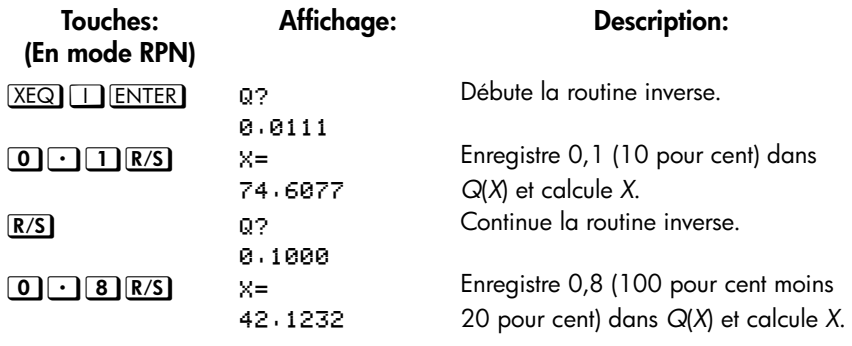

# **Ecart-type de groupe**

L'écart-type des données groupées, *Sxy*, est l'écart-type des points de données *x1, x2, ... , xn,* apparaissant à des fréquences d'entiers positifs *f1, f2, ... , fn.*

$$
S_{xg} = \sqrt{\frac{\sum x_i^2 t_i - \left(\sum x_i f_j\right)^2}{\left(\sum f_i\right) - 1}}
$$

### **16-18 [Programmes statistiques](#page-246-0)**

Ce programme vous permet d'entrer les données, de les corriger et de calculer l'écart-type et la moyenne pondérée du groupe de données.

#### **Listes du programme:**

**Lignes du programme: (En mode ALG) Description** S001 LBL S Débute le programme d'écart-type de groupe.  $\text{SE02 CL2}$  Efface les registres statistiques (-27 à -32). S003 0 

 ! Efface le compteur *N*. Somme de contrôle et longueur: E5BC 13 1001 LBL I Entrée des points de données statistiques. "! % Enregistre le point de données dans *X*. 1003 INPUT F Enregistre la fréquence du point de donnée dans F. Entre un incrément pour *N*. 1005 STO B Rappelle la fréquence du point d'entrée *fi*. Somme de contrôle et longueur: 3387 19 F001 LBL F Ajoute les sommations. F002-27 F003 STO I Enregistre l'index pour le registre -27. FØ04 RCL F **F005** ST0+(I) Met à jour  $\sum f_i$  dans le registre -27. F006 RCL×X F007 STO Z F008 -28 F009 STO I Enregistre l'index pour le registre -28. FØ10 RCL Z **F011** ST0+(I) Met à jour  $\sum x_i f_i$  dans le registre -28. FØ12 RCL×X F013 STO Z Enregistre l'index pour le registre -30. F014-30 F015 STO I F016 RCL Z F017 ST0+(I) ST0+(I) Met à jour  $\sum x_i^2 f_i$  dans le registre -30. *i i x f*  $x_i^2f_i$ 

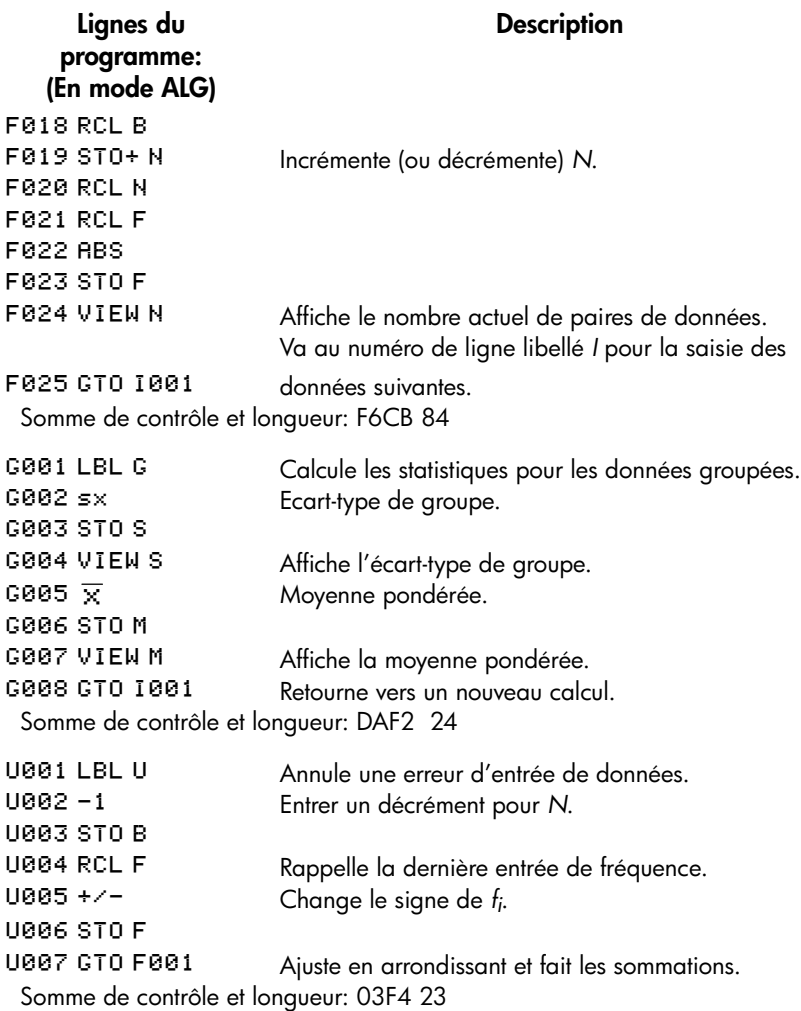

### **Indicateur utilisé:**

Aucun.

### **Instructions du programme:**

- **1.** Entrez les routines du programme, appuyez sur **C** quand vous avez terminé.
- 2. Appuyez sur **XEQ S ENTER** pour débuter l'entrée de nouvelles données.
- **3.** Tapez la valeur  $x_i$  (point) et appuyez sur  $\overline{R/S}$ .
- **4.** Tapez la valeur *f<sub>i</sub>* (fréquence) et appuyez sur **R/S**.
- **5.** Appuyez sur **R/S** après avoir affiché le nombre de points entrés.
- **6.** Répétez les étapes 3 à 5 pour chaque point de données.

SI vous découvrez que vous avez fait une erreur de saisie (*xi* ou *fi* ) après que vous avez appuyé sur  $R/S$  à l'étape 4, appuyez sur  $XEQ$  U  $ENTER$ , puis appuyer de nouveau sur  $R/S$ . Revenez ensuite à l'étape 3 pour entrer les données correctes.

- **7.** Quand la dernière paire de données a été enregistrée, appuyez sur [XEQ] G [ENTER] pour calculer et afficher l'écart-type de groupe.
- **8.** Appuyez sur **R/S** pour afficher la moyenne pondérée du groupe de données.
- **9.** Pour ajouter des points supplémentaires, appuyez sur **R/S** et passez à l'étape 3. Pour débuter une nouvelle étude, démarrez à l'étape 2. Variables utilisées:

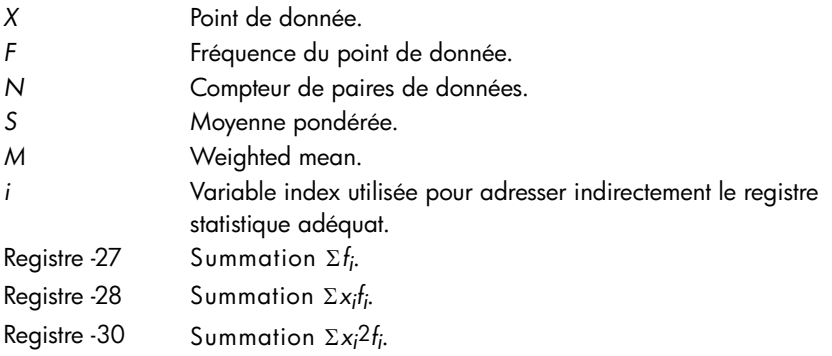

### **Exemple:**

Entrez les données suivantes et calculer l'écart-type de groupe.

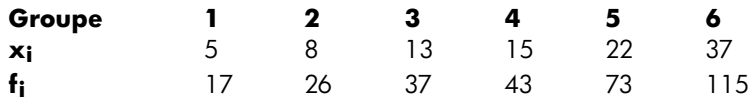

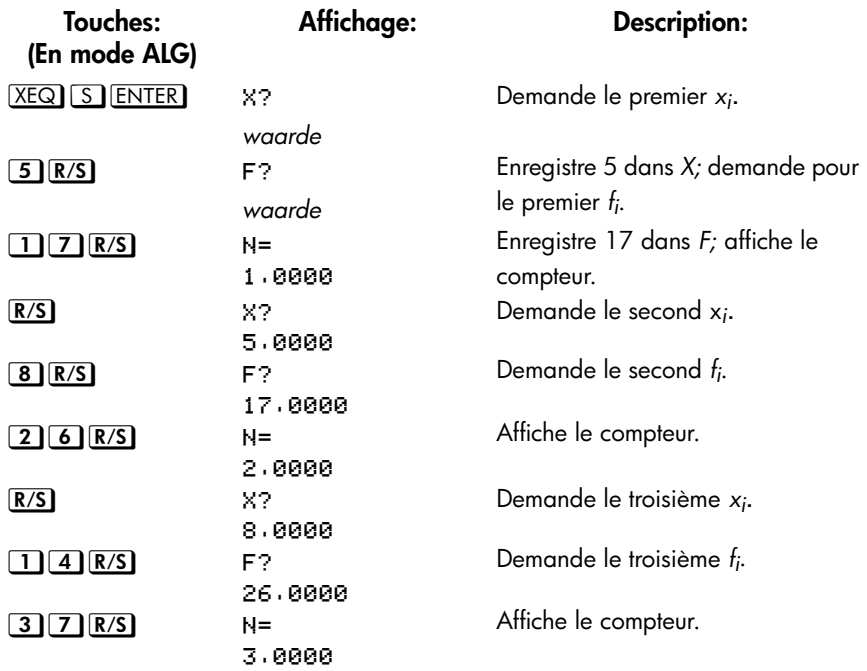

Réalisez une erreur intentionnelle en entrant 14 au lieu de 13 pour x*3*. Annulez votre erreur en exécutant la routine U:

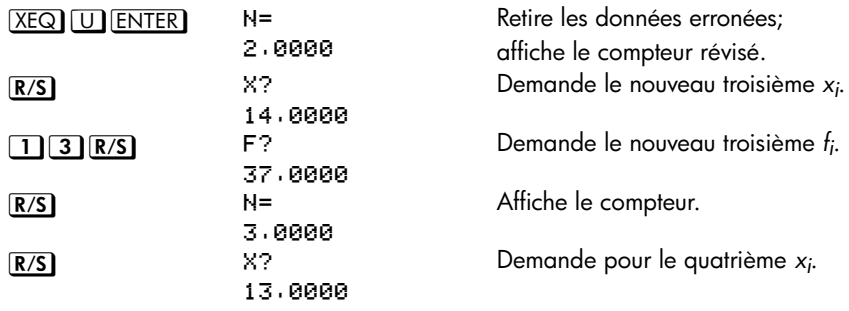

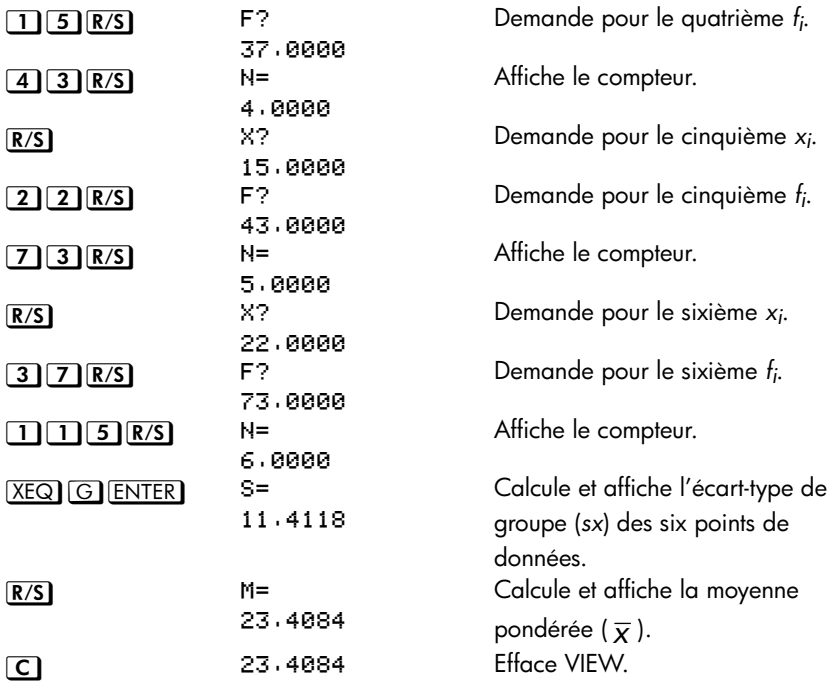

# <span id="page-270-0"></span>**Programmes divers et équations**

## **Valeur temporelle de l'argent**

Vous pouvez résoudre avec quatres valeurs sur cinq l' « équation Time-Value-of-Money » (TVM) pour la cinquième valeur. Cette équation est utilisée dans une grande variété d'applications financières telles que les emprunts privés et les prêts à la consommation et pour le calcul d'intérêts.

L'équation TVM est :

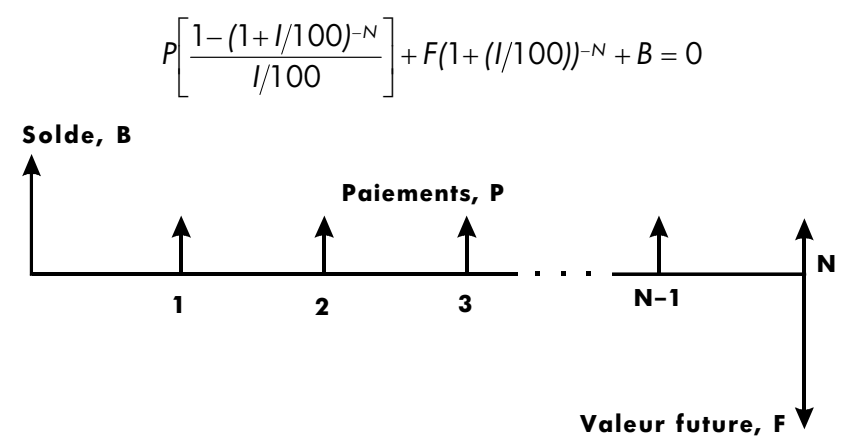

Le signe des sommes (solde, *B*; paiement, *P*; et solde futur, *F*) correspondent à la direction du mouvement financier. L'argent que vous recevez a un signe positif tandis que vos paiements ont un signe négatif. Remarquez que tout problème peut être étudié depuis deux points de vue. Le point de vue du préteur et celui de l'emprunteur, il s'agit du même problème avec des signes inversés.

### **Entrée de l'équation :**

Tapez cette équation :

Px100x(1-(1+I+100)^-N)+I+Fx(1+I+100)^-N+B

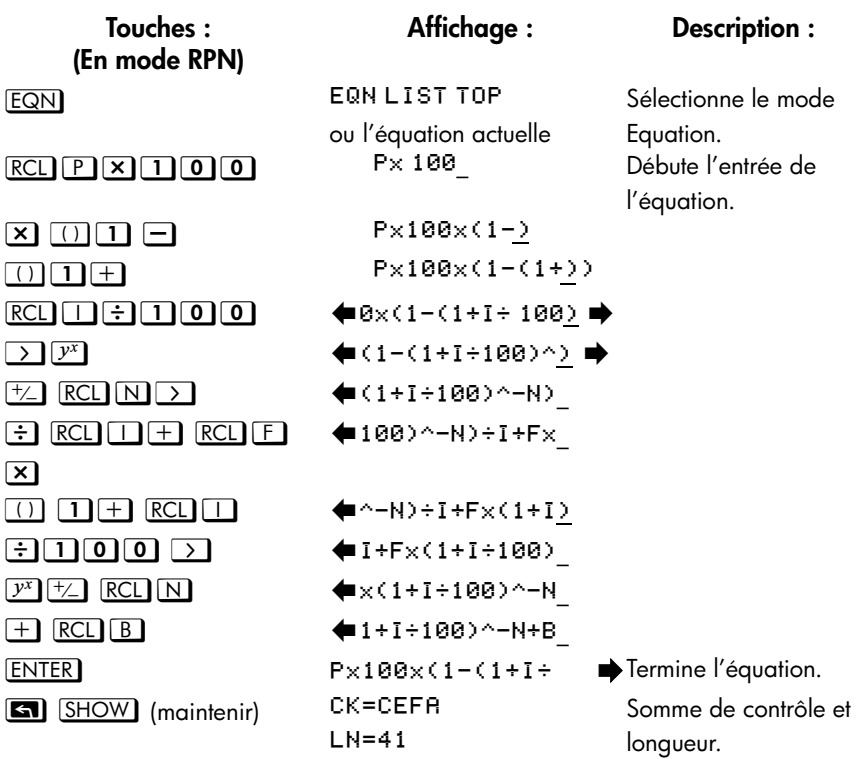

### **Remarques :**

L'équation TVM nécessite que le solde soit non-nul pour éviter une erreur DIVIDE BY 0. Si vous résolvez pour *l* et n'êtes pas sûr de sa valeur actuelle, appuyez sur HI **au STO** | avant de débuter le calcul de SOLVE (**B** SOLVE | ).

L'ordre dans lequel les valeurs vous sont demandées dépend de la variable recherchée.

### **Les instructions SOLVE :**

- **1.** Si votre *premier* calcul avec TVM consiste à résoudre le taux d'intérêt I, appuyez sur  $\boxed{1}$   $\boxed{2}$   $\boxed{570}$   $\boxed{1}$ .
- **2.** Appuyez sur **EQN**. Si nécessaire, appuyez sur  $\Omega$  ou  $\Omega$  pour faire défiler la liste d'équations jusqu'à trouver l'équation TVM.
- **3.** Réalisez une des opérations suivantes :
	- **a.** Appuyez sur **[2]** SOLVE N pour calculer le nombre d'échéances.
	- **b.** Appuyez sur **12** SOLVE | pour calculer l'intérêt périodique.

Pour un paiement mensuel, le résultat renvoyé pour *I* est un intérêt *mensuel, i, appuyez sur*  $12 \times$  pour visualiser le taux d'intérêt annuel.

- **c.** Appuyez sur **B** SOLVE **B** pour calculer le solde initial d'un prêt ou d'un crédit.
- **d.** Appuyez sur **P** SOLVE P pour calculer le remboursement périodique.
- **e.** Appuyez sur **FEI** SOLVE F pour calculer la valeur future ou le solde d'un **prêt**.
- **4.** Tapez les valeurs des quatre variables connues comme elles sont demandées à l'écran, appuyez sur  $\overline{R/S}$  après chaque valeur.
- **5.** Quand vous entrez le dernier **R/S**, la valeur de la variable inconnue est calculée et affichée.
- **6.** Pour calculer une nouvelle variable ou recalculer la même variable en utilisant des données différentes, revenez à l'étape 2.

SOLVE fonctionne efficacement dans cette application sans intuition initiale.

### **Variables utilisées :**

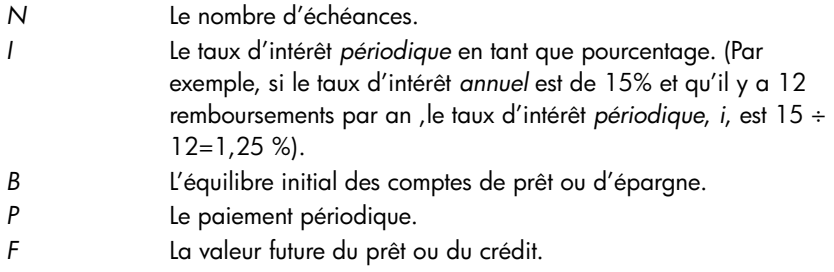

### **Exemple :**

Partie 1. Vous financez l'achat d'une voiture avec un prêt sur 3 ans (36 mois) avec un intérêt annuel de 10,5 % calculé en mensualités. Le prix d'achat de la voiture est de \$7.250. Votre paiement initial est de \$1.500.

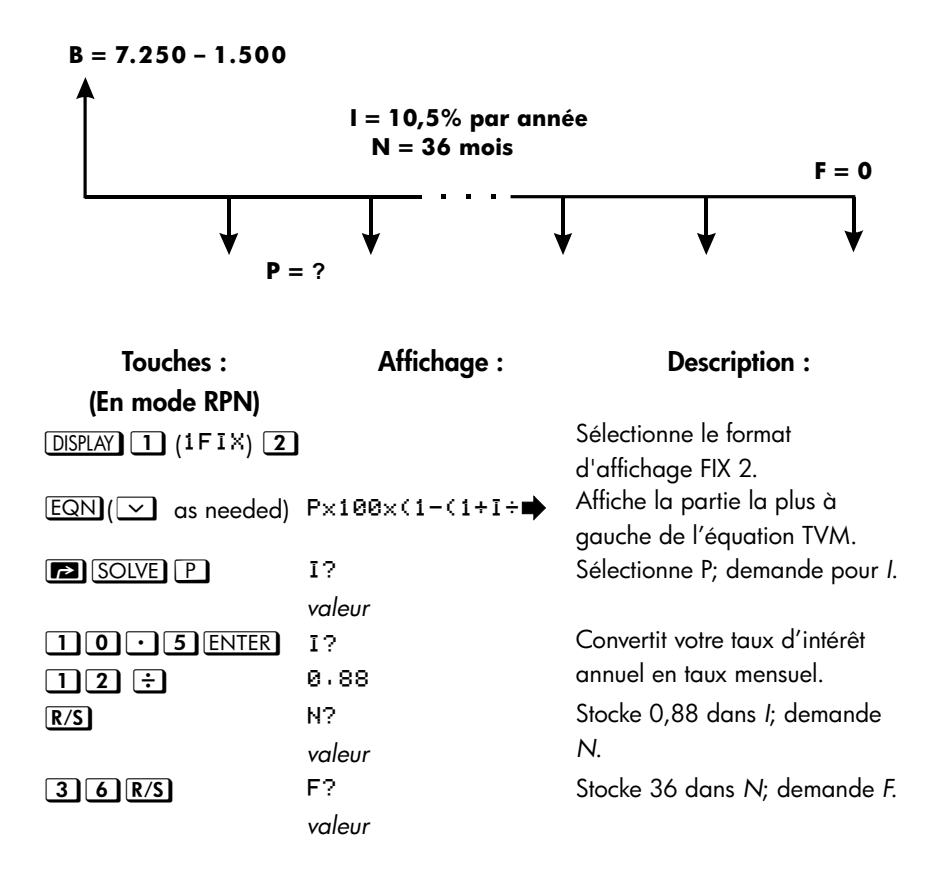

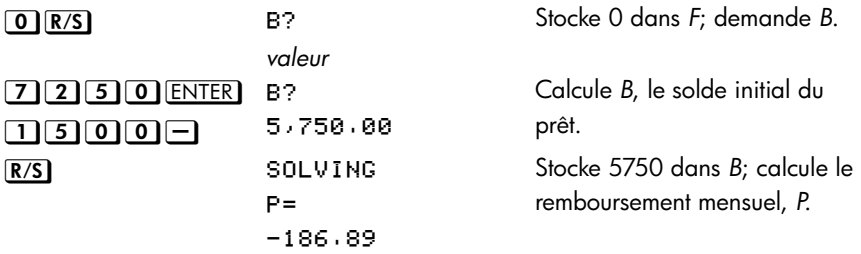

Le résultat est négatif car le prêt étant estimé du point de vue de l'emprunteur. L'argent reçu par l'emprunteur (solde initial) est positif et les sommes à payer négatives.

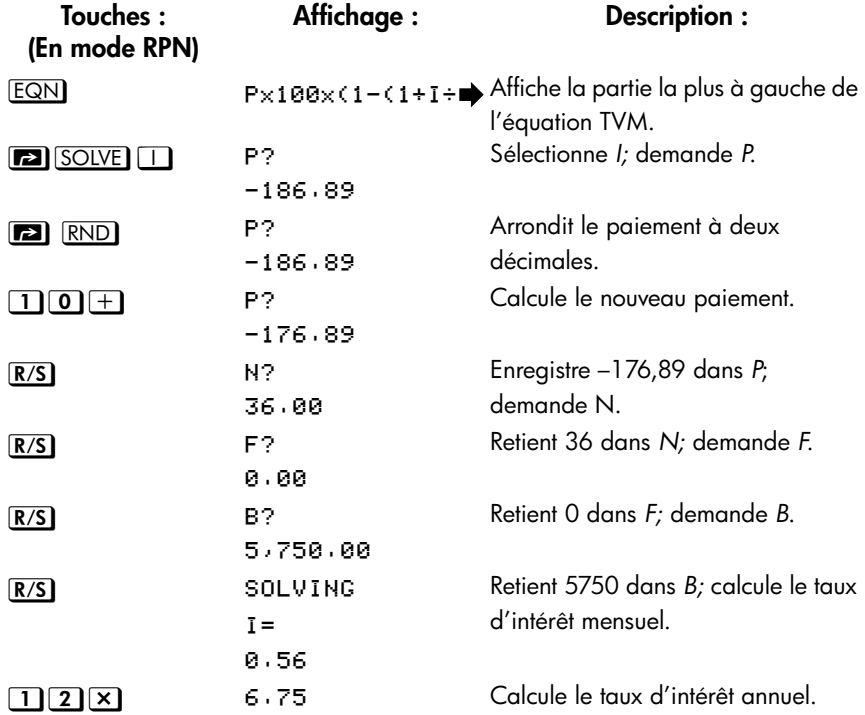

Partie 2. Quel taux d'intérêt réduirait le paiement mensuel de \$10?

Partie 3. En utilisant le taux d'intérêt composé (6,75%) et en supposant que vous revendiez la voiture au bout de 2 ans, quel sera le solde qu'il vous restera à repayer ? Autrement dit, quelle est la valeur future dans 2 ans ?

Remarquez que le taux d'intérêt, *I*, issu de la partie 2 n'est pas zéro. Vous n'obtiendrez pas l'erreur DIVIDE BY <sup>®</sup> lors du calcul du nouveau *I*.

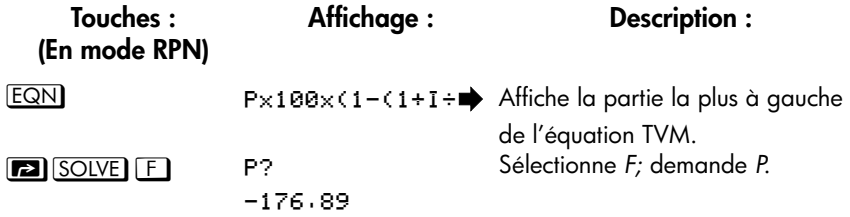

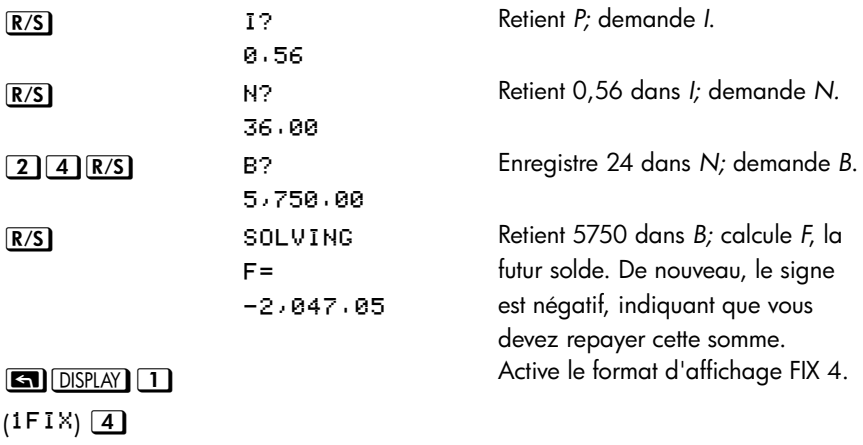

## **Générateur de nombres**

Ce programme accepte n'importe quel nombre premier supérieur à 3. Si le nombre est un nombre premier (non divisible sans reste par tous les entiers inférieurs, à l'exception de 1 et de lui-même), alors le programme renvoie la valeur rentrée. Si le nombre n'est pas un nombre premier, alors le programme renvoie le premier nombre premier supérieur au nombre initial.

Ce programme identifie les nombres non-premiers en essayant exhaustivement tous les facteurs possibles. Si le nombre n'est pas premier, le programme ajoute 2 (assurant ainsi que la valeur est toujours impaire) et teste si ce nouveau nombre est premier. Ce procédé continue jusqu'à ce qu'un nombre premier soit trouvé.

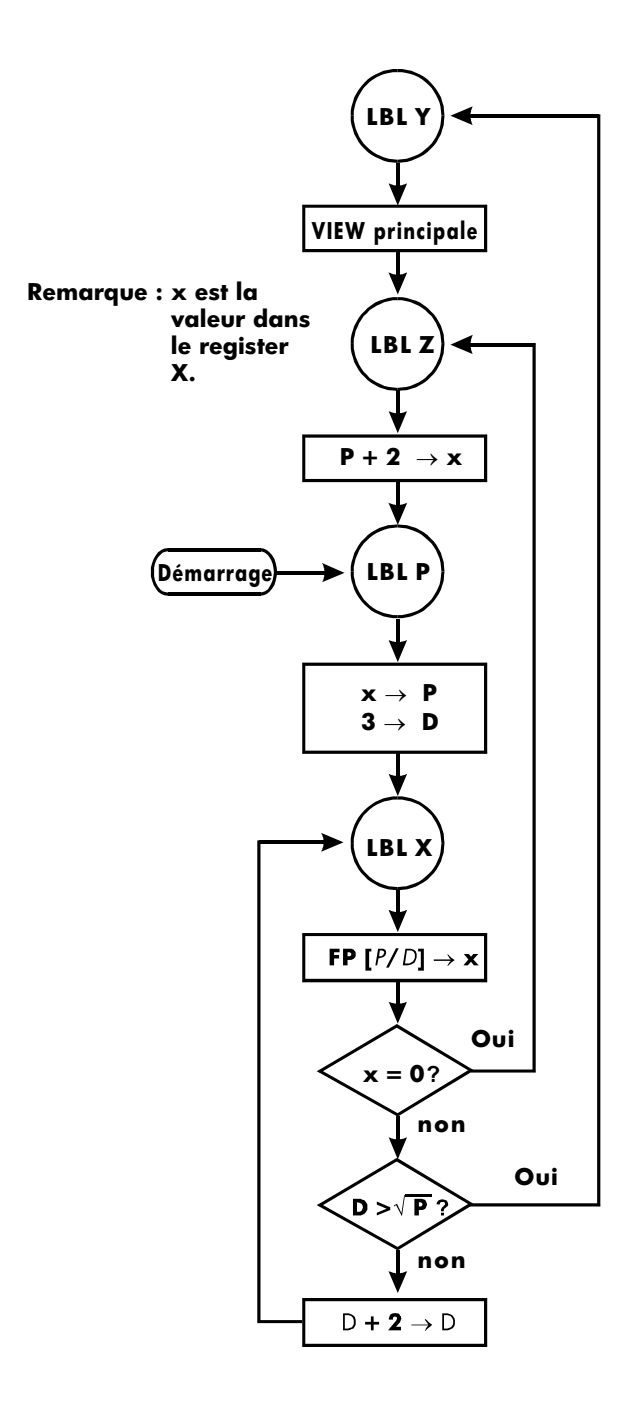

**Listes du programme :**

**Lignes du programme : (En mode ALG) Description** Y001 LBL Y Cette routine affiche le nombre premier P. Y002 VIEW P Somme de contrôle et longueur : 2CC5 6 Z001 LBL Z Cette routine ajoute 2 à *P*. Z002 2+ P Somme de contrôle et longueur : EFB2 9 Cette routine enregistre la valeur d'entrée *P*. P002 LASTxP P P003 FP(P÷2) P004 x<>> P0050 P006 x=y? Teste si l'entrée est *paire* P007 1+PDP - Incrémente *P* si l'entrée est un nombre pair. Enregistre 3 dans le diviseur de test, *D*. Somme de contrôle et longueur : EA89 47 % % Cette routine teste *P* pour déterminer si il est premier.  $X \otimes B2$  FP(P÷D) Trouve la partie fractionnaire de  $P \div D$ . % º/
@ Teste si le reste est nul (*non* premier). X004 GTO Z001 Si le nombre n'est pas premier, essaie la possibilité suivante. X005 SQRT(P) X006 x<>y X007 D  $\times 88 \times 10^{17}$  Teste si tous les facteurs possibles ont été essayés. X009 GTO Y001 Si tous les facteurs ont été essayés, se déplace vers la routine d'affichage. X0102÷DDD X011 GTO X001 Se déplace pour tester un nombre premier potentiel avec le nouveau facteur.

Somme de contrôle et longueur : C6B5 53

### **Indicateur utilisé :**

Aucun.

### **Instructions du programme :**

- **1.** Entrez les routines du programme, appuyez sur **C** quand vous avez terminé.
- **2.** Tapez un entier positif supérieur à 3.
- **3.** Appuyez sur **XEQ P ENTER** pour exécuter le programme. Le nombre premier, *P* sera affiché.
- **4.** Pour visualiser le nombre premier suivant, appuyez sur **R/S**.

### **Variables utilisées :**

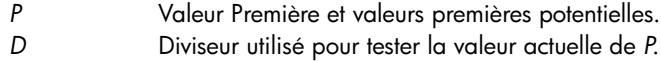

### **Remarques :**

Aucun test n'est réalisé pour s'assurer que l'entrée est un entier plus grand que 3.

### **Exemple :**

Quel est le premier nombre premier après 789 ? Quel est le nombre premier suivant ?

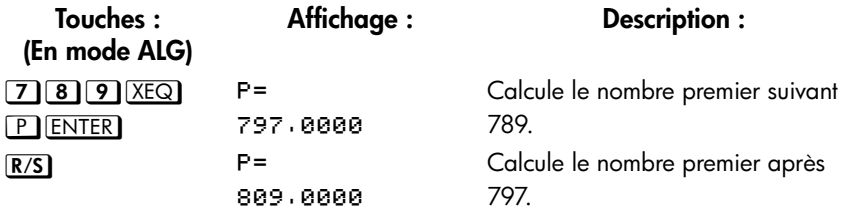

## **Produit vectoriel de vecteurs**

Voici un exemple montrant comment utiliser la fonction programme pour calculer le produit vectoriel.

Produit vectoriel :

$$
\mathbf{v}_1 \times \mathbf{v}_2 = (YW - ZV)\mathbf{i} + (ZU - XW)\mathbf{j} + (XV - YU)\mathbf{k}
$$

où

 $\mathbf{v}_1 = X \mathbf{i} + Y \mathbf{j} + Z \mathbf{k}$ 

et

**v***2*=*U* **i** + *V* **j** + *W* **k**

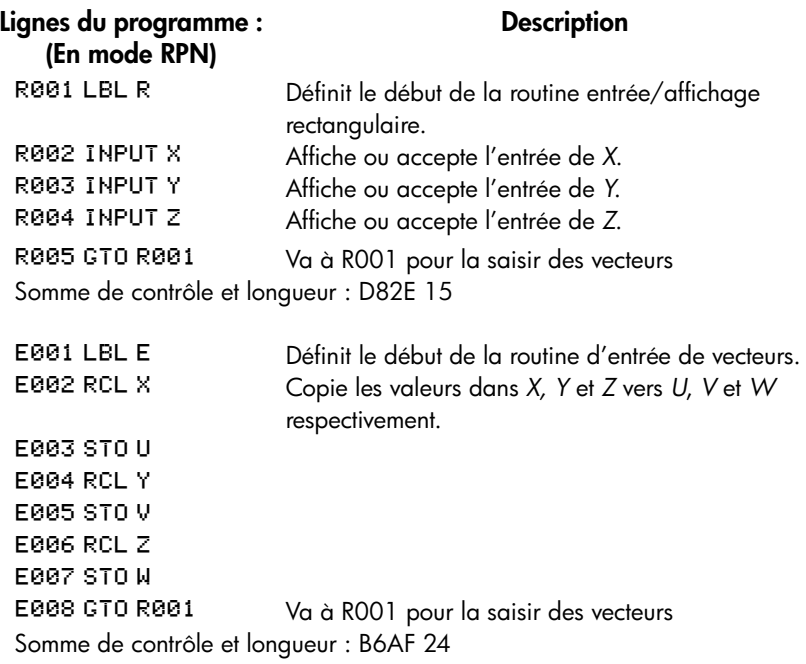

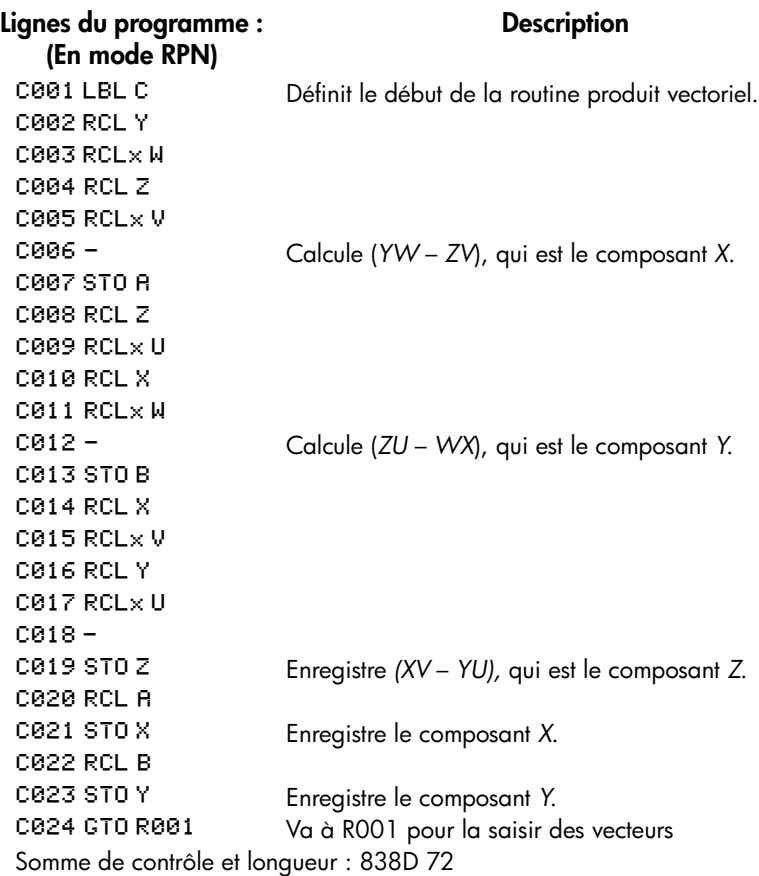

### **Exemple :**

Calcul le produit vectoriel de deux vecteurs, v1=2i+5j+4k et v2=i-2j+3k

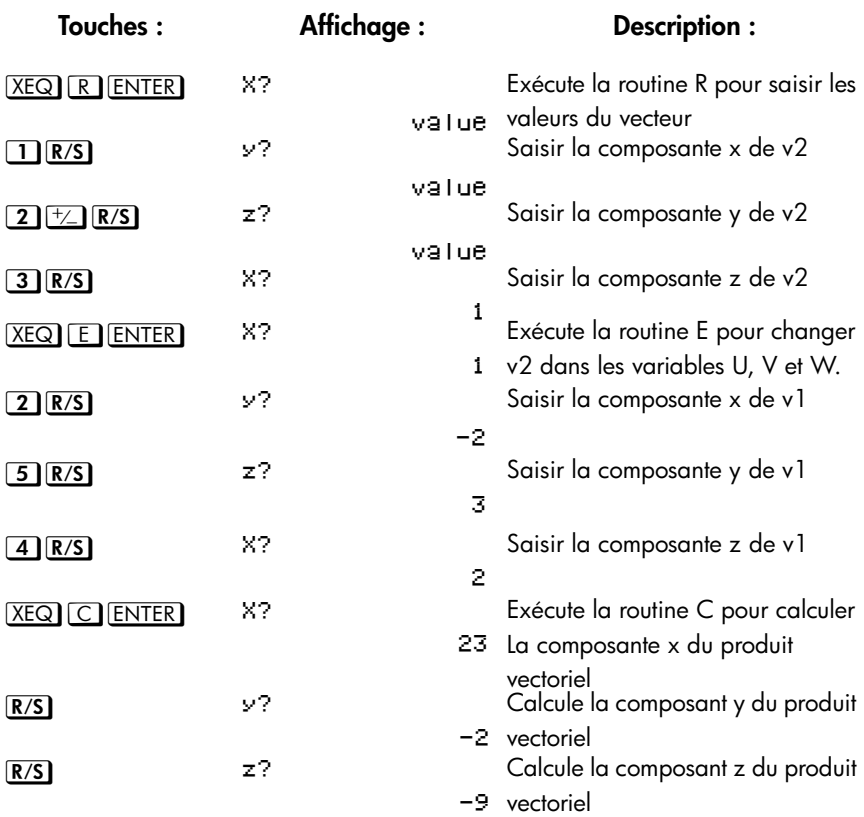

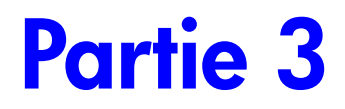

# **Annexes et références**

# <span id="page-286-0"></span>**Assistance, piles, et service après-vente**

### **Assistance technique pour votre calculatrice**

Si vous avez des questions à propos de votre calculatrice HP35s, vous pouvez obtenir les réponses à vos questions auprès de notre service d'assistance technique. Par expérience nous savons que beaucoup de clients ont les mêmes questions sur nos produits : c'est pourquoi vous pouvez consulter la section « Réponses aux questions courantes ». Si vous ne trouvez pas de réponse à votre question, contacter le Département d'assistance technique de la machine listé en page A–8.

## **Réponses aux questions fréquemment posées**

Q : Ma calculatrice ne semble pas fonctionner correctement ?

R : Reportez-vous à la page A–5, qui décrit le diagnostic automatique.

Q : Mes nombres comportent des virgules au lieu de points comme séparateurs décimaux. Comment rétablir les points ?

R : Utilisez les fonctions  $\boxed{\blacksquare}$  DISPLAY  $\boxed{5}$  (5 · ) (pages 1–23).

Q : Comment modifier le nombre de positions décimales à l'affichage ?

R : Utilisez le menu **GI DISPLAY** (pages 1-21).

Q : Comment puis-je effacer tout ou partie de la mémoire ?

A: **all CLEAR** affiche le menu EFFACER, qui vous permet d'effacer x (le nombre dans le registre X), toutes les variables directes, toute la mémoire, toutes les données statistiques, tous les niveaux de la pile et toutes les variables indirectes

 $Q: Q$ ue signifie la lettre « E » au milieu d'un nombre (par exemple,  $2 \cdot 51E - 13$ )?

 $R: Exposant$  de dix; c'est-à-dire,  $2,51 \times 10^{-13}$ .

Q : La calculatrice a affiché le message MEMORY FULL. Que devrais-je faire?

R : Vous devez effacer une portion de la mémoire avant de continuer. (Voir annexe B).

Q : Pourquoi quand on calcule le sinus (ou la tangente) de  $\pi$  radians à l'affichage on a un très petit nombre au lieu de 0?

R : π ne peut pas être représenté *exactement* avec la précision de 12 chiffres de la calculatrice.

Q : Pourquoi obtient-on des réponses incorrectes quand on utilise les fonctions trigonométriques?

R : Vous devez vous assurer que la calculatrice utilise le mode angulaire correct (MODE) 1DEG, 2RRD, ou 3GRD).

Q : Qu'est-ce qu'un *indicateur* dans l'affichage signifie ?

R : Il indique quelque chose à propos de l'état de la machine. Se reporter au chapitre 1 « Indicateurs ».

Q : Les nombres s'affichent comme des fractions. Comment obtient-on des nombres décimaux ?

 $R:$  Appuyez sur  $\Box$  FDISP.

## **Limites d'environnement**

Pour une fiabilité durable du produit, respectez les limites de température et d'humidité suivantes :

- Température de fonctionnement : 0 à 45 °C (32 à 113 °F).
- Température de stockage :  $-20$  à 65 °C ( $-4$  à 149 °F).
- Taux d'humidité (stockage et fonctionnement) : 90% d'humidité relative à 40 °C (104 °F).
## **Changement des piles**

La machine est alimentée par deux piles plates au lithium de 3 Volts, CR2032.

Lorsque l'indicateur de faible charge (< ) apparaît, vous devez remplacer les piles dès que possible. Si l'indicateur est affiché et que l'affichage faiblit, vous risquez de perdre des données. Le message MEMORY CLERR s'affiche si des données sont perdues à cause d'une faible charge.

*Dès que vous avez les piles, remplacez-les dans les 2 minutes pour éviter de perdre les informations stockées.* (Ayez des nouvelles piles à portée de main avant d'ouvrir le compartiment des piles).

#### **Installation de piles neuves :**

- **1.** Ayez deux piles neuves à portée de la main. Eviter de toucher les connecteurs des piles — manipuler les piles uniquement par leurs extrémités.
- **2.** Assurez-vous que la calculatrice est bien OFF. **N'appuyez sur ON** (C) **que lorsque la procédure entière de remplacement est terminée. Si la calculatrice est ON quand les piles sont enlevées vous perdrez le contenu de la mémoire continue au moment où vous les retirerez.**
- **3.** Retournez la calculatrice et retirez le couvercle du compartiment des piles.

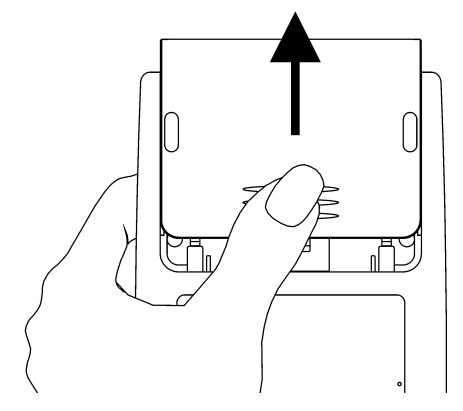

**4.** Pour prévenir la perte de mémoire, n'enlevez jamais deux anciennes piles en même temps. Soyez sûre d'enlever et de replacer une pile à la fois.

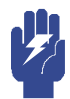

**Avertissement Ne pas ouvrir, percer, ou jeter les piles dans le feu. Les piles peuvent s'éventrer ou exploser relâchant des produits chimiques dangereux.**

**5.** Insérer une nouvelle pile CR2032, s'assurer que le signe plus (+) fait face à l'extérieur.

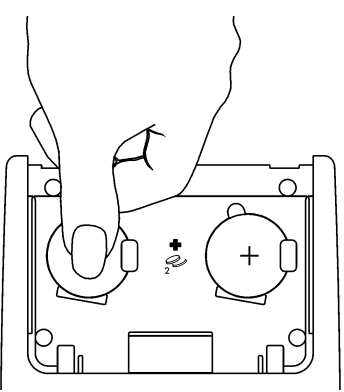

- **6.** Enlevez et insérez l'autre pile comme à l'étape 4 à 5. Assurez-vous que le signe positif (+) des deux piles est orienté vers l'extérieur.
- **7.** Replacez le couvercle du compartiment des piles.
- 8. Appuyer sur  $\boxed{\text{C}}$ .

### **Test du fonctionnement de la calculatrice**

Utilisez les règles suivantes pour déterminer si la calculatrice fonctionne correctement. Tester la calculatrice après chaque étape pour voir si elle fonctionne à nouveau. Si votre calculatrice doit être réparée, reportez-vous à la page A–8.

- **La calculatrice ne s'allume pas (étapes 1–4) ou ne répond pas quand vous appuyez sur les touches (étapes 1–3) :**
	- 1. Réínitialisez la calculatrice. Maintenez la touche **C** enfoncée, et appuyez GIO. Il se peut qu'il soit nécessaire de répéter ces frappes de réinitialisation plusieurs fois.
	- **2.** Effacez la mémoire. Appuyez et maintenez la touche **C** enfoncée, puis appuyez et maintenez enfoncé les deux  $\overline{R/S}$  et  $\overline{1}$ . La mémoire est effacée et le message MEMORY CLERR s'affiché quand vous relâchez les trois touches.

### **A-4 [Assistance, piles, et service après-vente](#page-286-0)**

- **3.** Enlevez les piles (Voir « Changement des piles ») et appuyez légérement une pièce contre les contacts des deux piles dans la calculatrice. Remplacez les piles et allumez la calculatrice. Elle doit afficher MEMORY CLEAR.
- **4.** Si le calculateur ne répond pas aux séquences de touches, procédez comme suit,utilisez un objet mince et pointu pour appuyer sur l'orifice de réinitialisation. Les données enregistrées demeurent généralement intactes.

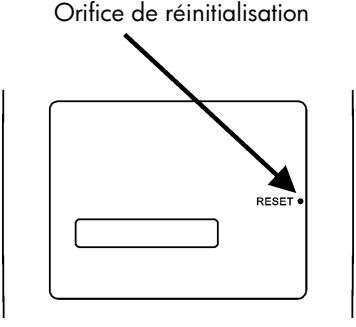

Si ces mesures ne permettent pas de restaurer le fonctionnement de la calculatrice, celle-ci doit être renvoyée au service après-vente.

- **Si la calculatrice répond aux touches mais si vous avez l'impression qu'elle ne fonctionne pas bien :**
	- **1.** Faites l'autotest décrit dans la section suivante. Si la calculatrice échoue à l'autotest, elle doit être envoyée au service après-vente.
	- **2.** Si la calculatrice passe l'autotest, vous devez avoir commis une erreur en faisant fonctionner la calculatrice. Relisez certaines parties de ce manuel et reportez-vous à la section « Réponses aux questions courantes » (page A–1).
	- **3.** Contacter le Département d'assistancede la Machine listé en page A–8.

### **Autotest**

Si l'écran s'allume, mais que la calculatrice ne semble pas fonctionner correctement, effectuez l'autotest de diagnostic suivant.

- **1.** Maintenez la touche  $\boxed{\mathbb{C}}$  enfoncée, et appuyez simultanémenet sur  $\boxed{\text{XEQ}}$ .
- **2.** Appuyez sur n'importe quelle touche huit fois de suite et regarder les dessins variés affichés. Après avoir appuyé huit fois sur la touche, la calculatrice affiche le message de copyright © 2007 HP DEV CO<sub>'</sub> L<sub>'</sub> P<sub>', P</sub>uis le message KBD 01.
- **3.** Appuyez sur les touches dans la séquence suivante :

 $\overline{R/S}$   $\triangle$  (sto)  $\triangle$   $\overline{XEQ}$   $\triangle$   $\overline{MODE}$   $\triangle$   $\overline{N}$   $\triangle$   $\overline{C}$   $\triangle$   $\overline{C}$   $\overline{D}$   $\triangle$   $\overline{RCD}$   $\triangle$   $\overline{RID}$   $\triangle$  $\overline{(x \cdot y)} \wedge \overline{1} \wedge \overline{\vee} \wedge \overline{\text{SIN}} \wedge \overline{\text{COS}} \wedge \overline{\text{TAN}} \wedge \overline{x} \wedge \overline{y} \wedge \overline{y} \wedge \overline{1/x} \wedge$  $\overline{\text{ENTER}} \wedge \overline{\text{+}} \wedge \overline{\text{E}} \wedge \overline{\text{0}} \wedge \overline{\text{+}} \wedge \overline{\text{EQN}} \wedge \overline{\text{7}} \wedge \overline{\text{8}} \wedge \overline{\text{9}} \wedge \overline{\text{+}} \wedge \overline{\text{61}}$  $\triangle$  (4)  $\triangle$  (5)  $\triangle$  (6)  $\triangle$  (x)  $\triangle$  (6)  $\triangle$  (1)  $\triangle$  (1)  $\triangle$  (2)  $\triangle$  (3)  $\triangle$  (3)  $\triangle$  (3)  $\triangle$  $\boxed{\bullet}$   $\land$   $\boxed{\cdot}$   $\land$   $\boxed{\Sigma^+}$   $\land$   $\boxed{+}$ 

- Si vous appuyez sur les touches dans l'ordre défini et qu'elles fonctionnent correctement la calculatrice affiche KBD suivi d'un nombre à deux chiffres. (La calculatrice compte les touches en utilisant la base hexadécimale).
- Si vous appuyez une touche sans que vous respectiez l'ordre ou si une touche ne fonctionne pas correctement, la frappe suivante affiche un message de défaillance (voir étape 4).
- **4.** L'autotest produit un des deux résultats suivants :
	- $\blacksquare$  La calculatrice affiche  $35S-0K$  si elle a réussi l'autotest. Passez à l'étape 5.
	- La calculatrice affiche 35S-FRIL suivi d'un nombre à un chiffre, si elle a échoué à l'autotest. Si vous avez reçu le message parce que vous avez appuyé une touche sans avoir respecté l'ordre, réinitialisez la calculatrice (maintenez la touche  $\Box$ ) enfoncée et appuyez sur  $\Box$ ), puis recommencez l'autotest. Si vous appuyez sur les touches dans l'ordre défini, mais que vous obtenez ce message, répéter l'autotest pour vérifier les résultats. Si la calculatrice échoue de nouveau, vous devez la faire répare (Voir page A–8). Joignez une copie du message de défaillance avec la calculatrice quand vous l'expédiez au service de réparation.
- **5.** Pour quitter l'autotest, réinitialisez la calculatrice (maintenez la touche C enfoncée et appuyez sur  $GTO$ ).

En appuyant sur  $\boxed{\text{C}}$  et sur  $\boxed{\text{MODE}}$  on démarre l'autotest continu qui est utilisé à l'usine. Vous pouvez arrêter ce test d'usine en appuyant sur n'importe quelle touche.

## **GARANTIE**

HP 35s calculatrice scientifique; la période de garantie : 12 mois

- **1.** HP garantit à l'utilisateur que le matériel et les accessoires HP sont exempts de vices de conception et de fabrication après la date d'achate et pendant la période de garantie indiquée ci-dessus. Si vous signalez un défaut de ce genre pendant la période de garantie, HP pourra, à sa discréation, réparer ou remplacer les produits défectueux. Les produits de remplacement peuvent être neufs ou quasi-neufs.
- **2.** HP garantit que les logiciels ne présentent aucun vice de conception et de fabrication après la date d'achat et pendant la période définie ci-dessus, à condition qu'ils soient correctement installés et utilisés. Si vous signalez un défaut pendant la période de garantie, HP remplacera les composants logiciels défectueux.
- **3.** HP ne garantit pas un fonctionnement ininterrompu, ni l'absence d'éventuelles défaillances. Si HP est dans l'impossibilté de réparer ou de remplacer un produit dans des délais raisonnables, conformément aux dispositions énoncées dans la garantie, le prix d'achat vous sera remboursé une fois que vous aurez promptement retourné le produit avec la preuve d'achat.
- **4.** Les produits HP comprennent parfois des composants remis à neuf, effectuant les mêmes performances que le neufs, ou qui peuvent avoir été utilisés accessoirement.
- **5.** La garantie ne couvre pas les situations suivantes : (a) entretien ou réglage inadapté; (b) utilisation de logiciels, d'interfaces, de pièces détachées ou d'accessoires non fournis par HP; (c) modifications non autorisées ou mauvaise utilisation; (d) non respect des conditions d'utilisation ou (e) installation ou entretien défectueux.
- **6.** HP NE CONSENT AUCUNE AUTRE GARANTIE OU CONDITION EXPRESSE ORALE OU ECRITE. DANS LES LIMITES PREVUES PAR LA REGLEMENTATION EN VIGUEUR, TOUTE GARANTIE OU CONDITION IMPLICITE LIEE A LA QUALITE MARCHANDE, LA BONNE QUALITE OU LA CONFORMITE A UN CERTAIN USAGE, SONT LIMITEES A LA DUREE DE LA GARANTIE DECRITE CI-DESSUS. Dans certains pays, les restrictions applicables à la durée de la garantie ne sont pas valuables. Il est donc possible que les dispositions énoncées ci-dessus ne vous concernent pas. Cette garantie énonce des dispositions juridiques spécifiques, auxquelles peuvent s'ajouter celles qui sont en vigueur dans votre pays ou votre province.
- **7.** DANS LES LIMITES PREVUES PAR LA REGLEMENTATION LOCALE, LES RECOURS PREVUS PAR CETTE GARANTIE SONT LES SEULS QUE L'UTILISATION PEUT EXERCER. SAUF DANS LES CAS MENTIONNES CI-DESSUS, HP ET SES FOURNISSEURS NE SERONT JAMAIS RESPONSABLES DES PERTES DE DONNEES, NI DES DOMMAGES DIRECTS, PARTICULIERS, ACCESSOIRES OU CONSECUTIFS (NOTAMMENT LES PERTES DE BENEFICE OU DE DONNEES) OU AUTRES, DECOULANT D'UNE RESPONSABILITE CONTRACTUELLE, PENALE OU AUTRE. Dans certains pays ou provinces, la legislation n'autorise pas les exclusions ni les restrictions en matière de dommanges accessories ou consécutifs. Si tel est le cas, les dispositions cidessus ne vous concernent pas.
- **8.** Les seules garanties des produits et services HP sont énoncées dans les clauses des notices accompagnant les produits et services. HP ne sera pas tenu responsable des erreurs ou omissions techniques ou éditoriales qu'elles contiennent.

**VENTES DU PRODUIT EN AUSTRALIE ET EN NOUVELLE-ZELANDE : LES CONDITIONS ENONCEES DANS CETTE GARANTIE, DANS LES LIMITES IMPOSEES PAR LA LEGISLATION EN VIGUEUR, N'EXCLUENT PAS, NI NE RESTREIGNENT OU MODIFIENT LES DISPOSITIONS LEGALES OBLIGATOIRES EN VIGUEUR POUR LA VENTE DE CE PRODUIT AUXQUELLES ELLES S'AJOUTENT.**

### **Support à la clientèle**

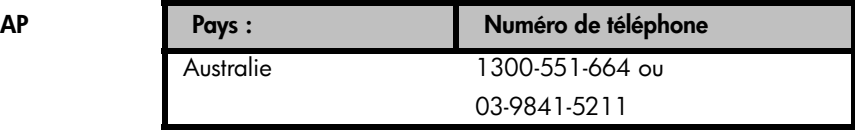

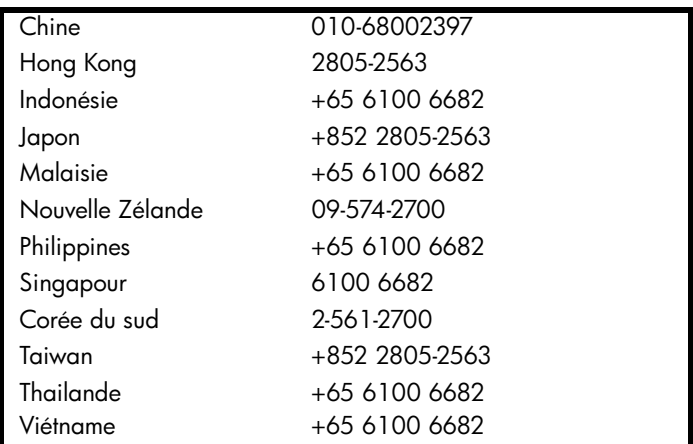

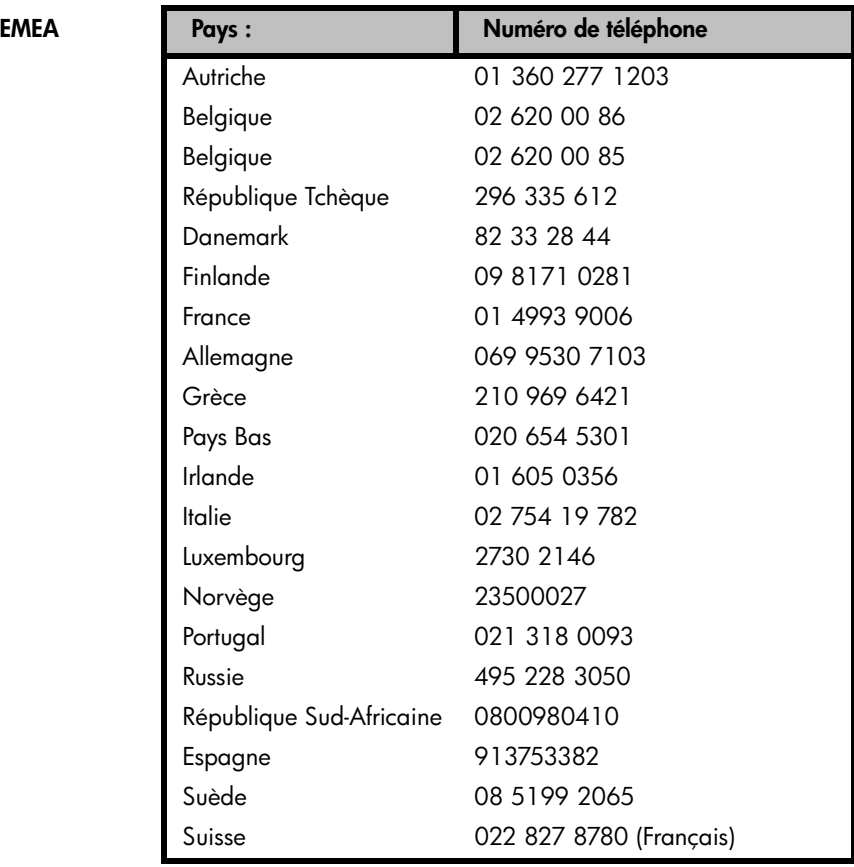

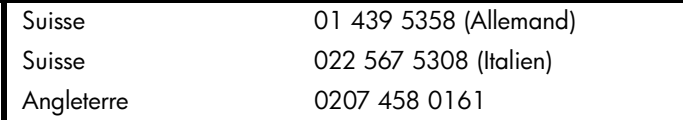

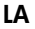

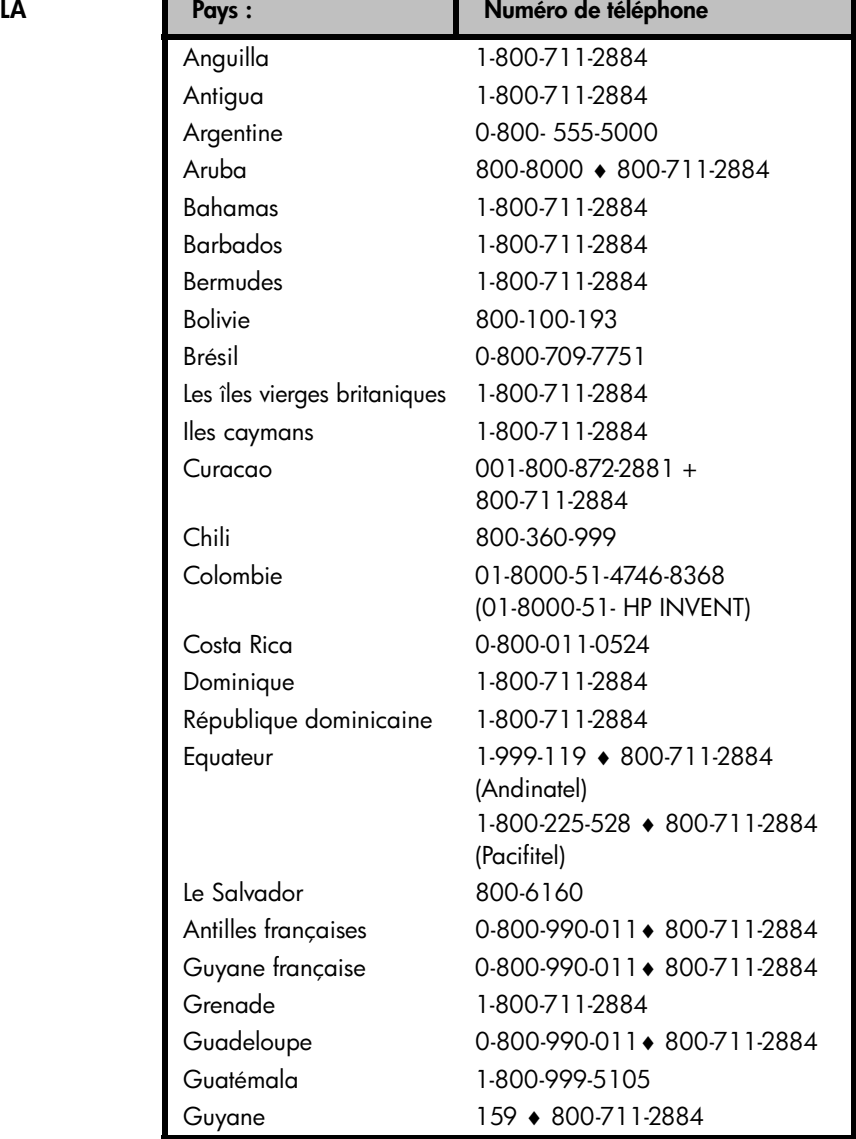

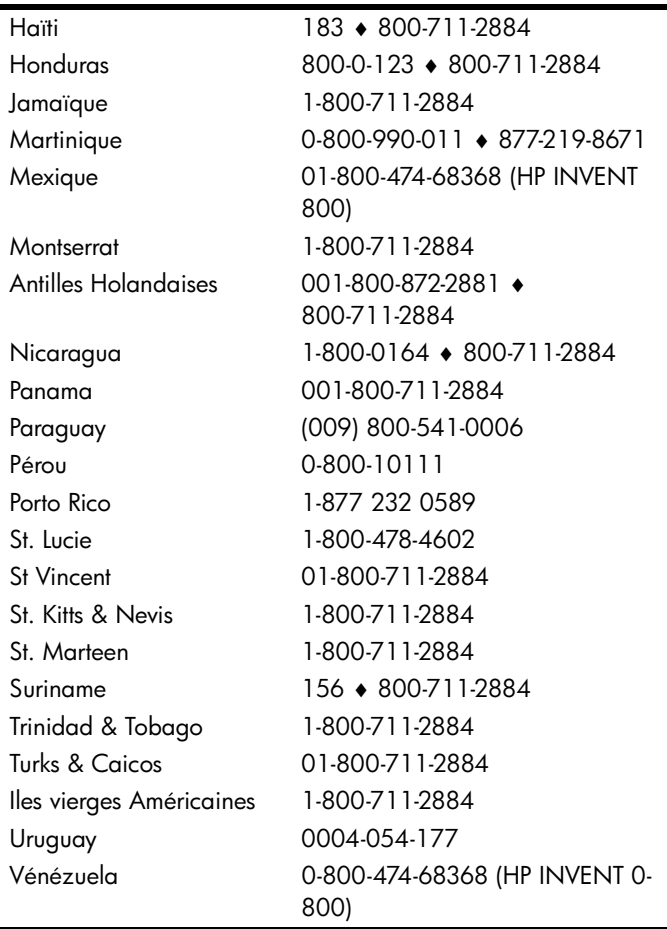

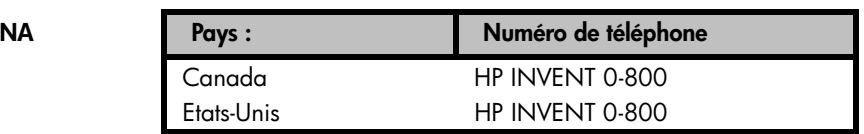

Veuillez vous connecter au site Web http://www.hp.com pour obtenir l'information la plus récente de support et services.

## **Informations réglementaires**

### **Déclaration de la Federal Communications Commission**

Cet équipement a été testé et déclaré conforme aux limitations d'un appareil numérique de classe B, conformément à la section 15 du règlement de la FCC. Ces limitations ont été établies dans le but d'assurer une protection suffisante contre les interférences nocives lors de l'utilisation de l'appareil dans un environnement résidentiel. Cet équipement produit, utilise et peut émettre une énergie à fréquence radio et s'il n'est pas installé et utilisé en stricte conformité avec les instructions du mode d'emploi, il peut provoquer des interférences nocives aux communications radio. Cependant, il n'y a aucune garantie que les interférences ne se produiront pas dans une installation particulière. Si cet appareil provoque des interférences qui gênent la réception correcte des équipements de radio et de télévision, ce qui peut être vérifié en mettant l'appareil hors tension, puis sous tension, l'utilisateur peut éventuellement réduire ces interférences en appliquant une ou plusieurs des mesures suivantes:

- Réorienter ou déplacer l'antenne réceptrice.
- Augmenter la distance entre l'appareil et le récepteur.
- Brancher l'appareil sur une prise appartenant à un circuit autre que celui sur lequel est branché le récepteur.
- Consulter le distributeur ou un technicien radio/TV qualifié.

#### **Modifications**

La FCC exige que l'utilisateur soit averti que tout changement ou modification apporté à cet appareil qui n'est pas approuvé expressément par Hewlett-Packard Company pourrait priver l'utilisateur du droit de se servir de cet appareil.

#### **Déclaration de conformité pour les produits portant le logo de la FCC Etats-Unis uniquement**

Cet équipement est conforme à la section 15 du Règlement de la FCC. Le fonctionnement est sujet aux deux conditions suivantes : (1) Cet équipement ne créera pas d'interférences nuisibles et (2) cet équipement doit accepter toutes les interférences reçues, y compris les interférences pouvant entraîner un fonctionnement imprévu.

Si vous avez des questions sur ce produit qui ne sont pas couvertes dans cette déclaration, veuillez écrire à l'adresse suivante :

Hewlett-Packard Company

P. O. Box 692000, Mail Stop 530113

### **A-12 [Assistance, piles, et service après-vente](#page-286-0)**

Houston, TX 77269-2000 Pour des questions concernant cette déclaration de la FCC, écrivez à l'adresse suivante : Hewlett-Packard Company P. O. Box 692000, Mail Stop 510101 Houston, TX 77269-2000 ou appelez HP au 281-514-3333 Pour identifier votre produit, notez le numéro de pièce, série ou modèle situé sur le produit.

#### **Canadian Notice**

This Class B digital apparatus meets all requirements of the Canadian Interference-Causing Equipment Regulations.

#### **Avis Canadien**

Cet appareil numérique de la classe B respecte toutes les exigences du Règlement sur le matériel brouilleur du Canada.

#### **Avis réglementaire européen**

Ce produit est conforme aux directives de l'Union Européenne:

- Directive basse tension 2006/95/EC
- Directive EMC 2004/108/EC

La conformité avec ces directives implique la conformité aux normes européennes harmonisées applicables (Normes européennes) qui sont énumérées dans la Déclaration de conformité UE émise par Hewlett-Packard pour ce produit ou cette famille de produits.

Cette conformité est indiquée par la marque suivante de conformité placée sur le produit:

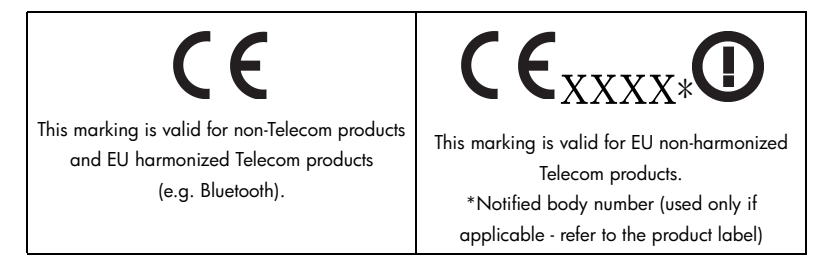

Hewlett-Packard GmbH, HQ-TRE, Herrenberger Strasse 140, 71034 Boeblingen, Allemagne

#### **Japanese Notice**

この装置は、 情報処理装置等電波障害自主規制協議会 (VCCI) の基準に基づ く ク ラス B 情報技術装置です。 この装置は、家庭環境で使用する こ と を目的と し てい -<br>ますが、この装置がラジオやテレビジョン受信機に近接して使用されると、受信 障害を引き起こすことがあります。

取扱説明書に従って正しい取り扱いをしてください。

### **Élimination des appareils mis au rebut par les ménages dans l'Union européenne**

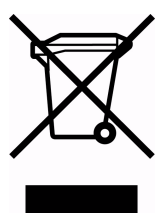

Le symbole apposé sur ce produit ou sur son emballage indique que ce produit ne doit pas être jeté avec les déchets ménagers ordinaires. Il est de votre responsabilité de mettre au rebut vos appareils en les déposant dans les centres de collecte publique désignés pour le recyclage des équipements électriques et électroniques. La collecte et le recyclage de vos appareils mis au rebut indépendamment du reste des déchets contribue à la

préservation des ressources naturelles et garantit que ces appareils seront recyclés dans le respect de la santé humaine et de l'environnement. Pour obtenir plus d'informations sur les centres de collecte et de recyclage des appareils mis au rebut, veuillez contacter les autorités locales de votre région, les services de collecte des ordures ménagères ou le magasin dans lequel vous avez acheté ce produit.

#### **Matériel au perchlorate - Une manipulation spécifique peut s'appliquer**

La pile de sauvegarde mémoire de cette calculatrice peut contenir du perchlorate et peut nécessité une manipulation spéciale lors de son recyclage ou de son élimination en Californie.

# <span id="page-300-0"></span>**Utilisation de la mémoire et des piles**

Cet annexe traite des sujets suivants

- Allocation et contraintes d'utilisation de la mémoire,
- Réinitialisation de la calculatrice sans affecter la mémoire,
- Effacement de toute la mémoire utilisée et réinitialisation des paramètres par défaut du système
- Opérations affectant les piles.

### **Gestion de la mémoire de la calculatrice**

La calculatrice HP 35s dispose 30KB de mémoire utilisateur disponible pour toute combinaison de données enregistrées (variables, équations ou lignes de programme). SOLVE, ∫ FN, et les calculs statistiques nécessitent également de la mémoire utilisateur. (L'opération ∫ FN est particulièrement « consommatrice » en termes de mémoire.)

Toutes vos données enregistrées sont conservées jusqu'à ce que vous les effaciez explicitement. Le message MEMORY FULL signifie qu'il n'y a actuellement plus suffisamment de mémoire pour réaliser l'opération désirée. Vous devez effacer certaines données (ou toutes les données) de la mémoire utilisateur. Par exemple, vous pouvez :

- Effacer tout ou partie des équations (voir la section « Edition et effacement des équations » au chapitre 6).
- Effacer tout ou partie des programmes (voir la section « Effacement d'un ou plusieurs programmes » au chapitre 13).
- Effacer toute la mémoire utilisateur (appuyez sur **12)** CLEAR 3 (3RLL).

Pour visualiser la quantité de mémoire disponible, appuyez sur **EN** MEM. L'écran affiche le nombre d'octets disponibles.

Pour visualiser la quantité de mémoire nécessaire pour des équations spécifiques de la liste d'équations :

- **1.** Appuyez sur **EQN** pour activer le mode Equation. (EQN LIST TOP où la partie gauche de l'équation en cours s'affiché).
- **2.** Si nécessaire, faites défiler la liste d'équations (appuyez sur  $\bigcirc$ ) ou sur  $\bigcirc$ ) jusqu'à ce que vous trouviez l'équation désirée.
- **3.** Appuyez sur **s in** SHOW pour visualiser la somme de contrôle (hexadécimale) et la longueur (en octets) de l'équation. Par exemple,  $CK = 382E$   $LN = 41$

Pour visualiser la quantité de mémoire nécessaire pour un programme spécifique :

- **1.** Appuyez sur **3** [MEM] 2] (2PGM) pour afficher le premier libellé dans la liste des programmes.
- **2.** Faites défiler la liste des programmes (appuyer sur  $\triangle$ ) ou  $\triangledown$  jusqu'à ce que vous trouviez le libellé de programme désiré et la taille de mémoire). Par exemple, LBL F LN=57.
- **3.** Facultatif : appuyez sur **3.** SHOW pour visualiser la somme de contrôle (hexadécimale) et la longueur (en octets) du programme. Par exemple, CK=9CC9 LN=57<sub>,</sub>

Pour visualiser la quantité de mémoire nécessaire pour une équation dans un programme :

- **1.** Affichez la ligne de programme contenant l'équation.
- **2.** Appuyez sur **3 SHOW** pour visualiser la somme de contrôle et la longueur. Par exemple, / /*.*

## **Réinitialisation de la calculatrice**

Si la calculatrice ne répond pas aux frappes de touches ou si elle se comporte de manière inhabituelle, essayez de la réinitialiser. Cette opération permet de stopper le calcul en cours et d'effacer les entrées du programme, les entrées de chiffres, un programme en cours, un calcul SOLVE, un calcul ∫ FN , un affichage VIEW ou un affichage INPUT. Les données enregistrées demeurent généralement intactes.

### **B-2 [Utilisation de la mémoire et des piles](#page-300-0)**

Pour réinitialiser la calculatrice, maintenez la touche appuyée et appuyez sur GTO. Si vous n'arrivez pas à réinitialiser la calculatrice, essayez d'installer de nouvelles piles. Si la calculatrice ne peut pas être réinitialisée, ou si cela échoue toujours, vous devriez essayer d'effacer la mémoire en utilisant la procédure spéciale décrite dans la section suivante.

Si le calculateur ne répond pas aux séquences de touches, procédez comme suit,utilisez un objet mince et pointu pour appuyer sur l'orifice de Réinitialisation.

La calculatrice peut se réinitialiser d'elle-même si elle tombe ou si l'alimentation est interrompue.

## **Effacement de la mémoire**

Pour effacer la mémoire utilisateur, il vous suffit traditionnellement d'appuyer sur CLEAR 3 (3RLL). Toutefois, il y a une méthode plus efficace qui permet d'effacer les informations additionnelles et qui est utile si le clavier ne fonctionne pas correctement.

Si la calculatrice ne répond plus aux frappes des touches et que vous êtes incapable de restaurer son fonctionnement en la réinitialisant ou en changeant de piles, essayez la procédure D'effacement Mémoire suivante. Les frappes de touches indiquées ci-dessous permettent d'effacer l'ensemble de la mémoire, de réinitialiser la calculatrice *et* de restaurer tous les formats et modes à leurs valeurs d'origine (paramètres *par défaut* présentés ci-dessous) :

- **1.** Appuyez sur la touche **C** et maintenez-la enfoncée.
- 2. Appuyez sur la touche **R/S** et maintenez-la enfoncée.
- **3.** Appuyez sur la touche **i**. Vous devez appuyer sur les trois touches simultanément. Quand vous relâchez ces trois touches, l'écran affiche MEMORY CLEAR si l'opération a abouti.

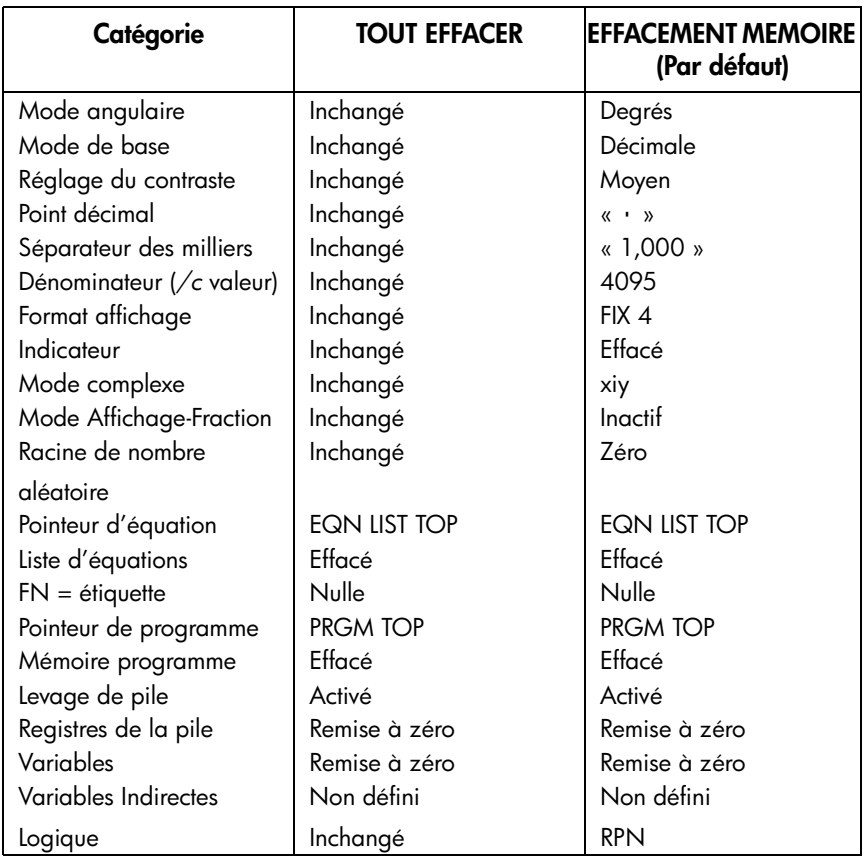

La mémoire peut être effacée par inadvertance si la calculatrice tombe ou si l'alimentation est interrompue.

## **Etat Levage de la Pile**

Les quatre registres de pile sont toujours présents et la pile possède toujours un état de *levage de pile*. Cela signifie que le levage de la pile est toujours *activé* ou *désactivé* vis-à-vis de son comportement quand le nombre suivant est placé dans le registre X. (Se référer au chapitre 2, « Pile de mémoire automatique »).

Toutes les fonctions, à l'exception de celles répertoriées dans les deux listes suivantes, permettront un levage de la pile.

### **B-4 [Utilisation de la mémoire et des piles](#page-300-0)**

### **Opérations de désactivation**

Les cinq opérations  $[ENTER]$ ,  $[\Sigma^+]$ ,  $[\Sigma^-]$ ,  $[}\Box$   $[UEAR 1 (1X) et  $[$   $\Box$   $[CLEAR]$  5$ ( !) désactives le sommet de la pile. La saisie d'un nombre après l'une de ces opérations de désactivation écrasera le nombre présent dans le registre X. Les registres Y, Z et T resteront inchangés.

De plus, quand  $\Box$  et  $\blacktriangleleft$  agissent comme CLx, ils désactivent également le levage.

La fonction INPUT *désactive* le levage de la pile car elle arrête des requêtes d'un programme (et donc tout nombre entré écrasera le registre X), mais elle *autorise* le levage de la pile quand le programme reprend.

### **Opérations neutres**

Les opérations suivantes n'affectent pas le statut du levage de la pile :

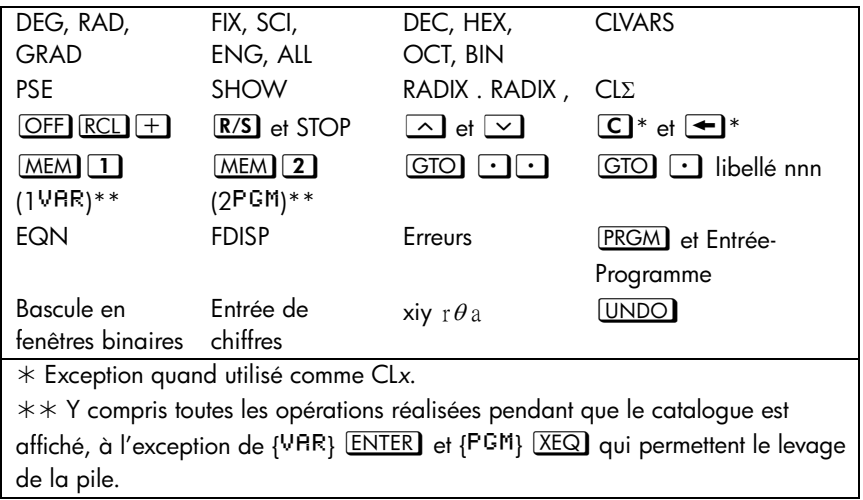

## **Etat du registre LAST X**

Les opérations suivantes permettent d'enregistrer *x* dans le registre LAST X en mode RPN:

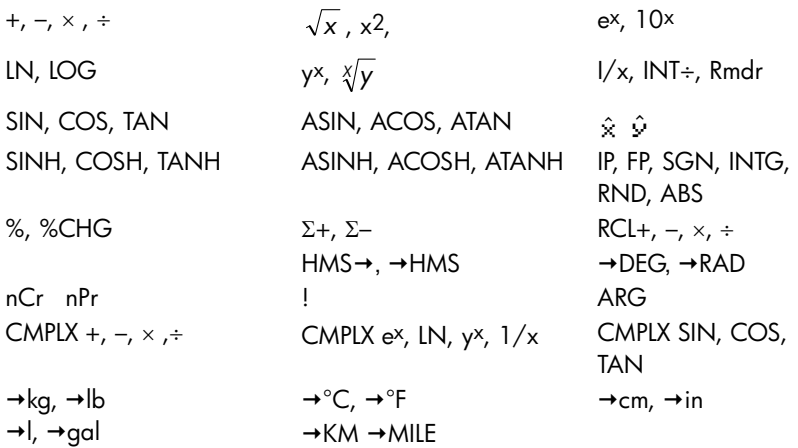

Vous noterez que */c* n'affecte pas le registre LAST X.

La séquence de rappel arithmétique  $X$  **RCL** + variable enregistre x dans LASTx et  $X$  RCL variable <sup>1</sup> enregistre le nombre rappelé dans LASTx.

Dans le mode ALG, le registre LAST X est associé à la pile : il maintient le nombre résultant de la dernière expression. Il utilise pour cela la dernière expression résultante en mode ALG.

## **Accéder au contenu du registre de pile**

Les valeurs contenues dans les quatre registres de pile, X, Y, Z et T, sont accessibles en mode RPN dans une équation ou un programme utilisant les commandes REGX, REGY, REGZ et REGT.

Pour utiliser ces instructions, appuyez d'abord sur  $EON$ . Puis, appuyer sur  $R$  fera apparaître un menu dans l'affichage montrant les registres X, Y, Z et T. Appuyez sur  $\sum$  ou  $\leq$  pour enlever les symboles soulignés, qui indiquent quel registre est actuellement sélectionné. Appuyer sur **ENTER** placera une instruction dans un programme ou une équation qui rappellera la valeur du registre de pile sélectionnée pour d'autres utilisations. Ils sont affichés comme REGX, REGY, REGZ, et REGT.

Par exemple, une ligne de programme saisie en appuyant d'abord sur **EQN** puis suivit des instructions REGX x REGY x REGZ x REGT calculera le produit de ces valeurs dans les 4 registres de pile et placera le résultat dans le registre X. Les valeurs de X, Y et Z resteront dans les registres de pile Y, Z et T.

De nombreuses utilisations de valeurs dans la pile sont possibles avec cette méthode et ne serait autrement pas réalisable sur la HP35s.

# <span id="page-308-0"></span>**Mode ALG : Résumé**

## **A propos du mode ALG**

Cette annexe reprend quelques fonctionnalités uniques au mode ALG, y compris,

- Arithmétique à deux arguments
- Fonctions exponentielle et logarithme ( $\boxed{3}$ ,  $\boxed{10^x}$ ,  $\boxed{3}$ ,  $\boxed{LOG}$ ,  $\boxed{e^x}$ ,  $\boxed{2}$   $\boxed{N}$
- Fonctions trigonométriques
- Parties de nombres
- Visualiser la pile
- **Deces** Opérations avec des nombres complexes
- **Intégration d'une équation**
- Arithmétique en bases 2, 8 et 16
- Saisie de données statistiques à deux variables

Appuyez sur  $[MODE]$   $(4$ RLG) pour configurer la calculatrice en mode ALG. Quand la calculatrice est en mode ALG l'indicateur ALG s'affiche à l'écran.

En mode ALG, les opérations sont réalisées suivant les priorités suivantes :

- **1.** Opérations entre parenthèses.
- **2.** La fonction factorielle (!) nécessite la saisie de valeurs avant d'appuyer sur  $\Box$ .
- **3.** Les fonctions qui nécessitent la saisie de nombre après avoir appuyé sur la touche fonction, par exemple, COS, SIN, TAN, ACOS, ASIN, ATAN, LOG, LN,  $x^2$ , 1/x,  $\sqrt{x}$ ,  $\pi$ ,  $\sqrt[3]{x}$ , %, RND, RAND, IP, FP, INTG, SGN, nPr, nCr, %CHG, INT÷, Rmdr, ABS, ex,10x unité de conversion.
- **4.**  $\sqrt[3]{y}$  et y<sup>x</sup>.
- **5.** Moins une aire +/-
- **6.**  $\times$ , ÷
- **7.**  $+,-$
- **8.** =

### **Arithmétique à deux chiffres en mode ALG**

Cette discussion sur l'arithmétique en mode ALG remplace les parties suivantes, affectées par le mode ALG. Les opérations à deux arguments arithmétiques sont affectées par le mode ALG :

- Arithmétique simple
- **Fonctions de puissance**  $(\overline{y^x}, \overline{xy})$
- $\Box$  Calculs de pourcentage ( $\%$ ) ou  $\Box$   $\Box$   $\Diamond$ CHG)
- Permutation et combinaison  $({\Box} \ \overline{\Box} \ \overline{\Box} \ \overline{\Box} \ \overline{\Box} \ \overline{\Box} \ \overline{\Box} \ \overline{\Box} \ \overline{\Box} \ \overline{\Box} \ \overline{\Box} \ \overline{\Box}$
- Quotient et dividende (zJ(!÷), zJ (PGT))

### **Arithmétique simple**

Voici quelques exemples d'arithmétique simple.

Vous noterez que, en mode ALG, vous devez entrer le premier chiffre, appuyer sur l'opérateur ( $\Box$ ,  $\Box$ ,  $\Box$ ,  $\Box$ ), entrer le deuxième chiffre, puis appuyer sur la  $t$ ouche  $ENTER$ 

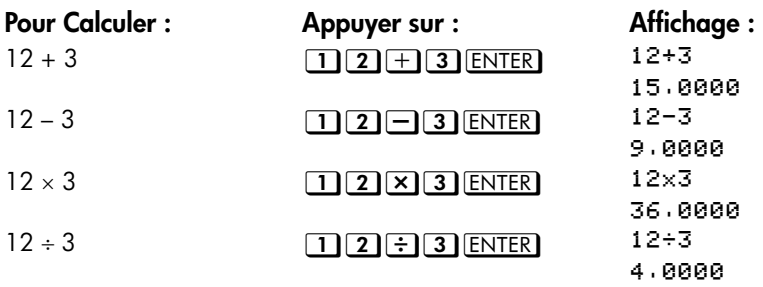

### **Fonctions de puissance**

En mode ALG, pour calculer un nombre y élevé à la puissance x, tapez y  $\boxed{y^x}$  x, puis appuyer sur **ENTER**.

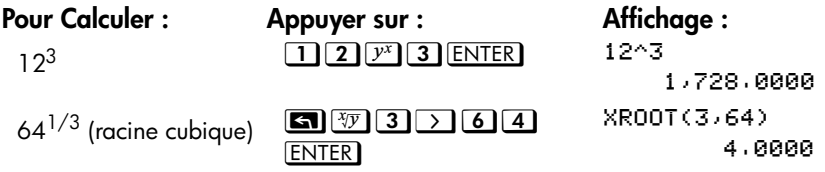

### **Calculs de pourcentage**

La fonction Pourcentage. La touche **8** divise le nombre par 100.

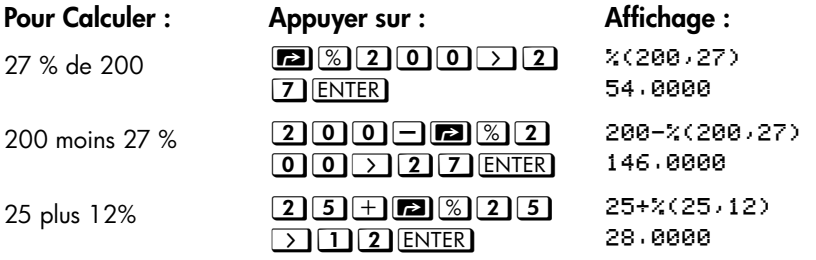

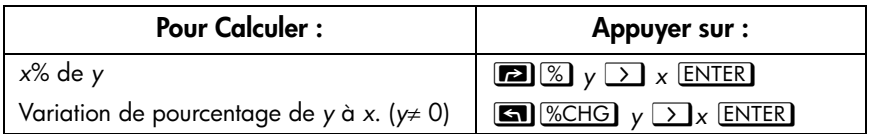

#### **Exemple :**

Supposons que l'objet à 15,76 \$ coûtait 16,12 \$ l'année dernière. Quel est le pourcentage de variation entre le prix de l'année dernière et celui de cet année ?

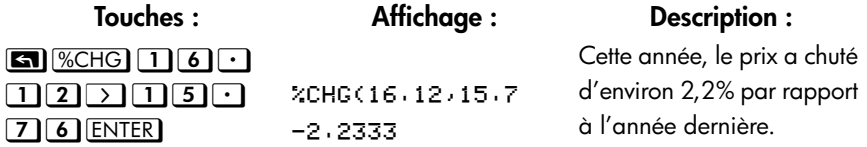

### **Permutation et combinaison**

#### **Exemple : Combinaisons de personnes.**

Une entreprise employant 14 femmes et 10 hommes forme des équipes de six personnes pour un comité de sécurité. Combien existe-t-il de différentes combinaisons de personnes ?

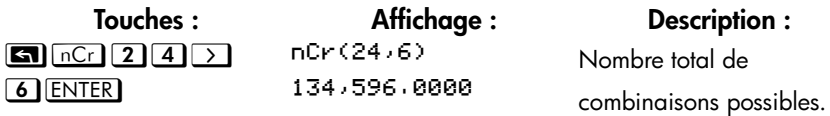

### **Quotient et reste de Division**

Vous pouvez utiliser **3 INTG** 2 (2INTG<sub>+)</sub> et **3** INTG 3 (3Rmdr) pour afficher le quotient ou le reste des opérations de division entre deux nombres entiers.

 $\boxed{\blacksquare}$  INTG  $\boxed{2}$  (2 INTG ÷) entier  $\boxed{2}$  entier  $\boxed{2}$ . ENTER

**z** $\overline{B}$  [NTG]  $\overline{3}$  (3Rmdr) entier  $\overline{7}$   $\overline{2}$  entier 2. [ENTER]

Exemple :

Pour afficher le quotient et le dividende produits par  $58 \div 9$ 

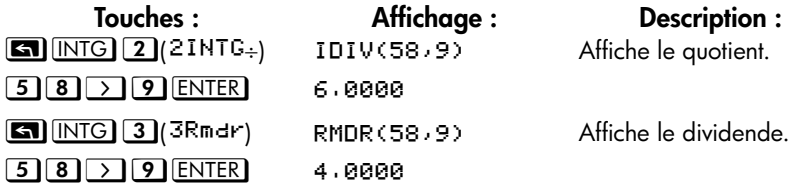

### **Calculs avec parenthèses**

Utilisez les parenthèses lorsque vous retarder le calcul d'un résultat intermédiaire jusqu'à ce que vous saisissiez plus de nombres. Par exemple, supposez que vous vouliez calculer :

$$
\frac{30}{85-12}\times 9
$$

Si vous tapez  $\boxed{3}$   $\boxed{0}$   $\div$   $\boxed{8}$   $\boxed{5}$   $\boxed{-1}$   $\boxed{2}$   $\boxed{3}$   $\boxed{9}$ , la calculatrice calculera le résultat intermédiaire, -107,6471. Toutefois, ce n'est pas ce que vous souhaitez. Pour retarder la division jusqu'à ce que vous ayez soustrait 12 de 85, utilisez des parenthèses :

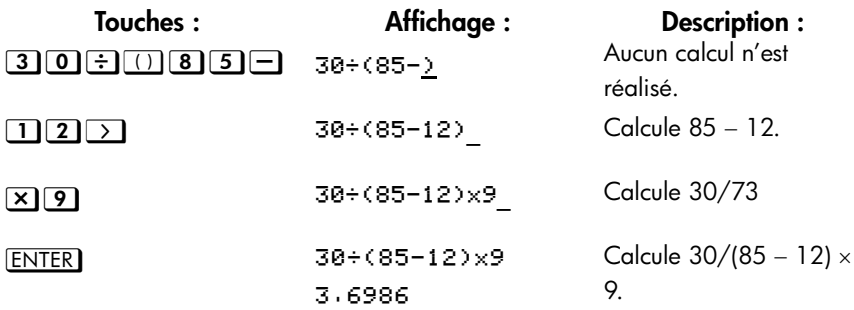

Vous pouvez omettre le signe de la multiplication (×) avant la gauche d'une parenthèse. La multiplication implicite n'est pas disponible dans le mode Equation. Par exemple, l'expression  $2 \times (5 - 4)$  peut être entrée comme suit  $\boxed{2}$  (1)  $\boxed{5}$   $\boxed{-1}$   $\boxed{4}$ , sans la touche  $\boxed{\times}$  insérée entre 2 et la gauche de la parenthèse.

### **Fonctions exponentielle et logarithme**

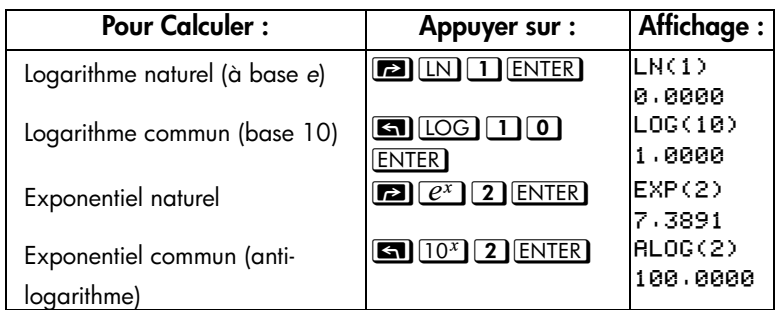

# **Fonctions trigonométriques**

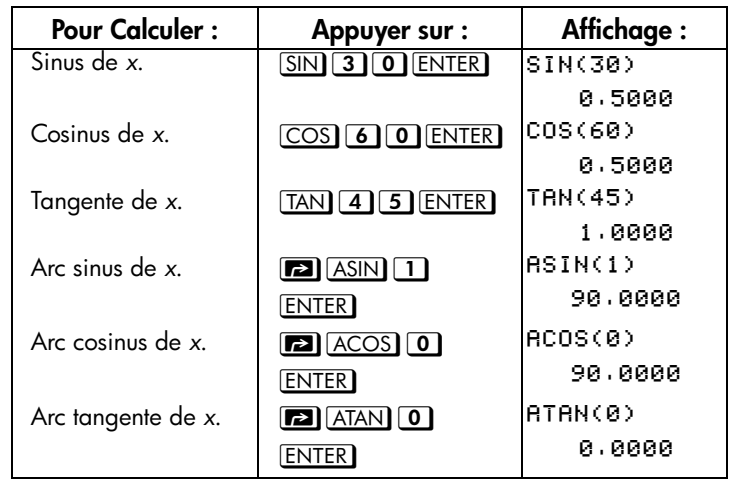

Considère que l'unité de l'angle est MODE [1](1DEG)

### **Fonctions hyperboliques**

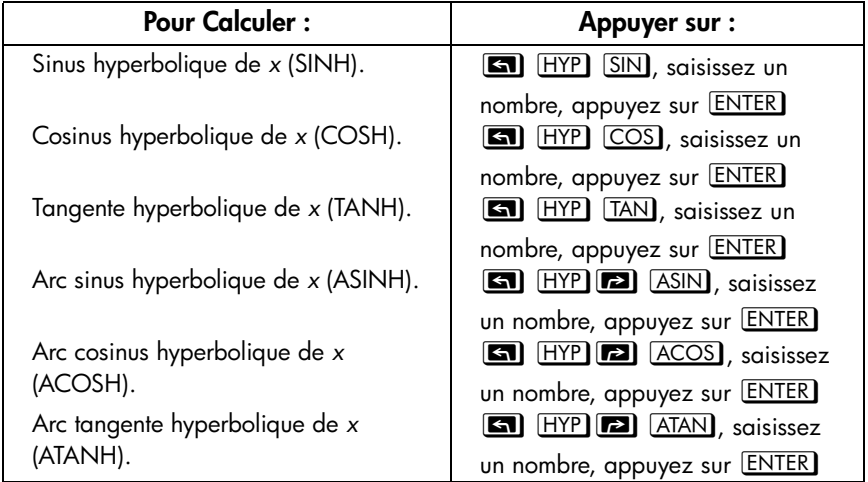

## **Parties de nombres**

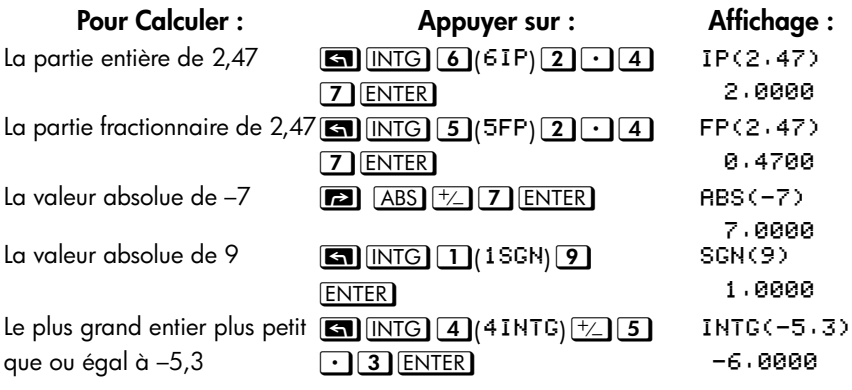

### **Visualisation de la pile**

Les touches  $\overline{R}$  ou  $\overline{R}$   $\overline{R}$  font apparaître un menu dans l'affichage des registres - X-, Y-, Z-, T-, pour vous laisser réviser le contenu complet de la pile. La différence entre les touches  $\boxed{8}$  et  $\boxed{8}$   $\boxed{8}$  est l'emplacement du soulignement dans l'affichage. Appuyer sur  $[3]$   $[8]$  affiche un soulignement sur le registre T; appuyer sur  $\mathbb{R}$  affiche un soulignement sur le registre Y.

Appuyer sur  $\boxed{R}$  affiche le menu suivant :

**XYZT** 

*valeur*

Appuyer sur <a>[84]</a> affiche le menu suivant :

% & ' !

*valeur*

Vous pouvez appuyer sur  $\boxed{8}$  et  $\boxed{8}$   $\boxed{8}$  (en utilisant  $\boxed{\geq}$  ou  $\boxed{\leq}$ ) pour revoir les éléments contenu dans la pile et les rappeler. Ils apparaîtront comme REGX, REGY, REGZ ou REGT selon la partie de la pile qui était rappelée et peuvent être utilisé dans d'autres calculs.

Les valeurs des registres X, Y, Z, T dans le mode ALG sont les mêmes dans le mode RPN. Après avoir effectué des calcul, résolution, programmation, ou intégration, les valeurs des quatre registres seront identiques dans le mode RPN ou ALG et maintenu lorsque vous basculez entre les mode logiques ALG et RPN.

### **Intégration d'une équation**

- **1.** Tapez une équation. (voir « Entrer des Equations dans la Liste des Equations » dans le Chapitre 6) et quitter le mode Equation.
- **2.** Entrer les limites de l'intégration : tapez la limite *inférieure* et appuyer sur  $\overline{x \rightarrow y}$ , puis tapez la limite supérieure.
- **3.** Afficher l'équation : Appuyer sur **EQN** et, si nécessaire, faire défiler la liste des équations (appuyer sur  $\boxed{\triangle}$  ou  $\boxed{\vee}$ ) pour afficher l'équation désirée.
- **4.** Choisir la variable d'intégration : Appuyer sur **SI** *I* variable. Ceci débute le calcul.

### **Opérations avec des nombres complexes**

#### **Pour entrer un nombre complexe :**

#### **Format :**  $\times$ **1**.9

- **1.** Saisissez la partie réelle.
- **2.** Appuyer sur  $\boxed{\mathbf{i}}$ .
- **3.** Saisissez la partie imaginaire.

#### **Format :**  $\times$ <sup>+</sup> $\times$ **<sup>1</sup>**

- **1.** Saisissez la partie réelle.
- **2.** Appuyer sur  $\pm$ .
- **3.** Saisissez la partie imaginaire.
- 4. Appuyer sur **i**.

#### **Format**: **FBa**

- **1.** Saisissez la valeur de r.
- **2.** Appuyer sur  $\boxed{2}$   $\boxed{0}$ .
- **3.** Saisissez la valeur de θ .

### **C-8 [Mode ALG : Résumé](#page-308-0)**

#### **Effectuez une opération avec un nombre complexe :**

- **1.** Sélectionnez la fonction.
- **2.** Saisissez le nombre complexe *z.*
- **3.** Appuyez sur **ENTER** pour calculer.
- **4.** Le résultat du calcul sera affiché en ligne 2 et le format d'affichage sera celui que vous avez défini dans MODE.

#### **Pour effectuer une opération arithmétique avec deux nombres complexes :**

- **1.** Entrez le premier nombre complexe, *z1*.
- **2.** Sélectionnez l'opération arithmétique.
- **3.** Saisissez le deuxième nombre complexe,  $z_2$ .
- 4. Appuyez sur **ENTER** pour calculer.
- **5.** Le résultat du calcul sera affiché en ligne 2 et le format d'affichage sera celui que vous avez défini dans MODE.

Voici quelques exemples de calculs avec des nombres complexes :

#### **Exemples :**

Evaluer sinus (2+3*i*)

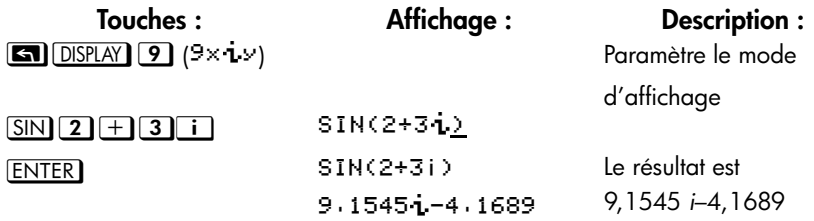

#### **Exemples :**

Evaluer l'expression

$$
z \, j \div (z_2 + z_3),
$$

où z*1* = 23 + 13 *i*, z*2* = –2 + *i* z*3* = 4 –3 *i*

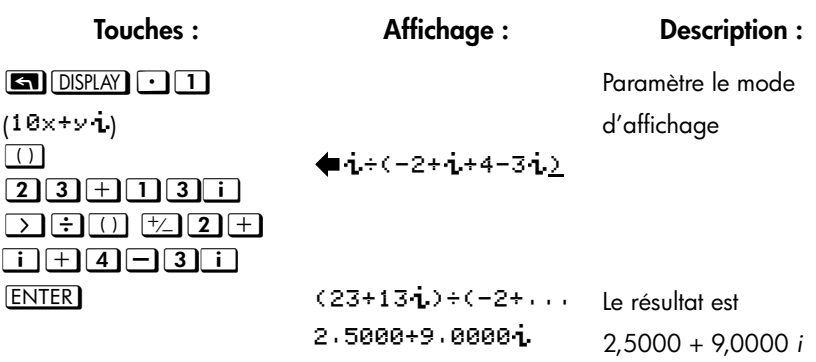

#### **Exemples :**

Calculez (4 - 2/5 *i*) × (3 - 2/3 *i*)

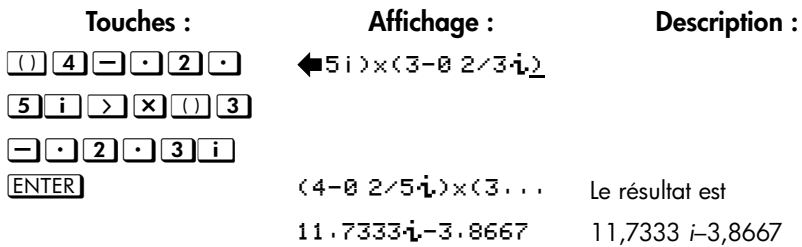

# **Arithmétique en bases 2, 8 et 16**

Voici quelques exemples d'arithmétique en mode Hexadécimal, Octal et Binaire :

#### **Exemple :**

$$
12F_{16} + E9A_{16} = ?
$$

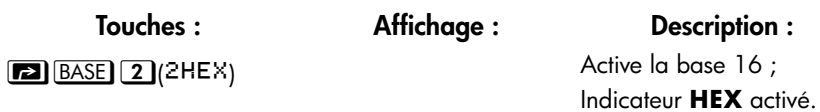

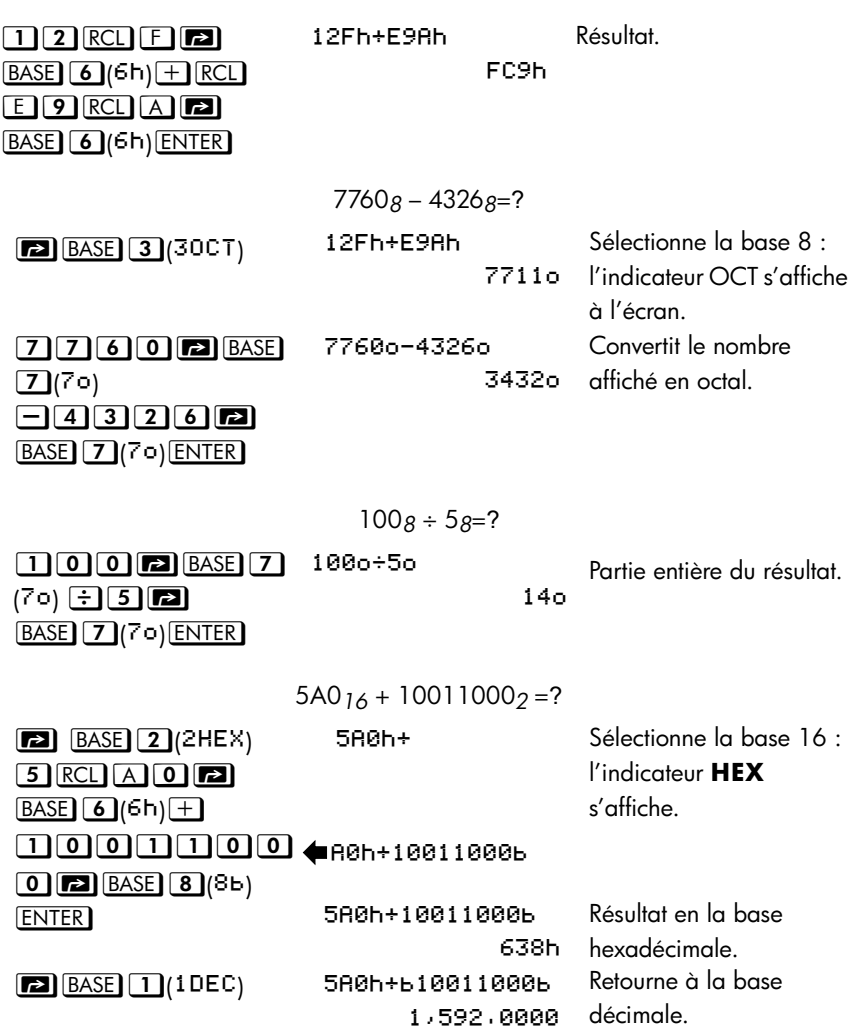

### **Saisie de données statistiques à deux variables**

En mode AGL, vous devez saisir une paire  $(x, y)$  dans *l'ordre inverse*  $(y \xrightarrow{x \rightarrow y} x$  ou *y ENTER x*) afin que *y* se trouve dans le registre Y et X dans le registre X.

**1.** Appuyez sur **<u>■ CLEAR 4</u>** (4∑) pour effacer les données statistiques existantes.

- **2.** Tapez la valeur de y en *premier* et appuyez sur  $\overline{x+y}$ .
- **3.** Tapez la valeur de *x* et appuyez sur  $\Sigma^+$ .
- **4.** L'écran affiche *n* le nombre de paires de données statistiques accumulées.
- **5.** Continuez à entrer des paires *x*, *y*. *n* est mis à jour à chaque entrée.

Si vous souhaitez effacer les valeurs incorrectes qui viennent juste d'être saisies, appuyez sur  $\Box$   $\Sigma$ . Après effacement des données statistiques incorrectes, la calculatrice va afficher les dernières données statistiques saisies en ligne 1 (la plus haute ligne de l'affichage) et la valeur de n en ligne 2. S'il n'y avait pas de donnée statistique, la calculatrice affichera n=0 en ligne 2.

#### **Exemple :**

Après la saisie des valeurs *x*, *y* de gauche, effectuez les modifications comme cela est montré à droite :

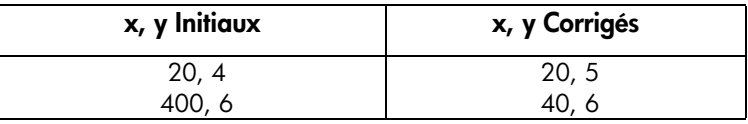

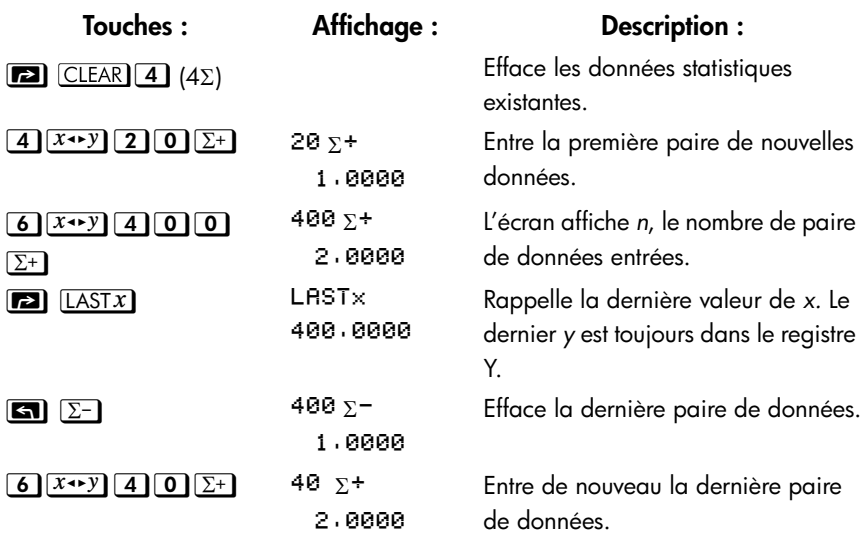

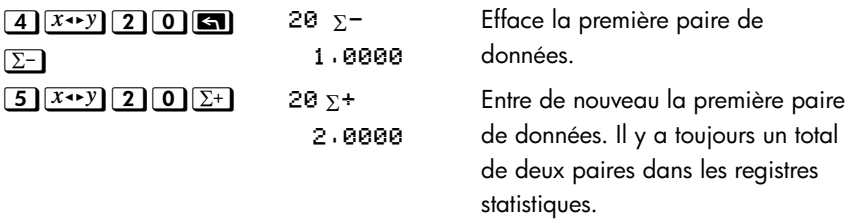

#### **Régression linéaire**

La régression linéaire, ou L.R. (également appelée *estimation linéaire*) est une méthode statistique pour trouver une ligne droite qui résume au mieux un ensemble de données *x*,*y*.

- Pour déterminer une valeur *x* estimée (ou y), tapez une valeur hypothétique pour y (ou pour *x*), appuyez sur **ENTER** , puis appuyez sur **GN** [L.R.] ( $\hat{x}$ )  $\overline{\text{col}}$   $\overline{\text{L.R.}}$   $\overline{\text{L.}}$   $\overline{\text{L.}}$   $\overline{\text{L.}}$   $\overline{\text{L.}}$   $\overline{\text{L.}}$
- Pour déterminer les valeurs qui définissent la droite qui correspond le mieux aux données, appuyez sur  $\Box$  L.R. suivi de  $(F)$ ,  $(m)$ , ou  $(b)$ .

# <span id="page-322-0"></span>**Informations complémentaires sur la résolution**

Cette annexe fournit des informations relatives à l'opération SOLVE venant s' ajouter aux explications fournies dans le chapitre 7.

## **Comment l'opération SOLVE détermine une racine**

SOLVE premières tentatives à résoudre directement l'équation pour la variable inconnue. Si la tentative échoue, SOLVE passe à une procédure itérative (répétitive). L'opération *itérative* est d'exécuter répétitivement l'équation spécifiée. La valeur retournée par l'équation est une fonction *f(x)* d'inconnue *x*. (*f(x)* est un raccourci mathématique pour une fonction définie avec une variable inconnue *x*). SOLVE commence par estimer la variable inconnue *x*, puis affine cette estimation avec des exécutions successives de la fonction *f(x)*.

Si deux estimations successives de la fonction *f(x)* possèdent des signes opposés, alors SOLVE suppose que la fonction *f(x)* coupe l'axe des *x* au moins une fois entre les deux estimations. Cet intervalle est systématiquement réduit jusqu'à ce que la racine soit déterminée.

Pour trouver une racine à l'aide de l'opération SOLVE, la racine doit exister dans l' intervalle des nombres de la calculatrice et la fonction doit être mathématiquement définie sur la zone de recherche. L'opération SOLVE trouve toujours une racine, à condition qu'elle existe (dans les limites fournies) si une ou plusieurs des conditions suivantes sont remplies :

- Deux estimations de *f(x)* avec des signes opposés. La représentation graphique de la fonction coupe l'axe des *x* au moins une fois entre ces deux estimations. (figure a, ci-dessous).
- *f(x)* est toujours croissante ou décroissante quand *x* augmente (figure b, cidessous).
- La représentation graphique de *f(x)* est partout concave ou partout convexe (figure c, ci-dessous).

 Si *f(x)* possède un ou plusieurs minima locaux ou minima, chacun apparaissant de manière unique entre les racines adjacentes de *f(x)* (figure d, ci-dessous).

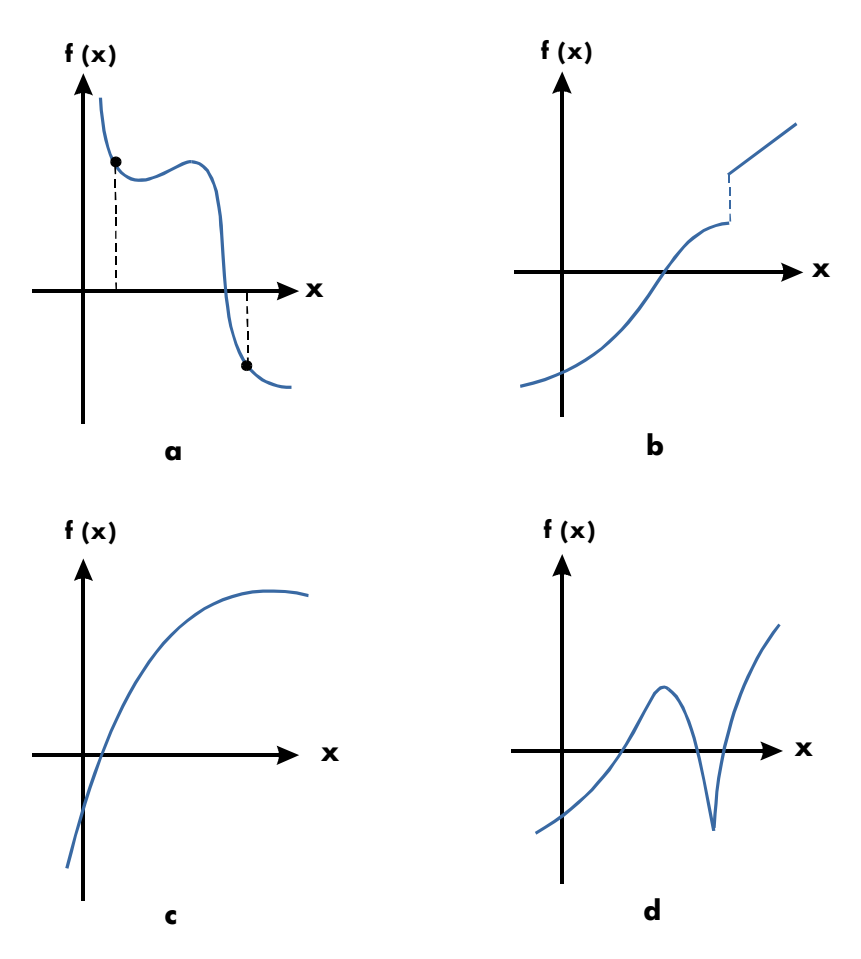

**Fonctions Don't les Racines Peuvent Etre Déterminées**

Dans la plupart des cas, la racine calculée est une estimation précise de celle théorie, racine infiniment précise de l'équation. La solution « idéale » est une solution qui donne *f(x)* = 0. Toutefois, une valeur non-nulle très petite pour *f(x)* est souvent acceptable car elle peut être le résultat d'approximations dûes à la limitation de la précision (12 chiffres).

#### **D-2 [Informations complémentaires sur la résolution](#page-322-0)**
# **Interprétation des résultats**

L'opération SOLVE produira une solution dans chacune des conditions suivantes :

- Si elle trouve une estimation pour laquelle *f(x)* est égale à zéro. (Voir figure a, ci-dessous).
- Si elle trouve une estimation pour laquelle *f(x)* n'est pas égale à zéro. La racine calculée correspond toutefois à un nombre à 12 chiffres adjacent à l'emplacement du croisement de l'axe des *x* par la représentation graphique de la fonction (voir figure b, ci-dessous). Cela se produit quand les deux estimations finales sont voisines (elles diffèrent de 1 sur le douzième chiffre) et quand la valeur de la fonction est positive pour l'une et négative pour l'autre. Ou alors, elles sont de (0, 10–499) ou (0, –10–499). Dans *la plupart* des cas, *f(x)* sera relativement proche de zéro.

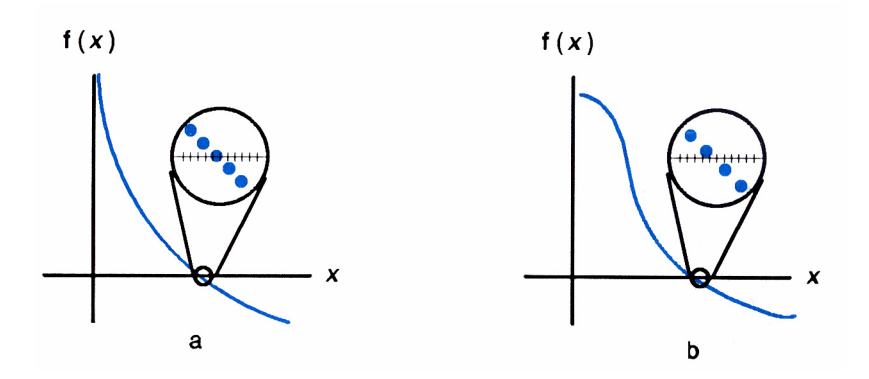

Pour obtenir des informations supplémentaires à propos du résultat, appuyez sur 9 pour visualiser les précédentes estimations de la racine (*x*), qui a été laissée dans le registre Y. Appuyez de nouveau sur R<sup>+</sup> pour visualiser la valeur de *f(x)*, qui a été laissée dans le registre Z. Si *f(x)* égale zéro ou est relativement petite, il est très probable que la solution a été trouvée. Toutefois, si *f(x)* est relativement grande, vous devez utiliser les résultats avec précaution.  $\frac{1}{\sqrt{2}}$ 

#### **Exemple : Une équation avec une racine.**

Trouver la racine de l'équation :

$$
-2x^3 + 4x^2 - 6x + 8 = 0
$$

Entrez l'équation comme une expression :

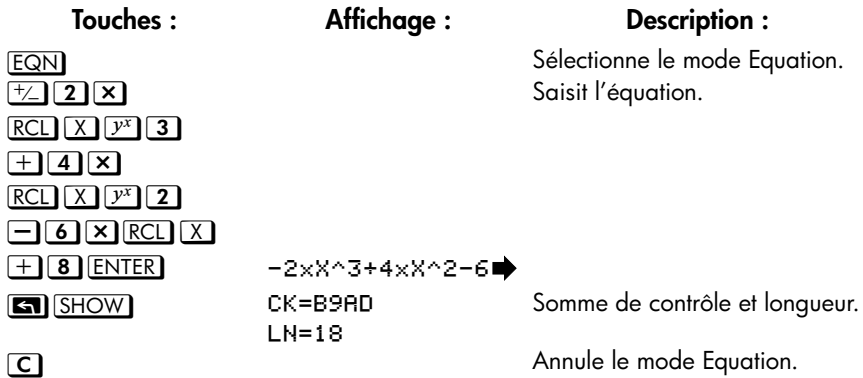

Maintenant, résolvez l'équation pour trouver la racine :

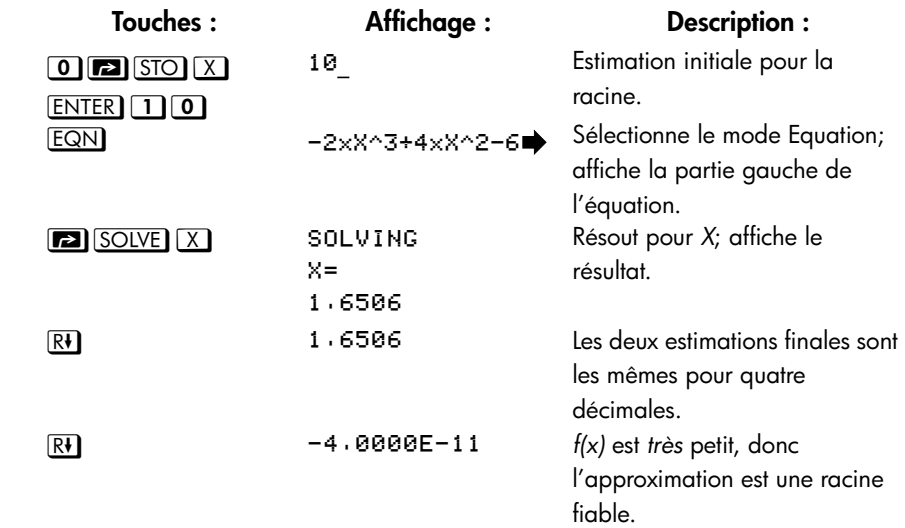

#### **Exemple : Une équation avec deux racines.**

Trouvez les deux racines de l'équation parabolique :

$$
x^2 + x - 6 = 0.
$$

Entrez l'équation comme une expression :

### **D-4 [Informations complémentaires sur la résolution](#page-322-0)**

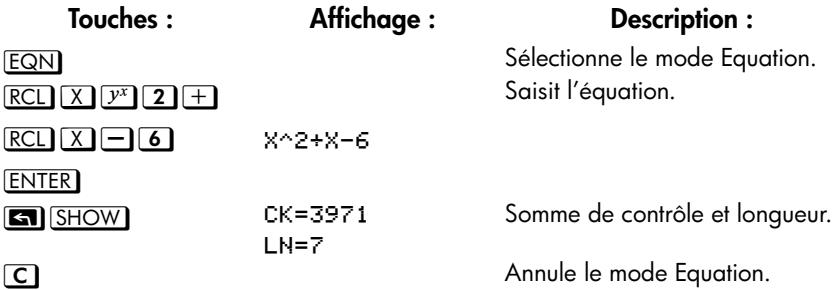

Maintenant, résolvez l'équation pour trouver ses racines positives et négatives :

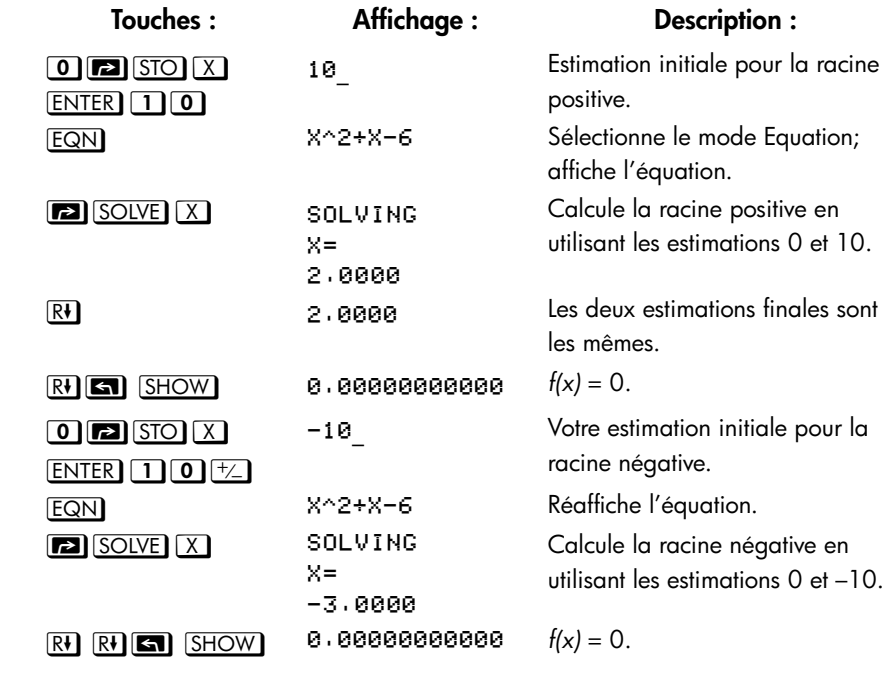

Certains cas requièrent une attention particulière :

 Si la graphe de la fonction possède une discontinuité qui coupe l'axe des *x*, alors l'opération SOLVE renvoie une valeur adjacente à la discontinuité (voir figure a, ci-dessous). Dans ce cas, *f(x)* peut être relativement important.

 Des valeurs de *f(x)* peuvent approcher l'infini aux endroits ou la courbe change de signe (voir figure b, ci-dessous). Cette situation est appelée un *pôle*. Du fait que l'opération SOLVE détermine qu'il y a un changement de signe entre deux valeurs voisines de *x*, l'opération renvoie cela comme une racine possible. Toutefois, la valeur de *f(x)* sera relativement importante. Si le pôle apparaît à la valeur exacte de *x* qui est représentée exactement avec 12 chiffres, la valeur entraînera l'arrêt du calcul et l'affichage d'un message d'erreur.

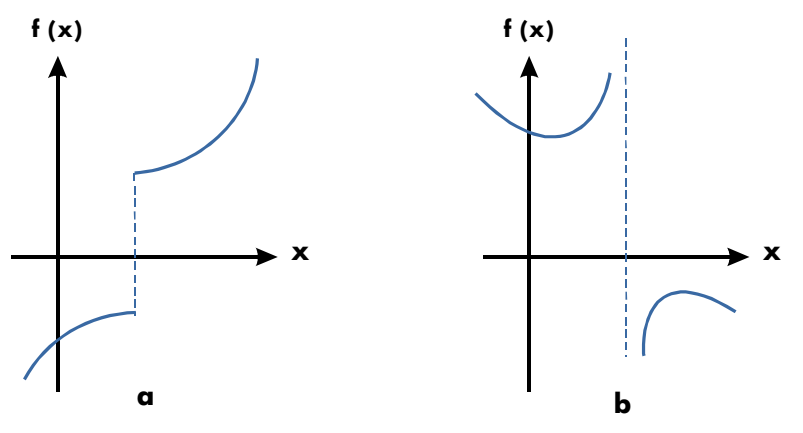

**Cas spécifique : Discontinuité et pole A**

#### **Exemple : Une fonctions discontinue.**

Trouver la racine de l'équation :

 $IP(x) = 1,5$ 

Entrez l'équation :

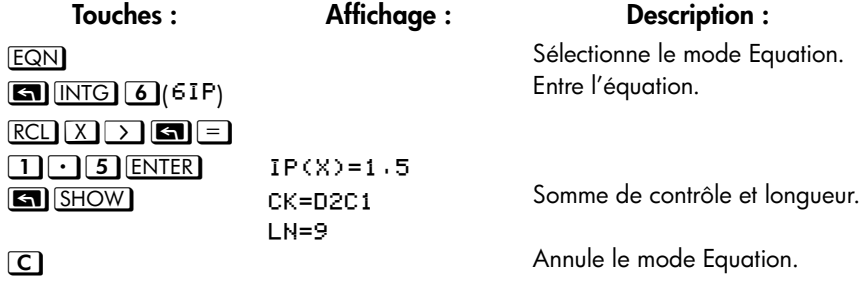

Maintenant, résolvez pour trouve la racine :

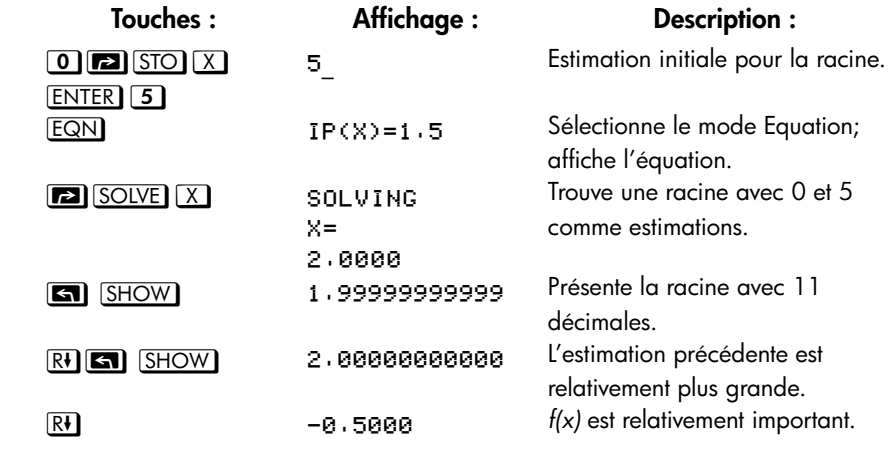

Vous noterez la différence entre les deux dernières estimations, ainsi que la valeur relativement grande de *f(x)*. Le problème est qu'il n'y a pas de valeur de *x* pour laquelle *f(x)* est égale à zéro. Toutefois, pour *x* = 1,99999999999, il y a une valeur voisine de *x* qui provoque un changement de signe de *f(x).*

#### **Exemple :**

Trouvez les racines de l'équation

$$
\frac{x}{x^2-6}-1=0
$$

Comme *x* approche  $\sqrt{6}$  , f(x) devient un nombre positif ou négatif très important.

Entrez l'équation comme une expression.

**Touches : Affichage : Description :** EQN Sélectionne le mode Equation.

**[Informations complémentaires sur la résolution](#page-322-0) D-7**

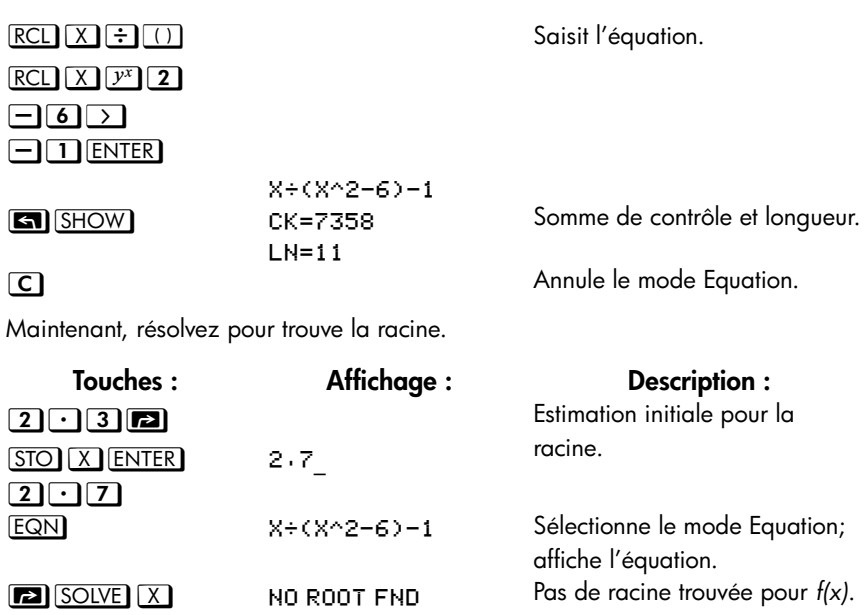

### **Quand SOLVE ne peut pas trouver de racine**

Il arrive parfois que l'opération SOLVE ne parvienne pas trouver une racine. Les conditions suivantes engendrent le message NO ROOT FND:

- La recherche se termine près d'un maximum ou d'un minimum local (voir figure a, ci-dessous).
- La recherche s'arrête car SOLVE travaille sur une asymptote horizontale- une zone ou *f(x)* est principalement constante sur une large plage de valeurs de *x*  (voir figure b, ci-dessous).
- La recherche est concentrée sur une région localement « plate » de la fonction (voir figure c, ci-dessous).

Dans ces cas, les valeurs de la pile seront les mêmes que celles d'avant l'exécution de SOLVE.

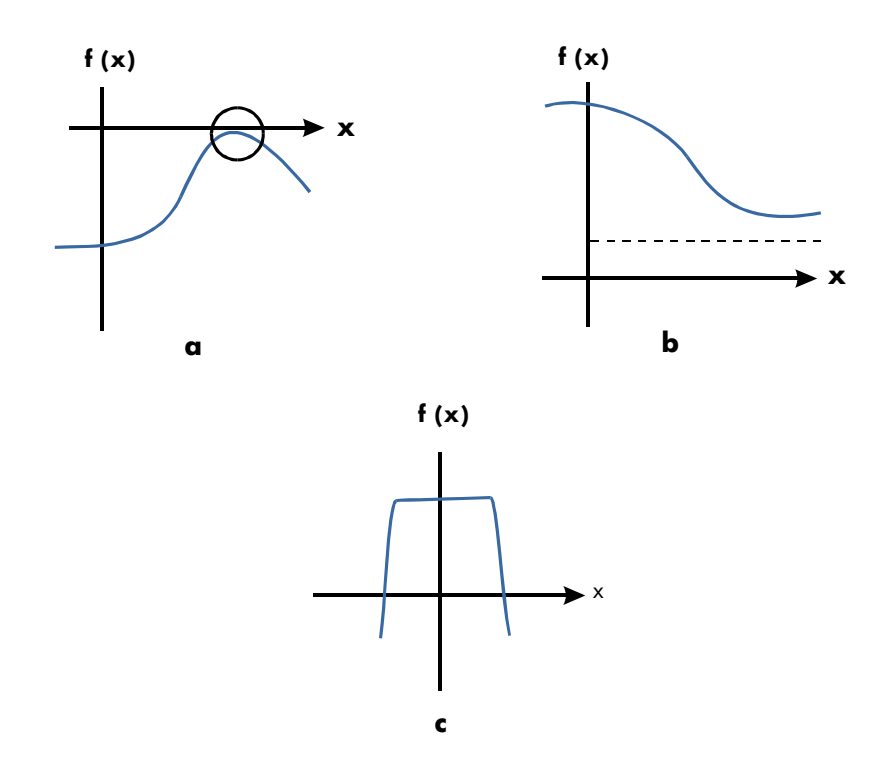

**Cas dans lequel une Racine n'Est Pas Trouvée**

#### **Exemple : Minimum relatif.**

Calculez la racine de cette équation parabolique :

$$
x^2 - 6x + 13 = 0.
$$

Elle possède un minimum à *x* = 3.

Entrez l'équation comme une expression :

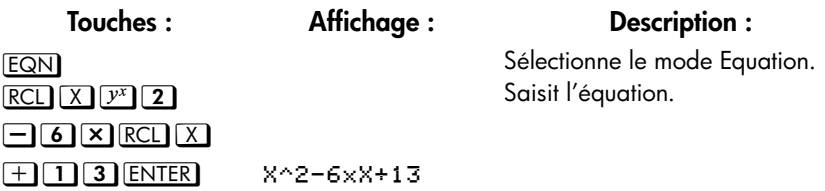

 $SHOW$ 

CK=EC74  $LN=10$ 

Maintenant, résolvez pour trouve la racine :

**Touches : Affichage : Description :**  $\Omega$   $\Xi$   $\Omega$   $\Omega$  $ENTER$  $10$  \_ Estimation initiale pour la racine.  $EQN$   $X^2 - 6XX + 13$  Sélectionne le mode Equation; affiche l'équation. **EN** SOLVE X **1** NO ROOT FND La recherche échoue avec 0 et 10 comme estimations.

#### **Exemple : Asymptote.**

Trouvez les racines de l'équation

$$
10 - \frac{1}{X} = 0
$$

Entrez l'équation comme une expression.

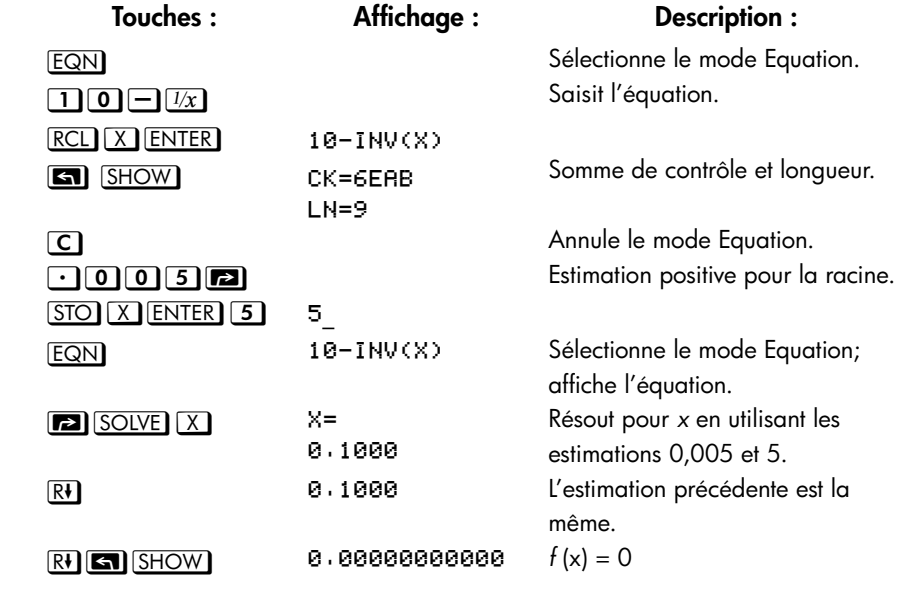

Somme de contrôle et longueur.

Annule le mode Equation.

Regardez ce qui apparaît quand vous utilisez des valeurs négatives pour les estimations :

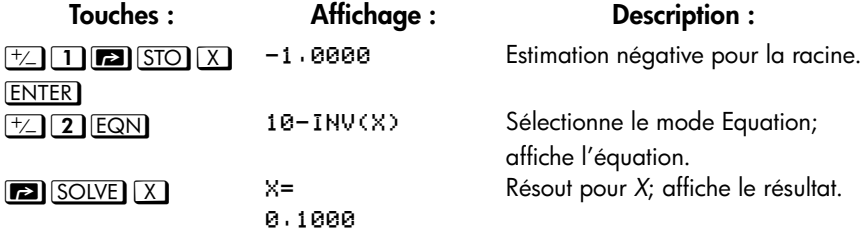

**Exemple : Trouvez les racines de l'équation.**

$$
\sqrt{[x \div (x+0,3)]}-0,5=0
$$

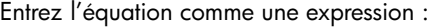

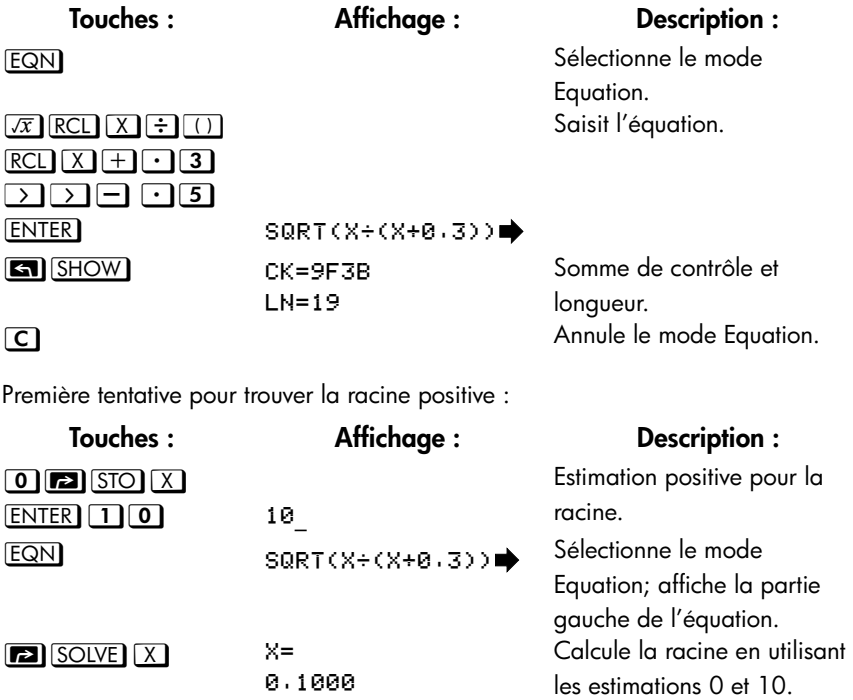

Maintenant, tentez de trouver une racine négative en entrant les estimations 0 et –10. Remarquez que la fonction n'est pas définie pour les valeurs de *x* comprises entre 0 et –0,3 car ces valeurs produisent un dénominateur positif mais un numérateur négatif, provoquant une racine carrée négative.

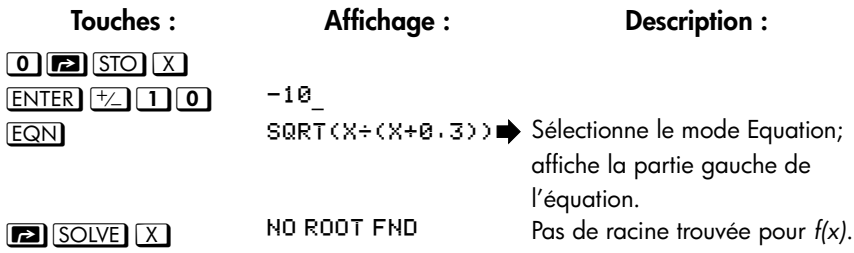

#### **Exemple : Région localement « Plate ».**

Trouvez la racine de la fonction

 $f(x) = x + 2$  if  $x < -1$ ,

 $f(x) = 1$  pour  $-1 \le x \le 1$  (une région localement plate),

 $f(x) = -x + 2$  if  $x > 1$ .

En mode RPN, entrez la fonction comme un programme :

J001 LBL J 10021 10032 3004 RCL+ X J005 xKy? **JØØ6 RTN** J007 4 . 1009 +/-J010 x>y? **JØ11 RJ JØ12 RTN** 

Somme de contrôle et longueur : 9412 39

Résolvez l'équation pour X en utilisant les estimations initiales de 10-8 et -10-8.

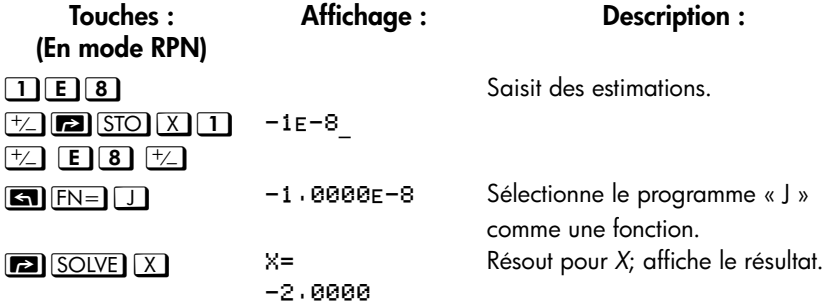

## **Erreur d'arrondi**

La limitation de précision (12 chiffres) de la calculatrice peut provoquer des erreurs dues aux arrondis, qui affectent les solutions itératives de SOLVE et de l'intégration. Par exemple,

$$
[(|x|+1)+10^{15}]^2 \cdot 10^{30}=0
$$

ne possède pas de racine car *f(x)* est toujours plus grand que zéro. Toutefois, avec des estimations initiales de 1 et 2, SOLVE renvoie la réponse 1,0000 en raison d'une erreur d'arrondi.

Une erreur d'arrondi peut également forcer SOLVE à échouer pendant la détermination de racine. L'équation

$$
\left|x^2\cdot 7\right|=0
$$

a une racine égale à  $\sqrt{7}$  . Or, aucun nombre de 12 chiffres n'égale *exactement* 

. La calculatrice ne peut jamais rendre la fonction nulle. De plus, la fonction ne 7change jamais de signe et SOLVE renvoie le message NO ROOT FND.

#### **[Informations complémentaires sur la résolution](#page-322-0) D-13**

# <span id="page-336-0"></span>**Informations complémentaires sur l'intégration**

Cette annexe fournit des informations complémentaire sur l'intégration. Elles viennent s'ajouter aux informations présentées au chapitre 8.

# **Calcule de l'intégrale**

L'algorithme utilisé par l'opération d'intégration, ∫ FN d×, calcule l'intégrale de la fonction *f(x)* en calculant une moyenne pondérée de la fonction avec de nombreuses valeurs de *x* (connues sous le nom de points échantillons) dans l'intervalle d'intégration. La précision du résultat de tout procédé par échantillonnage dépend du nombre de points considéré: généralement, plus il y a de points, plus la précision est grande, si *f(x)* peut être évaluée sur un nombre infini de points, l'algorithme pourrait — en négligeant la limitation imposée par l'inexactitude des calculs de *f(x)* — toujours fournir la réponse exacte.

Evaluer la fonction sur un nombre infini de points prendrait une éternité. Toutefois, cela n'est pas nécessaire car la précision maximale de l'intégrale calculée est limitée par la précision des valeurs calculées de la fonction. En utilisant uniquement un nombre fini de points, l'algorithme peut calculer une intégrale qui est aussi précise que le permet l'incertitude du calcul de *f(x)*.

L'algorithme d'intégration considère d'abord uniquement quelques points, rendant des approximations relativement imprécises. Si ces approximations ne sont pas aussi précises que la précision autorisée de *f(x)*, l'algorithme est répété avec un nombre plus important de points. Ces itérations continuent, utilisant environ deux fois plus de points échantillons à chaque fois, jusqu'à ce que l'approximation résultante soit aussi précise que l'incertitude inhérente au calcul de *f(x)*.

Comme expliqué au chapitre 8, l'incertitude de l'approximation finale correspond à un nombre dérivé depuis le format d'affichage, qui spécifie l'incertitude pour la fonction. A la fin de chaque itération, l'algorithme compare l'approximation calculée durant cette itération avec les approximations calculées durant les deux itérations précédentes. Si la différence entre ces trois approximations est inférieure à une tolérance d'incertitude dans l'approximation finale, le calcul se termine, laissant l'approximation en cours dans le registre X et l'incertitude dans le registre Y.

Il est extrêmement rare que les erreurs de chacune des trois approximations successives - ce qui correspond aux différences entre l'intégrale actuelle et les approximations - soient toutes plus importantes que la disparité parmi les approximations elles-mêmes. En conséquence, l'erreur dans l'approximation finale sera inférieure à l'incertitude (à condition que *f(x)* ne varie pas rapidement). Bien que nous ne puissions connaître l'erreur dans l'approximation finale, il est extrêmement rare que cette erreur dépasse l'incertitude affichée de l'approximation. En d'autres termes, l'incertitude estimée dans le registre Y est presque certainement « une limite supérieure » de la différence entre l'approximation et l'intégrale calculée.

# **Conditions pouvant aboutir à des résultats incorrects**

Bien que l'algorithme d'intégration de la calculatrice HP 35s soit l'un des meilleurs disponibles, dans certains cas, il — comme tous autres algorithmes d'intégration numérique — peut vous fournir une réponse incorrecte. *La probabilité d'un tel événement est extrêmement faible*. L'algorithme a été conçu pour fournir des résultats précis avec presque toutes les fonctions *lisses*. Il existe des situations où l'on peut obtenir un résultat imprécis, mais uniquement avec des fonctions présentant un comportement extrêmement *erratique*. De telles fonctions apparaissent rarement dans les problèmes liés aux situations physiques actuelles. Quand elles surviennent, elles peuvent généralement être reconnues et traitées d'une manière plus simple.

Malheureusement, comme l'algorithme ne connaît de *f(x)* que les valeurs des points échantillons, il ne peut distinguer entre *f(x)* et toute autre fonction qui possède les mêmes valeurs aux points échantillons. Cette situation est décrite ci-dessous, où sont représentées (sur une portion de l'intervalle d'intégration) trois fonctions *dont* les représentations graphiques incluent de nombreux points échantillons communs.

#### **E-2 [Informations complémentaires sur l'intégration](#page-336-0)**

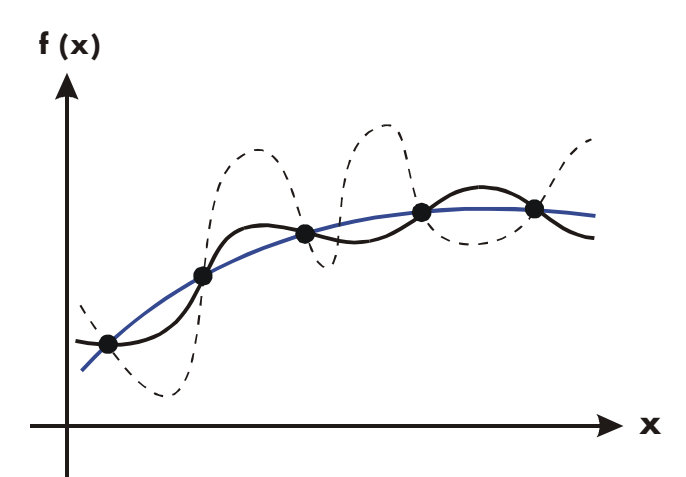

Avec ce nombre de points échantillons, l'algorithme calculera la même approximation pour l'intégrale de toutes les fonctions représentées. Les intégrales réelles de ces fonctions présentées sur fond bleu et en tracé noir sont sensiblement les mêmes, donc l'approximation sera raisonnablement précise si *f(x)* est une de ces trois fonctions. Toutefois, l'intégrale réelle de la fonction représentée en pointillé est relativement différente des deux autres, et donc son approximation actuelle sera plutôt imprécise si *f(x)* est cette fonction.

L'algorithme en arrive à connaître le comportement général de la fonction en estimant la fonction sur de plus en plus de points. Si une fluctuation de la fonction dans une partie n'est pas le comportement sur le reste de l'intervalle d'intégration, l'algorithme détectera sans doute la fluctuation durant une de ces itérations. Quand cela se produit, le nombre de points échantillons est augmenté jusqu'à ce que les résultats des itérations successives prennent en compte la présence des fluctuations plus rapides, *mais caractéristiques*.

Par exemple, considérez l'approximation suivante

$$
\int_0^\infty xe^{-x}dx.
$$

Du fait que vous évaluez cette intégrale manuellement, vous pourriez penser que vous devriez représenter la limite supérieure de l'intégration comme 10499, qui est virtuellement le plus grand nombre que vous pouvez tapez dans la machine.

Essayez et regardez ce qui se passe. Entrez la fonction  $f(x) = x e^{-x}$ .

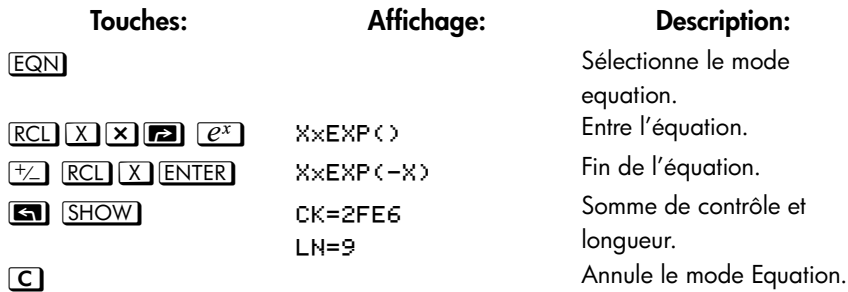

Sélectionnez le format d'affichage SCI 3, spécifiez les limites inférieures et supérieures d'intégration zéro et 10499, puis lancez l'intégration.

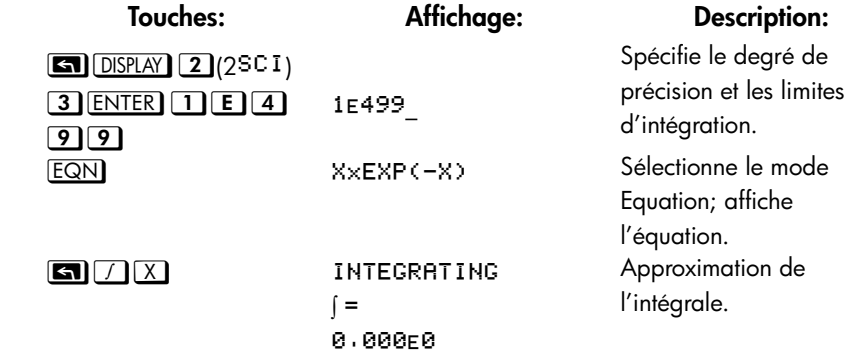

La réponse fournie par la calculatrice est clairement incorrecte, car l'intégrale réelle de *f(x)* = xe–*<sup>x</sup>* depuis zéro à ∞ est exactement 1. Mais le problème *n'est* pas que ∞ est représenté par 10499, car l'intégrale réelle de cette fonction depuis zéro à 10499 est très proche de1. Les raisons de cette réponse incorrecte deviennent apparentes en voyant la représentation graphique de *f(x)* sur l'intervalle d'intégration.

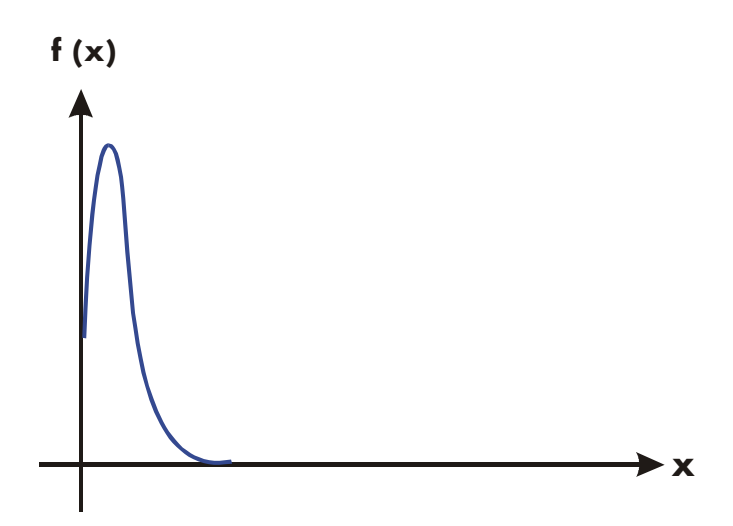

La représentation graphique est constituée d'une courbe en pointe très proche de l'origine. Du fait qu'aucun point échantillon n'a découvert le sommet, l'algorithme suppose que *f(x)* est identiquement nulle sur l'intervalle d'intégration. Même si vous augmentiez le nombre de points échantillon en calculant l'intégrale en SCI 11 ou format ALL, aucun des points supplémentaires ne découvriraient le sommet lorsque cette fonction particulière est intégrée sur cet intervalle particulier. (Pour une meilleure approche des problèmes tels que ceux-ci, reportez-vous à la section suivant « Conditions qui prolongent la Durée de Calcul »).

Heureusement, les fonctions présentant de telles aberrations (une fluctuation qui est non-caractéristique du comportement de la fonction partout ailleurs) sont suffisamment inhabituelles pour ne pas avoir à en intégrer une sans le savoir. Une fonction qui peut conduire à un résultat incorrect peut être identifiée en termes simples en observant quel degré de variation subit sa dérivée première et les suivantes sur l'intervalle d'intégration. Simplement, plus la variation de la fonction et de ses dérivées est rapide, plus les dérivées successives varient rapidement, et plus le calcul sera réalisé lentement et le moins fiable sera la réponse d'approximation.

Remarquez qu'une variation rapide dans la fonction (ou des ses dérivées) doit être déterminée au vu de la largeur de l'intervalle d'intégration. Pour un nombre donné de points échantillons, une fonction *f(x)* qui possède trois points d'inflexion peut être mieux caractérisée par ses échantillonnages quand les variations sont étalées sur tout l'intervalle d'intégration que s'ils sont confinés sur une petite partie de l'intervalle d'intégration. (Ces deux situations sont présentées dans les deux illustrations suivantes). Considérant les variations ou fluctuations comme un genre d'oscillation de la fonction, le critère d'intérêt est le taux de ces oscillations sur une période ramenée à la largeur totale de l'intervalle: plus grand le taux est, plus le calcul sera effectué rapidement, et plus l'approximation du résultat sera précise.

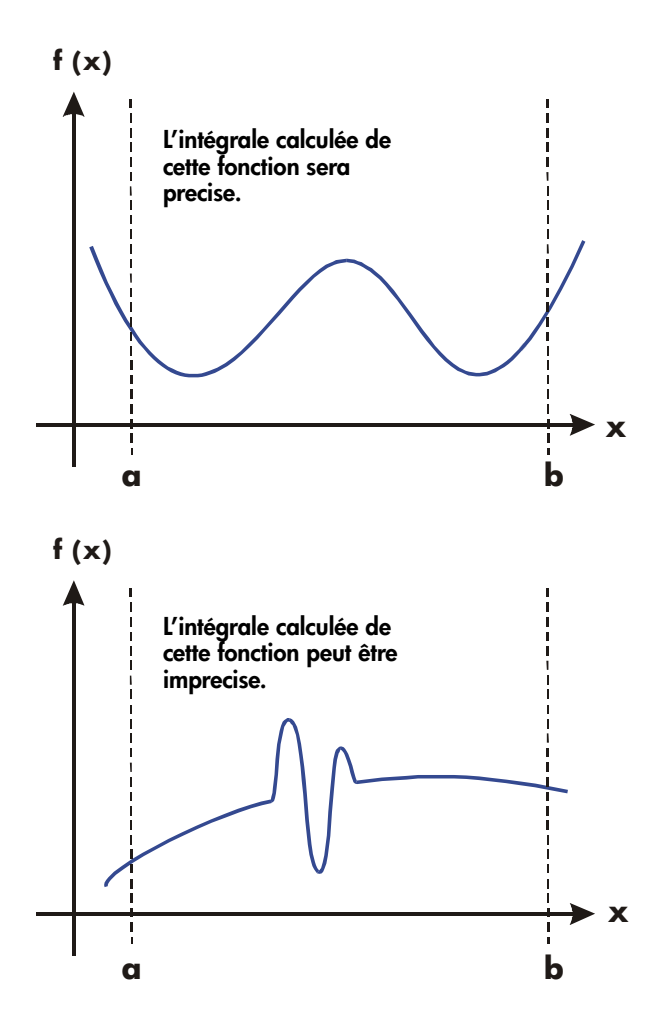

Dans de nombreux cas, vous serez suffisamment familier de la fonction que vous désirez intégrer et vous saurez si la fonction possède des fluctuations relatives à l'intervalle d'intégration. Si vous n'êtes pas familier de la fonction, et que vous suspectez qu'elle peut entraîner des problèmes, vous pouvez rapidement estimer quelques points en évaluant la fonction grâce à une équation ou un programme que vous aurez écrit à cet effet.

Si, pour une raison quelconque, après avoir obtenu une approximation de l'intégrale, vous doutez de sa validité, il existe une procédure simple pour la vérifier: divisez l'intervalle d'intégration ou deux ou trois sous-intervalles adjacents, intégrez la fonction sur chacun de ces intervalles, puis ajoutez les approximations résultantes. La fonction à échantillonner possède un plus grand nombre de points d'échantillonnage, et les sommets auparavant cachés seront ainsi plus facilement décelés. Si l'approximation initiale était correcte, elle sera égale à la somme des approximations sur les sous-intervalles.

## **Conditions augmentant la durée de calcul**

Dans l'exemple précédent, l'algorithme a donné une réponse incorrecte car il n'a jamais détecté le sommet de la fonction. Cela se produit quand la variation de la fonction est trop rapide par rapport à la taille de l'intervalle d'intégration. Si la taille de l'intervalle avait été plus petite, vous auriez obtenu une bonne réponse; mais cela aurait nécessité un temps très long dans le cas ou l'intervalle aurait été raisonnablement large.

Envisagez une intégrale où l'intervalle d'intégration est suffisamment grand pour nécessiter une durée de calcul importante, mais pas assez grand pour obtenir une réponse incorrecte. Remarquez que, lorsque *f(x) = xe*–*x* approche zéro très rapidement quand *x* tend vers ∞, la contribution de la fonction à l'intégrale pour les valeurs importantes de *x* négligeable. Vous pouvez ainsi évaluer l'intégrale en remplaçant ∞ (limite supérieure d'intégration) par un nombre moins important que 10499 (par exemple, 103).

Revenez au problème d'intégration avec cette nouvelle valeur limite:

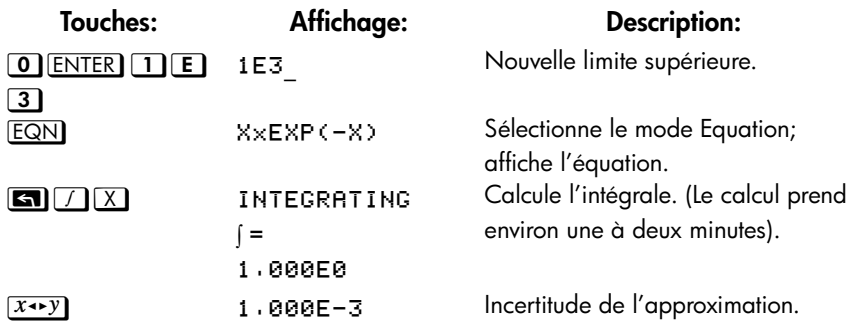

C'est la bonne réponse, mais cela a pris énormément de temps. Pour comprendre la raison de ce délai, comparez la représentation graphique de la fonction entre *x* = 0 et *x* = 103, qui semble la même que précédemment, avec la représentation graphique de la fonction entre *x* = 0 et *x* = 10:

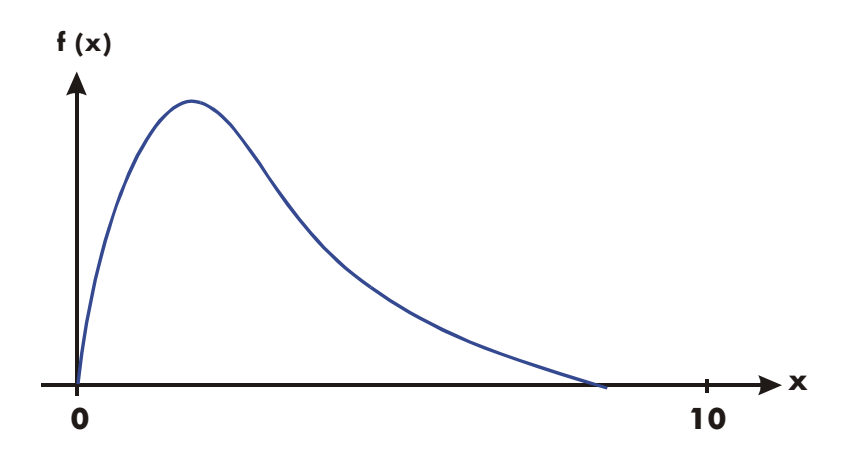

Vous pouvez voir que cette fonction est « intéressante » uniquement pour de faibles valeurs de *x*. Pour les valeurs de *x* plus importantes, la fonction n'est pas intéressante, car elle décroît lentement et graduellement d'une manière prévisible.

L'algorithme échantillonne la fonction avec une densité plus importante de points jusqu'à ce que la disparité entre les approximations successives se réduise suffisamment. Pour un intervalle réduit dans une zone où la fonction est intéressante, cela nécessite moins de temps pour atteindre cette densité critique.

#### **E-8 [Informations complémentaires sur l'intégration](#page-336-0)**

Pour obtenir la même densité de points d'échantillon, le nombre total de points nécessaires sur un intervalle plus important est beaucoup plus grand que le nombre de points sur un intervalle plus réduit. En conséquence, plusieurs itérations supplémentaires sont nécessaires sur un intervalle important pour obtenir une approximation avec la même précision. Le calcul de l'intégrale requiert considérablement plus de temps.

Du fait que la durée de calcul dépend de la rapidité qu'une certaine densité de points échantillons soit réalisée dans une zone où la fonction est intéressante, le calcul de l'intégrale de n'importe quelle fonction sera plus long si l'intervalle comprend principalement des zones où la fonction n'est pas intéressante. Si vous aviez à calculer une telle intégrale, vous pourriez modifier le problème afin que la durée du calcul soit considérablement réduite. Deux techniques permettent de subdiviser l'intervalle d'intégration et de transformer les variables d'intégration. Ces méthodes vous permettent de modifier la fonction ou les limites d'intégration afin que l'intégrale ait un meilleur comportement sur les intervalles de l'intégration.

# <span id="page-346-0"></span>**Messages**

La calculatrice répond à certaines conditions ou frappes sur les touches en affichant un message. Le symbole  $\triangle$  apparaît pour attirer votre attention sur le message. Pour des conditions importantes, le message restera affiché jusqu'à ce que vous l'effaciez. Appuyer sur  $\text{C}$  ou  $\text{C}$  effacera le message et le contenu précédent de l'écran sera affiché. Appuyer sur d'autres touches effacera le message mais la fonctions associée à la touche ne sera pas exécutée.

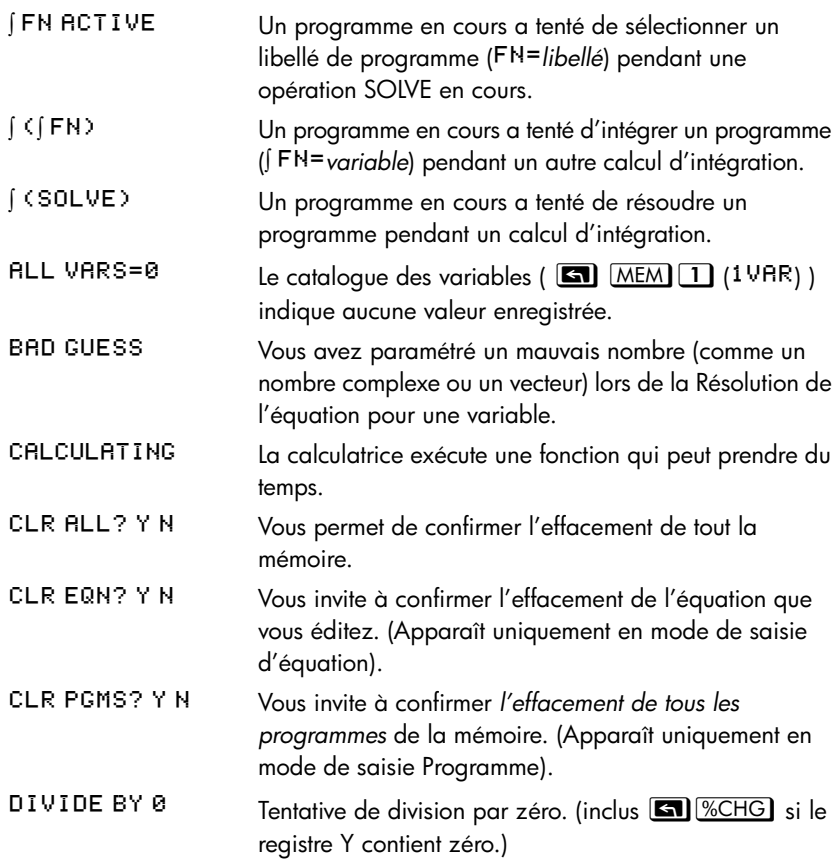

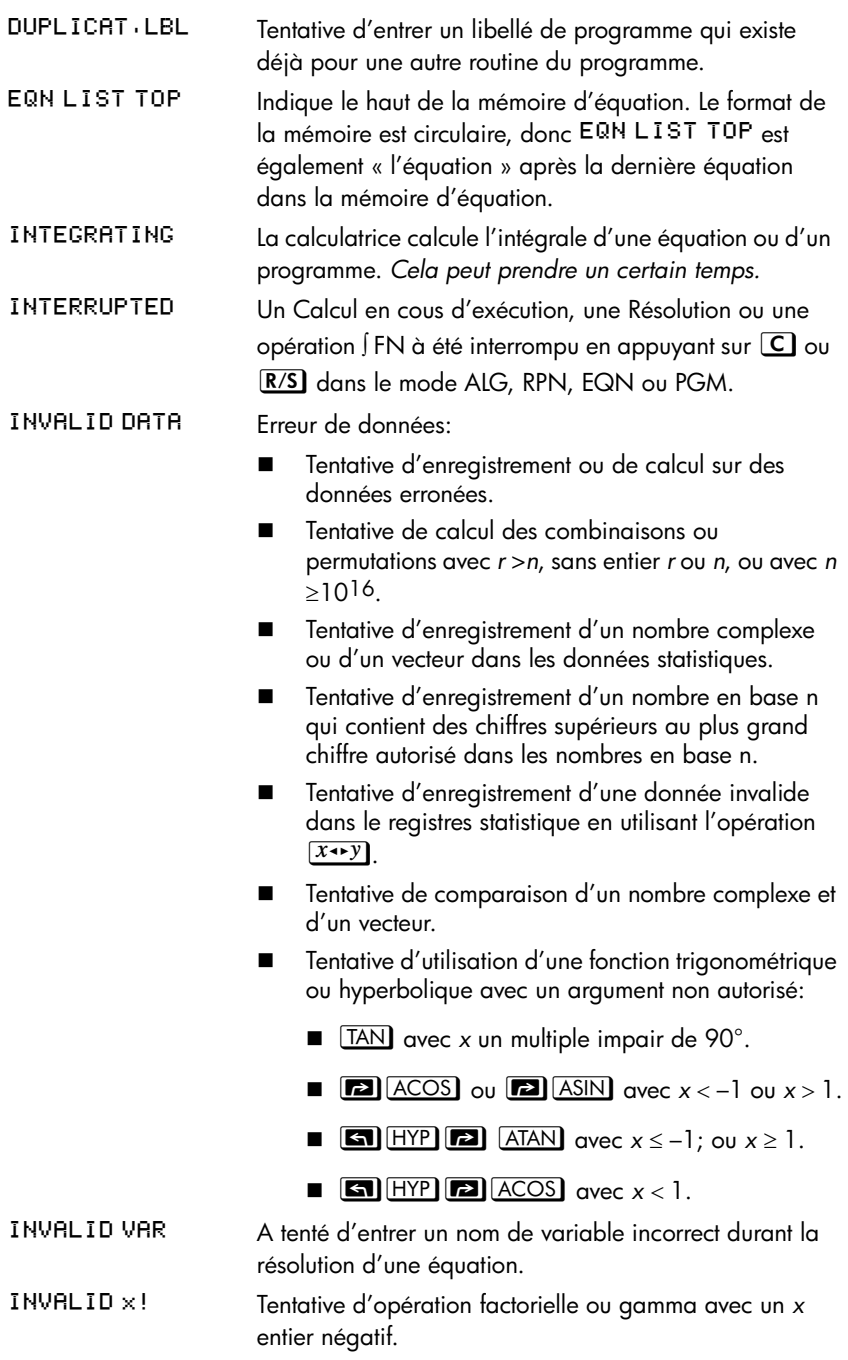

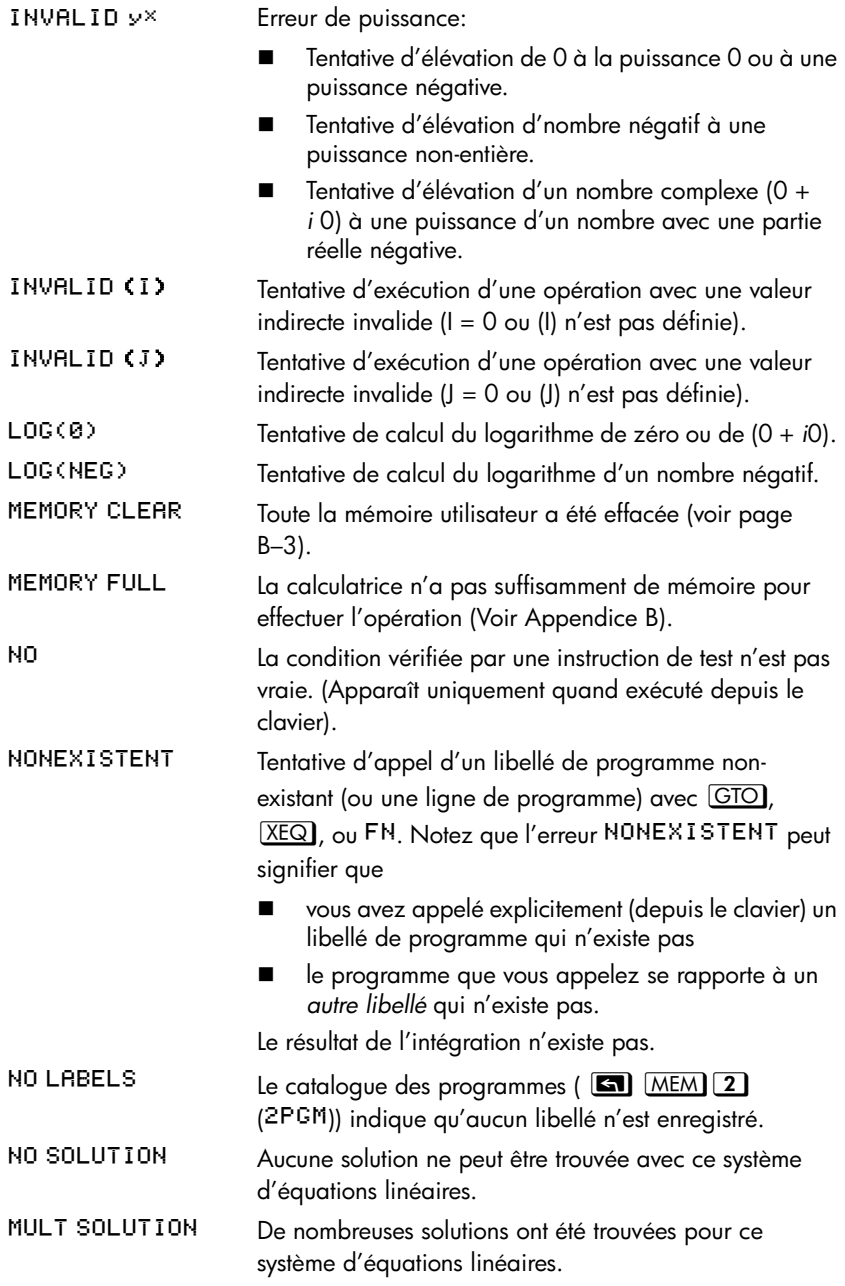

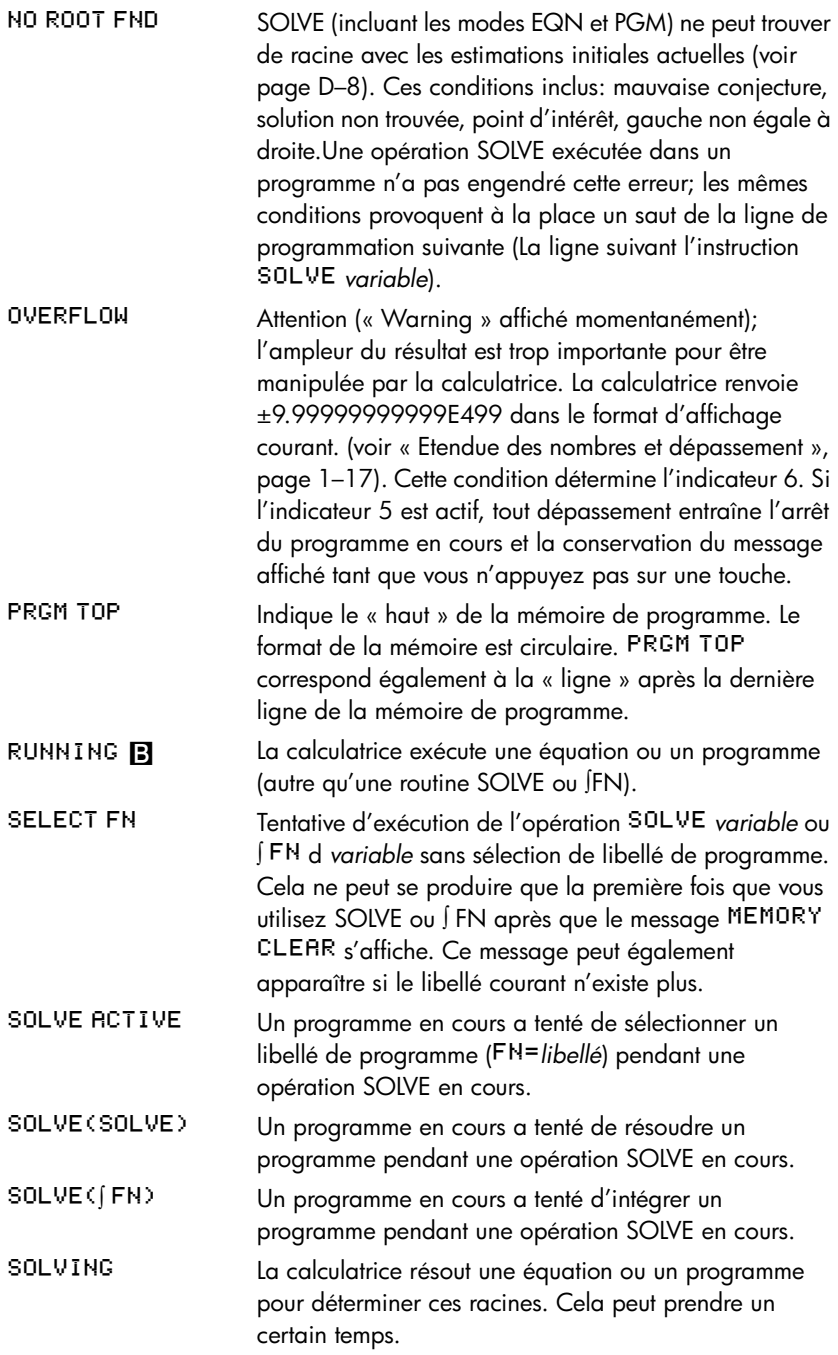

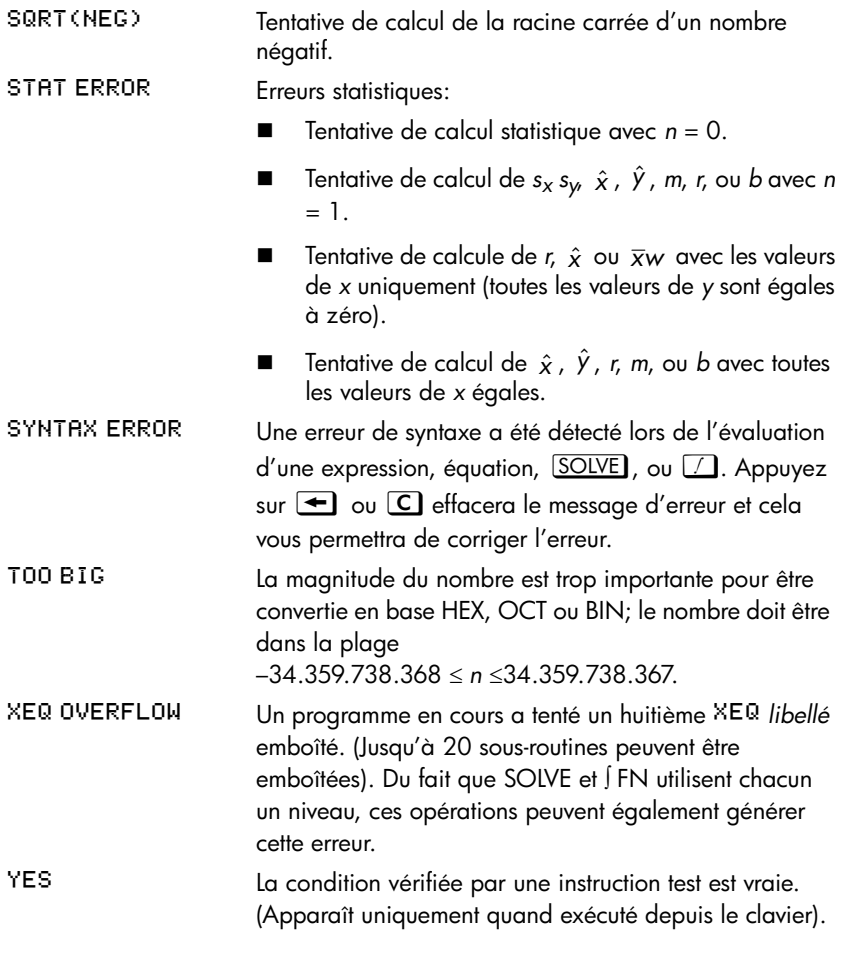

#### **Messages d'auto-test:**

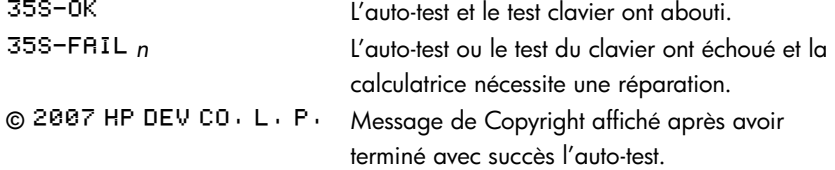

# <span id="page-352-0"></span>**Index des opérations**

Cette section pourra vous servir de référence rapide pour toutes les fonctions, opérations et leurs formules, quand c'est nécessaire. La liste présentée est organisée par ordre alphabétique. Les noms présentés dans la liste correspondent à ceux utilisés dans les lignes du programme. Par exemple, la fonction nommée FIX *n* est exécutée comme  $\Box$  DISPLAY 1 (1FIX) n.

Les fonctions non-programmables ont leurs noms entre parenthèses. Par exemple,  $\blacksquare$ 

Les caractères non-alphabétiques et grecs apparaissent avant toutes les autres lettres; les noms des fonctions précédés par une flèche (par exemple, →DEG) sont classés comme si la flèche n'était pas présente.

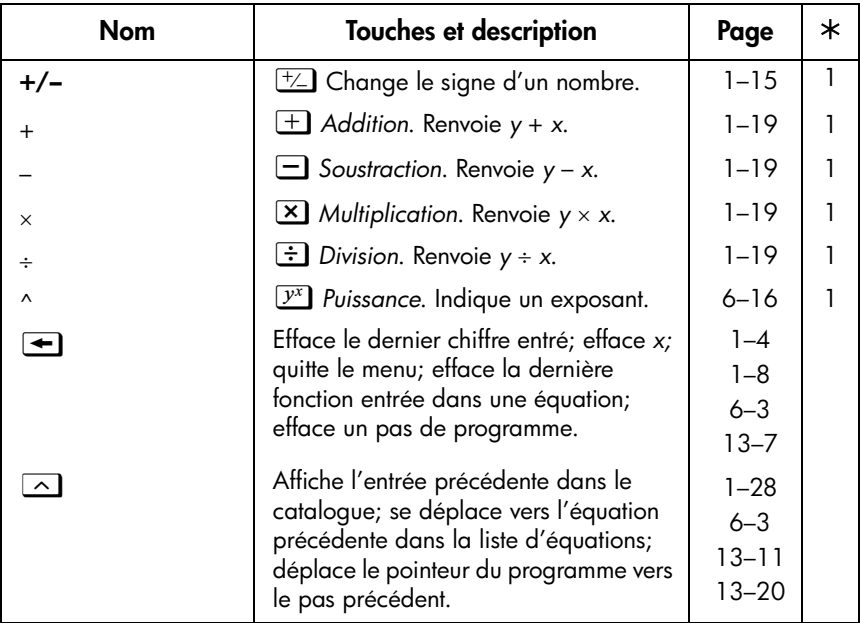

Le dernière colonne, marquée  $*$ , renvoie à des notes à la fin du tableau.

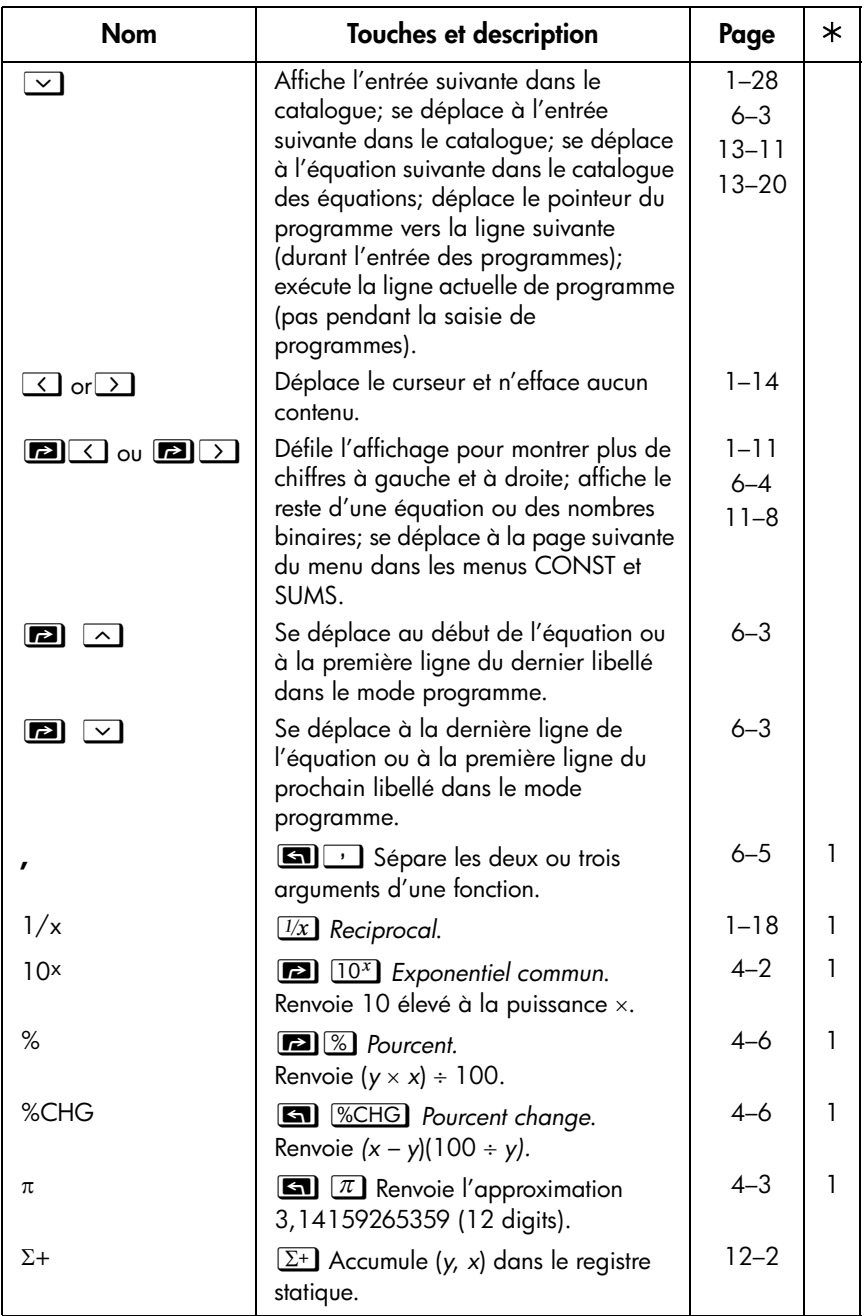

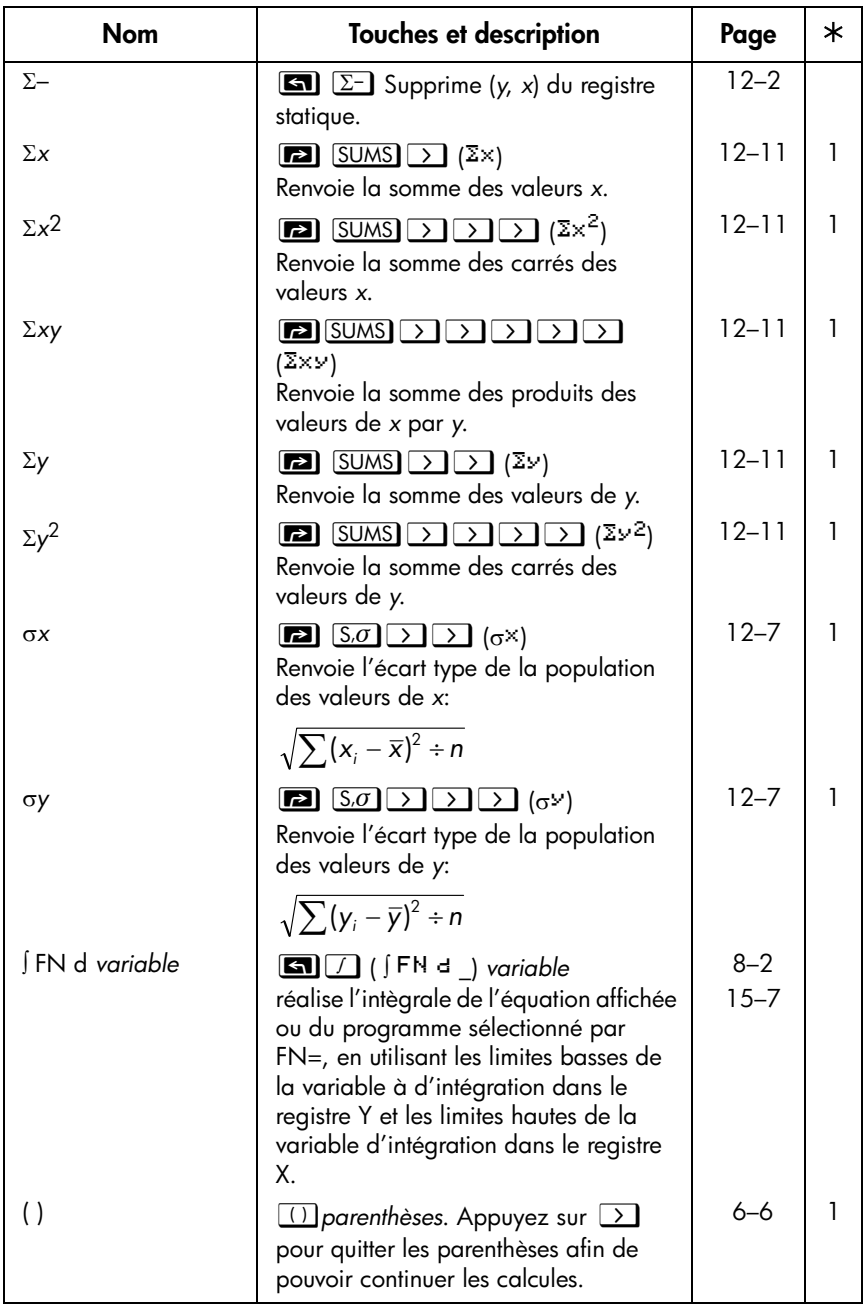

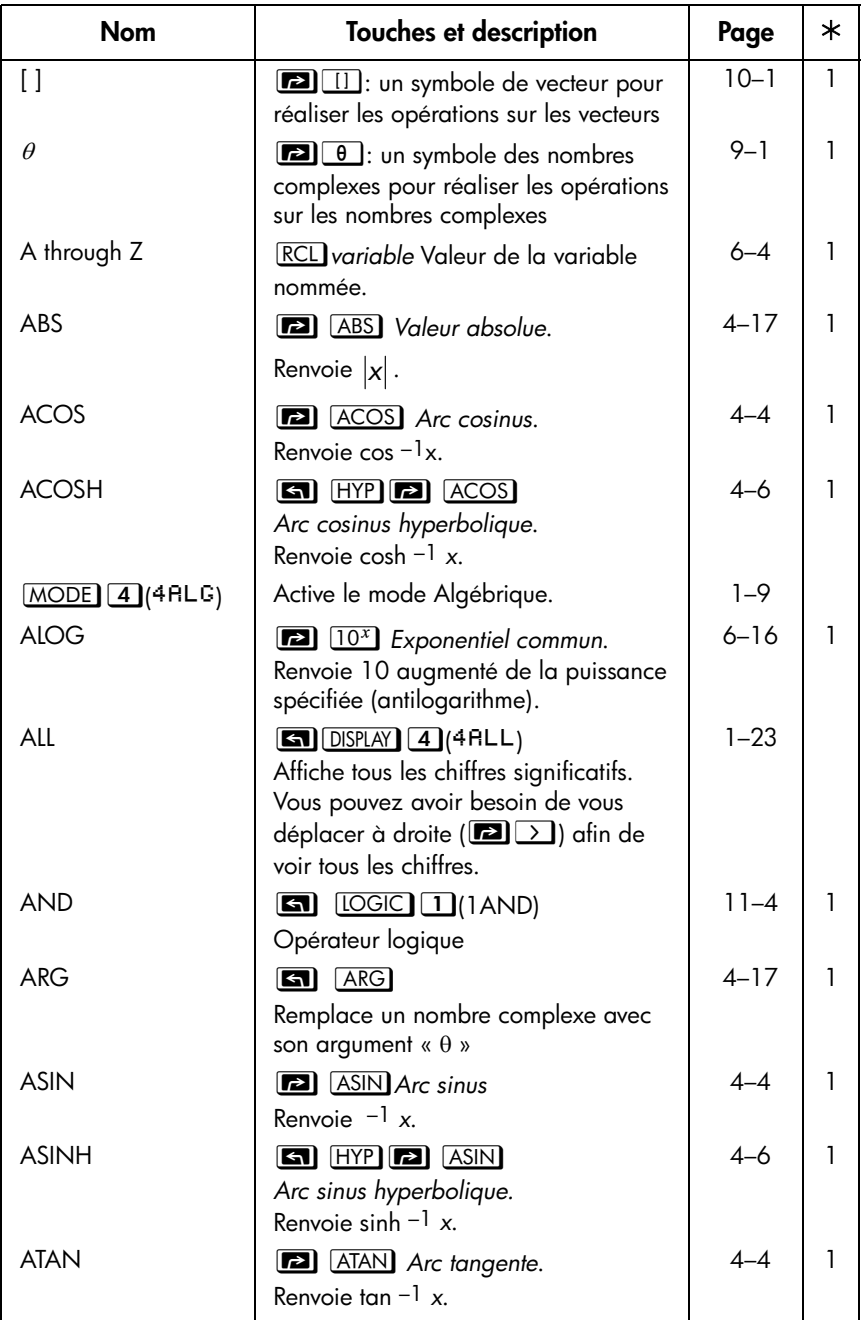

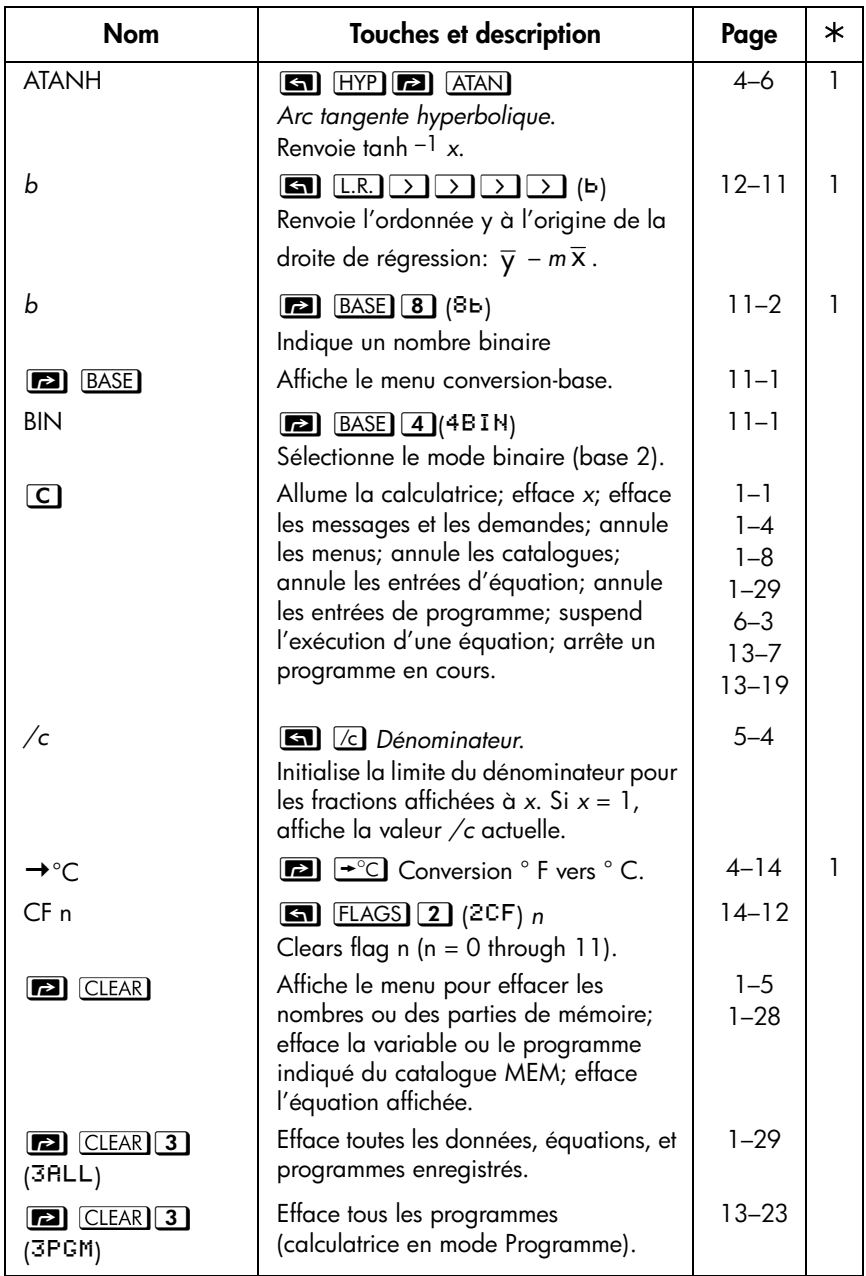

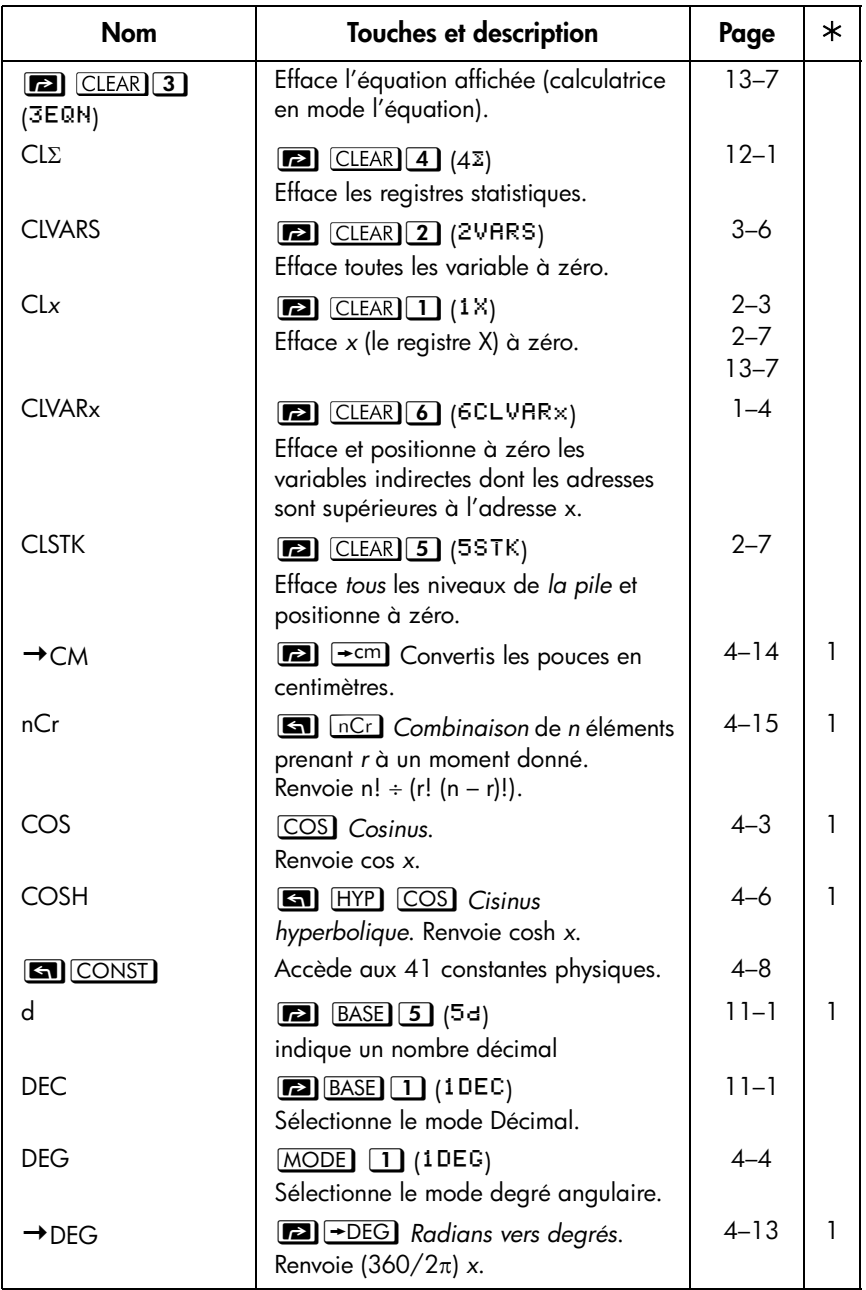

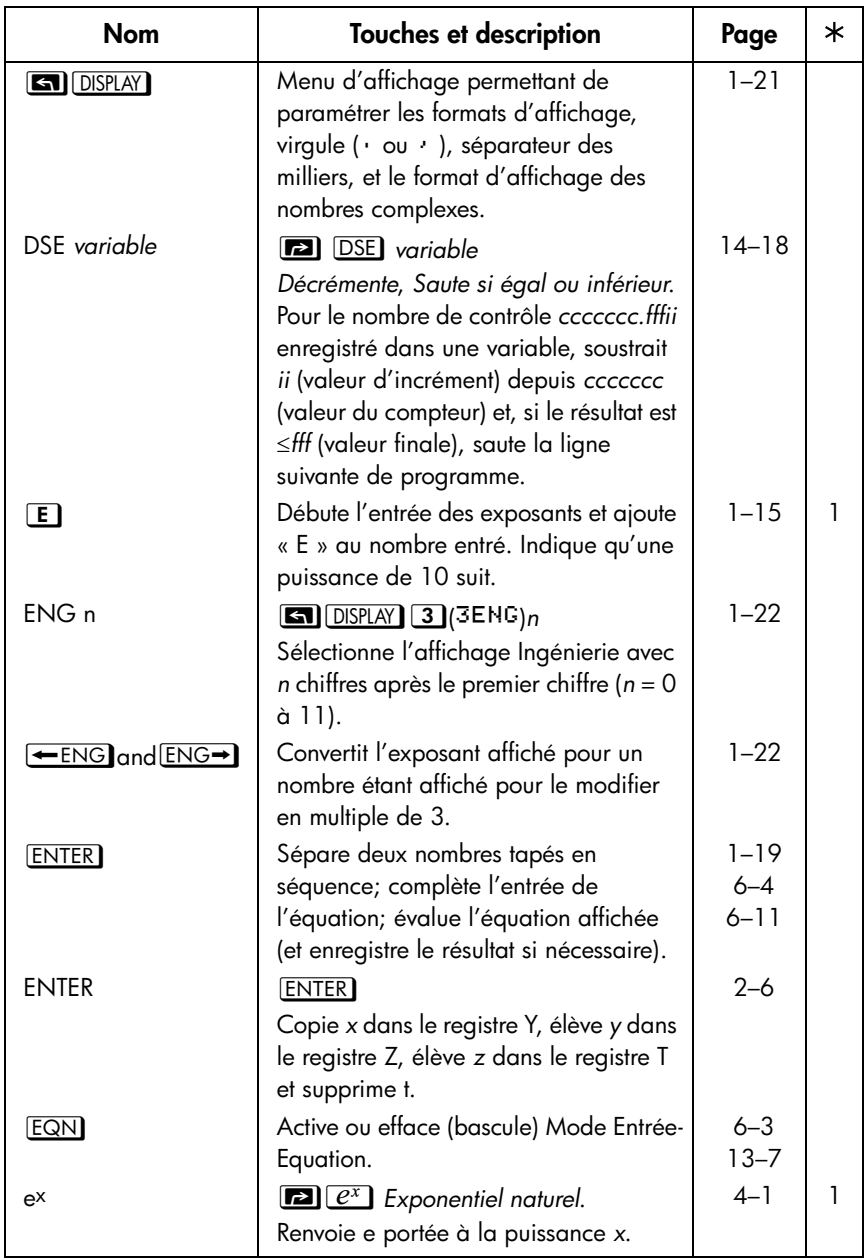

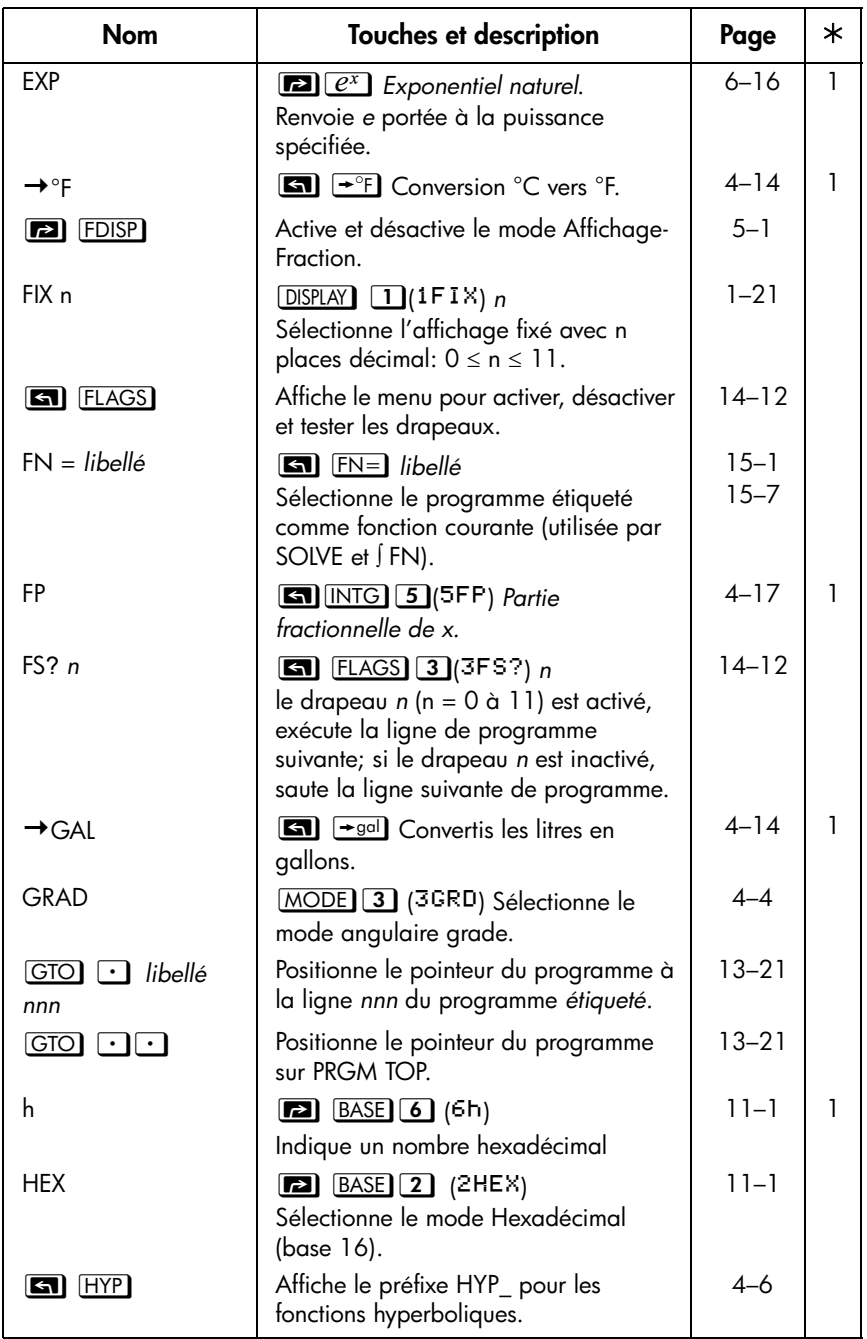
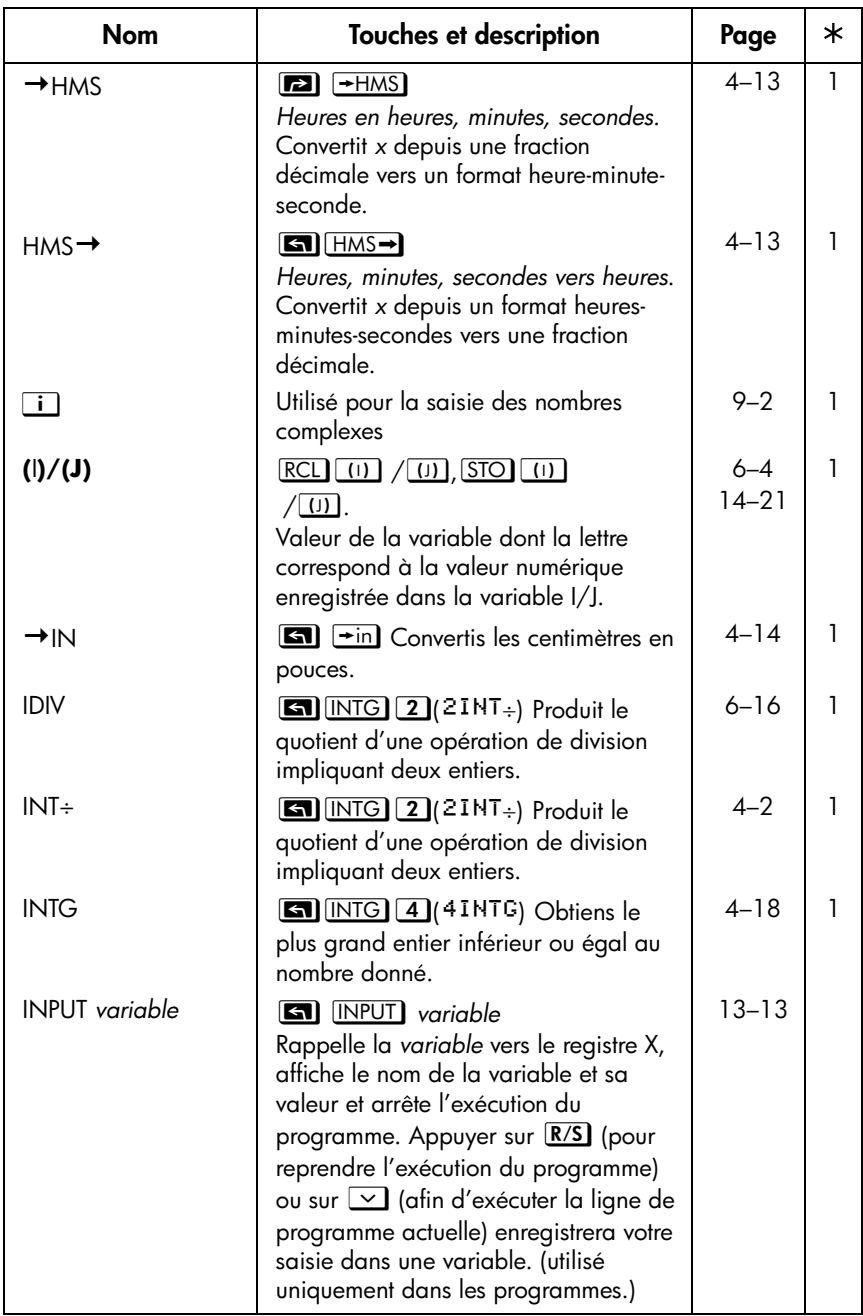

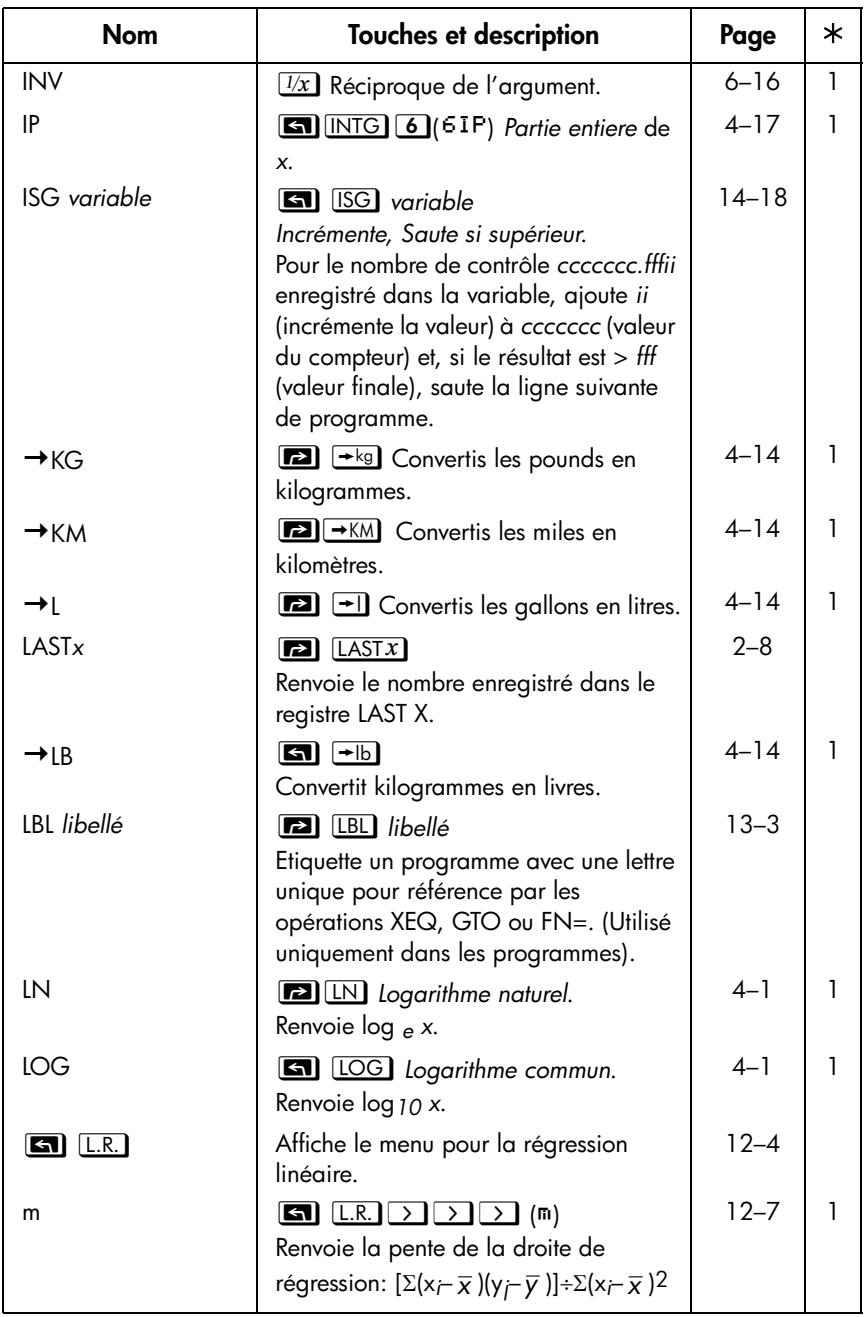

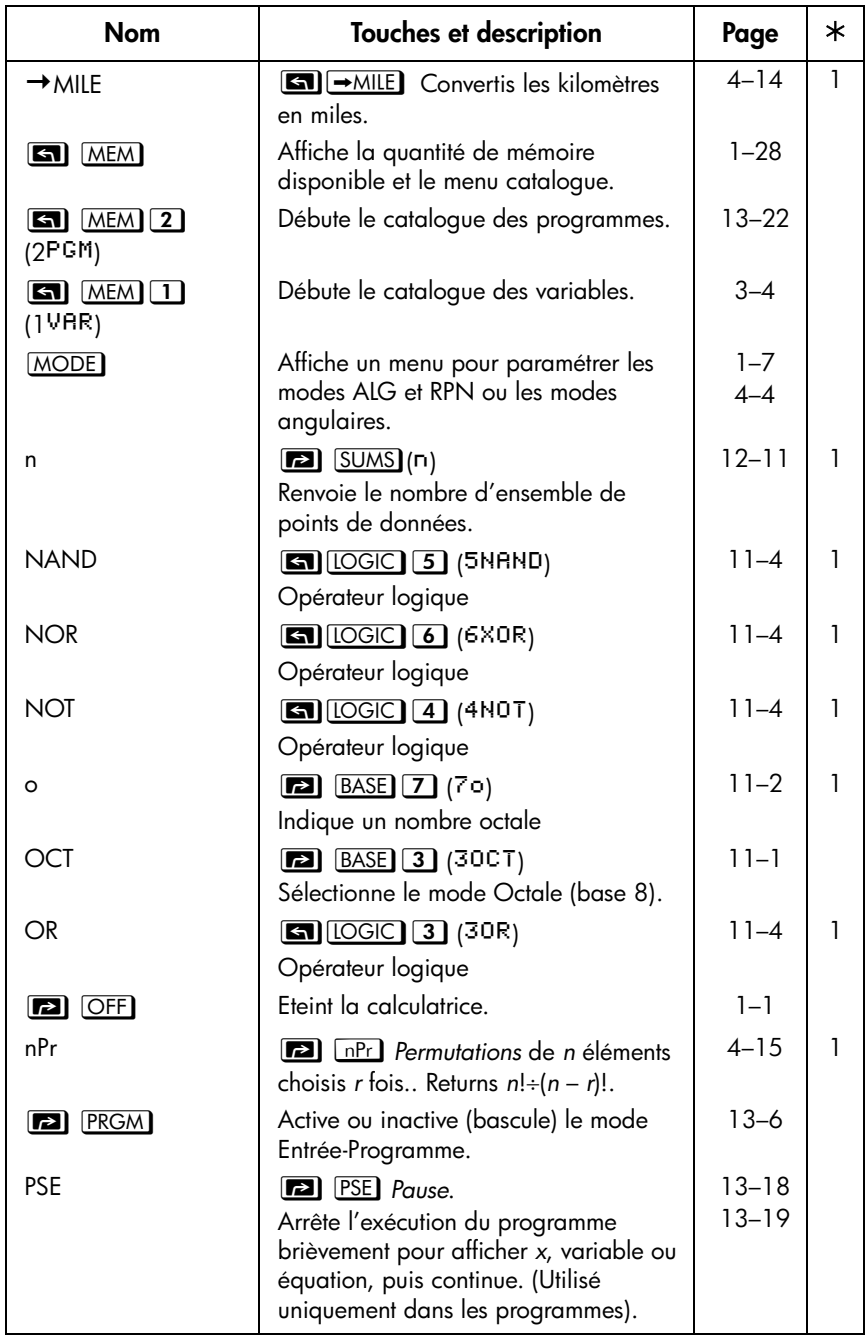

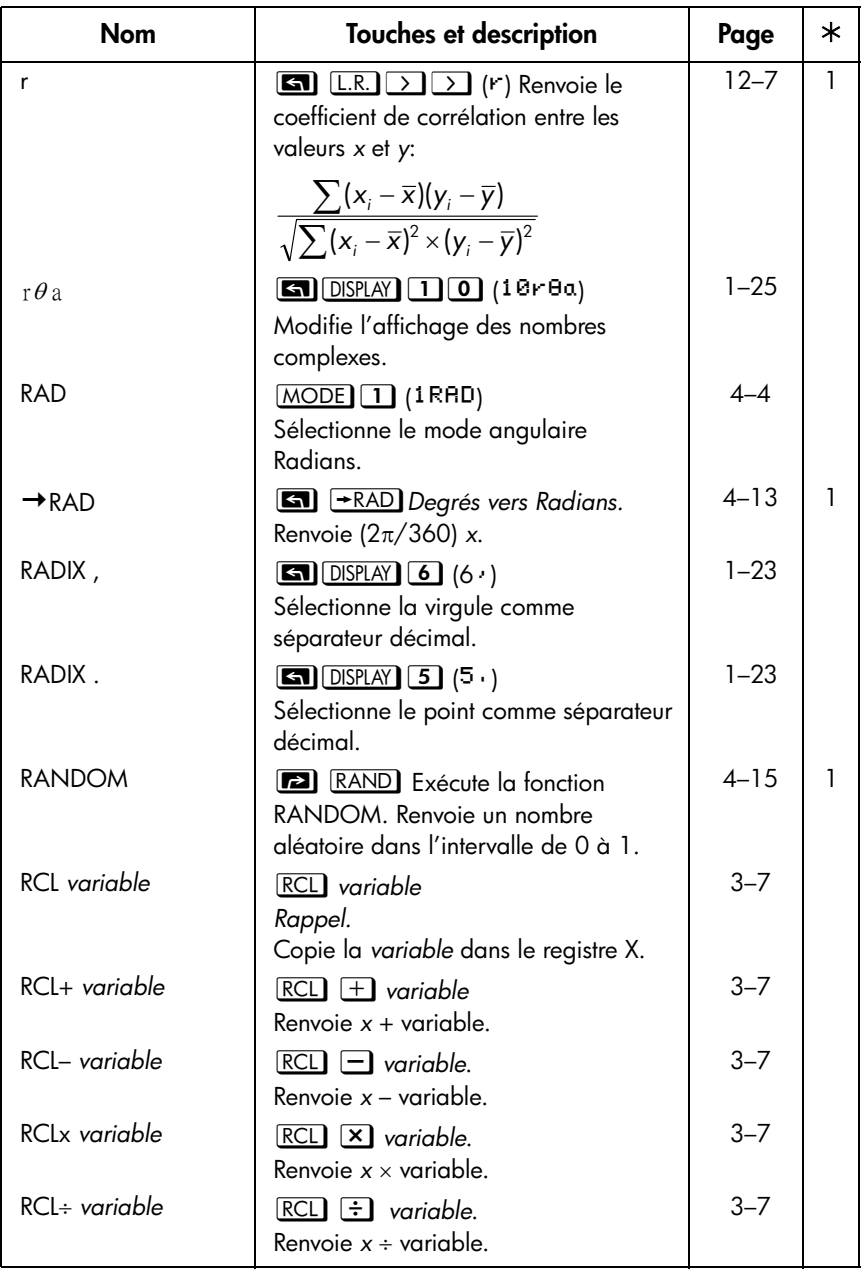

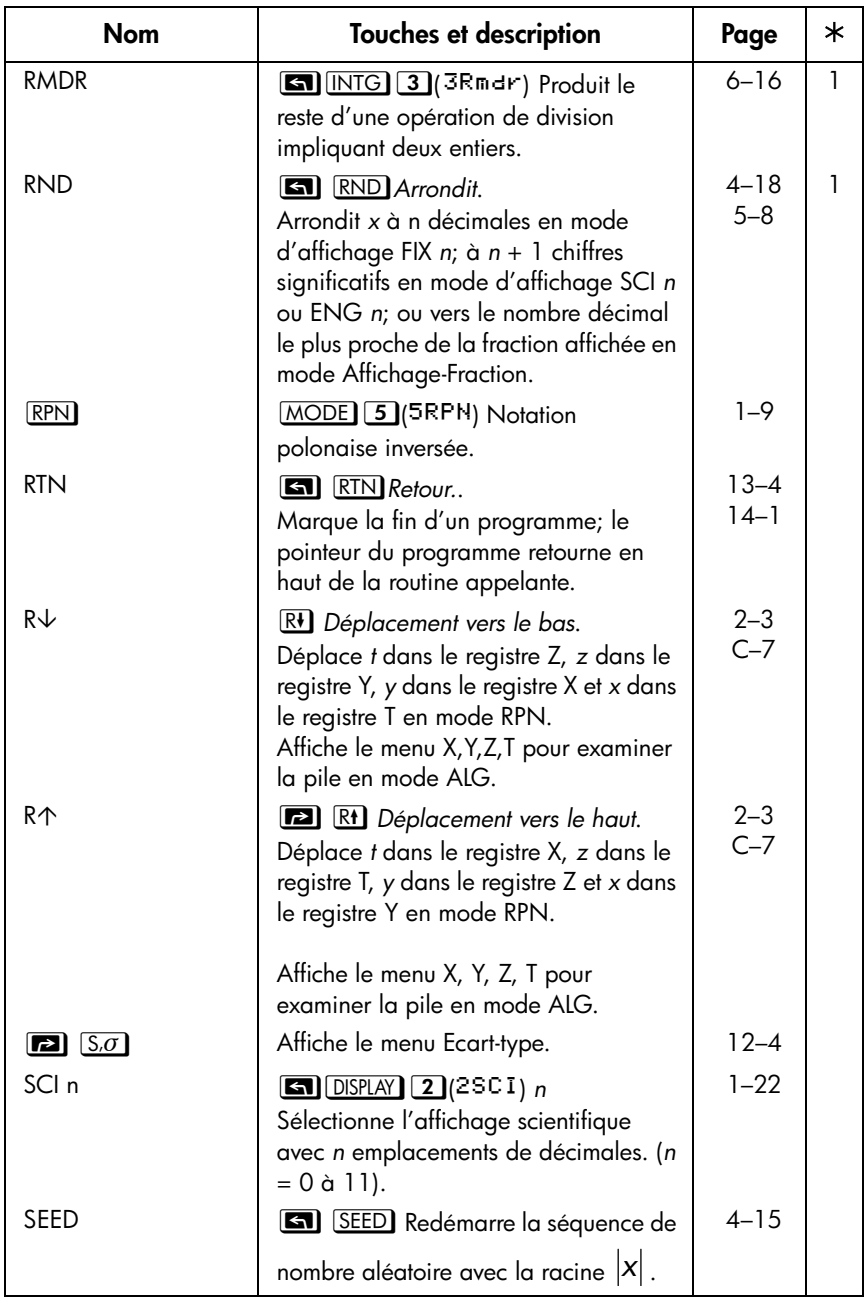

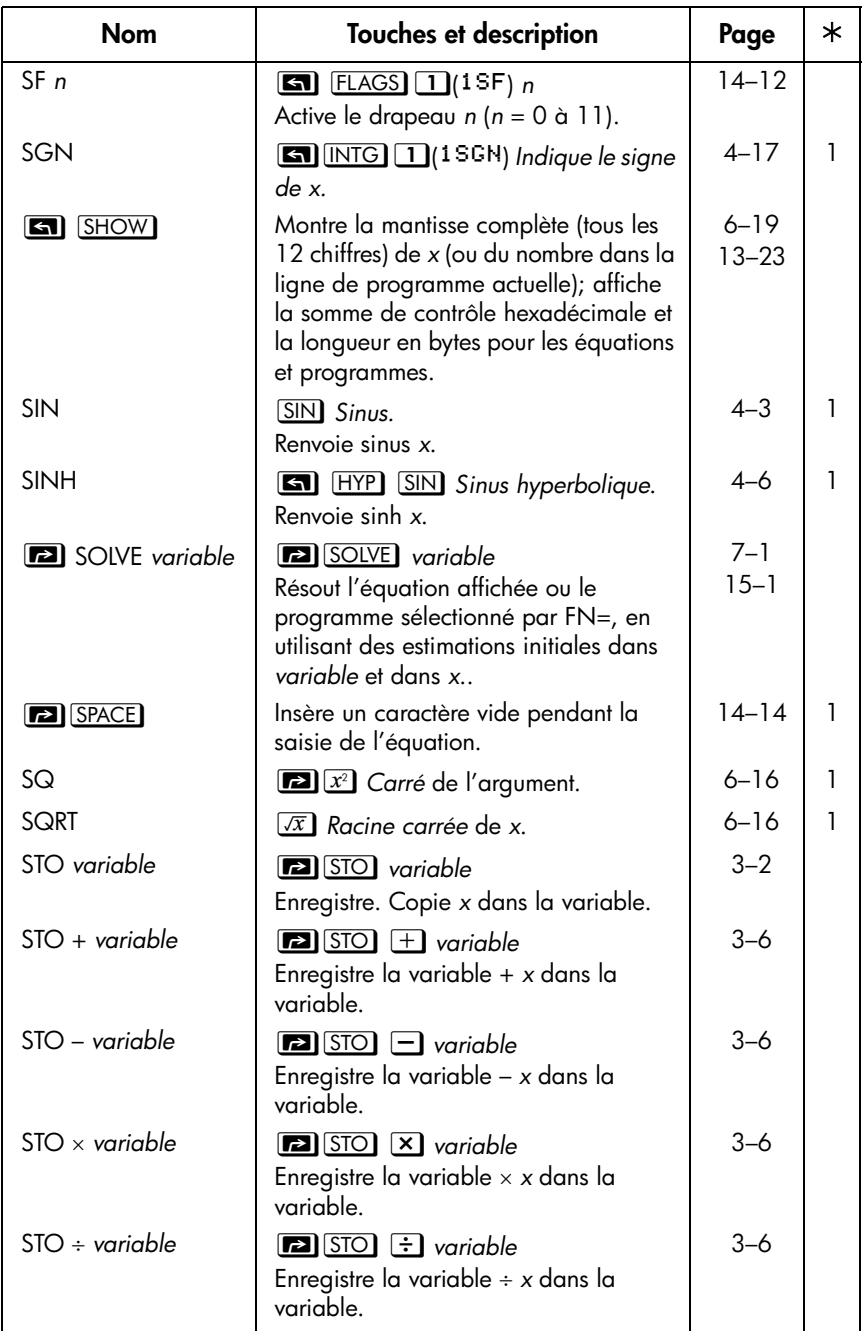

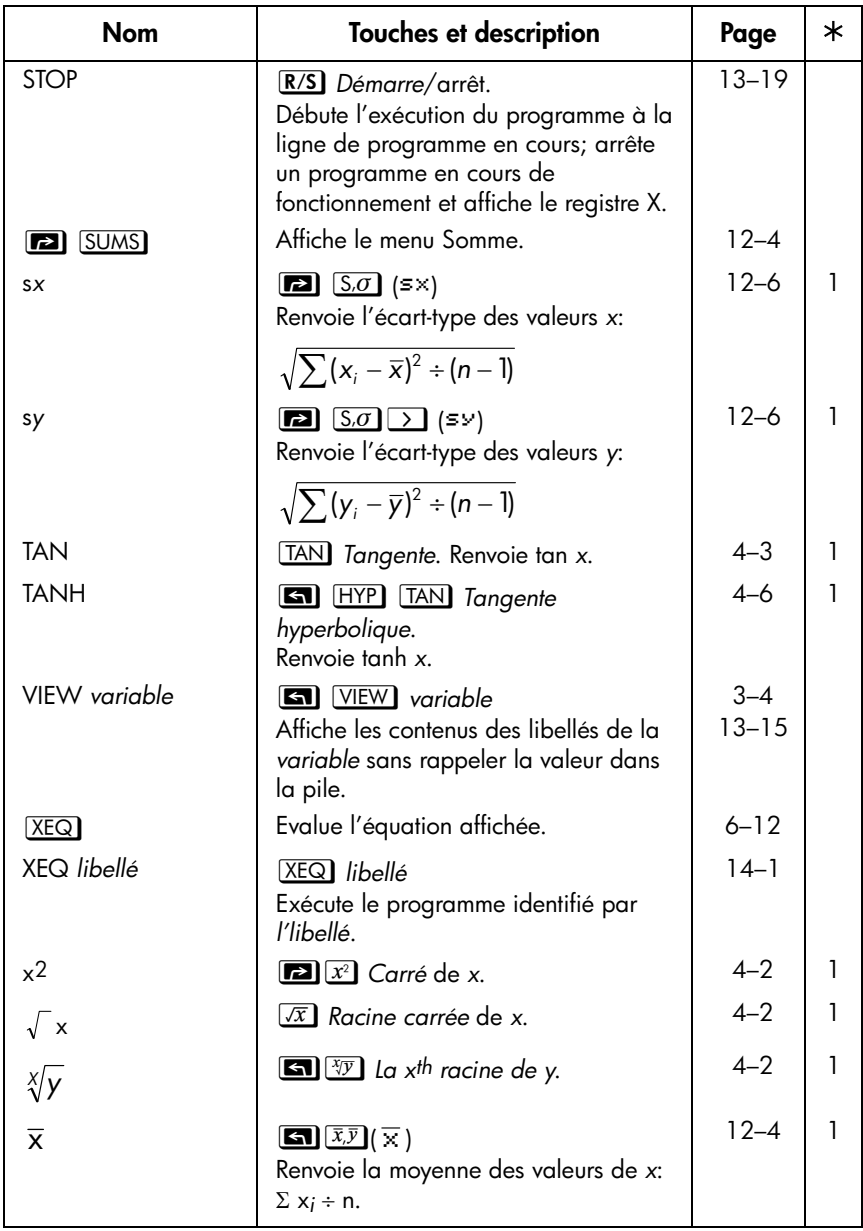

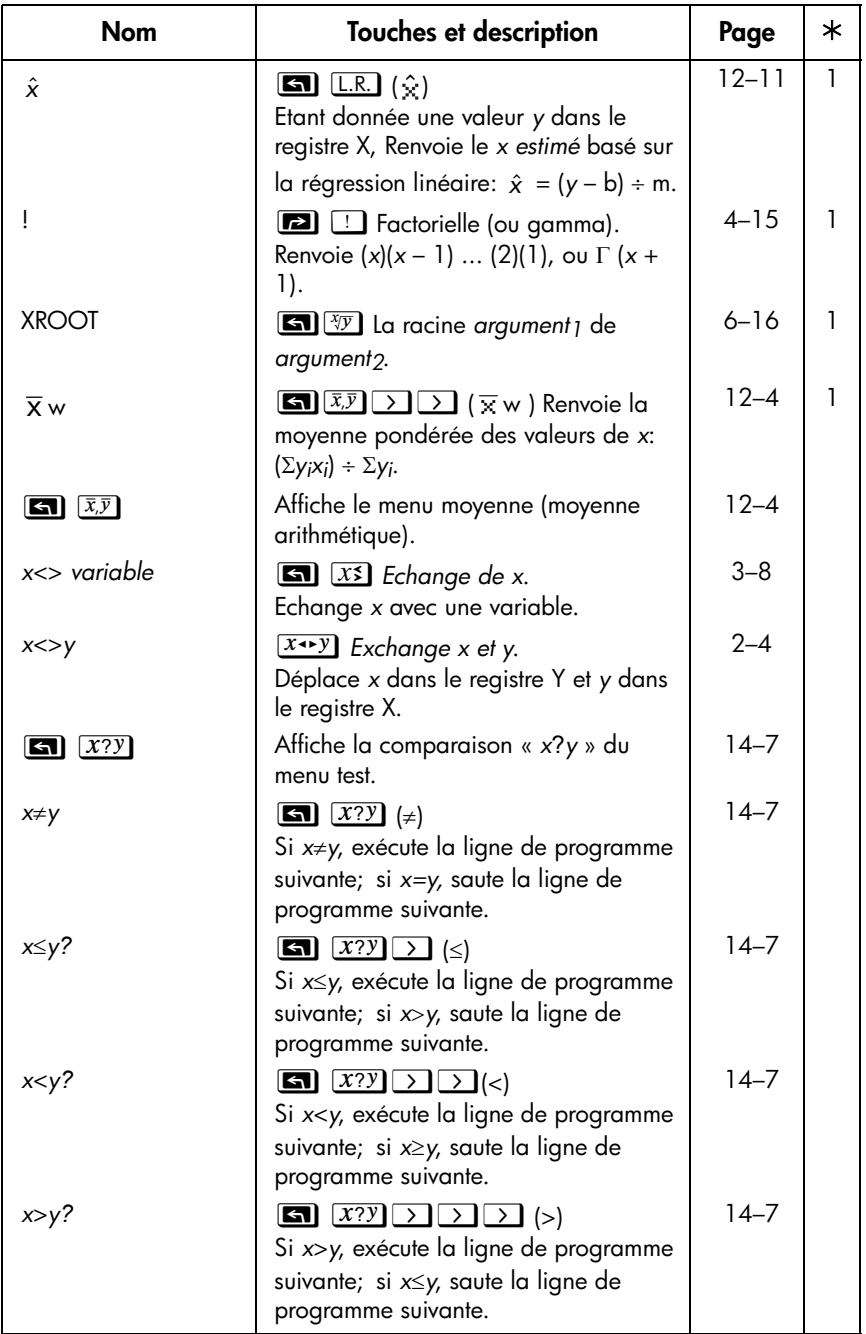

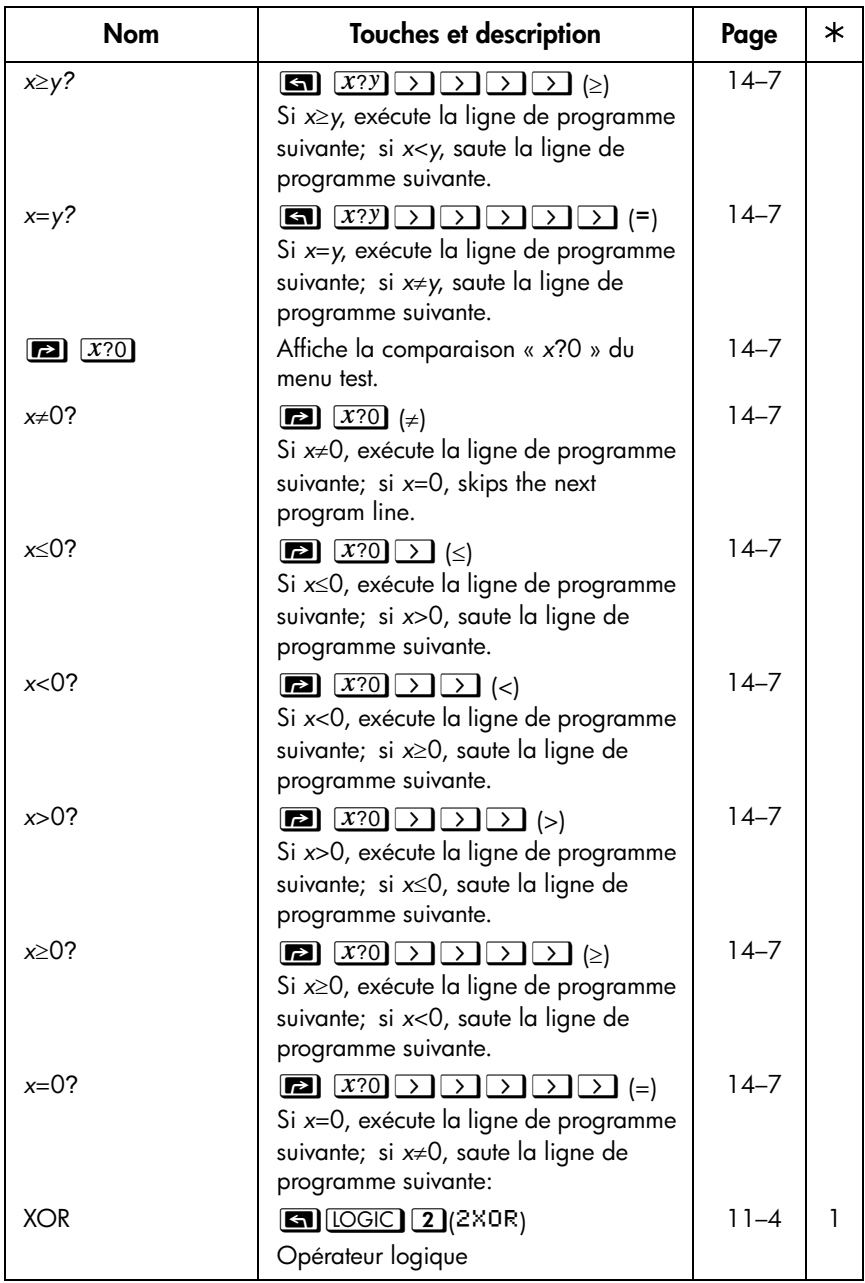

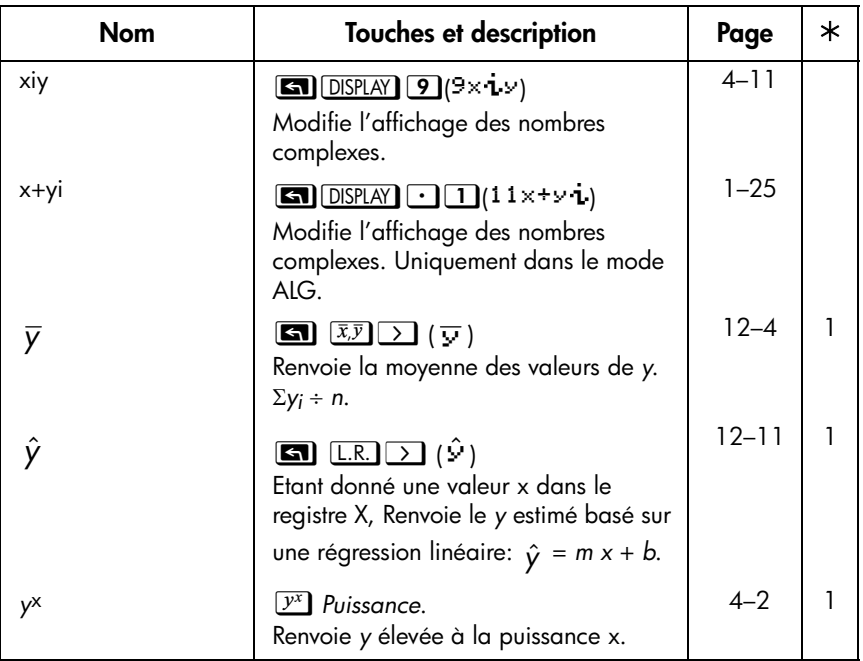

#### **Remarques:**

**1.** La fonction peut être utilisée dans les équations.

# <span id="page-370-0"></span>**Índice**

# **Symbole SpÈcial**

∫ FN. *Voir* intégration [% fonctions 4-6](#page-79-0)  $\sqrt{2}$  [1-15](#page-30-0)  [\(dans les fractions\) 1-26](#page-41-0) π[, 4-3,](#page-76-0) [A-2](#page-287-0)  $\blacktriangle$   $\blacktriangledown$  indicateur [dans les fractions 5-2,](#page-93-0) [5-3](#page-94-0) **←** indicateurs [equations 6-7,](#page-108-0) [13-7](#page-188-0) [nombres binaires 11-8](#page-165-0)  $\bigcirc$ **.** *Voir touches* de suppression \_. *Voir* curseur de saisis des chiffres ). *Voir* intégration **GP** [indicateurs 1-3](#page-18-0)  $\equiv$  [indicateur 1-1,](#page-16-0) [A-3](#page-288-0)

# **A**

adressage [indirect 14-20,](#page-229-0) [14-21,](#page-230-0) [14-23](#page-232-0) affichage [afficher le registre X 2-3](#page-48-0) [ajuster le contraste 1-1](#page-16-1) [aide sur la calculatrice A-1](#page-286-0) [ajustement de courbe 12-8, 1](#page-173-0)6-1 ajustement de courbe de puissance 16- 1 aller à. *Voir* GTO [ALG 1-9](#page-24-0) [comparé aux équations 13-4](#page-185-0) [dans les programmes 13-4](#page-185-0) [allumer et éteindre 1-1](#page-16-0) allure de la courbe exponentielle 16-1 Allure de la courbe logarithmique 16-1 angles [entres vecteurs 10-5](#page-154-0) [format de conversion 4-13](#page-86-0) [unités de conversion 4-13](#page-86-0) [unités implicites 4-4,](#page-77-0) [A-2](#page-287-0) approximatif [fonctions trig 4-4](#page-77-0) [fractions 5-8](#page-99-0)

[l'intégration 8-6](#page-139-0) [SOLVE D-13](#page-334-0) [statistiques 12-10](#page-175-0) [arguments X RACINE 6-17](#page-118-0) arithmétique [binaire 11-4](#page-161-0) [calcules longs 2-12](#page-57-0) [hexadécimale 11-4](#page-161-0) [octale 11-4](#page-161-0) [opération sur la pile 2-5,](#page-50-0) [9-2](#page-143-0) [ordre de calcul 2-14](#page-59-0) [procédure générale 1-18](#page-33-0) [résultat intermédiaire. 2-12](#page-57-0) [arithmétique de rappel 3-7](#page-70-0) [arithmétique STO 3-6](#page-69-0) [arithmétique sur enregistrement 3-6](#page-69-0) arrondit [fractions 5-8,](#page-99-0) [13-18](#page-199-0) [nombres 4-18](#page-91-0) [autotest \(calculatrice\) A-5](#page-290-0)

# **B**

base [affecte l'affichage 11-6](#page-163-0) [arithmétique 11-4](#page-161-0) [conversion 11-2](#page-159-0) [défaut B-4](#page-303-0) [paramètres 11-1](#page-158-0) [programmes 11-8,](#page-165-0) [13-25](#page-206-0) [boucler 14-16,](#page-225-0) [14-17](#page-226-0)

# **C**

[%CHG arguments 4-6,](#page-79-0) [C-3](#page-310-0)  $\overline{\mathbf{C}}$ [ajuster le contraste 1-1](#page-16-1) [annulation de VIEW 3-4](#page-67-0) [annuler l'invitation 1-4](#page-19-0) [effacement des messages 1-4](#page-19-0) [effacement du registre X 2-3,](#page-48-0) [2-7](#page-52-0) [marche et arrêt 1-1](#page-16-1) [opération 1-4](#page-19-0) [quitter le catalogue 1-4](#page-19-0) [quitter le menu 1-4,](#page-19-0) [1-8](#page-23-0)

[/c valeur 5-4](#page-95-0) [annuler l'invitation 6-14,](#page-115-0) [13-15](#page-196-0) [arrêt de l'intégration 8-1,](#page-134-0) [15-8](#page-241-0) [arrêt de SOLVE 7-8,](#page-129-0) [15-1](#page-234-0) [interrompre les programmes 13-](#page-200-0) 19 [quitter le mode programme 13-7](#page-188-0) [quitter le mode équation 6-3,](#page-104-0) [6-4](#page-105-0) [/c valeur B-4](#page-303-0) [/c valeur B-6](#page-305-0) [calcul en chaîne 2-12](#page-57-0) calculatrice [ajuster le contraste 1-1](#page-16-1) [allumer et éteindre 1-1](#page-16-1) [auto-test A-5](#page-290-0) [limites d'environnement A-2](#page-287-1) [paramètres par défaut B-4](#page-303-0) [passer des contacts A-5](#page-290-0) [programmes 1-28,](#page-43-0) [13-22](#page-203-0) [questions à propos A-1](#page-286-0) [réinitialisation A-4,](#page-289-0) [B-2](#page-301-0) [test des opérations A-4,](#page-289-0) [A-5](#page-290-0) [utilisation 1-28](#page-43-1) [variable 1-28,](#page-43-0) [3-4](#page-67-0) [calcules financier 17-1](#page-270-0) [caractères alpha 1-3](#page-18-0) catalogue [quitter 1-4](#page-19-0) [catalogue des programmes 1-28,](#page-43-0) [13-](#page-203-0) [22](#page-203-0) [catalogue des variables 1-28,](#page-43-0) [3-4](#page-67-0) [Coefficient de corrélation 12-8, 1](#page-173-0)6-1 [combinatoires 4-15](#page-88-0) [complément à deux 11-4,](#page-161-0) [11-6](#page-163-0) [conjecture \(pour SOLVE\) 7-2,](#page-123-0) [7-7,](#page-128-0) [7-8,](#page-129-0)  [7-12,](#page-133-0) [15-6](#page-239-0) [conpteur de boucle 14-18,](#page-227-0) [14-23](#page-232-0) [constante \(remplit la pile\) 2-7](#page-52-0) [convention des signes \(finance\) 17-1](#page-270-0) [conversion des coordonnées polaires](#page-83-0)  [vers rectangulaires. 4-10,](#page-83-0) [9-5](#page-146-0) [conversion des coordonnées rectangu](#page-83-0)[laire vers polaire 4-10,](#page-83-0) [9-5](#page-146-0) [conversion des poids 4-14](#page-87-0) [conversion des unités 4-14](#page-87-0) [conversion des volumes 4-14](#page-87-0)

conversions [base des nombres 10-1,](#page-150-0) [11-1](#page-158-0) [coordonnées 4-10](#page-83-0) [format des angles 4-13](#page-86-0) [format des durées 4-13](#page-86-0) [format des unites 4-13](#page-86-0) [unité des longueurs 4-14](#page-87-0) [unité des poids 4-14](#page-87-0) [unité des températures 4-14](#page-87-0) [unité des volumes 4-14](#page-87-0) [convertion des poids 4-14](#page-87-0) coordonnées [conversion 4-10](#page-83-0) [cosinus \(trig\) 4-4,](#page-77-0) [9-3,](#page-144-0) [C-6](#page-313-0) curseur de saisie [signification 1-17](#page-32-0) [supprimer 1-4](#page-19-0)

#### **D**

degrés [conversion en radians 4-14](#page-87-0) [format des unites 4-4,](#page-77-0) [A-2](#page-287-0) demande [affecter à la pile 6-14,](#page-115-0) [13-14](#page-195-0) [effacer 1-4,](#page-19-1) [6-14,](#page-115-0) [13-15](#page-196-0) [INPUT 13-12,](#page-193-0) [13-14,](#page-195-0) [15-2,](#page-235-0) [15-8](#page-241-0) [montrer les chiffres cachés 6-14](#page-115-0) [réponse aux 6-13,](#page-114-0) [13-14](#page-195-0) [équations 6-13](#page-114-0) [équations programmées 14-11,](#page-220-0)  [15-1,](#page-234-0) [15-8](#page-241-0) deplacement [nombres binaires 11-8](#page-165-0) [équations 6-7,](#page-108-0) [13-7,](#page-188-1) [13-16](#page-197-0) [discontinuité des fonctions D-4](#page-325-0) [distribution inverse-normale 16-11](#page-256-0) [distribution normal 16-11](#page-256-0) données statistiques. *Voir* registres statistiques [correction 12-2](#page-167-0) [deux variables 12-2](#page-167-0) [effacer 1-5,](#page-20-0) [12-2](#page-167-0) [entrée 12-1](#page-166-0) [initialisation 12-2](#page-167-0) [précision 12-10](#page-175-0) [somme des variables 12-11](#page-176-0)

[une variable 12-2](#page-167-0) [DSE 14-18](#page-227-0) débordement [indicateur 14-9,](#page-218-0) [F-4](#page-349-0) [paramétrer la réponse 14-9,](#page-218-0) [F-4](#page-349-0) [résultat des calcules 1-17,](#page-32-0) [11-5](#page-162-0) [tester l'occurrence 14-9](#page-218-0) [décaler la pile 2-3,](#page-48-0) [C-7](#page-314-0) dénominateur [contrôler 5-4,](#page-95-0) [14-10,](#page-219-0) [14-14](#page-223-0) [intervalle de 1-26,](#page-41-0) [5-2](#page-93-0) [paramètre maximal 5-4](#page-95-0) [dépannage A-4,](#page-289-0) [A-5](#page-290-0) [déplacement 14-2,](#page-211-0) [14-16,](#page-225-0) [15-7](#page-240-0) [déviation de la population standard](#page-172-0)  12-7 déviation standard [calculer 12-6,](#page-171-0) [12-7](#page-172-0) [distribution normal 16-11](#page-256-0) [données groupées 16-18](#page-263-0)

## **E**

[E dans les nombres 1-15,](#page-30-0) [1-22,](#page-37-0) [A-1](#page-286-1) **ENTER** [copier la variable affichée 13-15](#page-196-0) [duplique les nombres 2-6](#page-51-0) [effacer la pile 2-6](#page-51-0) [evaluation d'équations 6-10,](#page-111-0) [6-11](#page-112-0) [opération sur la pile 2-6](#page-51-0) [séparer les nombres 1-17,](#page-32-0) [2-6](#page-51-0) [terminer les équations 6-4,](#page-105-0) [6-8,](#page-109-0)  [13-7](#page-188-1)  $E$  [\(exposant\) 1-16](#page-31-0) [ecart-type de groupe 16-18](#page-263-0) [effacement de la mémoire A-4,](#page-289-0) [B-3](#page-302-0) [EFFACEMENT MEMOIRE A-4,](#page-289-0) [B-3,](#page-302-0) [F-3](#page-348-0) effacer [equations 6-8](#page-109-0) [informations générales 1-4](#page-19-0) [memoire 1-29,](#page-44-0) [A-1](#page-286-0) [nombres 1-17](#page-32-0) [programmes 1-29,](#page-44-0) [13-22](#page-203-1) [Registre X 2-3,](#page-48-0) [2-7](#page-52-0) [registres statistiques 12-2](#page-167-0) [variables 1-28](#page-43-1) [emprunteur \(finance\) 17-1](#page-270-0)

[Entier le plus grand 4-18](#page-91-0) [EQN LIST TOP 6-7,](#page-108-0) [F-2](#page-347-0) equations [afficher dans les programmes 13-](#page-197-0) [16,](#page-197-0) [13-18,](#page-199-0) [14-11](#page-220-0) [avec \(I\)/\(J\) 14-23](#page-232-0) [comme applications 17-1](#page-270-0) [comparé à ALG 13-4](#page-185-0) [comparé à RPN 13-4](#page-185-0) [contrôler l'évaluation 14-11](#page-220-0) [dans les programmes 13-4,](#page-185-1) [13-7,](#page-188-0)  [13-23,](#page-204-0) [14-11](#page-220-0) [deplacement 6-7,](#page-108-0) [13-7,](#page-188-1) [13-16](#page-197-0) [edition 1-4,](#page-19-1) [6-8](#page-109-0) [effacer 1-5,](#page-20-0) [6-8](#page-109-0) [effacer dans les programmes 13-](#page-201-0) 20 [enregistrer la valeur d'une variable](#page-113-0)  6-12 [entrée 6-4,](#page-105-0) [6-8](#page-109-0) [et fractions 5-9](#page-100-0) [evaluation 6-10,](#page-111-0) [6-11,](#page-112-0) [6-12,](#page-113-0) [7-7,](#page-128-0)  [13-4,](#page-185-1) [14-11](#page-220-0) equations: liste de. *Voir* liste des équations [fonctions 6-5,](#page-106-0) [6-16,](#page-117-0) [G-1](#page-352-1) [intégrer 8-1](#page-134-0) [invite à saisir des valeurs 6-11,](#page-112-0) [6-](#page-114-0) [13](#page-114-0) [longueur 6-7](#page-108-0) [longueurs 6-19,](#page-120-0) [13-7,](#page-188-1) [B-2](#page-301-0) [l'affichage 6-6](#page-107-0) [l'invite dans les programmes 14-](#page-220-0) [11,](#page-220-0) [15-1,](#page-234-0) [15-8](#page-241-0) [messages d'erreurs F-1](#page-346-0) [mode de base 6-5,](#page-106-0) [6-11,](#page-112-0) [13-25](#page-206-0) [mémoire dans 13-16](#page-197-0) [nombres dans 6-5](#page-106-0) [parenthèses 6-5,](#page-106-0) [6-6,](#page-107-0) [6-15](#page-116-0) [pas de racine 7-8](#page-129-0) [précédence des opérations 6-14](#page-115-0) [racines 7-1](#page-122-0) [racines multiples 7-8](#page-129-0) [résolution 7-1,](#page-122-0) [D-1](#page-322-0) [résumé des opérations 6-3](#page-104-0) [saisis dans les programmes 13-7](#page-188-0)

[sommes 6-19,](#page-120-0) [13-7,](#page-188-1) [13-24](#page-205-0) [syntaxe 6-14,](#page-115-0) [13-16](#page-197-0) [type de 6-8](#page-109-0) [utilisation de la pile 6-11](#page-112-0) [utilise 6-1](#page-102-0) [valeur numérique de 6-10,](#page-111-0) [6-11,](#page-112-0)  [7-1,](#page-122-1) [7-7,](#page-128-0) [13-4](#page-185-1) [variables dans 6-3,](#page-104-0) [7-1](#page-122-1) [éditer dans les programmes 13-7,](#page-188-1)  [13-20](#page-201-0) [équation TVM 17-1](#page-270-0) erreurs [Correction 2-8,](#page-53-0) [F-1](#page-346-0) [effacer 1-4](#page-19-0) [estimation \(statistique\) 12-8,](#page-173-0) 16-1 [exposants de dix 1-15,](#page-30-0) [1-16](#page-31-0) [exécution des programmes 13-10](#page-191-0) [exécution d'un programme 13-10](#page-191-0) [exécution pas à pas 13-11](#page-192-0)

## **F**

[FDISP] [bascule le drapeau 14-9](#page-218-0) [bascule le mode d'affichage 5-1,](#page-92-0)  [A-2](#page-287-1) [non programmable 5-10](#page-101-0) [fenêtres \(nombres binaires\) 11-8](#page-165-0)  $FN =$ [dans les programmes 15-6,](#page-239-0) [15-10](#page-243-0) [intégrer des programmes 15-8](#page-241-0) [résoudre des programmes 15-1](#page-234-0) [Fonction Bessel 8-3](#page-136-0) [fonction de modification du pourcent](#page-79-0)age 4-6 [fonction factorielle 4-15](#page-88-0) [fonction inverse 9-3](#page-144-0) [fonction inverse hypernolique 4-6](#page-79-0) [fonction inverse trigonométrique 4-4,](#page-77-0) [C-](#page-313-0)[6](#page-313-0) [Fonction LAST X 2-8](#page-53-0) [fonction partie-entière 4-17](#page-90-0) [fonction puissance 1-17,](#page-32-0) [4-2,](#page-75-0) [9-3](#page-144-0) fonctions [argument simple 1-18,](#page-33-0) [2-9](#page-54-0) [dans les équations 6-5,](#page-106-0) [6-16](#page-117-0) [deux arguments 1-19,](#page-34-0) [2-9,](#page-54-0) [9-3](#page-144-0)

[liste de G-1](#page-352-1) [nom dans l'affichage 13-8](#page-189-0) [nombre réel 4-1](#page-74-0) [non programmable 13-23](#page-204-0) [fonctions de conversion 4-10](#page-83-0) [fonctions de pourcentage 4-6](#page-79-0) [fonctions exponentielles 1-16,](#page-31-0) [4-1,](#page-74-0) [9-3,](#page-144-0)  [C-5](#page-312-0) [fonctions hyperboliques 4-6,](#page-79-0) [C-6](#page-313-0) [fonctions logarithmiques 4-1,](#page-74-0) [9-3,](#page-144-0) [C-5](#page-312-0) [fonctions racines 4-3](#page-76-0) [fonctions trigonométriques 4-4,](#page-77-0) [9-3,](#page-144-0) [C-](#page-313-0)[6](#page-313-0) format affichage [affecte l'arrondit 4-18](#page-91-0) [affecte l'intégration 8-2,](#page-135-0) [8-6,](#page-139-0) [8-7](#page-140-0) [défaut B-4](#page-303-0) [effectue si vrai 14-6,](#page-215-0) [15-6](#page-239-0) [paramètres 1-21,](#page-36-0) [A-1](#page-286-1) [périodes et virgules 1-23,](#page-38-0) [A-1](#page-286-1) Format ALL. *Voir* format d'affichage [dans les programmes 13-7](#page-188-0) [dans les équations 6-5](#page-106-0) [paramètres 1-23](#page-38-0) [Format FIX 1-21,](#page-36-0) *Voir également* format d'affichage format SCI. *Voir* format d'affichage [dans les programmes 13-7](#page-188-1) [paramètres 1-22](#page-37-0) [formats des durées 4-13](#page-86-0) fractions [approximatif 5-8](#page-99-0) [arrondit 5-8](#page-99-0) [dénominateur 1-26,](#page-41-0) [5-4,](#page-95-0) [14-10,](#page-219-0)  [14-14](#page-223-0) [et programmes 5-10,](#page-101-0) [13-15,](#page-196-0) [14-9](#page-218-0) [et équations 5-9](#page-100-0) [formats 5-6](#page-97-0) [indicateur 14-9](#page-218-0) [indicateurs d'exactitude 5-2,](#page-93-0) [5-3](#page-94-0) [l'affichage 5-2,](#page-93-0) [5-4,](#page-95-0) [A-2](#page-287-1) [paramétrer le format 5-6,](#page-97-0) [14-10,](#page-219-0)  [14-14](#page-223-0) [registres non statistiques 5-2](#page-93-0) [réduction 5-2,](#page-93-0) [5-6](#page-97-0) [saisie 1-26](#page-41-0)

[function partie fractionaire 4-17](#page-90-0)

#### **G**

**GTO** [fonction gamma 4-15](#page-88-0) [trouver les libellés des pro](#page-191-0)[grammes 13-10,](#page-191-0) [13-22,](#page-203-0) [14-5](#page-214-0) [trouver les lignes de programmes](#page-203-1)  [13-22,](#page-203-1) [14-5](#page-214-0) [trouver PRGM TOP 13-6,](#page-187-0) [13-21,](#page-202-0)  [14-6](#page-215-0) [grads \(unité des angles\) 4-4,](#page-77-0) [A-2](#page-287-0) [Grand-mère Hinkle 12-7](#page-172-0) [GTO 14-4,](#page-213-0) [14-17](#page-226-0) [générateur de nombres 17-7](#page-276-0)

# **I**

[i 3-9,](#page-72-0) [14-20](#page-229-0) [\(i\) 14-20,](#page-229-0) [14-21,](#page-230-0) [14-23](#page-232-0) [incertitude \(intégration\) 8-2,](#page-135-0) [8-6](#page-139-0) indicateur [affichage fraction 14-10](#page-219-0) [débordement 14-9](#page-218-0) [effacer 14-12](#page-221-0) [explications 14-9](#page-218-0) [indicateurs 14-12](#page-221-0) [invite d'équation 14-11](#page-220-0) [les évaluations d'équation 14-11](#page-220-0) [non assigné 14-9](#page-218-0) [opérations 14-12](#page-221-0) [paramètres 14-12](#page-221-0) [tester 14-9,](#page-218-0) [14-12](#page-221-0) [états par défauts 14-9](#page-218-0) Indicateur **A…Z** [1-3,](#page-18-1) [3-2,](#page-65-0) [6-4](#page-105-0) indicateur **BIN** [11-1](#page-158-0) [indicateur d'énergie 1-1,](#page-16-0) [A-3](#page-288-0) indicateur **EQN** [dans la liste des équations 6-4,](#page-105-0) [6-7](#page-108-0) [dans le mode programme 13-7](#page-188-0) [Indicateur HEX 11-1](#page-158-0) Indicateur **OCT** [11-1,](#page-158-0) [11-4](#page-161-0) indicateurs [alpha 1-3](#page-18-0) [indicateur 14-12](#page-221-0) [liste de 1-13](#page-28-0) [piles 1-1,](#page-16-0) [A-3](#page-288-0)

[touches de décalage 1-2](#page-17-0) [énergie basse 1-1,](#page-16-0) [A-3](#page-288-0) INPUT [dans les programmes d'intégra](#page-241-0)tions 15-8 [dans les programmes SOLVE 15-2](#page-235-0) [demande toujours 14-11](#page-220-0) [réponse aux 13-14](#page-195-0) [saisir les données du programme](#page-193-0)  13-12 [intercepte \(allure de la courbe\) 12-8,](#page-173-0)  16-1 [interêt \(finance\) 17-3](#page-272-0) [ISG 14-18](#page-227-0)

#### **J**

[j 3-9,](#page-72-0) [14-20,](#page-229-0) [14-21](#page-230-0) [\(j\) 14-20](#page-229-0)

## **L**

Ł[ukasiewicz 2-1](#page-46-0) [la marque virgule A-1](#page-286-0) [Le format ENG 1-22,](#page-37-0) *Voir également*  format d'affichage [Les constantes physiques 4-8](#page-81-0) lever la pile. *Voir* pile [activer B-4](#page-303-0) [désactivation B-4](#page-303-0) [non affecté B-5](#page-304-0) [opération 2-5](#page-50-0) [état par défaut B-4](#page-303-0) libellés de programme [afficher 13-22](#page-203-1) [branchement vers 14-2,](#page-211-0) [14-4,](#page-213-0) [14-](#page-225-0) [16](#page-225-0) [but 13-4](#page-185-0) [dupliquer 13-6](#page-187-0) [déplacer vers 13-22](#page-203-0) [effacer 13-6](#page-187-0) [entrée 13-4,](#page-185-1) [13-5](#page-186-0) [exécution 13-10](#page-191-0) [l'adressage indirect 14-20,](#page-229-0) [14-21,](#page-230-0)  [14-23](#page-232-0) [saisie du nom 1-3](#page-18-0) [sommes 13-22](#page-203-1) lignes de programmes. *Voir* libellés des

programmes lignes de programmes. *Voir*  programmes [limites de l'intégration 8-2,](#page-135-1) [15-8,](#page-241-0) [C-8](#page-315-0) [limites d'humidité pour la calculatrice](#page-287-1)  A-2 liste d'équations [additionner à 6-4](#page-105-0) [dans le mode équation 6-3](#page-104-0) [edition 6-8](#page-109-0) indicateur **EQN** [6-4](#page-105-0) [l'affichage 6-6](#page-107-0) [résumé des opérations 6-3](#page-104-0) logique [ET 11-4](#page-161-0) [NAND 11-4](#page-161-0) [NOR 11-4](#page-161-0) [NOT 11-4](#page-161-0) [OR 11-4](#page-161-0) [XOR 11-4](#page-161-0) [longueur des conversions 4-14](#page-87-0) [L'adressage indirect 14-20,](#page-229-0) [14-21,](#page-230-0) [14-](#page-232-0) [23](#page-232-0) l'intégration [arrêter 8-2,](#page-135-1) [15-8](#page-241-0) [but 8-1](#page-134-0) [comment cela fonctionne E-1](#page-336-0) [dans les programmes 15-10](#page-243-0) [durée requise 8-6,](#page-139-0) [E-7](#page-342-0) [d'exactitude 8-2,](#page-135-0) [8-6,](#page-139-0) [E-1](#page-336-0) [evaluation d'équations 15-7](#page-240-0) [fonctions difficiles E-2,](#page-337-0) [E-7](#page-342-0) [format affichage 8-2,](#page-135-0) [8-6,](#page-139-0) [8-7](#page-140-0) [incertitude du résultat 8-2,](#page-135-0) [8-6,](#page-139-0) [E-2](#page-337-0) [limites de 8-2,](#page-135-1) [15-8,](#page-241-0) [C-8,](#page-315-0) [E-7](#page-342-0) [résultat sur la pile 8-2,](#page-135-0) [8-6](#page-139-0) [sous-intervalles E-7](#page-342-0) [transformer les variables E-9](#page-344-0) [utilisation 8-2,](#page-135-0) [C-8](#page-315-0) [utilisation de la mémoire 8-2](#page-135-1) [variable de 8-2,](#page-135-0) [C-8](#page-315-0)

#### **M**

**MEM** [catalogue des programmes 1-28,](#page-43-0)  [13-22](#page-203-0)

[catalogue des variables 1-28](#page-43-1) [revue de le mémoir 1-28](#page-43-1) [mantisse 1-25](#page-40-0) [marges brutes 17-1](#page-270-0) mathématiques [calcules longs 2-12](#page-57-0) [nombre réel 4-1](#page-74-0) [nombres complexes 9-1](#page-142-0) [opération sur la pile 2-5,](#page-50-0) [9-2](#page-143-1) [ordre de calcul 2-14](#page-59-0) [procédure générale 1-18](#page-33-0) [résultat intermédiaire. 2-12](#page-57-0) [maximum de la fonction D-8](#page-329-0) memoire [complet A-1](#page-286-0) [effacement des variables 1-28](#page-43-0) [effacer 1-5,](#page-20-0) [1-29,](#page-44-0) [A-1,](#page-286-0) [A-4,](#page-289-0) [B-1,](#page-300-0) [B-](#page-302-0)[3](#page-302-0) [effacer les opérations 6-8](#page-109-0) [effacer les programmes 1-28,](#page-43-0) [13-](#page-186-0) [5,](#page-186-0) [13-22](#page-203-0) [effacer les registres statistiques 12-](#page-167-0) 2 [maintenue pendant l'arrêt 1-1](#page-16-1) [pile 2-1](#page-46-0) [programmes 13-21,](#page-202-0) [B-2](#page-301-0) [quantité disponible 1-28](#page-43-1) [taille 1-28,](#page-43-0) [B-1](#page-300-0) [usage B-1](#page-300-0) [MEMOIRE PLEINE B-1,](#page-300-0) [F-3](#page-348-0) [menu de déviation standard 12-6,](#page-171-0) [12-7](#page-172-0) Menu MODE [argent \(finance\) 17-1](#page-270-0) [Mode angulaire 4-4](#page-77-0) [multiplication, division 10-2](#page-151-0) menus [exemples d'utilisation 1-8](#page-23-0) [liste de 1-6](#page-21-0) [opération générale 1-6](#page-21-0) [quitter 1-4,](#page-19-1) [1-8](#page-23-0) [menus de tests 14-7](#page-216-0) [menus statistiques 12-1,](#page-166-0) [12-4](#page-169-0) messages [dans les équations 13-16](#page-197-0) [effacer 1-4](#page-19-0) [l'affichage 13-16,](#page-197-0) [13-18](#page-199-0)

[réponse aux 1-27,](#page-42-0) [F-1](#page-346-0) [résumé de F-1](#page-346-0) [minimum de la fonction D-8](#page-329-0) Mode Affichage-Fraction [affecte l'arrondit 5-8](#page-99-0) [affecte VIEW 13-15](#page-196-0) [paramètres 5-1,](#page-92-0) [A-2](#page-287-1) [mode algébrique 1-9](#page-24-1) [mode angulaire 4-4,](#page-77-0) [A-2,](#page-287-0) [B-4](#page-303-0) mode de base [défaut B-4](#page-303-0) [equations 6-5,](#page-106-0) [6-11,](#page-112-0) [13-25](#page-206-0) [paramètres 13-25](#page-206-0) [programmation 13-25](#page-206-0) Mode décimal. *Voir* mode de base [Mode de programmation 1-4,](#page-19-0) [13-6](#page-187-0) Mode equation [affiche la liste des équations 6-3](#page-104-0) [démarrer 6-3,](#page-104-0) [6-7](#page-108-0) [pendant la saisie du programme](#page-188-0)  13-7 [quitter 1-4,](#page-19-1) [6-3](#page-104-0) [supprimer 1-4,](#page-19-1) [6-8](#page-109-0) [modifier le signe des nombres 1-15,](#page-30-0) [9-](#page-144-0) [3](#page-144-0) modes. *Voir* mode angulaire, mode de base, mode équation, mode d'affichage des fractions, mode de saisis des programmes [Mémoire continue 1-1](#page-16-1) [Méthode d'Horner 13-26](#page-207-0)

## **N**

[nombre aléatoire 4-15,](#page-88-0) [B-4](#page-303-0) nombre reel [opérations 4-1](#page-74-0) nombres binaires. *Voir* nombres [arithmétique 11-4](#page-161-0) [convertion vers 11-2](#page-159-0) [deplacement 11-8](#page-165-0) [intervalle de 11-7](#page-164-0) [saisie 11-1](#page-158-0) [voir tous les chiffres 11-8](#page-165-0) nombres complexes [afficher 9-2](#page-143-1) [entrée 9-1](#page-142-0)

[opérations 9-2](#page-143-1) [sur la pile 9-2](#page-143-1) [système de coordonnées 9-5](#page-146-0) [valeur de l'argument 4-17](#page-90-0) nombres hex. *Voir* nombres [arithmétique 11-4](#page-161-0) [convertion vers 11-2](#page-159-0) [intervalle de 11-7](#page-164-0) [saisie 11-1](#page-158-0) [Nombres négatifs 1-15,](#page-30-0) [9-3,](#page-144-0) [11-6](#page-163-0) nombres octales. *Voir* nombres [arithmétique 11-4](#page-161-0) [convertion vers 11-2](#page-159-0) [intervalle de 11-7](#page-164-0) [saisie 11-1](#page-158-0) nombres. [arrondit 4-18](#page-91-0) [bases 10-1,](#page-150-0) [13-25](#page-206-0) [complexe 9-1](#page-142-0) [dans les programmes 13-7](#page-188-1) [dans les équations 6-5](#page-106-0) [E dans 1-15,](#page-30-0) [A-1](#page-286-1) [echanger 2-4](#page-49-0) [edition 1-4,](#page-19-0) [1-17](#page-32-1) [effacer 1-4,](#page-19-0) [1-5,](#page-20-0) [1-17](#page-32-1) [enregistrer 3-2](#page-65-0) [format affichage 1-21,](#page-36-0) [11-6](#page-163-0) [fractions dans 1-26,](#page-41-0) [5-1](#page-92-0) [intervalle de 1-17,](#page-32-0) [11-7](#page-164-0) [large et réduit 1-15,](#page-30-0) [1-17](#page-32-0) [modifier le signe de 1-15,](#page-30-0) [9-3](#page-144-0) [montrer tous les chiffres 1-25](#page-40-0) [négatif 1-15,](#page-30-0) [9-3,](#page-144-0) [11-6](#page-163-0) [parfait 17-7](#page-276-0) [précision D-13](#page-334-0) [périodes et virgules 1-23,](#page-38-0) [A-1](#page-286-1) [rappeler 3-2](#page-65-0) [représentation internes 11-6](#page-163-0) [réaliser des calcules aritmétiques](#page-33-0)  1-18 [réel 4-1](#page-74-0) [réutiliser 2-6,](#page-51-0) [2-10](#page-55-0) [saisie 1-15,](#page-30-0) [1-16,](#page-31-0) [11-1](#page-158-0) [tronquer 11-6](#page-163-0) [trouver les parties de 4-17](#page-90-0) *Voir* nombres binaires, nombres

hexadécimaux, nombres octaux, variables nombres hexadécimaux. *Voir* nombres hex Notation Polonaise Inversée. *Voir* RPN

# **O**

OFF [1-1](#page-16-0) [organigrammes 14-2](#page-211-0)

## **P**

π [A-2](#page-287-1) [paiement \(finance\) 17-1](#page-270-0) parentheses [dans les équations 6-5,](#page-106-0) [6-6,](#page-107-0) [6-15](#page-116-0) [en arithmétique 2-12](#page-57-0) [partie imaginaire \(nombres complexes\)](#page-142-0)  [9-1,](#page-142-0) [C-8](#page-315-0) [partie réelle \(nombres complexes\) 9-1](#page-142-0) pause. *Voir* PSE [pente \(ajustement des courbes\) 12-8,](#page-173-0)  16-1 [permutations 4-15](#page-88-0) pile. *Voir* lever la pile [affecté par des invites 6-14,](#page-115-0) [13-14](#page-195-0) [but 2-1,](#page-46-0) [2-2](#page-47-0) [calcules des programmes 13-14](#page-195-0) [calcules longs 2-12](#page-57-0) [défiler 2-3,](#page-48-0) [C-7](#page-314-0) effets de ENTER<sub>1</sub> [2-6](#page-51-0) [entrée des programmes 13-12](#page-193-0) [limite de la taille 2-4,](#page-49-0) [9-2](#page-143-0) [nombres complexes 9-2](#page-143-1) [non affecté par VIEW 13-15](#page-196-0) [opération 2-1,](#page-46-0) [2-5,](#page-50-0) [9-2](#page-143-0) [registres 2-1](#page-46-0) [remplir avec une constante 2-7](#page-52-0) [sortie des programmes 13-12](#page-193-0) [séparé des variables 3-2](#page-65-0) [utilisation de l'équation 6-11](#page-112-0) [visualiser 2-3,](#page-48-0) [C-7](#page-314-0) [échanger avec des variables 3-8](#page-71-0) [échanger X et Y 2-4](#page-49-0) [piles 1-1,](#page-16-0) [A-3](#page-288-0) [poids significatif 12-4](#page-169-0) [point décimal A-1](#page-286-0)

[pointeur de programme 13-6,](#page-187-0) [13-11,](#page-192-0)  [13-19,](#page-200-0) [13-21,](#page-202-0) [B-4](#page-303-0) [polynomiales 13-26](#page-207-0) [PRGM TOP 13-4,](#page-185-1) [13-7,](#page-188-0) [13-21,](#page-202-0) [F-4](#page-349-0) probabilité [distribution normal 16-11](#page-256-0) [fonctions 4-15](#page-88-0) programmes. *Voir* libellés des programmes [afficher un nombre long 13-7](#page-188-1) [appel des routines 14-1,](#page-210-0) [14-2](#page-211-0) [arrêter 13-14,](#page-195-0) [13-16,](#page-197-0) [13-19](#page-200-0) [boucler 14-16,](#page-225-0) [14-17](#page-226-0) [but 13-1](#page-182-0) [calcules dans 13-13](#page-194-0) [catalogue de 1-28,](#page-43-0) [13-22](#page-203-0) [concevoir 13-3,](#page-184-0) [14-1](#page-210-0) [conpteur de boucle 14-18](#page-227-0) [demander des données 13-12](#page-193-0) [déplacement 14-2,](#page-211-0) [14-4,](#page-213-0) [14-6,](#page-215-0)  [14-16](#page-225-0) [déplacer à travers 13-11](#page-192-0) [edition 1-4,](#page-19-0) [13-7,](#page-188-1) [13-20](#page-201-0) [effacer 1-28,](#page-43-0) [13-6,](#page-187-0) [13-22](#page-203-1) [effacer des lignes 13-20](#page-201-0) [effacer des équations 13-7,](#page-188-1) [13-20](#page-201-0) [effacer tout 1-5,](#page-20-0) [13-6,](#page-187-0) [13-23](#page-204-0) [en cours d'exécution 13-10](#page-191-0) [entrée 13-6](#page-187-0) [entrée de données 13-4,](#page-185-1) [13-13,](#page-194-0)  [13-14](#page-195-0) [erreurs dans 13-19](#page-200-0) [exécution 13-10](#page-191-0) [fonction non autorisée 13-23](#page-204-0) [fractions avec 5-8,](#page-99-0) [13-15,](#page-196-0) [14-9](#page-218-0) [indicateur 14-9,](#page-218-0) [14-12](#page-221-0) [insertion de lignes 13-6,](#page-187-0) [13-20](#page-201-0) [interruption 13-19](#page-200-0) [invite d'équation 14-11](#page-220-0) [Les messages 13-16,](#page-197-0) [13-18](#page-199-0) [les évaluations d'équation 14-11](#page-220-0) [longueurs 13-22,](#page-203-1) [B-2](#page-301-0) [l'adressage indirect 14-20,](#page-229-0) [14-21,](#page-230-0)  [14-23](#page-232-0) [mode de base 13-25](#page-206-0) [nombre de lignes 13-22](#page-203-1)

[nombres dans 13-7](#page-188-1) [opérations ALG 13-4](#page-185-0) [opérations RPN 13-4](#page-185-0) [pause 13-19](#page-200-0) [pour intégration 15-7](#page-240-0) [pour SOLVE 15-1,](#page-234-0) [D-1](#page-322-0) [progresser à travers 13-11](#page-192-0) [reprise 13-16](#page-197-0) [retour à la fin 13-4](#page-185-0) [routines 14-1](#page-210-0) [sans arrêt 13-18](#page-199-0) [sommes 13-22,](#page-203-1) [B-2](#page-301-0) [sortie de données 13-5,](#page-186-0) [13-14,](#page-195-0)  [13-18](#page-199-0) [techniques 14-1](#page-210-0) [tester 13-11](#page-192-0) [tests de comparaison 14-7](#page-216-0) [tests des conditions 14-7,](#page-216-0) [14-9,](#page-218-0)  [14-12,](#page-221-0) [14-17,](#page-226-0) [15-6](#page-239-0) [utilisation de la mémoire 13-22](#page-203-1) [utilisation de l'intégration 15-10](#page-243-0) [utilisation de SOLVE 15-6](#page-239-0) [variables dans 13-12,](#page-193-0) [15-1,](#page-234-0) [15-7](#page-240-0) [éditer des équations 13-7,](#page-188-1) [13-20](#page-201-0) [équations dans 13-4,](#page-185-1) [13-7](#page-188-0) [précision \(nombre\) D-13](#page-334-0) [précédence \(opérateur d'équation\) 6-](#page-115-0) 14 [prêteur \(finance\) 17-1](#page-270-0) PSE [empêcher l'arrêt des programmes](#page-220-0)  14-11 [mise en pause des programmes](#page-200-0)  [13-19,](#page-200-0) [15-10](#page-243-0) [période \(en nombre\) 1-23,](#page-38-0) [A-1](#page-286-1) [pôles des fonctions D-5](#page-326-0)

# **Q**

[questions A-1](#page-286-0) [quotient et reste de Division 4-2](#page-75-0)

#### **R**

 $R/S$ [arrêt de l'intégration 8-2,](#page-135-1) [15-8](#page-241-0) [arrêt de SOLVE 7-8,](#page-129-0) [15-1](#page-234-0) [exécution des programmes 13-22](#page-203-1)

[fermer l'invite 6-11,](#page-112-0) [6-14,](#page-115-0) [7-2,](#page-123-0) [13-](#page-196-0) [15](#page-196-0) [interrompre les programmes 13-](#page-200-0) 19 [reprise des programmes 13-16,](#page-197-0)  [13-19](#page-200-0) R ↓ et R ↑ [2-3,](#page-48-0) [C-7](#page-314-0) [racine \(nombre aléatoire\) 4-15](#page-88-0) racines. *Voir* SOLVE [aucun trouvé 7-8,](#page-129-0) [D-8](#page-329-0) [dans les programmes 15-6](#page-239-0) [de l'équation 7-1](#page-122-0) [de programme 15-1](#page-234-0) [multiple 7-8](#page-129-0) [vérifier 7-7,](#page-128-0) [D-3](#page-324-0) radians [conversion en degrés 4-14](#page-87-0) [format des unites A-2](#page-287-1) [unité des angles 4-4](#page-77-0) [RCL 3-2,](#page-65-0) [13-14](#page-195-0) [RCL arithmétique 3-7](#page-70-0) [Registre LAST X 2-8,](#page-53-0) [B-6](#page-305-0) registre statistiques. *Voir* données statistiques [accéder 12-12](#page-177-0) [afficher 12-11](#page-176-0) [contenu des additions 12-1,](#page-166-0) [12-](#page-176-0) [11,](#page-176-0) [12-12](#page-177-0) [correction des données 12-2](#page-167-0) [effacer 1-5,](#page-20-0) [12-2](#page-167-0) [initialisation 12-2](#page-167-0) [pas de fractions 5-2](#page-93-0) [Registre T 2-5](#page-50-0) Registre X [affecté par des invites 6-14](#page-115-0) [affiché 2-3](#page-48-0) [arithmétique avec les variables 3-6](#page-69-0) [effacer 1-5,](#page-20-0) [2-3,](#page-48-0) [2-7](#page-52-0) [effacer dans des programmes 13-](#page-188-1) 7 [non affecté par VIEW 13-15](#page-196-0) [non effacé 2-5](#page-50-0) [partie de la pile 2-1](#page-46-0) [pendant la pause des programmes](#page-200-0)  13-19 [tester 14-7](#page-216-0)

[échanger avec des variables 3-8](#page-71-0) [échanger avec Y 2-4](#page-49-0) retour (programme). *Voir* programme routines [appeler 14-1](#page-210-0) [correspondre 14-2](#page-211-0) [parties de programmes 14-1](#page-210-0) [Routines intégrées 14-2](#page-211-0) RPN [comparé aux équations 13-4](#page-185-0) [dans les programmes 13-4](#page-185-0) [origines 2-1](#page-46-0) [réglage du contraste 1-1](#page-16-1) [régression \(linéaire\) 12-7,](#page-172-0) 16-1 [régression linéaire \(estimation\) 12-8,](#page-173-0)  16-1 [régression à la meilleure adaptation](#page-172-0)  [12-7, 1](#page-172-0)6-1, [C-13](#page-320-0) [réinitialisation de la calculatrice A-4,](#page-289-0) [B-](#page-301-0)[2](#page-301-0) [réponds aux questions A-1](#page-286-0) [résultat intermédiaire. 2-12](#page-57-0)

## **S**

**SHOW** [demande des chiffres 6-14](#page-115-0) [longueur des programmes 13-22,](#page-203-1)  [B-2](#page-301-0) [longueur des équations 6-19,](#page-120-0) [B-2](#page-301-0) [nombres à un chiffre 1-25,](#page-40-0) [13-7](#page-188-0) [somme des programmes 13-22,](#page-203-1) [B-](#page-301-0)[2](#page-301-0) **SPACE** [14-14](#page-223-0) [sommes des équations 6-19,](#page-120-0) [B-2](#page-301-0) [signe \(des nombres\) 1-15,](#page-30-0) [9-3,](#page-144-0) [11-6](#page-163-0) [signification du menu 12-4](#page-169-0) significations (statistique) [calculer 12-4](#page-169-0) [distribution normal 16-11](#page-256-0) [sinus \(trig\) 4-4,](#page-77-0) [9-3,](#page-144-0) [A-2,](#page-287-0) [C-6](#page-313-0) SOLVE [approximatif D-13](#page-334-0) [arrêter 7-2,](#page-123-0) [7-8](#page-129-0) [aucune racine trouvée 7-8,](#page-129-0) [15-6,](#page-239-0)  [D-8](#page-329-0) [but 7-1](#page-122-0)

[comment cela fonctionne 7-7,](#page-128-0) [D-1](#page-322-0) [dans les programmes 15-6](#page-239-0) [discontinuité D-4](#page-325-0) [drapeaux des régions D-8](#page-329-0) [estimation initiale 7-2,](#page-123-0) [7-7,](#page-128-0) [7-8,](#page-129-0) [7-](#page-133-0) [12,](#page-133-0) [15-6](#page-239-0) [Evaluation d'équations 7-1,](#page-122-0) [7-7](#page-128-0) [evaluation d'équations 15-2](#page-235-0) [minimum ou maximum D-8](#page-329-0) [pôle D-5](#page-326-0) [racines multiples 7-8](#page-129-0) [reprise 15-1](#page-234-0) [résultat sur la pile 7-2,](#page-123-0) [7-7,](#page-128-0) [D-3](#page-324-0) [utilisation 7-1](#page-122-0) [vérifier les résultats 7-7,](#page-128-0) [D-3](#page-324-0) [somme des variables statistiques 12-11](#page-176-0) sommes [equations 6-19,](#page-120-0) [13-7,](#page-188-1) [13-24](#page-205-0) [menu CLEAR 1-5](#page-20-0) [programmes 13-22](#page-203-0) sous-routines. *Voir* routines [statistique à une variable 12-2](#page-167-0) statistiques [ajustement de courbe 12-8,](#page-173-0) 16-1 [calculer 12-4](#page-169-0) [distribution 16-11](#page-256-0) [données groupées 16-18](#page-263-0) [données à deux variables 12-2](#page-167-0) [données à une variable 12-2](#page-167-0) [opérations 12-1](#page-166-0) [statistiques à deux variables 12-2](#page-167-0) [STO 3-2,](#page-65-0) [13-12](#page-193-0) [STOP 13-19](#page-200-0) [syntaxe \(équations\) 6-14,](#page-115-0) [6-19,](#page-120-0) [13-16](#page-197-0)

## **T**

[tangente \(trig\) 4-4,](#page-77-0) [9-3,](#page-144-0) [A-2,](#page-287-0) [C-6](#page-313-0) temperatures [limites de la calculatrice A-2](#page-287-1) [unités de conversion 4-14](#page-87-0) [tester la calculatrice A-4,](#page-289-0) [A-5](#page-290-0) [tests de comparaison 14-7](#page-216-0) [tests des conditions 14-6,](#page-215-0) [14-7,](#page-216-0) [14-9,](#page-218-0)  [14-12,](#page-221-0) [14-17](#page-226-0) touche de suppression [annulation de VIEW 3-4](#page-67-0)

[effacement des messages 1-4](#page-19-0) [effacement du registre X 2-3,](#page-48-0) [2-7](#page-52-0) [entrée de l'équation 1-4](#page-19-0) [opération 1-4](#page-19-0) [quitter le menu 1-4,](#page-19-0) [1-8](#page-23-0) [suppression des lignes de pro](#page-201-0)gramme 13-20 touches [alpha 1-3](#page-18-0) [décallé 1-3](#page-18-0) [lettres 1-3](#page-18-0) [touches de décalage 1-3](#page-18-0) [touches de lettre 1-3](#page-18-0) [touches de menu 1-6](#page-21-0) [TVM 17-1](#page-270-0)

# **V**

[valeur absolue \(nombre réel\) 4-17](#page-90-0) [Valeur du signe 4-17](#page-90-0) valeur présente. *Voir* calcules financiers [valeur temporelle de l'argent 17-1](#page-270-0) variables [acceder au contenu du registre de](#page-306-0)  pile B-7 [afficher 3-4,](#page-67-0) [13-15,](#page-196-0) [13-18](#page-199-0) [catalogue de 1-28,](#page-43-0) [3-4](#page-67-0) [contient de l'arithmétique 3-6](#page-69-0) [dans les programmes 13-12,](#page-193-0) [15-](#page-234-0) [1,](#page-234-0) [15-7](#page-240-0) [dans les équations 6-3,](#page-104-0) [7-1](#page-122-1) [d'intégration 8-2,](#page-135-1) [15-7,](#page-240-0) [C-8](#page-315-0) [effacer 1-28](#page-43-0) [effacer pendant l'affichage 13-15](#page-196-0) [effacer tout 1-5](#page-20-0) [enregistrer 3-2](#page-65-0) [enregistrer depuis une équation 6-](#page-113-0) 12 [entrée des programmes 13-14](#page-195-0) [l'adressage indirect 14-20,](#page-229-0) [14-21](#page-230-0) [montrer tous les chiffres 13-15](#page-196-0) [noms 3-1](#page-64-0) [polynomiales 13-26](#page-207-0) [rappeler 3-2,](#page-65-0) [3-4](#page-67-0) [résoudre pour 7-1,](#page-122-0) [15-1,](#page-234-0) [15-6,](#page-239-0) [D-1](#page-322-0) [saisie du nom 1-3](#page-18-1) [sortie des programmes 13-15,](#page-196-0) [13-](#page-199-0)

[18](#page-199-0) [stockage de nombres 3-1](#page-64-0) [séparé de la pile 3-2](#page-65-0) [échanger avec X 3-8](#page-71-0) vecteurs [addition, soustraction 10-1](#page-150-0) [angle entre deux vecteurs 10-5](#page-154-0) [conversions de coordonnées 4-10,](#page-83-0)  [9-5](#page-146-0) [creation de vecteurs a l'aide de](#page-157-0)  variables ou de registres 10-8 [dans un programme 10-7](#page-156-0) [dans une équation 10-6](#page-155-0) [produit scalaire 10-4](#page-153-0) [produit vectoriel 17-11](#page-280-0) [valeur absolue 10-3](#page-152-0) VIEW [afficher les données du pro](#page-196-0)[gramme 13-15,](#page-196-0) [13-18,](#page-199-0) [15-6](#page-239-0) [afficher les variables 3-4](#page-67-0) [arrêt du programme 13-15](#page-196-0) [pas d'effet sur la pile 13-15](#page-196-0) [virgules \(dans les nombres\) 1-23,](#page-38-0) [A-1](#page-286-1)

# **X**

```
XEQ
Evaluation d'équations 6-10, 6-12
exécution des programmes 13-10, 
    13-22
```
## **é**

[écart type de l'échantillon 12-6](#page-171-0) [équations assignées 6-8,](#page-109-0) [6-11,](#page-112-0) [6-12,](#page-113-0) [7-](#page-122-1) [1](#page-122-1) [équations d'expressions 6-10,](#page-111-0) [6-11,](#page-112-0) [7-](#page-122-1) [1](#page-122-1) [équations égales 6-8,](#page-109-0) [6-11,](#page-112-0) [7-1](#page-122-1) [équilibre \(finance\) 17-1](#page-270-0) [équilibre futur \(finance\) 17-1](#page-270-0)